<span id="page-0-0"></span>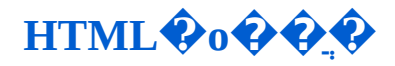

- $\cdot$ չ������
- + ��\*HTML����HTML����
- + ��\*XHTML**���**XHTML����
- $+$  [HTML](#page-67-0)  $\bullet$   $\bullet$
- $+ 0000$
- $+$   $\,^{\circ}$   $\,^{\circ}$   $\frac{1}{4}$
- $+$  Web $\rightarrow$  000000
- + HTML<sup>000</sup>

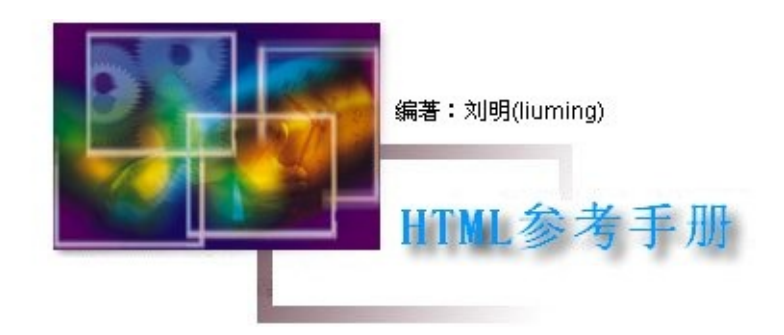

# 前 言

网页制作技术日新月异,虽然现成的网页编辑工具大多强调不用学习任 何语言编程,一样可以轻松地建立网页内容,但是对于高级的网页制作来 讲,HTML(超文本标识语言)是所有网页制作的核心与基础。HTML是We 页面的描述语言, 不管是在Web上发布信息, 或者编写可供交互的程序, 者 离不开HTML语言的应用。

可能有人认为HTML语言过于简单,半天就可以学会,不需要什么额外 的教程。对于学习能力过强的人来说,那也许是事实。但是我想对于使用此 HTML参考手册的人来说,有一本手册在手,要使用某些不常用的HTML标 记,而又一时想不起来时,随用随查是非常方便的,还能节省很多时间。对 于初学者来说,使用本手册更是能得到详细的HTML语言说明。即可作为速 查手册,又能作为入门参考资料,本参考手册正是基于这两点而编写的。

在实际应用中,单纯使用HTML的情况是不多的,尤其是在普遍提倡 Web标准化的今天,所以本手册也附有CSS索引和JavaScript索引,以便使 用这些语言的人参考起来更方便。本书所将的HTML是HTML 4,也可作 XHTML 1.0的参考,但HTML 5和XHTML 2.0不在本书所讲的范围。需要 明的是,本电子文档是按手册的体例编写的,这是基础,同时也兼顾Web技 术的系统性,尽量作一些补充。

在编写的过程中, 这里参考了W3C的HTMl 4.01规格书和相关的书籍 及其他资料, 但是由于本人不是专业人员, 同时资料的不足, 书中的错误在 所难免,还望大家谅解。

本手册是免费的,并且可以随意传播,转载,但是请不要修改。

[liuming](#page-6-0)  $08-12-C$ 

本手册直到最近才发布到网上: [新浪爱问](http://www.iask.com) 时共享资料库, 本次更新了几个页 面,下次上传。以后不打算更新了,除非发现明显的错误。

**[liuming](#page-6-0) 09-03-2** 

### 编写体例

本电子书是HTML 4、XHTML 1.0的参考手册, 共收录近百个HTML (或称标签)。为了完整性起见,这里一并收录了W3C非推荐使用的元素和 标准的元素,不过这些元素都加上了标记,方便想要制作符合标准的页面的 区分对待这些元素。本书的编写体系如下:

1. 首先介绍HTML语言, 就是对HTML的总体介绍, 大体设计了HTML的方 面。

2. 然后介绍XHTML及其与HTML的区别与联系。

3. 接下来是对(X)HTML的元素进行分类并逐一详细讲解,这是本书的主体。

4. 后面的附录是HTML相关资料的列表;

5. 使用索引可以检索HTML元素、属性等资料,使用方便;

6. 参考资料是HTML语言的延伸资料;

7. HTML工具是HTML格式的Web应用程序,例如取色、运行代码等。

HTML元素是本书的主体,对于每一个元素,都用粗体大号字体标出, 说明其语法格式,功能介绍,属性列表,使用示范及范例,有的还列出注意 或相关提示。元素的范例代码可直接点击"运行"在浏览器中预览。考虑到ch 式的文件可以在linux系统中使用, 这里使用的脚本代码可是在各主流浏览剧 正常运行 ( 在Safari中可能会有一点布局上的问题, 不过只会影响美观而已

# 使用说明

本手册是HTML参考手册,主要内容是HTML元素(标签),这又涉及 多属性,所以采用了表格的形式,以求查阅方便。表格的数据较多,所以F 寸(主要是宽度)较大,进而造成页面的宽度较大。屏幕分辨率较小(如 800×600)的电脑上阅读本chm电子书可能会出现滚动条,不是很方便, 因 此建议分辨率至少1024×768;,估计对现在的电脑来说不成问题。

对于HTML元素,大都给出了范例,可以直接点击旁边的"运行",在新 开的浏览器窗口中直接预览效果。有些代码可能含有脚本或ActiveX等代码, Windows XP以后的操作系统安全性较高,默认阻止脚本运行。为了正常 览,需要在对话框上点击右键"允许阻止的内容",如下图: 范例 **【点击运行】在新闻的问题,我们的人们的人们也是一个人的人们的人。** 

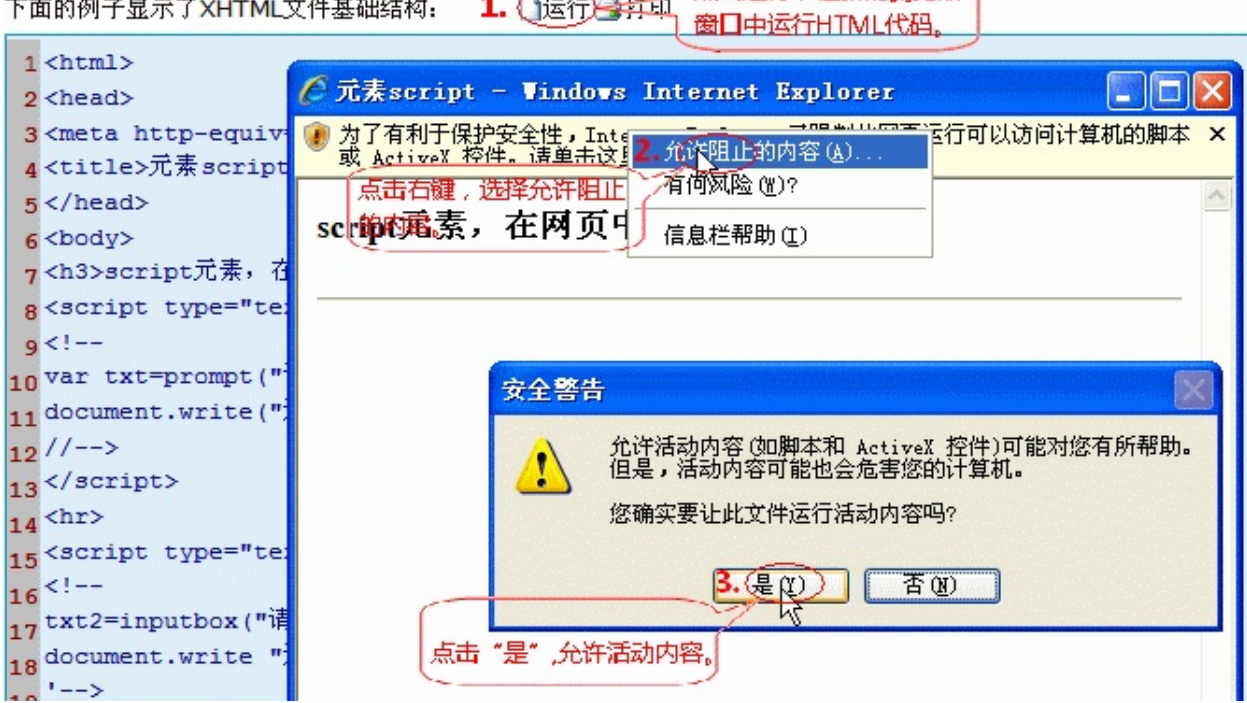

谨以此书献给网页制作爱好者们!

# 关于作者

# <span id="page-6-0"></span>基本信息

姓名:刘明 [查看照片](#page-6-0)

性别:男

生日:1983年9月23日(農曆癸亥年辛酉月甲寅日)

学历:最低的学历

# 其他信息

*If God will send his Angels*

联系方式

E-mail: [lium03@tom.com](�� m a i l t o : l i u m 0 3 @ t o m . c o m ? s u b j e c t = H T M LSbKQ�) [feb12345@163.com](�� m a i l t o : f e b 1 2 3 4 5 @ 1 6 3 . c o m ? s u b j e c t = H T M LSbKQ�)

QQ:[395310500](http://bbs.qq.com/cgi-bin/friend/user_show_info?ln=395310500)

MSN: thisliuming@msn.com

博客:百度空间 <http://hi.baidu.com/tahoma>

# 参考文献

- 1. W3C HTML 4.01 Specification <http://www.w3.org/TR/1999/REC-html401-19991224> L3
- 2. W3C XHTML™ 1.0 The Extensible HyperText Markup Language (Second Edition)

<http://www.w3.org/TR/2002/REC-xhtml1-20020801>

- 3. Web Design in a Nutshell, Third Edition | Jennifer Niederst Robbins | O'Reilly Media, Inc | 东南大学2006年影印 书名《Web设计技术手册》
- 4. 深入浅出HTML | (美)David Schultz & Craig Cook著 谢延晟译 | 人民邮电 出版社 2008
- 5. CSS、HTML·XHTML语法与范例辞典 | 杨东昱著 王超辉改编 | 中国电力 出版社 2007
- 6. HTML标准教程 | 胡艳洁编著 | 中国青年出版社 | 2004
- 7. HTML完全使用详解 | 黄斯伟等编著 | 人民邮电出版社 | 2006
- 8. XHTML技术内幕 | Steven Holzner著 钟鸣等译 | 机械工业出版社 2001
- 9. JavaScript编程宝典 | 袁建洲等编著 | 电子工业出版社 2006
- 10. HTML: A Beginner's Guide, Second Edition | Wendy Willard | McGraw-Hill/Osborne 2003
- 11. Creating Cool Web Sites with HTML,XHTML,and CSS | Dave Taylor | Wiley Publishing, Inc 2004

<span id="page-8-0"></span>认识**HTML——HTML**概述

[什么是](#page-9-0)HTML

HTML[的发展](#page-10-0)

[HTML4.01](#page-13-0)的新突破

HTML[的设计原则](#page-15-0)

HTML[文件的编写方法](#page-16-0)

HTML[文件的基本结构](#page-20-0)

[标签、元素、属性和属性值](#page-24-0)

[元素分类](#page-29-0)

[标准属性](#page-31-0)

[元素的属性值分类](#page-36-0)

[特殊字符](#page-48-0)

[HTML](#page-52-0)注释

<span id="page-9-0"></span>什么是**HTML**?

HTML是Hypertext Markup Language的英文缩写, 即超文本标记语言(或 谓超文本置标语言),是一种用来制作网页的标记语言,是WWW的描述 语言。

HTML语言是一种标记语言,它不需要编译,可以直接由浏览器执行(属 于浏览器解释型语言)。

在标准网页设计中HTML负责填充网页的内容。

HTML文件也可以说是一个文本文件,它包含了一些HTML元素,标签等。 HTML文件必须使用html或htm为文件名后缀。

HTML编写的超文本文档(文件)称为HTML文档(网页),它能独立于各 种操作系统平台,如UNIX,WINDOWS等,并且可以通知浏览器显示什 么。自1990年以来HTML就一直被用作互联网的信息表示语言,用于描述 网页的格式设计和它与互联网上其它网页的连结信息。

HTML语言描述的文件(网页),需要通过浏览器显示出效果, 如Internet Explorer、Firefox, Netscape Navigator等。

HTML是大小写不敏感的,HTML与html是一样的。

**参阅 W3C [HTML4.01](http://www.w3.org/TR/html401/)首页** 

<span id="page-10-0"></span>**HTML**的发展

超文本置标语言(第一版) -- 在1993年6月发为互联网工程工作小组 (IETF) 工作草案发布(并非标准) HTML 2.0 -- 1995年11月作为RFC1866发布,在RFC 2854于2000年6月发 布之后被宣布已经过时 HTML 3.2 -- 1996年1月14日, W3C推荐标准 HTML 4.0 -- 1997年12月18日, W3C推荐标准 HTML 4.01(微小改进) -- 1999年12月24日,W3C推荐标准 ISO/IEC15445:2000("ISO HTML")--2000年5月15日发布,基于严格的 HTML4.01语法,是国际标准化组织和国际电工委员会的标准

HTML没有1.0版本是因为当时有很多不同的版本。有些人认为蒂姆·伯纳 斯-李(Tim Berners-Lee)的版本应该算初版,这个版本没有IMG元素.当 时被称为HTML+的后续版的开发工作于1993年开始,最初是被设计成; 为"HTML的一个超集"。第一个正式规范在为了和当时的各种HTML标准区 分开来,使用了2.0作为其版本号。HTML+的发展继续下去,但是它从未 成为标准。

HTML3.0规范是由当时刚成立的W3C于1995年3月提出,提供了很多新的 特性,例如表格,文字绕排和复杂数学元素的显示。虽然它是被设计用来 兼容2.0版本的,但是实现这个标准的工作在当时过于复杂,在草案于 1995年9月过期时,标准开发也因为缺乏浏览器支持而中止了。3.1版从未 被正式提出,而下一个被提出的版本是开发代号为Wilbur的HTML 3.2,去 掉了大部分3.0中的新特性,但是加入了很多特定浏览器,例如Netscape 和Mosaic的元素和属性。重要的一点在于,HTML3.2脚踏实地,更接近现 实的目标,即提供给内容商和浏览器发展商在研究工作中一个公允的参考 标准。HTML对数学公式的支持最后成为另外一个标准MathML。

HTML4.0将HTML语言推向一个新高度,HTML4.0同样也加入了很多特定

浏览器的元素和属性,但是同时也开始"清理"这个标准,把一些元素和属 性标记为过时的,建议不再使用它们。该版本倡导了两个新理念:

(1)将文档结构和显示样式分离;

(2)更广泛的文档兼容性。

由于同期CSS层叠样式表的配套推出,更使得HTML和CSS对于网页制作 的能力达到前所未有的高度。

HTML4.01对HTML4.0的一些功能做了进一步的完善,该版本一直沿用至 今,几年中没有变化,足见该语言的成熟可靠。

W3C 在 2008年1 月 22 日发布了最新的HTML 5工作草案。HTML 5 工 作组包括 AOL、Apple、Google、IBM、Microsoft、Mozilla、Nokia、 Opera以及数百个其他的开发商。HTML 5中的一些新特性:嵌入音频、 视频、图片的函数、客户端数据存储,以及交互式文档。其他特性包括 新的页面元素,比如<header>,<section>,<footer>,以及<figure>。 HTML5还未被正式启用,这里暂不讨论。

万维网联盟(World Wide Web Consortium,简称W3C),又称W3C理 事会,网址[http://www.w3.org](http://www.w3.org/)。1994年10月在麻省理工学院计算机科学 实验室成立,创建者是万维网的发明者蒂姆·伯纳斯-李。 为解决Web应用中不同平台、技术和开发者带来的不兼容问题,保障 Web信息的顺利和完整流通,万维网联盟制定了一系列标准并督促 Web 应用开发者和内容提供者遵循这些标准。标准的内容包括使用语言的规 范,开发中使用的导则和解释引擎的行为等等。W3C也制定了包括 HTML、XHTML、XML和CSS等众多影响深远的标准规范。 但是,W3C 制定的web标准似乎并非强制而只是推荐标准。因此部分网 站仍然不能完全实现这些标准。特别是使用早期所见即所得网页编辑软 件设计的网页往往会包含大量非标准代码。

参阅

W3C [HTML4.01](http://www.w3.org/TR/html401/)首页 of

HTML与[XHTML](#page-61-0)的区别 [什么是](#page-647-0)CSS

#### <span id="page-13-0"></span>**HTML4.01**的新突破

HTML4.01相比先前的版本在国际化设置、提高兼容性、样式表支 持,以及脚本、打印方面都有所提高。

将结构和显示样式分离 旧版本HTML元素中, 有关样式定义的元素很多, 甚至有些元素本身就是样式定义元素,例如<b>、<i>,直接使用这些元素 会比较直观,但是对于某些应用情况而言使用起来很不方便。例如一篇文 档包含15个<h1>一级标题元素,设计者需要将这些标题全部以下划线样式 显示(浏览器默认一级标题没有下划线),此时,按照原有HTML定义方 式,设计者需要在文档中加入15对<u></u>元素以达到设计要求。

HTML 4全新的"将显示和样式分开"功能可以很方便地解决此类问题。 HTML新设的<style>、<div>、<span>元素和class、id、style属性,可以 让设计者在不改变后台代码结构的情况下,只需一次定义样式就能作用于 所有相应元素。

#### 新设字符实体

设计者有时需要在文档中加入一些不属于本国语言的字母和符号,但是纵 然设计者本领再大也无法用通用的QWERT键盘输入世界上数以万计的文 字和符号。HTML4的字符实体的方法解决了这样的问题。设计者只要知道 字符实体的字符实体名称或者ASCII码, 就可以很方便地利用"&"和";"设置 字符实体,浏览器会自动将字符实体转换为相应的字符。例如浏览器会把 源代码"ü"显示为"ü",会把"®"显示为"®"。这样一来,Unicode里 6万5千个字符可以被"一网打尽"。

#### 用语言解码适应国际化

HTML是由网络标准化组织在各国专家的帮助下设计的,这些专家对本国 的语言都有深入的研究,因此HTML可以用任何语言编写,并且传播到世 界各地被各国访问者所浏览。最新版的HTML专门处理了由于使用不同语 言而产生的显示错误,以及文字方向、标点符号等各种和语言有关的问

题。早期HTML只能处理一些西欧语言,而目前HTML 4版本几乎能够适应 世界上任何的语言,lang和dir属性几乎可以运用于所有的元素,它们允许 设计者直接在元素内定义文本的语言设置和字符解码,同时定义文本的现 实方向。

### 表格

HTML 4中新的表格格式基于[RFC1942],作者现在有了更多的结构和界面 控制权(如column列、group组)。

#### 合成文档

HTML现在提供一个标准的结构,用来绑定常见的多媒体对象和应用程 序。OBJECT(对象)标记以及它们的特殊的元素IMG(图像)和 APPLET(小应用程序)提供了一个包含图像、影像、数学计算和特殊程 序以及其他的HTML文档对象的结构。它也包括了让作者指定是否作为用 户代理来决定渲染的方式。

#### 脚本语言

通过脚本语言,作者可以建立交互性的表单让用户输入。作者可以建立动 态的Web页。

#### 打印

HTML允许用户打印大量的文档或者只打印大文档的一部分。

#### 易于使用

HTML 4在设计时保持了易于使用以及适应大量出版需要的特性,并为高 级情况提供了更为复杂的结构(如表单、脚本语言等)。

## <span id="page-15-0"></span>**HTML**的设计原则

统一化 当大多数人同意HTML可以在不同的浏览器和操作平台上工作时, 这意味着不用花费精力去开发不同版本的文档。

HTML语言的每一个版本力争与工业厂商取得最大的一致,以不至于在某 个阶段中文档无法阅读。

HTML被设计为无论什么设备都能在Web上使用信息的语言。各种分辨率 和色彩的个人电脑、电话、手持设备、语音输入输出设备、高带宽与低带 宽的电脑等。

### 国际化

HTML在设计中得到了国际化领域中专家的帮助,这通过[RFC2070]组合 实现,它分配了HTML的国际化。

重要的一步是HTML的字符集通过了ISO/IEC:10646标准,它包括了世界上 大多数标准国际字符描述法、文字方向、发音、和其他世界语言标准。 HTML提供在一篇文档中使用不同的人类语言。这使得某些文档更有效 率,例如搜索引擎、高质量排版、文字-语音转换以及正确的超链接等。

### 易于掌握

由于Web通讯的发展,以及它们的使用者具有不同的能力和技术,需要一 种下层的符合他们要求的技术。HTML由此需要被设计成通过某种内在限 制使Web页更易于掌握。HTML在易于掌握方面包括:

鼓励使用样式表单(CSS)来增强布局效果;

对于非可视浏览器提供简单的交互(文本和听觉)图像描述;

对于表单区域提供动态标签和高级的分组标签;

在一个元素中提供对长文档的跳转链接;

作者在心中想好了易用的设计页面并不一定得到公众的统一认可*,*但是设 计好的HTML页面只需经过少量修改就能适应新的技术。

# <span id="page-16-0"></span>**HTML**文件的编写方法

编写HTML文件主要有3种方法:

1.手工直接编写 HTML文档是纯粹的文本, 没有任何特殊的格式或样式, 所有视觉性格式化发生在图形化浏览器呈现文档的时候。我们可以用任何 的文本编辑器来打开并编辑HTML文件。每一种操作系统都带有简单的文 本编辑器。Windows用户可以使用记事本;Linux用户可以选择几种不同的 文本编辑器, 如vi或者emacs; Mac用户可以使用OS X预装的TextEdit。

## **2.**使用可视化软件

Microsoft公司的FrontPage、Adobe公司的Dreamweaver等"所见即所得 (WYSIWG,念作'wizzy wig')"的编辑器均可以可视化的方式进行网页的 编辑制作。

**3.**由**Web**服务器一方实时动态生成

这需要进行后端的网页编程来实现,如asp、php等。

下面用Windows的记事本来编写第一个HTML文件。步骤如下:

Step 1 选择"开始、程序、附件、记事本"命令,打开记事本程序。 Step 2 在记事本中直接键入如下HTML代码:

<!DOCTYPE HTMLPUBLIC "-//W3C//DTD HTML4.01 Transitional//EN" "http://www.w3.org/TR/html4/loose.dtd">

 $\langle$ htm $\vert$ >

<head>

```
<metahttp-equiv="Content-Type" content="text/html;charset=gb2312">
<title>第一个HTML文件</title>
```
</head>

 $$ 

Hello, World! 我是第一个HTML文件

</body>

 $<$ /html $>$ 

结果如下图所示:

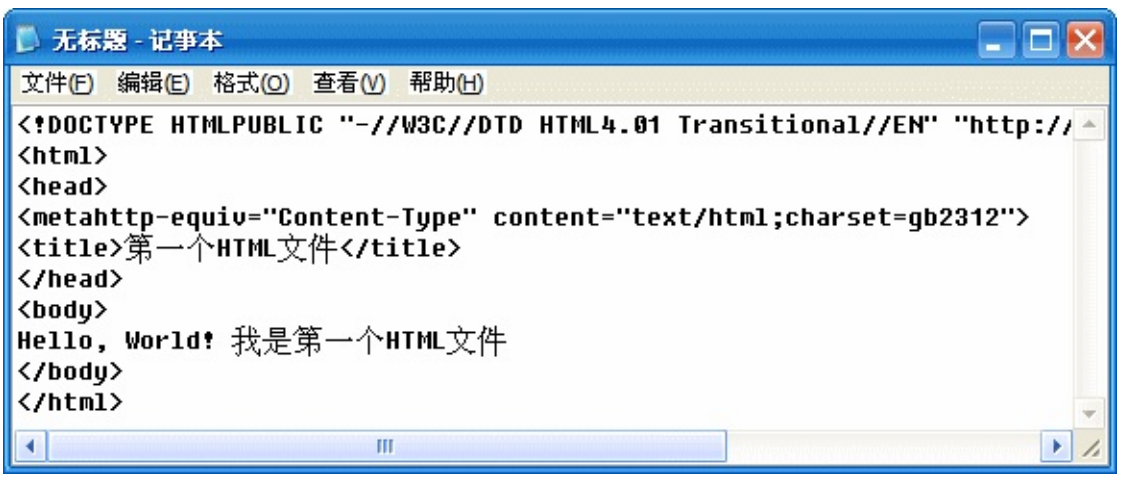

Step 3 选择记事本菜单的"文件/保存"命令,在弹出的"另存为"对话框中选 择要保存的文件夹,然后在"保存类型"中选择"所有文件","编码"可以选 择"ANSI",输入文件名,如test.html。 如下图所示:

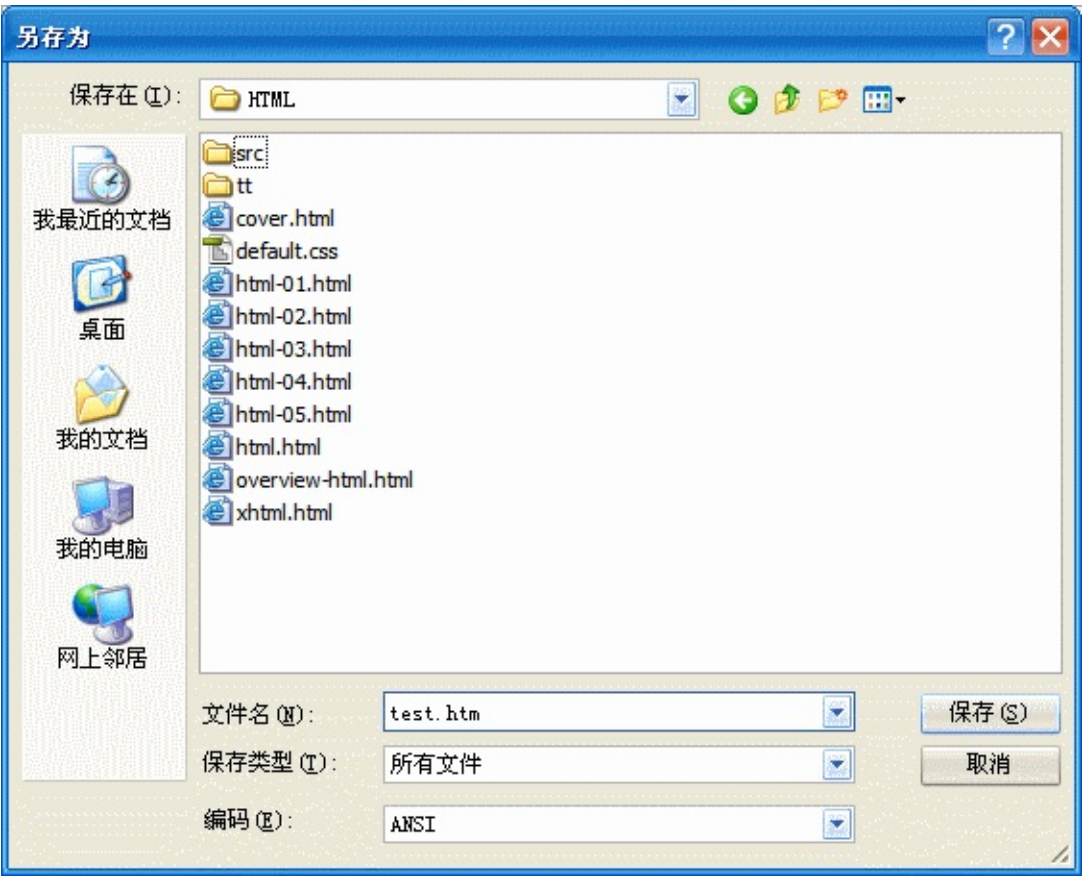

在记事本中输入代码的时候,所有<>符号连同<>符号中的字母都必须 使用英文半角字符,而其他区域内的文字没有此项限制。 在用记事本保存文件的时候,"保存类型"中注意要选择"所有文件",否 则可能会保存为名为\*.html.txt的文本文件(Windows 2000以前的操作 系统可能会出现这种情况)。

Step 4 HTML文件编写完毕以后就可以用浏览器 (IE、FireFox、Safari 等)打开你自己编写的网页了。如下图是在Firefox中的浏览效果,查看页 面信息,可发现浏览器使用标准规范模式渲染该页面:

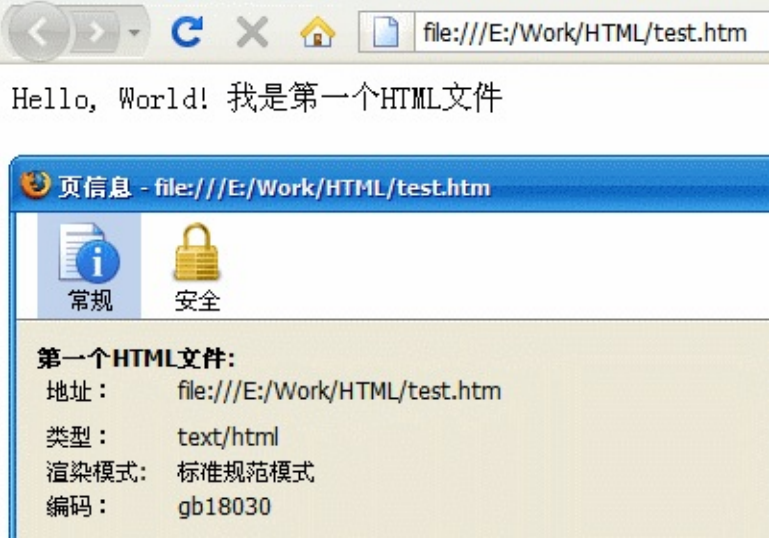

OK,恭喜!你已成功编辑了一个HTML文件(尽管这个HTML文件太过于 简单)。

使用可视化网页编辑器也可以编辑HTML代码,下图是上述文件用

Dreamweaver CS3打开的"拆分"视图:

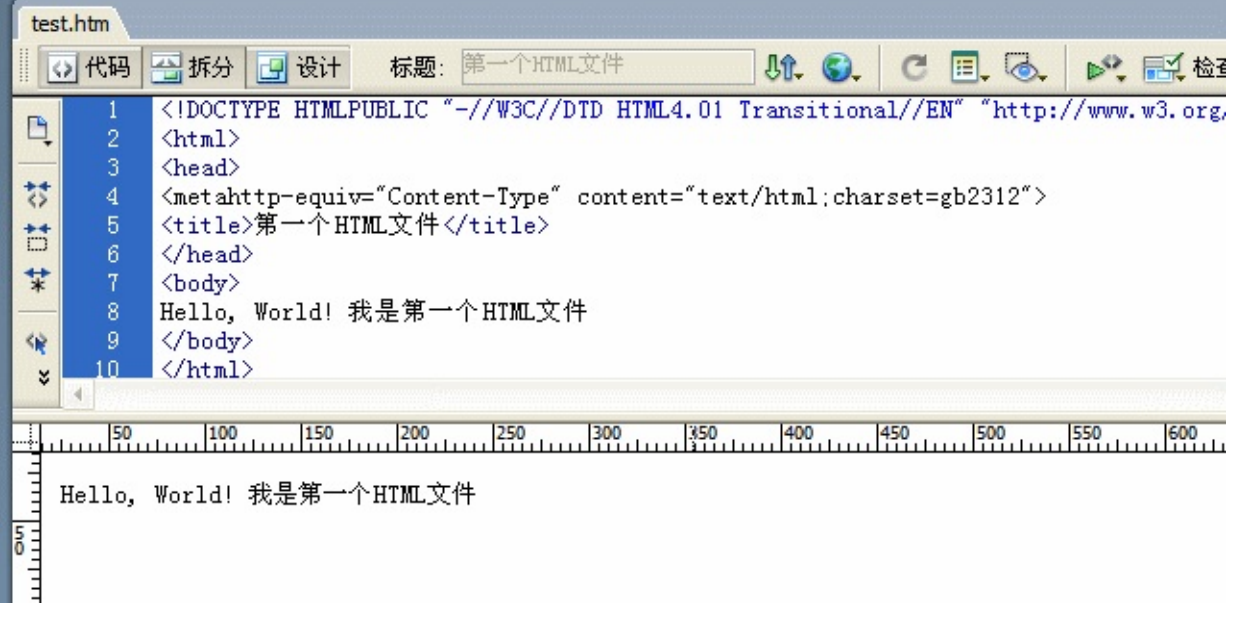

# <span id="page-20-0"></span>**HTML**文件的基本结构

下面分析编写的第一个HTML文件:

<!-- ↓① DOCTYPE声明开始 --><!DOCTYPE HTML PUBLIC "- //W3C//DTD HTML 4.01 Transitional//EN" "http://www.w3.org/TR/html4/loose.dtd"> <!-- ↑① DOCTYPE声明结束 -->

<!-- ↓② HTML文件开始 --> <html>

<!-- ↓③ HTML文件头部开始 -->

<head>

```
<meta http-equiv="Content-Type" content="text/html; charset=gb2312">
<title>第一个HTML文件</title>
</head>
<!-- ↑③ HTML文件头部结束 -->
```
<!-- ↓④ HTML文件主体开始 --> <body> Hello, World! 我是第一个HTML文件 </body> <!-- ↑④ HTML文件主体结束 -->

</html> <!-- ↑② HTML文件结束 -->

代码中绿色部分标记标识出HTML文件的各组成部分。 通过把文档最小化分析,可以看出一个HTML文档是由4部分组成的: 第一部分

位于文档第一行的DOCTYPE声明,即文档类型声明(Document Type Declaration),用来声明文档的类型及其所遵循的标准规则集。

W3C为HTML4.01指定了3种文档类型定义形式,设计者必须在文档中设置 其中一种定义形式。

第一种是Strict DTD(严格的),它包含了HTML所有未被废弃的元素与属 性。

<!DOCTYPE HTML PUBLIC "-//W3C//DTD HTML 4.01//EN" "http://www.w3.org/TR/html4/strict.dtd">

第二种是Transitional DTD (过渡型), 它包含了第一种严密DTD中的所 有HTML元素和属性,再加上一些大多数和视觉呈现与样式定义有关的废 弃属性。

<!DOCTYPE HTML PUBLIC "-//W3C//DTD HTML 4.01 Transitional//EN"

"http://www.w3.org/TR/html4/loose.dtd">

第三种是Frameset DTD (框架), 它包含第二种过渡型DTD的所有内 容,再加上框架元素和属性。

<!DOCTYPE HTML PUBLIC "-//W3C//DTD HTML 4.01 Frameset//EN" "http://www.w3.org/TR/html4/frameset.dtd">

以上各种文档类型声明中的URI地址允许浏览器下载或指向需要的DTD或 实体设置。下列(相对)URI指向HTML 4的DTD和实体:

- "strict.dtd" -- 默认严格DTD
- "loose.dtd" -- 松散DTD
- "frameset.dtd" -- 框架文档DTD
- "HTMLlat1.ent" -- 拉丁-1字符实体
- "HTMLsymbol.ent" -- 符号实体
- "HTMLspecial.ent" -- 特殊符号实体

如果不指定文档类型,或者声明不完全或不正确,你的HTML文档不是合 标准的HTML文档,并且大部分浏览器会用"怪异模式(Quirks Mode,有 时也叫兼容模式(compatible mode))"来处理页面。这意味着浏览器假 定所处理的是一个旧式的文档,采用其宽松和宽容的旧式呈现模式。只有 采用了正确的HTML文档类型声明的文档才是符合Web标准的有效的HTML 文档。于是浏览器才可以在一种遵从标记语言和CSS的既定标准的模式下 呈现网页,这种模式称为遵从模式(Compliance Mode)或标准模式 (Standards Mode)。

# DOCTYPE声明必须置于HTML文档所有代码之前。 文档类型声明虽然不是HTML与生俱来的,但是为了推行Web标准化, 还是不应该省去的。

## 第二部分

<html>…</html>告诉浏览器HTML文件的开始和结束,其中还包括 <head>…</head>和</body>…</body>标签。HTML文档中的所有内容除 了文档类型声明都应该放在这对标签之内。

第三部分

<head>…</head>是网页的头部标记,这对标签之间放的是HTML头部 元素,构成网页的头部。

## 第四部分

<body>…</body>是网页的主体标记,绝大部分网页内容被放在这对标 签之内。通常它在</head>标记之后,而在</html>之前。

以上对HTML文档结构的划分有交叉的地方,一般来说HTML 4文档的基 本构成部分有:

1. 一行HTML版本声明(DTD);

2. 文档的头部,由head元素执行;

3. 文档的实际内容,绝大多数情况由body元素完成,也有用frameset 的。

以上三部分之间可以出现空白符(空格、换行符、制表符以及注释 语句等),第*2*和第*3*部分需包含在*html*元素中。

## <span id="page-24-0"></span>标签、元素、属性和属性值

一个标准的HTML文件由HTML元素、元素的属性和相关属性值3个基本部 分构成。其中,元素的各项属性定义元素的样式和功能,例如name命名属 性、onkeypress键盘属性、href目标地址链接属性等。这些属性又由它们 各自特定类型的属性值定义,例如长度类型、颜色类型和URI类型等。

HTML元素是构建网页的一种单位,是由HTML标签和HTML属性组成的, HTML元素也是网页中的一种基本单位。

HTML与其他标记语言一样, HTML的关键, 是标签(tag)。HTML标签 是HTML语言中最基本的单位,HTML标签是HTML语言最重要的组成部 分。标签是经过编码的符号,用于区分和分隔内容的不同部分,并告知浏 览器它处理的是什么类型的内容。大多数HTML标签的名字都准确地描述 了它们的用途和它们所标注的内容的类型,如标题、段落、列表、图像 等。

HTML的标签包括在一对尖括号(<>)之间,以便将它们与普通文本区分 开来。第一个尖括号(<)标明了标签的开头,随后是特定的标签名(tag name),最后以一个反向的尖括号(>)结束。例如下面是一个表示段落 的开头的HTML标签:

 $<sub>D</sub>$ </sub>

在HTML中,标签名是大小写不敏感的,就是说不区分大小写。

大多数标签配对使用:一个开标签[( opening tag ) ,也叫开始标签、起始 标签(start tag)1, 用于表明一个内容片段的开始, 还有一个闭标签 [closing tag,也叫结束标签、结尾标签、终止(end tag)],用于表明其 结束。例如段落的开始用开标签<p>表示,其结尾标签用</p>表示。闭标 签中第一个尖括号后的斜线(/)将它与开标签区分开。一个完整的段落标

记如下:

<p>Hello, World!</p>

<u>可见,HTML标签的语法如下,有两种形式(成对与不成对):</u>

<标签名>内容</标签名> <标签名>

- HTML标签要用两个角括号括起来,<和>;
- 大多数都是闭合的(闭合就是标签的最后要有一个/,来标示结束)并 且成对出现的,在开始标签和结束标签之间可以有内容;
- 标签是大小写无关的,标准推荐使用小写。

这对孪生标签和它们之间的一切形成一个元素(element)。标签名就是 元素名。

HTML元素的出现形式有3种:

- 首尾标记必须成对出现的元素,例如<h1>、<button>;
- 起始标记必须出现,而结尾标记是可选的,例如<p>、<option>;
- 只有起始标记而没有结尾标记的元素,例如<br>、<img>。

其中, <br>、<img>等元素因为不需要终止标签, 所以不会有被包括的内 容,因此它们也被称为空元素(empty element)。

元素的开标前可以带有一些属性(attribute), 以提供关于该元素的更多 信息。属性由属性名 ( attribute name ) 和随后的属性值 ( attribute value)组成。如:

<p class="greeting">Hello, World!</p>

这一段落具有值为greeting的class属性。元素的属性和元素之间用英文半

角的空格隔开。属性的值和名用一个等号(=)连接起来,并且值可以用 一对引号括起来,双引号或单引号均可,只要它们匹配("…'的属性值就 是无效的),当然HTML中也可以不用引号,但若属性值中含有空格则必 须使用引号。少数属性在HTML中不需要属性值,它们扮演者布尔属性的 角色[没有值的属性被称为最小化属性(minimized attribute)]。与标签名 一样,属性名也是不区分大小写的。属性值一般不区分大小写,但有时大 小写是有区别的,特别是在属性值数据用于脚本引用或提交给服务器,而 且有些值可能需要使用大写字母。即便如此,为了一致性起见,能小写的 就小写。

元素的开标签可以有多个属性,它们彼此也用空格隔开。属性只允许出现 在开标签(或空元素的单一的、自闭合的标签中)。某些元素必须指定某 些属性,而其他属性则是可有可无的。

可见,HTML属性的一般语法如下:

<标签名 属性名1="属性值" 属性名2="属性值" ... 属性名N="属性 值">内容</标签名>

HTML属性一般都出现在HTML标签中,HTML属性是HTML标签的一部 分。

- 标签可以有属性,它包含了额外的信息,属性的值一般要在引号中 (有时也可以不加引号);
- 标签可以拥有一个或多个属性,也可以没有属性;
- 属性一般由属性名和值成对出现。

下图说明了元素的组成部分。

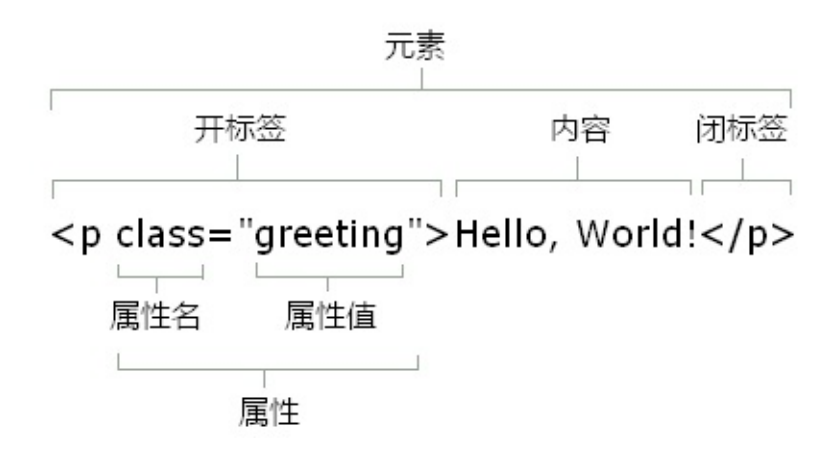

元素和标签不是一回事。有些人把元素称作标签(如"P标签")。需要 记住的是,元素是一码事,标签(不论是开始标签还是终止标签)是另 一码事。例如,HEAD元素总是存在的,即使它的开始标签和终止标签 都没有也是如此。

## 布尔属性

某些属性担任布尔属性的角色(如option元素的selected属性)。它们在一 个元素的开始标签中的出现暗示属性值为"true"。如果元素没有设置它们, 则默认它们的值为"false"。

布尔特性可以有一个合法的单一值:属性名称本身。(如

selected="selected")。

此属性通过出现于元素开始标记被设为"true":

<OPTIONselected="selected">

...contents...

<OPTION>

在HTML中, 布尔特性可以以"最小化的形式" (minimized form) 出现— 属性值出现于元素的开始标签内。因此selected属性也可以这样设置 <OPTION selected>

以替代

<OPTION selected="selected">

设计者应当知道许多用户代理器(浏览器)只识别布尔属性的最小化形式

而非完整形式。

# <span id="page-29-0"></span>元素的分类

元素按其作用范围可以分为块级元素和行内元素。

块级元素(block-level element)包含有一大块内容,应该被显示在自己 的行上,它们可以用来将长长的文本分割为一些段落、标题和列表等可管 理的部分。大致上块级元素的前后都会额外产生一个段落换行的效果,这 是块级元素的主要特征。

行内(inline)元素通常包含一串较短的文本,并且被显示在同一行其他文 本的旁边。行内元素不会额外产生段落换行的效果,行内元素作用的对象 的内容会与其他元素作用的对象的内容连在一起

所有非空的块级元素都能包含文本和行内元素,它们中的大多数还可以包 含其他块级元素。相比之下,非空的行内元素只能包含文本和其他行内元 素。例如, em是行内元素, p是块级元素, 所以下面的代码是正确的:

<p><em>Hello, World!</em></p>

而下面的代码是无效的:

<em><p>Hello, World!</p></em>

下面是块级元素和行内元素的简单列表

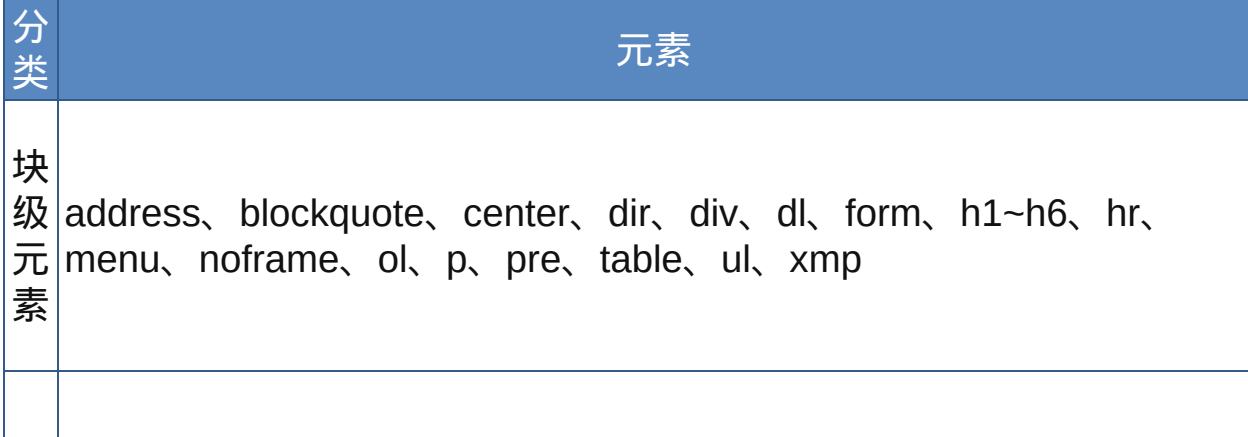

行 a、abbr、acronym、b、basefont、big、br、button、cite、code、 内 em、font、i、iframe、img、input、kbd、map、object、p、s、  $\overline{\pi}$ |samp、script、select、small、span、strike、strong、sub、sup、 素 textarea、tt、u、var

更多的元素请参考W3C HTML 4.01 DTD

### <span id="page-31-0"></span>标准属性

一些HTML元素可能会有自己的必需属性和可选属性,而有些属性几乎可 以用于任何元素(并且基本上都是可选的)。为了避免重复,在此分类讲 述这些属性。

**1**.核心属性 下列这些属性包含关于元素的一般特性,可以包含在几乎任 何元素的开标签内。

◇ **class**:用于指定元素使用的类的名称,主要用于样式表对元素的样式 设置参照使用,此外对于客户端脚本编程也会有用。class属性值即类名为 字符串,可以由字母、数字、连字符(-)和下划线()组成,其他的标点符号 或者特殊符号是不允许的。可以有多个元素属于同一类,此外一个元素也 可以属于不止一个类,此时属性值中的多个类名用空格隔开。适用元素: 除base、basefont、head、html、meta、script、title、style以外的任何元 素。

◇ **id**:为元素指定唯一的标识符。id属性主要为脚本语言程序和样式表对 元素的参照使用。id属性值不能包含除连字符(-)和下划线(\_)之外的任何标 点符号,其中第一个字符必须是字母,而不能是数字或任何其他字符。同 一网页文件中元素的id属性值不可重复,就是说不能有多个元素共用一个 id标识符。适用元素:除base、head、html、meta、script、title、style以 外的任何元素。id属性的只要用途包括:

- 作为样式表选择符;
- 超链接的目标定位;
- 脚本识别元素的符号;
- 一个已做声明的object元素的名称;
- 给浏览器参考的其他数据。

◇ **style**:为元素指定CSS属性。这杯称为内联样式定义(inline

styling)。虽然style属性对大多数元素都有效, 但应尽量不使用, 因为它 把内容和表现混在一起了。适用元素:除base、basefont、head、html、 meta、script、param、title、style以外的任何元素

◇ **title**:为元素提供一个文本标题。许多图形化浏览器将title属性的值显示 在"工具提示"(即用户的鼠标指针逗留在所呈现的元素上方时出现的那个 小小的浮动窗口)中。适用元素:除base、basefont、head、html、 meta、script、param、title以外的任何元素

#### **2.** 国际化属性

此类属性包含关于用于书写元素内容的自然语言(英语、法语、拉丁语 等)的信息。它们几乎可以包含在任何元素中,特别是那些所包含的语言 不同于文档其他部分的元素。

◇ **dir**:用来设置文本阅读方向。其属性值可以为ltr(从左到右)或者 rtl(从右到左)。通常用不着这个属性,因为语言方向应该可以从lang属 性来推断。适用元素:除applet、base、basefont、br、bdo、frame、 frameset、iframe、param以外的任何元素。

◇ **lang**:指定用来书写所包含的内容的语言。语言(属性值)用一种缩写 的语言代码表示,如en代表英语,es代表西班牙语。Lang属性通常用于 html元素中,用于指明"全体"网页元素所使用的语言。若有特定元素由不 同的语言要求,才会在元素中进行个别设置。适用元素:除applet、 base、basefont、br、frame、head、html、meta、frameset、script、 iframe、param以外的任何元素。

◇ **xml:lang**:指定用来书写所包含的内容的语言,这是lang属性的XML形 式,可用于XHTML文档(XHTML文档既是XML的又是HTML的,取决于 服务器如何交付它)。它的值同样是语言代码。

#### **3.** 焦点属性

当某些元素——尤其是链接和表单元素——处于预激活状态时,被称为拥

有焦点(focus),因此浏览器的"注意力"集中在该元素身上,准备激活 它。可以为一些元素设置下列焦点属性以增强其对于用键盘在网页上导航 的人的可用性。

◇ **accesskey**:为元素分配一个键盘快捷键,以便在用键盘导航时更方 便、快捷地访问它。该属性的值对应于访问键的字符。用于激活访问键实 际按键组合因浏览器和操作系统而异。

◇ **tabindex**:指定元素在使用制表键遍历链接和表单控件时所形成的访问 顺序中的位置。

 $\mathcal F$ 对于accesskey,似乎浏览器支持的不那么广泛,Windows下的IE可以 很好地支持,其他浏览器可能不支持。

### **4.** 事件属性

事件属性用于客户端脚本编程。script元素定义的脚本,在文档加载之后只 能运行一次。如果想要脚本多次运行, 或者有条件地重复运行, 则可以利 用内在事件脚本定义。

内在脚本事件是跟随元素的,它在用户进行特定操作之后可以触发,这些 事件有加载、点击、鼠标移动、获得焦点等。 下表列举了可以触发脚本的各种事件:

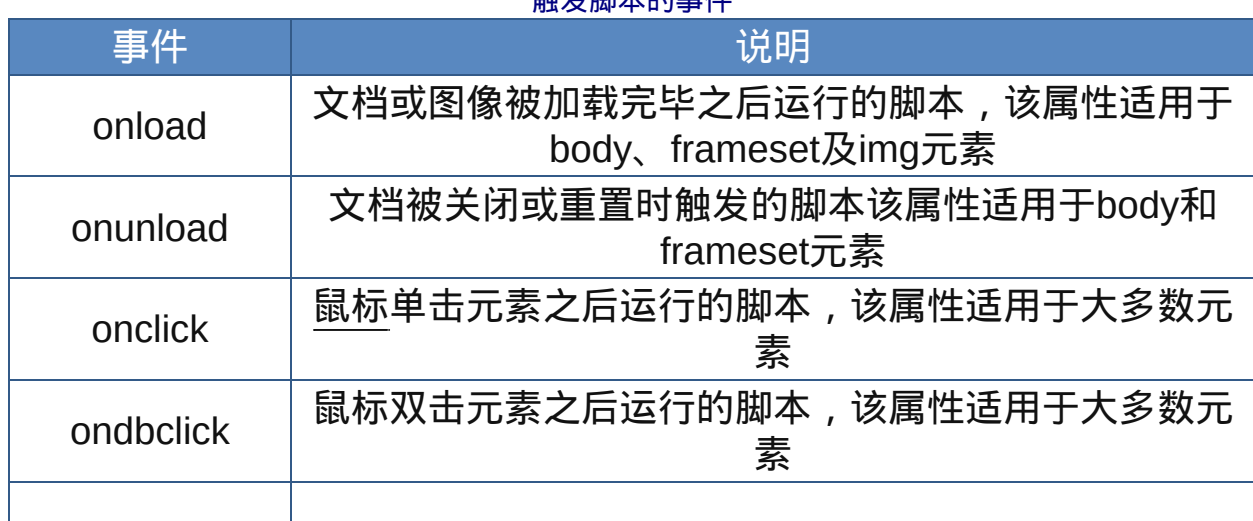

触发脚本的事件

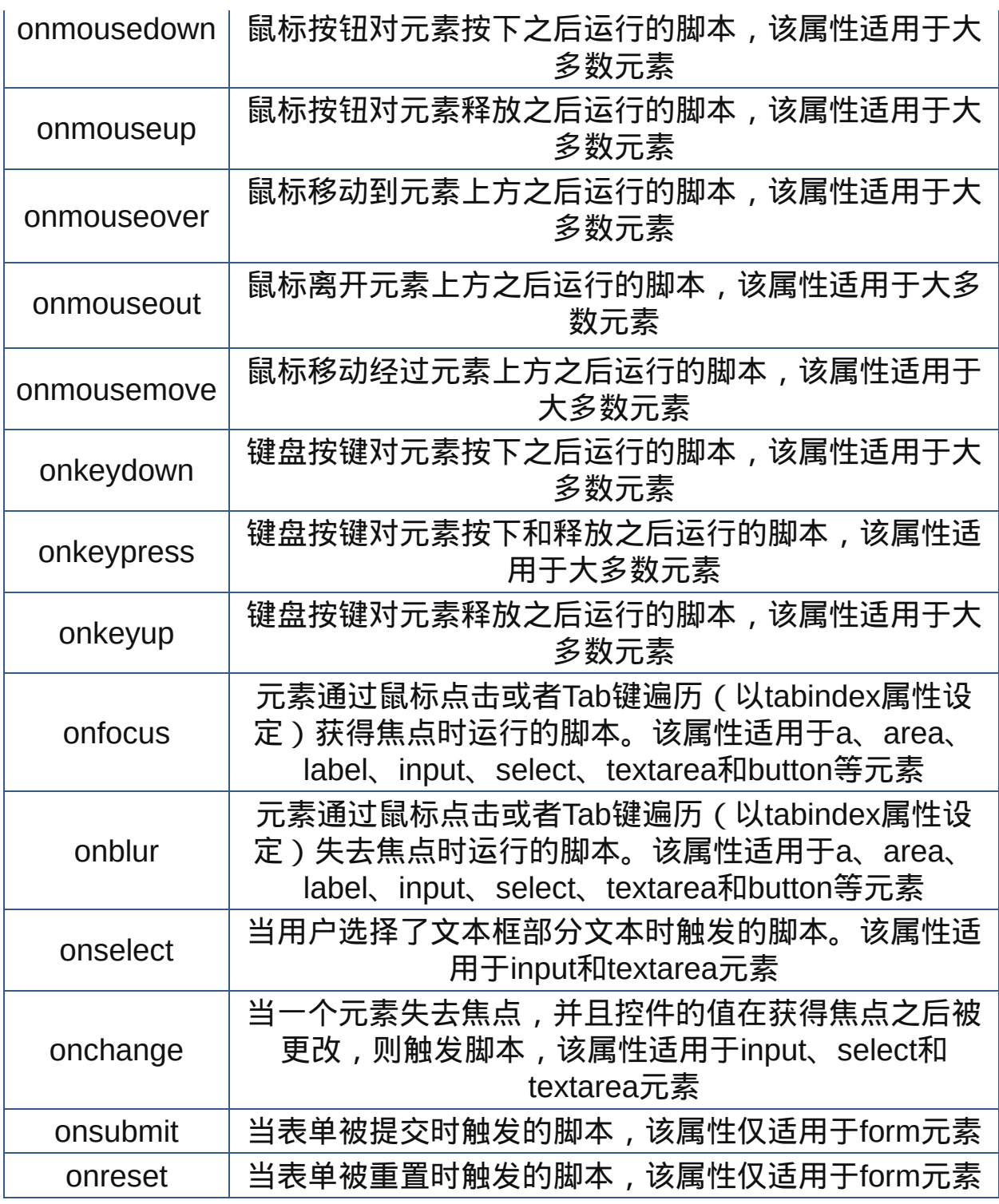

这些事件属性中的onclick、ondlbclick、onkeydown、okeypress、 onkeyup、onmousedown、onmouseup、onmousemove、 onmouseout、onmouseover适用于几乎所有的HTML元素。

 $\overline{\mathscr{R}}$ 实践证明onfocus和onblur焦点事件属性也可用于其他元素,只要该元 素可获得焦点,如设置tabindex属性。 onselect不仅用于文本框也适用于input设置的其他控件。

不过这种内联的事件处理器虽然使用方便,却又遭到很多人的反对,因 为越来越多的人认为脚本带来的行为性增强最好与文档的内容和结构分 开。
### 元素的属性值分类

HTML属性值就是各种数据类型的表现。HTML常用的数据类型有长度、颜 色、URI链接地址和字符串等。

**1**.按类型分类

字符串:当前文档字符集中包含的字符,中英文字、数字与字符引用都 可以混合使用,但混合成属性值的字符串有以下特征:

字符引用将被解释为所引用的字符;

字符串前后的空白将因被忽略而被删除;

换行符号将被以半角的空白取代;

引号内的标签符号会被忽略,直接显示其内容。

**name**与**id**属性的属性值:name与id的属性值内容必须符合系列要求: 属性值的开头必须是大写或小写的英文字母(A~Z,a~z);

属性值的其余部分可以包含字母(A~Z,a~z)、数字(0~9)、下划线 (\_)、冒号(:)、小数点(.)等符号;

属性值内容有大小写之分。

Meta元素的name、http-equiv属性值内容亦符合上述要求。

 $\overline{a}$  **id**引用(IDREF)和id引用列表(IDREFS):IDREF类型的属性值用来 引用同一文档中某个id属性值,即IDREF类型的属性值必须是该文档中其 他元素的id属性值,所以该IDREF类型的属性值必须在该文档中其他地方 被设定过。通过使用IDREF,一个元素可以和另一个元素发生关系。 IDREFS是IDREF的复数形式,该类型的值是id值的集合,各id值以空格隔 开。

数值:数字应该为整数,必须包含至少一个数字(0~9)。例如colspan和 rowspan的数值。

**URI**与**URI**列表**(URIS)**:URI一般是指明文件的位置,若要指明多个文件 的位置则设定URI列表型属性值,各URI之间以空格隔开。

#### **2**.按值的内容分类

(**1**)长度值:指定对象的大小、长宽的属性值。长度值定义方法由许多 种,既由绝对数值定义,也有相对数值定义。

#### ① 像素值

单位为像素(pixel),只需指定正整数为属性值,不需加上单位,如果浏 览器遇到了在数字后面由不能识别的字符,就会忽略这些字符而直接提取 前面的数字作为长度值。例如"100abcd"会被浏览器识别为"100px"。像素 时计算机屏幕上所能显示的最小单位。不同的计算机上由于屏幕分辨率设 置不同,所显示出的像素大小也不同。在一定的分辨率中,此类属性值设 置会让HTML标签作用对象的相关大小、长宽固定,不会随着显示画面的 大小改变而改变。

像素值是长度定义中使用最为普遍的单位,因为一般浏览器输出页面总是 在屏幕上,如果设计者不考虑打印输出的话,利用像素值就能在屏幕上进 行精确地定位。

#### ② 百分比长度值

百分比形式时最典型的相对长度值,指定正整数并在后面加上%符号,此 类属性值设置会让HTML标签作用对象的相关大小、长度随着显示画面的 大小自动依所设置的比分比进行缩放。它的参照对象是整个浏览器的宽度 和高度。例如:

#### <hr size="80%">

则这条水平线的长度是大约是浏览器宽度的80%,随着用户调节浏览器的 窗口大小,水平线长度会增长或缩短,但总是占文档宽度的80%。

③ 比值长度值

HTML中还有一种长度定义时比值定义,这种属性值至少包含一个带星号 的整数值,属性值内容为HTML标签作用对象长度或宽度的比例分配,若 只指定\*,则视为1。例如属性值。例如属性值内容为"2\*,3\*"代表长度或宽 度分配比率为2比3。又如属性值内容为"50,\*,3\*",则会先保留50px的长度 或宽度,接下来以1比3的比率分配长度或宽度。这种属性值主要用于定义 框架frameset元素的rows、cols属性,colgroup元素的width属性,col元素 的width属性。例如:

```
<frameset rows="50,
*">
<frame src="1.htm">
<frame src="2.htm">
</frameset>
```
此例中上方框架高度50px,窗口高度的余下部分为下方框架高度。

(**2**)颜色值:颜色值的指定分为RGB16进制与颜色名称值。 颜色名称值:根据W3C规范共有16种,都以英文名称(不区分大小写)表 示属性值,列表如下:

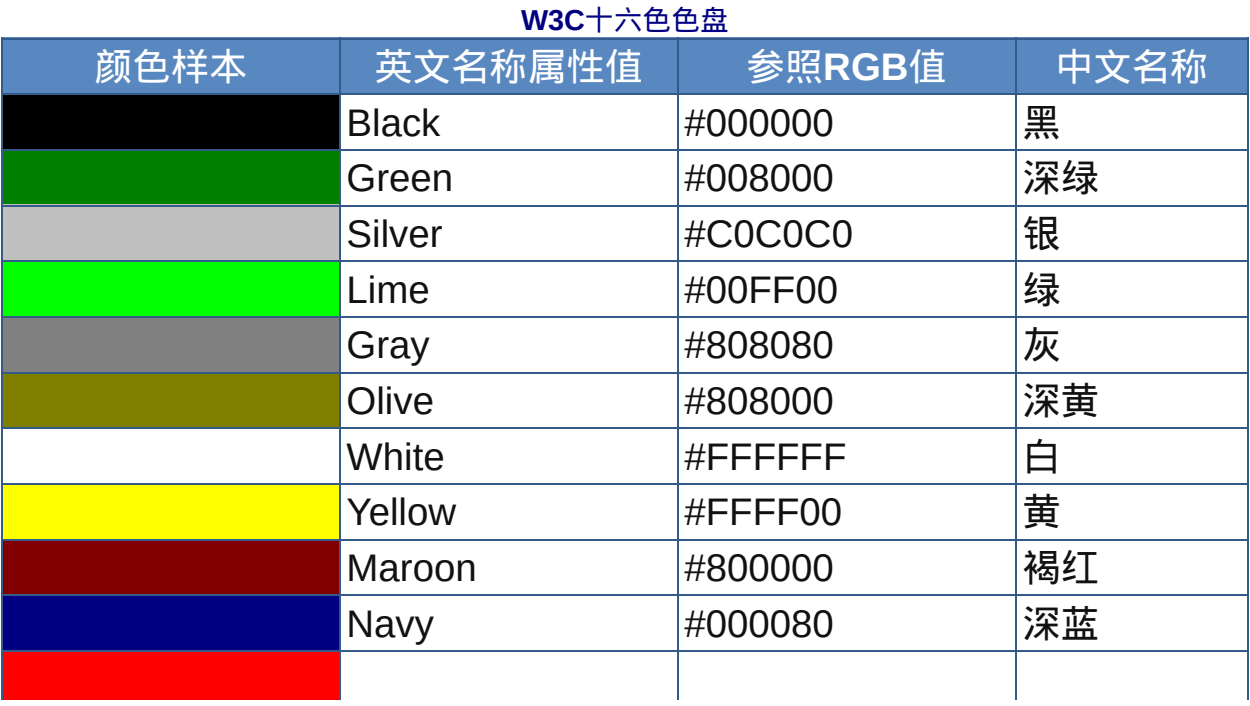

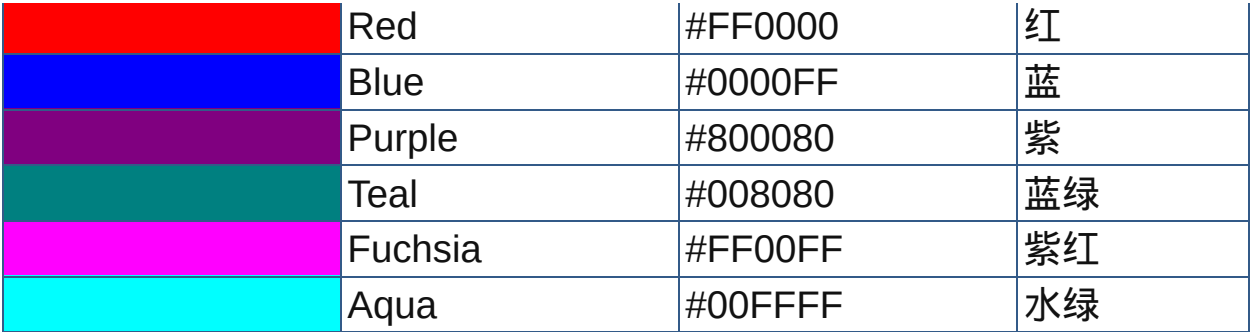

这16种颜色取自Windows VGA调色板,任何Windows系统和大多数其他 系统都能正确地没有偏差地显示出来。

然而,当今几乎所有的浏览器(不包括移动设备)都能正确识别更多的以 英文名称命名的颜色值。

#### **RGB16**进制值

R(红)、G(绿)、B(蓝)三原色通常以10进制为值使用,但在作为颜 色值时必须转换为16进制。

RGB三原色转换为十六进制后,每个原色都是2位数,共6位数,指定给相 关颜色属性为值时,十六进制代码前必须加上#符号作为识别。例如:

- 十进制 R192 G128 B51
- 十六进制 RC0 G80 B33

指定为属性值时: #C08033

**RGB16**进制颜色值

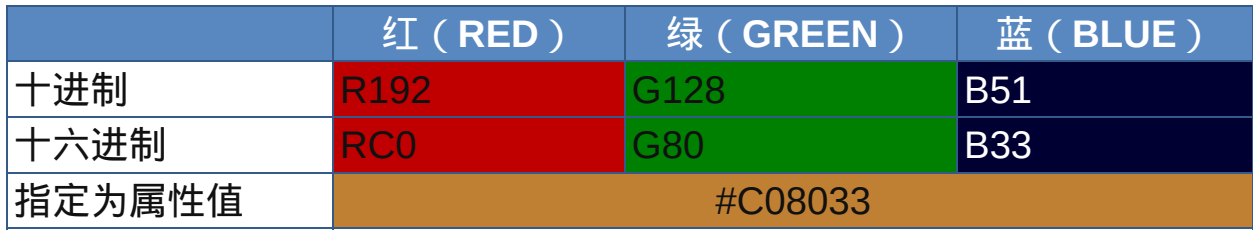

更多的颜色值请参考附[录颜色表。](#page-578-0)

颜色属性常用于body元素的text、link、alink、vlink、bgcolor属性,以 及font、basefont的color属性。

(**3**)日期与时间:属性值为日期时间的,需符合下列格式:

## YYYY-MM-DDThh:mm:ssTZD

- YYYY为公元4位数年份;
- MM为两位数月份, 如01代表1月;
- DD为两位数日,0-~31;
- hh为两位数小时,00~23;
- mm为两位数分钟,00~59;
- ss为两位数秒钟00~59;
- TZD为Time Zone Designator,代表时区, 即本地时间与UTC标准时间的 差值,格式为"+hh:mm"、"-hh:mm",比如要显示北京时间就要将时区设置 为"+08:00";
- T(大写)为日期与时间的分隔符号,此为固定格式。

# $\bullet$  日期时间属性值常见于del元素的datetime属性;insl元素的datetime属 性。

## 要了解更多关于时间格式的资料,请参阅W3C网站

<http://www.w3.org/TR/1998/NOTE-datetime-19980827>

实例:

```
</html>
<body>
今年营业额<del datetime="2008-12-31T12:00:01+08:00"
cite="../test.htm">100</del><ins>300</ins>万元
</body>
</html>
```
(**4**)**URI**:URI(Uniform Resource Identifier)统一资源标识符,是互联 网的一个协议要素,可以通过它来定位任何远程或本地的可用资源,这些 资源通常包括HTML文档、图像、视频片段、程序等。URI又分为

URL (Uniform / Universal Resource Locator)统一资源定位器和 URN(Uniform Resource Name)统一资源名称两个子集。

URL用来界定资源对象的位置以及该对象的存取方式,URL利用现有的通 信协议来存取资源对象;因为URN指定的资源对象可能随时间的变更而变 换位置,所以URL也用来界定URN指定对象的地址及存取方法。 URN用来界定资源对象的名称, 对象经命名后即具为永久性, 且独一无 二,各授权注册单位依此对各资源给予命名。

由于URI与URL的差别太过于理论与学术性,我们不妨姑且将两者都认 定为网址,也就是将两者视为同等意义(URI=URL=网址)。有兴趣研 究URI、URL、URN之间的关系的请参考W3C Note: <http://www.W3C.org/TR/uri-clarification>. a

属性值为URI,意味着要链接网页本身以外的资源,例如文件、图片、网 页。要将这个链接资源的位置用URI来指定,可分为两类:

#### ◇ 绝对**URI**(绝对链接)

"链接目标"必须指明链接资源的绝对位置,包括通信协议(如http://)、服 务器名称、端口、路径资源名称等,这种方式通常用于链接资源的位置与 目前浏览的网页,位于不同的服务器。 例如:

<a href="http://www.sina.com.cn">新浪网</a> <a href="ftp://210.45.216.88:23/files/001.txt">新浪 网</a>

## ◇ 相对**URI**(相对链接)

若链接的目标资源(网页、文件、图片等)与目前浏览的网页是位于同一 服务器(或同一计算机)上,则"链接目标"并不需要指定链接资源的服务 器名称,但是链接网页与被链接的对象若位于不同的目录,则仍然必须明 确指出链接目标所在的目录位置。可以看出,相对URI地址是根据当前文 档的位置,按照DOS路径命名方式进行相对地址定位。不过,这里路径 用"/"而不是"\"分隔,所以URI更像是UNIX/Linux风格的;此外由于Linux是 区分大小写的,而且Linux服务器使用的很多,所以路径名称及资源名称可 能页要区分大小写。

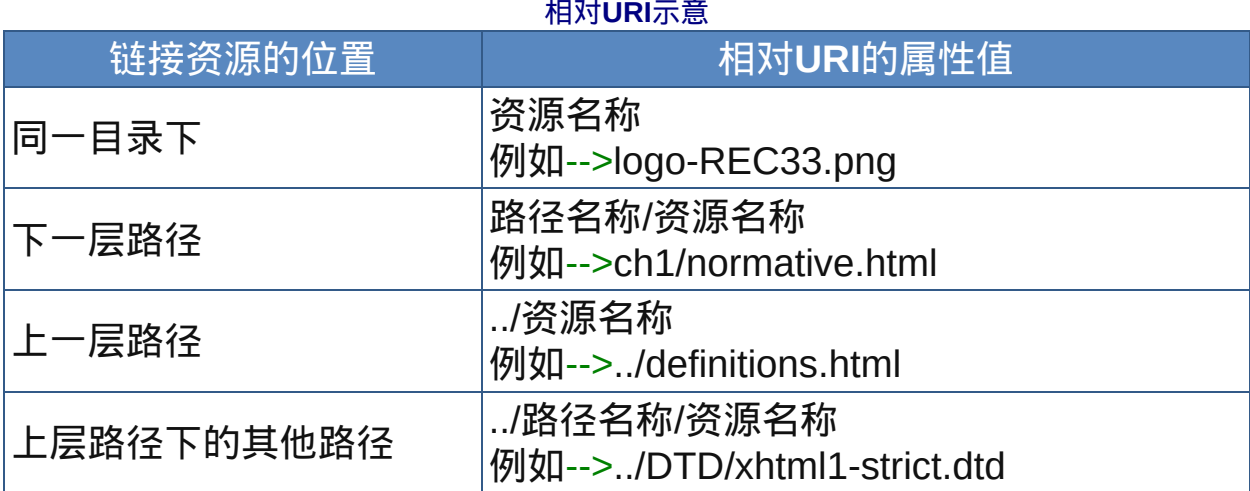

### 例如下图是某站点目录结构:

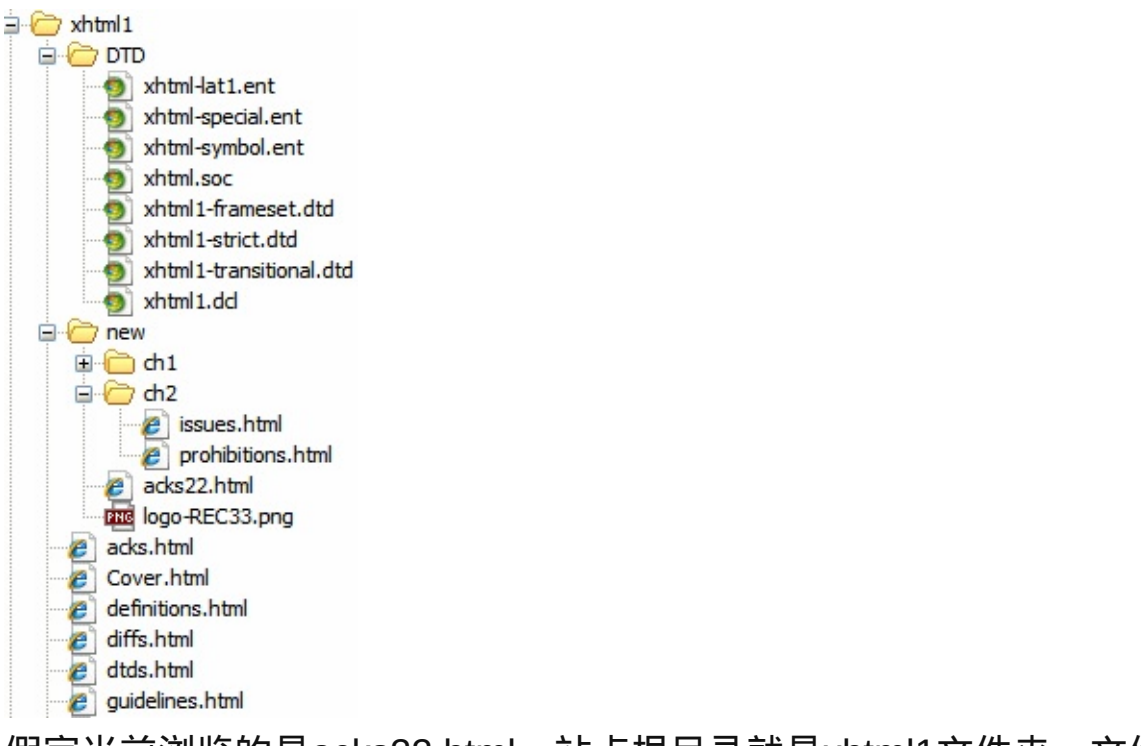

假定当前浏览的是acks22.html,站点根目录就是xhtml1文件夹,文件

acks22.html代码片段:

```
<link rel="stylesheet" type="text/css"
href="../xhtml.css">
</head>
<body>
…
<img src="logo-REC33"><br>
<a href="ch1/normative.html">normative</a><br>
<a href="../definitions">definitions</a><br>
<a href="../DTD/xhtml1-strict.dtd">strict dtd</a><br>
<a href="/new/ch2/index.html/">ch2索引</a><br>
…
</body>
```
几乎所有的Web服务器都配置为将一个相对URI重的前导斜线(/)解释为站 点的根目录所以URI也可以是"相对于站点根"的,它显示从站点根目录开始 的整个路径,例如acks22.html的URI可以表示为:

/new/acks22.html

最后,如果目标是一个目录而不是特定的文件,那么所需的只是目录: / new/ch1/

相对URI是一种让文件引用简短又易移植的有用手段。如果站内URI都是有 相对URI,那么在整个网站被移到另一个域时,所有站内URI都能正常运 作。

如果设计者在文档中制定了错误的URI地址链接,则会出现常见的404错 误,即"文件无法找到"的错误警告信息。

一般来说,对外链接都是使用"绝对链接"表示方法(也只能用这种方 法),而对内连接就用"相对链接"表示法。当然,对内连接使用绝对链接 表示方法也可以, 不过内连接使用绝对URI链接表示法的可维护性很差, 并不建议采用。

实例:

 $< p >$ <a href="http://www.baidu.com"><img src="img/ad.gif"> </a>  $\langle$ /p>

参见资料[URI](#page-637-0)和[URL](#page-642-0)。

URI属性值常见于a元素的href属性,img元素的src属性,body元素的 background属性,blockquote元素的cite属性。

## (**5**)内容类型**(MIME)**

MIME (Multipurpose Internet Mail Extensions) 多用途互联网邮件扩展, 是一个互联网标准,它扩展了电子邮件标准,使其能够支持非ASCII字 符、二进制格式附件等多种格式的邮件消息。它由[ RFC 822]转变而来 的。[RFC 2822]规定的电子邮件标准并不允许在邮件消息中使用7位ASCII 字符集以外的字符。正因如此,一些非英语字符消息和二进制文件,图 像,声音等非文字消息都不能在电子邮件中传输。MIME规定了用于表示 各种各样的数据类型的符号化方法。在万维网中使用的HTTP协议中也使 用了MIME的框架。

服务器在发送文件到客户端时, 在每一个文件前都加入头部信息, 用以告 诉浏览器它发送的文件的类型。浏览器根据报头信息决定如何处理来自服 务器的文件,比如是否在窗口中显示该文件,或者交给其他合适的应用程 序或插件来处理。例如:image/jpeg表示文件是jpeg图像文件。

属性值内容为MIME类型,代表指定HTML标签作用对象的资源类型,其属 性值内容无大小写之分(MIME类型名称无大小写之分)。

常见的MIME类型列表如下:

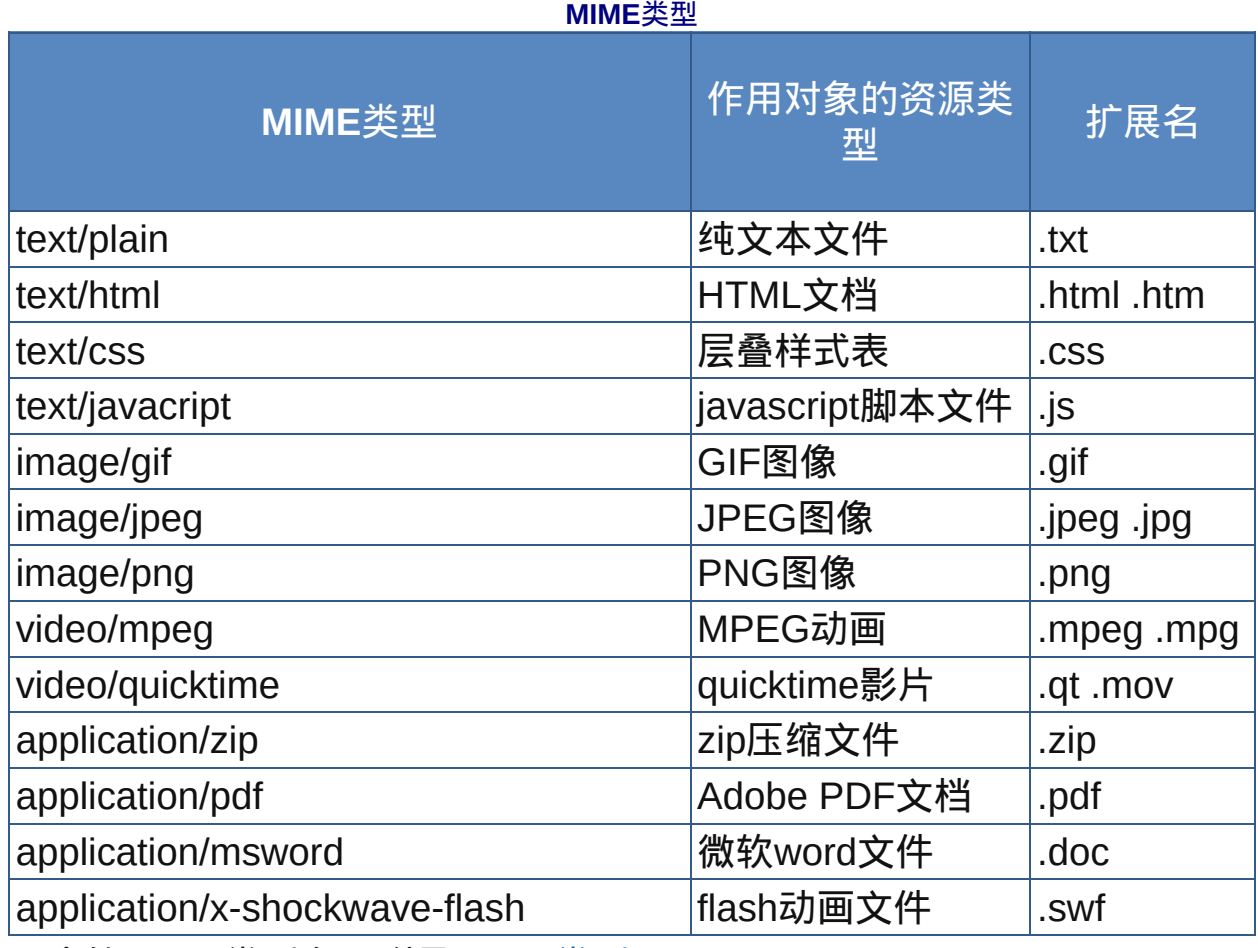

更多的MIME类型参见附录[MIME](#page-623-0)类型。

# MIME类型常见于a元素的typeshux,form元素的enctype属性,object 元素的type、codetype等属性

## (**6**)语言码

属性值为语言码的,代表指定HTML标签作用对象所使用的自然语言。使 用应为为自然语言的设置为en,法文的设置为fr,中文的设置为zh,等 等。

同一种自然语言还有地域或用法的区分,例如中文还分为繁体和简体,使 用简体中文的要设置为zh-cn,又如美式英文的设置为en-us。

实例:

<a href="http://www.163.com" hreflang="zh-cn">网

易</a>

<span lang="zh-tw">臺灣皇冠出版</span>

参见附录[语言代码](#page-593-0)。

 $\mathscr{R}$  语言码属性值常见于a属性的hreflang属性,全部元素的lang属性,以 及meta元素使用属性值为"content-language"的http-equiv属性时的 content属性。

(**7**)框架目标名

网页框架将浏览器分割为多个窗口,每个子窗口都是一个独立的网页内 容。当属性值为框架目标时,这代表要在某个子窗口显示新的网页文件。 框架目标的名称可以在设置框架是定义 ( 即指定子框架的名称 ) ,框架名 称必须以字母开头,其它部分允许使用下划线,但不允许使用其它符号。 下面为四个保留的框架名称,它们有者特殊含义。

\_blank

在一个新窗口中打开指定文档,该窗口没有识别名称。

\_self

在既有框架中载入网页文件。

\_parent

新网页显示在既有网页的文件的父框架中,如果当前窗口没有父框架,则 该值等同于 \_self。

 $\_top$ 

新网页显示在最顶层的框架中 (这会消除所有的框架), 如果当前窗口没 有父框架,则该值等同于 \_self。

需要注意的是,框架目标名还不使用JavaScript的保留字(如top、 navigator)。

# 框架目标名属性值常用于a、base、base元素的target属性。HTML Strict DTD和XHTML Strict DTD不允许在a标签中加入target属性,必须 把target属性改为rel属性。

## (**8**)字符集

字符集(Character Set)指的是某一组符号(或文字)的集合, 在HTML 中是用来定义网页使用哪种编码。常用的编码字符集,简单列表如下:

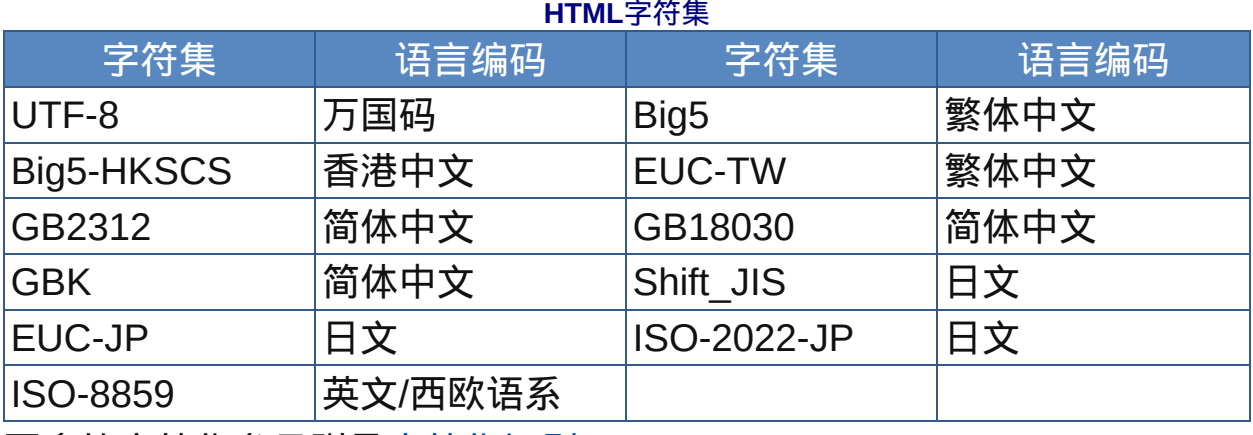

更多的字符集参见附录[字符集识别](#page-597-0)。

 $\bullet$  字符集属性值常见于a元素的charset属性, script元素的charset属性, form元素的accept-charset属性,以及meta元素中的字符集设置。

#### 特殊字符

### **1.** 字符引用

HTML文件用的是标准的ASCII字符集(这些字符就印在键盘上)。有时要 显示非ASCII字符, 这时就需要使用字符引用 ( character reference )。有 的ASCII字符,如<和>,是HTML的控制字符,要在网页中正确地把它们全 部显示出来则也需要使用字符引用。HTML中特殊符号的字符引用有两种 形式, 数字字符引用 (NCR, Numeric Character Reference) 和字符实体 (Character Entity)。

◇ 数字字符引用(NCR)使用该字符的Unicode字符代码来表示该字符。 NCR总是以&#开头和;结尾的。中间的数值可以是十进制或十六进制的, 十六进制的数值前要加上x。所以NCR可以有两种形式:"&#D"(D为对应 的十进制数值), "&#xH"(为对应的十六进制数值, 前面的x不区分大小 写)。

例如,版权符号©在Unicode中的位置是第169(U+00A9),用十六进制 NCR便是就是© (或©),用十进制NCR表示就是©。 实际应用中十进制表示法更普遍一些。注意,数字字符引用中的数字值开 头的0可以省略。

用这种方式对特殊字符编码称为转义(escaping),因为这些嵌入的代码 被排除在常规的HTML/XHTML标记代码的解析过程之外。字符&本身就是 需要转义的字符,因为未经转义的&会被当成字符引用的开始。可以使用 &或&对&进行编码, 这也适用于属性 ( cite、src、href ) 值中的 URI的&符号。

 $\tilde{\mathcal{F}}$  所有的Unicode字符都可以用NCR表示,如"&#229:"代 表"å", "水"代表汉字"水"。可以参考网站www.j-a[b.net/web/char/char-unicode-bmp](http://www.j-a-b.net/web/char/char-unicode-bmp). a

◇ 字符实体(Character entity)

字符实体是用英文单词或单词缩(字符实体名,Character Entity Name) 写来表示特殊字符的,所以可能更方便记一些。字符实体必须在置标语言 (如HTML、XHTML)的DTD中预先定义好了才能使用。比如,版权符号 ©在HTML中可以用©来表示,因为它已经在HTML的DTD中声明过 了。可见,字符实体是由开头"&"结尾";"加上字符的字符实体名构成的, 如©表示版权符号©, >表示>, &1t;表示 <。

字符引用不仅适用HTML/XHTML文档中的普通文本,也适用属性值,例如 <span title="&quot; This is tool tip&quot;">...</span>

不是所有的字符引用都可以用字符实体名表示,也就是说有的NCR没有对 应的Character Entity Name。此外,为了与那些用于解析XML、但不支持 全部实体名的设备保持最大程度的兼容,在HTML/XHTML文档中通常建议 使用数字字符引用。

字符实体尾部的分号";"可以省略,大部分浏览器可以正常显示,但为了兼 容各种版本的浏览器,建议不要省略。

下表列出了常用的字符引用,更多的字符引用见附录。

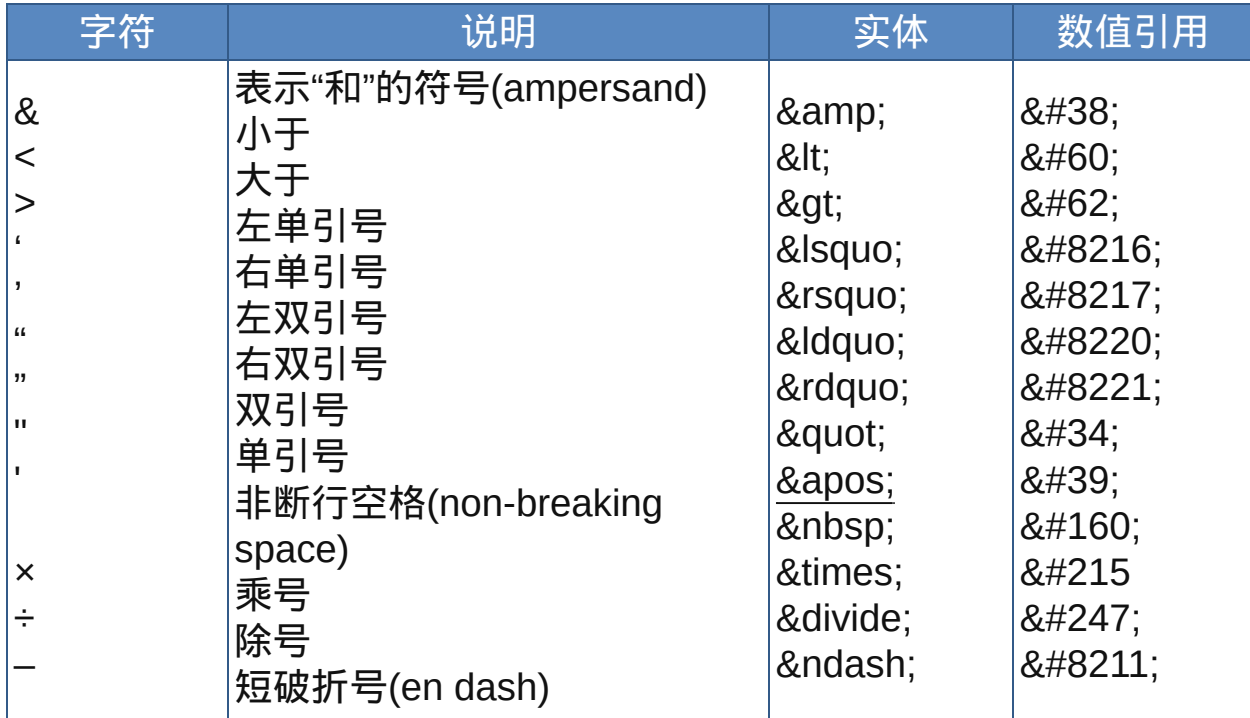

常用特殊字符

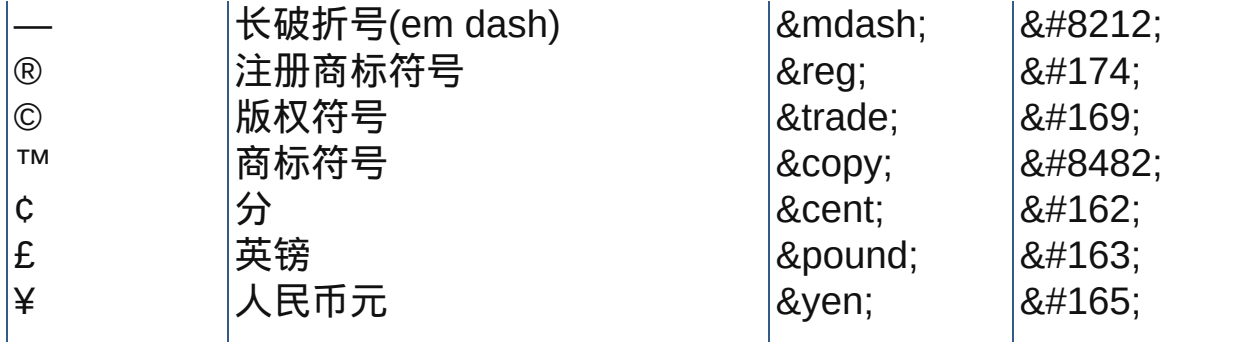

<u>☀根据使用经验发现IE在使</u>用字符引用方面似乎更智能一些,例如<span title="标题:新闻标题

点击次数:80">新闻标题 </span>,在IE 6 中"新闻标题"的鼠标提示内容会换行,而FireFox 2却 不会换行只会把换行和回车显示为空格;又如&copy也能被IE 6识别为 ©,而Firefox 1却不能。

[更多的字符实体参见附录](#page-621-0)HTML[附加命名实体、](#page-611-0)ISO [Latin-1](#page-605-0)字符集及特殊 文本和BIDI文本的字符实体。

## **2.** 空白符

在编辑HTML代码时可以随意编排其格式。换行和缩进可以让代码更具可 读性,所以被普遍采用。对嵌套的块级元素进行缩进有助于看清特定代码 开始和结束的位置,并避免发生嵌套错误或忘记正确的闭合标签结束元素 的情况。

Web浏览器会忽略多余的换行和回车符,并把多个空格(包括制表符)压 缩为一个空格,此外,紧靠后开始标签或紧靠前结束标签的空格也会被忽 略。以下的代码演示了空格是如何压缩的,这是个极端的例子:

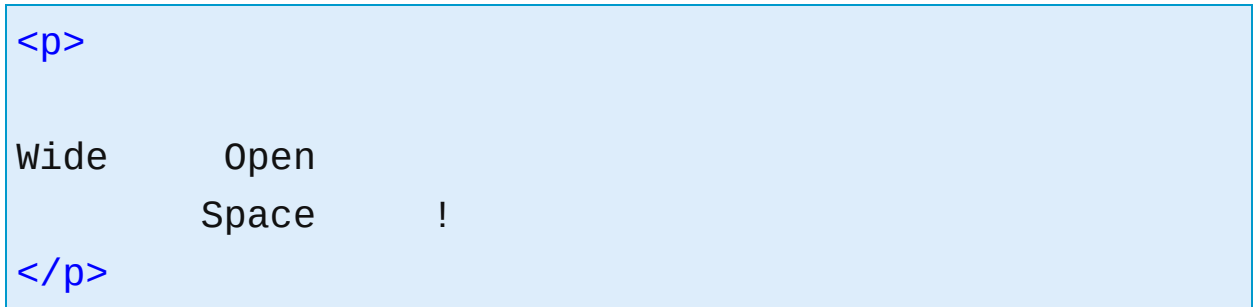

虽然代码中的空格、回车符、制表符完好无损,但得到的结果可能是这样 的:

Wide Open Space !

有时你可能想保留代码中额外的空格、制表符、换行符,如在页面上显示 诗歌或集设计代码的时候。元素pre正是用于这种描述多段预先编排过格式 的文本的场合。如果不想使pre元素(处处都使用也是不现实的),则可以 使用字符参考来在HTML文档中产生空白符,如 表示一个非断行空 格(non-breaking space),它和 是等价的。

然而不少的设计者使用非断行空格 连续产生多个不断行的空格从 而形成额外空白作为段落缩进,还使用中文全角空格" "作为段落缩进的 空白,这样会长生很多表现性的代码,因而不建议大量使用,可以使用样 式表来完成这些功能。

**HTML**注释

#### **HTML**注释

HTML注释语法如下: <!-- 这里是注释 -->

#### <!-- 这里也是注释

而且可以是多行 -->

标记声明开始定界符"<!"和注释开始定界符"--"之间不允许有空白符,不过 注释结束定界符"--"和标记声明结束定界符">"之间可以有空格。

浏览器不会显示注释标记中的内容,其中的所有文字都将被隐藏。

注释语句对于设计者日后的代码修改、维护工作很有好处。另外如果代码 交给其他设计者,其他人也能很快读懂前者所撰写的内容。

虽然注释不会被浏览器显示出来,但是它们依然随着别的标记一起被发 送,而且访问者查看网页的源代码时可以看到它们。不要期望注释能完全 保密,也不要依赖它们永久性地删除或者禁用任何重要的内容或标记代 码。

 $\stackrel{\bullet}{\bullet}$  根据W3C的建议,注释内容中不要包含两个或两个以上的连续的连字 符"-",就是说把"--"包含在注释标记中是错误的。

认识**XHTML——XHTML**概述

什么是[XHTML](#page-54-0)

[XHTML](#page-55-0)的版本

[XHTML](#page-57-0)的组成

HTML与[XHTML](#page-61-0)的区别

# <span id="page-54-0"></span>什么是**XHTML**

XHTML是eXtensible HyperText Markup Language的英文缩写,即可扩展 的超文本标记语言。

XHTML语言是一种标记语言,它不需要编译,可以直接由浏览器执行(属 于浏览器解释型语言)。

XHTML是用来代替HTML的,是2000年W3C公布发行的。

XHTML是一种增强了的HTML,它的可扩展性和灵活性将适应未来网络应 用更多的需求。

XHTML是基于XML的应用,所以在语法上更加严格。

XHTML也可以说就是HTML一个升级版本。

XHTML是大小写敏感的,HTML与html是不一样的。标准的XHTML标签应 该使用小写。

除此之外XHTML和HTML基本相同。

参阅:

[什么是](#page-9-0)HTML

W3C的XHTML与HTML常见问题[http://www.w3.org/MarkUp/2004/xhtml](http://www.w3.org/MarkUp/2004/xhtml-faq)faq<sup>c</sup>

在W3C(www.w3.org)网站上校验XHTML的正确性<http://validator.w3.org/> W3C [XHTML1.0](http://www.w3.org/TR/xhtml1/)首页 c

W3C [XHTML2.0](http://www.w3.org/TR/xhtml2/)首页

<span id="page-55-0"></span>**XHTML**的版本

至现时为止,XHTML共有以下几个版本:

- XHTML 1.0 Transitional (过渡版)
- XHTML 1.0 Strict (严格版)
- XHTML 1.0 Frameset (框架版)
- $\bullet$  XHTML 1.1
- XHTML 2.0

其中,"XHTML 1.0 Transitonal"是参照"HTML 4.01 Transitional"改编 的,"XHTML 1.0 Strict"是参照"HTML 4.01 Strict"改编的,"XHTML 1.0 Frameset"是参照"HTML 4.01 Frameset"改编的。

目前一般认为标准建站使用的技术主要是XHTML+CSS,所以如果建立了 一个符合W3C的验证标准的网站,那么将可获得W3C的验证标志,通常是 XHTML1.0和CSS验证标志。

XHTML可视为XML应用而重新定制的HTML,也就是说XHTNML是XML和 HTML的混合体,XHTML完全向下兼容HTML4.01,因为XHTML是直接取 用HTML中可使用的元素、属性,然后依照XML的规来定义的,所以 XHTML又具有XML的语法。

参阅: [什么是](#page-9-0)HTML

W3C的XHTML与HTML常见问题[http://www.w3.org/MarkUp/2004/xhtml](http://www.w3.org/MarkUp/2004/xhtml-faq)faq <sub>L'</sub>

在W3C(www.w3.org)网站上校验XHTML的正确性<http://validator.w3.org/> W3C [XHTML1.0](http://www.w3.org/TR/xhtml1/)首页 c

W3C [XHTML2.0](http://www.w3.org/TR/xhtml2/)首页 c

### <span id="page-57-0"></span>**XHTML**的组成

**1. XML**声明 由于XHTML是以XML文件规则为基础的HTML,所以文件内 容的开头必须加入XML声明:

<?xml version="1.0" encoding="gb2312"?>

其中version="1.0"指明XML的版本,encoding="gb2312"指明文档的编 码。

W3C强烈建议XHTML使用XML声明,尤其当文件编码类型不是默认的 UTF-8或UTF-16时。例如,当文件编码是简体中文时可以指定编码为 gb2312。此外,还要注意指定内容的大小写,依照XML的规则,大些与小 写字母是被视为不同的文字。

有一些较旧的浏览器对XML声明会有兼容性的问题,最快的方式就是在文 件中同时加入XML声明与meta标签,以保证各种浏览器都能正确显示。

Windows下的IE(6.0及以前的版本)不能识别XHTML的XML声明,只要 在DTD之前出现任何文本,它就会回到怪异模式。XHTML文档包含一条 XML声明无疑是绝对正确的,但却会导致一大批网站访问者看到的网页是 以过时的模式显示的。在你努力使用CSS实现具有跨浏览器的页面表现 时,这真的很恼人。因此,建议不要添加XML声明,尽管某些XML纯粹主 义者可能感到不爽。

### **2.** 文档类型声明。

在XML声明后,接着加入DTD声明,W3C也为XHTML提供了3种声明:

◇ **Transitional DTD**

<!DOCTYPE html PUBLIC "-//W3C//DTD XHTML 1.0 Transitional//EN"

"http://www.w3.org/TR/xhtml1/DTD/xhtml1-

transitional.dtd">

要求非常宽松的DTD,允许继续使用HTML4.0的标签,淡仍要符合XML的 编写要求。

#### ◇ **Frameset DTD**

<!DOCTYPE html PUBLIC "-//W3C//DTD XHTML 1.0

Frameset//EN"

"http://www.w3.org/TR/xhtml1/DTD/xhtml1-

frameset.dtd">

针对框架页面的DTD,如果页面中包含框架,则可采用这种声明。

#### ◇ **Strict DTD**

<!DOCTYPE html PUBLIC "-//W3C//DTD XHTML 1.0 Strict//EN" "http://www.w3.org/TR/xhtml1/DTD/xhtml1 strict.dtd">

要求严格的DTD,不能含有任何表现层的标签,例如br,甚至还去除了某 些元素的属性,例如h1元素的align属性。

## **HTML**标签属性

在HTML中<HTML>标签可以不带任何属性,但在XHTML中,<HTML>标 签则需要加上属性设置。

<html xmlns="http://www.w3.org/1999/xhtml" xml:lang="en">

xmlns(XML namespace,XML名称空间属性),由于XML允许用户自定 义标签,用户自定义的标签有可能与他人定义的相同,但代表的意义与目

的不同,XML名称空间属性设置的目的就是为了确保一个DTD使用的名称 不与其他用户自定义的标签或者其他DTD中定义的标签相冲突,以避免文 件交换或共享时产生错误。因为XHTML1.0不允许用户自定义标签,所以 xmlns属性值是固定的(见http://www.w3.org/1999/XHTML)。

在XHTML中要使用指定文件内容所使用的语言,则必须使用XML的 xml:lang属性。为了与既有的HTML兼容可以再加入lang属性。

综上所属的XML声明、文档类型声明与HTML标签,一个基础的XHTML文 件结构如下:

```
<?xml version="1.0" encoding="gb2312"?> <!-- XML声明
-->
<!DOCTYPE html PUBLIC "-//W3C//DTD XHTML 1.0
Strict//EN" "http://www.w3.org/TR/xhtml1/DTD/xhtml1-
strict.dtd"> <!-- 文档类型声明 -->
<html xmlns="http://www.w3.org/1999/xhtml"
xml:lang="en"> <!-- HTML标签属性 -->
<head>
…
</head>
<body>
…
</body>
</html>
```
代码中绿色标记标出了XHTML文档的结构。

参阅:

[什么是](#page-9-0)HTML

W3C的XHTML与HTML常见问题[http://www.w3.org/MarkUp/2004/xhtml](http://www.w3.org/MarkUp/2004/xhtml-faq)faq

在W3C(www.w3.org)网站上校验XHTML的正确性<http://validator.w3.org/> W3C [XHTML1.0](http://www.w3.org/TR/xhtml1/)首页 c

W3C [XHTML2.0](http://www.w3.org/TR/xhtml2/)首页 c

## <span id="page-61-0"></span>**HTML**与**XHTML**的区别

虽说XHTML向下兼容HTML4.01,但因为XHTML又应用了XML规则,所以 XHTML在应用方面还是又几个比HTML4.01更严谨或不同之处。

**1. XHTML**文档必须具有良好完整的排版(**well-formed**) 编排良好性 (Well-formedness)是XML引入的一个新概念。从本质上说,元素必须 有结束标签,或者必须以特殊方式书写,而且元素必须嵌套。 尽管SGML规定重叠(overlapping)是非法的,但现有的浏览器普遍允许 HTML重叠。

正确:嵌套元素(nested elements)√

<p>学习<em>XHTML教程</em></p>

不正确:层叠元素(overlapping elements)×

<p>学习<em>XHTML教程</p></em>

### **2.** 元素和属性名必须小写

对于所有HTML元素和属性名,XHTML文档必须使用小写。 因为XML是大 小写敏感的。如 <li> 和 <LI> 是不同的标签。

## **3.** 对非空元素,必须使用结束标签

在基于SGML的HTML4中的一些隐含结束意义的元素允许忽略结束标签。 XML不允许忽略结束标签。除了在DTD中被声明为空的元素,所有元素必 须有结束标签。

正确:结束的元素(terminated elements)√

<p>学习XHTML教程。</p><p>学习CSS教程。</p>

不正确:未结束的元素(unterminated elements)×

<p>学习XHTML教程。<p>学习CSS教程。

**4.** 属性值必须在引号中

所有的属性值必须在引号中,即使是数字形式的属性值

正确:在引号中的属性值(quoted attribute values)√

<table rows="3">

不正确:不在引号中的属性值(unquoted attribute values)×

<table rows=3>

### **5.** 属性最小化

XML不支持属性最小化。属性-属性值必须完整成对的写出。像 disabled,checked这样的属性名不能在不指定属性值的情况下出现。 正确:非最小化属性(unminimized attributes)√

<input checked="checked">

不正确:最小化属性(minimized attributes)×

<input checked>

## **6.** 空元素

空元素必须有结束标签, 或者起始标签必须以/>结束。例如, <br/> <br/> <hr> </hr>。参看W3C的HTML兼容性指导HTML Compatibility Guidelines中的 信息,以保证向后兼容HTML 4用户代理程序。

正确:结束的空元素(terminated empty elements)√

 $\braket{\text{br}}>\text{chr}/\text{br}}$ 

### 错误:未结束的空标签(unterminated empty elements)×

<br><hr>

## **7.** 属性值中的空白字符处理

用户代理处理属性值时将根据XML的下面方法操作:

- 删去引导和后序空白符
- 将一个或多个空白符(包括换行)转换成单个字符间空间

# **8. Script and Style** 元素

XHTML中,script和style元素被声明为#PCDATA内容形式,因此,<和& 被看作是标识的开始, <和&amp;等HTML实体将被XML处理器看作为实 体引用而分别被认为是<和&。将script和style元素的内容隐蔽在CDATA标 记中避免了这些实体的扩张,也就是使用了XML的CDATA section形式:

 $\leq$  [[CDATA[[...]] >

因此,以script元素为例,应使用下列形式:

```
<script type="text/javascript">
\leq [CDATA[
... unescaped script content ...
]]>
</script>
```
CDATA部分被XML处理器识别,表现为文档对象模型中的一个结点。参 看[Section](http://www.w3.org/TR/REC-DOM-Level-1/level-one-core.html) 1.3 的DOM LEVEL 1推荐标准[DOM].

在需要以text/html发送的文件中,为了能在不处理CDATA部分的浏览器中 隐藏,CDATA部分的起始和结束标签需要标识成注释:

```
<script type="text/javascript">
//<![CDATA[
... unescaped script content ...
//]]>
</script>
<style type="text/css">
/*<![CDATA[*/
... unescaped stylesheet content ...
/*]]>*/
</style>
```
虽然在XHTML中用XML的CDATA section形式,可以在script和style元素 中使用<和&,但这对于大多数的当前浏览器来说,可能都有问题,因为它 们无法解析CDATA,最聪明和最安全的方法就是把所有的CSS和 JavaScript都移到外部文件中:

<script src="js.js" type="text/javascript"></script>

## **9. SGML**排斥

SGML给作者的DTD可以指定在一个元素内部禁止出现的元素。这样的禁 止(或常排斥)在XML中是不可能的。

例如,严格的HTML 4 DTD"禁止"任何层次的"a"元素对另一"a"元素的嵌 套。在XML中无法写出这些的"禁止"。虽然这些禁止不能被定义在DTD 中,但是一些元素不应该被嵌套。对不能被嵌套的元素Element Prohibitions的总结:

- a元素不能包含另外一个a元素;
- pre元素不能包含img、object、big、small、sub及sup等元素;
- button元素不能包含input、select、textarea、label、button、form、

fieldset、iframe、isindex等元素;

- label元素不能包含label元素;
- form元素不能包含form元素。

#### **10.** 具有**"id"**和**"name"**属性的元素

HTML4定义了name属性的元素有a、applet、form、frame、iframe、img and map。HTML4还引入了id属性。这两个属性都是被设计用为片段标识 符。

在XML中,片段标识符是ID,每个元素只能有一个ID类型的属性。因此,在 XHTML1.0中,id属性被定义为ID类型。为保证XHTML1.0文档是结构良好 (well-structured)的XML文档,在定义一个片段标识符时,XHTML文档必 须使用id[属性,即使是对那些以前用](http://www.w3.org/TR/xhtml1/)name属性的元素,参看 HTML Compatibility Guidelines r , 确保XHTML文档以text/html媒体类型使用 时,这些"锚(anchors)"能向后兼容。

注意, 在XHTML 1.0中, name属性是不赞成使用的, 在以后的XHTML版 本中将被删除。

#### **11.** 具有预定义值的属性

HTML 4和XHTML都有一些属性值为固定几个值的属性,比如input元素的 type属性。在SGML和XML中,它们被称为列举属性。在HTML 4中,这些 属性的属性值是不区分的小写的,所以type="TEXT"和type="text"都是可 以的。而在XML中这些值是区分大小写的,在XHTML中它们也要小写。

#### **12.** 实体参考的十六进制值

SGML和XML都允许字符参考使用十六进制值, SGML中这些参考可以 用"&#Xnn;"或"&#xnn;"表示;但在XML中必须小写,即"&#xnn;"

#### 总结一下:

标签不能重叠,可以嵌套

- 标签与属性都要小写
- 标签都要有始有终,要么以</p>形式结束,要么以<br />形式结束
- 每个属性都要有属性值,并且属性值要在双引号中
- 用id代替name

参阅:

[什么是](#page-9-0)HTML

W3C的XHTML与HTML常见问题[http://www.w3.org/MarkUp/2004/xhtml](http://www.w3.org/MarkUp/2004/xhtml-faq)faq **c** 

在W3C(www.w3.org)网站上校验XHTML的正确性<http://validator.w3.org/> W3C [XHTML1.0](http://www.w3.org/TR/xhtml1/)首页 c

W3C [XHTML2.0](http://www.w3.org/TR/xhtml2/)首页 c

# <span id="page-67-0"></span>[HTML](#page-0-0)参考 > HTML元素

# **HTML**元素参考

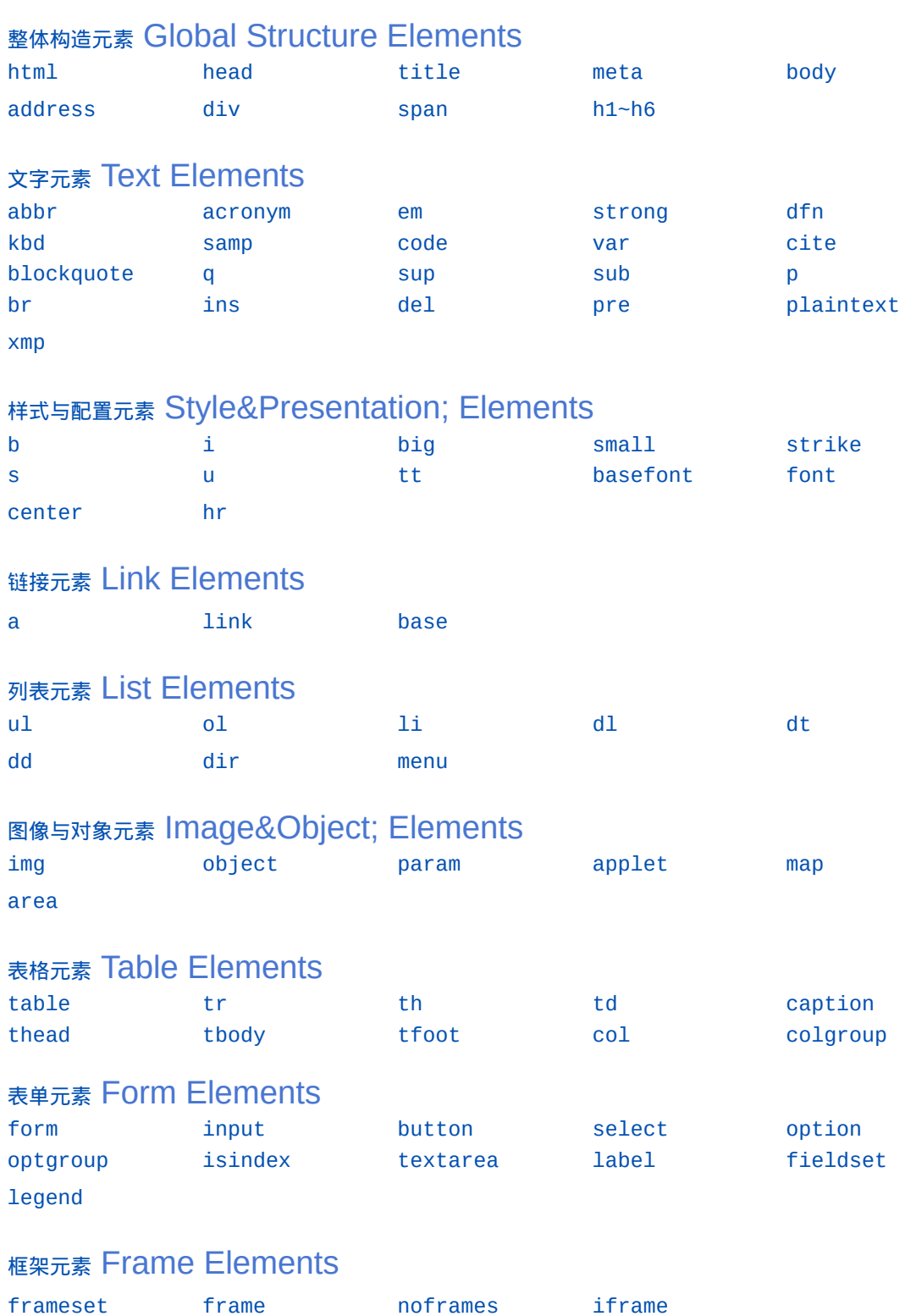

# [注音标注元素](#page-345-0) Ruby Elements

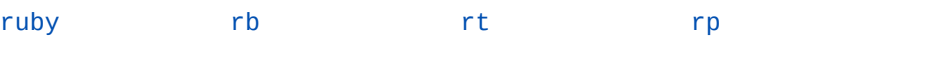

# [其它元素](#page-357-0) Other Elements

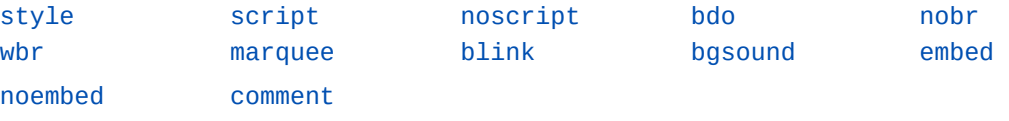

## 整体构造元素

<span id="page-69-0"></span>此类元素涉及HTML的整体结构,它们是构成HTML的骨架,使用它们可以 创建基本的HTML文档。这些元素包括:

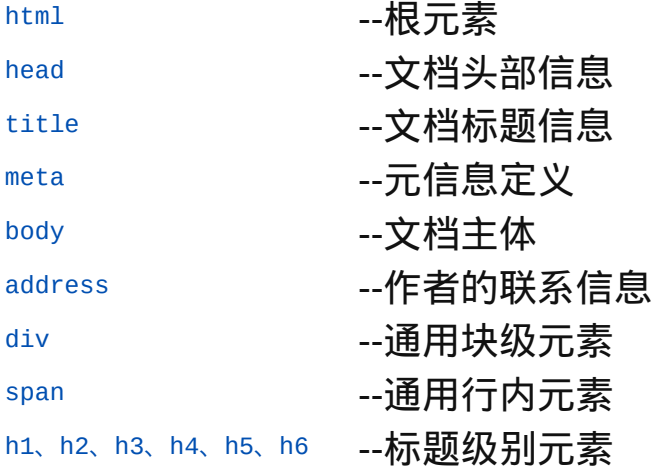

<span id="page-70-0"></span>

释义 最顶层元素(top element)

## 语法

<html 属性="属性值">~标签内容~</html>

## 说明

html元素为HTML最顶层元素,也称为根元素,在html文件中其起始标签 和终止标签都可以省略,但在XHTML文件中均不可以省略 在HTML元素"标签内容"中,常包含[head](#page-70-0)、[body](#page-88-0)等子元素

## 属性

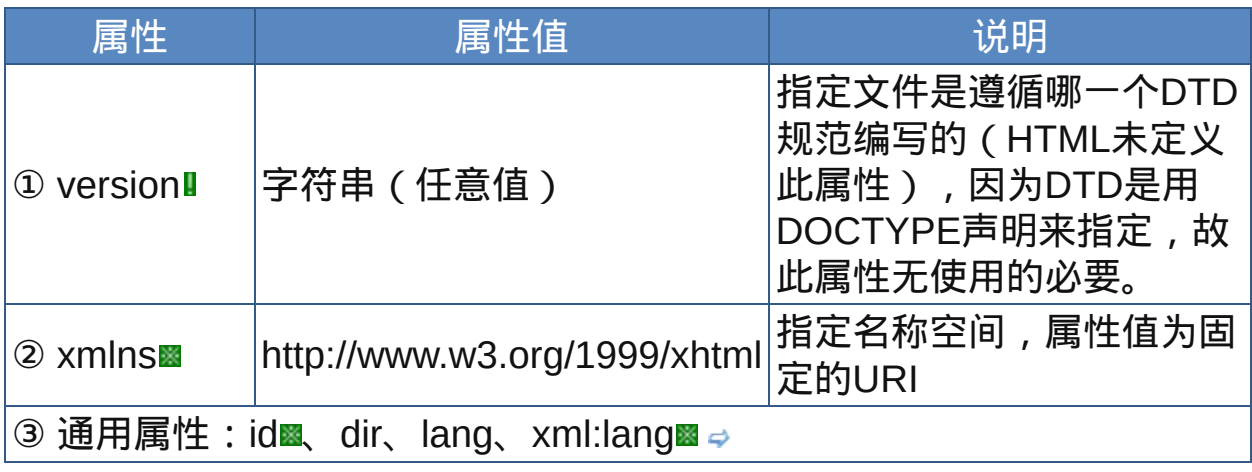

nbsp;

## 示范

<html lang="zh-cn">...</html>

## 范例

下面的例子显示了XHTML文件基础结构: 回运行 引打印

```
<?xml version="1.0" encoding="gb2312"?>
<!DOCTYPE html PUBLIC "-//W3C//DTD XHTML 1.0
Strict//EN"
"http://www.w3.org/TR/xhtml1/DTD/xhtml1-
strict.dtd">
<html xmlns="http://www.w3.org/1999/xhtml"
xml:lang="en">
10 <head>
<title>XHTML文件基础结构</title>
12 </head>
\frac{13}{14} <br/>body>
15我演示了XHTML文件基础结构。
16 </body>
\frac{17}{18} </html>
```
在XHTML中要指定文件所使用的语言则必须使用XML的xml:lang属 性,额外加入lang属性是为了与既有的HTML兼容。

参阅

[文档类型声明](#page-21-0)

HTML[文件的基本结构](#page-20-0)
<span id="page-72-0"></span>释义 文件标头信息的包含元素(document head element)

#### 语法

<head 属性="属性值">~标签内容~</head>

#### 说明

- head元素为文件标头信息的包含元素,它包含关于文档的概要信息,也 称为元信息(meta-information)
- head元素为[html](#page-70-0)元素的子元素;在head元素"标签内容"中,可包 含[title](#page-74-0)、[base](#page-181-0)、[isindex](#page-317-0)、[meta](#page-76-0)、[link](#page-174-0)、[script](#page-364-0)、[object](#page-213-0)、[param](#page-218-0)等子元素
- ■在head元素"标签内容"中,除了title元素的标签内容会显示于画面上外, 其余子元素的标签内容皆为隐藏信息
- 在HTML文件中其起始标签和终止标签都可省略,但在XHTML文件中均 不可省略

#### 属性

<span id="page-72-1"></span>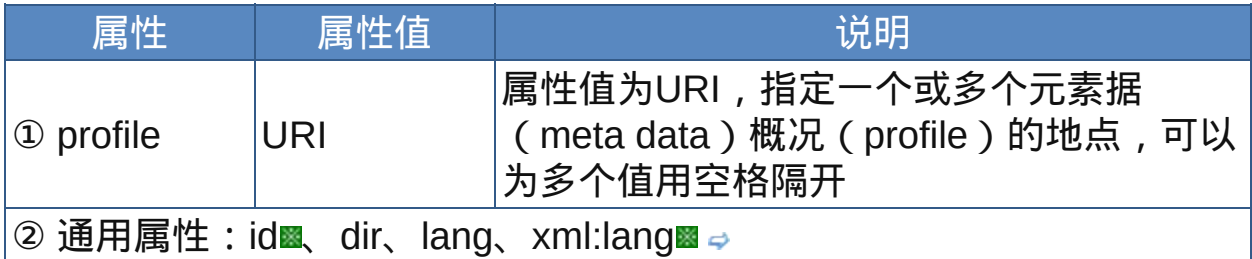

nbsp;

 $\bullet$  HEAD元素包含了当前文档的头部信息, 如它的标题, 被搜索引擎使用 的关键词,以及其它一般不被认为是文档内容的数据。浏览器一般不显 示这些信息,但是会通过其它机制让用户可以使用这些信息。

```
<head proflie="http://www.yourdomain.com/profile">...
</head>
```
范例

下面的例子显示了XHTML文件基础结构: D运行与打印

```
1 <html>
<head profile="http://www.acme.com/profiles/core">
<title>How to complete Memorandum cover
sheets</title>
<meta name="author" content="John Doe">
7<meta name="copyright" content="&copy; 1997 Acme
\degreeCorp.">
10<meta name="keywords"
content="corporate,guidelines,cataloging">
12 <meta name="date" content="1994-11-
131406T08:49:37+00:00"15 </head>
16 <br/>body>
17头部信息放在head元素里
18
19 </body>
20 < /html
```
参阅

HTML[文件的基本结构](#page-20-0)

<span id="page-74-0"></span>**title** 适用DTD:Strict Transitional Frameset 适用浏览器:All

释义 文件标题信息(document title)

### 语法

<title 属性="属性值">~标签内容~</title>

## 说明

- **"title元素用来设置文件的标题, 该标题将会出现在浏览器的标题栏中, 也** 会成为加入"收藏夹(Favorite, 或译为书签)"时的识别名称; 浏览者用 浏览器保存文档时,浏览器也会以title标签的指定值作为默认文件名
- title元素为[head](#page-72-0)元素的子元素,而且是head元素"标签内容"的仅有的非隐 藏信息
- 在HTML文件中,该元素终止标签不可省略;在XHTML中起始标签与终 止标签均不可省略

#### 属性

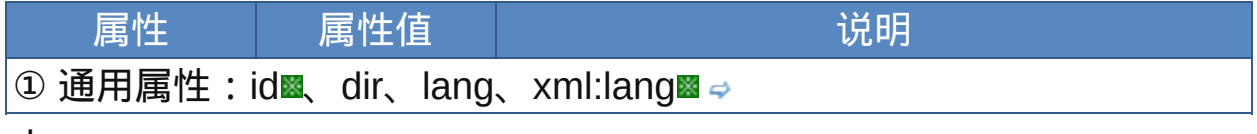

nbsp;

## 示范

<title>HTML标题</title>

#### 范例

下面的例子显示了XHTML文件基础结构: 回运行 引打印

 $1$  <html>  $2$  <head>

```
<title>How to complete Memorandum cover
sheets</title>
<meta name="author" content="John Doe">
%<meta name="copyright" content="&copy; 1997 Acme
\overline{\text{co}} Corp.">
11<meta name="keywords"
content="corporate,guidelines,cataloging">
\frac{1}{14} <meta name="date" content="1994-11-
06T08:49:37+00:00">
16</head>
17 <br/>body>
18<br>19头部信息放在head元素里
20 < /body>
21 </html>
```
title元素是HTML的文档标题元素,它代表的是HTML文档整个文档 的"标题"。它不是文档内容的一部分,而是用它来指明整篇文档主题。

参阅 [head](#page-72-0)元素

title[属性](#page-32-0)

 $h1~h6$ 

## <span id="page-76-0"></span>**meta definition**: Strict Transitional Frameset 适用浏览器: All

释义 文档的元信息(meta information)

#### 语法

<meta 属性="属性值">~标签内容~</meta>

## 说明

- meta元素的作用是提供文档的元信息,元信息是关于文档而不是文档内 容的信息
- "大多数情况下, meta 元素用来提供与浏览器或者搜索引擎相关的信息, 比方说文档的关键字等
- meta元素为[head](#page-72-0)元素的子元素,且只能放在head标签内容中
- meta元素为空元素,在HTML文件中没有终止标签,但在XHTML文件中 必须在起始标签右尖括号前加上一个斜杠/作为结束标记, 或者将meta元 素也加上终止标签

#### 属性

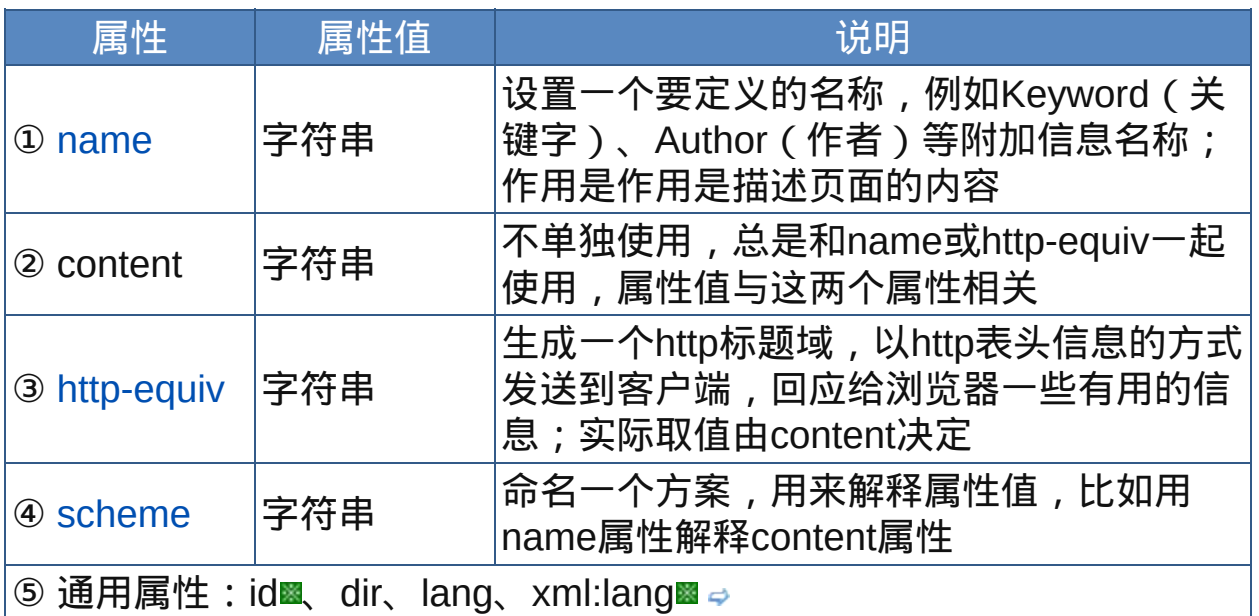

nbsp;

### **★**属性详解

meta元素主要分为两类,属性分别为name和http-equiv。

#### <span id="page-77-0"></span>**1. name**属性

name是描述网页的,对应于Content(网页内容),以便干搜索引擎 机器人查找、分类(目前几乎所有的搜索引擎都使用网上机器人自动查找 meta值来给网页分类)。

name的value值(name="")指定所提供信息的类型。有些值是已经定义 好的。例如description(说明)、keyword(关键字)等。还可以指定其他任意 值,如:creationdate(创建日期) 、document ID(文档编号)和level(等级) 等。

name的content指定实际内容。如:如果指定level(等级)为value(值),则 Content可能是beginner(初级)、intermediate(中级)、advanced(高级)。

## Keywords ( 关键字)

说明:为搜索引擎提供的关键字列表

用法:<meta name="Keywords" content="关键词*1,*关键词*2*,关键词*3,*关 键词*4,……*">

注意:各关键词间用英文逗号","隔开。META的通常用处是指定搜索引擎 用来提高搜索质量的关键词。大多数搜索引擎检索时会限制关键字的个 数,所以关键字不宜过多,应切中要害。当数个META元素提供文档语言 从属信息时,搜索引擎会使用lang特性来过滤并通过用户的语言优先参照 来显示搜索结果。

示例:

```
<meta name="Keywords" lang="EN"
content="vacation, greece, sunshine">
<meta name="Keywords" lang="FR"
```
## Description ( 简介)

说明:Description用来告诉搜索引擎你的网站主要内容。 用法: <meta name="Description" Content="你网页的简述"> 注意:对于一个网站的页面,可以在源代码中添加说明语句,用以将网站 主题描述清晰,这就是描述语句的作用。这个描述语句不会出现在浏览器 显示页面中(Meta语句都不会出现)。说明文字可共搜索引擎寻找网页, 还可存储在搜索引擎的服务器中。搜索引擎同样限制说明文字的限制,所 以内容应简明扼要。

示例:

<meta name="description" content="本站提供各种源码下载">

## Robots ( 机器人向导)

说明:Robots用来告诉搜索机器人哪些页面需要索引,哪些页面不需要索 引。Content的参数有all、none、index、noindex、follow、nofollow。默 认是all。

用法: <meta name="Robots"

Content="*All|None|Index|Noindex|Follow|Nofollow*">

注意: 许多搜索引擎都通过放出robot/spider搜索来登录网站, 这些 robot/spider就要用到meta元素的一些特性来决定怎样登录。content取值 如下:

• all: 文件将被检索, 且页面上的链接可以被查询;

none:文件将不被检索,且页面上的链接不可以被查询;(和 "noindex, no follow" 起相同作用)

- index: 文件将被检索; (让robot/spider登录)
- follow:页面上的链接可以被查询;

noindex:文件将不被检索,但页面上的链接可以被查询;(不让 robot/spider登录)

nofollow:文件将不被检索,页面上的链接可以被查询。(不让 robot/spider顺着此页的连接往下探找)

## Author ( 作者)

说明:标注网页的作者或制作组

用法:<meta name="Author" content="作者或制作组名称">

注意:Content可以是:你或你的制作组的名字或E-mail。这可以在源代码 中保留作者希望保留的信息。

## Generator ( 编辑器)

说明:网页编辑器的说明

用法:<eta name="Generator" content="编辑器名称">

注意:Content="你所用编辑器"。Microsoft FrontPage 2000以及Microsoft Office系列软件把文件保存为Web页时会写入类似的代码。

另外, name属性还可以取值Copyright (版权)、build ( 建站日期) 、 reply-to(联系人邮箱)、revisit-after (重访)等。

## <span id="page-79-0"></span>**2. http-equiv**属性

HTTP-EQUIV类似于HTTP的头部协议,它回应给浏览器一些有用的 信息,以帮助正确和精确地显示网页内容。常用的HTTP-EQUIV类型有:

#### Content-Type 和Content-Language (显示字符集的设定)

说明:设定页面使用的字符集,用以说明主页制作所使用的文字已经语 言,浏览器会根据此来调用相应的字符集显示page内容。 用法:<Meta http-equiv="Content-Type" *Content="text/html; Charset=gb2312*">

<Meta http-equiv="Content-Language" Content="*zh-CN*">

注意:这个功能就是通过读取HTML页面META标签的Content-Type属性而 得知需要使用哪种字符集显示该页面的。如果将其中 的"charset=GB2312"替换成"BIG5",则该页面所用的字符集就是繁体中文 Big5码。如果系统里没有装相应的字符集,则IE就提示下载。其他的语言 也对应不同的charset,比如日文的字符集是"iso-2022-jp",韩文的 是"ks c 5601"。Content-Language用于较老的浏览器, 新式浏览器中一 般用Content-Type。

- Content-Type的Content还可以是:text/xml等文档类型。
- Charset选项: ISO-8859-1(英文)、BIG5、UTF-8、SHIFT-Jis、

gb2312、gb\_2312-80、 x-euc-tw、x-cns11643-1、x-cns11643-2等字符 集。

Content-Language的Content还可以是:EN、FR等语言代码。

## Refresh ( 刷新/自动跳转)

说明:让网页多长时间(秒)刷新自己,或者在多长时间后让网页自动链 接(跳转)到其它网页。

用法:<Meta http-equiv="Refresh" Content="表示时间的数值">

<Meta http-equiv="Refresh" Content="表示时间的数值; Url=要跳转 的URI">

注意:第一种格式表示让网页每隔多少秒钟自动刷新一次,content值为数 字,单位是秒。如<Meta http-equiv="Refresh" Content="5">表示5秒钟自 动刷新一次。

第二种格式表示让网页多少秒钟后跳转到别的URI(可以是网页或文

件), 其中Url是拼写为URL (title=Uniform Resource Locator), Url取值 是URI值,其前面是英文半角分号。如<Meta http-equiv="Refresh" Content="5; Url=http://www.baidu.com">表示5秒后跳转到网址

http://www.baidu.com。然而,似乎W3C并不推荐使用这种方法跳转页 面。

#### Expires ( 期限)

说明:指定网页在缓存中的过期时间,一旦网页过期,必须到服务器上重 新调阅。搜索引擎可能会据此信息删除过期的文档

用法:<Meta http-equiv="Expires" Content="0">

<Meta http-equiv="Expires" Content="Wed, 26 Feb 1997 08:21:57 GMT">

注意:content必须使用GMT的时间格式(http使用的标准时间/日期格 式),或直接设为0(数字表示多少时间后过期)。GMT时间格式为"星期,日 月 年 时 分 秒 GMT"

## Pragma (cach 模式)

说明:禁止浏览器从本地机的缓存中调阅页面内容。

用法:<Meta http-equiv="Pragma" Content="No-cach">

注意:网页不保存在缓存中,每次访问都刷新页面。这样设定,访问者将 无法脱机浏览。

#### Set-Cookie (cookie 设定)

说明:设置一个cookie值。

用法:<Meta http-equiv="Set-Cookie" Content="cookievalue=*cookie*值; expires=过期时间; path=应用路径">

注意: 必须使用GMT的时间格式, 如果网页过期, 那么存盘的cookie将被 删除。cookie是由一个网站(亦即管理网址的服务器)置于网络用户硬盘 上的档案或部分档案,让网络服务器把用户数据储存于用户自己的机器, 每当用户回到该网站,即可存取数据。cookie程序被用来储存注册数据, 能为参观者把数据建构到网站上,追查用户曾经访视的网站,为广告指引 目标,追踪或提供用户想要上网订购的产品的信息。

#### Pics-label ( 网页RSAC等级评定)

说明: Platform for Internet Content Selection (PICS), 即互联网内容选择 平台,是一种把标签(元信息)和Internet内容结合起来的底层结构,最初 用于家长和老师对儿童的浏览内容进行选择控制,现在也被用于数字签 名、隐私策略和其他智能属性控制。在IE的Internet选项中有一项内容设 置,可以防止浏览一些受限制的网站,而网站的限制级别就是通过该参数 来设置的。

示例:

<META http-equiv="PICS-Label" content=' (PICS-1.1 "http://www.gcf.org/v2.5" labels on "1994.11.05T08:15-0500" until "1995.12.31T23:59-0000" for "http://w3.org/PICS/Overview.html" ratings (suds 0.5 density 0 color/hue 1))  $'$ 

注意:不要将级别设置的太高。RSAC的评估系统提供了一种用来评价 Web站点内容的标准。用户可以设置Microsoft Internet Explorer (IE3.0以 上)来排除包含有性和暴力内容的站点。上面这个例子中的HTML取自 Microsoft的主页。代码中的(n 0 s 0 v 0 l 0)表示该站点不包含不健康内 容。级别的评定是由RSAC,即美国娱乐委员会的评级机构评定的,如果 你想进一步了解RSAC评估系统的等级内容,或者你需要评价自己的网 站,可以访问RSAC的站点:http://www.rsac.org/。

Page-Enter 、Page-Exit (转场效果)

说明:这个是页面被载入和调出时的一些特效。转场即网页过渡,是指进 入或离开某个网站时页面具有不同的切换效果

用法:<Meta http-equiv="Page-Enter" Content="blendTrans(Duration=属 性值)">

<Meta http-equiv="Page-Exit" Content="blendTrans(Duration=属性 值)">

注意:blendTrans是动态滤镜的一种,产生渐隐效果。另一种动态滤镜 RevealTrans也可以用于页面进入与退出效果:

<Meta http-equiv="Page-Enter" Content="revealTrans(duration=属 性值, transition=属性值)">

<Meta http-equiv="Page-Exit" Content="revealTrans(duration=属 性值, transition=属性值)">

Page-Enter表示进入网页时具有网页过渡效果,Page-Exit表示退出网页时 具有网页过渡效果

Duration表示滤镜特效的持续时间(单位:秒)

Transition为滤镜类型。表示使用哪种特效,取值为0-23:

- 矩形缩小
- 矩形扩大
- 圆形缩小
- 圆形扩大
- 下到上刷新
- 上到下刷新
- 左到右刷新
- 右到左刷新
- 竖百叶窗
- 横百叶窗
- 错位横百叶窗
- 错位竖百叶窗
- 点扩散
- 左右到中间刷新
- 中间到左右刷新
- 中间到上下
- 上下到中间
- 右下到左上
- 右上到左下
- 左上到右下
- 左下到右上

### 横条

22 竖条

23 以上22种随机选择一种

注意:目前只有IE浏览器支持滤镜,所以这种过渡效果只有在IE浏览器中 才能看到。

Content-Script-Type( 脚本相关)

说明:这是近来W3C的规范,指明页面中脚本的类型。 用法:<Meta http-equiv="Content-Script-Type" Content="MIME类型值"> 注意:content值指明文档默认脚本语言类型,可取值 有"text/tcl"、"text/javascript"等

## <span id="page-84-0"></span>**3. scheme**属性

scheme属性允许作者向用户代理提供更多的线索用以解释meta信 息。例如content值为8-4-2008,对美国英语而言,代表着8月4日,对欧洲 语言而言代表4月8日。此时scheme属性定义"Month-Day-Year"属性值来 消除歧义。又如下面的代码中,scheme声明让用户代理判断 出"identifier"的值是ISBN号码。

```
<META scheme="ISBN" name="identifier" content="0-
8230-2355-9">
```
陌生的**meta**属性

有时你会发现一些对你来说很陌生的meta属性,比方说:

<meta name="security" content="low">

其实你只需明白,这些东西对于站点或者开发人员来说具有某种特殊的意 义,而也许对你来说没有什么关系。

示范

<meta http-equiv="Content-Type" content="text/html; Charset=gb2312">

## <meta name="keywords" content="关键字">

范例

下面的例子显示了XHTML文件基础结构: 运行 打印

```
1 <html>
2 <head>
<title>How to complete Memorandum cover
sheets</title>
<meta name="author" content="John Doe">
<meta name="copyright" content="© 1997 Acme
Corp.">
<meta name="keywords"
content="corporate,guidelines,cataloging">
<meta name="date" content="1994-11-
1306T08:49:37+00:00">
<meta http-equiv="Refresh" content="2;
url='http://www.google.com'">
<meta http-equiv="Page-Exit"
content="revealTrans(duration=2, transition=23)">
</head>
21 <br/>body bgcolor=lightblue>
\frac{22}{23}头部信息放在head元素里
\frac{1}{24}3秒后跳转至wwww.google.com, 如果你使用的是IE浏览器, 你将
会看到网页过渡效果
26 </body>
\frac{27}{28} </html>
```
然而,由于非常多的网管们使用 meta 标签制造垃圾信息,比方说在页面 重复关键词已达到提高排名的目的,一些搜索引擎已经彻底放弃了使用 它们。

参阅

head元素[profile](#page-72-1)属性

<span id="page-86-0"></span>**address because 适用DTD: Strict Transitional Frameset 适用浏览器: All** 

释义 作者的联系信息(address)

#### 语法

<address 属性="属性值">~标签内容~</address>

## 说明

address元素用来说明文件作者的联系信息,例如:作者名字、E-mail、 地址、电话等

该元素一般放在文档末尾或开头,或者和一大段内容(如表单)一起使 用;一般图形化浏览器会[以斜体](#page-103-0)字的形式显示address元素 终止标签不可省略

#### 属性

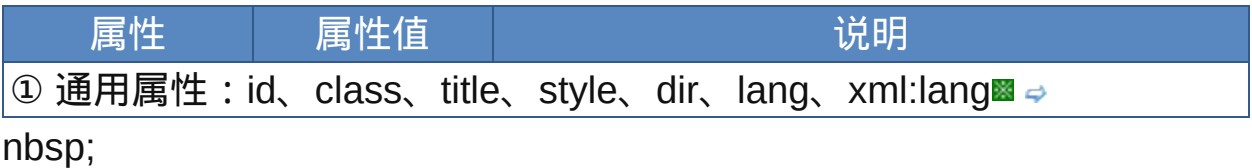

## 示范

<address title="联系我们">联系信息</address>

#### 范例

下面的例子显示了XHTML文件基础结构: 口运行马打印

```
1 <html>
2 <head>
<meta http-equiv="Content-Type"
content="text/html; charset=gb2312">
<title>元素address</title>
```

```
s </head>
9 <br/>body>
10<h2>A brief history of HTML</h2>
12<p>HTML was originally developed by Tim Berners-
13 Lee while at CERN, and popularized by the Mosaic
14 browser developed at NCSA.</p>
15 <p style="color:navy">HTML 2.0 (1995年11月, 参见
17 [RFC1866]) 是在1994年年末开发的。</p>
<address>liuming QQ: 395310500
feb12345@163.com</address>
\frac{20}{21} </body>
_{22} </html>
```
虽然address元素的外观显示效果和普通斜体文字(例如[em](#page-102-0)、[i](#page-144-0)等元 素)没什么区别,但它们各自表示意义不一样,而且利用address更有 利于搜索引擎或其他工具索引该页面的地址信息。

参阅

无

**body body defining**: Strict Transitional Frameset 适用浏览器: All

释义 文档主体元素(document body)

## 语法

<body 属性="属性值">~标签内容~</body>

## 说明

- body元素为文件主题内容最上层元素,在HTML文件中起始标签与终止标 签都可省略,但在XHTML中均不可省略
- body元素为[html](#page-70-0)元素的子元素,body元素标签内也可放置[script](#page-364-0)元素标签 内容
- ■在Strict DTD文档中, body元素"标签内容"中只可包含块级元素, 行内元 素必须放诸块级元素标签内容中;但在Transitional DTD和Frameset DTD中行内元素可以直接放在body元素"标签内容"中

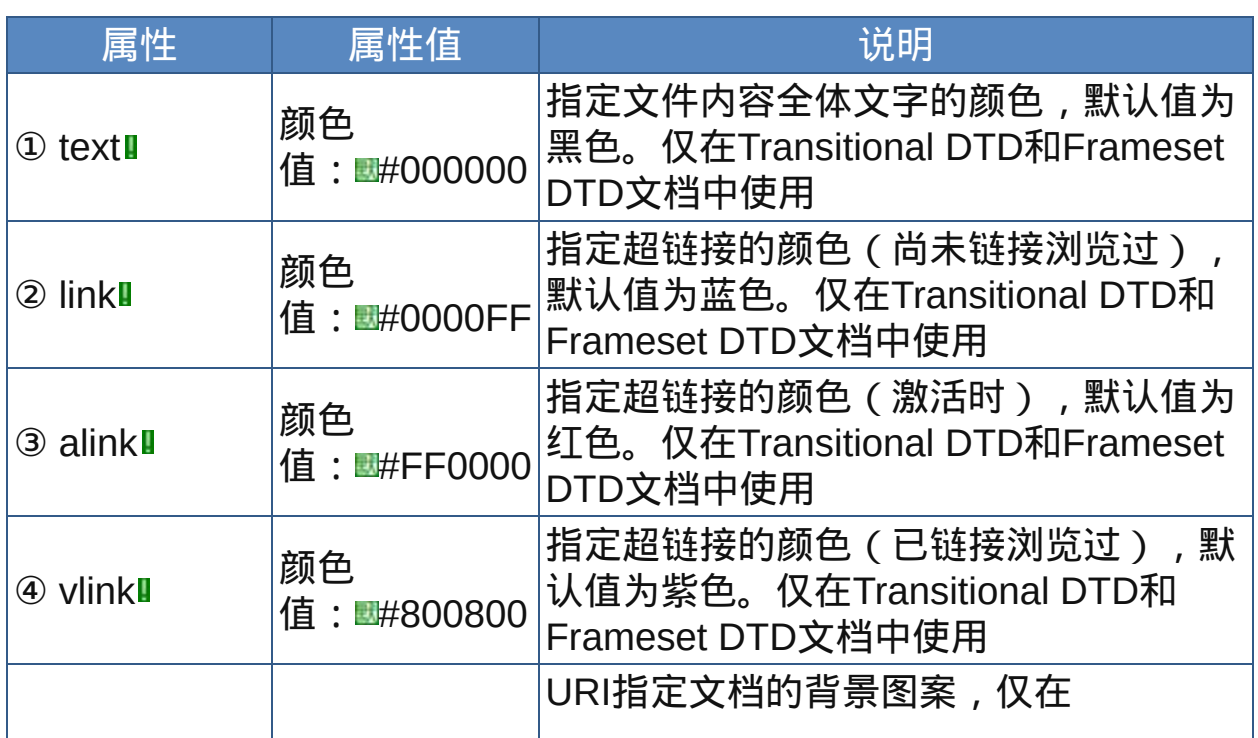

## 属性

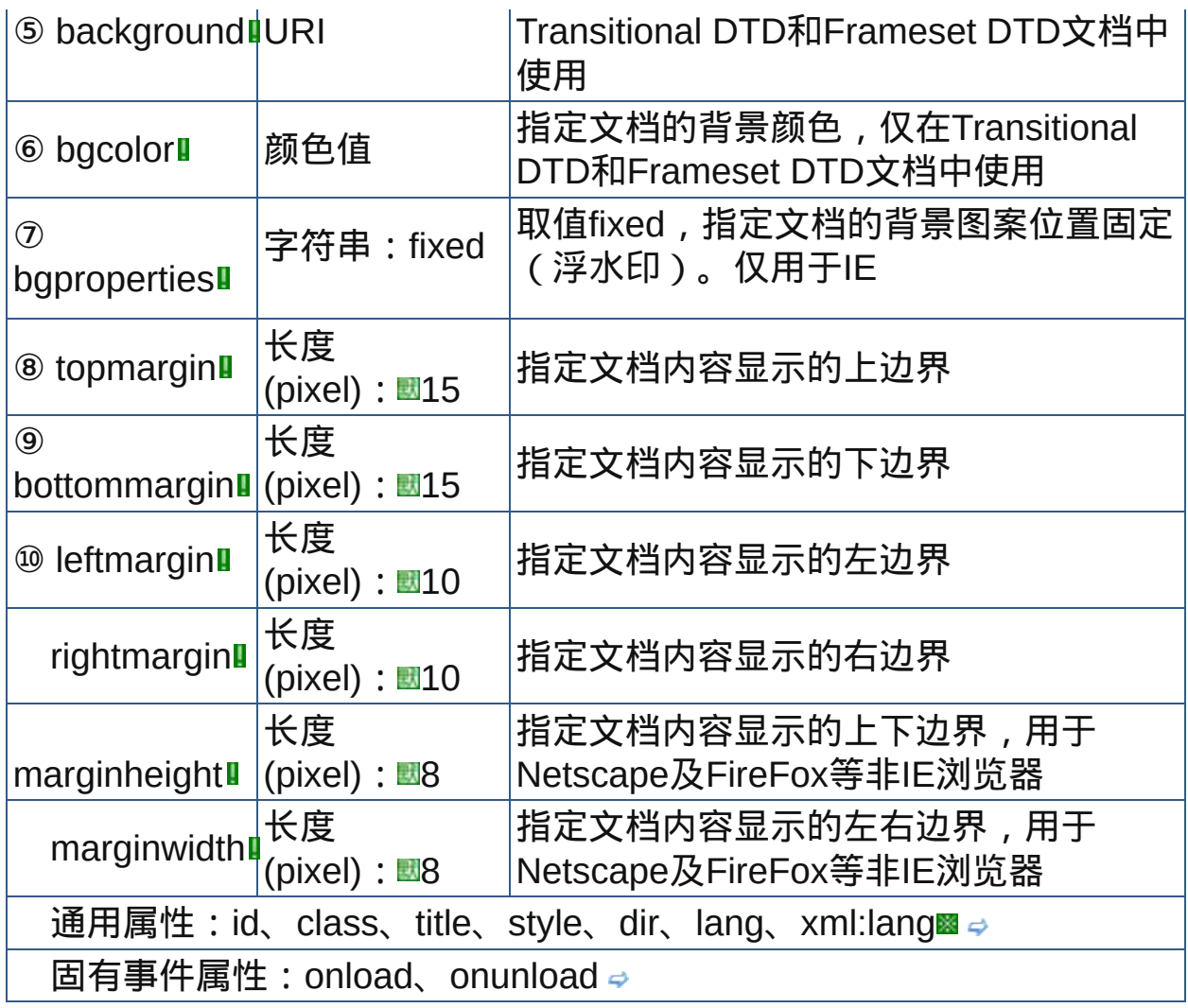

nbsp;

body元素的属性基本上都是表现性的属性,其中topmargin、 bottommargin、marginheight、marginwidth等是浏览器生产商引进的 专有属性,是非标准的。这些属性已经被废弃了,而且逐渐被CSS取 代。

示范

1.指定文档默认文字颜色及超链接颜色: <body text="olive">...</body> 2.指定文档的背景色:

<body bgcolor="#B0C4DE">..</body> 3.指定文档的背景图案并且设定背景图案固定: <body background="src/bg.jpg" bgproperties="fixed">... </body>

范例

下面的例子显示了XHTML文件基础结构: 运行 打印

```
1 <html>
2 <head>
 \frac{3}{4} <meta http-equiv="Content-Type"
 3
 content="text/html; charset=gb2312">
 <title>元素body</title>
7 </head>
<body text="olive" link="#AAAAFF" alink="blue"
vlink="red" background="src/bg.jpg"
bgproperties="fixed">
\frac{12}{13}<a href="http://www.baidu.com">baidu</a>
\frac{1}{14} < a
href="http://www.visitnorway.com">visitnorway</a>...
16hypertext<br>
\frac{17}{18}This is an example for HTML <em>body</em>. See it?
19 <br>
我是中文。<br>
21 </body>
22 </html>
23
\vert \cdot \vert
```
参阅

无

<span id="page-91-0"></span>**div div the term of the difference is the different of the different different different different different different different different different different different different different different different differe** 

释义 通用块级元素(division)

#### 语法

<div 属性="属性值">~标签内容~</div>

## 说明

div为一包含型的块级元素,可以把放在其"标签内容"中的元素一并进行 设置(例如对齐方式),若是加上id、class等属性设置则可进行任意范 围的样式设置

div元素会在新的一行产生一个文档模型定义容器,将相关内容和元素组 织在一起(如果有的话),等待设计者为其提供属性

同[span](#page-93-0)元素一样,div实际上向作者提供了一种创建自定义元素的方式 div终止标签不可省略,元素可以多重嵌套

#### 属性

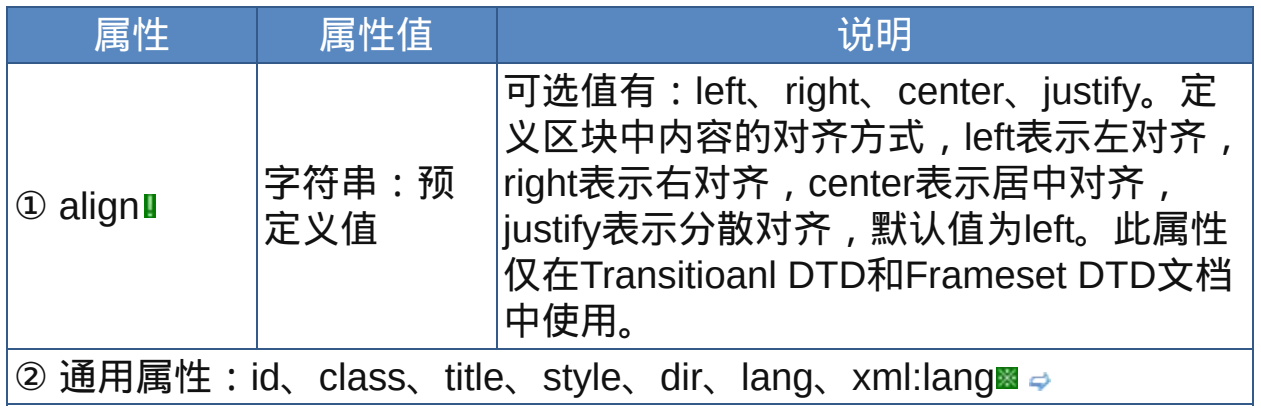

nbsp;

## 示范

1.设定对齐方式:

<div algin="center">区块容器中的内容</div>

2.设定样式:

<div style="border:1px solid green">区块容器中的内容  $\langle$ div $\rangle$ 

范例

下面的例子显示了XHTML文件基础结构: 回运行 引打印

```
1 <html>
2 <head>
\frac{3}{4} <meta http-equiv="Content-Type"
content="text/html; charset=gb2312">
<title>元素div</title>
<sup>7</sup> <style type="text/css">
.new { border:1px dotted red;height:50px}
10</style>
11 </head>
12 <br/>body>
13
注意下面div的区块性质:<div style="border:1px solid
green;background-color:lime">这里是div1<div
style="background-color:yellow;width:50%"> 这里是
div2</div></div><div class=" new" >This is a new
div.</div>
</body>
21 </html>
```
参阅

无

<span id="page-93-0"></span>**Span direct** 适用DTD: Strict Transitional Frameset 适用浏览器: All

释义 通用行内元素(text span)

#### 语法

<span 属性="属性值">~标签内容~</span>

## 说明

span为多功能的行内元素,可以把放在其"标签内容"中的元素一并进行设 置,若是加上id、class等属性设置则可进行任意范围的样式设置 同[div](#page-91-0)元素一样,span元素实际上向作者提供了一种创建自定义元素的方 式;不同的是,span元素是行内元素,不会产生断行 span元素终止标签不可省略,元素可以多重嵌套

#### 属性

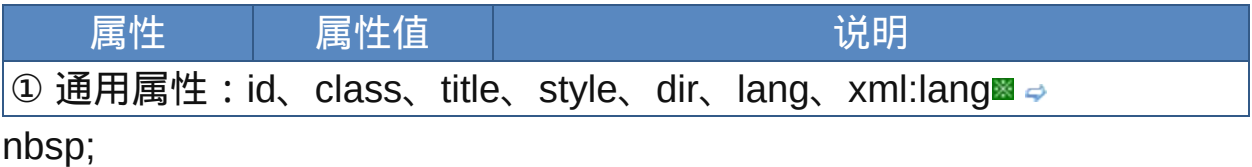

## 示范

设置样式:

<span style="color:blue">行内内容</div>

#### 范例

下面的例子显示了XHTML文件基础结构: 运行 打印

 $1$  <html>

```
2 <head>
\frac{3}{4} <meta http-equiv="Content-Type"
```
content="text/html; charset=gb2312">

```
<title>元素span</title>
s<style type="text/css">
s.new
{display:outline;width:400px;height:100px;border:2px
11 dashed navy}
12\frac{1}{13}</style>
14 </head>
15 <br/>body>
<p>这段文字的颜色是浏览器的默认颜色,除了<span
style="color:red">我</span>是红色。</p>
<p>这也是一段文字<span class="new">而我却产生了新行,因
为我被应用了CSS样式。</span></p>
\frac{21}{22} </body>
23 </html>
\vert \cdot \vert
```
参阅

无

<span id="page-95-0"></span>释义 标题级别元素(headings level 1~6)

## 语法

<h1属性="属性值">~标签内容~</h1> <h2属性="属性值">~标签内容~</h2> <h3属性="属性值">~标签内容~</h3> <h4属性="属性值">~标签内容~</h4> <h5属性="属性值">~标签内容~</h5> <h6属性="属性值">~标签内容~</h6>

### 说明

h1到h6这六个元素为标题设置,h后面数字越小的级别越高,标题的文字 越大,终止标签不可省略

■标题元素为块级元素,"标签内容"既可以是纯文字也可以包含[<img>](#page-207-0)标签 这六个元素除了标题等级以外其他用法完全相同

属性

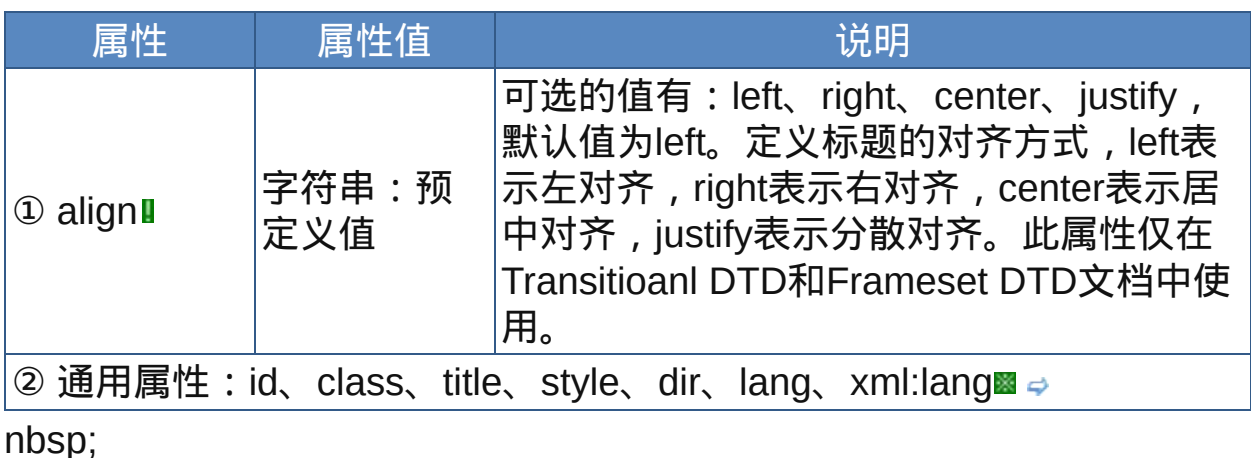

示范

一级标题右对齐:

<h1 align="right">标题内容</h1>

<h1 style="text-align:right">标题内容</h1>

范例

下面的例子显示了XHTML文件基础结构: 运行 打印

```
1 <html>
2 <head>
\frac{3}{4} <meta http-equiv="Content-Type"
content="text/html; charset=gb2312">
<title>元素hn</title>
7 </head>
8
\frac{1}{9} <body>
<h1>这是一级标题 first-level heading</h1>
<h2>这是二级标题 second-level heading</2>
<h3>这是三级标题 third-level heading</h3>
13<h4 align="right">这是四级标题</h4>
<h5 align="center">这是五级标题</h5>
<h6>这是六级标题</h6>
\frac{17}{18} </body> </html>
```
 $\bullet$  虽然h1到h6这六级标题文字大小是有区别的,但是通过样式表语言如 CSS却可以控制各级标题的文字大小和粗细。 有些人可能无法接受标题的"跳级"使用,比如使用h1 h3 h1,可能他们 只愿意接受h1 h2 h1。

参阅

文档标题[title](#page-74-0) 表格标题[caption](#page-257-0) 表格标题单元格[th](#page-243-0)

## 文字元素

这部分"文字元素"指的是涉及文档结构的文字(Structured text)元素,而 样式表现性的文字元素被放在[样式与配置元素](#page-141-0)一章。 这些元素大部分为行内元 素,也有块级元素。

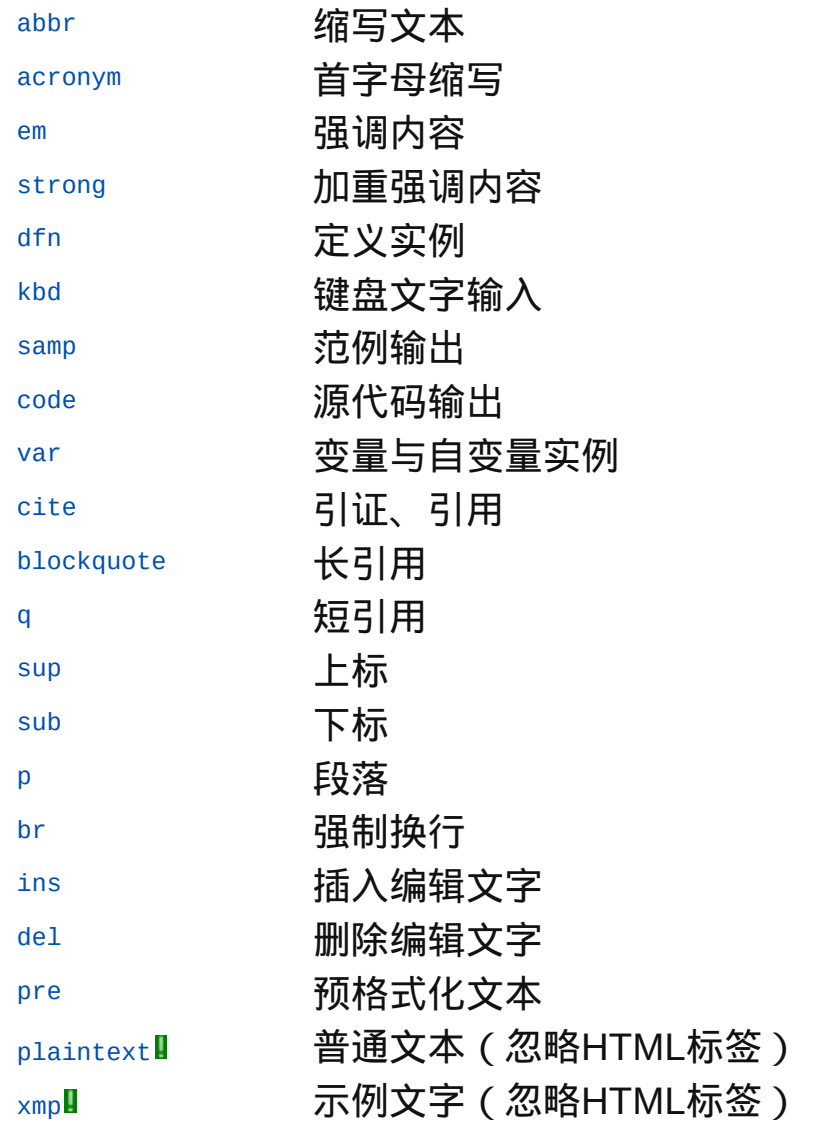

<span id="page-98-0"></span>**abbr abbr the Transitional Frameset 适用浏览器**: -IE

释义 缩写文本(abbreviation)

## 语法

<abbr 属性="属性值">~标签内容~</abbr>

## 说明

abbr元素用来标注文章中的缩写词(abbreviation)

用abbr标签标注缩写文字的时候可加入title属性,这样可以在图形化浏览 器中用工具提示的形式显示缩写部分的完整写法

IE不支持abbr元素

终止标签不可省略

## 属性

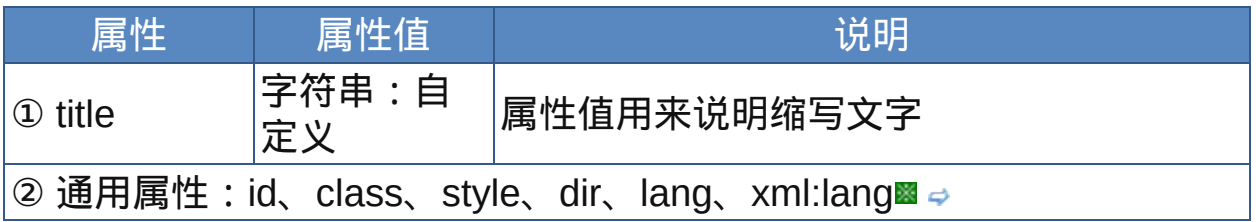

nbsp;

## 示范

<abbr title="说明文字">缩略词</abbr>

## 范例

下面的例子显示了XHTML文件基础结构: 回运行 引打印

 $1$  <html>  $2$  <head>

 $\frac{3}{4}$  <meta http-equiv="Content-Type"

```
content="text/html; charset=gb2312">
<title>元素abbr</title>
s </head>
<body>
<p><abbr title="HyperTextMarkup
Language">HTML</abbr> was originally developed by
\frac{1}{13}Tim Berners-Lee while at CERN, and popularized by
14 the <i>Mosaic</i> browser developed at NCSA.</p>
15 </body>
16 </html>
```
 $\mathcal F$ 缩写词元素abbr和[acronym](#page-100-0)可以提供有用的信息帮助用户代理解释这些 缩写词, title属性值在语音设备中还可以被朗读出来,而且对搜索引擎 检索页面也是有帮助的,可见title属性在此是非常有用的。

然而奇怪的是,abbr的title属性值在IE 6中并不能以鼠标提示的形式显示 出来,而在其他浏览器,如Gecko引擎浏览器(Netscape、FireFox等) 中abbr元素包含的文字以圆点下划线显示,以示区别,而且title属性能正 常显示。事实上IE 6并不支持abbr元素:

在上世纪90年代的浏览器大战中,网景公司和微软公司曾经把abbr和 acronym标签当作它们的武器之一。在竞争最激烈时,微软决定不在自 己的浏览器里实现abbr元素。作为那场战争的后遗症之一,出自微软的 IE浏览器直到现在仍然不支持abbr元素 。

参阅

[acronym](#page-100-0)

<span id="page-100-0"></span>**acronym 适用DTD: Strict Transitional Frameset 适用浏览器: All** 

释义 首字母缩写(acronym)

## 语法

<acronym 属性="属性值">~标签内容~</acronym>

## 说明

acronym是用来显示首字母缩写词

用acronym标签标注首字母缩写文字的时候可加入title属性,这样可以在 图形化浏览器中用工具提示的形式显示缩写部分的完整写法 终止标签不可省略

#### 属性

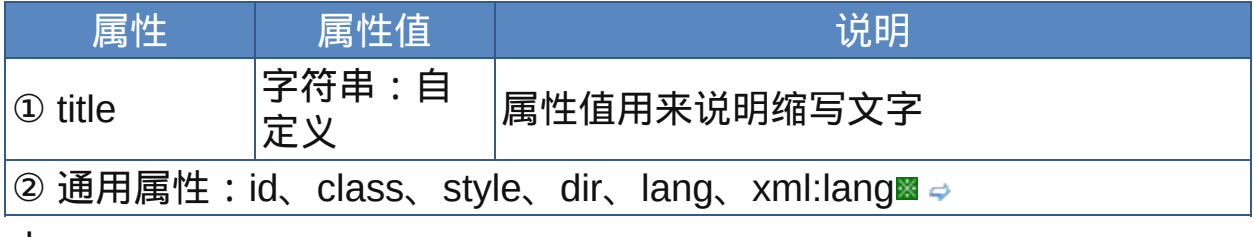

nbsp;

## 示范

<acronym title="说明文字">缩略词</acronym>

## 范例

下面的例子显示了XHTML文件基础结构: 回运行 引打印

```
1 <html>
2 <head>
<meta http-equiv="Content-Type"
content="text/html; charset=gb2312">
```

```
<sub>7</sub><title>元素acronym</title>
</head>
9 <br/>body>
\frac{10}{11} <p>
<acronym title="Light Amplification by Stimulated
Emission of Radiation">LASER</acronym>=Light
14 Amplification by Stimulated Emission of Radiation
\frac{15}{16}激光器, 受激辐射式光频放大器
17 </p> </body>
18 </html>
acronym和abbr非常相似,只不过acronym用来标注首字母缩写,首字
  母缩略词可以用一个单词的发音连续读出来而一般缩略词只能按照字母
```
逐个读出来。在IE 6中acronym元素的标签内容和普通文字没有什么区 别,而在其他浏览器中acronym元素包含的文字下方也会出现圆点下划 线。

参阅

[abbr](#page-98-0)

<span id="page-102-0"></span>**em ident** 适用DTD: Strict Transitional Frameset 适用浏览器: All

释义 强调内容(emphasis)

## 语法

<em 属性="属性值">~标签内容~</em>

## 说明

em元素用来设置文档中需要强调的内容。终止标签不可省略 em元素的显示效果一般为斜体文字

#### 属性

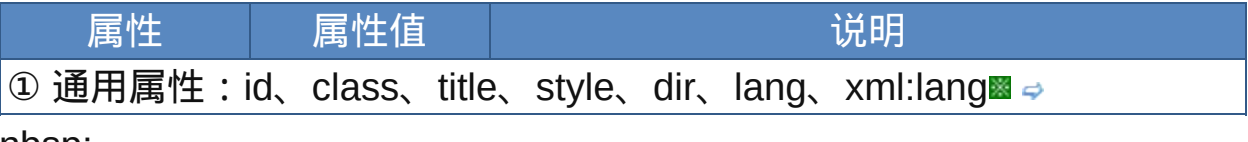

nbsp;

## 示范

<em>强调文本</em>

## 范例

下面的例子显示了XHTML文件基础结构:  $\square$ 运行 $\blacksquare$ 打印

```
1 <html>
2 <head>
\frac{3}{4} <meta http-equiv="Content-Type"
content="text/html; charset=gb2312">
<title>元素em</title>
7 </head>
\frac{8}{9} <br/>body>
10 < p >The INS and DEL elements <em>must not</em> contain
```
13block-level content when these elements behave as 14 inline elements.  $15$  </p>  $\frac{16}{17}$  </body>  $a<$ /html>

<span id="page-103-0"></span>在一般的图形化浏览器显示中,em和i的表现看不出什么区别,都是斜 体,但是它们的含义却是不同的,搜索引擎检索页面时更是有区别的。 能产生斜体文字的元素很多,除了em和[i](#page-144-0)还 有[dfn](#page-106-0)、[q](#page-120-0)、[address](#page-86-0)、[cite](#page-116-0)……当然它们的含义是有区别的。此外还可 以使用CSS的font-style属性来设置斜体。

参阅

[i](#page-144-0)

## <span id="page-104-0"></span>**Strong diaby 适用DTD: Strict Transitional Frameset 适用浏览器: All**

释义 加重强调内容(strong emphasis)

## 语法

<strong 属性="属性值">~标签内容~</strong>

## 说明

strong元素用来设置文档中需要特别强调的内容。终止标签不可省略 strong元素的显示效果一般为粗体文字 终止标签不可省略

#### 属性

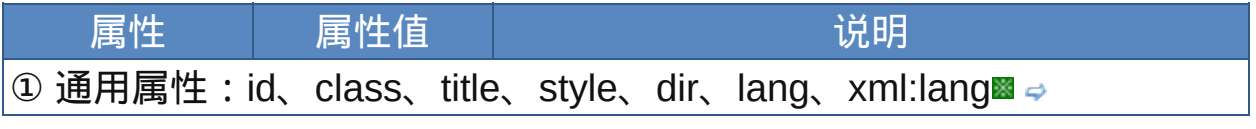

nbsp;

### 示范

<strong>特别强调文本</strong>

范例

下面的例子显示了XHTML文件基础结构: 回运行 引打印

```
1 <html>
2 <head>
\frac{3}{4} <meta http-equiv="Content-Type"
content="text/html; charset=gb2312">
<title>元素strong</title>
7 </head>
8
\frac{1}{9} <br/>body>
10
```
 $11 < p >$ 12 The INS and DEL elements <strong>must not</strong>  $\frac{13}{14}$ contain block-level content when these elements 15 behave as inline elements.  $16 < /p$  $17$  </body>  $\frac{18}{19}$  </html>

 $\hat{\mathcal{F}}$ 在一般的图形化浏览器显示中,strong和[b](#page-142-0)的表现看不出什么区别,都 是粗体,但如果用其他识别工具(例如语音阅读工具)阅读HTML文档 的话,就可以把它们区分开来。因此如果设计的文档只是为了通过浏览 器查看,那么这两个元素随便使用一种即可。 利用CSS的font-weight属性也可以设置粗体。

参阅

[b](#page-142-0)

<span id="page-106-0"></span>**dfn dfn http://defferameset** 适用浏览器: All

释义 定义实例(defining term)

## 语法

<dfn 属性="属性值">~标签内容~</dfn>

## 说明

dfn元素用在文件中名词第一次出现的时候,也就是用来定义名称。终止 标签不可省略

"一般浏览器会将dfn元素的标签内容以[斜体](#page-103-0)的形式显示出来

#### 属性

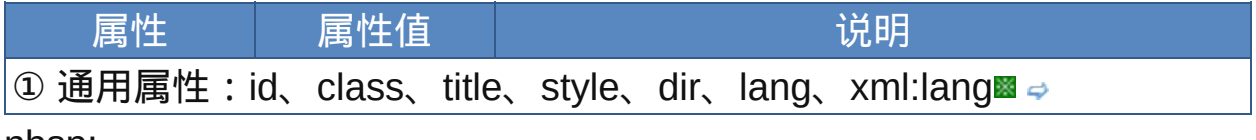

# nbsp;

### 示范

<dfn title="新名词意义">新名词</dfn>

## 范例

下面的例子显示了XHTML文件基础结构: 回运行 引打印

```
1 <html>
2 <head>
\frac{3}{4} <meta http-equiv="Content-Type"
content="text/html; charset=gb2312">
<title>元素dfn</title>
7 </head>
8
\frac{1}{9} <br/>body>
10
```
 $11 < p >$ <sup>12</sup> Blueideal offers free wireless broadband internet access so laptop-toting patrons can check their emails, publish updates to their **<dfn title="short for weblog, a kind of online journal">blogs</dfn>**,  $\frac{17}{18}$ or even do some honest work.  $\frac{1}{19}$  </p>  $20$  </body>  $21$  </html>

一般来说,如果术语的上下文就是对它的定义,那么单用dfn元素表示 引用一个新词就够了。如果毗邻的文字并未对术语进行说明,那么title 属性可以提供一个简短的定义。类似的功能有时也可用[abbr](#page-98-0)或[acronym](#page-100-0) 元素来实现。

参阅

[abbr](#page-98-0)

[acronym](#page-100-0)
<span id="page-108-0"></span>**kbd the team** 适用DTD: Strict Transitional Frameset 适用浏览器: All

释义 键盘文字输入(keyboard input)

## 语法

<kbd 属性="属性值">~标签内容~</kbd>

## 说明

- kbd元素用来说明文件中某部分内容是由用户利用键盘输入的数据。终止 标签不可省略
- 在一般浏览器中,kbd元素显示的效果是将标签内容以等宽文字(fixedwidth font)来显示

## 属性

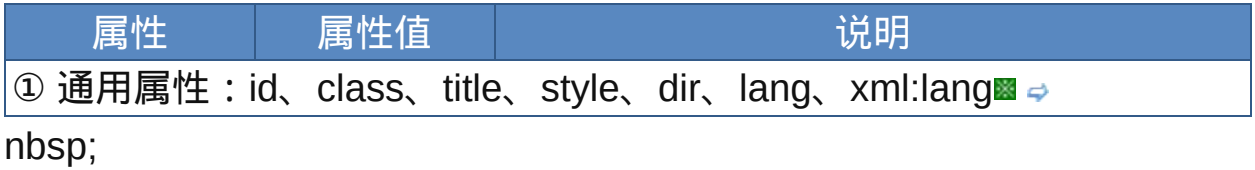

## 示范

<kbd>计算机代码</kbd>

### 范例

下面的例子显示了XHTML文件基础结构: 回运行 引打印

```
1 <html>
2 <head>
\frac{3}{4} <meta http-equiv="Content-Type"
content="text/html; charset=gb2312">
<title>元素kbd</title>
7 </head>
```
## $\int_{10}^{9}$  <br/>body> 这里的文字script type="text/javascript"没有用kbd。  $12$  <br> **<kbd>**这里的文字**script type="text/javascript"**应用了**kbd** 以等宽文字显示**. See?</kbd>**  $15$  $16$  </body>  $17$  </html>

 $\mathbb{R}$ 除了kbd,还有一些元素的显示效果也为等宽字体,如

<span id="page-109-0"></span>[samp](#page-110-0)、code、[tt](#page-156-0)、[pre](#page-134-0)等。

kbd、samp、code以及[var](#page-114-0)元素(标明变量文字,斜体显示)都是为了 在网页中显示计算机代码而设计的。

Windows下的常用等宽字体有Courier New和Lucida Console。利用CSS

也可以实现等宽字体,如:font-family: monospace。

参阅

[samp](#page-110-0)

[code](#page-112-0)

[var](#page-114-0)

<span id="page-110-0"></span>**Samp direct Transitional Frameset 适用浏览器: All** 

释义 范例代码(sample)

## 语法

<samp 属性="属性值">~标签内容~</samp>

## 说明

- samp元素用来表示计算机状态的数据(程序输出模块),可以把文档中 要显示的程序或脚本语句用samp标签标注,浏览器一般会[以等宽字体](#page-109-0)显 示
- 终止标签不可省略

### 属性

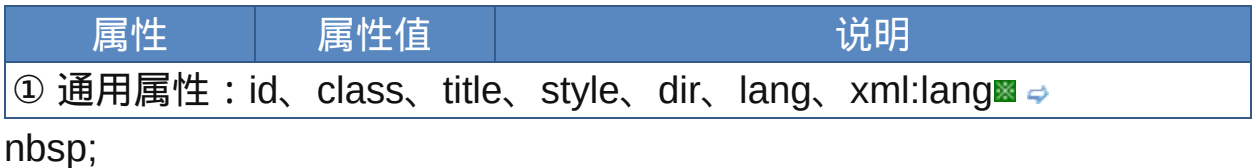

## 示范

<samp>范例代码</samp>

### 范例

下面的例子显示了XHTML文件基础结构: 回运行 引打印

```
1 <html>
2 <head>
\frac{3}{4} <meta http-equiv="Content-Type"
content="text/html; charset=gb2312">
<title>元素samp</title>
7 </head>
```

```
\int_{10}^{9} <br/>body>
_{11} <p>
...
13<script type="text/javascript">
^{14}_{15} var str = "This is a string.";
_{16}pos = str.indexOf("is");
alert(pos);
\frac{18}{19} </script>
20...
<samp>var str = "This is a string.";
pos = str.indexOf("is");
<sup>23</sup> alert(pos);
\frac{1}{25} </samp></p>
</body>
27 </html>
```
参阅

[kbd](#page-108-0)

[code](#page-112-0)

[var](#page-114-0)

# <span id="page-112-0"></span>**code** 适用DTD:Strict Transitional Frameset 适用浏览器:All

释义 计算机代码片段(computer code)

## 语法

<code 属性="属性值">~标签内容~</code>

## 说明

- code元素用来在HTML文档中输出一段程序设计中的计算机代码。终止标 签不可省略显示
- 在一般浏览器中,code元素的显示效果是将标签内容以[等宽文字](#page-109-0)来显示

#### 属性

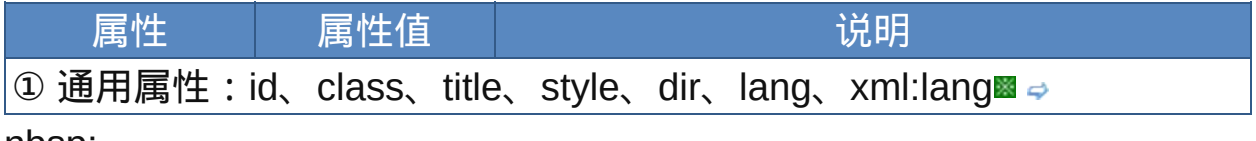

nbsp;

### 示范

<code>代码块</code>

范例

下面的例子显示了XHTML文件基础结构: 回运行 引打印

```
1 <html>
2 <head>
\frac{3}{4} <meta http-equiv="Content-Type"
content="text/html; charset=gb2312">
<title>元素code</title>
7 </head>
8
\frac{1}{9} <br/>body>
10
```

```
11 < p >12<sub>...</sub>
13\frac{13}{14}<script type="text/javascript">
15var str = "This is a string.";
16pos = str.indexOf("is");\frac{17}{18}alert(pos);
\frac{1}{19} </script>
...
<code>var str = "This is a string.";
pos = str.indexOf("is");
alert(pos);
25</code></p>
26 </body>
\frac{27}{28} </html>
```
参阅

[kbd](#page-108-0)

[samp](#page-110-0)

[var](#page-114-0)

<span id="page-114-0"></span>**Var var terms** 适用DTD: Strict Transitional Frameset 适用浏览器: All

释义 变量与自变量实例(variable)

## 语法

<var 属性="属性值">~标签内容~</var>

## 说明

var元素用来标识页面中的程序变量或参数的名称。终止标签不可省略 "浏览器一般[以斜体字](#page-103-0)显示该元素

## 属性

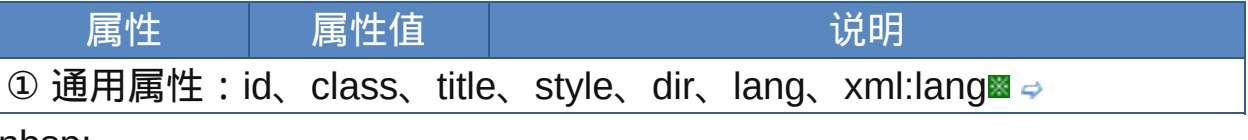

nbsp;

### 示范

<var> variable</var>

## 范例

下面的例子显示了XHTML文件基础结构: 回运行 引打印

```
1 <html>
2 <head>
\frac{3}{4} <meta http-equiv="Content-Type"
content="text/html; charset=gb2312">
<title>元素var</title>
7 </head>
\frac{8}{9} <br/>body>
以下是javascript代码:<br>
  <var>var</var> useinf=prompt('请输入您的名字'
,
'');
```

```
\frac{1}{13}document.write('您的名字:'+useinf);
  </body>
  </html>
```
参阅

[kbd](#page-108-0)

[samp](#page-110-0)

[var](#page-114-0)

<span id="page-116-0"></span>**cite** 适用DTD:Strict Transitional Frameset 适用浏览器:All

释义 引用文本(citation)

### 语法

<cite 属性="属性值">~标签内容~</cite>

## 说明

cite元素起到引证、列举的作用,其中包含的内容或参考指向其他信息 源,例如一些引经据典的话、伟人的名言、书报杂志的名称等等 浏览器一般[以斜体字](#page-103-0)显示该元素标签中的内容

该元素的标签需成对出现

### 属性

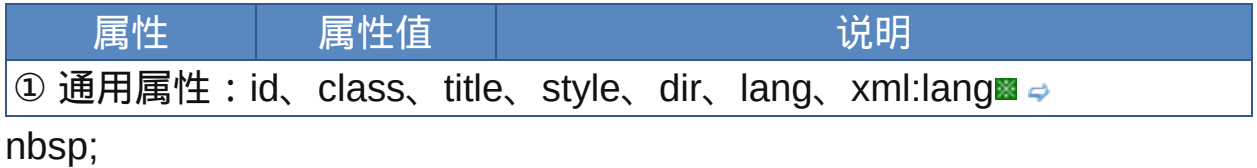

示范

<cite>引用文本</cite>

范例

下面的例子显示了XHTML文件基础结构: 回运行 引打印

```
1 <html>
2 <head>
\frac{3}{4} <meta http-equiv="Content-Type"
content="text/html; charset=gb2312">
<title>元素cite</title>
7 </head>
```
 $\int_{10}^{9}$  <br/>body> 11<div style="width:500px;text-align:right;fontsize:16pt;color:red"> 13<p>And so at last the beast fell and the  $\frac{14}{15}$ unbelievers rejoiced. But all was not lost, for 16 from the ash rose a great bird. The bird gazed 17 down upon the unbelievers and cast fire and  $1<sup>8</sup>$  thunder upon them. For the beast had been reborn 19  $\frac{1}{20}$ with its strength renewed, and the followers of  $21$  Mammon cowered in horror. </p> <p>**<cite>The Book of Mozilla, 7:15</cite>**</p>  $23$  </div>  $\frac{24}{25}$  </body>  $26$  </html>

参阅

 $\mathbf q$  $\mathbf q$ [blockquote](#page-118-0) <span id="page-118-0"></span>**blockquote** 适用DTD: Strict Transitional Frameset 适用浏览器: All

释义 长引用、块级引用(block quote)

## 语法

<blockquote 属性="属性值">~标签内容~</blockquote>

## 说明

blockquote元素,顾名思义是作为块级元素来引用别的数据的

blockquote元素的标签内容可以包含文字、段落、图片、表格等内容,其 标签中的内容将会以左右缩进的方式显示

该元素的标签需成对出现,不可省略

### 属性

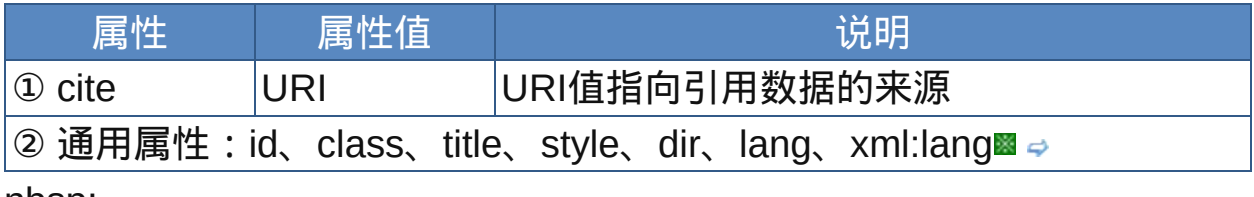

nbsp;

# 示范

# <blockquote cite="引用内容的来源网址">引用文本 </blockquote>

范例

下面的例子显示了XHTML文件基础结构: 回运行 引打印

 $1$  <html>  $2$  <head>

```
\frac{3}{4} <meta http-equiv="Content-Type"
```

```
content="text/html; charset=gb2312">
```

```
<title>元素blockquote</title>
s </head>
<body>
<p>This example formats an excerpt from "The Two
  Towers"
, by J.R.R. Tolkien, as a blockquote.</p>
13<br />
blockquote
cite="http://www.mycom.com/tolkien/twotowers.html">
<p>They went in single file, running like hounds
on a strong scent,and an eager light was in their
eyes. Nearly due west the broad swath of the
marching Orcs tramped its ugly slot; the sweet
grass of Rohan had been bruised and blackened as
\frac{21}{22}they passed.</p>
21</blockquote>
24 < /body>
25</html>
26
```
参阅

 $\mathbf q$  $\mathbf q$ 

[cite](#page-116-0)

<span id="page-120-0"></span>**q defining the default of the default of the default of the default of the default of the default of the default of**  $\mathbf{g}$  **and**  $\mathbf{g}$  **and**  $\mathbf{g}$  **and**  $\mathbf{g}$  **and**  $\mathbf{g}$  **and**  $\mathbf{g}$  **and**  $\mathbf{g}$  **and**  $\mathbf{g}$  **an** 

释义 短引用(quote)

## 语法

<q 属性="属性值">~标签内容~</q>

## 说明

q元素用来识别文档中的某些内容是来自别的文件或某个人,它是行内元 素,因此只能引用少量的数据,当引用整个段落时请改用[blockquote](#page-118-0) 使用q来引用文字时,Netscape、FireFox等浏览器会自动在引文前后加

上双引号

该元素的该元素终止标签不可省略

#### 属性

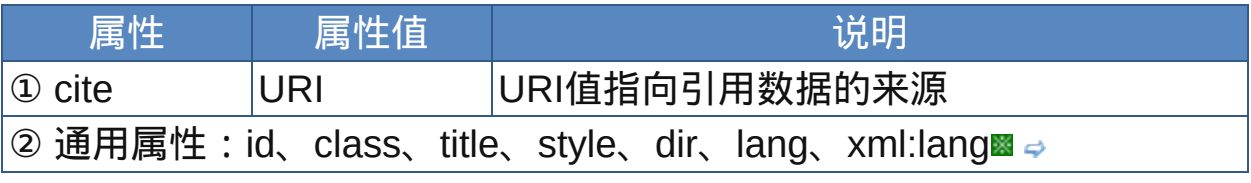

nbsp;

## 示范

<q cite="引用内容的来源网址">引用文本</q>

### 范例

下面的例子显示了XHTML文件基础结构: 回运行 打印

 $1$  <html>

```
2 <head>
\frac{3}{4} <meta http-equiv="Content-Type"
content="text/html; charset=gb2312">
```
<title>元素q</title>  $\frac{7}{8}$  </head> <body> <p>八月洞庭湖水盛涨与岸起平,水天含混迷迷接连太空。<br> <q>八月湖水平,涵虚混太清。</q>  $\frac{12}{13}$  </p> <p>八月洞庭湖水盛涨与岸起平,水天含混迷迷接连太空。<br> **<q style="margin:2px;font-style:italic">**八月湖水平, 涵虚混太清。**</q>**  $18 < /p$ 19</body>  $_{21}^{20}$  </html>

# IE 6不会自动在q元素的引文两端生成双号,此时可用CSS样式标识引 文以示区别。

参阅

[cite](#page-116-0)

[blockquote](#page-118-0)

<span id="page-122-0"></span>**SUD http://definalfransitional Frameset 适用浏览器: All** 

释义 上标文字(superscript)

## 语法

<sup 属性="属性值">~标签内容~</sup>

## 说明

sup可将标签内容中的文字变成上标字,也就是将文字缩小并放置于右上 角的位置,例如次方的数字

sup是行内元素,允许嵌套使用,该元素终止标签不可省略

#### 属性

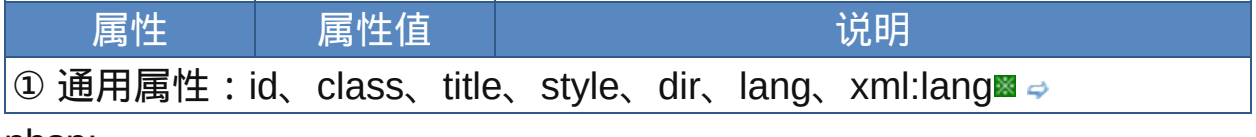

nbsp;

## 示范

<sup>上标文字</sup>

范例

下面的例子显示了XHTML文件基础结构: 回运行 引打印

```
1 <html>
2 <head>
\frac{3}{4} <meta http-equiv="Content-Type"
content="text/html; charset=gb2312">
<title>元素sup</title>
7 </head>
8
\frac{1}{9} <br/>body>
10
```
## 11<p>代数式: <sup>22</sup><br>a>sup>2</sup>+b<sup>2</sup>=c<sup>2</sup><br> <sup>13</sup>/2×8up>a<sup>2</sup></sup>>>/sup>+ y<sup>b<sup>2</sup> 15</sup>= z<sup>c<sup>2</sup></sup></p> <p style="font-family:PMingLiU">中文註釋:<br>七月流  $\frac{17}{18}$ 火,九月授衣。一之日觱<sup>①</sup>發,二之日栗烈。</p>  $\frac{1}{19}$  <hr> <font size="2" face="PMingLiU">①觱(bì)發:大風吹物發 出的聲音。</font>  $22$  <br>> <br> 23 24<p>住房面积: 150m<sup>2</sup></p>  $25 < /$ body>  $26$  </html> 27

# 也可用使用CSS来实现文字上标:vertical-align: super

参阅

[sub](#page-124-0)

<span id="page-124-0"></span>**SUD http://definalfilteransitional Frameset** 适用浏览器: All

释义 下标文字(subscript)

## 语法

<sub 属性="属性值">~标签内容~</sub>

## 说明

- sup可将标签内容中的文字变成上标字,也就是将文字缩小并放置于右下 角的位置
- sup是行内元素,可连续使用,如果sub中包含sub,那么被作用的文字就 成了"下标的下标"

该元素终止标签不可省略

#### 属性

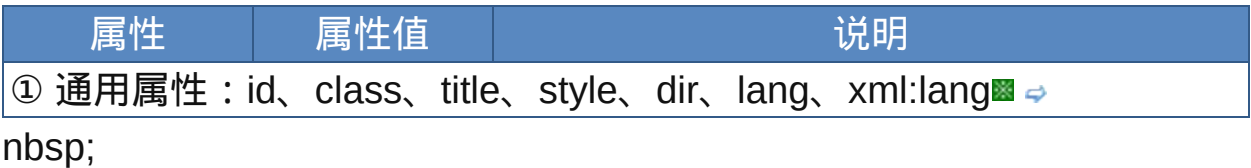

## 示范

<sub>下标文字</sub>

## 范例

下面的例子显示了XHTML文件基础结构: 运行 打印

```
1 <html>
2 <head>
<meta http-equiv="Content-Type"
content="text/html; charset=gb2312">
<title>元素sub</title>
```
# </head> <body> 代数式: n 12级A、<br><sub>12</sub>硫酸的化学式:H<sub>2</sub>S0<sub>4</sub><br> 13代数式: 3X<sub>1</sub>+2X<sub>2</sub>=10 14</body>  $\frac{15}{16}$  </html>

sub和[sup](#page-122-0)结合使用能编出复杂的公式。也可用使用CSS来实现文字下 标:vertical-align: sub

参阅

[sup](#page-122-0)

<span id="page-126-0"></span>

释义 段落元素(paragraph)

## 语法

<sub 属性="属性值">~标签内容~</sub>

## 说明

p元素为具有区块特征的段落元素,可以把放在其"标签内容"中的元素一 并进行设置(例如对齐方式)

- p元素会在标签内容的前后各加入一个空白行作为段落分隔
- p元素不能再包含任何的块级元素,即使是p元素本身也不行,p元素的嵌 套只会导致重新开始一个段落
- 在HTML中可以省略终止标签

#### 属性

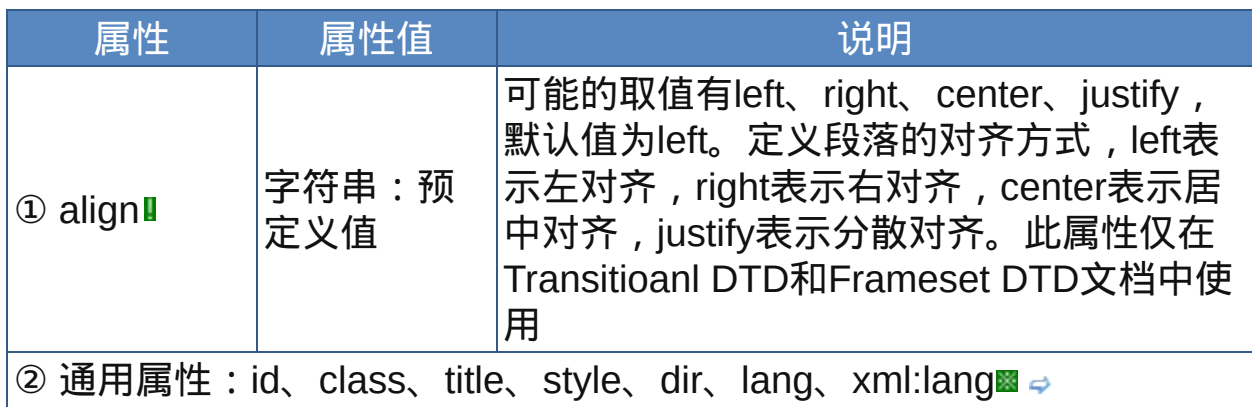

nbsp;

## 示范

指定段落居中对齐:

<p align="center">段落内容</p>

范例

下面的例子显示了XHTML文件基础结构: 回运行 引打印

```
1 <html>
2 <head>
\overline{\mathbf{3}}\frac{3}{4} <meta http-equiv="Content-Type"
content="text/html; charset=gb2312">
<title>元素p</title>
7 </head>
\frac{8}{9} <br/>body>
10<h2>A brief history of HTML</h2>
<p style="text-indent:2em">HTML was originally
^{12} developed by Tim Berners-Lee while at CERN, and
1314 popularized by the Mosaic browser developed at
15 NCSA. </p>
<p style="color:navy">HTML 2.0 (1995年11月, 参见
^{17}_{18}[RFC1866]) 是在1994年年末开发的。</p>
19 </body>
</html>
```
参阅

[br](#page-128-0)

<span id="page-128-0"></span>**br br defining** 适用DTD: Strict Transitional Frameset 适用浏览器: All

释义 强制换行(line break)

## 语法

<br 属性="属性值">~标签内容~</br>

## 说明

- br元素用于在文档中强制产生新的一行,但不会加入空白行
- br属于行内元素,所以新行文本的格式和原来的段落的文本的格式不会有 差异
- br元素为空元素,在HTML中没有终止标签,但在XHTML中必须在起始 标签右括号前加上一个/右斜线作为结束,或者加上终止标签

### 属性

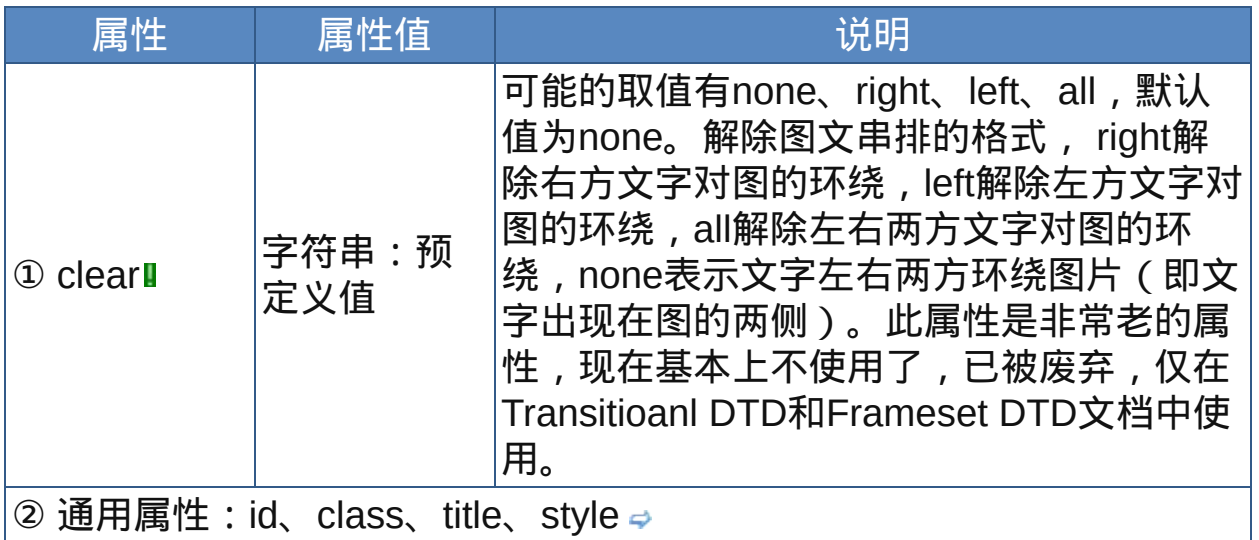

nbsp;

## 示范

第一行文字<br>第二行文字

范例

下面的例子显示了XHTML文件基础结构: 回运行 引打印

 $1$  <html>  $2$  <head> <meta http-equiv="Content-Type" content="text/html; charset=gb2312"> <title>元素br</title>  $7$  </head>  $\frac{8}{9}$  <br/>body> 10<p>网页中的文本行会在抵达容器的边上时自动换行, 换行的位置发 11生在两个单词/文字之间。但有时你希望文本在某以位置换行,那么  $^{12}$ 可以用br。下面的例子展示了br元素的意义:</p>  $13$ <p style="color:red">这是一个段落,↓<br>br产生了新行, 15但新行本质上还属于旧段落, 这有点像Microsoft Word中的手动换 16行符(Shift+Enter)。</p><hr> 17 <p style="color:green">这是一个段落,<br></p><p>标签 p产生了新的段落,这相当于在Word中直接按下了回车键</p>  $20 < /$ body>  $21$  </html>

 $\mathbb R$  过去br元素常常被滥用,要么连续使用几个换行以增加空白间隔,从而 影响页面布局;要么在项目之间换行用以创建列表;要么在文本块之间 强制换行以模仿段落的外观。这都是些表现性的小伎俩,应该谨慎使 用。要增加空间可用CSS的padding、margin和position,而列表和段 落应该使用现有的标记[li](#page-189-0)和[p](#page-126-0)。

参阅

[p](#page-126-0)

<span id="page-130-0"></span>**ins ins ins in i** 适用DTD : Strict Transitional Frameset 适用浏览器 : All

释义 插入编辑文字(inserted text)

## 语法

<ins 属性="属性值">~标签内容~</ins>

## 说明

ins用来标识新增的文件编辑内容,和删除编辑文字元素[del](#page-132-0)一样都是修改 文章的基本操作

该元素自身的cite和datetime属性内容似乎不能在浏览器中很好地表现出 来,所以可以加上title属性以指明要说的情况

- 浏览器一般会以下划线的样式显示该元素内容
- 终止标签不可省略

## 属性

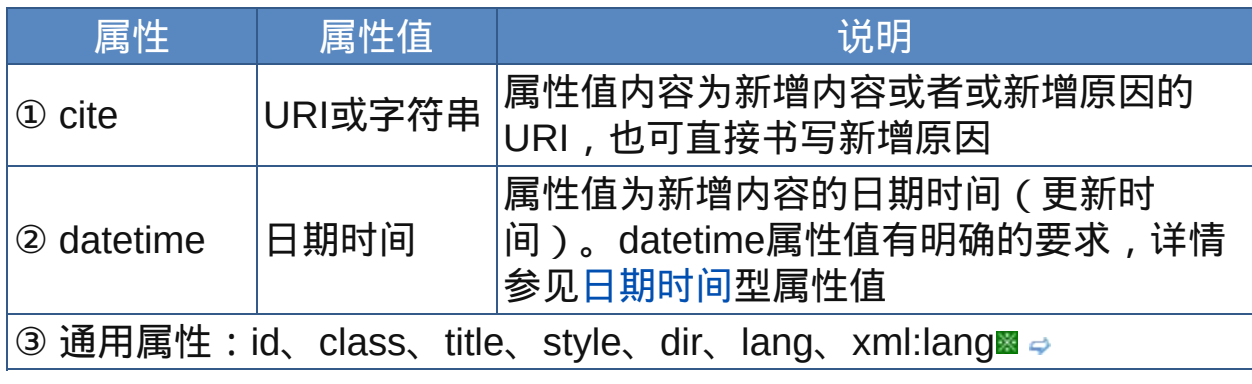

nbsp;

## 示范

<ins>插入编辑文字</ins>

## 范例

下面的例子显示了XHTML文件基础结构: 运行 打印

 $1$  <html>  $2$  <head> a<br>  $\frac{3}{4}$  <meta http-equiv="Content-Type" content="text/html; charset=gb2312"> <title>元素ins</title>  $7$  </head>  $\bf{8}$  $\frac{1}{9}$  <br/>body> 10<p>本书所选取的实例均是在同台网页开发设计中需要解决的实际问  $11\overline{\phantom{a}19}$ 见,均是网站中常用的效果,都是经典的实例。<br>...<br>...  $\frac{12}{13}$  </p> **<ins cite="**新赠送光盘**" title ="**现在起赠送光盘**" datetime="2008-8-18T06:09:00-08:00">**附件内容:**CD**,范 例网页文件**</ins>**  $\frac{17}{18}$  </body>  $19$  </html>

 $\ddot{\mathcal{R}}$ [u](#page-154-0)元素也会显示为下划线的文字,也可以使用CSS:textdecoration:underline。

参阅

[del](#page-132-0)

<span id="page-132-0"></span>**del del the team** 适用DTD: Strict Transitional Frameset 适用浏览器: All

释义 删除编辑文字(deleted text)

## 语法

<del 属性="属性值">~标签内容~</del>

## 说明

del用来标识新增的文件编辑内容,和删除编辑文字元素[ins](#page-130-0)一样都是修改 文章的基本操作

该元素自身的cite和datetime属性内容似乎不能在浏览器中很好地表现出 来,所以可以加上title属性以指明要说的情况

- 浏览器一般会以删除线(取消线)的样式显示该元素内容
- 终止标签不可省略

### 属性

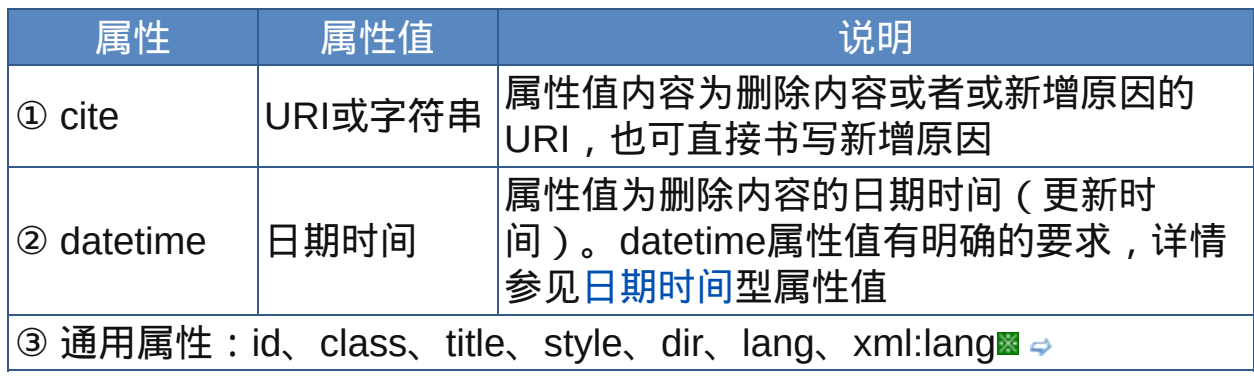

nbsp;

## 示范

<del>删除编辑文字</del>

## 范例

下面的例子显示了XHTML文件基础结构: 回运行员打印

 $1$  <html>  $2$  <head>  $\frac{3}{4}$  <meta http-equiv="Content-Type" content="text/html; charset=gb2312"> <title>元素del</title>  $7$  </head>  $\bf{8}$  $\frac{1}{9}$  <br/>body> <p>本书所选取的实例均是在同台网页开发设计中需要解决的实际问  $11\overline{\mathrm{19}}$ , 均是网站中常用的效果, 都是经典的实例。<br>....<br>...  $\frac{12}{13}$  </p> **<del cite="**促销中**" title ="**现在购买**9**折优惠**" datetime="2008-8-18T06:09:00-08:00">**定价:**45**元**</del> <ins title ="**现在购买**9**折优惠**">**优惠价:**9**折**40.5**元**</ins>**  $\frac{17}{18}$  </body>  $19$  </html>

[s](#page-152-0)和[strike](#page-150-0)元素也会显示为删除线的文字,也可以使用CSS:textdecoration:line-through。

[ins](#page-130-0)和del这两个元素比较特殊,作为HTML元素,它们既可以作为行内 元素也可以作为块级元素。当然,在行内元素中使用就不能再包含块级 元素。

参阅

[ins](#page-130-0)

**pre diable as a diable of the diagree of the diagree of the diagree of the diagree of the diagree of the diagree of**  $\mathbf{p}$  **and**  $\mathbf{p}$  **and**  $\mathbf{p}$  **and**  $\mathbf{p}$  **and**  $\mathbf{p}$  **and**  $\mathbf{p}$  **and**  $\mathbf{p}$  **and**  $\mathbf{p}$  **an** 

释义 预格式化文本(preformatted text)

#### 语法

<pre 属性="属性值">~标签内容~</pre>

说明

- pre元素可以保持文字间的相对位置,将要显示的文字格式完全对应地显 示在浏览器中,固定大小的字型空格及空白行不会被省略,就是说显示 格式和源代码是相同的。主要用来显示程序代码或需要对齐的数据
- 虽然pre元素会可将标签内容"原貌"显示出来,但是如果标签内容含有其 它元素,那么浏览器仍然会对这些元素进行处理。pre元素可以包含行内 元素,但不能包含[img](#page-207-0)、[object](#page-213-0)、[big](#page-146-0)、[small](#page-148-0)、[sub](#page-124-0)、[sup](#page-122-0)、[font](#page-160-0)
- pre标签的文字默认会[以等宽字体显](#page-109-0)示,所以列与列可以对齐,但是中英 文混排似乎不理想
- pre元素中的文字默认不会自动换行,如果一行文字过长,浏览器将产生 水平滚动条。允许文字方向控制,例如使用bdo元素

结束标签不可省略

#### 属性

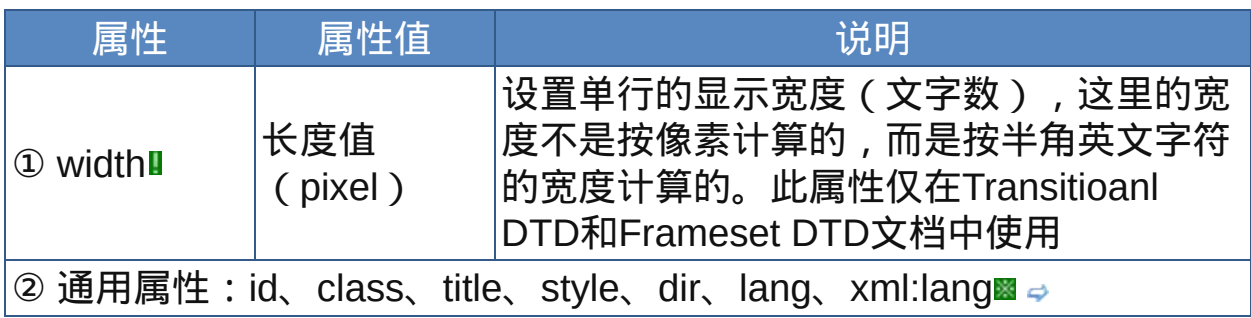

nbsp;

<span id="page-134-0"></span>

示范

## <pre>格式化文本</pre>

范例

下面的例子显示了XHTML文件基础结构: □运行●打印

```
1 <html>
2 <head>
\frac{3}{4} <meta http-equiv="Content-Type"
content="text/html; charset=gb2312">
<title>元素pre</title>
7 </head>
\frac{1}{9} <br/>body>
10 <pre>
11望洞庭湖赠张丞相 孟浩然
12\frac{13}{4}八月湖水平, 涵虚混太清。
气蒸云梦泽,波撼岳阳城。
欲济无舟楫,端居耻圣明。
17坐观垂钓者,徒有羡鱼情。
\frac{1}{19} </pre>
18
20 <pre>
21 The PRE element tells visual user agents that the
22 enclosed text is "preformatted". When handling
24 preformatted text, visual user agents:
25 May leave white space intact.
26May render text with a fixed-pitch font.
27May disable automatic word wrap.
PRUST not disable bidirectional processing.
Non-visual user agents are not required to respect
31 extra white space in the content of a PRE element.
32
33 The DTD fragment above indicates which elements
34
35 may not appear within a PRE declaration. This is
36 the same as in HTML 3.2, and is intended to
37 preserve constant line spacing and column
```
 $\frac{1}{39}$ alignment for text rendered in a fixed pitch font. Authors are discouraged from altering this 41 behavior through style sheets.  $42$  </pre> 43 Sypresser<br>44 From<cite> W3C HTML 4.01 Specification</cite>  $45$  </body>  $46$  </html> 47

 $\hat{\mathcal{F}}$ 在中文版的Windows 98操作系统中,使用IE浏览带pre标记的网页, pre标记部分的文字默认似乎没有使用正确的字体。

参阅

[plaintext](#page-137-0)

[xmp](#page-139-0)

<span id="page-137-0"></span>**plaintextl blaintextl** 适用DTD: 适用浏览器:-Opera

释义 不运行元素标签(plaintext)

#### 语法

<plaintext 属性="属性值">~标签内容~</plaintext>

#### 说明

- 该元素可以保持文字间的相对位置,将要显示的文字格式完全对应地显 示在浏览器中,固定大小的字型空格及空白行不会被省略。这一点和[pre](#page-134-0) 元素是相同的。
- plaintext会忽略其开始标签后的任何元素标签,所有的HTML标记都会被 忽略,包括自己的结束标签
- plaintext在HTML 4.0后已被列入非标准元素(已从HTML 4.0标准中去 除),建议以pre取代
- plaintext元素中的文字默认不会自动换行,如果一行文字过长,浏览器将 产生水平滚动条。plaintext元素的标签内容也会[以等宽字体](#page-109-0)显示

属性

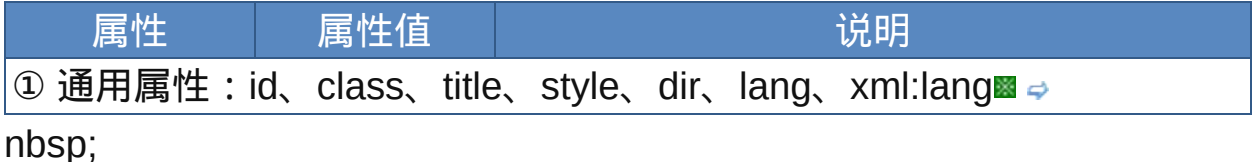

#### 示范

<plaintext>格式化文本</plaintext>

#### 范例

下面的例子显示了XHTML文件基础结构: 心运行昼打印

```
1 <html>
2 <head>
<meta http-equiv="Content-Type"
content="text/html; charset=gb2312">
<title>元素plaintext</title>
7 </head>
\frac{1}{9} <br/>body>
10<plaintext>
11 The PRE element tells visual user agents that the
\frac{12}{13}enclosed text is "preformatted". When handling
14 preformatted text, visual user agents:
15 May leave white space intact.
16May render text with a fixed-pitch font.
\frac{17}{18}May disable automatic word wrap.
19 Must not disable bidirectional processing.
Non-visual user agents are not required to respect
21 extra white space in the content of a PRE element.
22 \atop 23</plaintext>From<cite>HTML 4.01
24 Specification</cite>
25 < /body>
26 </html>
```
参阅

[pre](#page-134-0)

[xmp](#page-139-0)

<span id="page-139-0"></span>Xmpl **xmpl** 适用DTD: 适用浏览器: All

释义 保持文件格式且不运行元素标签(example)

#### 语法

<xmp 属性="属性值">~标签内容~</xmp>

说明

- 该元素可以保持文字间的相对位置,将要显示的文字格式完全对应地显 示在浏览器中,固定大小的字型空格及空白行不会被省略。这一点和[pre](#page-134-0) 元素是相同的。
- xmp会忽略其开始标签与终止标签之间的任何元素标签,所有的HTML标 记都会被忽略,但其终止标签及其终止标签之后的元素则不受影响。这 一点与[plaintext](#page-137-0)极相似但又不全相同
- "xmp在HTML 4.0后已被列入非标准元素 ( 已从HTML 4.0标准中去除 ) , 建议以pre取代
- xmp元素中的文字默认不会自动换行,如果一行文字过长,浏览器将产生 水平滚动条。xmp元素的标签内容也会[以等宽字体显](#page-109-0)示

属性

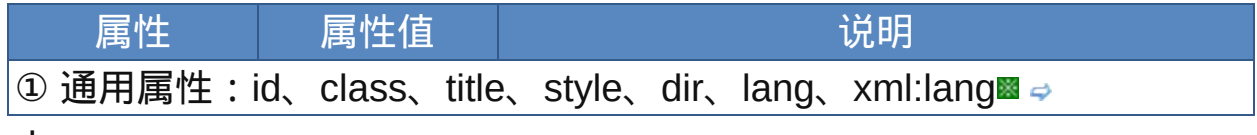

nbsp;

示范

<xmp>格式化文本</xmp>

范例

下面的例子显示了XHTML文件基础结构: 回运行日打印

```
1 <html>
2 <head>
\frac{3}{4} <meta http-equiv="Content-Type"
content="text/html; charset=gb2312">
<title>元素xmp</title>
7 </head>
\mathbf{R}\frac{1}{9} <br/>body>
<xmp>The PRE element tells visual user agents that
11 the enclosed text is "preformatted". When handling
\frac{12}{13}preformatted text, visual user agents:
14May leave white space intact.
15 May render text with a fixed-pitch font.
16May disable automatic word wrap.
\frac{17}{18}Must not disable bidirectional processing.
Non-visual user agents are not required to respect
20 extra white space in the content of a PRE element.
21
22The DTD fragment above indicates which elements
\frac{1}{24}may not appear within a PRE declaration. This is
25 the same as in HTML 3.2, and is intended to
26 preserve constant line spacing and column
\frac{27}{28}alignment for text rendered in a fixed pitch font.
Authors are discouraged from altering this
behavior through style sheets.
31 < / \times mp>
32 From<cite>HTML 4.01 Specification</cite>
34 </body>
35 </html>
36
```
参阅

[pre](#page-134-0) [plaintext](#page-137-0)

# 样式与配置元素

这部分"样式与配置元素元素"指的是涉及文字格式与视觉呈现的元素,即 表现性元素,它们中很多已经不推荐使用了。

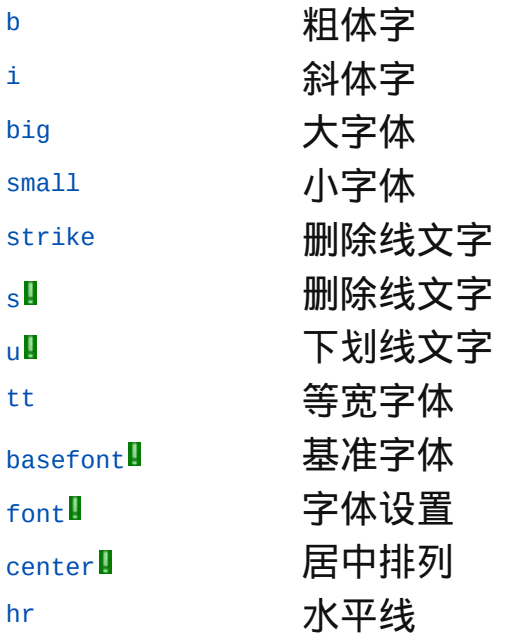

**b** 适用DTD:Strict Transitional Frameset 适用浏览器:All

释义 粗体字(bold text)

## 语法

<b 属性="属性值">~标签内容~</b>

## 说明

b元素用来设[置粗体字](#page-105-0) 终止标签不可省略

## 属性

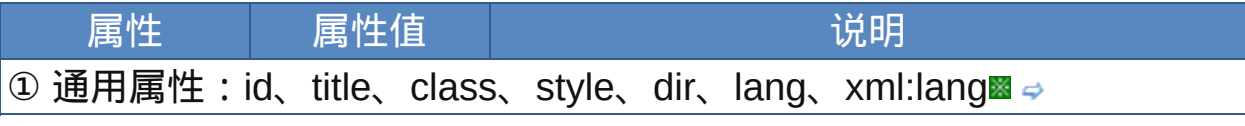

nbsp;

## 示范

<b>Text</b>

## 范例

下面的例子显示了XHTML文件基础结构: 回运行 引打印

```
1 <html>
2 <head>
\frac{3}{4} <meta http-equiv="Content-Type"
content="text/html; charset=gb2312">
<title>元素b</title>
7 </head>
\frac{1}{9} <br/>body>
10<p>这段文字出现了<b>粗体</b>。</p>
11 在MS-Word中, Ctrl+B键可以将选中的文字<b>加粗</b>。
```
<span id="page-142-0"></span>

</body> </html>

参阅

[strong](#page-104-0)
**i** 适用DTD:Strict Transitional Frameset 适用浏览器:All

释义 斜体字(italic text)

## 语法

<i 属性="属性值">~标签内容~</i>

#### 说明

i元素用来设[置斜体字](#page-103-0) 终止标签不可省略

#### 属性

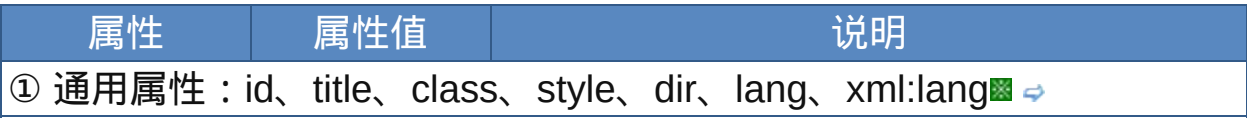

nbsp;

## 示范

<i>Text</i>

# 范例

```
1 <html>
2 <head>
\frac{3}{4} <meta http-equiv="Content-Type"
content="text/html; charset=gb2312">
<title>元素i</title>
7 </head>
\frac{1}{9} <br/>body>
10<p>这段文字出现了<i>斜体</i>。</p>
11在MS-Word中, Ctrl+I键可以将选中的文字设为<i>斜体</i>。
```
# $13$ <p>使用了<i>Italic字体</i>的斜体字显示效果更好一些。</p> </body> </html>

参阅

[em](#page-102-0)

<span id="page-146-0"></span>**big big induced** 适用DTD: Strict Transitional Frameset 适用浏览器: All

释义 放大字体(big font)

## 语法

<big 属性="属性值">~标签内容~</big>

#### 说明

"big元素用来增大文本中的字体, 其标签内容中的文字会被放大一级, 多 个big元素套用则会把文字逐级放大

终止标签不可省略

#### 属性

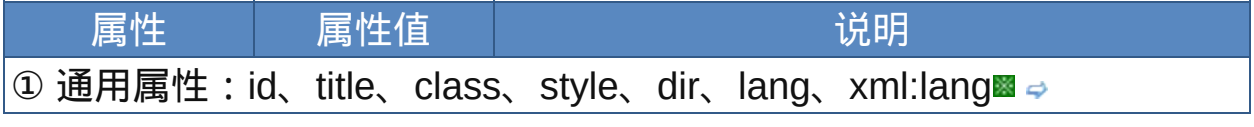

nbsp;

#### 示范

<big>要放大的字体</big>

范例

```
1 <html>
2 <head>
\frac{3}{4} <meta http-equiv="Content-Type"
content="text/html; charset=gb2312">
<title>元素big</title>
7 </head>
8
\frac{1}{9} <br/>body>
10
```

```
正常normal,<big>大big</big><big>>ebig>更大
  bigger</big></big><big><big><big>最大biggest</big>
  </big></big>
15 </body>
16 </html>
55
```
参阅

[small](#page-148-0)

[font](#page-160-0)

<span id="page-148-0"></span>**small direct in the direct Strict Transitional Frameset 适用浏览器: All** 

释义 缩小字体(small font)

## 语法

<small 属性="属性值">~标签内容~</small>

## 说明

small元素用来缩小文本中的字体,其标签内容中的文字会被缩小一级, 多个small元素套用则会把文字逐级缩小 终止标签不可省略

#### 属性

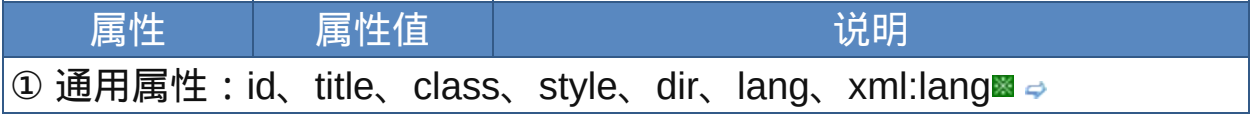

nbsp;

示范

<small>要缩小的文本</small>

范例

```
1 <html>
2 <head>
\frac{3}{4} <meta http-equiv="Content-Type"
content="text/html; charset=gb2312">
<title>元素small</title>
7 </head>
8
\frac{1}{9} <br/>body>
10
```

```
11<font size="6">正常normal,<small>小small</small>
<sup>12</sup><small><small>更小smaller</small></small><small>
<sup>13</sup>/small><small>最小smallest</small></small></small>
15 </font>
16</body>
17/18<br>18
```
参阅

[big](#page-146-0)

[font](#page-160-0)

# <span id="page-150-0"></span>**Strike** Land Transitional Frameset 适用浏览器: All

释义 删除线(strike-through text)

#### 语法

<strike 属性="属性值">~标签内容~</strike>

## 说明

"[s](#page-152-0)trike元素用来将文字加上删除线,效果等同于s元素

- 终止标签不可省略
- strike是W3C非推荐元素,建议以[del](#page-132-0)元素取代,或是用CSS的textdecoration: line-through取代

## 属性

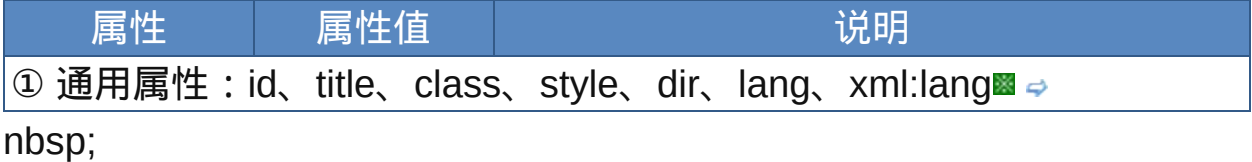

### 示范

<strike>文本</strike>

#### 范例

```
1 <html>
2 <head>
\mathbf{3}<meta http-equiv="Content-Type"
content="text/html; charset=gb2312">
<title>元素strike</title>
7 </head>
```
# $\frac{9}{2}$  <br/>body>  $\frac{10}{11}$ 正常文字  $12$ <strike>strike实现删除线文字</strike> 13<span style="text-decoration:line-through">CSS实现 14 删除线文字</span>>  $\frac{15}{16}$  </body>  $17$  </html>

参阅

[s](#page-152-0)

[del](#page-132-0)

<span id="page-152-0"></span>**S**■ **S** Transitional Frameset 适用浏览器: All

释义 删除线(strike-through text)

## 语法

<s 属性="属性值">~标签内容~</s>

## 说明

strike元素用来将文字加上删除线,效果等同于[strike](#page-150-0)元素 终止标签不可省略 "s是W3C非推荐元素, 建议以[del](#page-132-0)元素取代, 或是用CSS的text-

decoration: line-through取代

## 属性

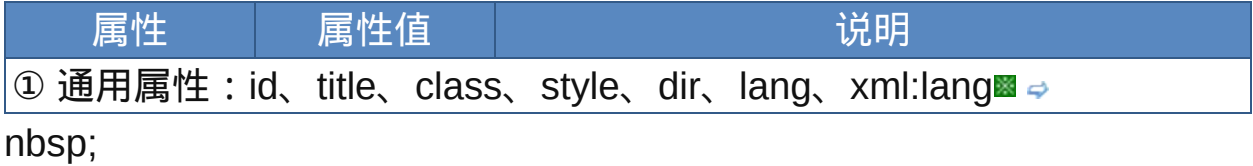

### 示范

<s>文本</s>

#### 范例

```
1 <html>
2 <head>
\mathbf{3}<meta http-equiv="Content-Type"
content="text/html; charset=gb2312">
<title>元素s</title>
7 </head>
```
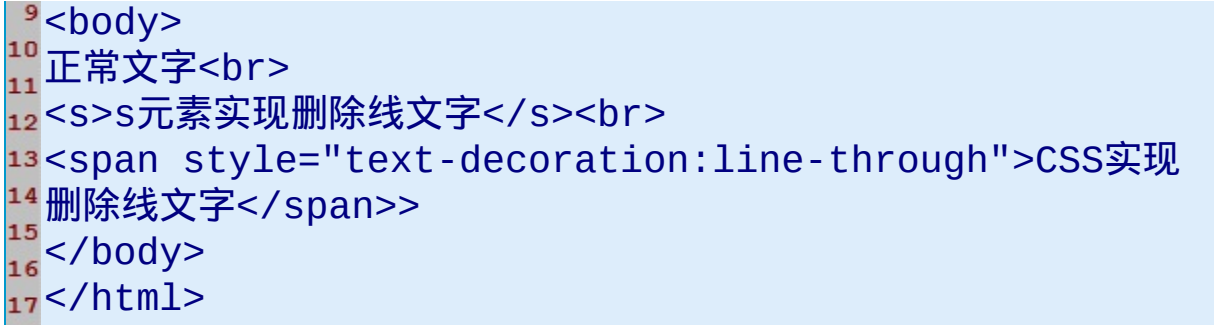

参阅

[strike](#page-150-0)

[del](#page-132-0)

**uⅡ b b** 适用DTD : Transitional Frameset 适用浏览器 : All

释义 下划线(underline text)

### 语法

<u 属性="属性值">~标签内容~</u>

## 说明

u元素用来将文字加上下划线 终止标签不可省略 "u是W3C非推荐元素, 建议以[ins](#page-130-0)元素取代, 或是用CSS样式的textdecoration: underline取代

## 属性

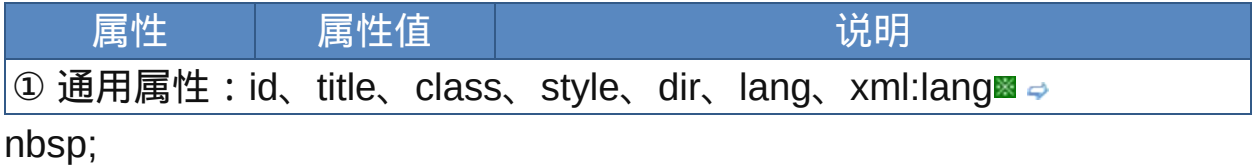

## 示范

<u>文本</u>

## 范例

```
1 <html>
2 <head>
\frac{3}{4} <meta http-equiv="Content-Type"
content="text/html; charset=gb2312">
<title>元素u</title>
7 </head>
```

```
<body>
  下划线文字 u
12<u> U </u>元素可以显示下划线
  CSS样式的text-decoration:<span style="text-
  decoration: underline">underline</span>
\frac{15}{16} </body>
17 </html>
```
参阅

[ins](#page-130-0)

**tt** 适用DTD:Strict Transitional Frameset 适用浏览器:All

释义 打字机文字(teletype text)

#### 语法

<tt 属性="属性值">~标签内容~</tt>

#### 说明

tt元素用来创建打字机风格的文字,浏览器会以[等宽字体](#page-109-0)显示 终止标签不可省略

#### 属性

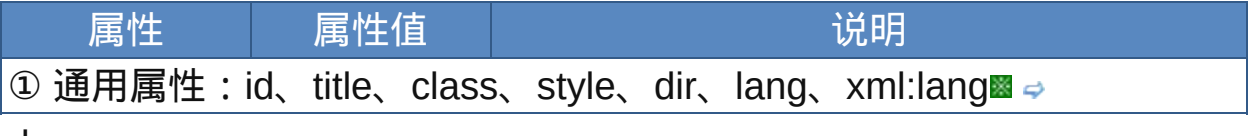

nbsp;

## 示范

<tt>文本</tt>

## 范例

```
1 <html>
2 <head>
\frac{3}{4} <meta http-equiv="Content-Type"
content="text/html; charset=gb2312">
<title>元素tt</title>
7 </head>
\frac{8}{9} <br/>body>
10中文文字 test text not teletype text<br>
<tt>中文文字 test text teletype text</tt>
```
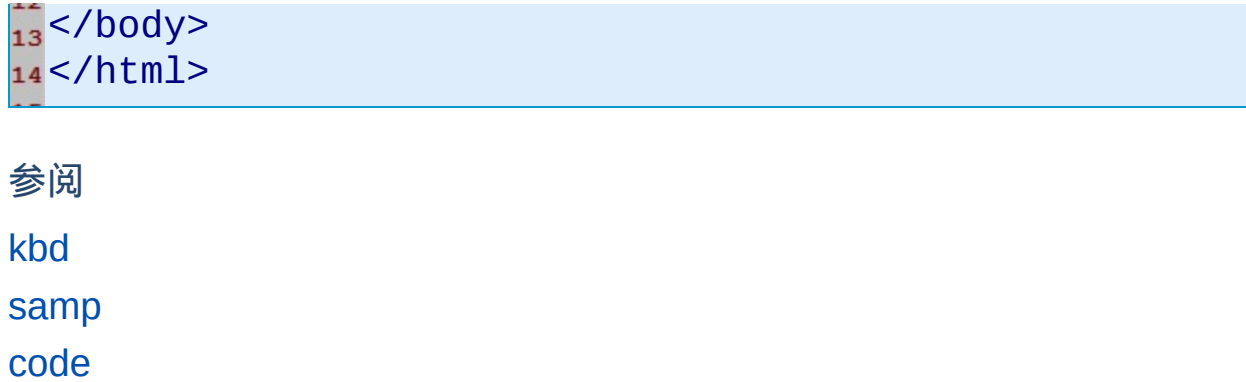

<span id="page-158-0"></span>**basefont**<sup>1</sup> 适用DTD: Transitional Frameset 适用浏览器: IE

释义 基准字体(base font)

## 语法

<basefont 属性="属性值">

## 说明

basefont为空元素,在HTML中不需要终止标签

- basefont元素用来设置默认字体,该元素标签后的文字格式都受它影响, 属性应用基本同于[font](#page-160-0)元素
- 对于字号,font元素的size属性所定义的文字大小将受到basefont设置的 基本字号的影响
- basefont是W3C非推荐元素,若要定义文档默认文字格式,可以使用 CSS完成

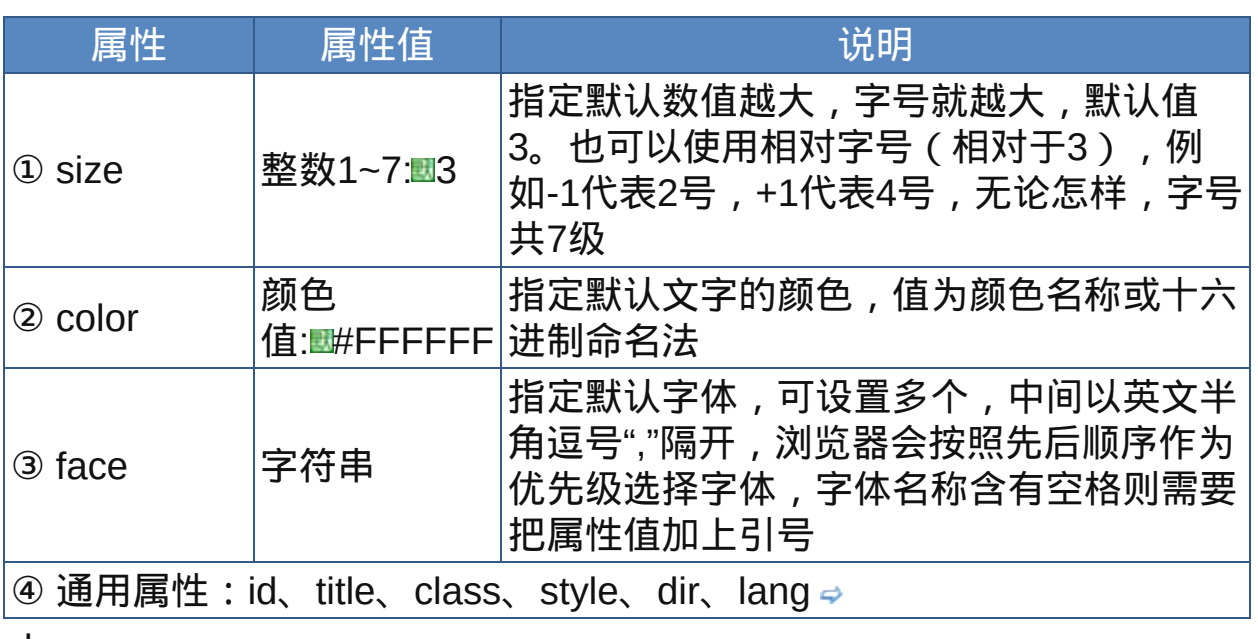

#### 属性

nbsp;

# 示范

指定默认字体大小为2: <basefont size="2">

### 范例

下面的例子显示了XHTML文件基础结构: 回运行员打印

```
1 <html>
2 <head>
\frac{3}{4} <meta http-equiv="Content-Type"
content="text/html; charset=gb2312">
<title>元素basefont</title>
7 </head>
\bf{8}\frac{1}{9} <br/>body>
<basefont size="4" color="blue" face="黑体">该页面默
11 认的文字字号大小为4,颜色是蓝色,字体为黑体,如果没有装黑体
^{12}字体,则浏览器会使用默认字体
14</basefont>---for IE
15 </body>
16 </html>
```
似乎只有IE浏览器还支持basefont。

在设置字体的时候应使用最常用的字体,否则由于使用的操作系统不同 以及安装的字体不同,所设置的字体在别的电脑上无法找到,浏览器会 以默认字体显示。

当你制作非标准的HTML文档并且设置字体的时候最好把字体名加上引 号,否则有的字体名称带有空格会被浏览器当成属性的分隔符。

参阅

[font](#page-160-0)

<span id="page-160-0"></span>

释义 字体设置(font definition)

## 语法

<font 属性="属性值">~标签内容~</font>

#### 说明

font元素用来设置文档中某一段文本的字号、字体、颜色,属性应用方面 基本同于[basefont](#page-158-0)元素

- 对于字号,font元素的size属性所定义的文字大小将受到basefont设置的 基本字号的影响
- font是W3C非推荐元素,若要定义文档默认文字格式,可以使用CSS完 成

终止标签不能省略

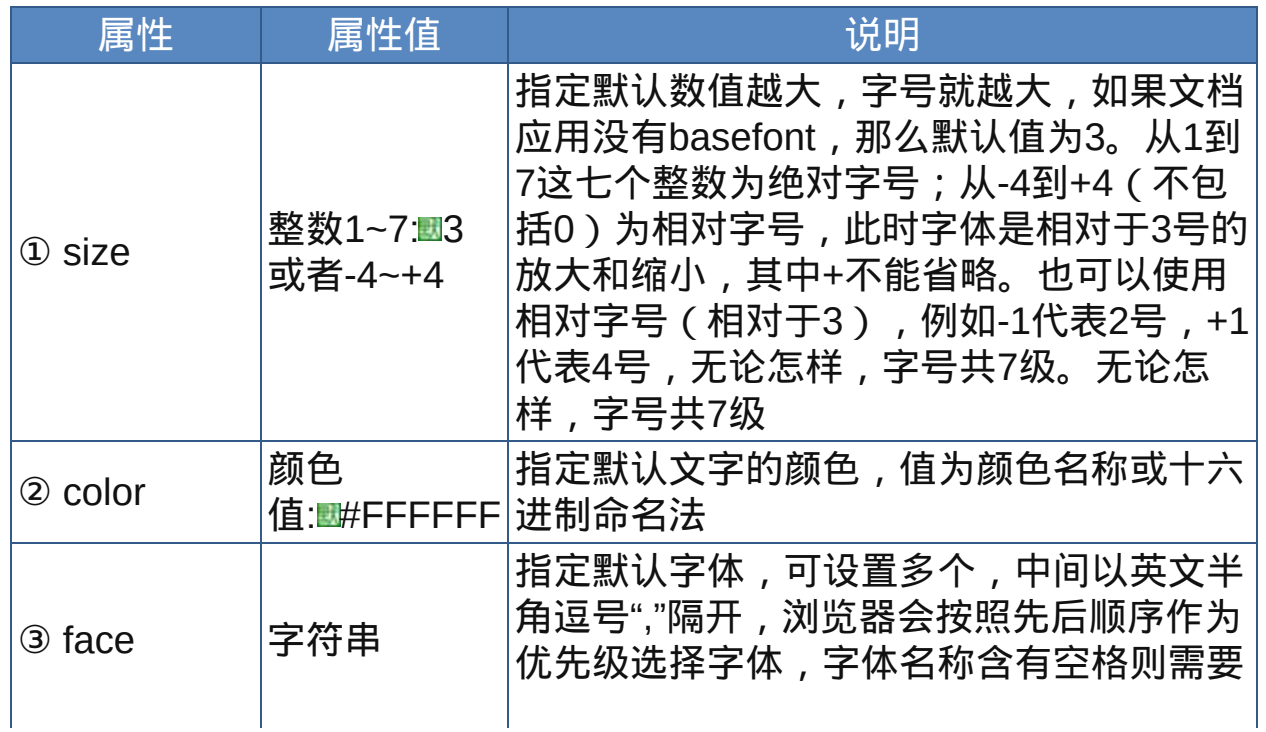

#### 属性

把属性值加上引号

**④ 通用属性:id、title、class、style、dir、lang、xml:lang** nbsp;

示范

指定默认字体大小为2:

<font size="2">text</font>

范例

下面的例子显示了XHTML文件基础结构: 回运行 引打印

```
1 <html>
2 <head>
a<br>
\frac{3}{4} <meta http-equiv="Content-Type"
content="text/html; charset=gb2312">
<title>元素font</title>
7 </head>
8
\frac{1}{9} <br/>body>
<font size="+2">这里的文字使用相对字号+2</font><br>
11<basefont size="4" color="blue" face="黑体">该页面默
12认的文字字号大小为4,颜色是蓝色,字体为黑体,如果没有装黑体
字体,则浏览器会使用默认字体<br>
15 - -for IE<br>
<font color="red" size="3" face="楷体_gb2312">这里的
17文字: 3号,楷体,红色</font><br>
<font size="+2">这里的文字使用相对字号+2</font>
20 < /body>
21 </html>
```
参阅

[basefont](#page-158-0)

**Center** I **Light Transitional Frameset 适用浏览器: All** 

释义 居中对齐(center alignment)

#### 语法

<center 属性="属性值">~标签内容~</center>

#### 说明

center元素主要用来设置水平居中对齐。它是块级元素,会产生空白行 center元素可以包含其它任何元素(除了center元素本身),被嵌套的任 何元素,包括文字、段落、表格、图片都会水平居中对齐

- center是W3C非推荐元素,若要定义文档默认文字格式,可以使用CSS 完成
- 终止标签不可省略,否则后面的元素都会居中对齐

#### 属性

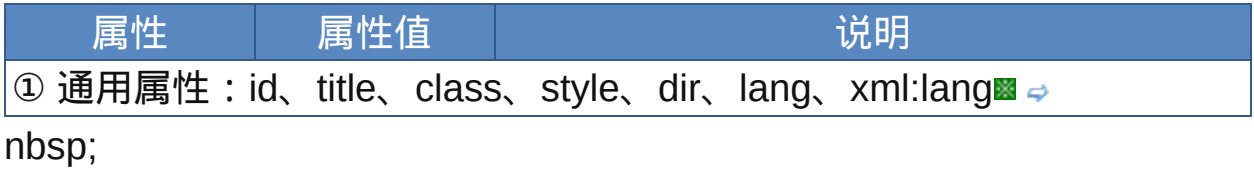

# 示范

<center>要居中对齐的内容</center>

#### 范例

下面的例子显示了XHTML文件基础结构: 回运行 引打印

 $1$  <html>

```
2 <head>
\frac{3}{4} <meta http-equiv="Content-Type"
content="text/html; charset=gb2312">
```

```
<title>元素center</title>
  </head>
<body>
10 <p> <br >
\frac{11}{12}文档主题内
容。。。。。。。。。。。。。。。。。。。。。。。。。。。。。。。。。。。。。。。。。。
14 < /p<center><font size="2"
face="verdana">©Copyright 2008 XXX</font>
\frac{1}{18} </center>
</body>
20 </html>
\overline{21}\overline{4}▶
```
参阅

无

**hr hr her** 适用DTD: Strict Transitional Frameset 适用浏览器: All

释义 水平线(horizontal rule)

# 语法

<hr 属性="属性值">

说明

- hr为空元素,用来在文档中产生一条水平参考线,在HTML中没有终止标 签
- hr为块级元素,浏览器一般会显示为一条水平的分隔细线并在分隔线的前 后各加入一空白行

属性

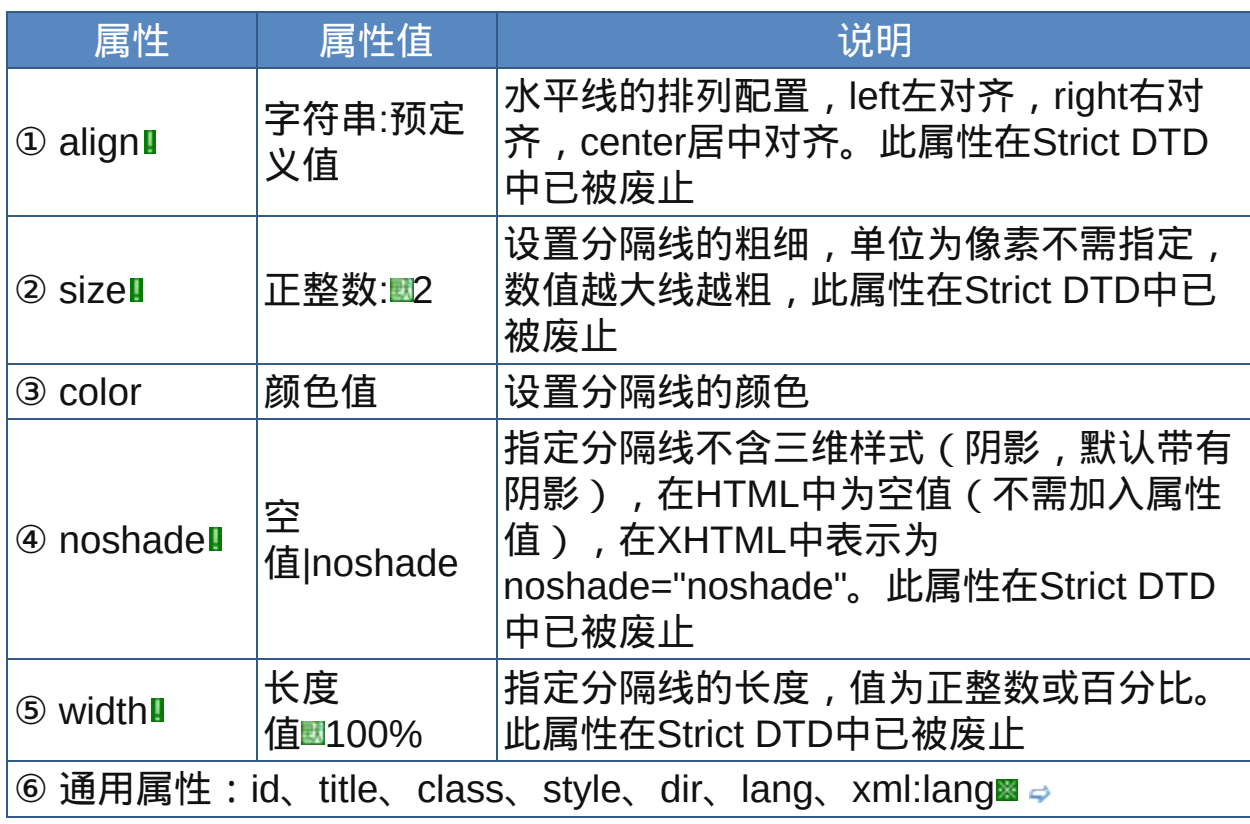

nbsp;

# 示范

水平线宽度200像素:

<hr width="200">

# 范例

下面的例子显示了XHTML文件基础结构: 回运行 引打印

```
1 <html>
2 <head>
a<br>
\frac{3}{4} <meta http-equiv="Content-Type"
content="text/html; charset=gb2312">
<title>元素hr</title>
\frac{7}{8} </head>
\frac{1}{9} <br/>body>
<hr size="1" color="navy" width="90%">
<center><font size="2"
face="verdana">©Copyright 2008 XXX</font>
1314 </center>
15 </body>
16 </html>
```
参阅

无

#### 链接元素

HTML继承了传统印刷文本许多的优点,但它区别于其它置标语言的关键 在于超文本和交互性文档。本章介绍链接(link),或者说是超链接 (hyperlink)、网页链接。HTML链接是一个Web资源和另一个资源的连 接。虽然是一个非常简单的概含,链接却是当前Web如此成功的一个关键 原因。

HTML链接有两个端点(或称为锚点,anchors)和一个方向。链接开始 于"源"锚点并指向"目标"锚点,锚点可以是任何网页资源,如一个图像,一 个影片剪辑,一段声音,一段程序,一个HTML文档,HTML文档中的任一 元素等等。

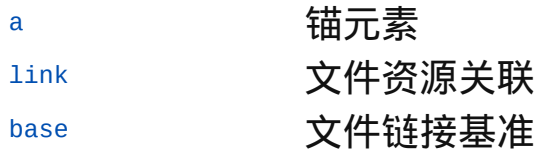

<span id="page-167-0"></span>**a** 适用DTD:Strict Transitional Frameset 适用浏览器:All

释义 锚元素(anchor)

#### 语法

<a 属性="属性值">~标签内容~</a>

说明

a元素的"标签内容"定义了锚定位。name属性为当前锚点命名,使其成为 其它链接的链接目标(目标锚点)。href属性使当前锚点成为某个链接的 源锚点,也就是说当前锚点称为超链接的起始点,设置其跳转终点的 URI。可见,a元素只是用来定义超链接的锚点位置,至于是目标锚点 (超链接指向的目标URI)还是源锚点(超链接起始的位置)则由name 属性和href属性决定;如果定义了name属性,则以别处作为源锚点的超 链接可以链接到此处(锚点位置),当然,name属性只是预先定义一个 目标锚点,至于是否真的有链接指向它都无所谓;如果定义了href属性, 那么当前锚点称为源锚点,超链接可以指向href属性指定的目标锚点(表 现为某个确切的URI)

- a元素是一个行内元素,它可以出现在文档主体内的任何位置,而且出现 次数没有限制,但是不能相互嵌套
- 终止标签不可省略

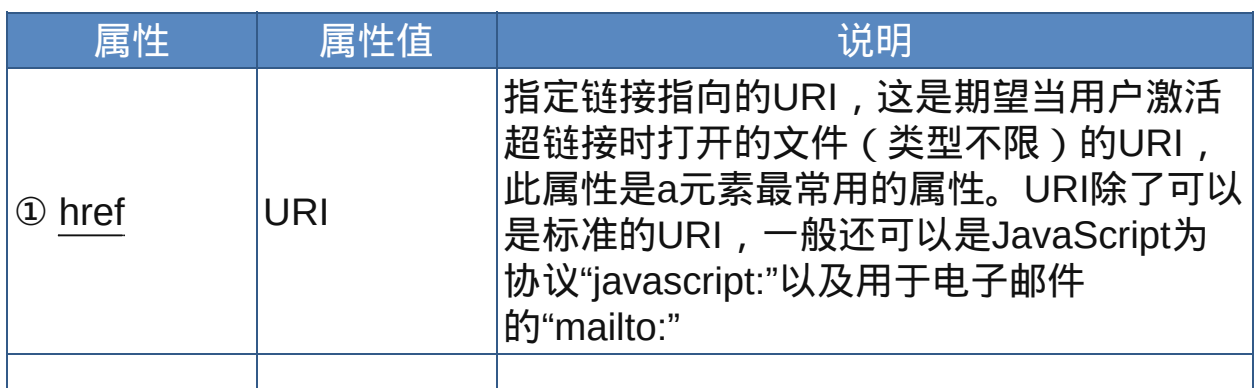

属性

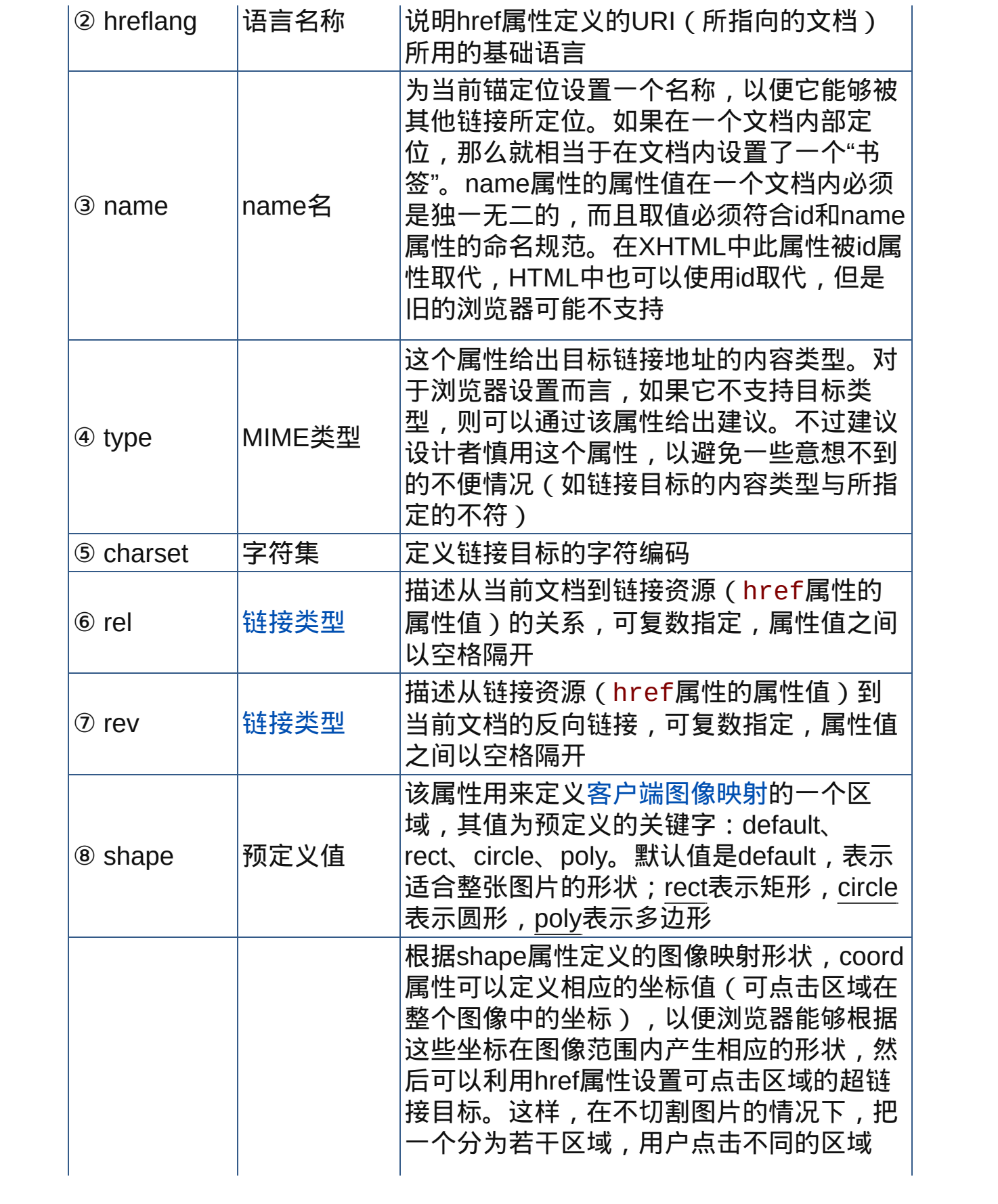

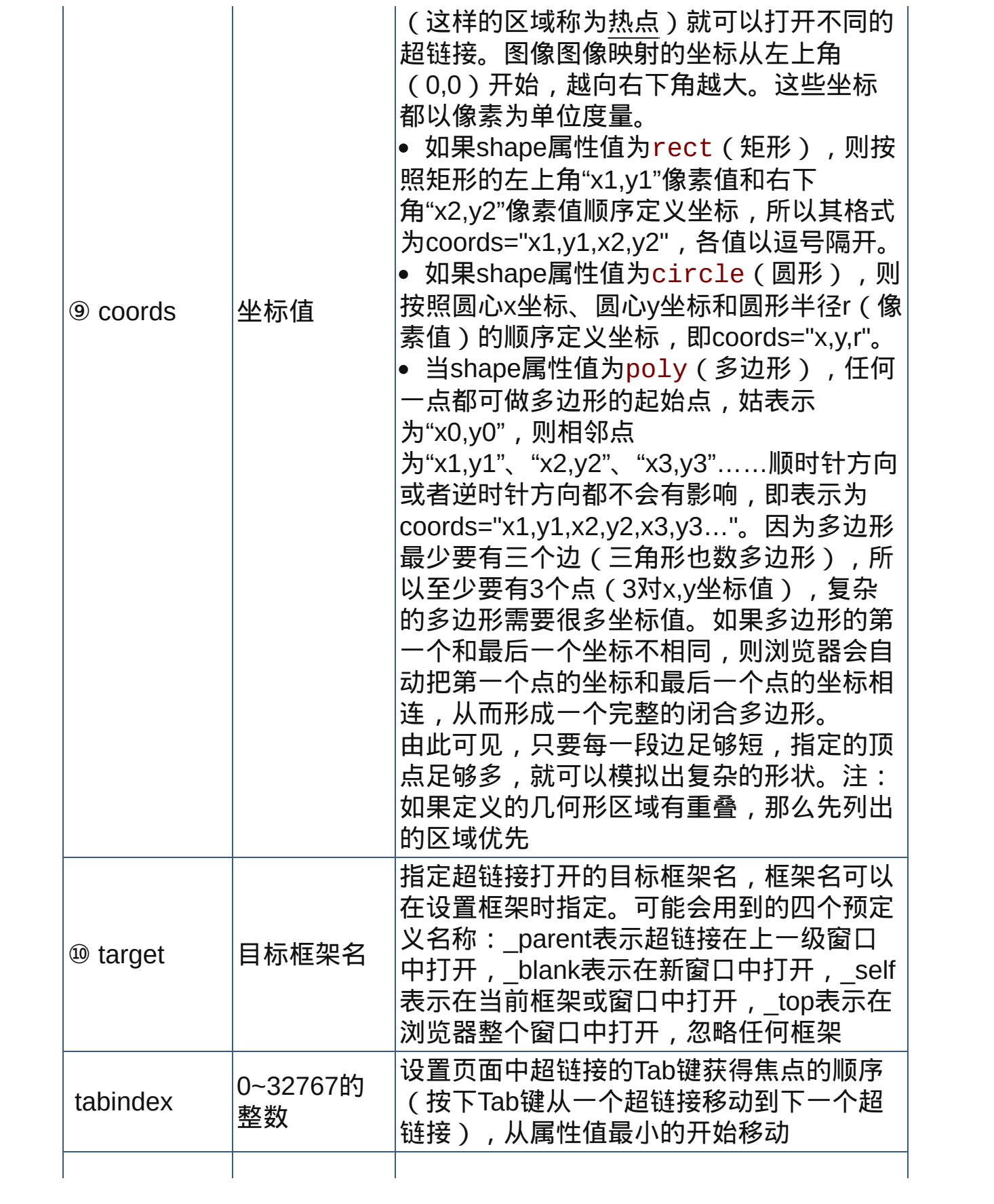

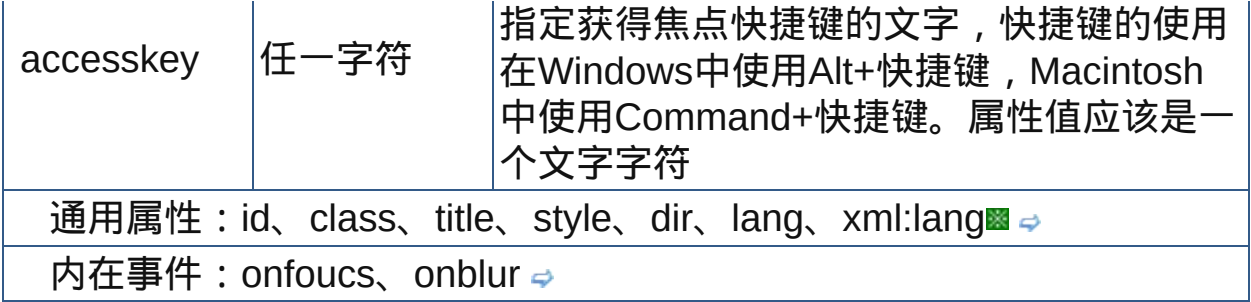

nbsp;

# 示范

建立超链接起始点URI: <a href="目标链接">链接</a> 建立超链接目标点识别名称: <a name="识别名称">链接</a>

# 范例

```
1 <html>
2 <head>
<meta http-equiv="Content-Type"
content="text/html; charset=gb2312">
<title>元素a</title>
7 </head>
\frac{1}{9} <body>
书签:<a name="doctop">文档顶端</a><hr>
11点击这个超链接将进入网站<a
href="http://www.baidu.com">www.baidu.com</a><br>
\frac{1}{14}点击这个超链接将进入网站<a
href="http://www.google.com">google</a><br>
1617a元素的href属性指向的URI协议不仅可以是"http://", 还可以
^{18}_{19}是"ftp://"、"news://"、"telnet"、"gopher"、"email"等;
现在的浏览器都支持JavaScript,所以JavaScript伪协
21 议"javascript:"也是可以的;此外一般操作系统都带有邮件客户
```

```
22 端软件, 所以"mailto:"一般也是可以的; 如果你装有QQ、MSN等即
\frac{2}{24}时通讯软件,那么这些软件也都有相应的伪协议。
25
图片也可以使用超链接,例如:<a href="http://www.w3.org"
title="访问www.w3.org"><img src="src/html.gif"
^{28}_{29}border="0"></a>
30
\frac{1}{31}In the example that follows, the A element defines
32a link. The source anchor is the text "W3C Web
33 site" and the destination anchor is
\frac{34}{35}"http://www.w3.org/":
36
37 For more information about W3C, please consult the
<A href="http://www.w3.org/">W3C Web site</A>.
39
<sup>40</sup>This link designates the home page of the World
\frac{1}{42}Wide Web Consortium. When a user activates this
43 link in a user agent, the user agent will retrieve
44 the resource, in this case, an HTML document.
45
\frac{1}{47}in such a way as to make them obvious to users
_{48} (underlining, reverse video, etc.). The exact
rendering depends on the user agent. Rendering may
50 vary according to whether the user has already
\frac{3}{52}visited the link or not. A possible visual
53 rendering of the previous link might be:
54
For more information about W3C, please consult the
56W3C Web site. \sim57
58
<sub>59</sub>To tell user agents explicitly what the character
encoding of the destination page is, set the
61 charset attribute:
62
63
\frac{1}{64} For more information about W3C, please consult the
<A href="http://www.w3.org/" charset="ISO-8859-
661">W3C Web site</A>
58Suppose we define an anchor named "anchor-one" in
```

```
<sub>70</sub> the file "one.html".
71
...text before the anchor... <A name="anchor-
73 one">This is the location of anchor one.</A>
\frac{1}{75}...text after the anchor...
<object classid="clsid:D27CDB6E-AE6D-11cf-96B8-
444553540000"
78 codebase="http://download.macromedia.com/pub/shockway
_{80}width="189" height="290">
a_1<param name="movie" value="src/bugs.swf"> <param
name="quality" value="high">
<embed src="src/bugs.swf" quality="high"
85pluginspage="http://www.adobe.com/shockwave/download.
86P1 Prod Version=ShockwaveFlash"
type="application/x-shockwave-flash" width="189"
height="290"></embed></object><a
<sub>90</sub> href="src/bugs.swf">下载</a>此动画</p>
91
<a href="mailto:feb12345@163.com?subject=阅读者反
<sup>93</sup>馈">发邮件给我</a> <a href="#doctop">回到文档顶端</a>
\frac{94}{2} </body>
95
96</html>
97
\blacktriangleleft
```
<mark>◆ 最常见的用法是用a元素带上href属性在页面中建立超链接,鼠标点击</mark> 之后窗口就会跳转到其他页面。未打开过的超链接文字样式默认是蓝色 带下划线的文字,并且鼠标指针移动到超链接文字上后会变成"小手"的 形状,此时浏览器状态栏一般会显示此超链接指向的URI;已经访问过 的超链接其文字会变成紫色的。超链接不仅可以使用文字设定,也可用 图片设定,这样超级链接一经激活(鼠标点击,键盘激活)便可引导用 户到不同的Web资源。 (X)HTML Strict DTD不允许a元素中加入[target](#page-46-0)属性,必须把target属性

```
换成rel属性。
```
参阅 [URI](#page-40-0) [客户端图像映射](#page-226-0)

# <span id="page-174-0"></span>**link http://definanceseffinal Frameset** 适用浏览器: All

释义 文件资源关联(link to external files)

## 语法

<link 属性="属性值">

## 说明

link元素用来定义链接,指出其它文件或资源与当前文档之间的关联关系 link为[head](#page-72-0)的子元素,必须置于head元素标签内容中,而且出现次数可 以不只一次

link为空元素,在HTML中没有终止标签

#### 属性

<span id="page-174-2"></span><span id="page-174-1"></span>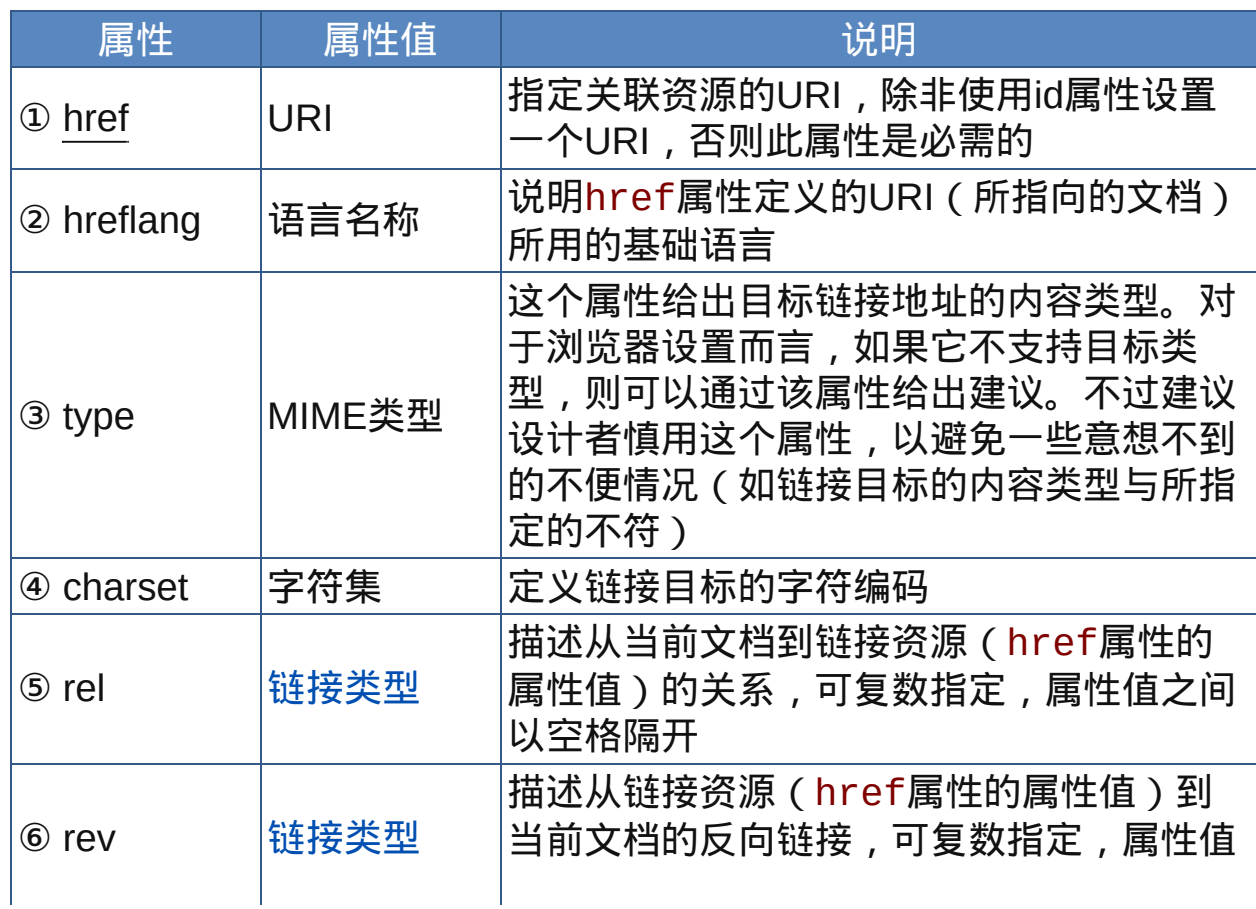

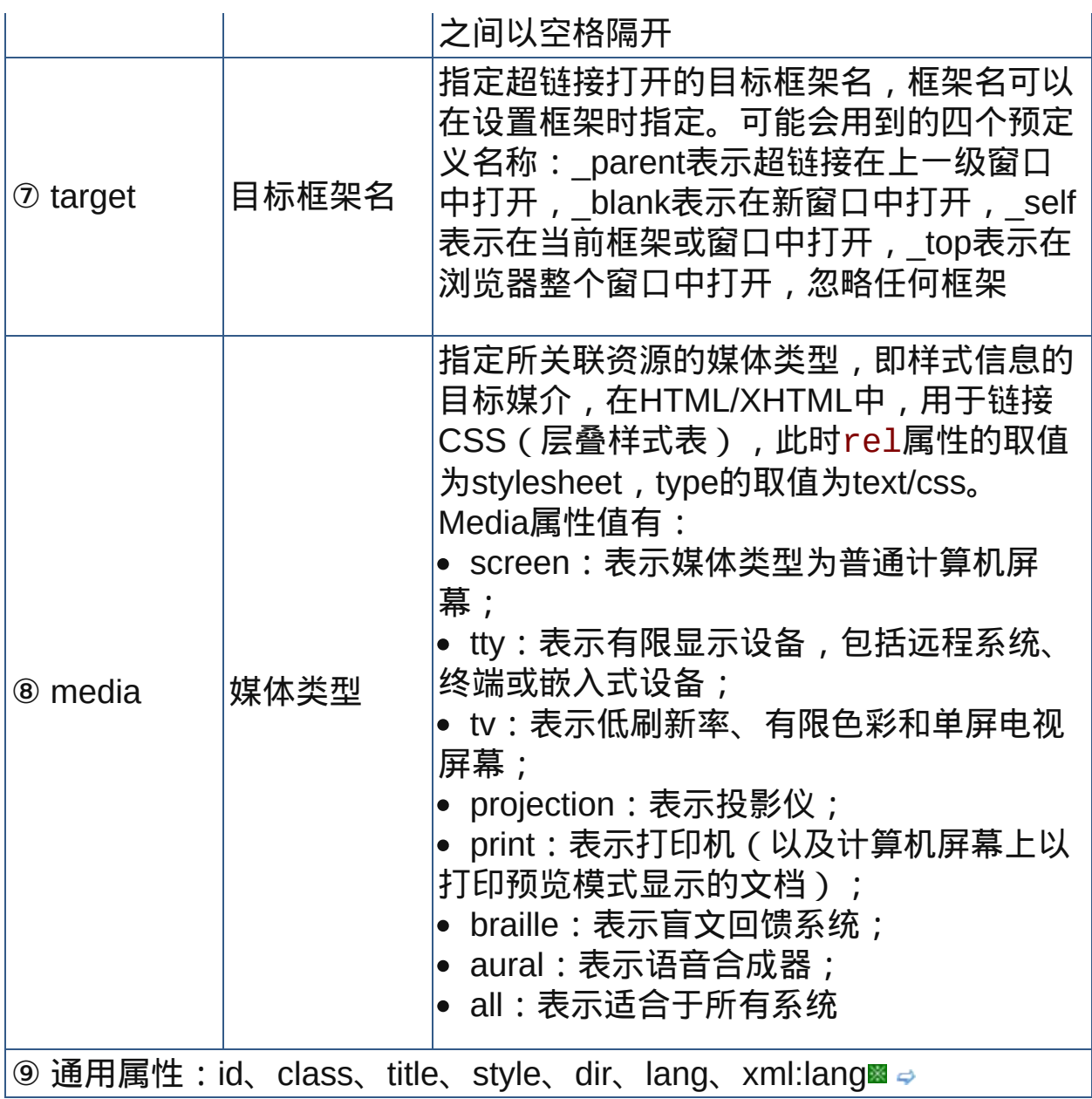

nbsp;

# <span id="page-175-0"></span>**☆** 关于链接类型

作者可以使用下列被认可的链接类型,它们的常规解释也一并列出。多个 链接类型可以用空格隔开,但是链接类型内部不允许使用空白字符。 链接类型不区分大小写。

不过,用户代理器以及搜索引擎等可能通过多不同的方式解译这些链接。 例如,用户代理器可以提供一个导航条以便访问链接文档。或者,当链接 形式为"Next"时,用户代理器预调入下一个文档来节约处理时间。

| 链接类型              | 说明                                                                                                    |
|-------------------|----------------------------------------------------------------------------------------------------|
| Alternate         | 为链接的文档指定替代的版本。当与lang属性一起使用<br>时,Alternate意指链接文档是相同文档的翻译版;当与<br>media属性一起使用时, 意指链接文档的版本用于不同<br>的媒体类型。该链接类型常用于提供可供选择的样式表 |
| <b>Stylesheet</b> | 指向外部样式表(一般是CSS)。它可以和链接类<br>型"Alternate"一起使用,向用户提供可供选择的样式表                                                              |
| <b>Start</b>      | 这个链接指向一套文档组合中的第一个文档。这个链接<br>告诉搜索引擎哪个文档是作者决定的这套组合的开始点                                                                   |
| <b>Next</b>       | 指向按照线性的顺序下一个文档。浏览器可以预先载入<br>下一个文档来节约处理时间                                                                               |
| Prev              | 指向一系列文章中上一个文档。用些浏览器可能也支持<br>同义词"Previous"                                                                              |
| Contents          | 指向作为目录的文档。用些浏览器可能也支持同义<br>词" <i>ToC</i> "                                                                              |
| Index             | 指向为当前文档提供索引的文档                                                                                                    |
| Glossary          | 指向作为当前文档术语表出现的文档                                                                                                    |
| Copyright         | 指向当前文档的版权声明                                                                                                    |
| Chapter           | 指向文章系列中当前文档的一章                                                                                                    |
| <b>Section</b>    | 指向文章系列中当前文档的一节                                                                                                    |
| Subsection        | 指向当前文档的一分段                                                                                                    |
| Appendix          | 指向当前文档的附录文档                                                                                                    |
| Help              | 指向一个帮助文档(提供更多信息,参见其它信息等)                                                                                               |
| <b>Bookmark</b>   | 这个链接指向一个书签。一个书签是一个外部文档中的<br>关键入口点。例如,在标注书签的时候title属性可能被<br>用到。注意,在每一个文档中都可以定义数个书签                                      |

链接类型

作者也许希望定义其它的链接类型,那么可以使用profile引用用来定义自 己的链接类型的约定。参见[head](#page-72-0)元素的[profile](#page-72-1)属性。

例如,当前文档是Chapter2.html,[rel](#page-174-1)属性定义链接文档与当前文档的链 接关系:

```
<!DOCTYPE HTML PUBLIC "-//W3C//DTD HTML 4.01//EN"
"http://www.w3.org/TR/html4/strict.dtd">
<HTML><HEAD>
<TITLE>Chapter 2</TITLE>
<LINK rel="Index" href="../index.html">
<LINK rel="Next" href="Chapter3.html">
<LINK rel="Prev" href="Chapter1.html">
</HEAD>...the rest of the document...
```
下面的例子,使用[hreflang](#page-174-2)属性告诉搜索引擎哪里去寻找文档的荷兰语 版、葡萄牙语版及阿拉伯语版。

```
<HEAD>
<TITLE>The manual in English</TITLE>
<LINK title="The manual in Dutch"
type="text/html"
rel="alternate"
hreflang="nl"
href="http://someplace.com/manual/dutch.html">
<LINK title="The manual in Portuguese"
type="text/html"
rel="alternate"
hreflang="pt"
href="http://someplace.com/manual/portuguese.html">
<LINK title="The manual in Arabic"
```

```
type="text/html"
rel="alternate"
charset="ISO-8859-6"
hreflang="ar"
href="http://someplace.com/manual/arabic.html">
<LINK lang="fr" title="La documentation en
Franç ais"
type="text/html"
rel="alternate"
hreflang="fr"
href="http://someplace.com/manual/french.html">
</HEAD>
```
 $\hat{\mathcal{F}}$ link元素最常见的用法是链接[外部样式表文](#page-359-0)件,内部样式表由[style](#page-358-0)元素 定义。

## 示范

```
链接一个外部样式表:
<link href="style.css" rel="stylesheet"
type="text/css" media="screen">
```
范例

```
<!DOCTYPE HTML PUBLIC "-//W3C//DTD HTML 4.01
2Transitional//EN"
\frac{3}{4}"http://www.w3.org/TR/html4/loose.dtd">
5 <html>
6 <head>
<meta http-equiv="Content-Type"
content="text/html; charset=gb2312">
```

```
<title>元素link</title>
11<link href="default.css" rel="stylesheet"
_{13}^{12}type="text/css">
\frac{1}{14}<link media="print" title="The manual in
postscript" type="application/postscript"
<sup>16</sup>rel="alternate"
\frac{17}{18}href="http://someplace.com/manual/postscript.ps">
<link rel="Start" title="The first page of the
manual" type="text/html" href="index.html">
21 </head>
\frac{22}{23} <br/>body>
此文档链接了外部样式表default.css <a href="start">the
25 front page</a> < hr>>hr><p>Authors may use the LINK
2<sup>6</sup>element to provide a variety of information to
28 search engines, including:</p>
<p>Links to alternate versions of a document,
30 written in another human language. \text{Br}31 Links to alternate versions of a document,
32
33 designed for different media, for instance a
version especially suited for printing. <br>
35 Links to the starting page of a collection of
documents. <br>
38 The examples below illustrate how language
39 information, media types, and link types may be
40 combined to improve document handling by search
^{41}_{42}engines.</p>
43<p>In the following example, we use the hreflang
attribute to tell search engines where to find
45 Dutch, Portuguese, and Arabic versions of a
45<sub>47</sub> document. Note the use of the charset attribute
48 for the Arabic manual. Note also the use of the
lang attribute to indicate that the value of the
<sup>50</sup>title attribute for the LINK element designating
_{52}the French manual is in French.<br>
53 < /p >54 </body>
55</html>
```
# $\overline{\mathcal{R}}$ 链接与搜索引擎 作者可以使用link元素向搜索引擎提供多样的信息,比 如:

- 链接文档的其它版本,如另外一种国家语言书写的文档;
- 链接用于不同的媒体类型的文档版本,例如指定适合打印版本的文 档;
- 链接文档系列中的起始点。

参阅

[URI](#page-98-0)

[style](#page-358-0)

### **base diage interpriled in the diaget** is Strict Transitional Frameset 适用浏览器: All

释义 文档链接基准(document base URI)

## 语法

<base 属性="属性值">

## 说明

base用来指定文件中所有链接相对URI的基准URI,也用于指定文件的基 本目标框架名

base为[head](#page-72-0)的子元素,必须置于head元素标签内容中,而且出现次数不 能从多于一次

base应该放在任何包含相对URI的语句之前

link为空元素,在HTML中没有终止标签

#### 属性

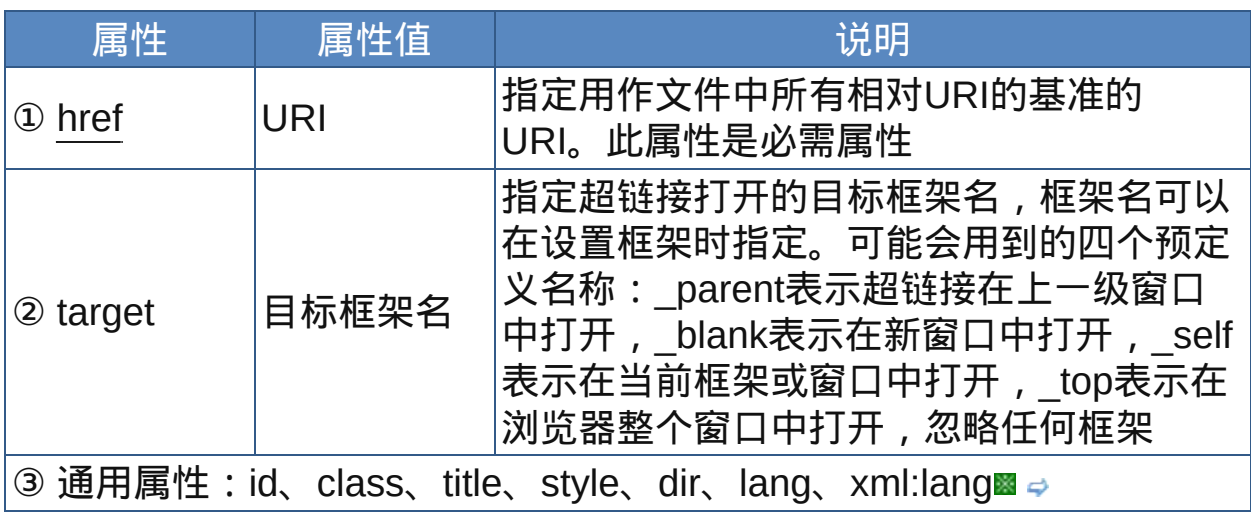

nbsp;

## 示范

1. 指定文件中所有相对URI的基准URI:

<base href="src/">

2. 指定链接的默认框架或窗口:

<base target="\_top">

范例

下面的例子显示了XHTML文件基础结构: 运行 打印

```
<!DOCTYPE HTML PUBLIC "-//W3C//DTD HTML 4.01
Transitional//EN"
3""http://www.w3.org/TR/html4/loose.dtd">
5 <html>
6 <head>
<meta http-equiv="Content-Type"
content="text/html; charset=gb2312">
<title>元素base</title>
<link href="default.css" rel="stylesheet"
<sup>12</sup>type="text/css">
14<br />base href="http://www.yourdomain.com/"
target="_blank">
16 </head>
\frac{17}{18} <br/>body>
1.9此文档链接了外部样式表default.css <br>此文档使用了base元
20素,所有的相对链接都是相对base元素href属性指定的URI,超链
^{21}接打开的目标窗口也是由base元素的target属性指定的<br>下面的
22.33337.435日的出口已定口edees33343956,995為出現在的。<br>23超链接的URI为index.html,没有设定目标窗口,但是都由base元
\overline{a_4}素指定了。<br>所以下面的图片也无法显示: <br><a
href="index.html">Test the links</a><hr><img
src="src/bugs.gif" alt="bugs bunny"><p>Authors may
\frac{2}{28}use the LINK element to provide a variety of
information to search engines, including:</p>
<p>Links to alternate versions of a document,
31 written in another human language. \langle b \rangle\frac{1}{33}Links to alternate versions of a document,
34 designed for different media, for instance a
version especially suited for printing. <br>
\frac{36}{37}Links to the starting page of a collection of
```

```
documents. <br>
39 The examples below illustrate how language
40 information, media types, and link types may be
\frac{41}{42}combined to improve document handling by search
43engines.</p>
44<p>In the following example, we use the hreflang
45 attribute to tell search engines where to find
_{47}Dutch, Portuguese, and Arabic versions of a
document. Note the use of the charset attribute
49 for the Arabic manual. Note also the use of the
10^{50} lang attribute to indicate that the value of the
52 title attribute for the LINK element designating
the French manual is in French.<br>
54 < / D >\frac{55}{56} </body>
57 </html>
```
HTML文档中base元素后面所有的相对URI都受到base元素的href属性 值的影响,超链接的目标窗口也可以由base元素的target属性设置。

参阅

[URI](#page-40-0)

[link](#page-174-0)

[meta](#page-76-0)

## 列表元素

在HTML/XHTML中,列表可以起到提纲挈领的作用。HTML/XHTML中的 列表共有3种形式:无序列表、有序列表以及定义列表。无序列表的所有 列表项目之间没有先后顺序之分,列表项目以项目符号开头。有序列表的 列表项目之间由先后顺序之分,以项目编号来记录项目的顺序。定义列表 是一组带有特殊含义的列表,每一列表项目里包含条件和说明两部分。这 几种列表之间可以相互嵌套,形成更复杂的列表关系项目。

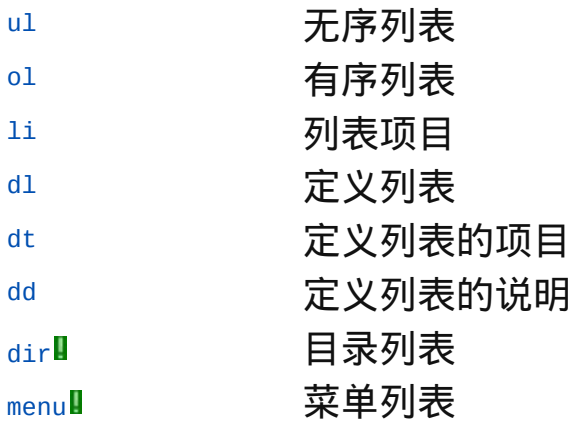

**ul ul the district Transitional Frameset** 适用浏览器: All

释义 无序列表(unordered list)

#### 语法

<ul 属性="属性值">~标签内容~</ul>

说明

- ul的作用是建立无序列表,列表的项目无先后次序之分,显示外观上也就 没有项目编号
- 列表中的具体数据项以[li](#page-189-0)元素来罗列,ul元素中的li元素标记的项目数据默 认前面会加上一个原点符号作为项目符号,项目符号可由ul元素的type属 性来决定
- ul元素是块级元素,其子元素只能是li元素,其他元素和文本都不能直接 放在ul元素中,除非它们被包含在li元素中。无序列表至少有一个列表项 目,也就是至少使用一次li元素
- ul元素的标签内容(即列表项),一般浏览器都会以缩进方式显示 ul的终止标签不可省略

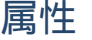

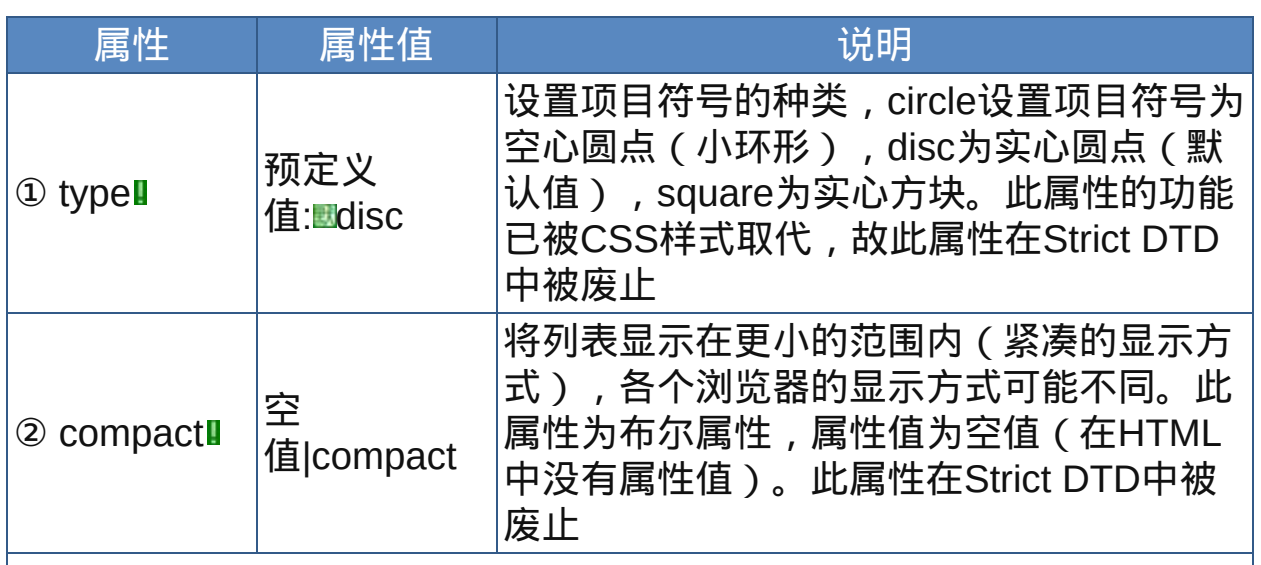

<span id="page-185-0"></span>

9 通用属性: id、class、title、style、dir、lang、xml:lang■ nbsp;

# 示范

参见li[元素的示范](#page-190-0)

# 范例

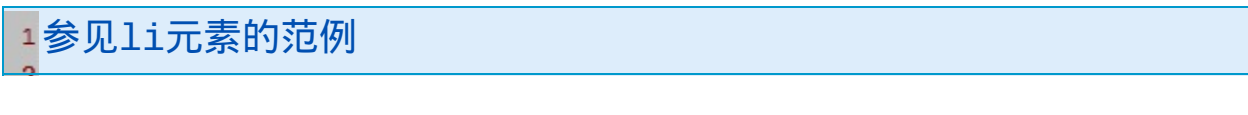

# 参阅

[li](#page-189-0) [ol](#page-187-0) [dl](#page-193-0) [dir](#page-200-0) [menu](#page-203-0) <span id="page-187-0"></span>**ol decime the defence of the default of the default of the default of the default of the default of the default of the default of the default of the default of the default of the default of the default of the default o** 

释义 有序列表(ordered list)

#### 语法

<ol 属性="属性值">~标签内容~</ol>

#### 说明

- ol的作用是建立有序列表,列表的项目有先后次序之分,也就是有项目编 号
- 列表中的具体数据项以[li](#page-189-0)元素来罗列,ol元素中的li元素标记的项目数据默 认前面会加上"1,2,3……"作为项目编号,项目符号可由ol元素的type 属性来决定,编号的起始值可由ol元素的start属性决定
- ol元素是块级元素,其子元素只能是li元素,其他元素和文本都不能直接 放在ol元素中,除非它们被包含在li元素中。无序列表至少有一个列表项 目,也就是至少使用一次li元素
- ol元素的标签内容(即列表项),一般浏览器都会以缩进方式显示 ol的终止标签不可省略

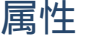

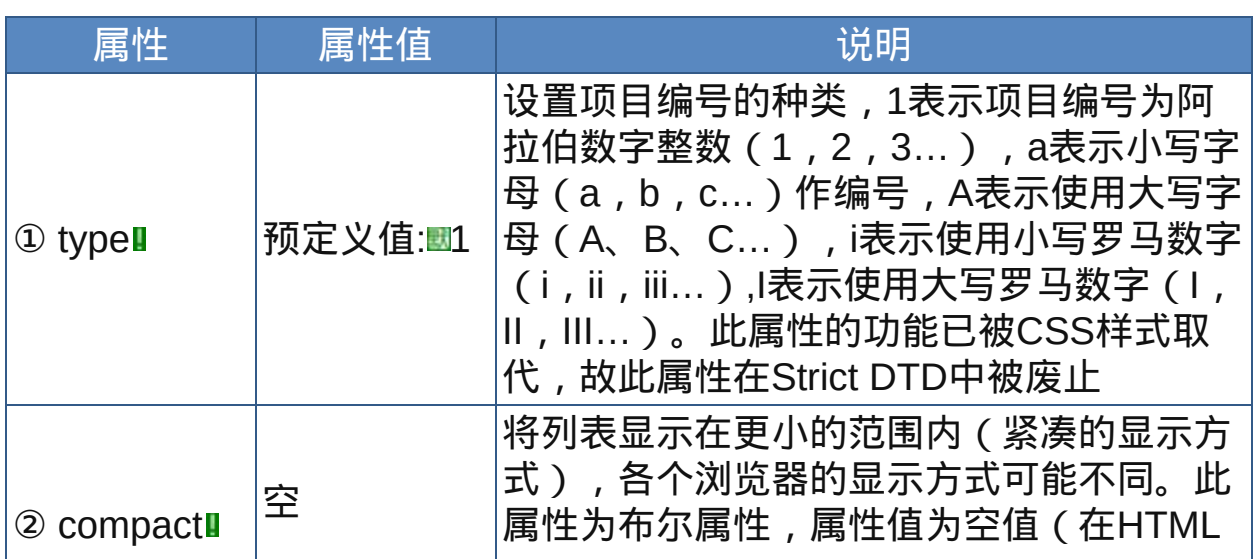

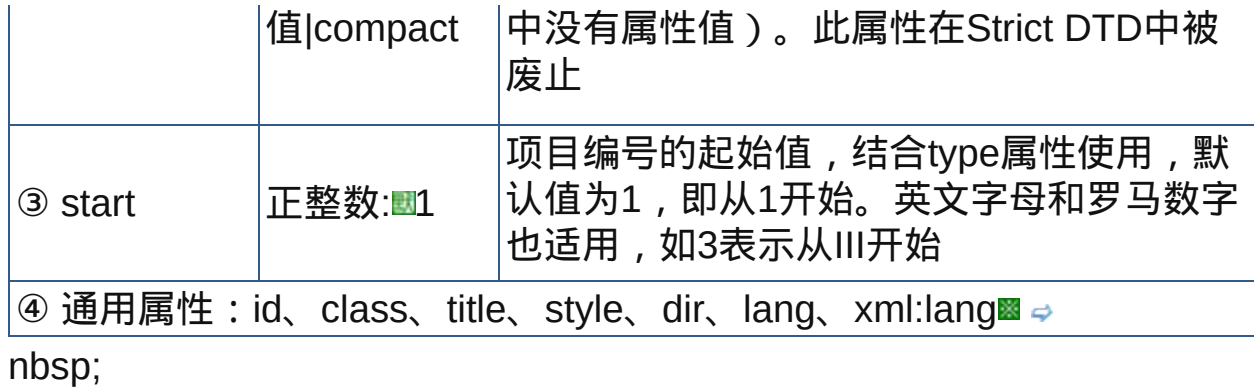

# 示范

参见li[元素的示范](#page-190-0)

# 范例

1参见1i[元素的范例](#page-190-1)

参阅

[li](#page-189-0)

[ul](#page-185-0)

[dl](#page-193-0)

[dir](#page-200-0)

[menu](#page-203-0)

<span id="page-189-0"></span>**li** 适用DTD:Strict Transitional Frameset 适用浏览器:All

释义 列表项目(list item)

#### 语法

<li 属性="属性值">~标签内容~</li>

## 说明

li元素是[ul](#page-185-0)元素及[ol](#page-187-0)元素的子元素,用来罗列它们标签内容中的数据项 li元素也是块级元素,其标签内容可以包含块级元素 ■在HTML中,li元素的终止标签是可选的

#### 属性

<span id="page-189-1"></span>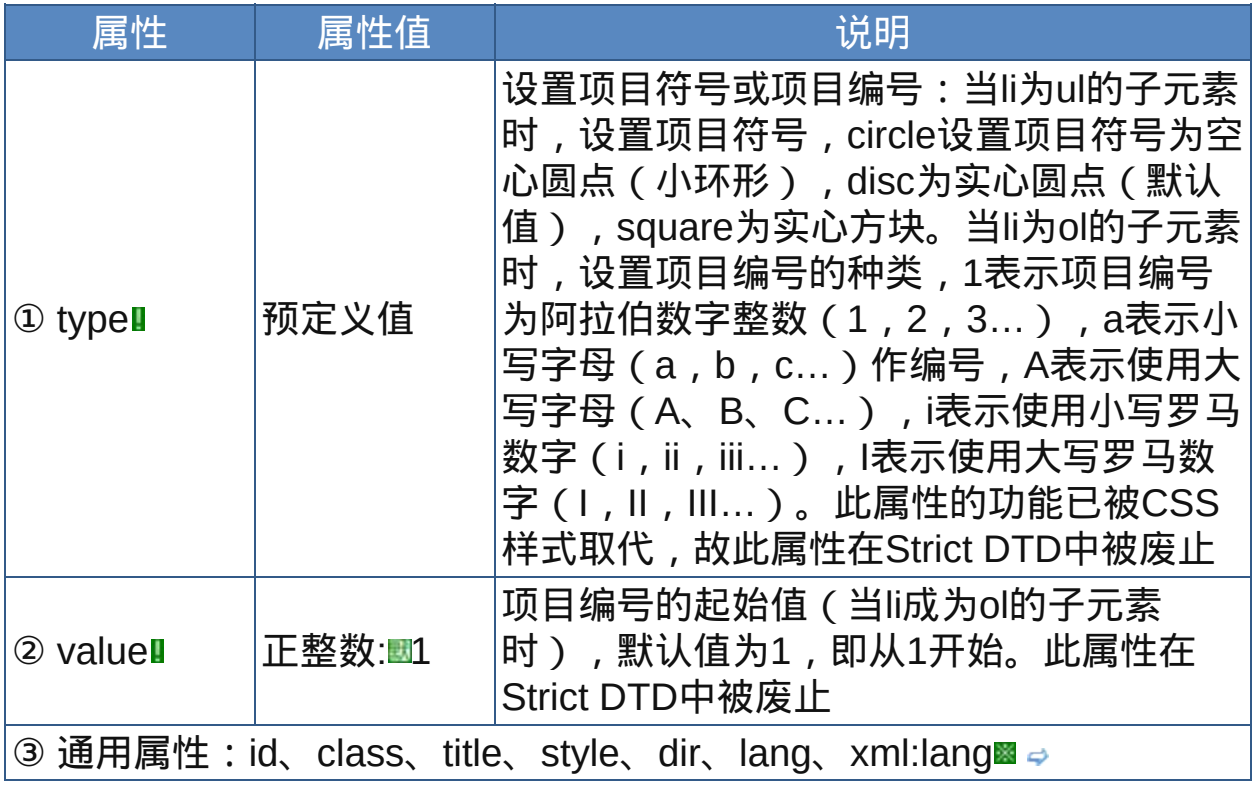

nbsp;

## <span id="page-190-0"></span>示范

对于无序列表:

<li type="circle">list item</li>

对于有序列表:

<li type="a">list item</li>

#### <span id="page-190-1"></span>范例

下面的例子显示了XHTML文件基础结构: □运行●打印

```
1 <html>
2 <head>
<meta http-equiv="Content-Type"
content="text/html; charset=gb2312">
<title>元素ul、ol、li</title>
7 </head>
\frac{1}{9} <br/>body>
10例1:<br>>
ists may contain
11 <III >
12<LI>Unordered information.
14<LI>Ordered information.
<LI>Definitions.
16 </UL>
\frac{17}{18} < b r >
_{19}How to deal with a recipe:
20 < 01<sup>21</sup><li>Mix dry ingredients thoroughly.
\frac{22}{23}<li>Pour in wet ingredients.
_{24}<li>Mix for 10 minutes.
<li>Bake for one hour at 300 degrees.<hr>
26 </01>
\frac{27}{28}例2:
29我用过的Windows操作系统:
<ul type="square">
31<li>Windows 98 SE</li>
32
laa
```

```
34<li>Windows 2000 Advanced Server</li>
<li>Windows XP Professional</li>
36 </ul>
\frac{37}{38}明朝的建立者是:
39<ol type="A" start="1">
40<1i>朱元璋</1i>
<sup>41</sup><li>朱孝天</li>
42 <li>猪八戒</li>
44 < /0145 </body>
46 </html>
```
ul和ol元素都有type属性,但它们的内容却是不同的,而li元素也有含义 不太明确的type属性;ol有start属性,ul和ol共有的子元素li也有意义相同 的value属性。可见这样可以单独设置列表项,因而是灵活的;但它们的 属性设置上有重复甚至有点混乱,这在实际运用时会造成属性值的冲 突。例如下面的代码: HTML三种列表形式:<ul type="circle"> <li type="square">无序列表</li> <li>有序列表</li> <li>定义列表</li>  $<$ /ul $>$ Lists may contain <UL> <LI>Unordered information. <LI type="i">Ordered information. <LI value="8">Definitions.  $<$ /UL $>$  $<$ hr $>$ 

How to deal with a recipe:

<ol type="a">

<li>Mix dry ingredients thoroughly.

<li>Pour in wet ingredients.

<li>Mix for 10 minutes.

<li type="circle">Bake for one hour at 300 degrees.

 $<|0|$ 

这样的代码在IE 6和Firefox等浏览器中显示效果就不一致了。

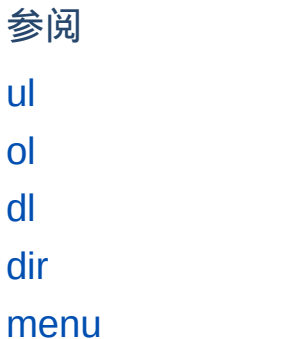

<span id="page-193-0"></span>**dl dl the team in the team is to the team** in the team in the team is the team in the team in the team is the team in the team in the team is the team in the team in the team is the team in the team in the team is th

释义 定义列表(definition list)

#### 语法

<dl 属性="属性值">~标签内容~</dl>

说明

- **"dl用来创建定义列表,定义列表不使用列表项元素[li](#page-189-0),这种列表中的项可** 以由定义术语[dt](#page-195-0)和定义说明[dd](#page-197-0)组成。一条术语可以有多条相关说明,一 条说明也可以应用到在它之前出现的一组术语。一个dd之后紧接着一个 dt标志着一个新的术语和说明序列的开始,这是划分定义列表各部分的地 方
- 术语和它的说明之间有一种隐含的语义联系。dt和dd元素彼此捆绑在一 起。因为这种语义上的关系,定义列表有时被用于标记从技术上说并非 由术语及其定义组成的列表。一系列问题及其答案、一组图像及其标 题、用发言者的名字及其发言表示的一系列对话,都是定义列表的潜在 用武之地
- "dl是块级元素,必须至少包含一个dt或一个dd,dl的子元素只能是dt和 dd。
- 定义列表的定义项目无先后顺序之分,也没有项目编号或符号
- 终止标签不可省略

#### 属性

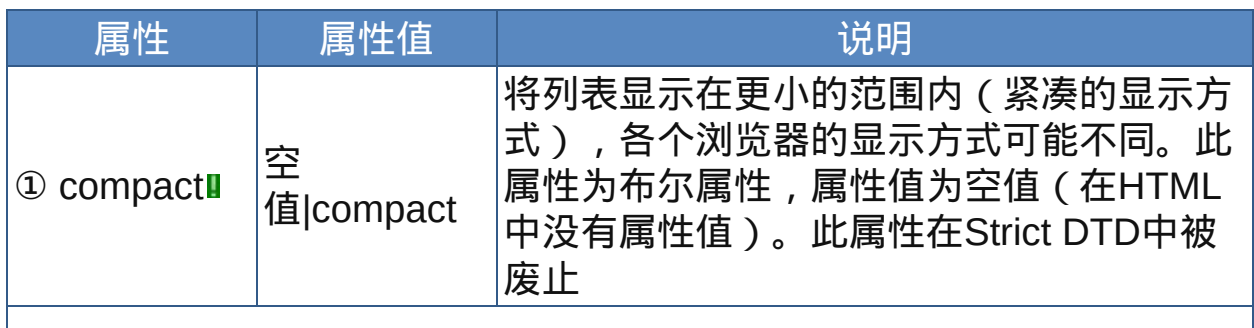

② 通用属性:id、class、title、style、dir、lang、xml:lang nbsp;

# 示范

参见[dd](#page-197-1)元素的示范

# 范例

参见[dd](#page-198-0)元素的范例

参阅 [ul](#page-185-0) [ol](#page-187-0) [li](#page-189-0) [dt](#page-195-0) [dd](#page-197-0) [dir](#page-200-0) [menu](#page-203-0) <span id="page-195-0"></span>**dt det defining interprise in the default of the default of the default of the default of the default of the default of the default of the default of the default of the default of the default of the default of the** 

释义 定义术语(definition term)

### 语法

<dt 属性="属性值">~标签内容~</dt>

#### 说明

dt为[dl](#page-193-0)的子元素,用来显示定义列表中的定义术语/条件。它标明一个术语 或所要说明的对象,一条术语关联着紧随其后的说明/描述[dd](#page-197-0)元素。定义 项目无先后顺序之分,也没有项目编号或符号

dt是块级元素,但只能包含文本和行内元素

在HTML中dt元素的终止标签可省略

#### 属性

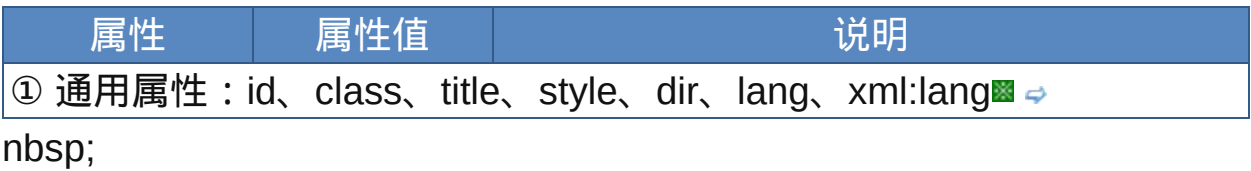

### 示范

参见[dd](#page-197-1)元素的示范

## 范例

参见[dd](#page-198-0)元素的范例

#### 参阅

[ul](#page-185-0)

[ol](#page-187-0)

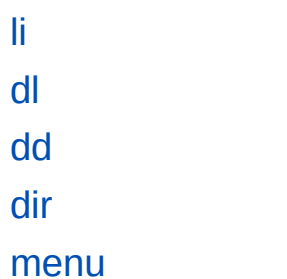

<span id="page-197-0"></span>**dd definitional Example is definitional Strict Transitional Frameset 适用浏览器: All** 

释义 定义说明(definition description)

#### 语法

<dd 属性="属性值">~标签内容~</dd>

### 说明

dd为[dl](#page-193-0)的子元素,用来显示定义列表中定义术语[dt](#page-195-0)元素的说明

- 如果一条术语有多条说明,那每一条说明都应包装在自己的dd元素内; 如果一条说明有多个段落,那应该包含在一个dd元素中,而不是分装在 多个dd中。一个dd的全部内容应该构成一条说明
- dd是块级元素,可以包含文本,行内元素和其他块级元素
- 在HTML中dd元素的终止标签可省略

#### 属性

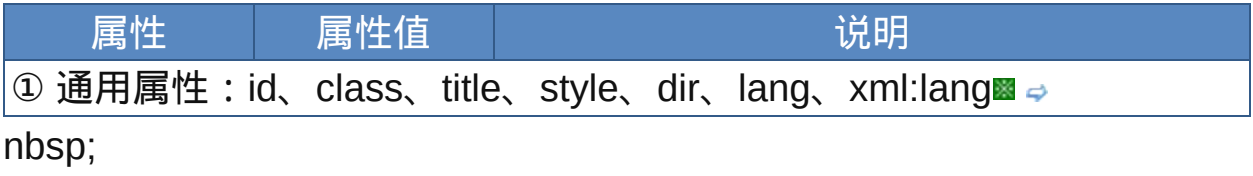

## <span id="page-197-1"></span>示范

定义列表:  $<sub>ch</sub>$ <dt>definition term1</dt><dd>definition description1</dd> <dt>definition term2</dt><dd>definition description2</dd> ... ...  $\langle$ dl>

<span id="page-198-0"></span>范例

下面的例子显示了XHTML文件基础结构: D运行●打印  $1$  <html>  $2$  <head>  $\frac{3}{4}$  <meta http-equiv="Content-Type" content="text/html; charset=gb2312"> <title>元素dl、dt、dd</title>  $7$  </head>  $\frac{1}{9}$  <body> <hr>定义列表演示:<br> <em>Phrase elements</em> add structural  $12$  information to text fragments. The usual meanings  $13$ 14 of phrase elements are following:  $15 < d1>$ 16<dt><em>EM</em></dt> 17<dd>Indicates emphasis. </dd> 19<dt><em>STRONG</em></dt> <dd>Indicates stronger emphasis. </dd>  $21$ <dt><em>CITE</em></dt>  $^{22}_{22}$ <dd>Contains a citation or a reference to other 23  $24$  Sources.  $\lt/$ dd>  $25 < /d$ ] > < br>  $26$  Here is an example with  $5$ color="red">multiple</font> terms and descriptions:  $30 < D$ L $>$ <DT>Center  $32$  <DT>Centre <DD> A point equidistant from all points on the  $35$  surface of a sphere. <DD> In some field sports, the player who holds 38 the middle position on the field, court, or forward line.  $40$  </DL ><hr> <hr>列表的嵌套:<br> 43 List element may be nested within other lists:

```
|^{44} < 0 l >
45
46<li>Mix Marinade
47 < u1>48<li>2 slices ginger <em>(smashed)</em></li>
<li>1 T. rice wine or sake</li>
_{50}<sup>-11/1</sup> 1. The while
<li>2 T. peanut</li>
53 < /u1>\frac{54}{55} </li>
<li>Sault the seasonings</li>
<li>Add fish sauce</li>
58 < /01>\frac{59}{60} </body>
61 </html>
```
参阅

[ul](#page-185-0) [ol](#page-187-0) [li](#page-189-0) [dl](#page-193-0) [dt](#page-195-0) [dir](#page-200-0) [menu](#page-203-0)

<span id="page-200-0"></span>

释义 目录列表(directory list)

#### 语法

<dir 属性="属性值">~标签内容~</dir>

### 说明

dir被设计成用来建立多竖列目录列表,列表项目无先后顺序之分,也就 是没有编号。目录列表用于显示文件内容的目录大纲

列表内的数据项以[li](#page-189-0)元素来罗列,dir元素标签中的li元素显示效果同于无 序列表[ul](#page-185-0)元素标签内容中的li元素。项目符号可由li元素的[type](#page-189-1)属性决定

- 目录列表和[菜单列表](#page-203-0)的结构及显示效果同无序列表相同
- 终止标签不可省略
- dir元素是W3C非推荐元素,建议以ul元素取代

#### 属性

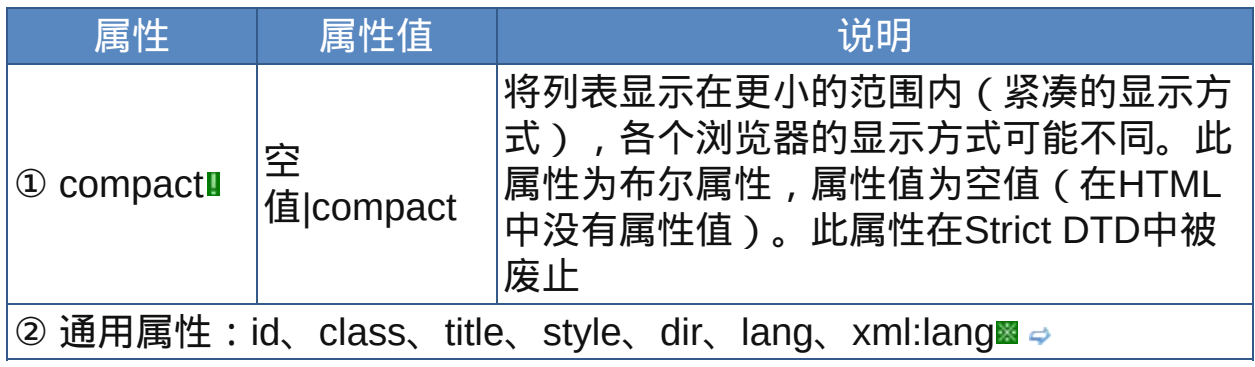

nbsp;

## 示范

目录列表:

<dir>

<1i>项目-</1i>

<li>项目二</li>

……

 $\langle$ dir>

范例

下面的例子显示了XHTML文件基础结构: 回运行 引打印

 $1$  <html>  $2$  <head>  $\overline{\mathbf{3}}$ <meta http-equiv="Content-Type" content="text/html; charset=gb2312"> <title>元素dir</title>  $7$  </head>  $\frac{1}{9}$  <br/>body> 第2章HTML基础  $11 < \text{dir}$ 12<1i>HTML基本概念  $\frac{12}{14}$ <li>HTML的发展历史 15<1i>HTML的设计原则 16<1i>HTML4.0的新特点  $\frac{17}{18}$  </dir>  $19$  </body> </html>

## ul元素有type属性,dir和menu都没有此属性,但实际上dir和menu元素 都可以使用该属性。

参阅

[ul](#page-185-0)

[ol](#page-187-0)

[li](#page-189-0)

[dl](#page-193-0)

[dt](#page-195-0) [dd](#page-197-0) [menu](#page-203-0)

<span id="page-203-0"></span>

释义 菜单列表(menu list)

#### 语法

<menu 属性="属性值">~标签内容~</menu>

### 说明

- **"menu被设计成用来建立单竖列菜单列表,列表项目无先后顺序之分,也** 就是没有编号。目录列表用于显示菜单内容
- 列表内的数据项以[li](#page-189-0)元素来罗列,menu元素标签中的li元素显示效果同于 无序列表[ul](#page-185-0)元素标签内容中的li元素。项目符号可由li元素的[type](#page-189-1)属性决定
- 菜单列表和[目录列表](#page-200-0)的结构及显示效果同无序列表相同
- 终止标签不可省略
- menu元素是W3C非推荐元素,建议以ul元素取代

#### 属性

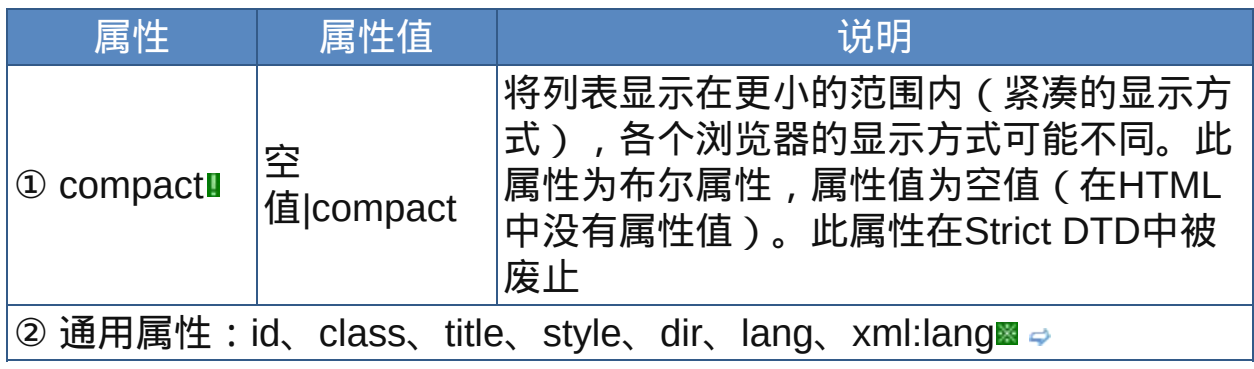

nbsp;

示范

菜单列表:

 $<sub>menu</sub>$ </sub>

<1i>项目-</1i>

<li>项目二</li>

……

</menu>

范例

下面的例子显示了XHTML文件基础结构: 回运行 引打印

 $1$  <html>  $2$  <head>  $\overline{\mathbf{3}}$ <meta http-equiv="Content-Type" content="text/html; charset=gb2312"> <title>元素menu</title>  $7$  </head>  $\frac{1}{9}$  <br/>body> 第2章HTML基础  $11$  <menu>  $\frac{12}{13}$ <1i>HTML基本概念  $\frac{12}{14}$ <li>HTML的发展历史 15<1i>HTML的设计原则 16<1i>HTML4.0的新特点  $\frac{17}{18}$  </menu>  $19$  </body> </html>

# ul元素有type属性,dir和menu都没有此属性,但实际上dir和menu元素 都可以使用该属性。

参阅

[ul](#page-185-0)

[ol](#page-187-0)

[li](#page-189-0)

[dl](#page-193-0)

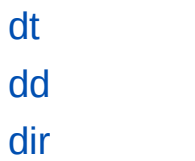

#### 图像与对象元素

HTML的多媒体特性允许设计者在网页中插入图片、音频、视频、Java Applet(小应用程序),甚至是其它HTML文档。

早期的HTML允许设计者使用IMG和APPLET标签来插入图像和Java applet。这些元素有它们的局限性:

- 无法解决如何引进新媒体类型的问题;
- APPLET只能运行以java为基础的小应用程序。OBJECT元素出现后 APPLET元素就不推荐使用了;
- 这些元素引出了Web的易用性(accessibility)问题。

为了解决这些问题,HTML 4引进了OBJECT元素,它提供了通用的对象包 含解决方案。OBJECT被期望可以完成img、iframe、applet元素所能完成 的功能。

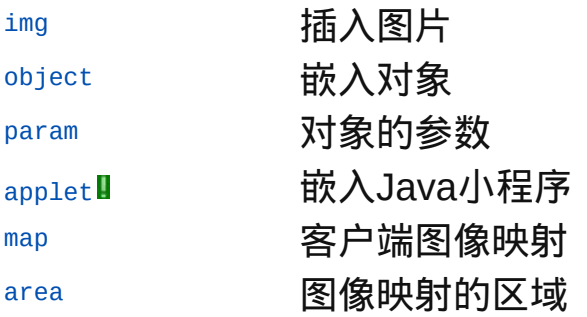

<span id="page-207-0"></span>释义 图片(image)

#### 语法

<img 属性="属性值">

说明

img元素用于在网页中的指定位置放置(插入)图片文件

插入的图片是按照行内元素的格式嵌入文档中的,不过在设置align属性 把图片左对齐或右对齐时,它会产生"浮动"(floating)的效果游离于文字 之外

img元素本身不包括任何内容,它的核心属性src属性定义图片地址

img是不包含任何文本内容的空元素,在HTML中没有终止标签,在 XHTML中必须用一个结尾斜线自闭合,或是将img元素也加上终止标签

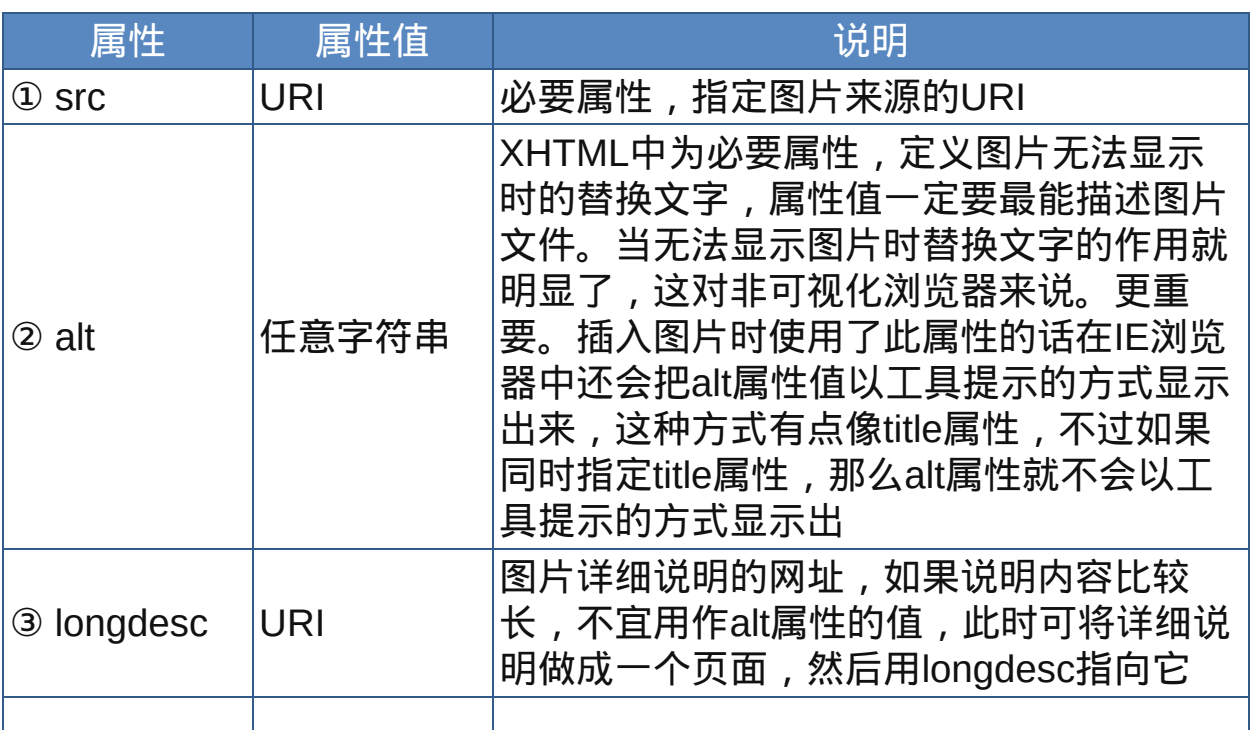

#### 属性

<span id="page-208-0"></span>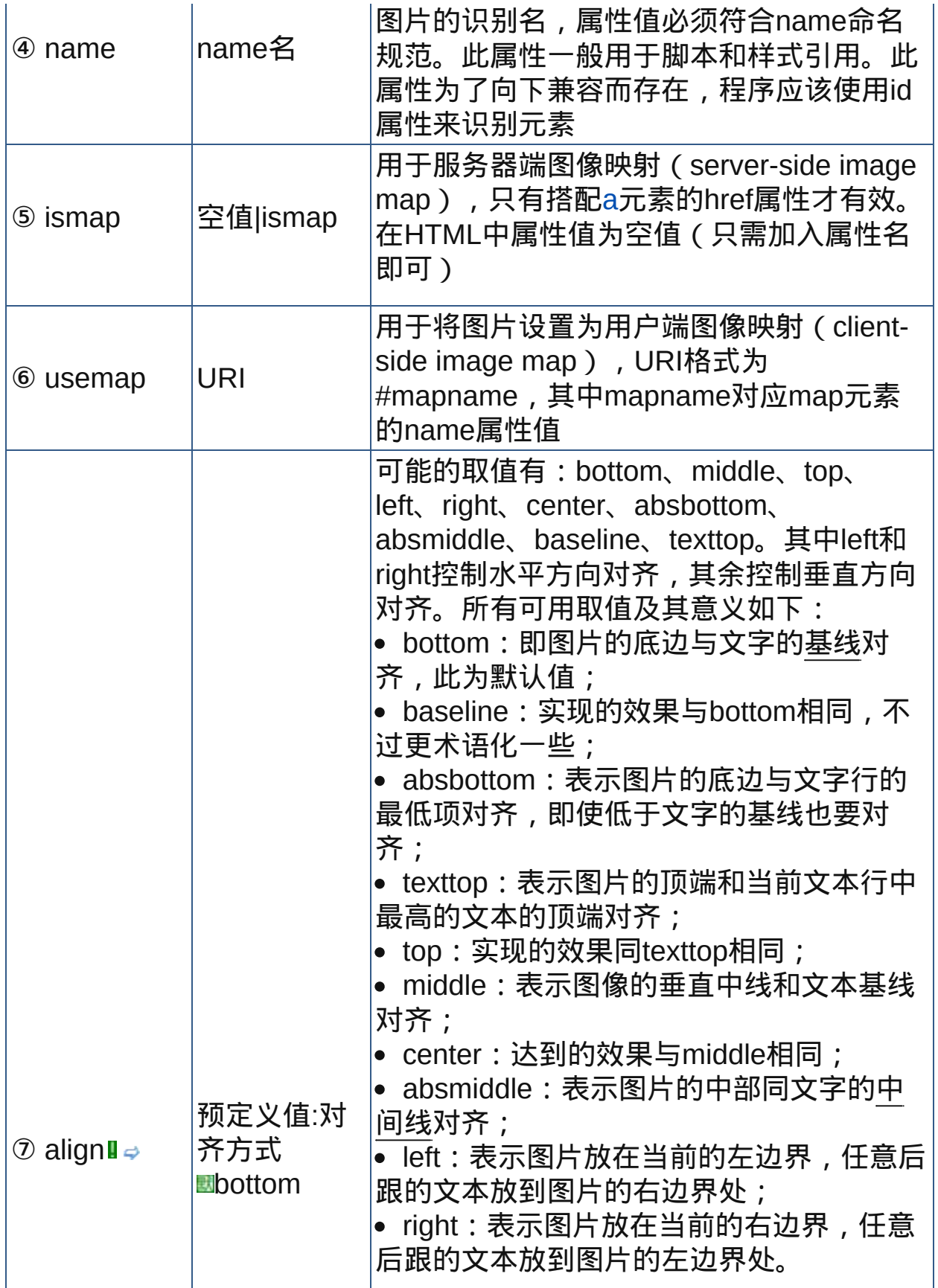

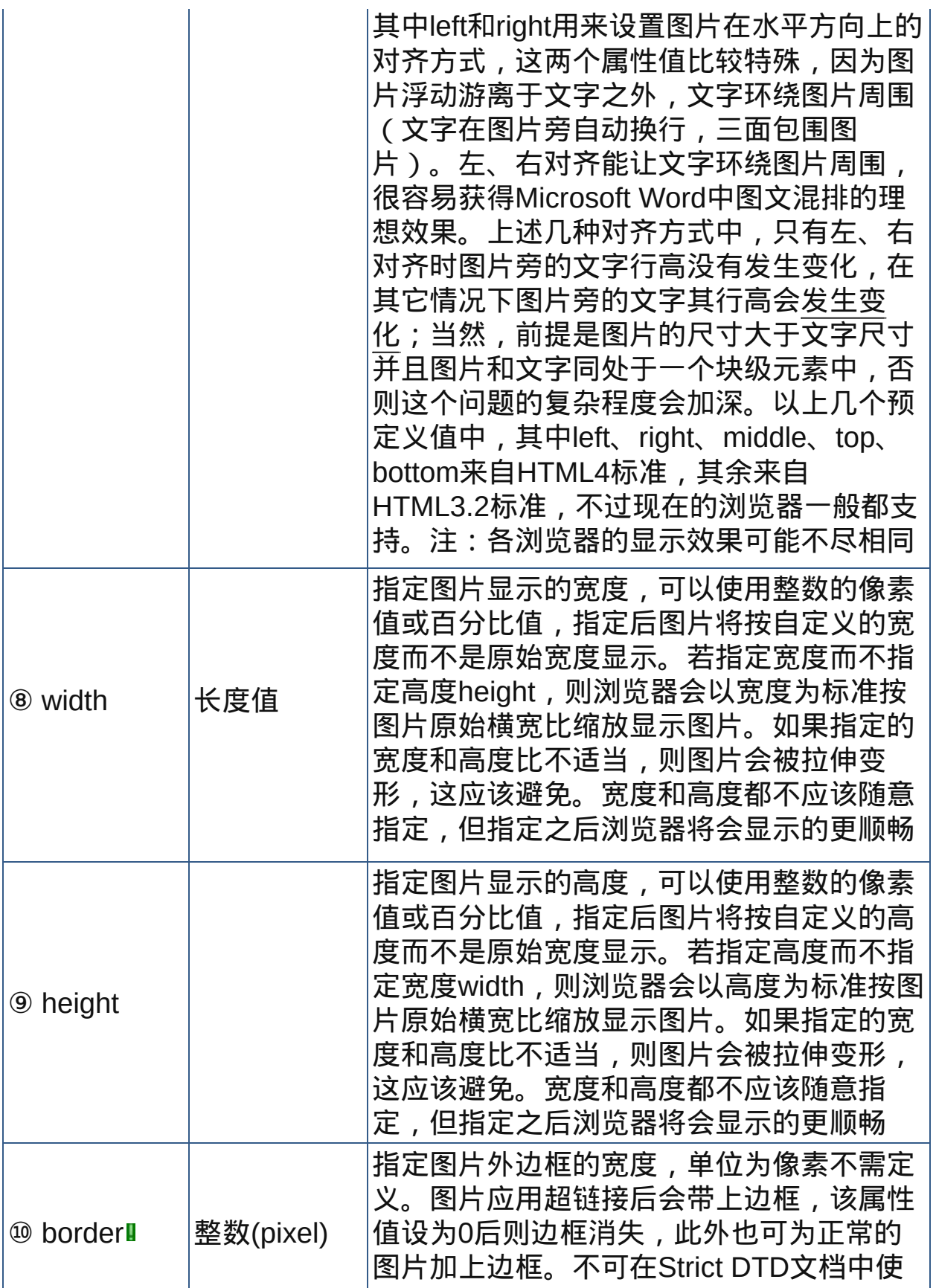

<span id="page-210-0"></span>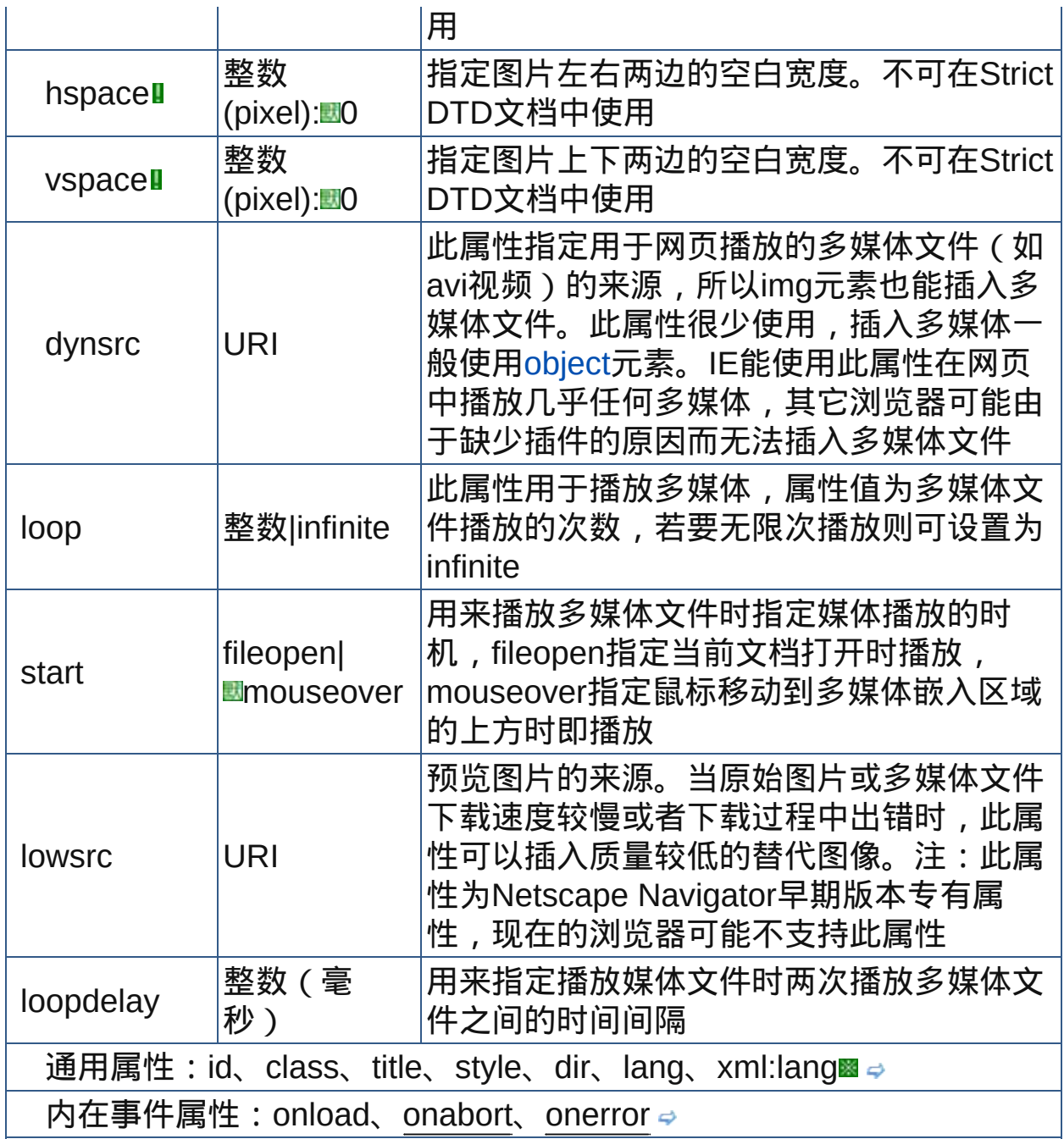

nbsp;

图片的垂直对齐方式如下图所示:

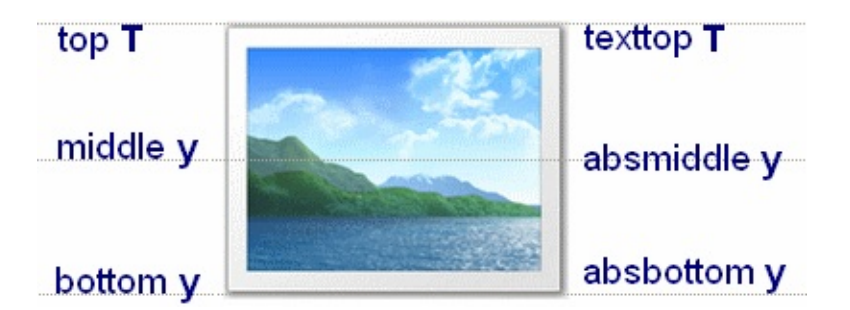

示范

<img src="imgFile" width="300">

范例

下面的例子显示了XHTML文件基础结构: 运行 打印

```
1 <html>
2 <head>
<meta http-equiv="Content-Type"
content="text/html; charset=gb2312">
<title>元素img</title>
7 </head>
\frac{1}{9} <br/>body>
_{10}<div>插入图片(gif):<br><img src="src/bugs.gif"
alt="Bugs Bunny (105kb)" align="top"><br>This is a
\frac{12}{13}picture of <em>Bugs Bunny</em><br/>shat's up, Doc?
14<br>>sha ha ha…</div>
15<hr><div>插入视频图片(avi):<br><img
dynsrc="src/she.AVI" loop="2"
^{17}_{1.8}lowsrc="src/bugs.gif" alt="AVI动画,无法加载,请换用IE
浏览器" onerror="无法加载图片或者不支持AVI类型图像" >
20 < /div21 </body>
\frac{22}{23} </html>
```
 $\bullet$  img元素插入的图片是"前景"图片,有些元素可以使用background属性 设置背景图案,而使用CSS的background-image属性几乎可以是任何

## 元素具有背景图案。

使用img的[dynsrc](#page-210-0)属性插入多媒体文件是较旧的方法,既不方便控制播 放,又缺乏兼容性。最好的办法是使用[object](#page-213-0)元素,其它插入多媒体的 元素还有[bgsound](#page-382-0)、[embed](#page-384-0)等。

参阅

[object](#page-213-0) [embed](#page-384-0) [客户端图像映射](#page-226-0) [图片型按钮](#page-289-0) [map](#page-226-0) [area](#page-228-0)

<span id="page-213-0"></span>**object direct** 适用DTD: Strict Transitional Frameset 适用浏览器: All

释义 嵌入对象(embed object)

#### 语法

<object 属性="属性值">~标签内容~</object>

说明

- object用来将各式各样的数据配置到网页中,就是在网页中嵌入对象,例 如影像、图片、动画,甚至是Word文件,最常用的是用来处理ActiveX控 件,还被期望用于处理[applet](#page-222-0)、[embed](#page-384-0)、[bgsound](#page-382-0)、[img](#page-207-0)等元素所能完成 的的任务
- object元素只负责将各种格式的数据配置到网页文件中,至于数据是否能 正常显示,这还得看浏览器是否支持。例如flash动画,浏览器必须安装 相应插件,否则无法播放
- 要嵌入对象,通常设计者需要指定3方面信息:
- 内嵌对象的执行位置;
- 数据所在位置;
- 初始值或者参数

object元素允许设计者定义前两部分信息,与之配套的[param](#page-218-0)元素定义第 三部分信息

<object>和</object>之间插入的是替换显示内容,一旦客户端浏览器加 载对象失败,或者设置为不加载对象,则这个替换显示内容就会显示 终止标签</object>不可省略

属性

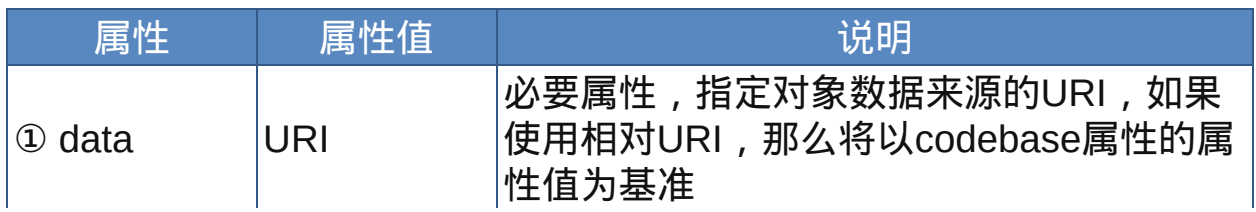

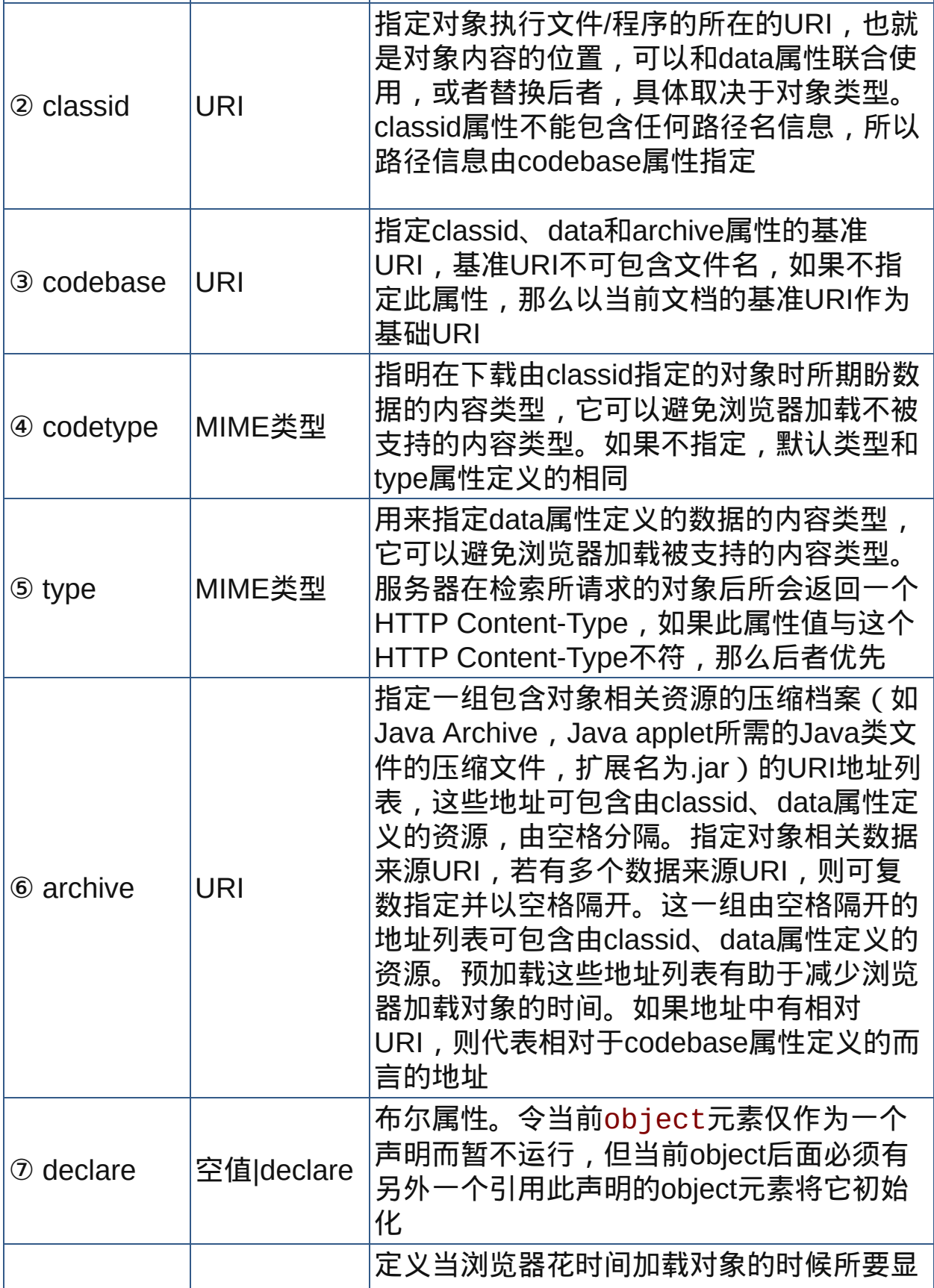

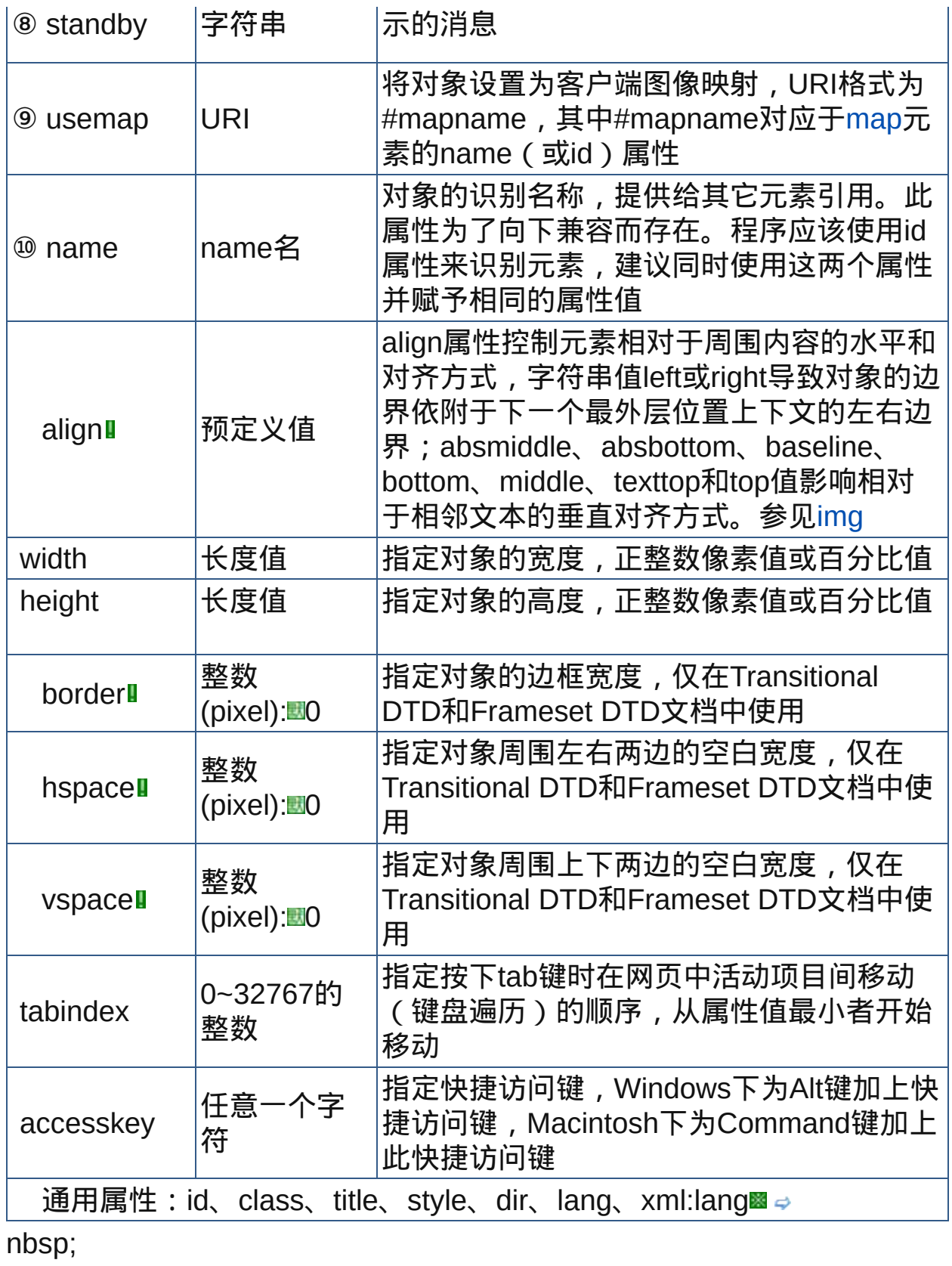
注: WinIE使用classid属性来指定ActiveX控件的GUID, 例如, 向网页载 入不可见(几乎)的Windows Media Player对象,其HTML语法如下:

<object id="#medplayer" width="1" height="1" classid="clsid:22D6F312-B0F6-11D0-94AB-0080C74C7E95" codebase="#version=1, 0, 0 ,0">…</object>

以上代码再页面值插入一个空播放器(需要param元素定义初始参 数)。设计者定义其他的classid则会显示不同的播放器(或其他对 象),例如QuickTime播放器为"clsid:02BF25D5-8C17-4B23- BC80-D3488ABDDC6B", Real流媒体播放器为"clsid:CFCDAA03-8BE4-11CF-B84B-0020AFBBCCFA"。

## 示范

```
<object data="data" type="Content-Type">
```
......

</object>

## 范例

下面的例子显示了XHTML文件基础结构: 运行 打印

```
1 <html>
2 <head>
<meta http-equiv="Content-Type"
content="text/html; charset=gb2312">
<title>元素object</title>
7 </head>
\frac{1}{9} <body>
\frac{1}{10}插入网页:<br>><>object type="text/html"
data="src/test.html" width="400" height="200">
12 </object>
<hr>插入音频文件mp3:<br>15
```
16<object type="audio/x-mpeg" data="src/bg.mp3" width="189" height="60" title="Bugs Bunny">  $\frac{18}{19}$  </object>  $20$  <hr> 21更详细的例子,参见param元素的范例  $22$  </body>  $\frac{^{23}}{^{24}}$  </html>

 $\bullet$  Object元素在各浏览器中的兼容性不是太好,IE 6及以前版本对它支持 程度不太理想,尽管W3C强烈推荐使用它替换img、embed、applet等 元素。不过在Firefox、Mozilla等新式浏览器中,object元素得到了很好 地支持,然而要播放多媒体则这些新式浏览器需要安装各种插件(甚至 是最基本的),这与IE相比显然不太占优势。

参阅

[param](#page-218-0) [applet](#page-222-0) [embed](#page-384-0) [客户端图像映射](#page-226-0) [图片型按钮](#page-289-0)

[map](#page-226-1)

[area](#page-228-0)

<span id="page-218-0"></span>**param the Transitional Frameset 适用浏览器: All** 

释义 对象参数(parameter)

## 语法

<param 属性="属性值">

## 说明

- param用来为[object](#page-213-0)或[applet](#page-222-0)元素定义的对象或小程序进行初始化参数设 置
- ■每一个param元素定义一个参数,该元素的数量没有限制,先后顺序也没 有限制
- param为object、applet的子元素,因此param只可置于object、applet元 素的标签内容中
- param在HTML中为空元素,不需要结束标签

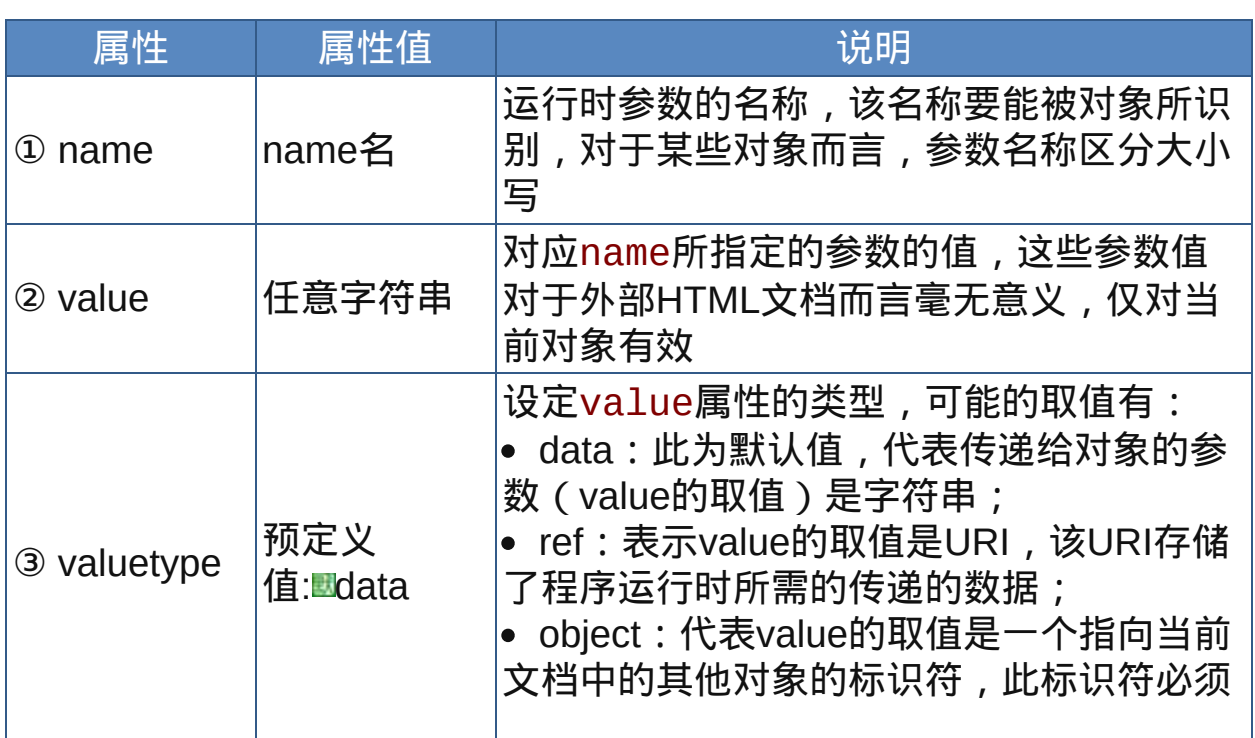

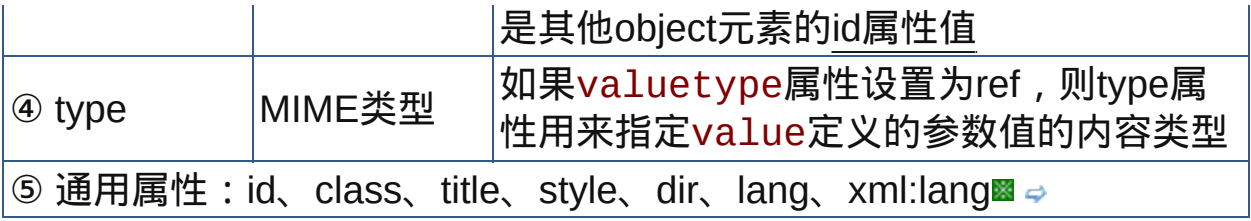

nbsp;

示范

```
<object data="data" type="Content-Type">
<param name="name" value="value">
......
</object>
```
## 范例

下面的例子显示了XHTML文件基础结构: □运行●打印

```
1 <html>
2 <head>
<meta http-equiv="Content-Type"
content="text/html; charset=gb2312">
<title>元素param</title>
7 </head>
8
\frac{1}{9} <body>
<h2>使用object和param</h2>
11<b>插入flash:</b><hr>
12<object type="application/x-shockwave-flash"
13data="src/bugs.swf" width="189" height="290"
accesskey="w" tabindex="9" title="Bugs Bunny">
16<param name="movie" value="src/bugs.swf">
\frac{17}{18} <param name="quality" value="high">
19</object><br>>>br>
20<b>插入Applet(Java小程序):</b><hr>
<div style="width:420px;border:2px solid
^{22}_{23}#E28EEE;padding:5px">
24
```

```
as<center><b>很酷的液晶时钟显示</b></center><hr
size="1" width="80%">
<center><font size="2">效果演示:</font></center>
29<p align="center">
<object codebase="src/" code="JDClock.class"
align="top" width="128" height="63">
33<param name="ShowWeek" value="yes">
34<param name="ShowDate" value="yes">
<param name="ShowFrame" value="yes">
<param name="24HourTime" value="yes">
s <param name="BorderColor" value="0000FF">
<param name="BGColor" value="000000">
<param name="FontColor" value="00FF00">
<param name="DayColor" value="808080">
43<param name="TodayColor" value="00FF00">
<param name="SundayColor" value="FF0000">
45<param name="TimeZone" value="+8">
<font color="red">你的浏览器不支持Java</font>-->需要安
*/装Java虚拟机
</object><br><br>
<font size="2">组件下载: <a
href="src/JDClock.class">JDClock.class (9.55KB)
53</a></font></p>
54 < /div55 <br>>
khr>
khr>
<mark>56</mark><b>插入音频(mp3):</b><hr>
58<object classid="clsid:22D6F312-B0F6-11D0-94AB-
0080C74C7E95">
<param name="filename" value="src/bg.mp3">
\frac{61}{62} <param name="autostart" value="true">
<param name="showtracker" value="true">
<span style="color:red">ActiveX控件加载失败!-- 请检查
浏览器的安全设置。</span>
67</object>
_{68} </body>
69 </html>
```
Object元素在各浏览器中的兼容性不是太好,IE 6及以前版本对它支持 程度不太理想,尽管W3C强烈推荐使用它替换img、embed、applet等 元素。不过在Firefox、Mozilla等新式浏览器中,object元素得到了很好 地支持,然而要播放多媒体则这些新式浏览器需要安装各种插件(甚至 是最基本的),这与IE相比显然不太占优势。

参阅

[object](#page-213-0)

[embed](#page-384-0) [客户端图像映射](#page-283-0) [图片型按钮](#page-289-0)

[map](#page-226-1)

[area](#page-228-0)

<span id="page-222-0"></span>**appletⅡ** 适用DTD: Strict Transitional Frameset 适用浏览器 : All

释义 嵌入Java小程序(Java Applet)

## 语法

<applet 属性="属性值">~标签内容~</applet>

## 说明

applet元素用于再网页中载入Java Applet(小程序)

applet嵌入的Java文件的后缀名是.class,它在所有内嵌Java的浏览器上 都能运行。如果浏览器无法加载和运行Java小程序,则显示在<applet> 和</applet>之间的替换内容,因此设计者应该提供替换显示的内容 ■有了HTML 4的新[object](#page-213-0)元素, applet元素已逐渐被淘汰

终止标签不可省略

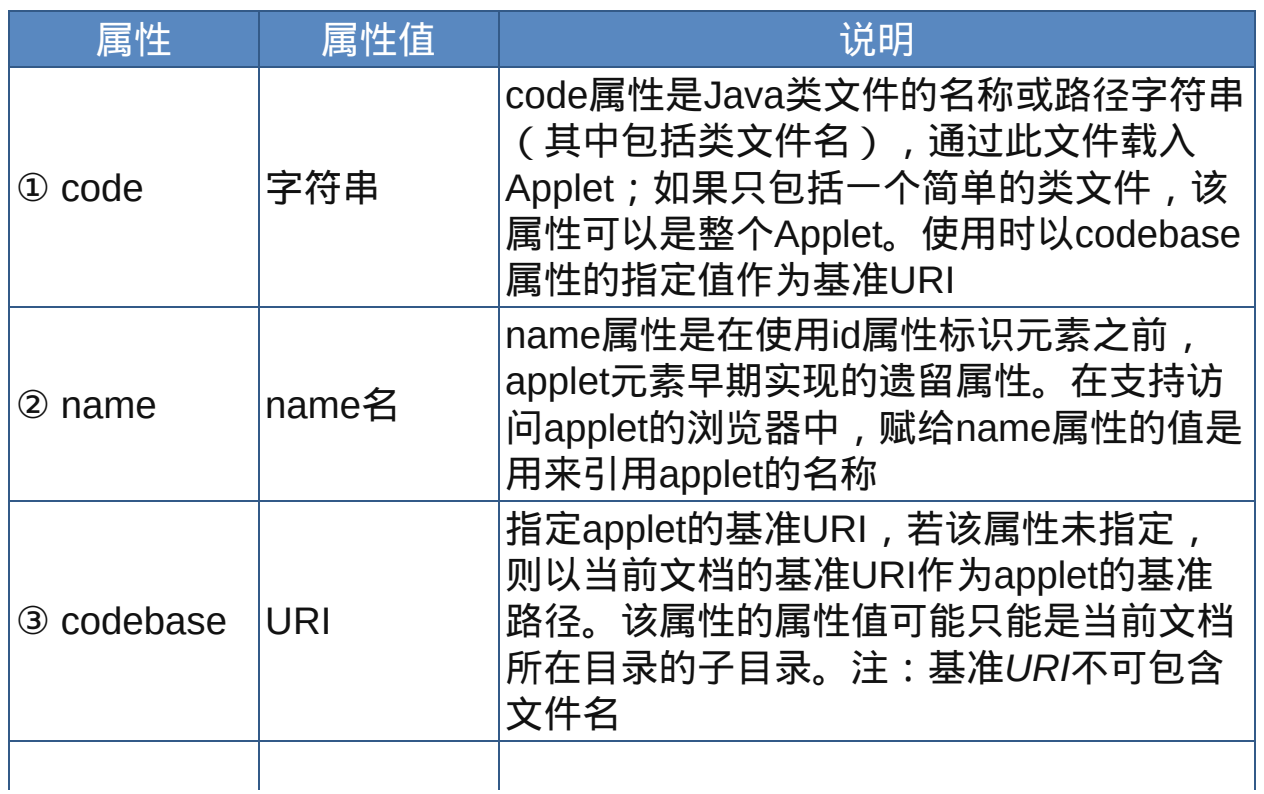

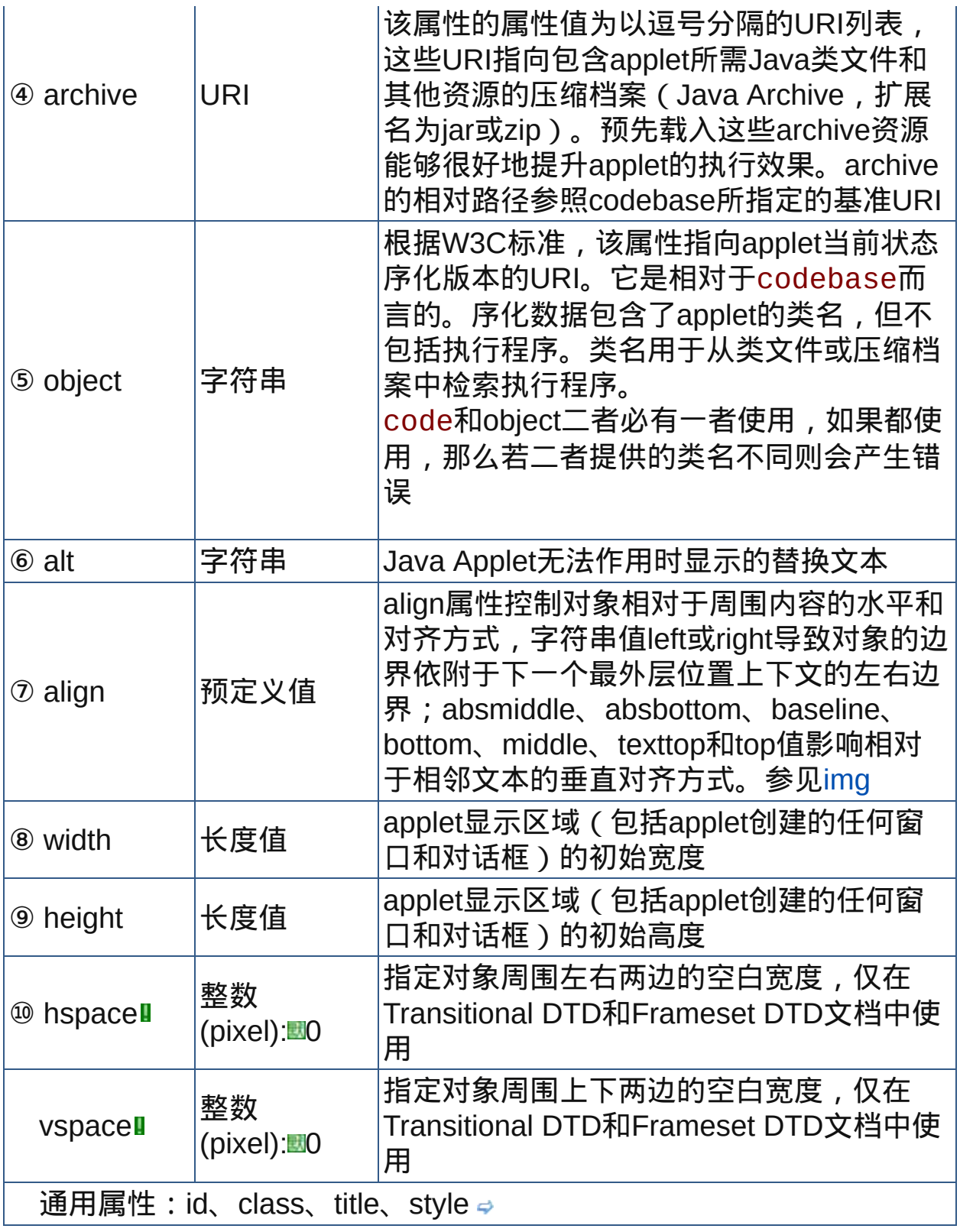

nbsp;

## 示范

<applet code="value" width="value" height="value">… </applet>

## 范例

下面的例子显示了XHTML文件基础结构: □运行●打印

 $1$  <html>  $2$  <head>  $\frac{3}{4}$  <meta http-equiv="Content-Type" content="text/html; charset=gb2312"> <title>元素applet</title>  $7$  </head>  $\frac{1}{9}$  <br/>body> <div style="width:420px;border:2px solid  $11$ #E28EEE;padding:5px">  $12$ <center><b>很酷的液晶时钟显示</b></center><hr size="1" width="80%"> <center><font size="2">效果演示:</font></center> 16<p align="center"> 17<applet codebase="src/" code="JDClock.class" align="top" width="128" height="63"> <param name="ShowWeek" value="yes">  $21$ <param name="ShowDate" value="yes">  $22 \atop 23$  <param name="ShowFrame" value="yes"> 24<param name="24HourTime" value="yes"> <param name="BorderColor" value="0000FF"> <param name="BGColor" value="000000">  $\frac{27}{28}$ <param name="FontColor" value="00FF00"> <param name="DayColor" value="808080"> <param name="TodayColor" value="00FF00">  $\frac{31}{32}$ <param name="SundayColor" value="FF0000">  $33$ <param name="TimeZone" value="+8"> <font color="red">你的浏览器不支持Java,请先安装Java虚拟 <sup>35</sup>机</font> 36

```
</applet><br><br>
<sup>38</sup><font size="2">组件下载: <a
href="src/JDClock.class">JDClock.class (9.55KB)
41 < /a>> /font>> /p42<textarea
style="width:392px;height:190px;border:1px solid
_{45}navy">
<applet codebase="src/" code="JDClock.class"
align="top" width="128" height="63">
48 <param name="ShowWeek" value="yes">
50<param name="ShowDate" value="yes">
<param name="ShowFrame" value="yes">
52<param name="24HourTime" value="yes">
<param name="BorderColor" value="0000FF">
55<param name="BGColor" value="000000">
<param name="FontColor" value="00FF00">
57<param name="DayColor" value="808080">
58 <param name="TodayColor" value="00FF00">
<param name="SundayColor" value="FF0000">
<param name="TimeZone" value="+8">
<font color="red">你的浏览器不支持Java</font>
\frac{63}{64} </applet>
65</textarea>
66 < /body>
67 </html>
```
参阅

[object](#page-213-0) [embed](#page-384-0)

释义 客户端图像映射(client-side image map)

## 语法

<map 属性="属性值">~标签内容~</map>

说明

map元素用来起始定义一个客户端图像映射。定义客户端图像映射需要 三方面的配合:

<span id="page-226-0"></span>1. 图像映射容器,即图片元素,如[img](#page-207-0)、[input](#page-283-0)、[object](#page-213-0)以及[embed](#page-384-0)。这几 个元素都可以在网页中嵌入图片,其中img为通用的图片嵌入元素,input 元素可以在网页中插入图像按钮,object和embed在插入图片功能方面也 得到一些浏览器的支持,尽管未能得到IE 6的很好支持。插入图片对象的 元素通过usemap属性和图像映射关联。

2. 为map元素设置name或者id属性(浏览器对id的支持不是很好),图 片元素的usemap属性指向name或id属性,具体为usemap属性值就是 name或id属性值前面加上井号#。(usemap属性值其实是一个URI) 3. map元素的标签内容中需要进行的设置:

一是嵌套一个或多个[area](#page-228-0)元素。area元素是空元素不包含任何内容, 它用来具体定义图像映射的几何形热点区域(用户可点击操作)及映射 区域的链接指向、替换文本等信息。鉴于浏览器可能不会呈现出area元 素,给其加上alt属性是必要的。

或者嵌套块级内容,块级元素内必须包含[a](#page-167-0)元素,a元素也用来具体定 义图像映射的几何形区域及映射区域的链接指向。

当map元素同时包括area元素和块级内容时,浏览器可能会忽略前者。

可见,设计者可以用area元素或者a元素定义图像映射的几何形区 域,或者这两个元素都使用,这样的话,旧版本的浏览器只会处理area 元素定义的映射区域,而新版本的浏览器可能会使用内容更丰富的块级

### <span id="page-226-1"></span>**map definition**: Strict Transitional Frameset 适用浏览器: All

内容(使用a元素设置的映射区域)

此外,map元素也可以不用于图像映射而只用于普通的导航机制。 终止标签不可省略

## 属性

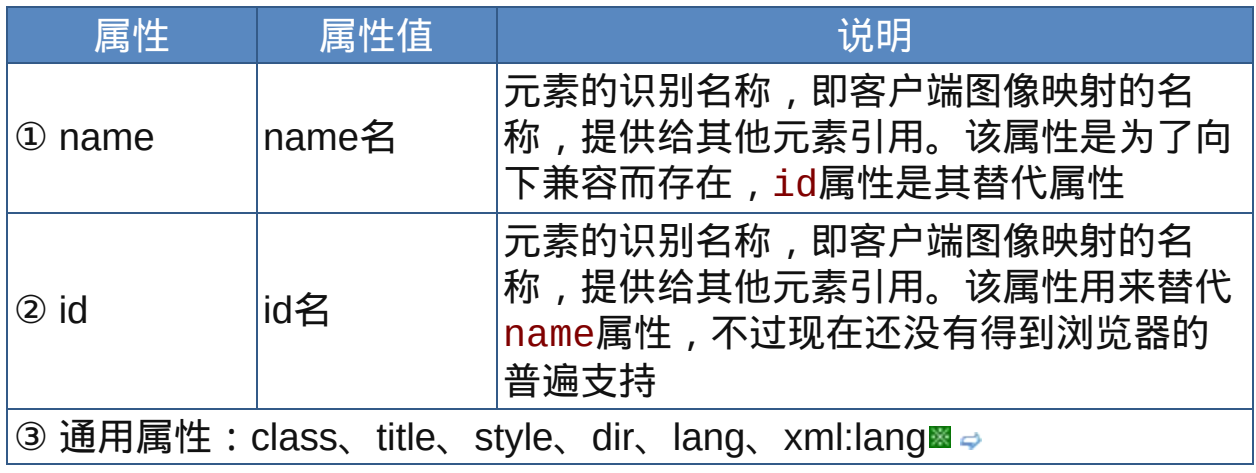

nbsp;

## 示范

参见area元素[的示范](#page-230-0)

范例

参见area元素的[范例](#page-230-1)

Firefox 2.0等新型浏览器已经支持a元素与object、embed等元素建立的 客户端图像映射,但IE 6还不能识别

参阅

[area](#page-228-0)

[img](#page-207-0)

[a](#page-167-0)

### <span id="page-228-0"></span>**area area definition**: Strict Transitional Frameset 适用浏览器: All

释义 图像映射区域(image map area)

## 语法

<area 属性="属性值">

## 说明

area为map元素的子元素,其作用是具体定义客户端图像映射区域的链 接指向、替换文本、形状和坐标

单击area对象的一个映射区域通常会将用户引导到另外一个文档或定位 到同一文档中的另一个锚点,因此,文档对象模型将图像映射area对象 处理为文档中的一个超链接

area在HTML中为空元素,没有结束标签

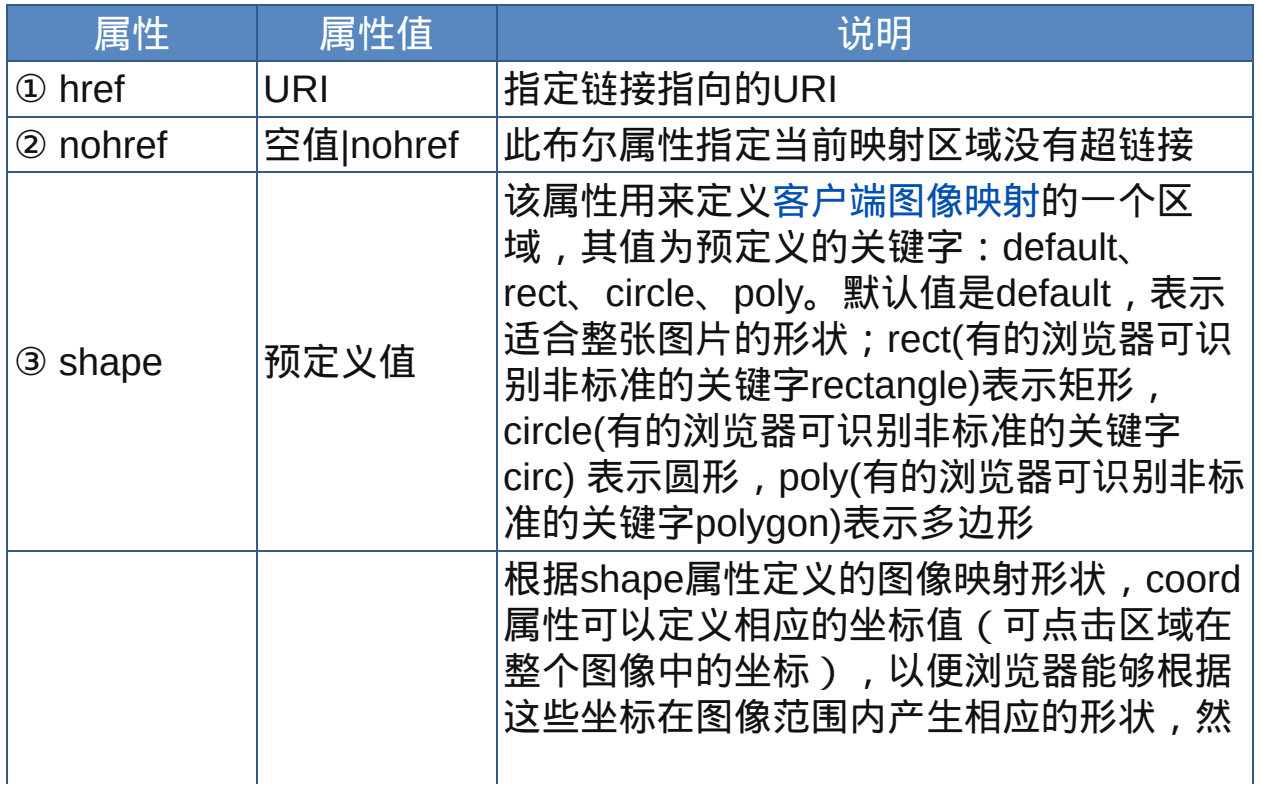

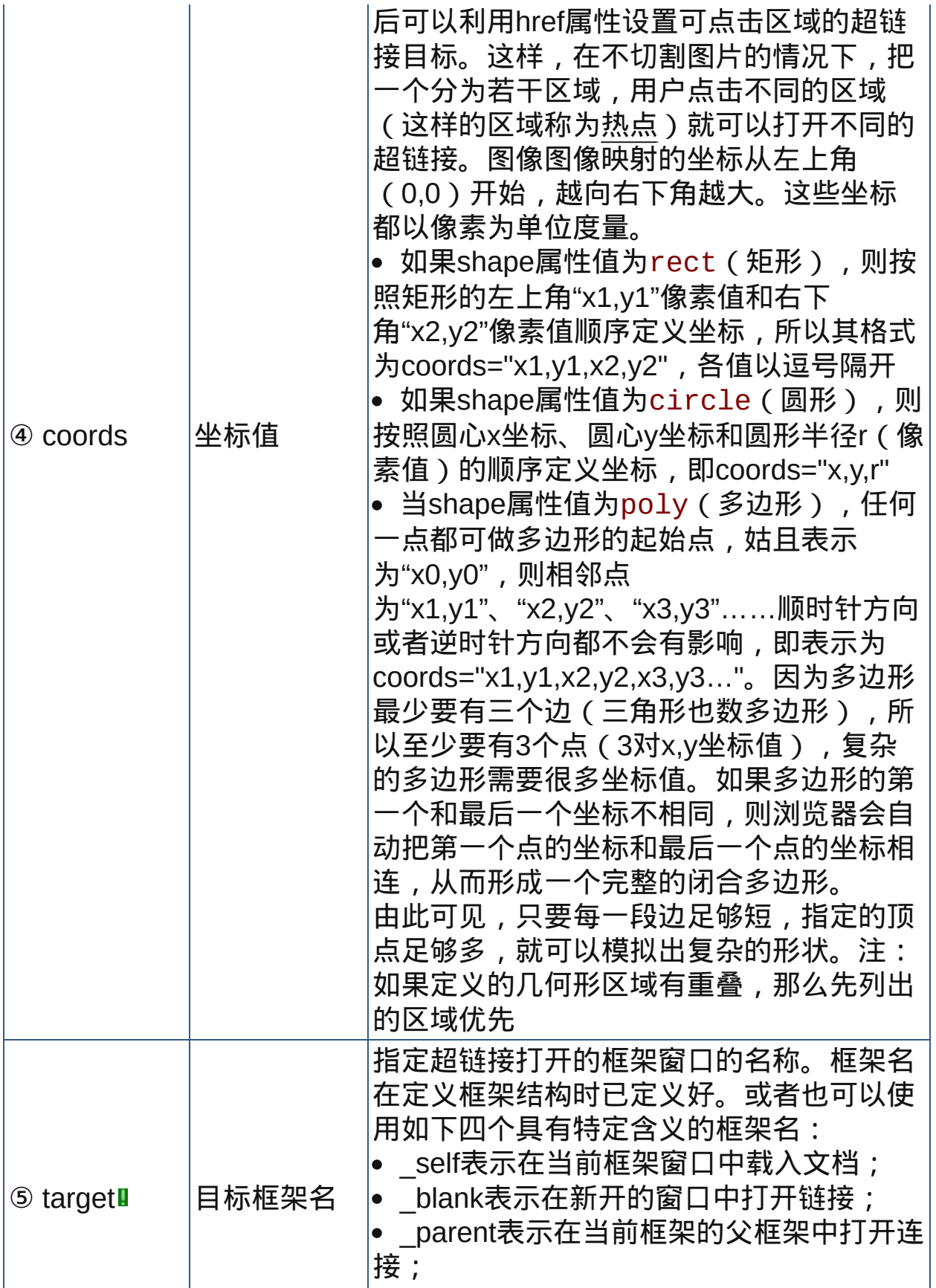

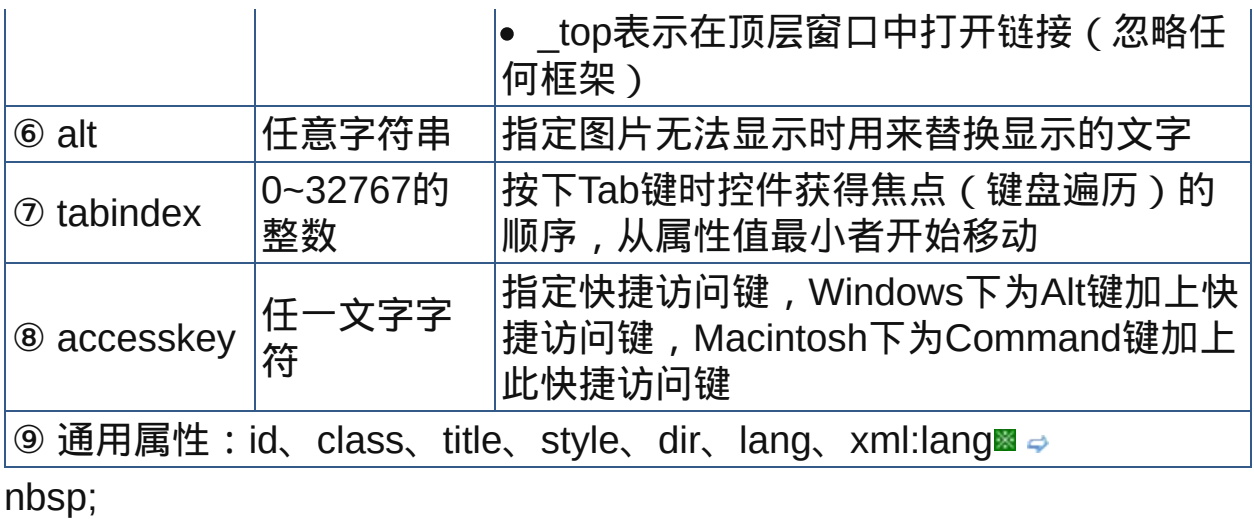

<span id="page-230-0"></span>示范

```
<map name="map1">
<area href="link1.html" alt="access guide"
shape="rect" coords="coordinates">
<area href="link2.html" alt="search" shape="rect"
coords="coordinates">
...
```
</map>

# <span id="page-230-1"></span>范例

下面的例子显示了XHTML文件基础结构: 回运行 引打印

```
1 <html>
2 <head>
a<br>
\frac{3}{4} <meta http-equiv="Content-Type"
content="text/html; charset=gb2312">
<title>元素map、area</title>
<sup>7</sup></head>
\frac{1}{9} <br/>body>
<h2>客户端图像映射演示</h2>
11<p align="center"> <img src="src/map.gif"
12
```

```
width="504" height="363" border="0" usemap="#Map"
15alt="世界地图">
16<map name="Map">
17 <area shape="rect" coords="394,229,473,297"
^{18}_{19}href="#australia" alt="大洋洲">
_{20}<area shape="circle" coords="267,214,67"
href="#africa" alt="非洲">
22<area shape="poly"
<sub>24</sub> coords="138,191,153,199,165,205,178,214,189,219,190,
href="#s_american" alt="南美洲">
26 < /map>
27 </p>
28
29<p align="center">
30 [<a href="#asia">亚洲</a>]
31 [<a href="#n american">北美洲</a>]
<mark>32</mark> [<a href="#s_american">南美洲</a>]
34 [<a href="#europe">欧洲</a>]
[<a href="#australia">大洋洲</a>]
<sup>36</sup> [<a href="#africa">非洲</a>]
37 </p>
38
<h2 align="left"><a name="asia">亚洲</a></h2>
<p align="left">亚洲是亚细亚洲的简称,位于东半球的东北
11部。东临太平洋,南濒印度洋,北达北冰洋。面积4400万平方公里,
_{43}^{42}占全球陆地总面积的29.4%,是世界上最大的洲。</p>
44<h2 align="left"><a name="n_american">北美洲</a>
45 < /h2><p align="left">北美洲是北亚美洲加洲的简称,位于西半球北
47 部, 东面是大西洋, 西面是太平洋, 北面是北冰洋, 南端以巴拿马运
河为界与南美洲相分。</p>
<h2 align="left"><a name="s_american">南美洲</a>
51 </h2>
52
<p align="left">南美洲是南亚美利加洲的简称,位于西半球西
54部, 东面是大西洋, 陆地以巴拿马运河为界与北美洲相分, 南面隔海
与南极洲相望。</p>
<h2 align="left"><a name="europe">欧洲</a></h2>
57
<p align="left">欧洲是欧罗巴洲的简称,位于东半球的西北
59部。北临北冰洋,西濒大两洋,南隔地中海与非洲相望,东部与亚洲
60
```

```
61 大陆毗连。</p>
<h2 align="left"><a name="australia">大洋洲</a>
63 </h2>
<sub>64</sub>、、。。。<br><sub>65</sub><p align="left">大洋洲位于太平洋西南部和南部、赤道南北的
广大海域,总面积约897万平方公里,人口2900万是世界上面积最
67小、人口最少的一个洲。</p>
<sup>68</sup> <h2 align="left"><a name="africa">非洲</a></h2>
<p align="left">非洲全称阿非利加洲,位于东半球的东南部,
71 赤道横穿大陆。西北部有部分地区以及岛屿伸入西半球, 是仅次于亚
洲的第二大洲。</p>
73 </body>
74
75</html>
\lceil \cdot \rceil
```
参阅

[map](#page-226-1)

[a](#page-167-0)

## 表格元素

表格是一个二维数据空间,一个表格由若干行组成,一个行又有若干单元 格组成,单元格里可以包含文字、列表、图案、表单、数字符号、预置文 本和其它的表格等内容。

表格最重要的目的是显示表格类数据(data that is tabular in nature)。表 格类数据是指最适合组织为表格格式(即按行和列组织)的数据。然而由 于表格的矩形空间容易控制,也方便进行尺寸定位,因此设计者过去常常 利用表格进行版面设计,不过现在都在提倡用CSS进行页面布局。

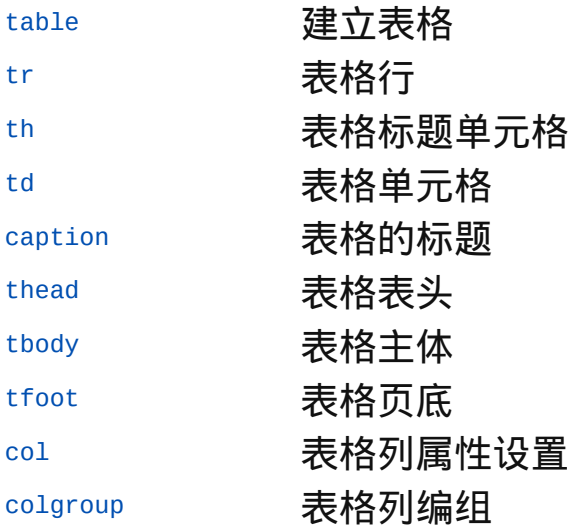

<span id="page-234-0"></span>

释义 表格(table)

## 语法

<table 属性="属性值">~标签内容~</table>

## 说明

- table元素用来在页面中配置表格范围,table元素只是建立表格的基础元 素,就如图在之上绘制表格,table元素只是最外面的方框而已。最基本 的表格还包括行([tr](#page-238-0)元素)与列([th](#page-243-0)或[td](#page-238-0)元素)
- table元素是包含元素,除了建立表格必需的tr、td(或th)等子元素外, 还可以在table元素标签范围内配
- 置[caption](#page-257-0)、[col](#page-270-0)、[colgroup](#page-274-0)、[thead](#page-260-0)、[tbody](#page-263-0)、[tfoot](#page-267-0)等元素
- 终止标签不能省略

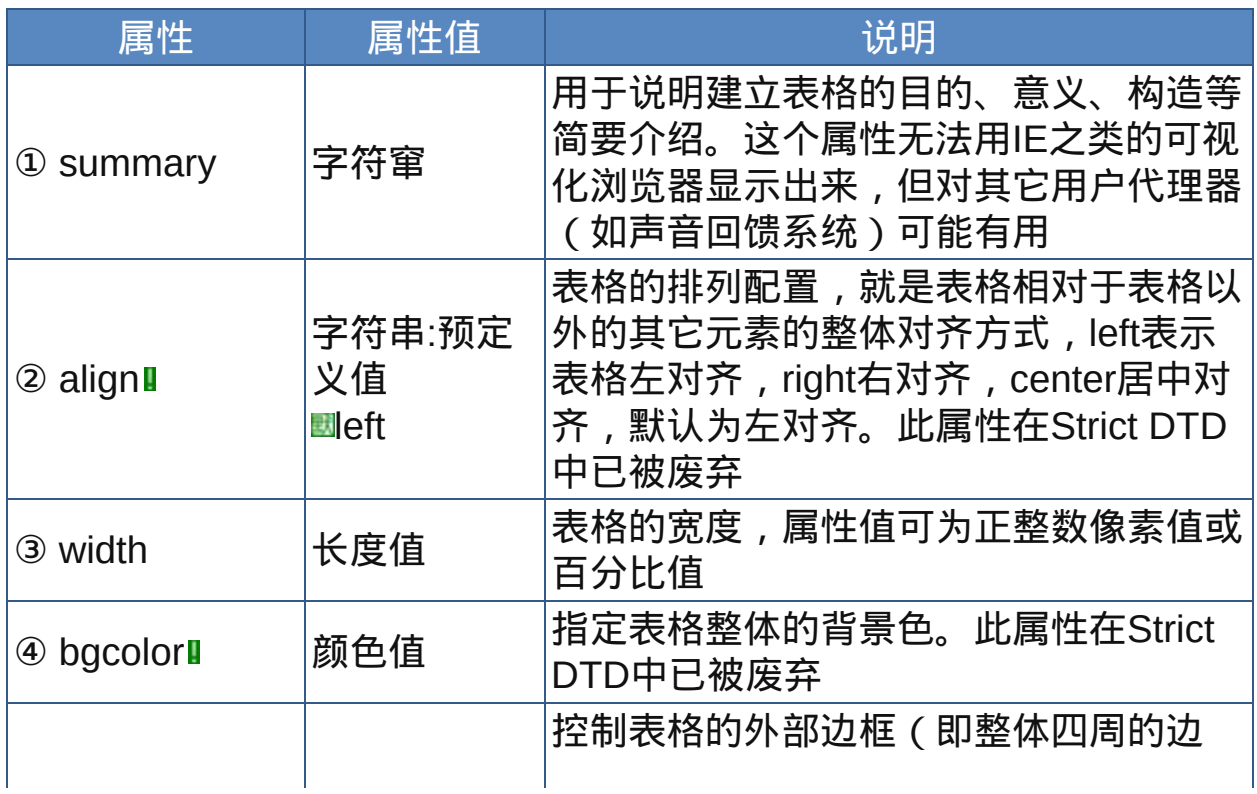

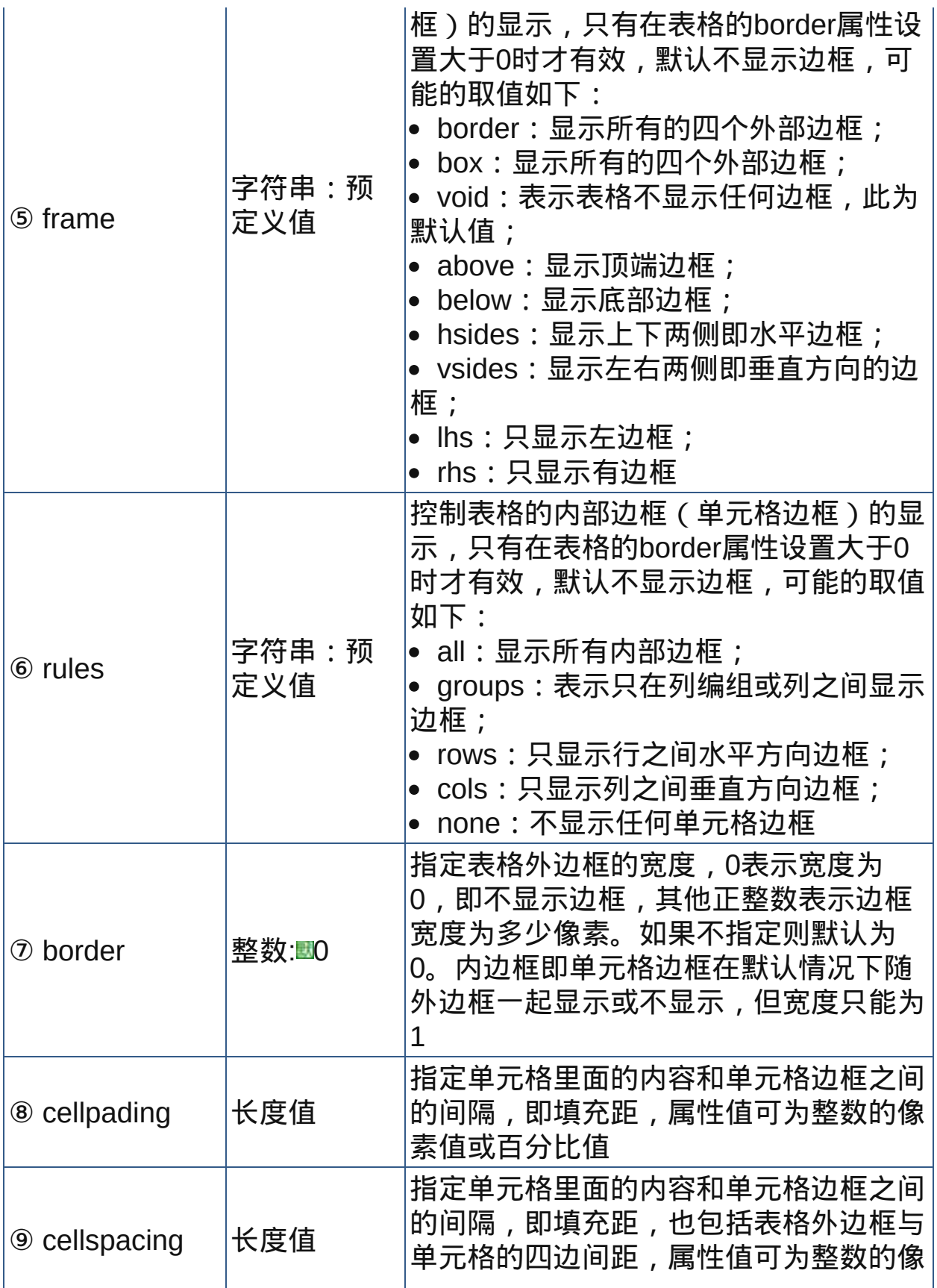

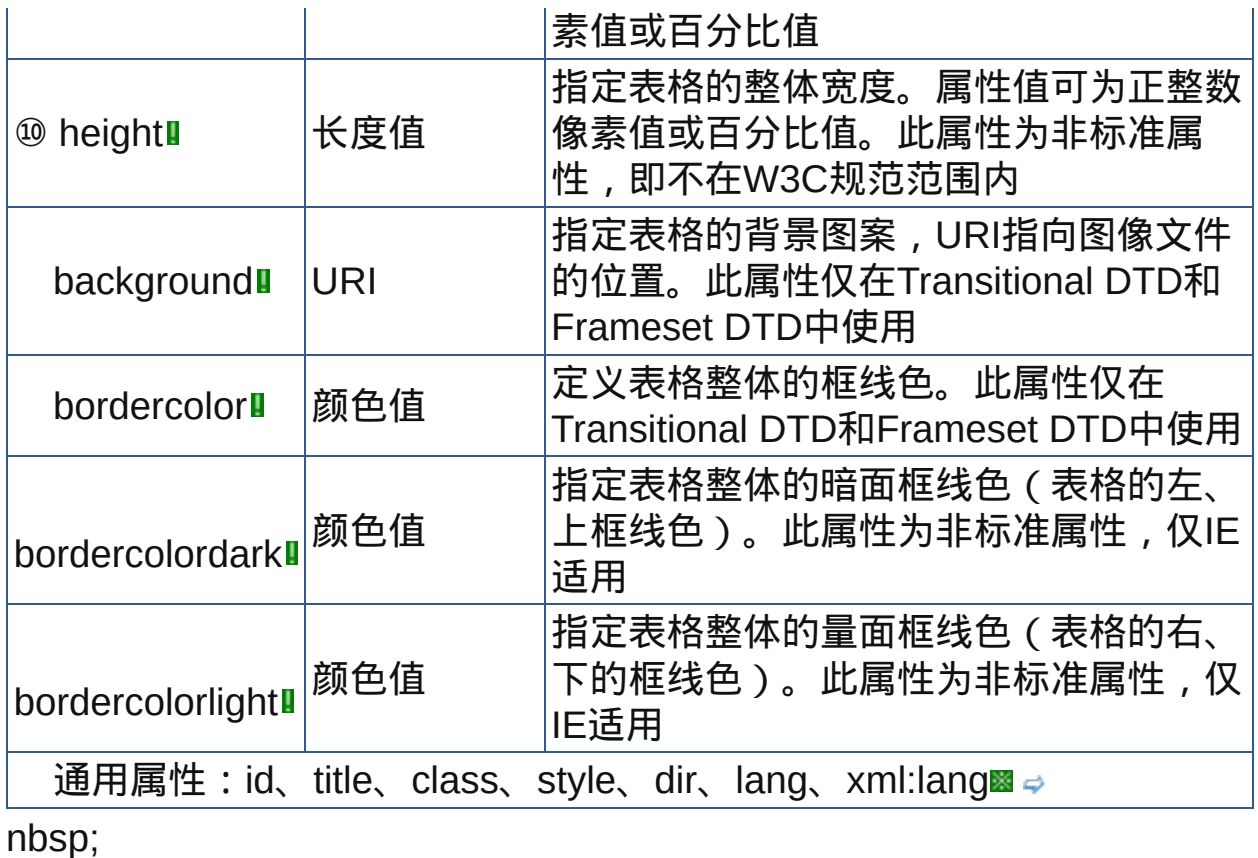

# 示范

表格的基本结构: <table>  $<$ tr $>$ <td>表格数据</td>  $\langle$ tr> </table>

# 范例

下面的例子显示了XHTML文件基础结构: 回运行 打印

```
1 <html>
 <head>
 <meta http-equiv="Content-Type"
```

```
content="text/html; charset=gb2312">
<title>元素table</title>
8 </head>
\degree <br/>body>
\frac{10}{11} <table border="1" bordercolor="lime" width="500"
12 height="400">
13<caption><em>a test table with merged cells</em>
<sup>14</sup></caption>
16<tr>>th>males<td>1.9<td>0.003<td>40%
<tr><th>females<td>1.7<td>0.002<td>43%
18 </table>
<p>最基本的HTML表格是由table、tr、td组成的,tr表示行,td
\frac{1}{21}表示单元格,可以只有一行一列,即只有一个单元格。<br>下图显示
22 \sqrt{7} cellpadding与cellspacing的关系: <br><img
<sup>23</sup> src="src/cell.gif" alert="cellpadding VS
\frac{24}{25}cellspacing"></p>
26</body>
27</html>
```
### 参阅

[caption](#page-257-0)

[tr](#page-238-0)

[th](#page-243-0)

[td](#page-249-0)

[thead](#page-260-0)

[tbody](#page-263-0)

[tfoot](#page-267-0)

[col](#page-270-0)

[colgroup](#page-274-0)

<span id="page-238-0"></span>**tr tr transitional Frameset** 适用浏览器: All

释义 表格行(table row)

## 语法

<tr 属性="属性值">~标签内容~</tr>

## 说明

**"tr元素用来标记表格内部的行,它标明一行的开始与结束** 可以为[thead](#page-260-0)、[tfoot](#page-267-0)、[tbody](#page-263-0)等元素的子元素,其子元素只能是[td](#page-249-0)或[th](#page-243-0) 在HTML中,其终止标签可以省略

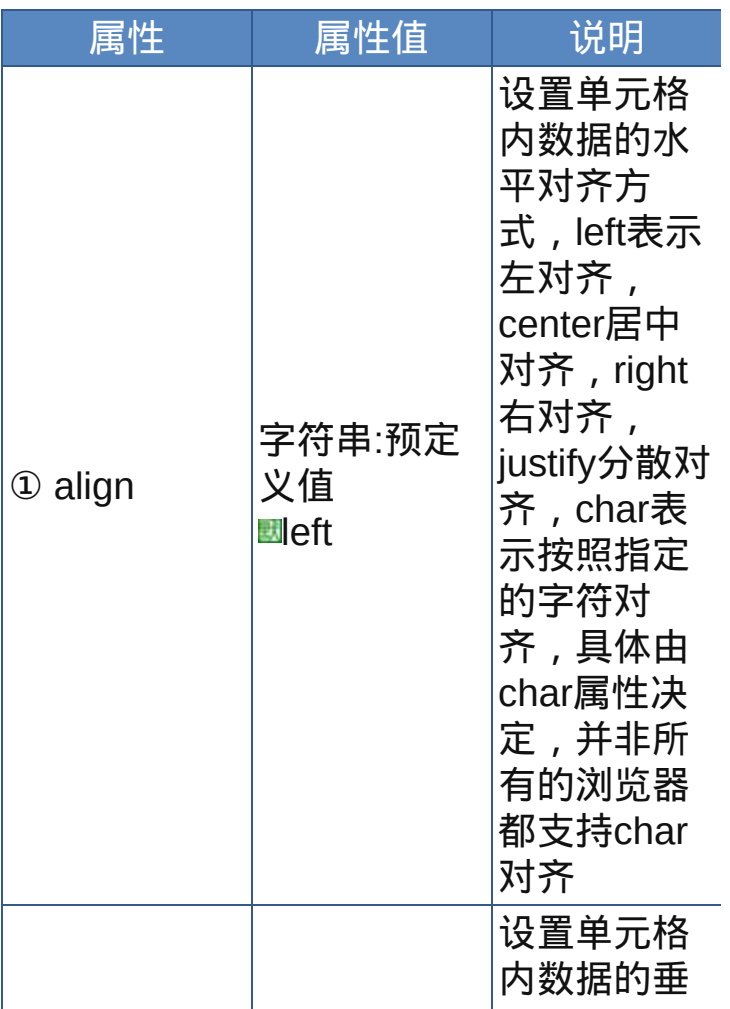

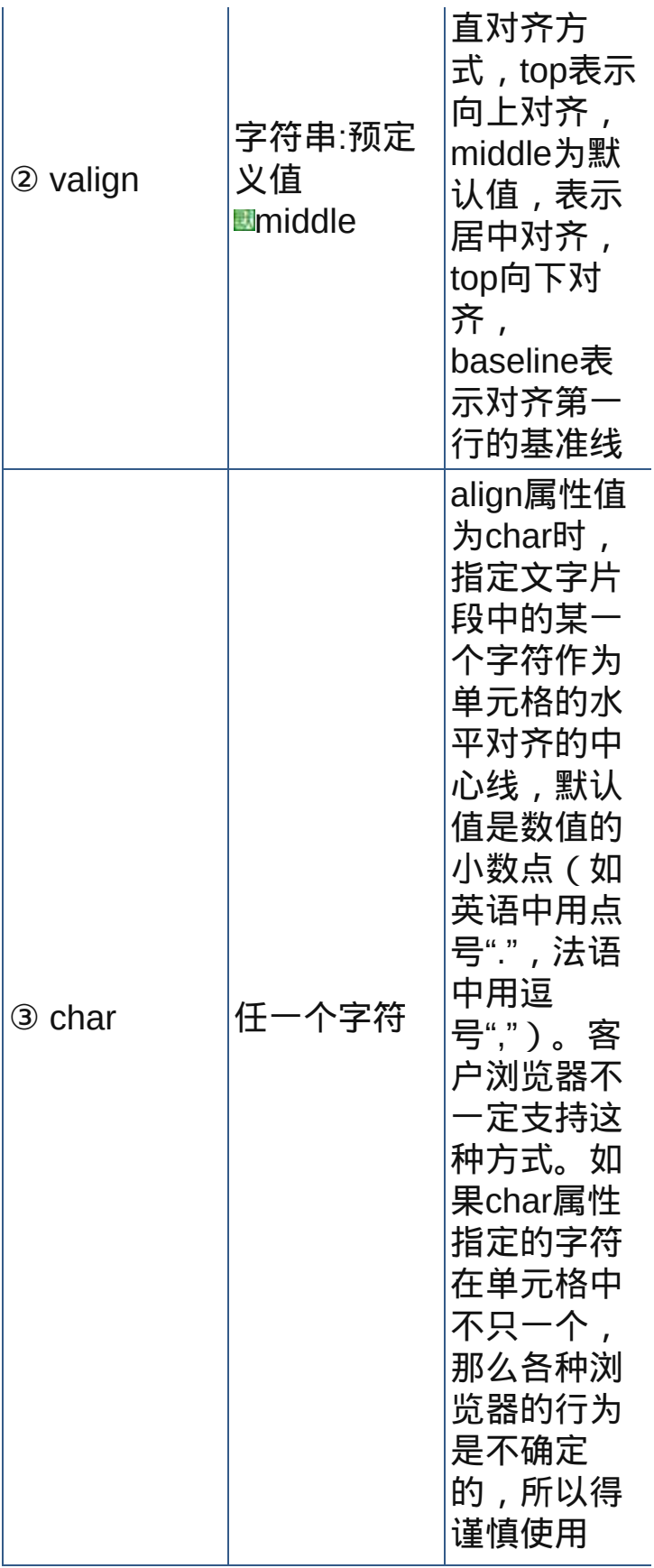

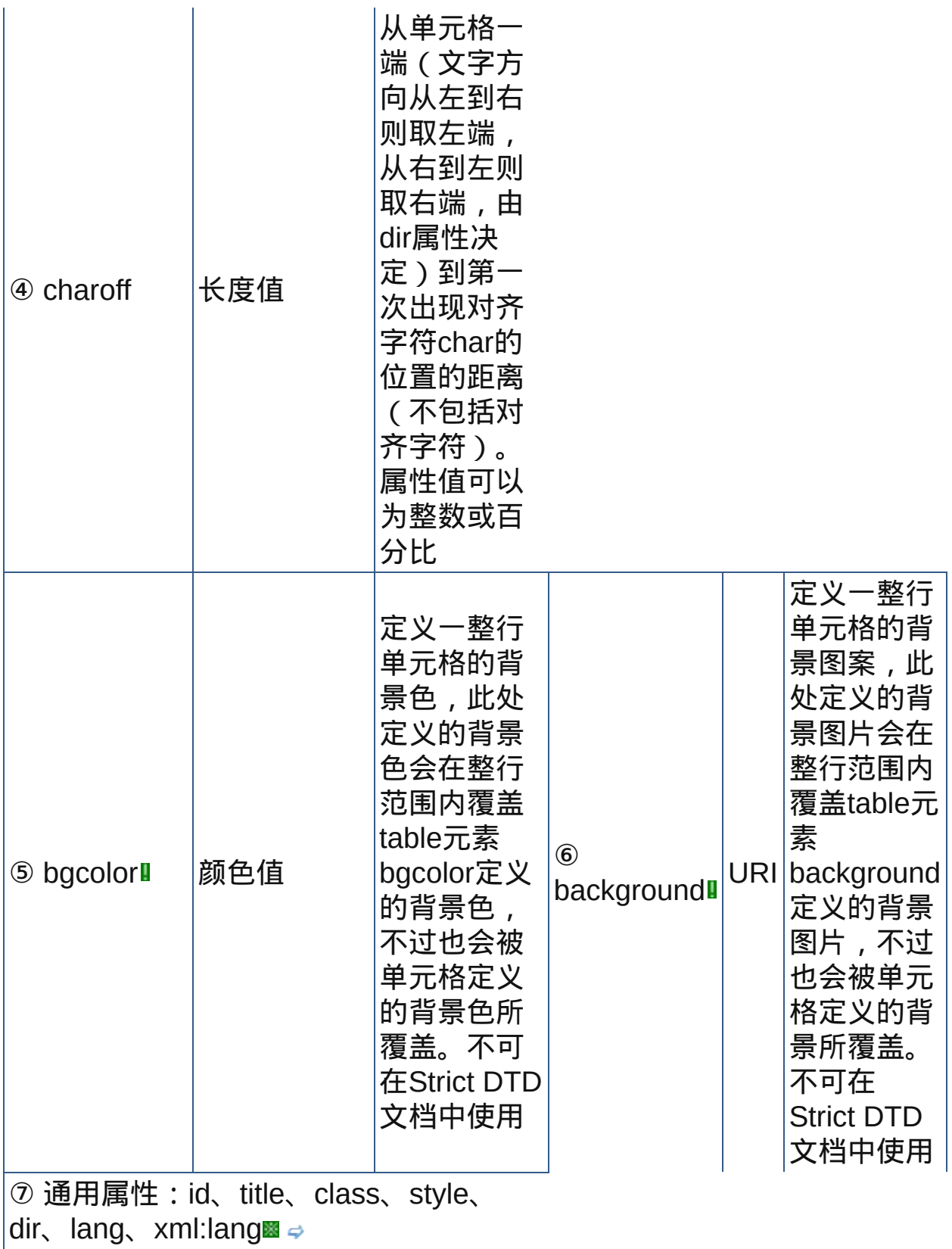

nbsp;

## 示范

<table><tr><td>单元格数据</td></tr></table>;

## 范例

下面的例子显示了XHTML文件基础结构: 回运行 引打印

```
1 <html>
2 <head>
\frac{3}{4} <meta http-equiv="Content-Type"
content="text/html; charset=gb2312">
<title>元素tr</title>
7 </head>
\overline{\mathbf{8}}\frac{1}{9} <body>
<table bgcolor="blue" border="1" width="400">
11<tr bgcolor="red">
12<td><font color="white">表格的背景色是蓝色<br>
13<br>14 这一行单元格的背景色是红色</font></td><td>现在table定义
15的颜色只存在的边框上<br><em> "将在外军令有所不受"</em>
16 < /td>17 </tr>
18
19</table>
20 < /body>
\frac{21}{22} </html>
```
参阅 [table](#page-234-0) [th](#page-243-0) [td](#page-249-0) [thead](#page-260-0) [tfoot](#page-267-0) [tbody](#page-263-0)

col

# [colgroup](#page-274-0)

释义 表格标题单元格(table header cell)

## 语法

<th 属性="属性值">~标签内容~</th>

## 说明

- th用来标记表格主体内的标题栏,也就是用来定义表格的标题单元格,th 为[tr](#page-238-0)的子元素
- th的标签内容,也就是标题单元格的文字一般会被显示为粗体且居中对齐
- 为了说明各个标题单元格间的关系,可在th元素的id、scope等元素中加 以设置

在HTML中,其终止标签可以省略

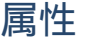

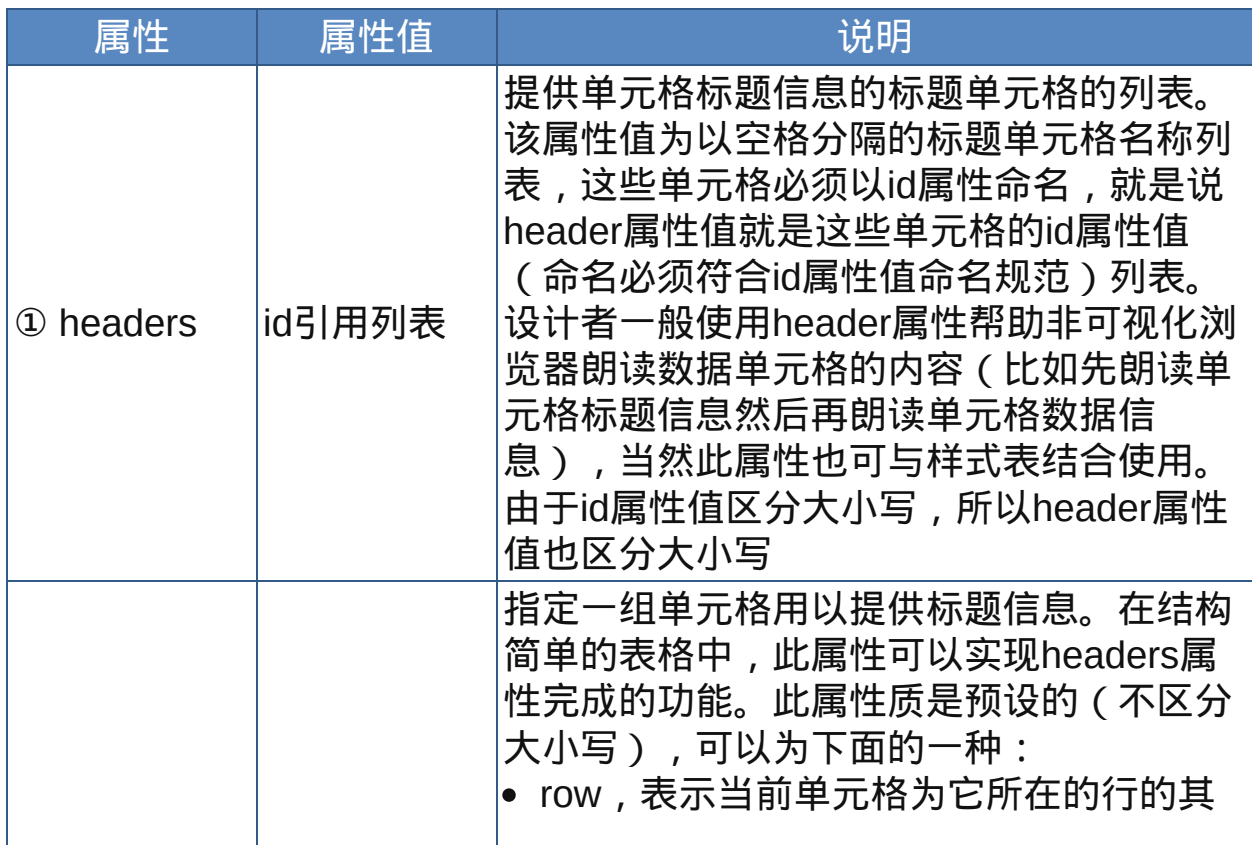

<span id="page-243-0"></span>

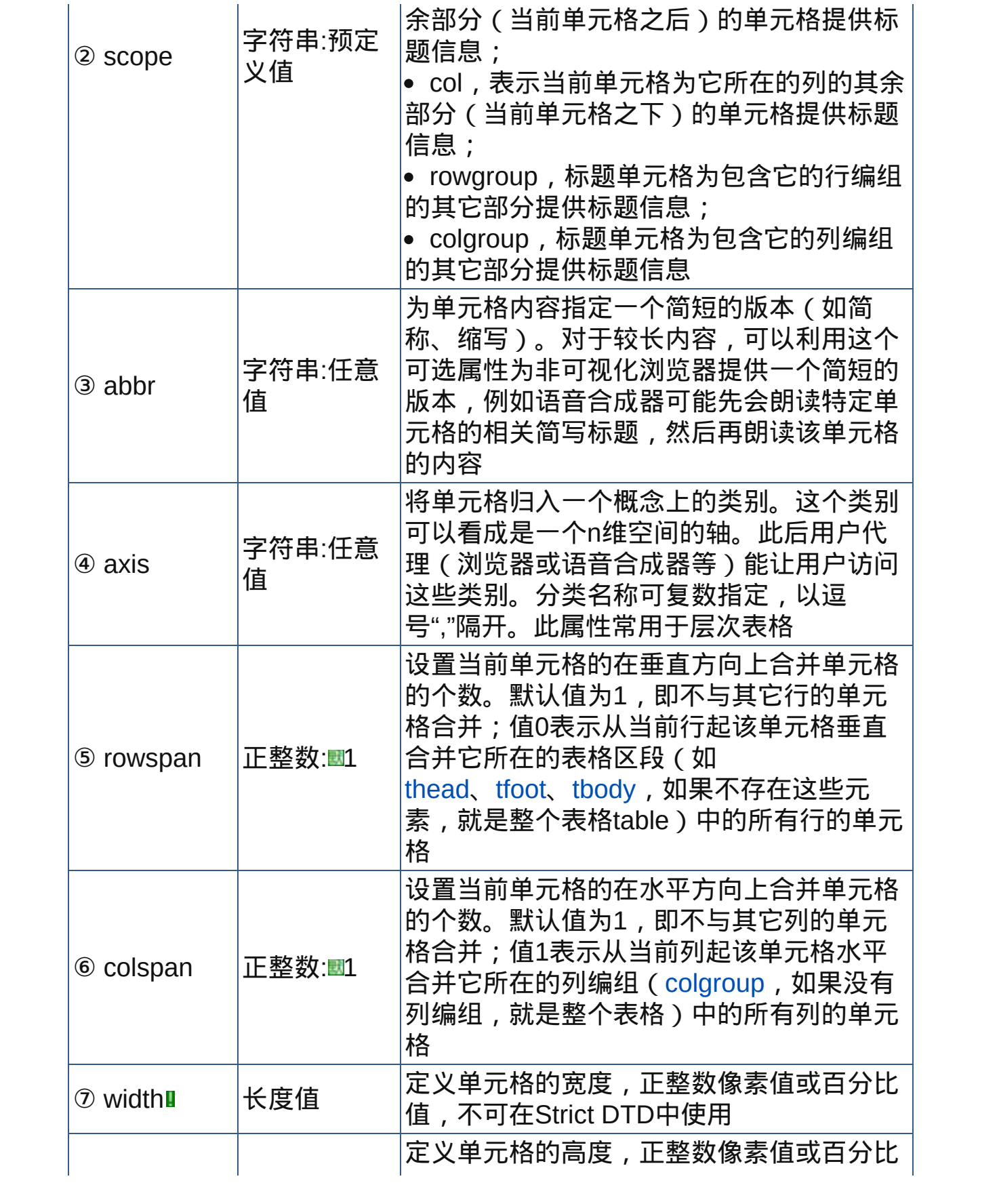

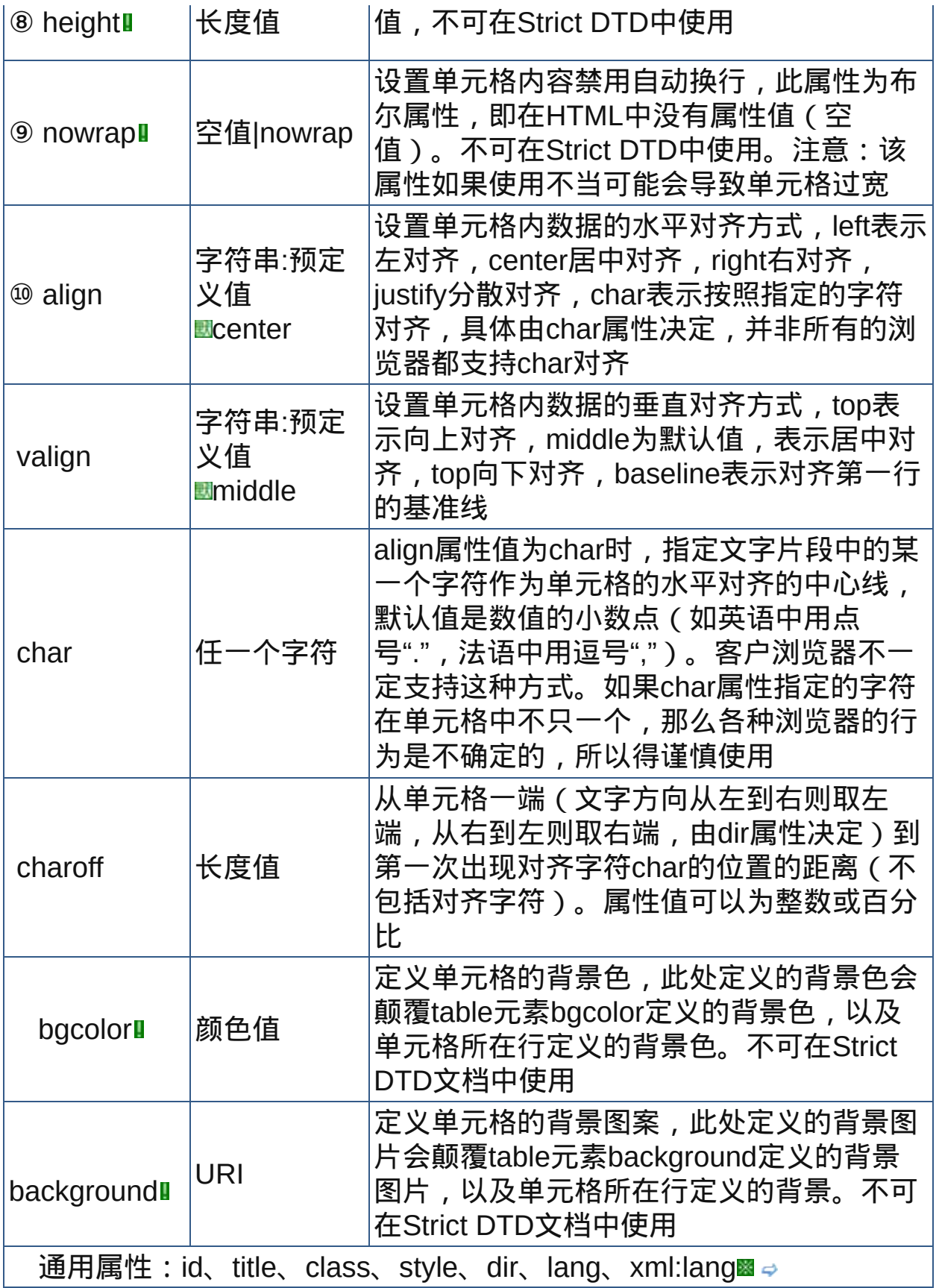

nbsp;

示范

<table><tr><th>单元格数据</th></tr></table>;

范例

下面的例子显示了XHTML文件基础结构: 运行 打印

 $1$  <html>  $2$  <head> <meta http-equiv="Content-Type" content="text/html; charset=gb2312"> <title>元素tr</title>  $7$  </head>  $\zeta$  <body> <TABLE border="1" cellpadding="5" cellspacing="2"  $11$  summary="History courses offered in the community  $12$  of Bath arranged by course name, tutor, summary,  $13$  $_{14}^{\circ}$ code, and fee"> <TR bgcolor="lightgray"> <TH colspan="5" scope="colgroup">Community Courses  $\frac{17}{18}$ -- Bath Autumn 1997</TH>  $19$  </TR>  $20 < TR$ <TH scope="col" abbr="Name">Course Name</TH> <TH scope="col" abbr="Tutor">Course Tutor</TH> 24<TH scope="col">Summary</TH> <TH scope="col">Code</TH> <TH scope="col">Fee</TH>  $\frac{27}{28}$  </TR> <sub>29</sub><TR> <TD scope="row">After the Civil War</TD> <TD>Dr. John Wroughton</TD>  $\frac{32}{33}$ <TD> 34 The course will examine the turbulent years in

```
35 England
37 after 1646. <EM>6 weekly meetings starting Monday
3813th39 October.</EM>
40 </TD>
41
42<TD>H27</TD>
43<TD>&pound; 32</TD>
44 </TR>
\frac{45}{46}<TR>
47<TD scope="row">An Introduction to Anglo-Saxon
48 England</TD>
<TD>Mark Cottle</TD>
\frac{50}{51}<TD>
52One day course introducing the early medieval
53 period reconstruction the Anglo-Saxons and
their society. <EM>Saturday 18th October.</EM>
55
56 </TD>
57<TD>H28</TD>
58<TD>&pound; 18</TD>
\frac{59}{60} </TR>
61<TR>
<TD scope="row">The Glory that was Greece</TD>
<TD>Valerie Lorenz</TD>
64 <TD>
65
Birthplace of democracy, philosophy, heartland of
theater, home of
68 argument. The Romans may have done it but the
\frac{69}{70}Greeks did it
first. <EM>Saturday day school 25th October
1997</EM>
13 </TD>
\frac{74}{75}<TD>H30</TD>
76<TD>&pound; 18</TD>
77 < /TR</TABLE>
so</body>
_{81} </html>
```
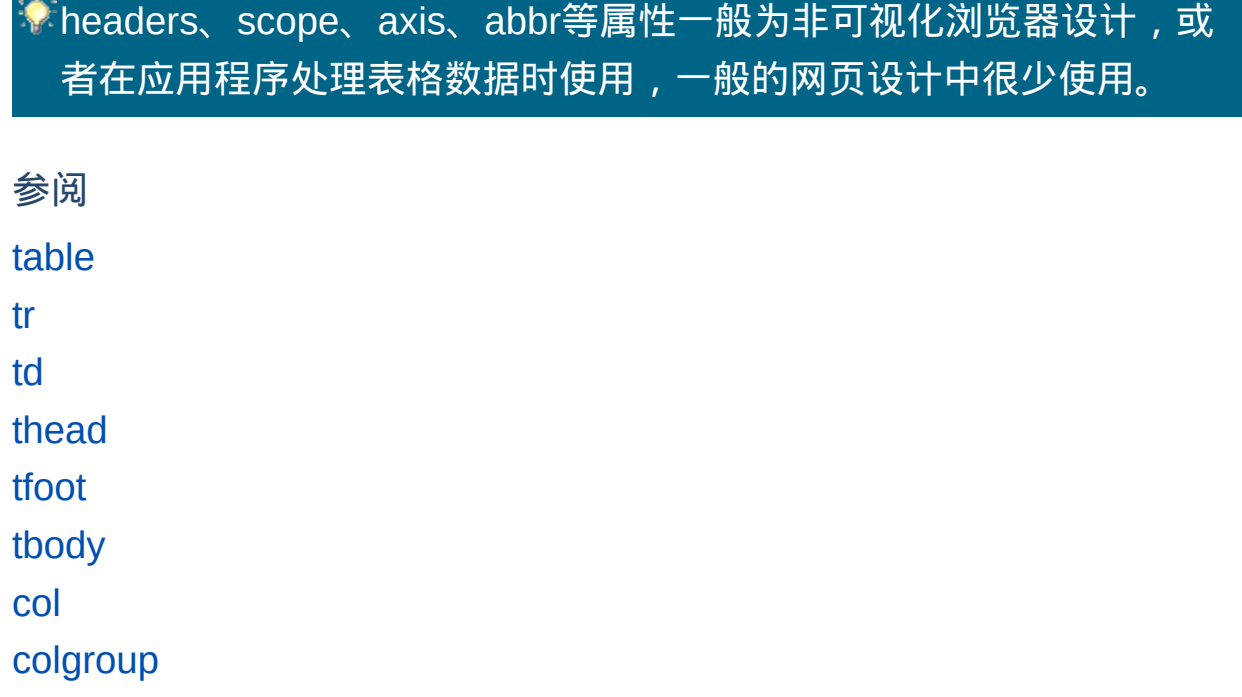

<span id="page-249-0"></span>**td td to to** 适用DTD: Strict Transitional Frameset 适用浏览器: All

释义 表格数据单元格(table data cell)

## 语法

<td 属性="属性值">~标签内容~</td>

## 说明

- td用来标记表格主体内的数据域,也就是用来定义表格的数据单元格,td 为[tr](#page-238-0)的子元素
- 为了说明各个数据单元格间的关系,可在td元素的id、scope属性中加以 设置
- 在HTML中,其终止标签可以省略

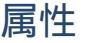

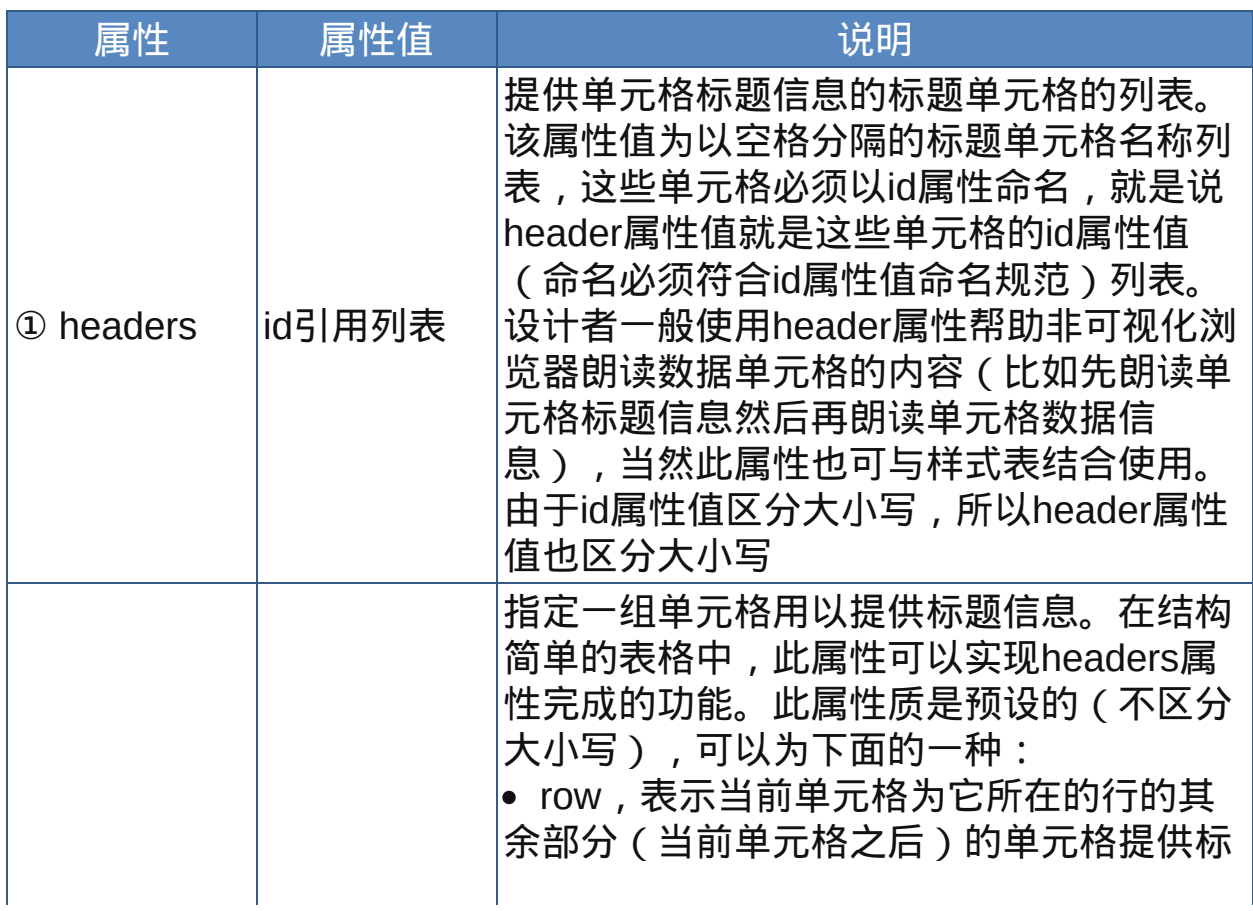

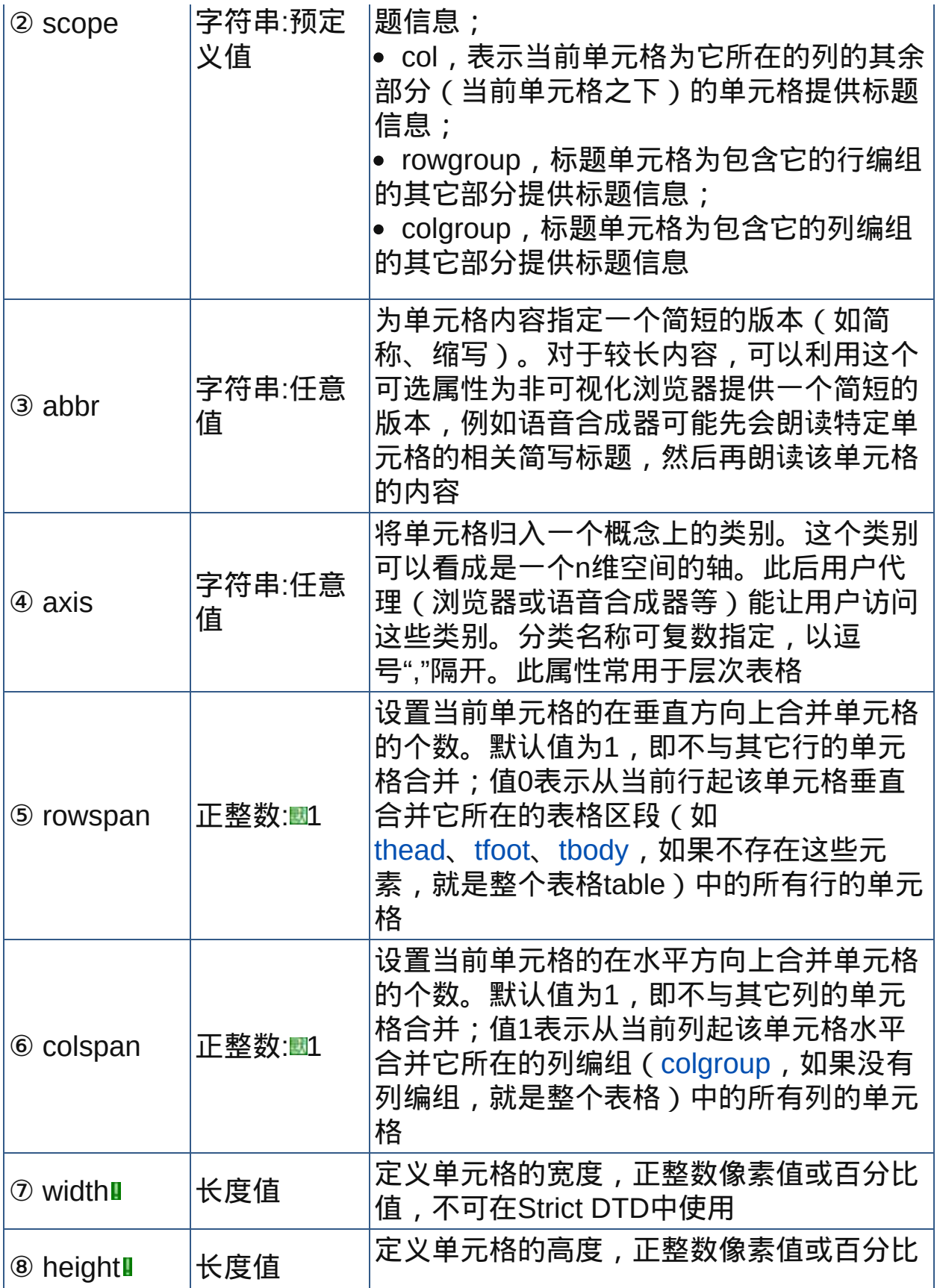

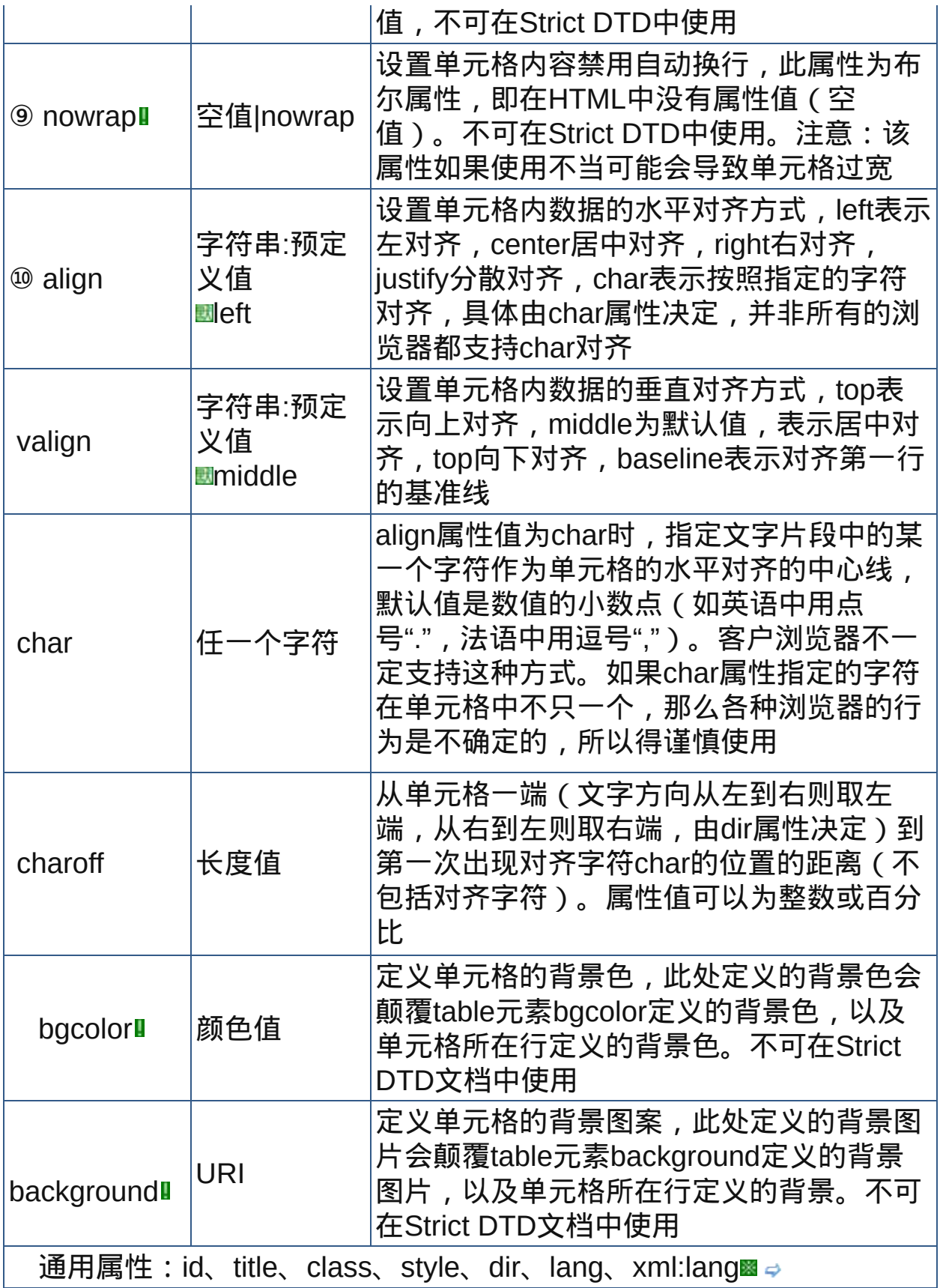
示范

<table><tr><td>单元格数据</td></tr></table>;

范例

下面的例子显示了XHTML文件基础结构: 口运行与打印

 $1$  <html>  $2$  <head> <meta http-equiv="Content-Type" content="text/html; charset=gb2312"> <title>元素tr</title>  $7$  </head>  $\frac{1}{9}$  <br/>body> <table> <CAPTION>Cups of coffee consumed by each <sup>12</sup> senator</CAPTION> 14<tr> <th>Name <th>Cups <th>Type of Coffee 15<th>Sugar? <tr> <td>T. Sexton <td>10 <td>Espresso <td>No <tr> <td>J. Dinnen <td>5 <td>Decaf <td>Yes 18 19...the rest of the table... </table><br>  $21$  <table border="1" width="400" height="200"> <sup>22</sup><tr bgcolor="skyblue"><td bgcolor="olive">bgcolor=olive</td><td colspan="2" width="200">colspan=2<br>bgcolor=skyblue</td> <tr><td align="right">align=right</td><td zarowspan="2">rowspan=2</td><td>... </td> 29<tr><td valign="top">valign=top</td><td>... </td> 30<tr><td>…</td><td>… </td><td>… </td>  $31$  </table> 32  $33$  <p>... </p> <TABLE border="1" summary="This table summarizes

```
\frac{35}{36}travel expenses incurred during August trips to
37 San Jose and Seattle">
<CAPTION>
<sup>39</sup> Travel Expense Report
</CAPTION>
41_{42} < TR>
43 <TH>>/TH><TH id="a2" axis="expenses">Meals</TH>
45 <TH id="a3" axis="expenses">Hotels</TH>
<TH id="a4" axis="expenses">Transport</TH>
<TD>subtotals</TD>
\frac{49}{50} </TR>
51<TR>
<TH id="a6" axis="location">San Jose</TH>
53<TH></TH>
54 <TH></TH>
56<TH></TH>
57<TD></TD>
58 < /TR\frac{59}{60} < TR >
<TD id="a7" axis="date">25-Aug-97</TD>
<TD headers="a6 a7 a2">37.74</TD>
<TD headers="a6 a7 a3">112.00</TD>
^{64}_{65}<TD headers="a6 a7 a4">45.00</TD>
66<TD></TD>
67 < /TR68 <TR>
<TD id="a8" axis="date">26-Aug-97</TD>
70
71<TD headers="a6 a8 a2">27.28</TD>
<TD headers="a6 a8 a3">112.00</TD>
73 <TD headers="a6 a8 a4">45.00</TD>
74
_{75}<TD></TD>
76 </TR>
77 < TR<TD>subtotals</TD>
80<TD>65.02</TD>
<TD>224.00</TD>82
```

```
83<TD>90.00</TD>
<TD>379.02</TD>
85 </TR>
\frac{86}{87} < TR >
<TH id="a10" axis="location">Seattle</TH>
89<TH></TH>
90 <TH></TH>
91
_{92}<TH></TH>
93 < TD></TD>
94 < /TR95<TR>
96
97<TD id="a11" axis="date">27-Aug-97</TD>
<TD headers="a10 a11 a2">96.25</TD>
<TD headers="a10 a11 a3">109.00</TD>
 <TD headers="a10 a11 a4">36.00</TD>
 <TD></TD>
 </TR><TR><TD id="a12" axis="date">28-Aug-97</TD>
 <TD headers="a10 a12 a2">35.00</TD>
 <TD headers="a10 a12 a3">109.00</TD>
 <TD headers="a10 a12 a4">36.00</TD>
 <TD></TD>
 </TR><TR><TD>subtotals</TD>
 <TD>131.25</TD>
 <TD>218.00</TD>
 <TD>72.00</TD>
 <TD>421.25</TD>
 </TR><TR><TH>Totals</TH>
 <TD>196.27</TD>
 <TD>442.00</TD>
 <TD>162.00</TD>
 <TD>800.27</TD>
```
 $<$ /TR $>$  $<$ /TABI F $>$ <p>Note that marking up the table this way also allows user agents to avoid confusing the user with unwanted information. For instance, if a speech synthesizer were to speak all of the figures in the "Meals" column of this table in response to the query "What were all my meal expenses? " , a user would not be able to distinguish a day's expenses from subtotals or totals. By carefully categorizing cell data, authors allow user agents to make important semantic distinctions when rendering.</p> <p>Of course, there is no limit to how authors may categorize information in a table. In the travel expense table, for example, we could add the additional categories "subtotals" and "totals".  $\langle$ /p> <p>This specification does not require user agents to handle information provided by the axis attribute, nor does it make any recommendations about how user agents may present axis information to users or how users may query the user agent about this information.</p> </body> </html>

headers、scope、axis、abbr等属性一般为非可视化浏览器设计,或 者在应用程序处理表格数据时使用,一般的网页设计中很少使用。

参阅 [table](#page-234-0) [tr](#page-238-0) [th](#page-243-0) [thead](#page-260-0) [tfoot](#page-267-0) [tbody](#page-263-0) [col](#page-270-0) [colgroup](#page-274-0) <span id="page-257-0"></span>**caption the defect of the default of the default of the default of the default All** 

释义 表格标题(table caption)

#### 语法

<caption 属性="属性值">~标签内容~</caption>

#### 说明

caption元素用来指定表格的标题或说明,应该描述表格的本质

- "caption为[table](#page-234-0)的子元素,且只能在table元素内,应该出现在紧随table开 始标签之后而一个table只能有一个caption
- 如果table元素的标签内容内配置thead、tfoot元素,那么tbody元素也必 须配置
- 终止标签不可省略

#### 属性

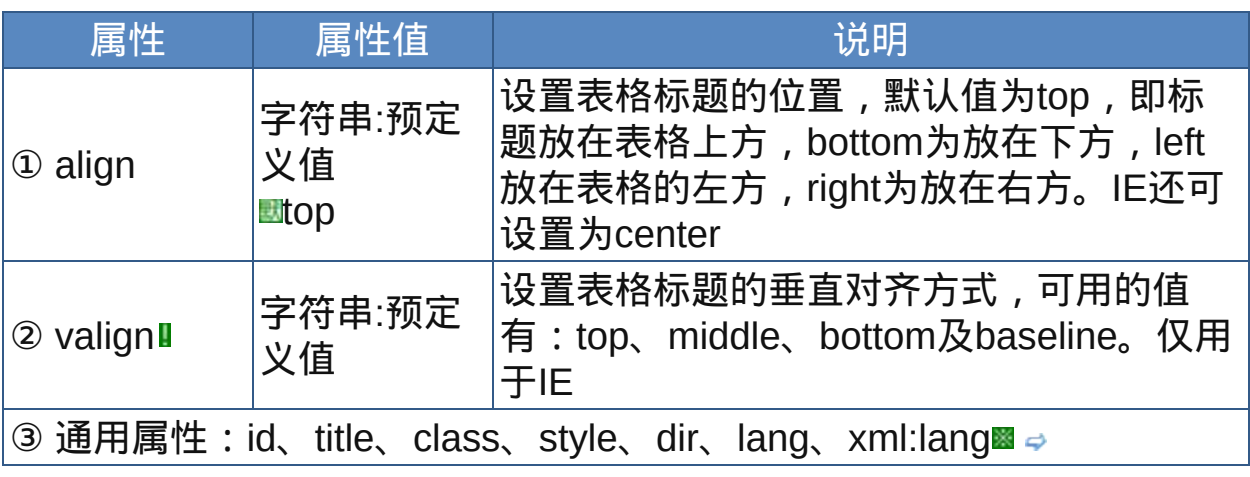

nbsp;

示范

<table>

<caption>

Table Caption Here…

</caption>

...

</table>

范例

下面的例子显示了XHTML文件基础结构: 运行 打印

```
1 <html>
2 <head>
<meta http-equiv="Content-Type"
content="text/html; charset=gb2312">
<title>元素caption</title>
7 </head>
\frac{1}{9} <br/>body>
<table border="1" cellspacing="3" cellpadding="3"
style="border-collapse:collapse">
12<caption>利用table、tr、td、th元素建立HTML表格
\frac{1}{14}3×3</caption>
15<tr bgcolor="lightblue">
<th>表格标题第1列</th><th>表格标题第2列</th><th>表格标题
\frac{17}{18}第2列</th>
19 </tr>
20 < tr>
<sup>21</sup><td>第2行1列</td><td>第2行1列</td><td>第2行1列</td>
\frac{22}{12} </tr>
23
24 <tr>
<td>第3行1列</td><td>第3行1列</td><td>第3行1列</td>
26 </tr>
\frac{27}{28} </table>
29 </body>
30</html>
```
 $\dot\bullet$  caption和header都译为标题, 然而前者为表格的标题, 所以这种标题 一个表格只有一个,而后者为表格的行与列的标题([th](#page-243-0)),所以这种标 题一个表格中可以有许多个。很明显,caption和th是不同的。

参阅 [table](#page-234-0) [th](#page-243-0)

<span id="page-260-0"></span>**thead thead thead** 适用DTD: Strict Transitional Frameset 适用浏览器: All

释义 表格表头(table head)

#### 语法

<thead 属性="属性值">~标签内容~</thead>

#### 说明

- ■thead元素用来显示表格的表头, 为[table](#page-234-0)元素的子元素, 如果配置该元 素,则一定要按照thead、[tfoot](#page-267-0)、[tbody](#page-263-0)的顺序配置
- thead元素的标签内容可包含[tr](#page-238-0)元素及tr元素的子元素,而且必须包含至少  $-\wedge$ 行tr
- 在table元素的标签内容内配置thead、tfoot元素的目的是在未知表格内容 (tbody元素的标签内容)较长而进行打印时,可在每页的头尾都印出 thead、tfoot元素的标签内容(此功能需浏览器支持) 终止标签可以省略

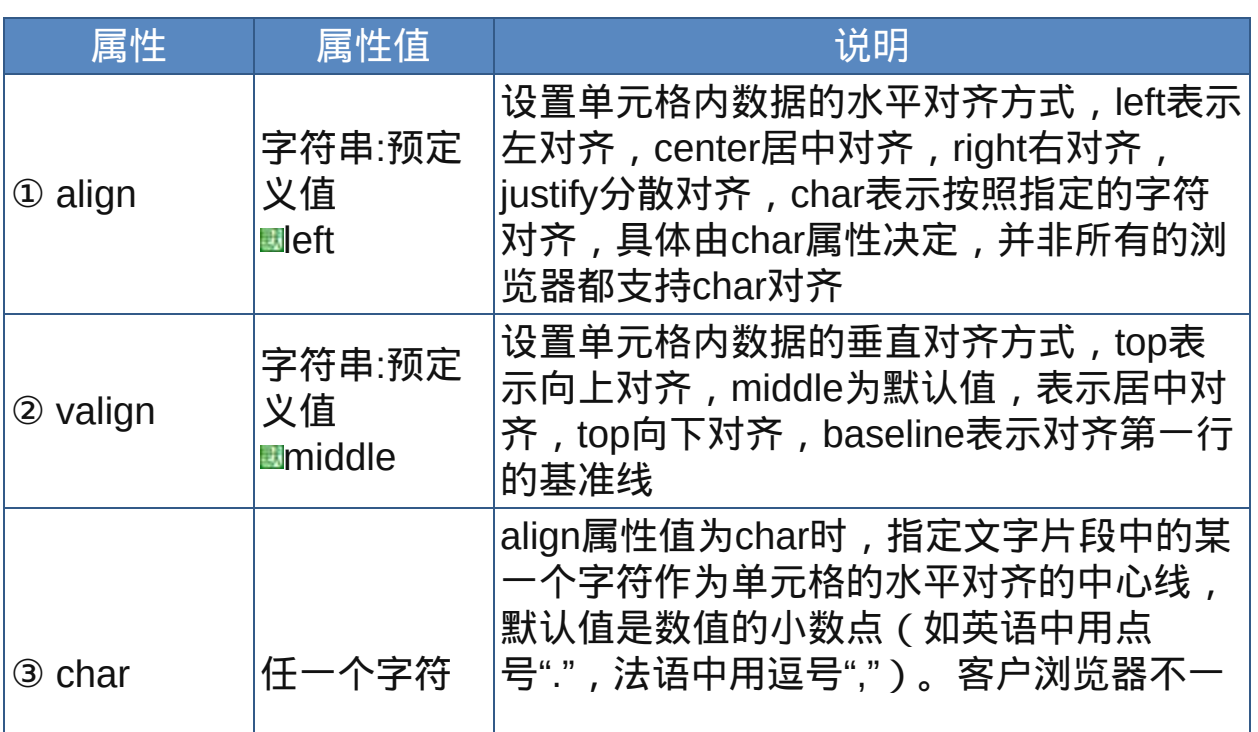

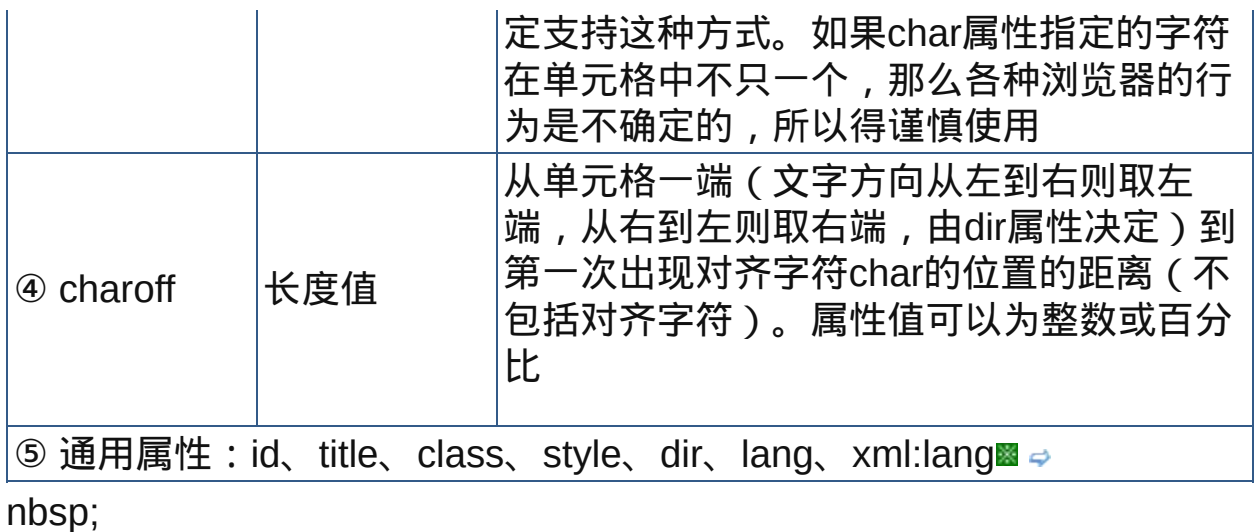

# 示范

<table>

<thead>

<tr>...header information...

</thead>

…

</table>

范例

参见tbody元素[的范例](#page-264-0)

thead、tbody、tfoot可用来进行行编组,就是利用这些元素将一些有特 定功能的在同一行内的单元格,编组为一种新表格行,然后赋予这些行 特殊的含义,这方便进行统一控制。

参阅

[table](#page-234-0)

[tr](#page-238-0)

[th](#page-243-0)

[td](#page-249-0) [tbody](#page-263-0) [tfoot](#page-267-0) [col](#page-270-0) [colgroup](#page-274-0) <span id="page-263-0"></span>**tbody the definition**: Strict Transitional Frameset 适用浏览器: All

释义 表格主体(table body)

#### 语法

<tbody 属性="属性值">~标签内容~</tbody>

#### 说明

tbody元素用来显示表格主体(表格数据),为[table](#page-234-0)元素的子元素,如果 配置该元素,则一定要按照[thead](#page-260-0)、[tfoot](#page-267-0)、tbody的顺序配置

tbody元素的标签内容可包含[tr](#page-238-0)元素及tr元素的子元素,而且必须包含至少  $-\wedge$ 行tr

如果table元素的标签内容内配置thead、tfoot元素,那么tbody元素也必 须配置

终止标签可以省略

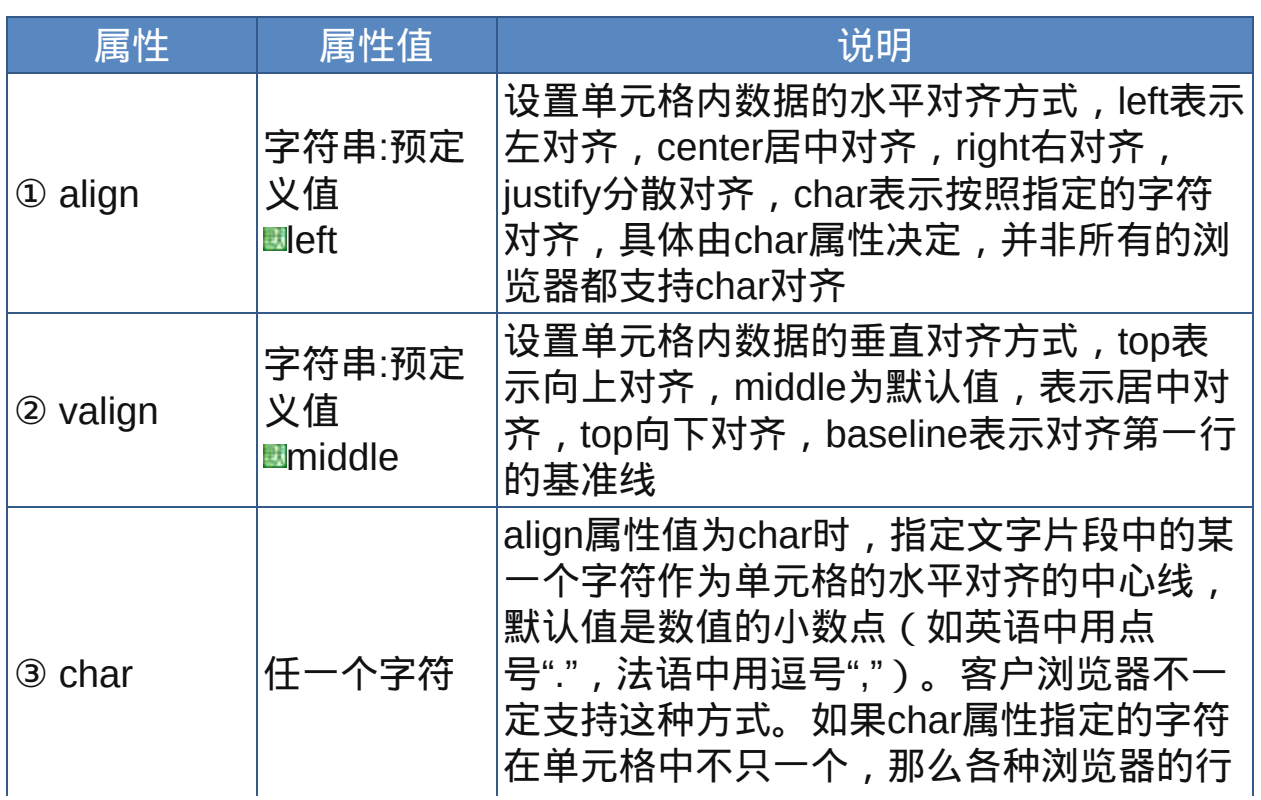

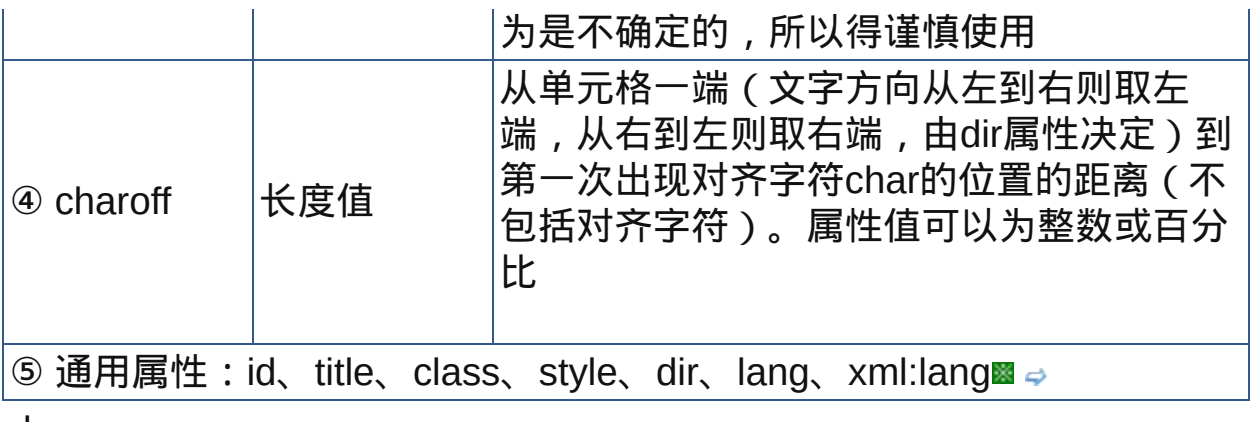

### 示范

<table>

<tbody>

<tr>...body information...

</tbody>

…

</table>

<span id="page-264-0"></span>范例

下面的例子显示了XHTML文件基础结构: 回运行马打印

```
1 <html>
2 <head>
\frac{3}{4} <meta http-equiv="Content-Type"
content="text/html; charset=gb2312">
<title>元素thead、tffot、tbody</title>
7 </head>
\frac{1}{9} <br/>body>
10<table border="1">
11<thead align="center">
<tr> <td>...header information...<td>...header
13\frac{1}{14}information...
15 </thead>
16
```

```
17<tfoot style="font-style:italic">
<tr> <td>...footer information...<td>...foot
<sup>19</sup>information...
20
21 </tfoot>
22<tbody>
23<tr> <td>...first row of block one data...
<sup>24</sup><td>...body information.............
25
26<tr> <td>...second row of block one data...
27<td>...body information............
28 </tbody>
<sup>29</sup><tbody>
30
31<tr> <td>...first row of block two data...
32<td>...body information...........
33<tr> <td>...second row of block two data...
34 <td>...body information............
35
36</tbody>
37 < /table38 </body>
\frac{39}{40} </html>
```
 $\mathscr{R}$  要建立表格行组,可以使用thead(表格头)、tfoot(表格底)和 tbody(表格体),在建立表格时可以建立多个表格体,这样每个表格 体都作为行组出现。 在table定义中tfoot必须在tbody前出现以便用户代理器可以在收到所有 的(可能有众多数量)横行数据前渲染表格尾。下面概括了标签的省略 规则: tbody的开始标签总是必需的,除非表格只包含一个表格主体而没有 表头或尾部,tbody的结束标签总是可以省略的; 表格的表头或尾部存在时则thead或tfoot不能省略,而它们的结束标

签总是可以省略。 为了表格的兼容性,要注意遵循上述规则

参阅 [table](#page-234-0)

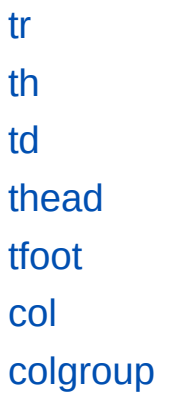

<span id="page-267-0"></span>**tfoot** 适用DTD:Strict Transitional Frameset 适用浏览器:All

释义 表格页底(table footer)

#### 语法

<tfoot 属性="属性值">~标签内容~</tfoot>

#### 说明

- tfoot元素用来显示表格页底,为[table](#page-234-0)元素的子元素,如果配置该元素, 则一定要按照[thead](#page-260-0)、tfoot、[tbody](#page-263-0)的顺序配置
- tfoot元素的标签内容可包含[tr](#page-238-0)元素及tr元素的子元素,而且必须包含至少  $-\wedge$ 行tr
- 在table元素的标签内容内配置thead、tfoot元素的目的是在未知表格内容 (tbody元素的标签内容)较长而进行打印时,可在每页的头尾都印出 thead、tfoot元素的标签内容(此功能需浏览器支持) 终止标签可以省略

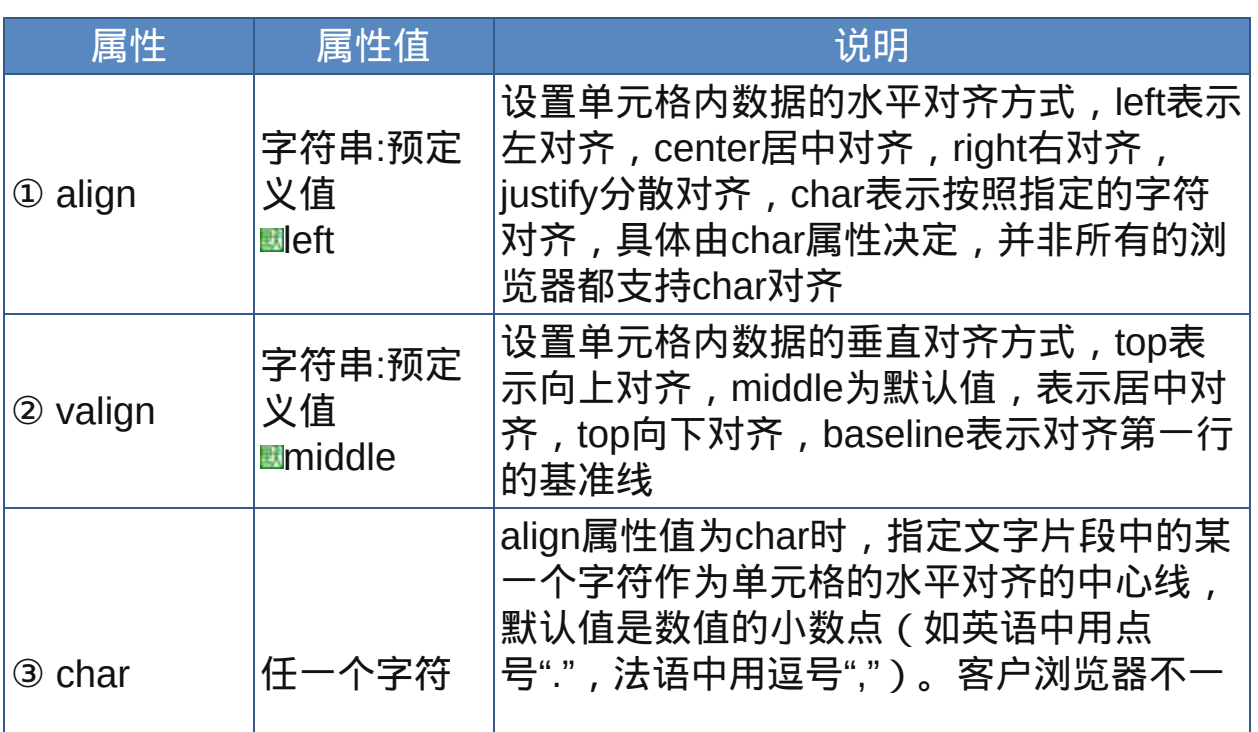

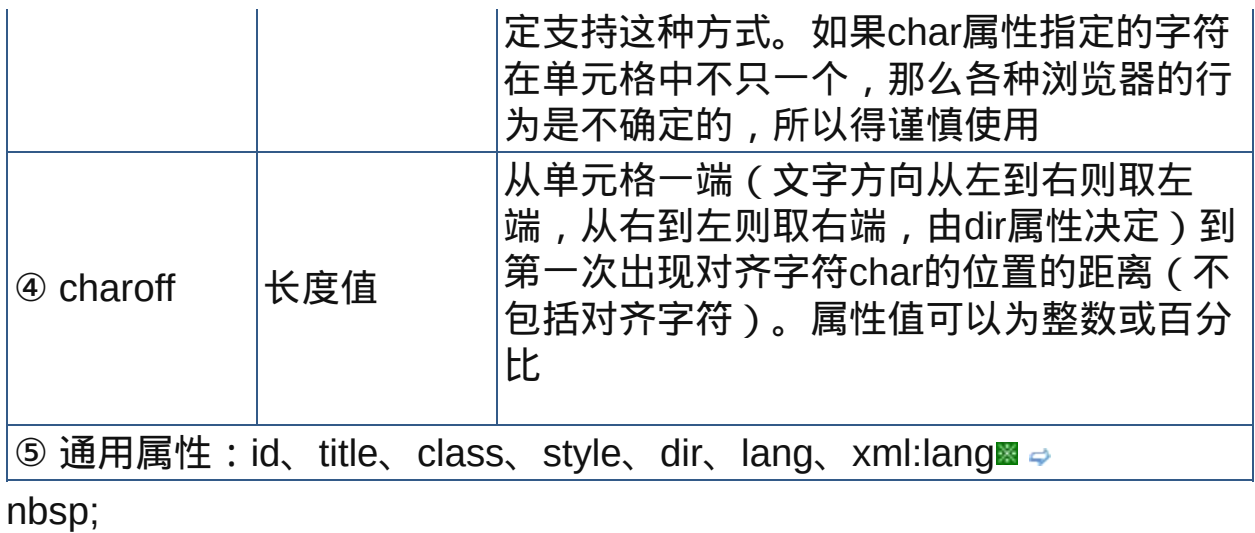

# 示范

<table>

<tfoot>

<tr>...footer information...

</tfoot>

…

 $\langle$  /table>

## 范例

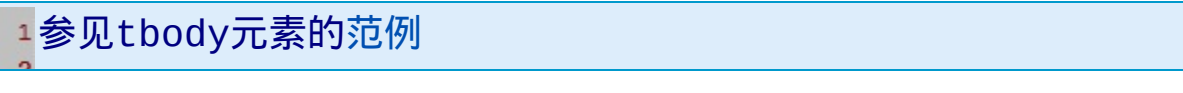

# 参阅

[table](#page-234-0)

[tr](#page-238-0)

[th](#page-243-0)

[td](#page-249-0)

[tbody](#page-263-0)

[thead](#page-260-0)

[col](#page-270-0) [colgroup](#page-274-0) <span id="page-270-0"></span>**COI EXECON** 适用DTD: Strict Transitional Frameset 适用浏览器: All

释义 列属性设置(table column)

#### 语法

<col 属性="属性值">

#### 说明

- col元素让设计者可以在不为表格列编组的情况下为表格中一个或多个列 (中的单元格)定义共同的属性,多个列可用span属性设置
- col元素为[table](#page-234-0)的子元素,只能在table元素的标签内容中使用,且必须位 于[caption](#page-257-0)之后[thead](#page-260-0)之前
- col可以为colgroup的子元素,若使用在[colgroup](#page-274-0)元素中,则必须将所有 的col元素放在colgroup元素的标签内容中
- 在HTML中col元素没有终止标签

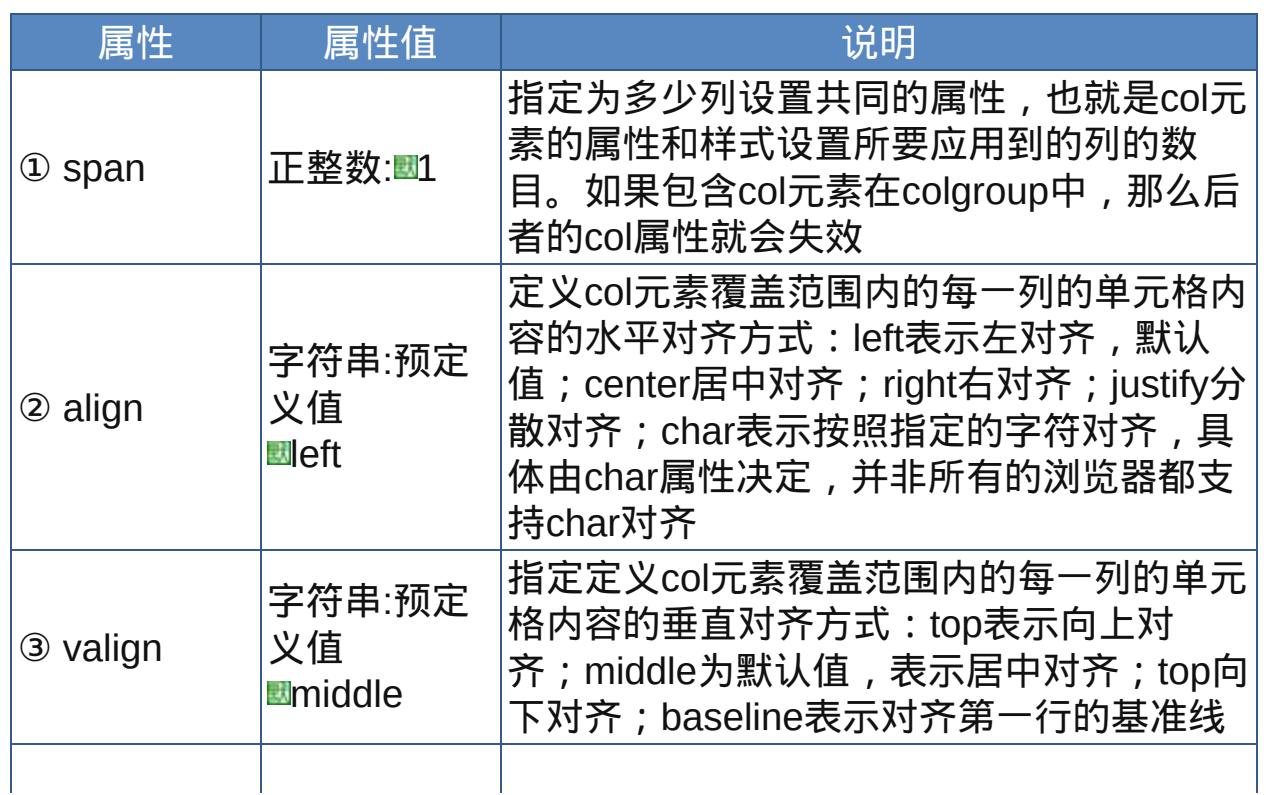

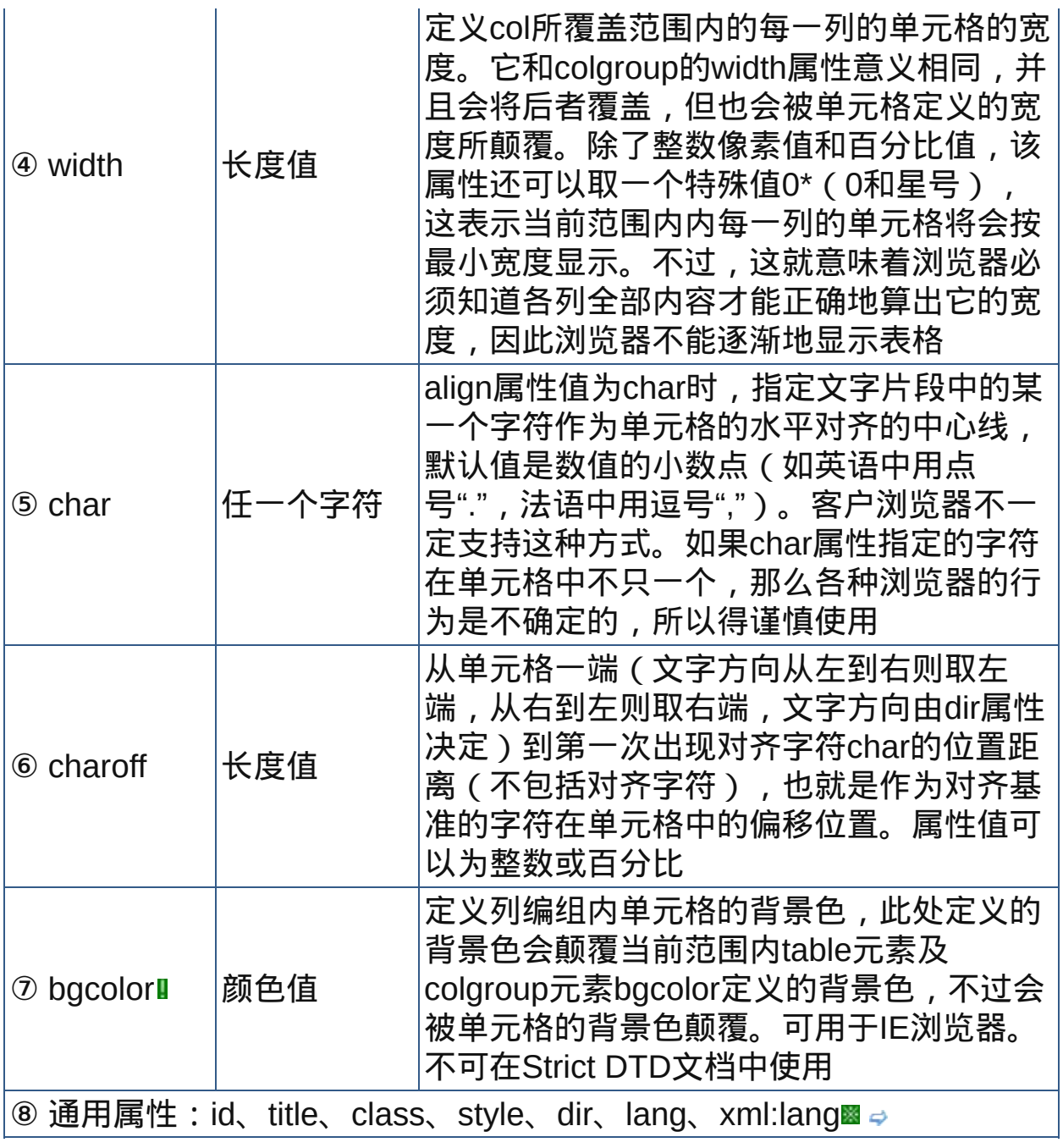

示范

<table> <col align="center" span="2">

 $\dots$ 

范例

下面的例子显示了XHTML文件基础结构: 回运行 引打印

```
1 <html>
2 <head>
<meta http-equiv="Content-Type"
content="text/html; charset=gb2312">
<title>元素col</title>
<style type="text/css">
.yellow {color: #CCCC33;font-size:36px;}
10.blue {color: #3399CC;font-size:12px;}
11 </style>
\frac{12}{13} </head>
14 <br/>body>
<table width="80%" border="1" summary="介绍域名的数
量.">
\frac{17}{18}<colgroup>
19< COl />
<col class="yellow" />
21 <col />
22<col span="2" class="blue" />
23
24</colgroup>
<caption align="center">
域名数量介绍
</caption>
29 <tr>
30<th>&nbsp;</th>
31<th>.com域名的数量</th>
32<sub>2</sub>33<th>.cn域名的数量</th>
34<th>.net域名的数量</th>
35<th>.com.cn域名的数量</th>
36/5738 <tr>
39<td>2003年</td>
40
```

```
41<td>1000</td>
42<td>2000</td>
43/44 <td>3000 </td>
45<td>4000</td>
46 < / tr47 <tr>
48 \atop 49}<td>2004年</td>
50<td>4000</td>
51<td>5000</td>
52<td>6000</td>
\frac{53}{54} <td>7000 </td>
55 < /tr>
56 < tr>
<sup>57</sup><td>2005年</td>
\frac{58}{59} <td>7000 </td>
60<td>8000</td>
61<td>9000</td>
<sup>62</sup><td>10000</td>
\frac{63}{64} </tr>
65 </table>
66 </body>
57 </html>
68
```
参阅

[table](#page-234-0)

[colgroup](#page-274-0)

<span id="page-274-0"></span>**colgroup definition**: Strict Transitional Frameset 适用浏览器: All

释义 表格列编组(table clomun group)

### 语法

<colgroup 属性="属性值">~标签内容~</colgroup>

#### 说明

列编组colgroup元素允许设计者把表格中的某些列组合在一起进行功能划 分,或者统一应用样式

colgroup为[table](#page-234-0)的子元素,只能在table元素的标签内容中使用,且必须 位于[caption](#page-257-0)之后[thead](#page-260-0)之前

colgroup可以包含若干[col](#page-270-0)元素,并对col进行界定

HTML中的colgroup可省略结束标签

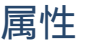

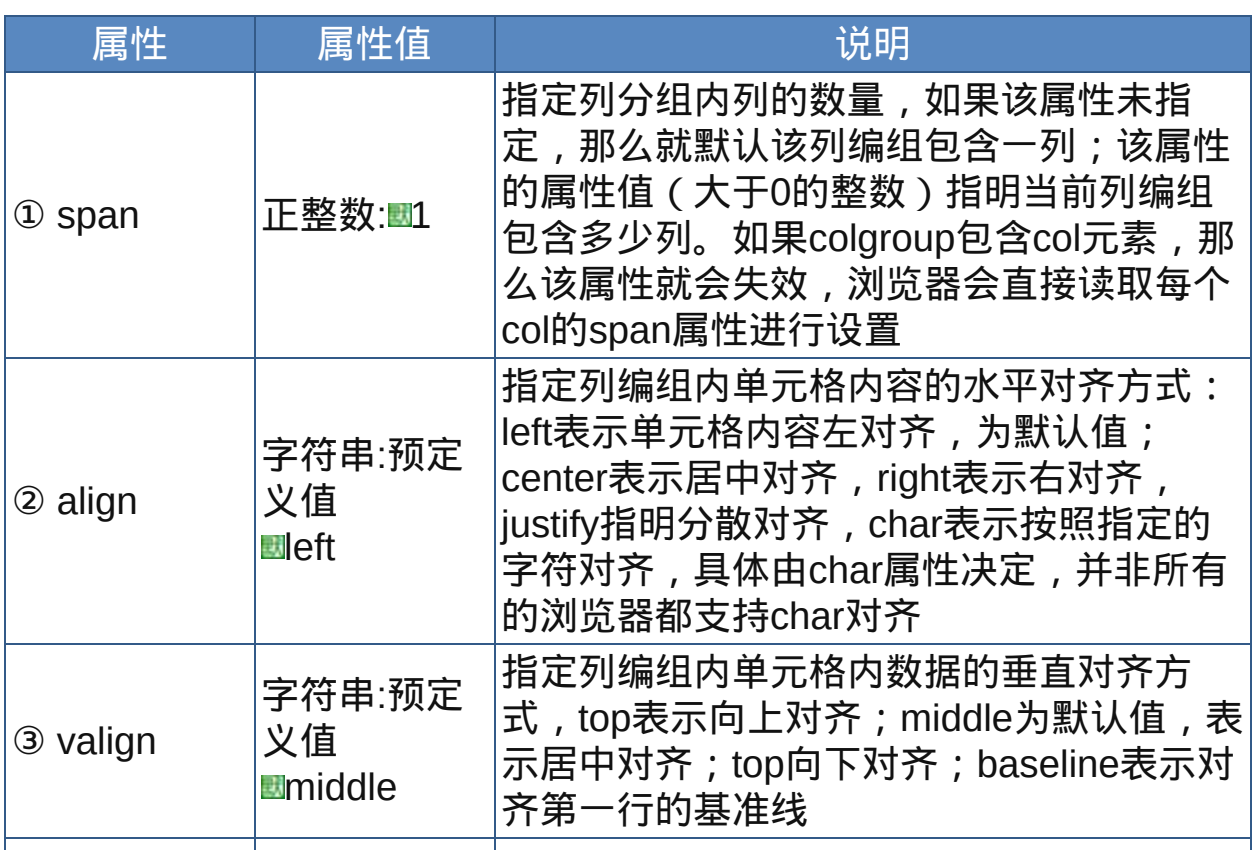

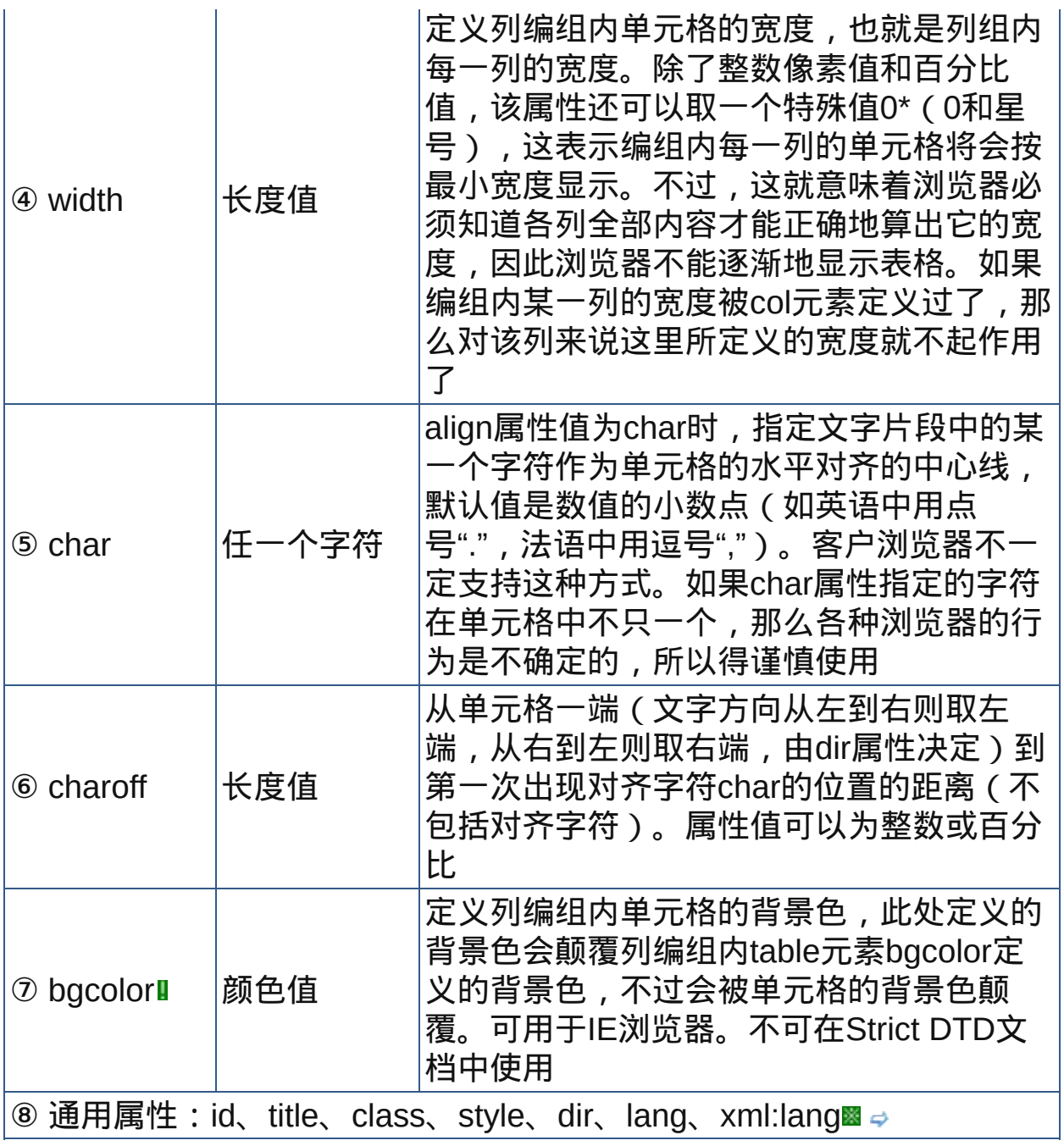

示范

<table>

<colgroup align="center" span="2">…</colgroup>

 $\cdots$ 

#### </table>

范例

下面的例子显示了XHTML文件基础结构: 运行 打印

```
1 <html>
2 <head>
<meta http-equiv="Content-Type"
content="text/html; charset=gb2312">
<title>元素colgroup</title>
7 </head>
\mathbf{a}\frac{1}{9} <br/>body>
<p>行编组的单元格居中对齐:</p>
<table border="1" bgcolor="skyblue" width="625">
<colgroup span="2" align="center" width="100">
14</colgroup>
15 < tr>
16<td>colgroup</td><td>spanned</td><td>not in the
<sub>18</sub>group</td>
19 </tr>
20 < tr>
<td>colgroup</td><td>spanned</td><td>not in the
<sub>23</sub>group</td>
24 </tr>
25 < tr>
<td>colgroup</td><td>spanned</td><td>not in the
<sub>28</sub>group</td>
29 </tr>
</table>
31 </body>
32
\frac{1}{33} </html>
```
<u>☀ 和行编组相似,列也可以编组,方便对列进</u>行控制。这非常重要,因为 HTML表格是"以行为主",或者说是以行为中心的,其原因是行更容易 解析。使用列编组还有一个好处,就是浏览器会逐渐地装载和显示长表

格。 似乎IE以外的浏览器会忽略colgroup和col元素的align、valign、 bgcolor等属性,不过可以很好地支持样式设置。

参阅

[table](#page-234-0)

[col](#page-270-0)

#### 表单元素

HTML表单是HTML元素中较为复杂的部分,表单往往和脚本、动态页面、 数据处理等功能相结合,因此它是制作动态网站必须了解的内容。 表单一般用来收集用户的输入信息(有的表单纯粹是为了显示信息),它 提供了一种用户界面,表现为HTML页面中表单中的一些控件 (controls)。所谓控件就是操作组件,例如按钮、输入框和多选框等。用 户通过修改控件值的方式来输入信息。要修改控件的值,访问者必须先把 焦点移到控件上,这会激活控件并使其准备接受输入。使控件获得焦点的 办法一般是用鼠标去点击它,或者用Tab键(制表键)把光标从一个控件 移到下一个控件。输入值的方式,是键入文字,或者有意识地执行一些其 他的操作(点击鼠标、按回车键等)。输入一个控件的值后,访问者可以 把浏览器的焦点转义到下一个控件,继续输入,直到完成修改所有控件的 值(当然,不是每个控件的值都必须修改)。

表单提交以后,用户输入的信息作为一个表单数据集(form data set)被 传送到服务器,这个数据集由所有表单控件的名称和它们的值组成。数据 集的处理工作由表单处理器(form handler)负责,它是一段专为解释和 使用提交的数据而设计的脚本或程序,如用PHP、ASP、CGI编写的程序 文件。

本章主要讲解各种表单的显示效果和功能演示,如果要把表单同脚本、动 态程序代码结合起来,则需要参考相应的编程书籍。

HTML/XHTML定义了几种控件类型,常见的有: 单行文本框、密码输入 框、通用按钮、复选框、单选按钮、提交按钮、图像提交按钮、重置按 钮、文件上传、控件、隐藏式控件等。

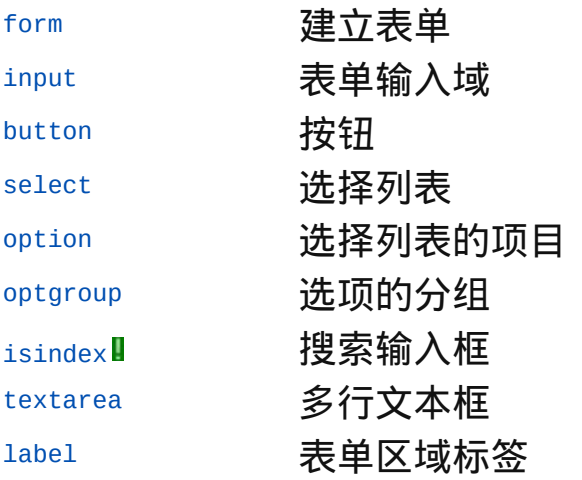

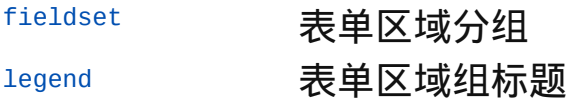

<span id="page-280-0"></span>**form the total 适用DTD: Strict Transitional Frameset 适用浏览器: All** 

释义 表单(interactive form)

#### 语法

<form 属性="属性值">~标签内容~</form>

#### 说明

form元素用来在网页中配置表单的范围,它是建立表单的基本元素,它 可以包含各种表单控件以及文字、图像、表格等等

form元素是包含元素,它的标签内容中可以包含除form、[script](#page-364-0)之外的任 何元素,其主要子元素有[input](#page-283-0)、[select](#page-308-0)、[textarea](#page-320-0)、[button](#page-305-0)等 终止标签不可省略

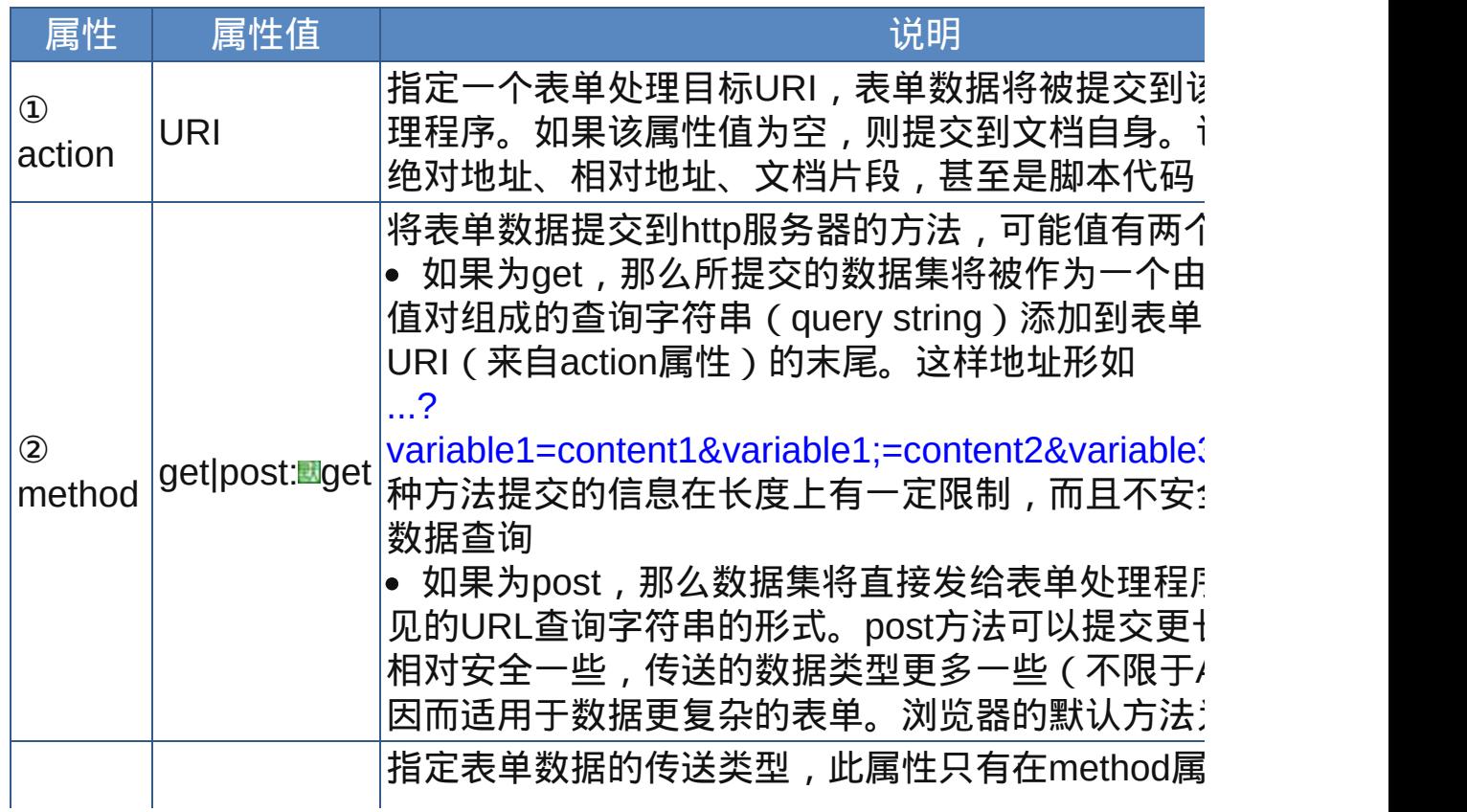

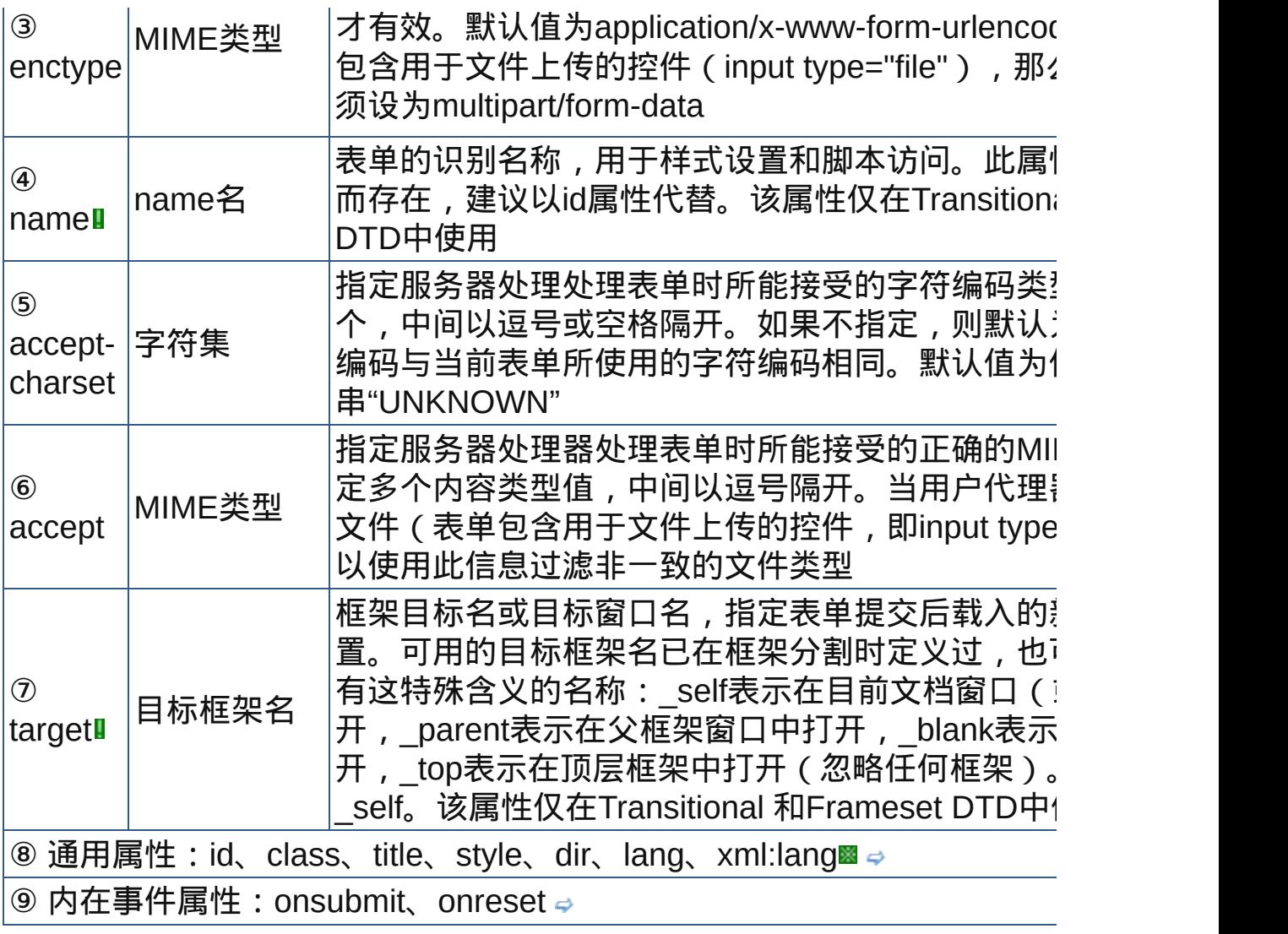

# 示范

<form action="feb12345@163.com&subject=feedback">... </form>

# 范例

参见input元素[的范例](#page-303-0)

参阅

[input](#page-283-0) [select](#page-308-0)

[textarea](#page-320-0)

[button](#page-305-0)

[fieldset](#page-326-0)

### <span id="page-283-0"></span>**input the term of the defence of the default** Strict Transitional Frameset 适用浏览器: All

释义 表单输入域(form input field)

#### 语法

<input 属性="属性值">

#### 说明

input元素用来配置表单中的输入域(控件),它在表单控件中有着最广 泛的应用。input元素根据不同的属性设置可以生成10种不同的控件 input不仅可以出现在表单中,也可以出现在其他块级元素和行内元素内 input元素为空元素,在HTML中没有结束标签

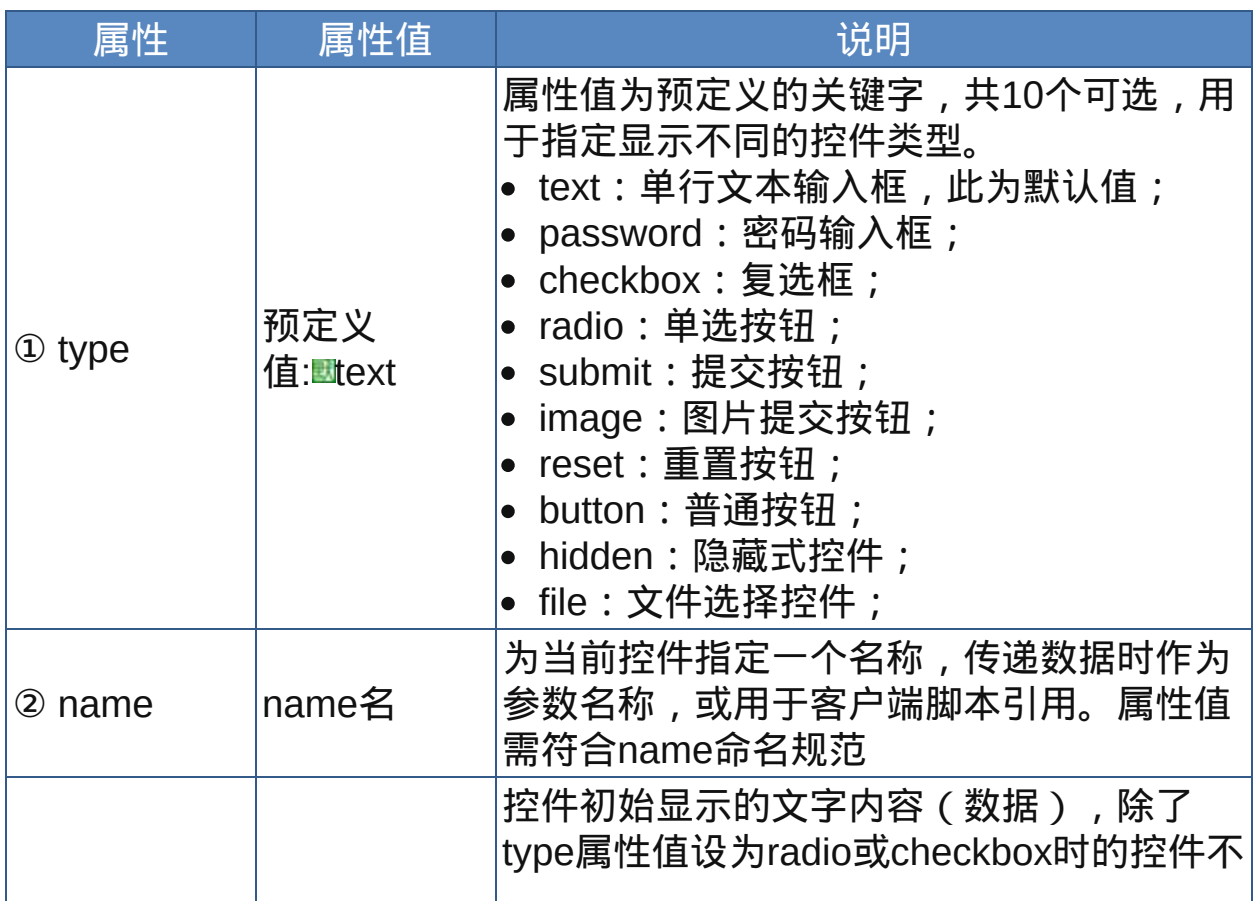

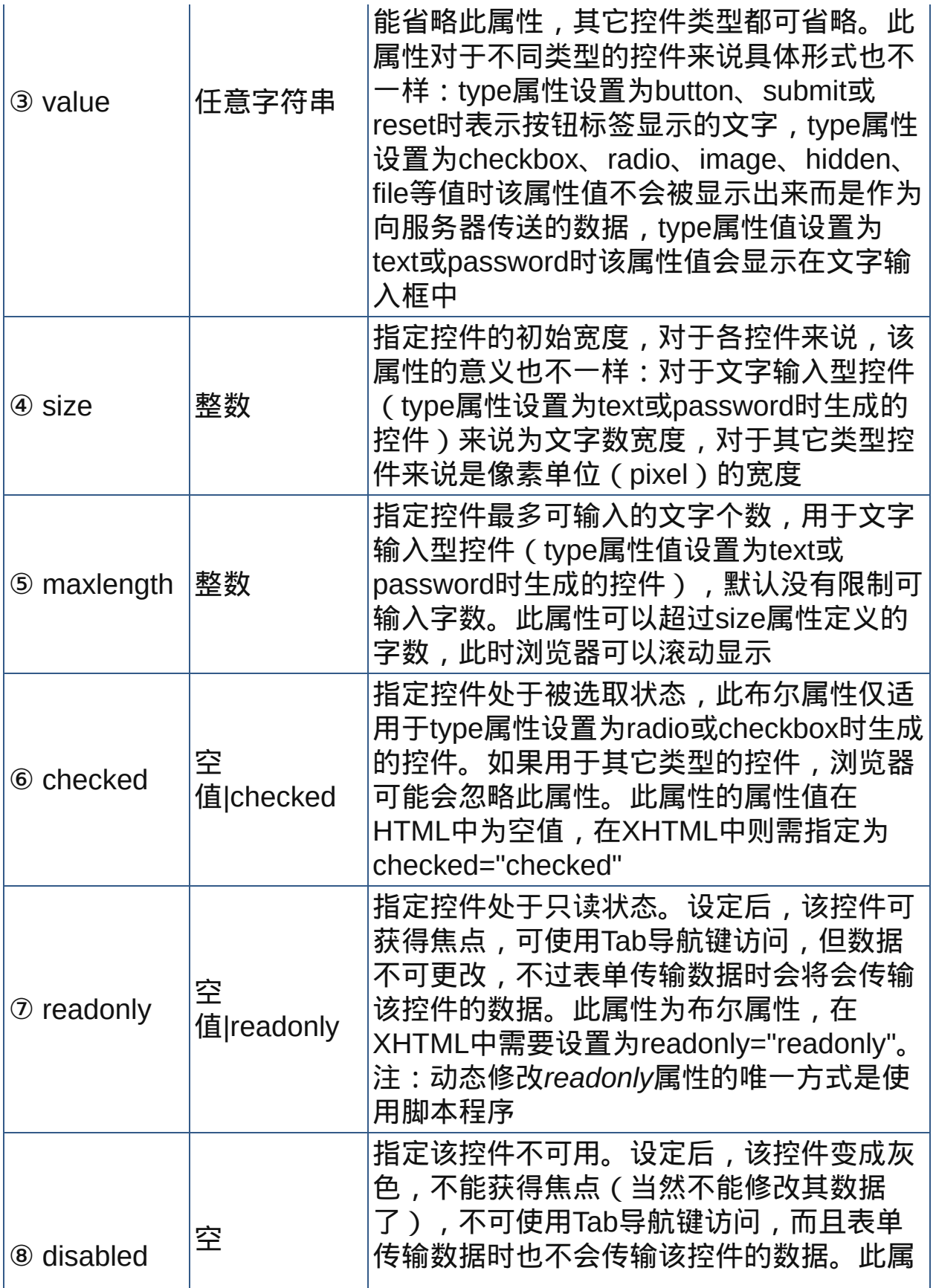

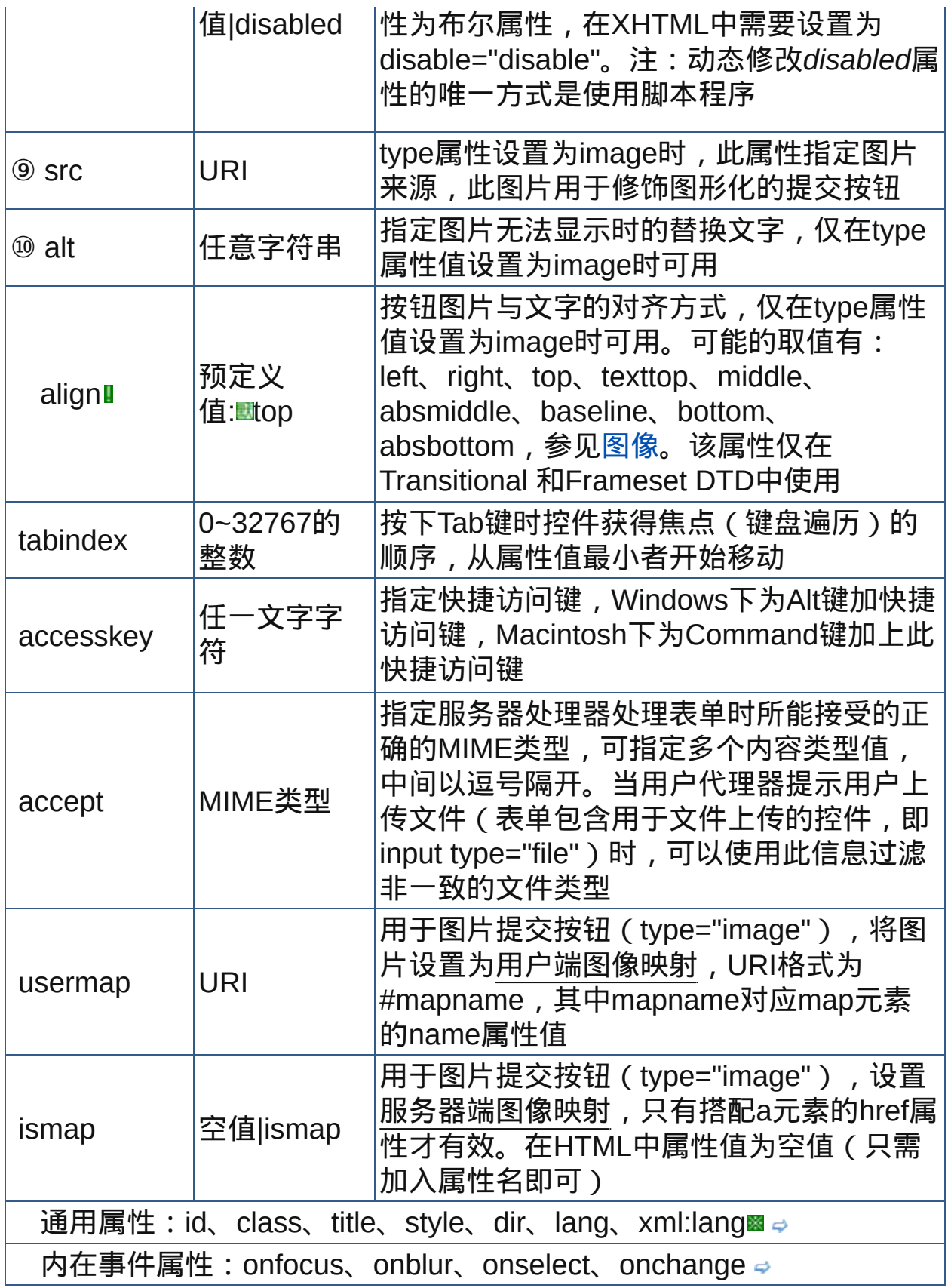

**☆** 重要属性详解

### **1. type**属性

type属性用来定义当前控件的类型,它利用各种关键字属性值确定空间的 种类。type的每一种属性值对应一种控件类型,属性值及其介绍见下表

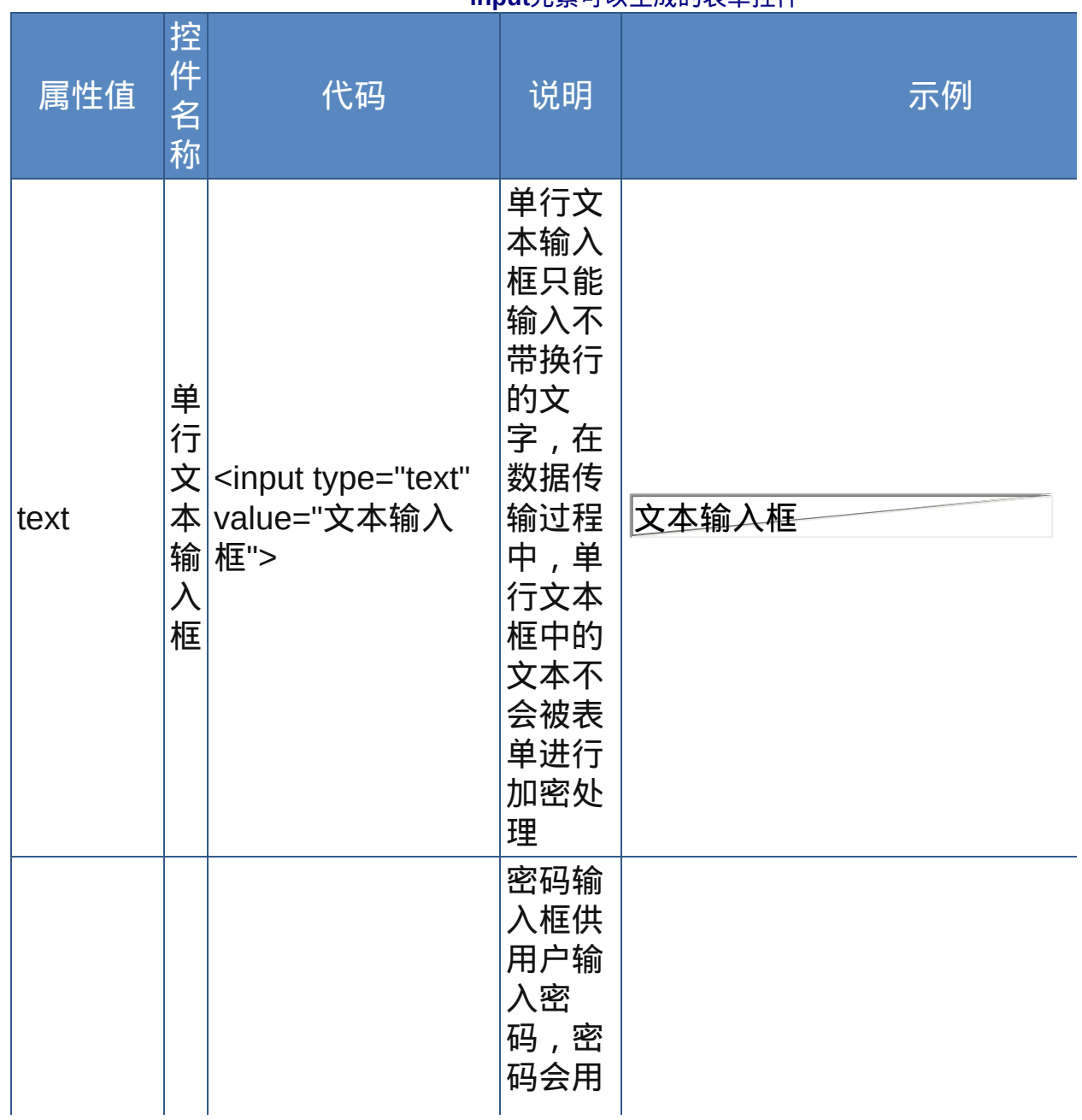

**input**元素可以生成的表单控件

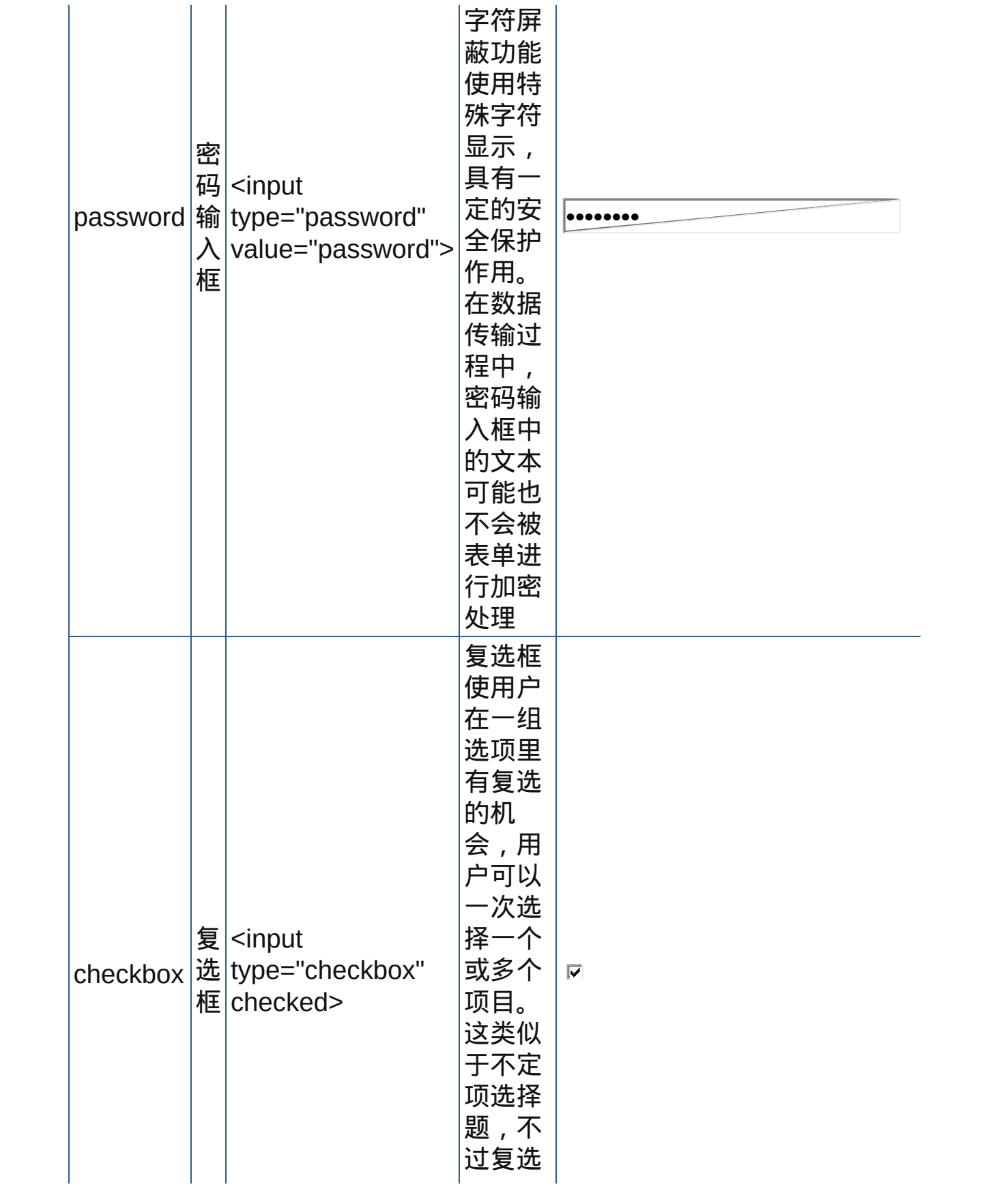
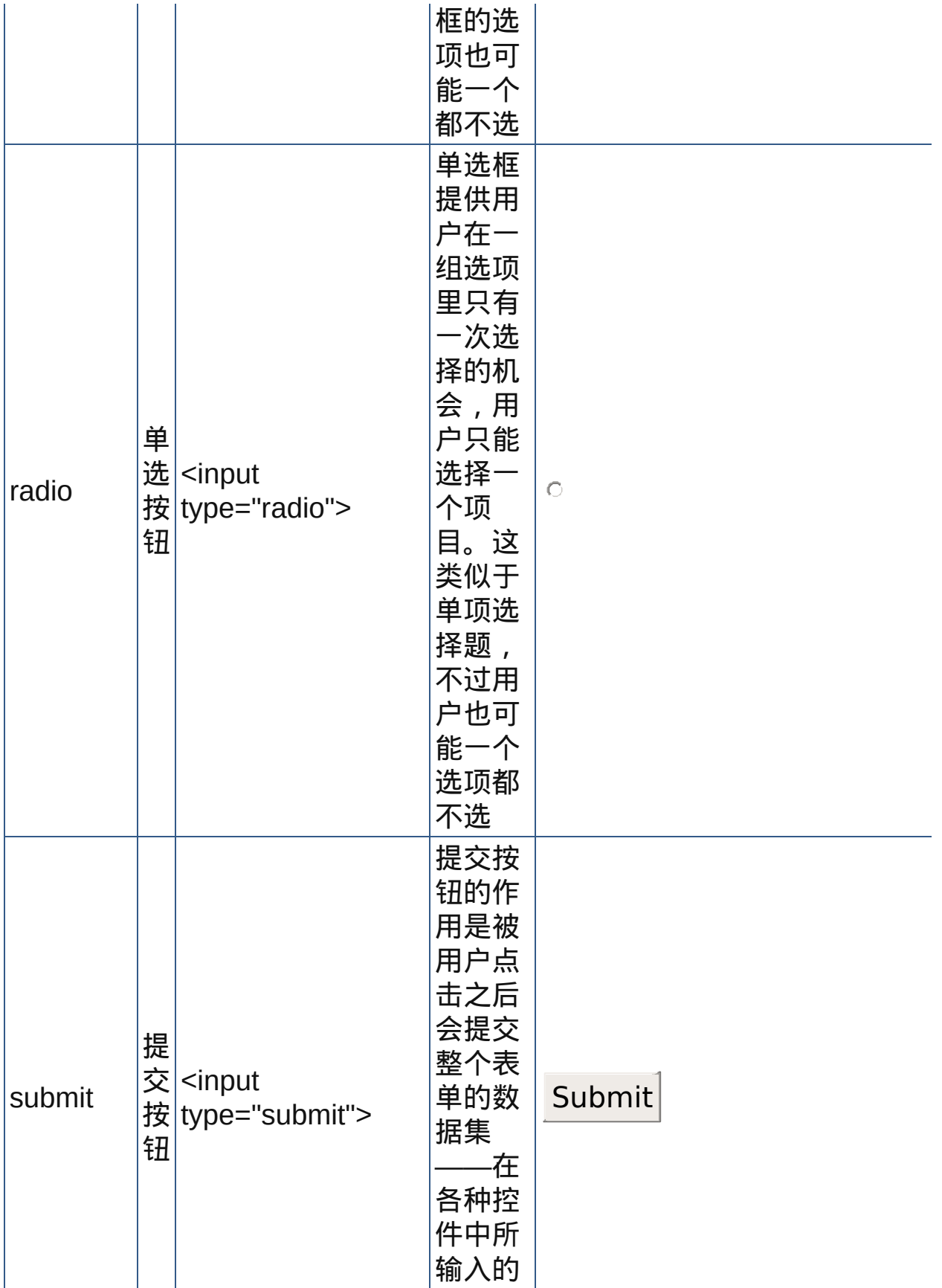

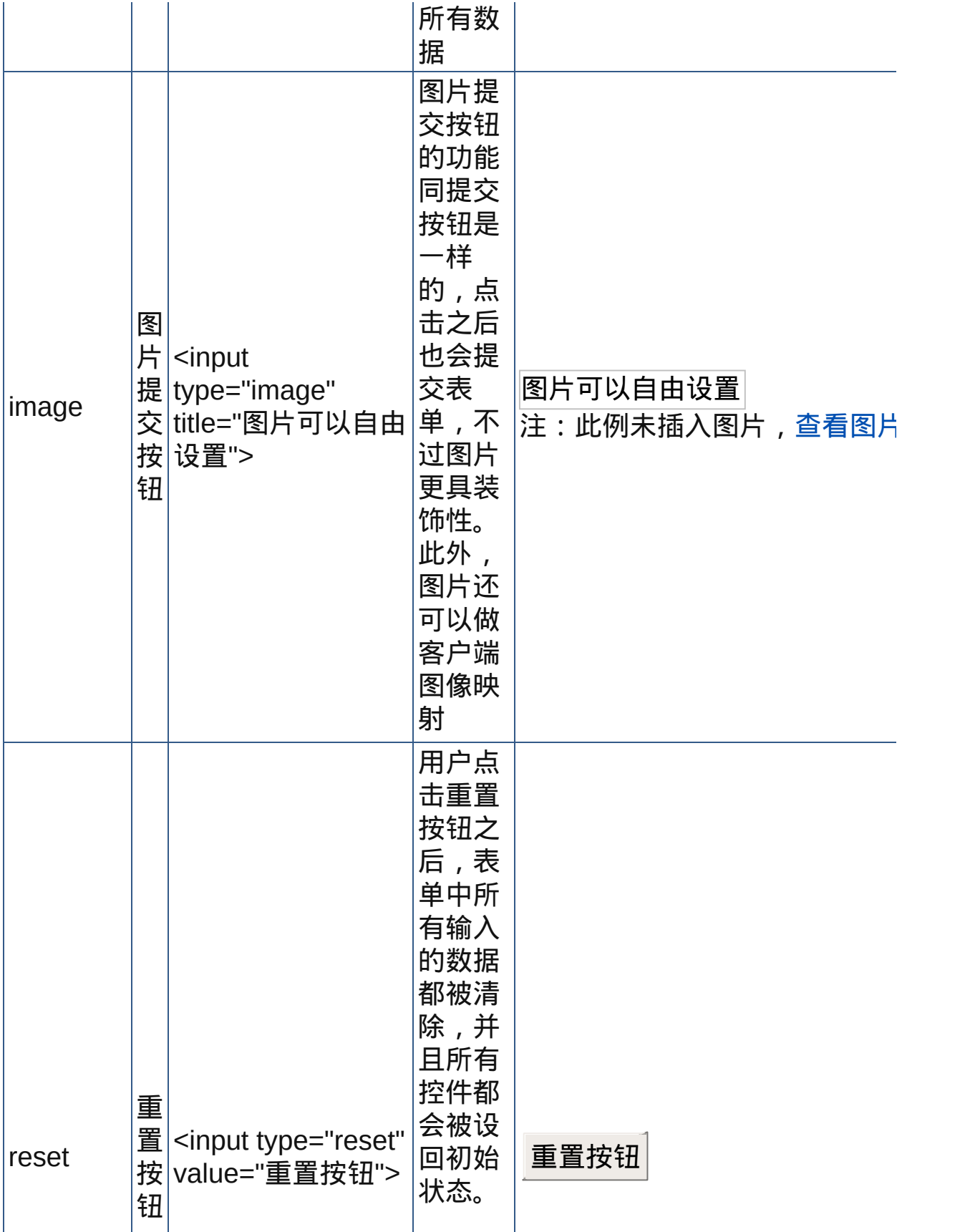

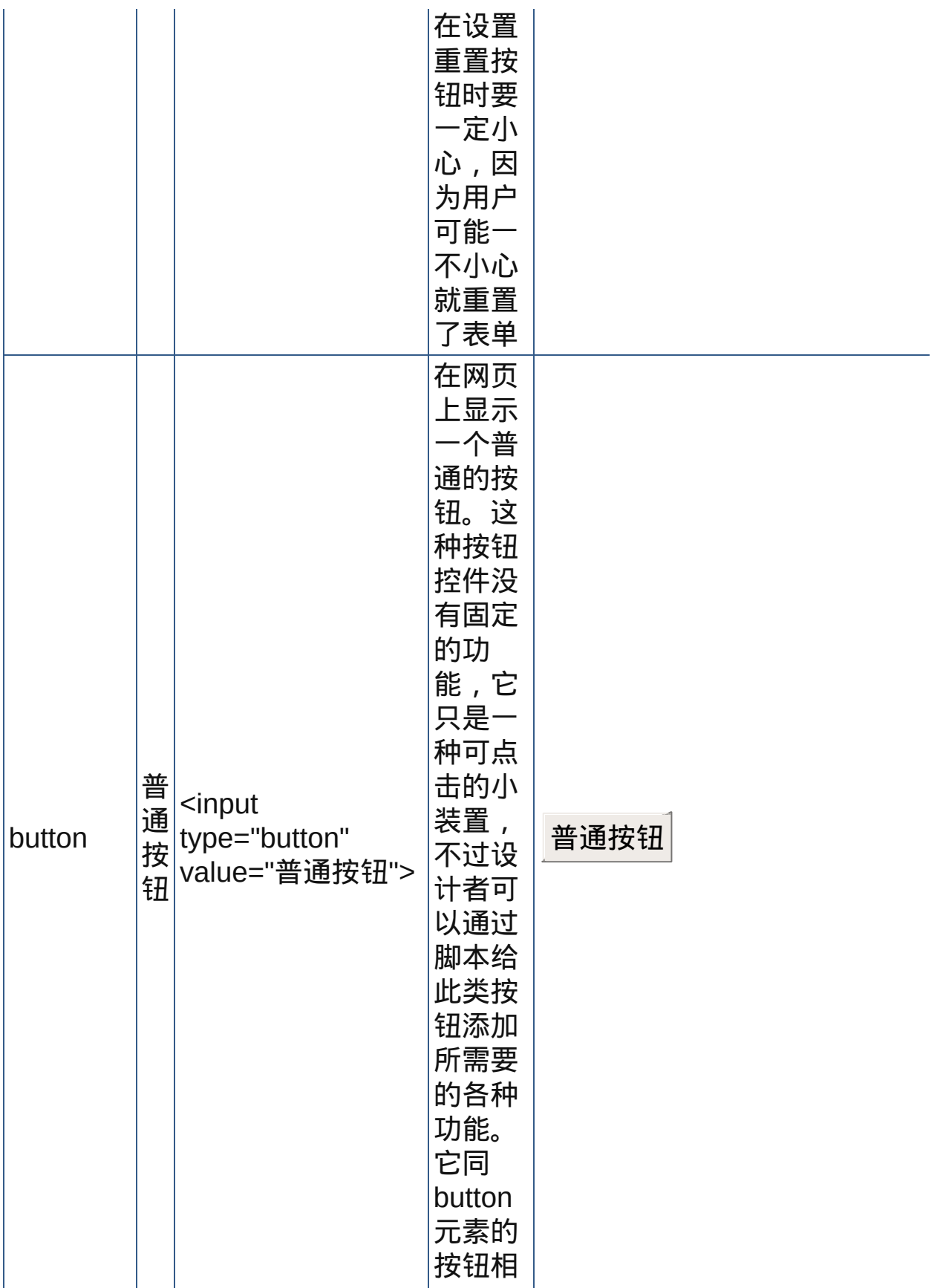

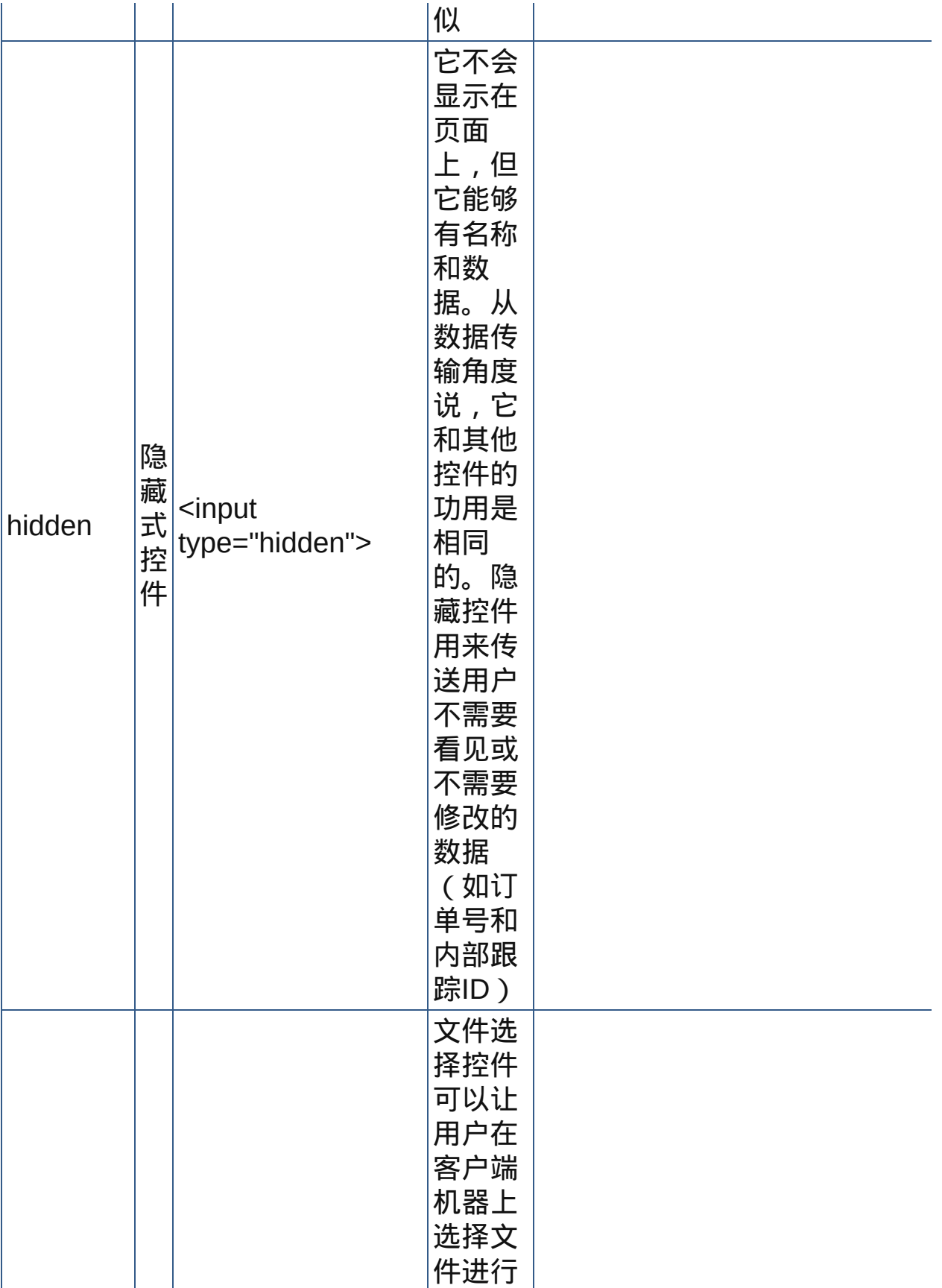

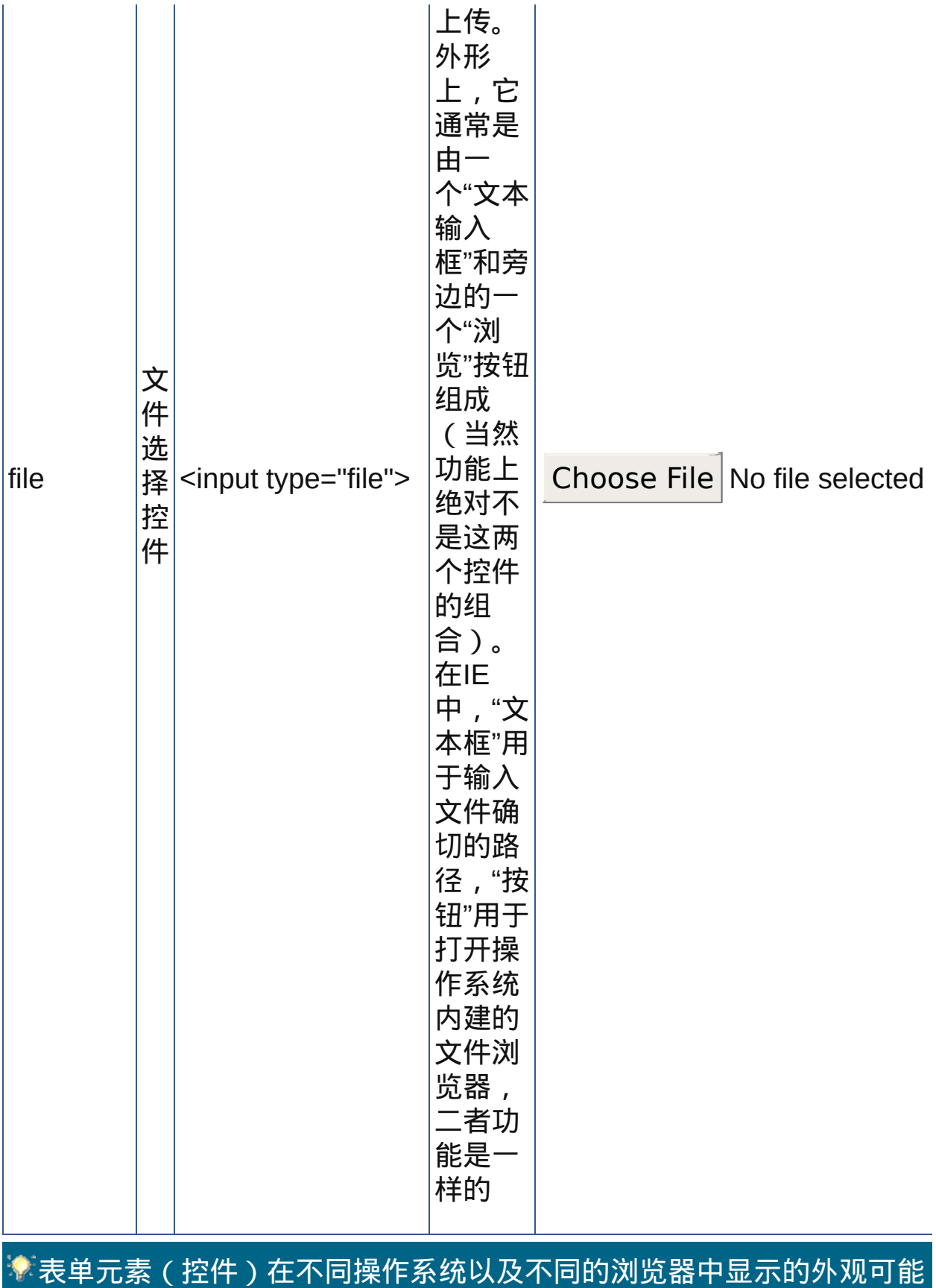

# 不同,但功能却是一样的

### **2. value**属性

入 框

值">

value属性用于定义表单控件的初始值,用户可以修改初始值,然后提交到 服务器。用户重置表单后,控件的数据会返回到其初始值。 下表列举了input元素的value属性对于控件值的影响:

控 件 名 称 代码范例 演示效果 说明 文 本 <input type="text" 输 value="显示value 入 值"> 框 显示value值 valu 属性 值内 容会 被显 示在 文本 输入 框中 密 码 输 <input type="password" value="显示value •••••••• value 属性 值内 容会 被显 示在 密码 输入 框 中, 不过 字符 被屏

> 蔽, 一般

**input**元素的**value**属性对控件值的影响

<span id="page-294-0"></span>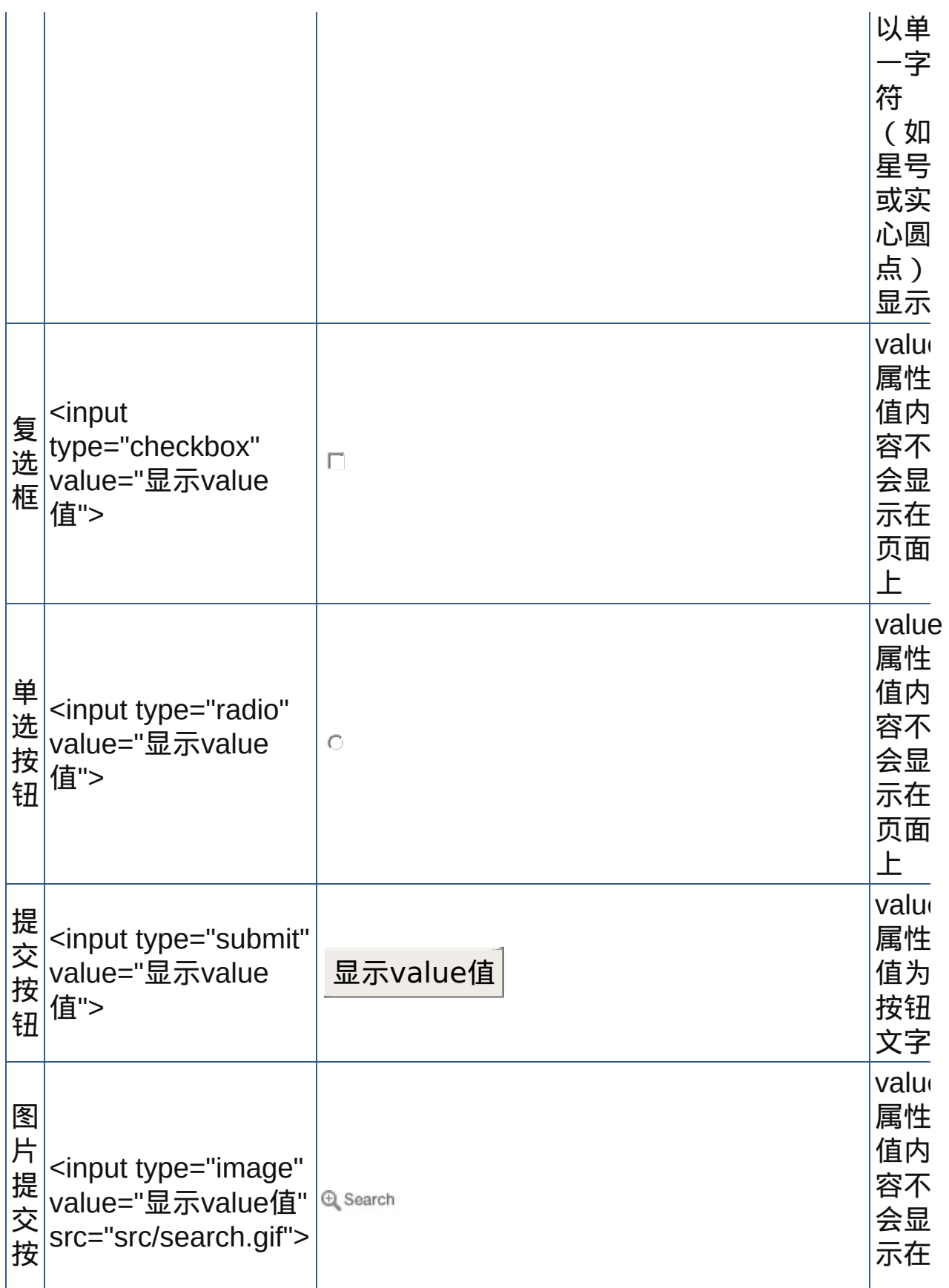

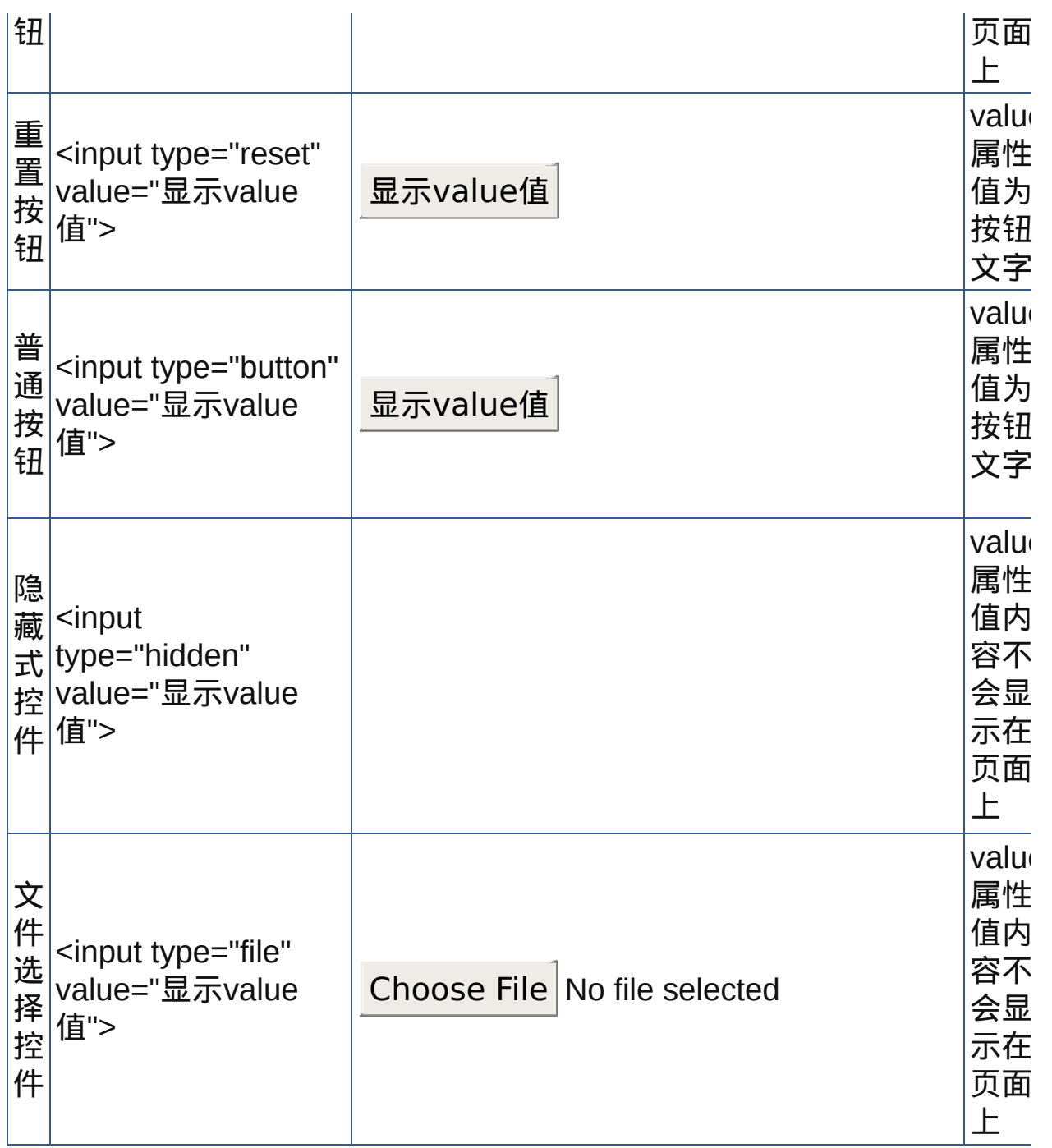

# **3. size**属性

size属性用来设置控件初始的尺寸,一般情况下表现为控件的宽度。一个 较宽的输入框方便用户输入更多的文字,而一个较宽的按钮方便用户点 击。 下表列举了input元素size属性对于控件宽度的影响:

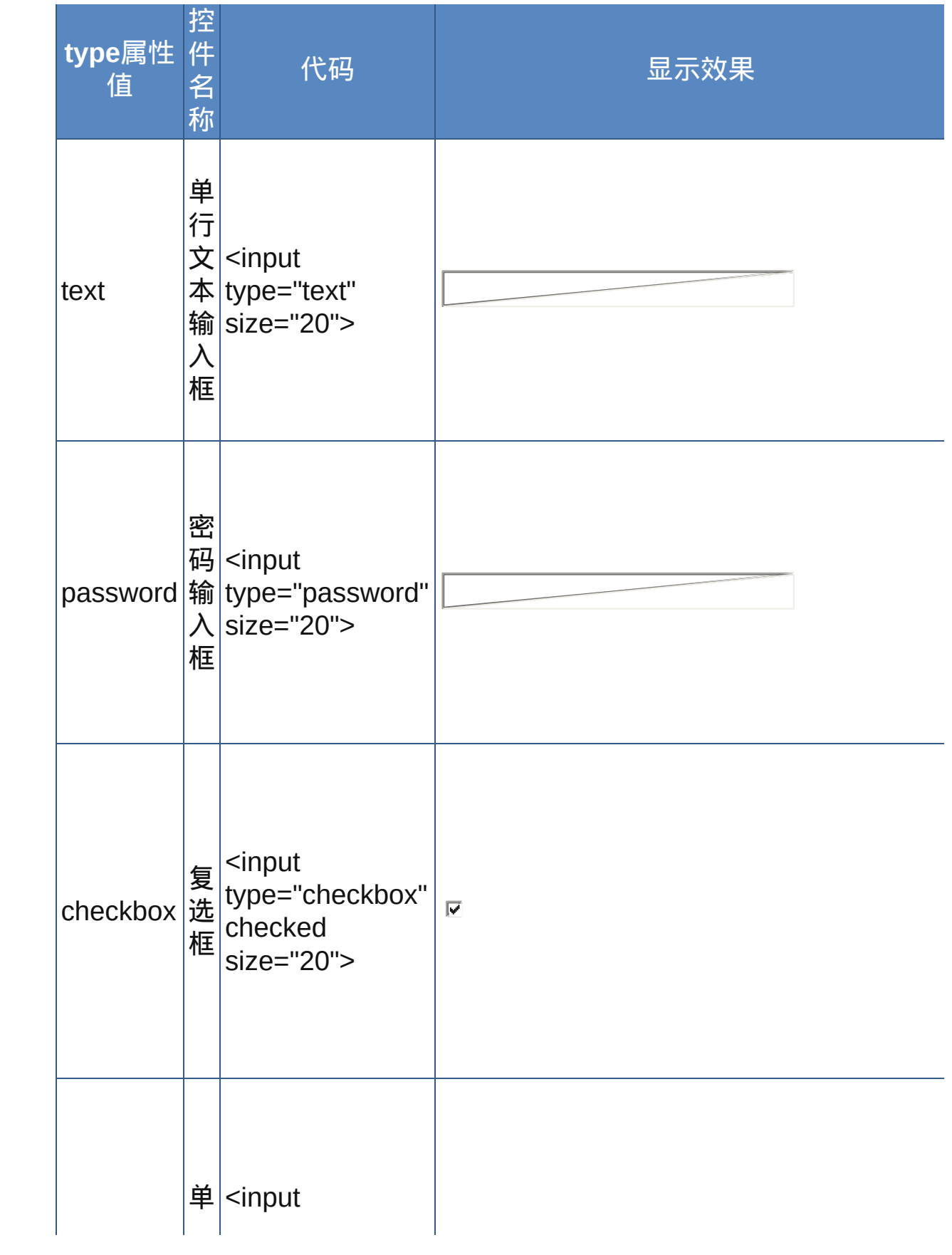

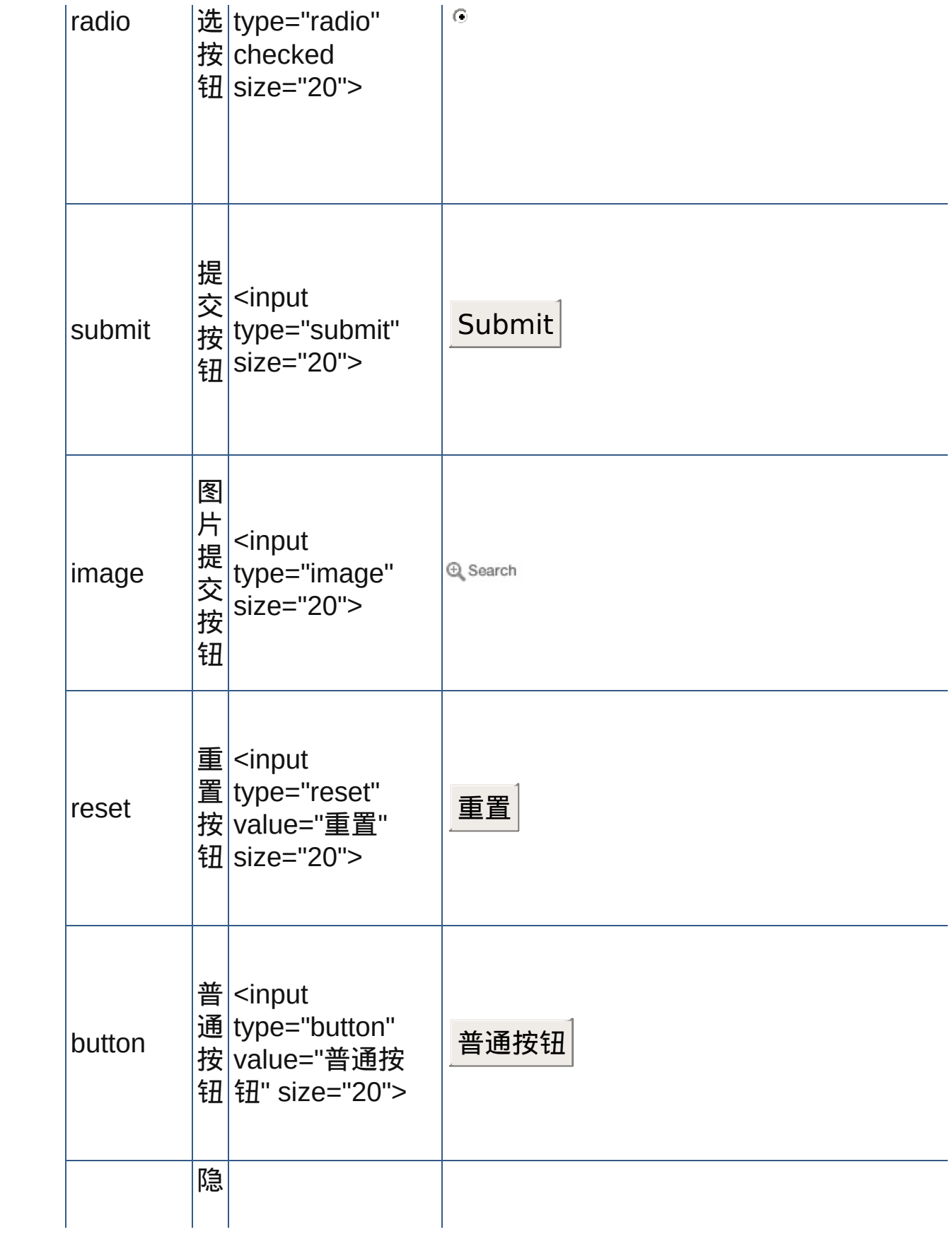

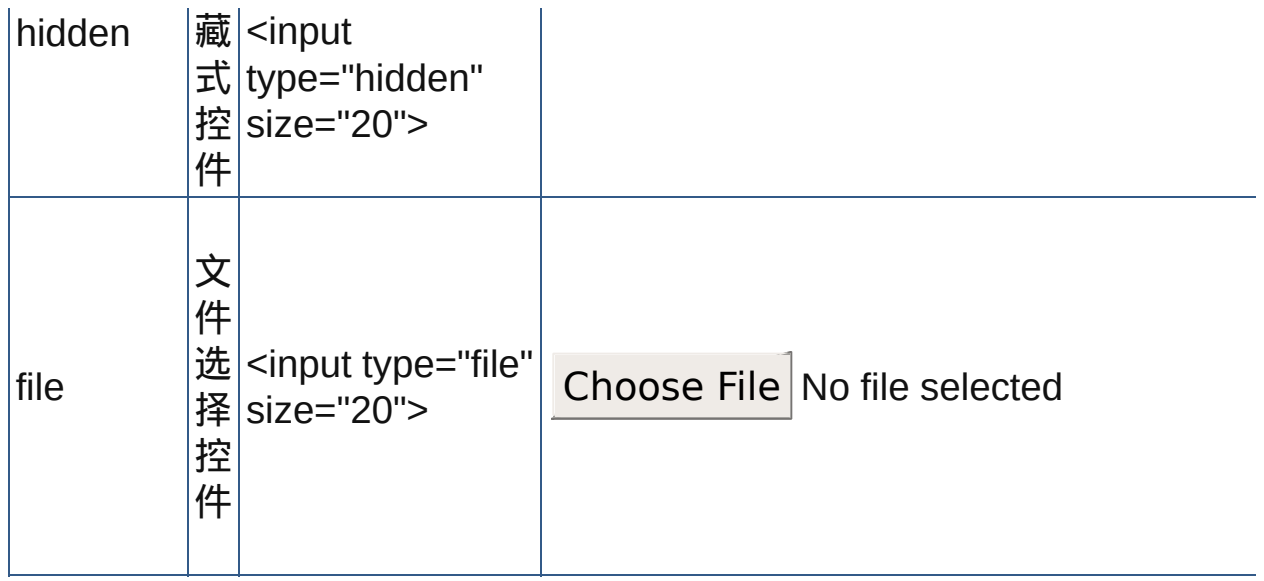

# **4. maxlength**属性

默认情况下,输入框对用户输入的字数没有什么限制。不过有时候设计者 因为服务器或传输问题的原因需要对用户的输入限制字符数量,此时 maxlength属性可以满足这个要求。

maxlength属性只对带"文本输入框"的控件有效,下表列举了input元素的 maxlength属性对控件输入的影响:

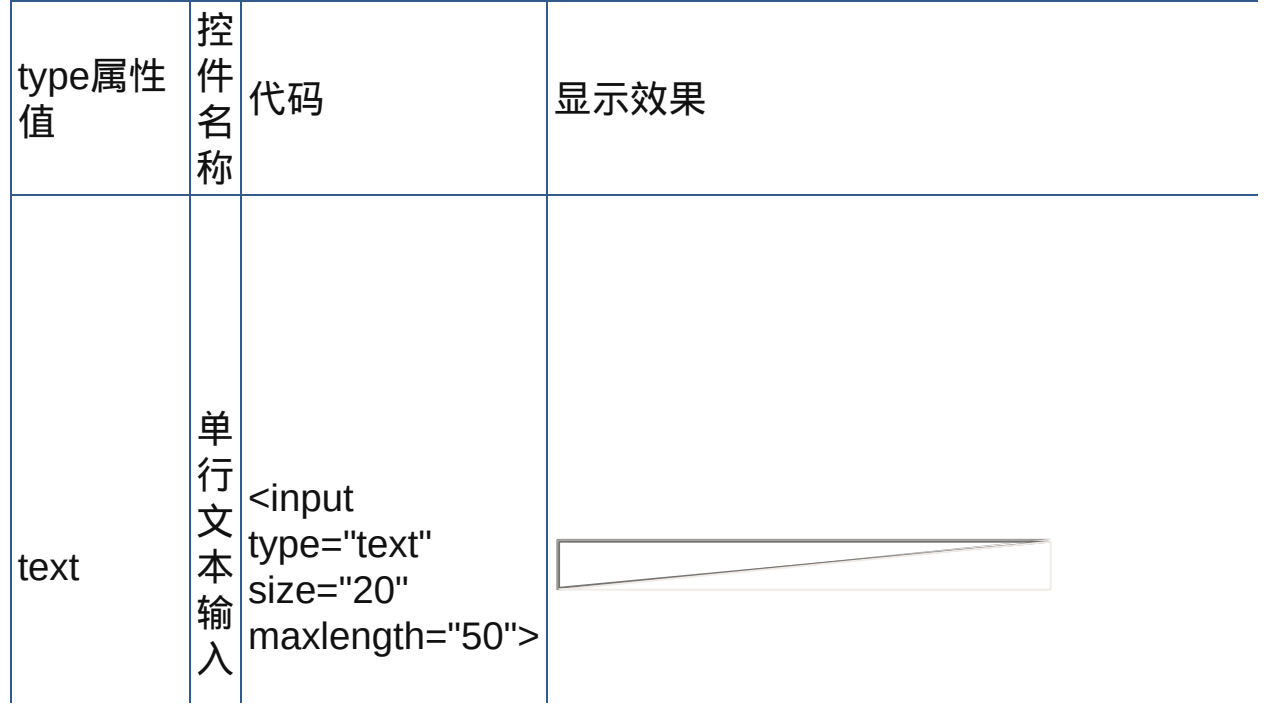

**input**元素的**maxlength**属性对控件输入字数的影响

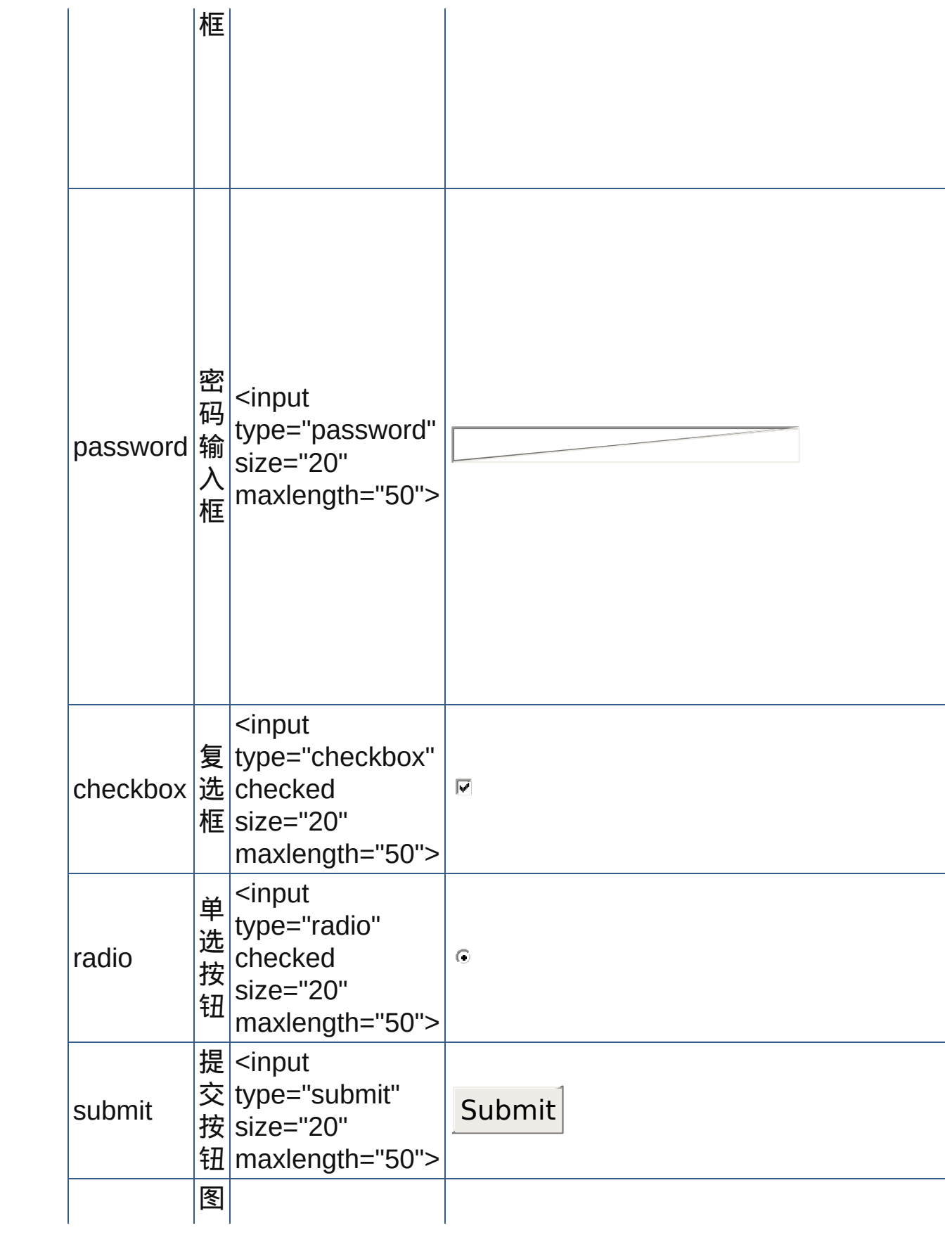

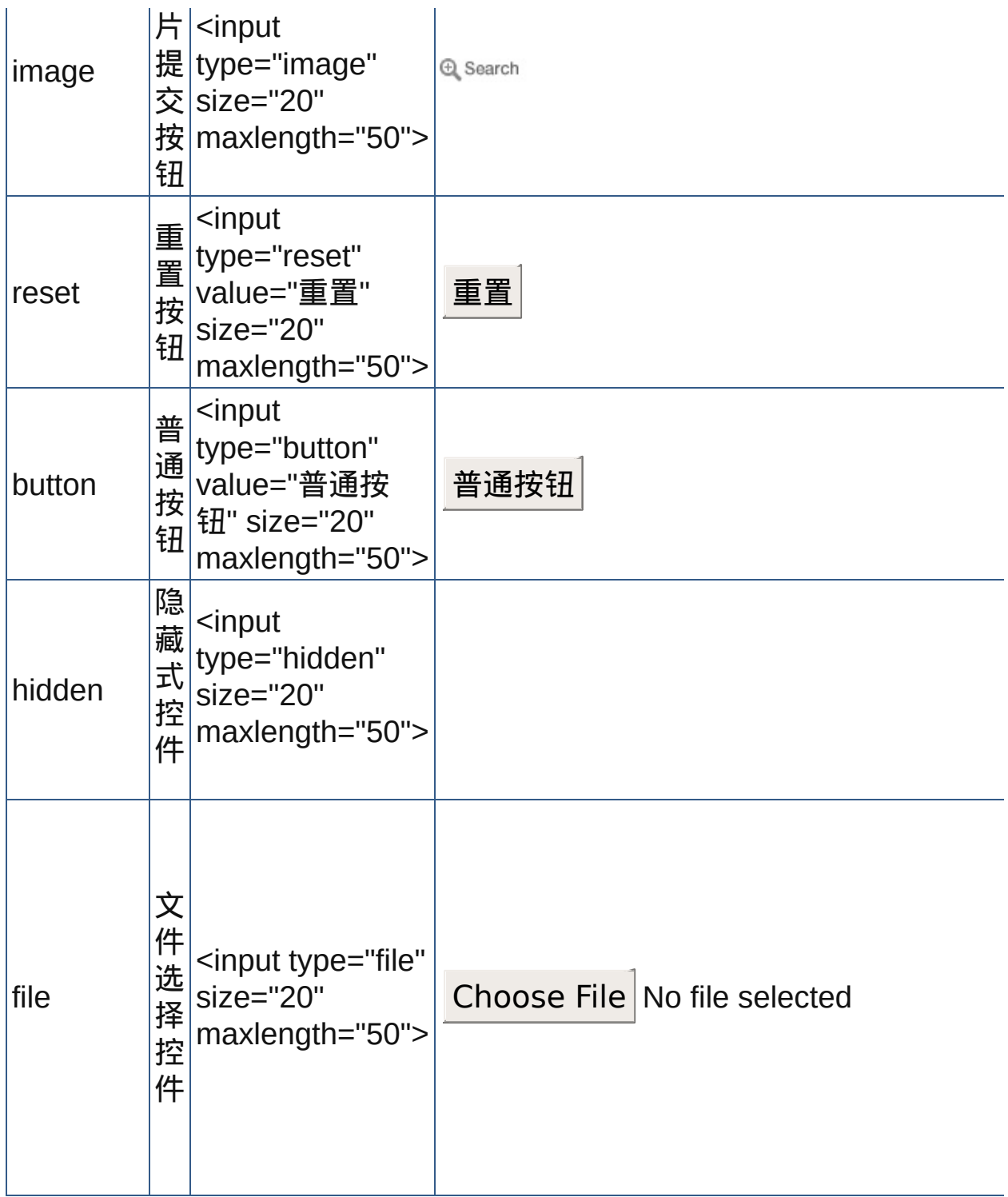

# **5. checked**属性

checked属性仅适用于复选框和单选框,它描述一个控件的初始选择状 态。一般在一组选项,特别是单选框选项中,页面上总提供一个选项处于

选择状态,目的在于避免用户忘记选择而导致这组控件传送数据。用户可 以改变checked属性定义的初选择状态,只要用鼠标点击(或键盘输入) 即可。

checked属性为布尔属性,在HTML中没有属性值,元素带上checked属性 就代表控件被选择了,反之不写则不选择,这也是默认值。

### **6.** disabled和readonly

disable和readonly分别定义了控件的禁用和只读状态。处于禁用状态的控 件其外观变为灰度显示,此时鼠标和键盘对该控件的操作都完全无效。只 读状态的控件和一般控件外观上基本没有什么区别,只是控件中的内容无 法更改,如下:

disabled readonly

disabled readonly

这两个属性也是布尔属性,在HTML中不需带上属性值。

禁用和只读状态在实际运行中是有区别的,具体差别如下表:

禁用和只读状态的区别

| 比较项目        | 禁用                    | 只读                      |
|-------------|-----------------------|-------------------------|
| 获得焦点<br> 情况 | 控件不会获得焦点              | 控件会获得焦点,但是不能修改其<br>中的内容 |
| 键盘遍历<br>情况  | 遍历过程中将跳出整个遍<br>历顺序    | <b> 遍历过程照常进行</b>        |
| 提交表单<br>数据  | 禁用的控件数据不会提交  控件数据照常提交 |                         |

禁用或只读属性是设计者按实际需要而设定的,用户无法更改。如果设 计者允许控件动态地更改自己的禁用或只读属性,则需要使用客户端脚 本进行控制,请参阅相关书籍。

#### **7. tabindex**属性

tabindex属性设置遍历顺序。打开一个HTML页面,只要用户不停地按键盘 上的"Tab"键,就可以在文档上的各活动组件之间按顺序切换。次数用户无

需鼠标就可以进行表格填写、选择选项等操作。tabindex属性值为0到 32767之间的整数,负值可能会被浏览器忽略。键盘遍历会从数值小的控 件开始。

支持tabindex属性的元素有a、area、button、input、object、select和 textarea等。disabled属性禁用的控件将不能被遍历,而readonly只读元素 能被遍历。

# 键盘遍历顺序不宜随意打乱,否则习惯键盘操作的用户的操作可能会被 打乱,所以设置时要小心。

#### **8. accesskey**属性

accesskey属性设置键盘操作快捷方式。基于Windows系统的软件一般都 有键盘操作的快捷方式,用户只要按住"Alt"键不放在加上相应的字母键或 者数字键或者符号键,就可以代替鼠标操作,Macintosh下为Command键 加上此快捷访问键。

HTML页面的各控件也可以达到这样的效果。利用accesskey属性,其中添 加的属性值(为一字符)就是相应的Alt配合键。按下快捷键则会使该元素 获得焦点,不同的元素获得焦点的表现形式也不一样。支持accesskey属 性的元素有a、area、button、input、label、legend以及 textarea等。设计 者需要考虑用户在访问时的输入状况进行属性值定义,一般情况下使用键 盘上的英文字母、数字(以及一些符号)即可。

# **、需要注意的是,定义的快捷键不能和浏览器菜单的快捷键冲突,否则快** 捷访问键只能访问浏览器菜单。而且似乎只有IE浏览器能支持 accesskey属性。

示范

<form action="form.asp"> <input type="text" name="text">

```
<input type="submit value="submit"> <input
type="rest" value="reset">
</form>
```
范例

下面的例子显示了XHTML文件基础结构: □运行●打印

```
1 <html>
2 <head>
<meta http-equiv="Content-Type"
content="text/html; charset=gb2312">
<title>元素input</title>
7 </head>
\frac{1}{9} <br/>body>
\overline{\phantom{a}}10<form action="javascript:alert('此表单仅用于演示,表单
11测试成功! ^_^')">
12<b>用户识别</b><br>
\frac{1}{14}姓名: <input type="text" size="20"><br>
密码:<input type="password" size="20"><br>
16 <b>你的爱好(可多选): </b><br>
17<input type="checkbox" value="ch1" name="check1">读
19 + 5 cbr>
<input type="checkbox" value="ch2" name="check2">电
21\frac{25}{25} < hr >
\frac{22}{23}<input type="checkbox" value="ch3" name="check3">音
24乐<br> <br> <br> <br> <br> <br> <br> <br> 
<input type="checkbox" value="ch4" name="check4">打
<sup>26</sup> 球<br>
<sup>27</sup><sub>28</sub><b>你的年龄: </b><br>
<input type="radio" value="ch1"
name="r1">16~20<br>
31 <input type="radio" value="ch2"
32
33name="r1">21~25<br>
<input type="radio" value="ch3" name="r1"
checked>26~30<br>
<input type="radio" value="ch4" name="r1">其他<br>
```

```
<input type="hidden" value="ff">
39<b>请选择一张照片</b><br>
<input type="file"><br>
41 <input type="submit" value="提交"> <input
type="reset" value="重置">
44<input type="button" value="帮助"
style="cursor:help" onclick="alert('此表单仅用于演示
46
input的type属性,谢谢!')"><br><br>
<input type="text" size="25" value="Google Search"
onfocus="this.value=''"> <input type="image"
50 src="src/search.gif" value="tt" alt="图像按钮">
51
52</form>
53 < /body>
54 </html>
```
参阅

[form](#page-280-0)

[select](#page-308-0)

[textarea](#page-320-0)

[button](#page-305-0)

<span id="page-305-0"></span>**button** 适用DTD: Strict Transitional Frameset 适用浏览器 : All

释义 按钮(button)

# 语法

<button 属性="属性值">~标签内容~</button>

## 说明

- button用来配置一个按钮控件,从功能上来说,与[input](#page-283-0)制作出来的按钮 相同
- button元素不仅可以配置在表单中,而且它作为用户的一种操作界面,可 以放置于网页中其它位置

终止标签不能省略

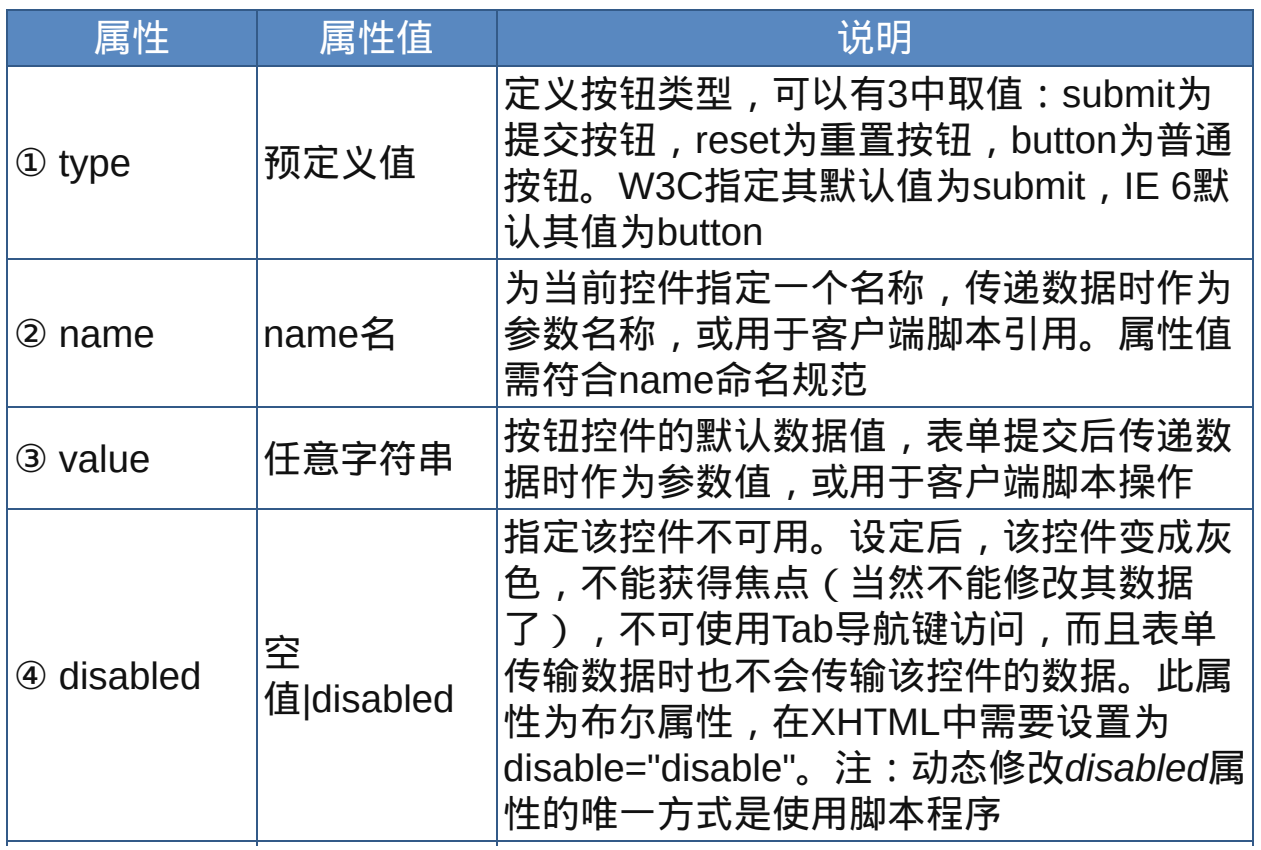

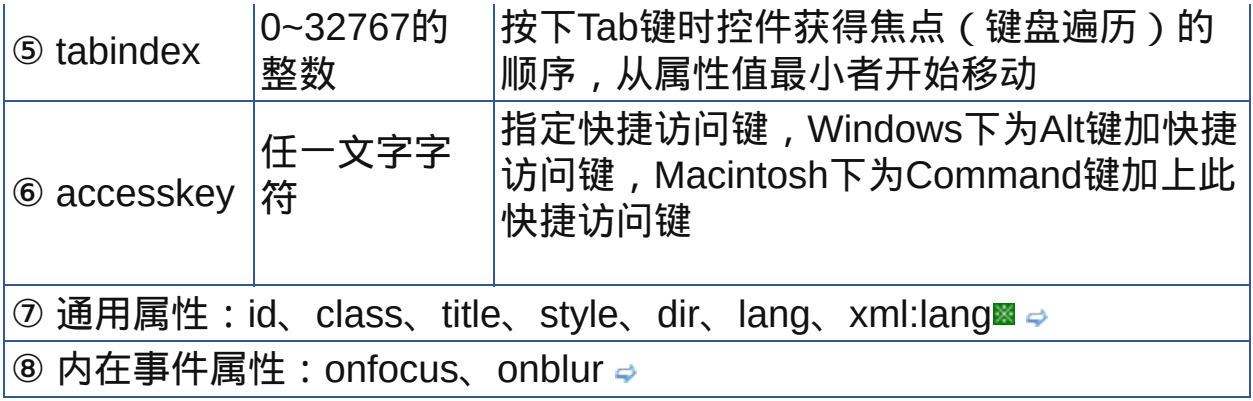

nbsp;

## 示范

创建一个提交按钮:

<button type="submit">按钮文字...</button>

# 范例

下面的例子显示了XHTML文件基础结构: 回运行 引打印

```
1 <html>
2 <head>
\frac{3}{4} <meta http-equiv="Content-Type"
content="text/html; charset=gb2312">
<title>元素button</title>
7 </head>
\frac{1}{9} <body>
<form action="javascript:alert('此表单仅用于演
11示!')">
Name:<input type="text"><br>
13E-mail:<input type="text"><br>
15<br/>button type="submit">提交</button> <br/>sutton
type="reset">重置</button>
\frac{17}{18} </form>
19<input type="text" size="25" value="Google Search"
onfocus="this.value=''"> <button type="button">
^{21}_{22}<img src="src/search.gif" alt="图像按钮"></button>
```

```
<br>
 <button type="button" title="点击我没有任何作用,我还没
 有指定任何功能">这是通用型按钮</button>
27 </body>
28 </html>
ba
```
# 参阅

[form](#page-280-0)

[select](#page-308-0)

[textarea](#page-320-0)

[input](#page-283-0)

<span id="page-308-0"></span>**select detect in the detect** 适用DTD: Strict Transitional Frameset 适用浏览器: All

释义 选择列表(select list)

#### 语法

<select 属性="属性值">~标签内容~</select>

### 说明

select元素用来配置一个选单对象,选单中的项目是用[option](#page-310-0)元素罗列 的。使用选单控件的好处是可以节省空间而又能容纳更多的选项,其默 认显示外观是一个"下拉菜单"

select是一个包含元素,其标签内容还可以包含[optgroup](#page-314-0)及option子元素 select元素不仅可以配置在表单中,它作为一种用户操作界面,可以放置 于其它元素的标签内容中

终止标签不能省略

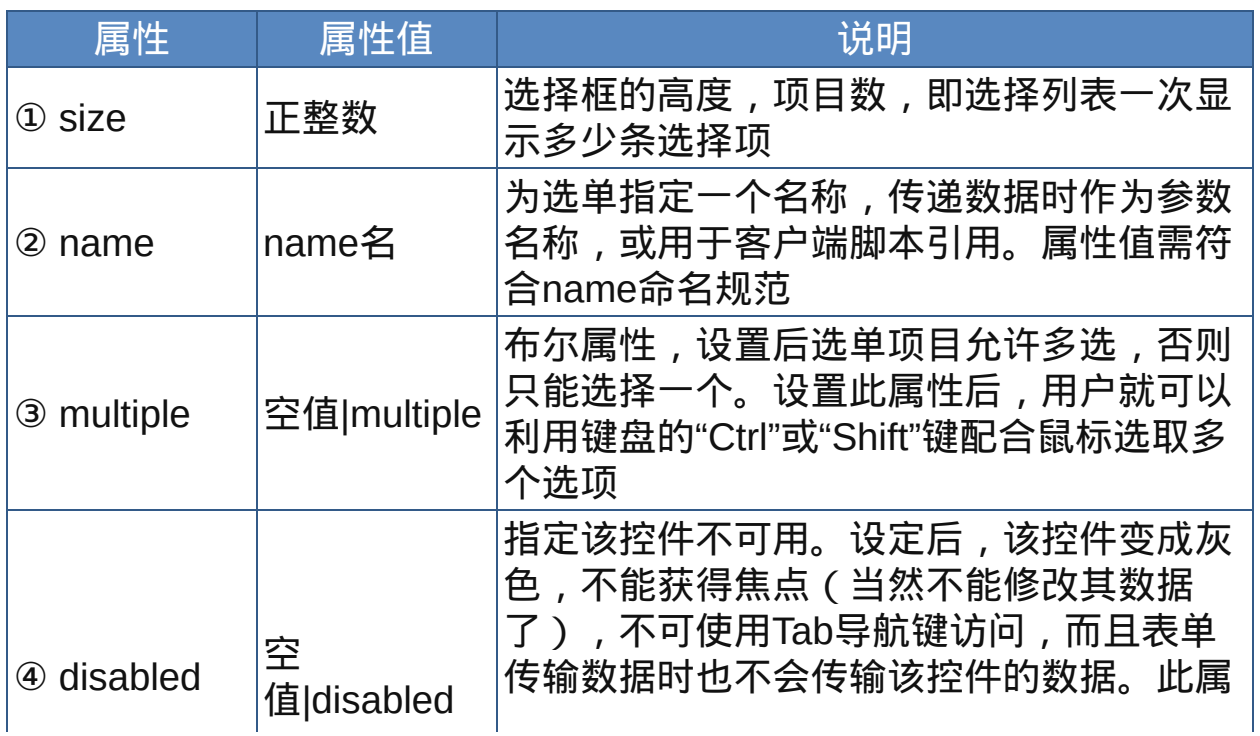

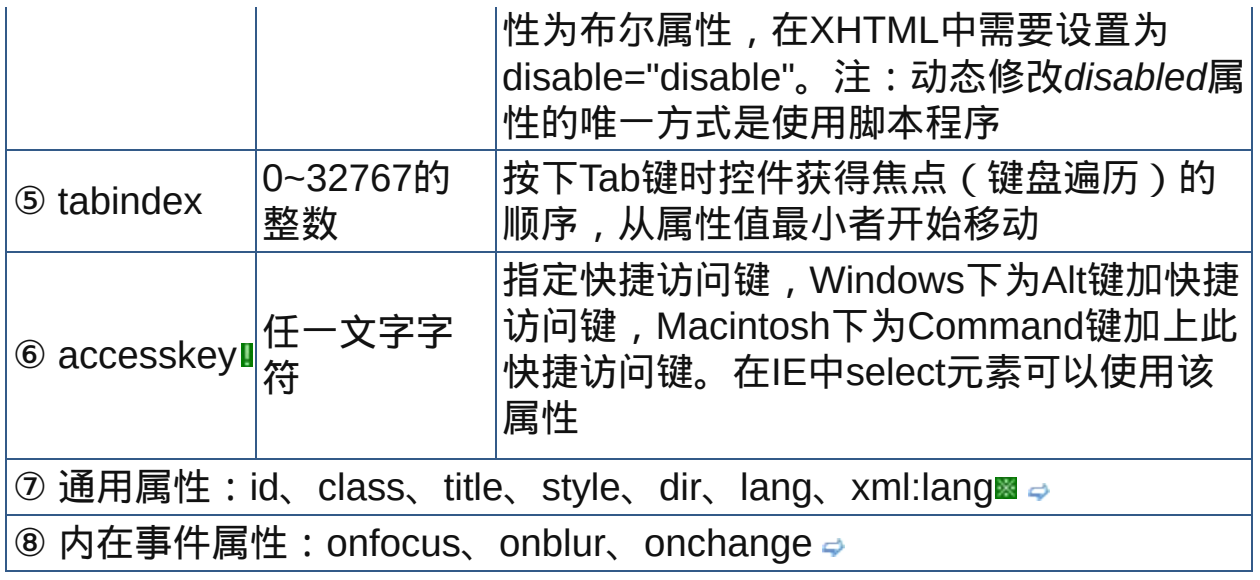

nbsp;

# 示范

<select> </select>

范例

参见option元素的[范例](#page-311-0)

参阅

[form](#page-280-0)

[option](#page-310-0)

[button](#page-305-0)

[textarea](#page-320-0)

[input](#page-283-0)

# <span id="page-310-0"></span>**option** 适用DTD: Strict Transitional Frameset 适用浏览器 : All

释义 选择列表中的项目(option in select list)

# 语法

<option 属性="属性值">~标签内容~</option>

# 说明

option元素用来在[select](#page-308-0)元素中建立选单项目

option元素的标签内容就是显示在列表中的项目,但如果设置label属性, 则label属性值就优先成为列表中的项目

option元素为select或[optgroup](#page-314-0)元素的子元素

终止标签不能省略,尽管没有终止标签也能正常显示

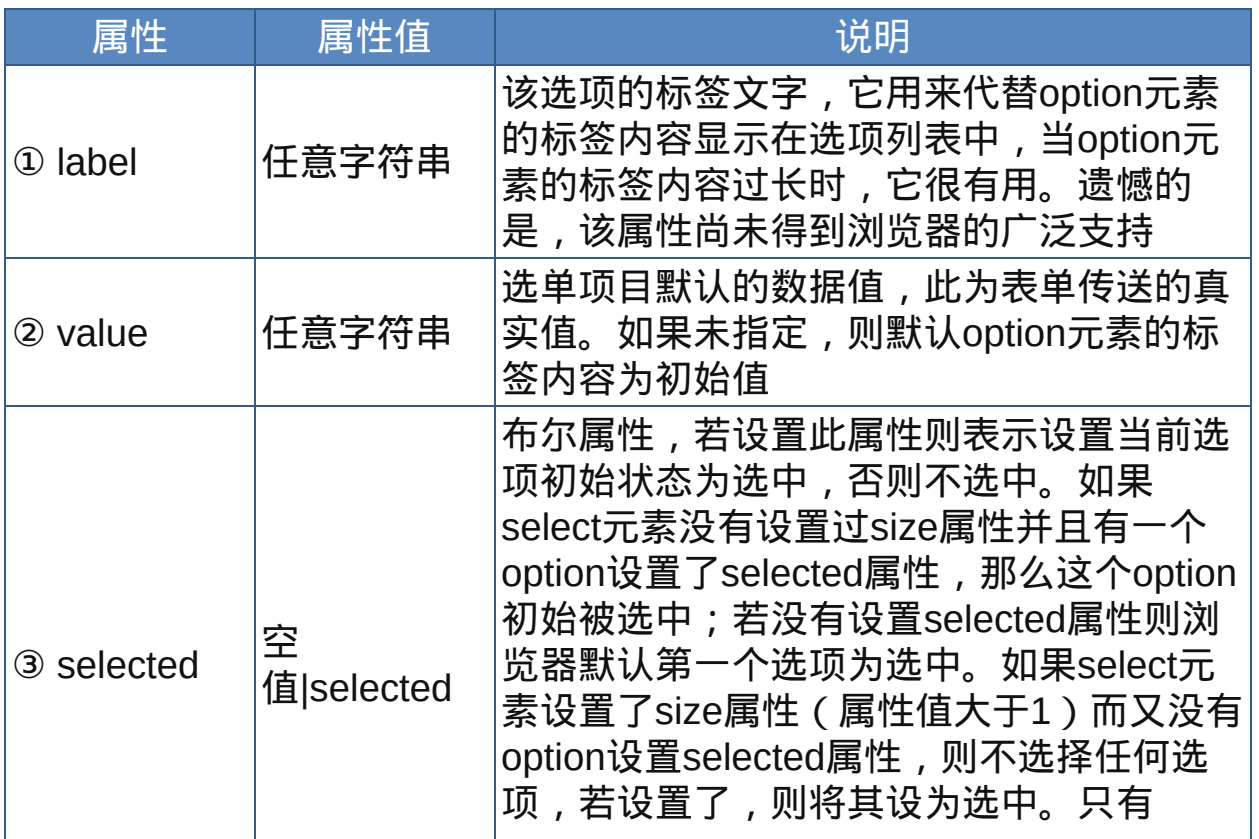

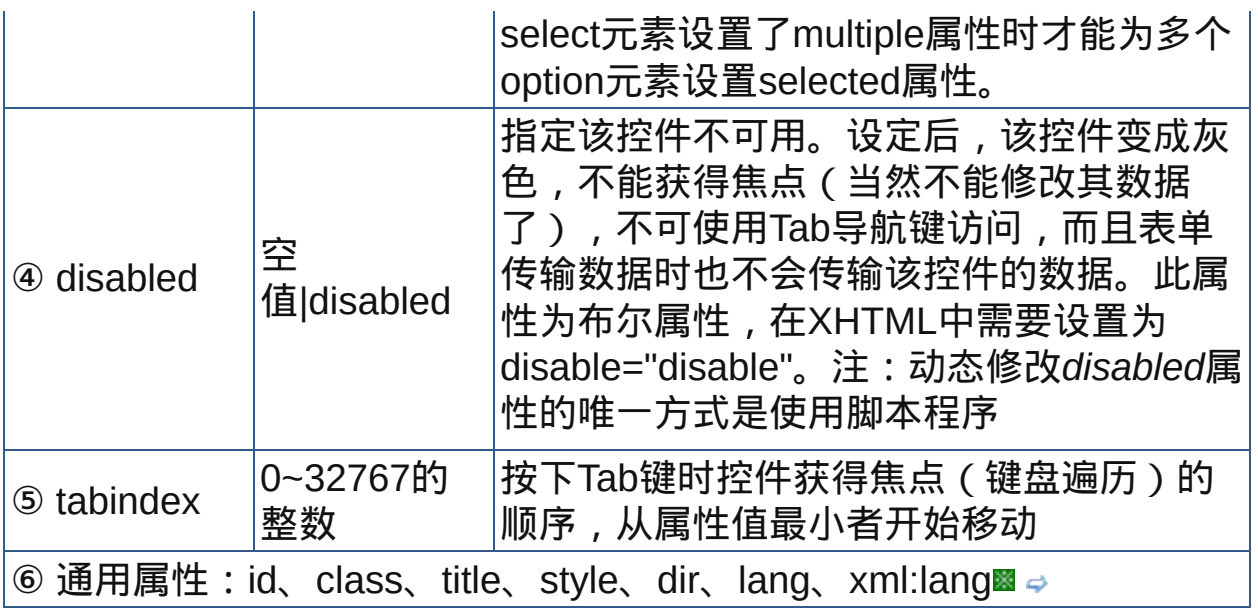

nbsp;

# 示范

```
<select name="select">
<option value="value1">option1</option>
<option value="value2">option2</option>
</select>
```
# <span id="page-311-0"></span>范例

下面的例子显示了XHTML文件基础结构: 回运行 引打印

```
1 <html>
2 <head>
\frac{3}{4} <meta http-equiv="Content-Type"
content="text/html; charset=gb2312">
<title>元素select、option</title>
7 </head>
\frac{1}{9} <br/>body>
<form action="javascript:alert('表单测试成功!^_^')">
<sup>11</sup><select>
12 <option selected>宋体</option>
```

```
14<option>黑体</option>
15<option>仿宋_GB2312</option>
17<option>楷体_GB2312</option>
18<option>微软雅黑</option>
<sup>19</sup><option>Arial</option>
_{21}^{20}<option>Courier New</option>
_{22}<option>Times New Roman</option>
23<option>Verdana</option>
<sup>24</sup></select>
26<sup>25</sup> <select>
25
_{27}<option>\sqrt{N}=</option>
28<option>四号</option>
29<option>小四</option>
30
a<sub>1</sub><option selected>五号</option>
32<Option>小五</option>
33<option>六号</option>
34 \over 35<option>9</option>
36<0ption>10</option>
37<0ption>10.5</option>
38<option>11</option>
39 \times / \text{select}41</u><b>B&nbsp;&nbsp;<i>I</i>&nbsp;&nbsp;<u>U</u>
42</b>&nbsp;&nbsp;<button type="submit">OK</button>
43 </form>
\frac{44}{45} </body>
46</html>
```
#### 参阅

[form](#page-280-0)

[select](#page-308-0)

[optgroup](#page-314-0)

[label](#page-323-0)

[button](#page-305-0)

[textarea](#page-320-0)

[input](#page-283-0)

<span id="page-314-0"></span>**optgroup** 适用DTD: Strict Transitional Frameset 适用浏览器: All

释义 选项的分组(option group)

### 语法

<optgroup 属性="属性值">~标签内容~</optgroup>

## 说明

optgroup元素用来将[option](#page-310-0)元素建立的选项分组select

- optgroup元素的label属性为设置选项群组的组名称,而非选项的名称, 分组的选项会以层次式来显示。选项编组的显示标签(label属性值)本 身不能被选择
- optgroup元素可出现在选择列表中,此时optgroup为[select](#page-308-0)元素的子元 素,又是option元素的父元素;但选择列表中也可以不要optgroup元素, 不过有它选项列表就更富层次性
- optgroup只能包含option元素,不能包含其他任何元素,而且目前它本身 也不能嵌套
- 终止标签不可省略

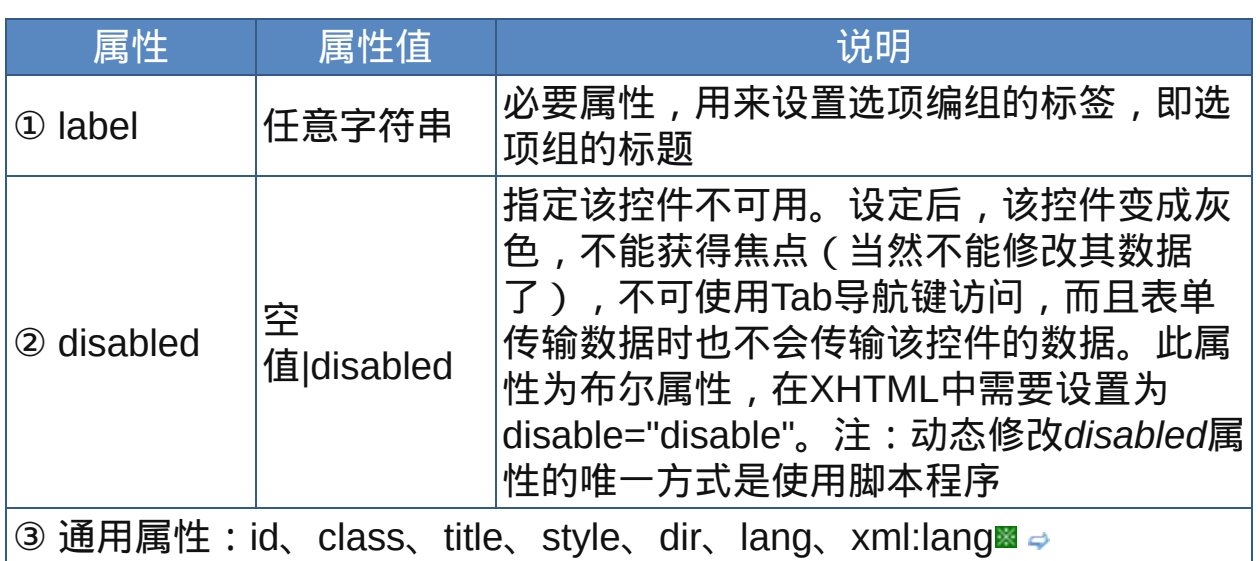

nbsp;

# 示范

<optgroup label="选项组标题"> <option value="value1">option1</option> <option value="value2">option2</option> </optgroup>

## 范例

下面的例子显示了XHTML文件基础结构: □运行●打印

```
1 <html>
2 <head>
\frac{3}{4} <meta http-equiv="Content-Type"
content="text/html; charset=gb2312">
<title>元素optgroup</title>
7 </head>
\degree<br/>body>
<select>
11<optgroup label="较老版本的操作系统">
12<option selected>请选择一种操作系统</option>
1314<option value="value1">Windows 95</option>
15<option value="value2">Windows 98</option>
16<option value="value3">Windows Me</option>
17 <option value="value4">Windows NT</option>
19</optgroup>
<optgroup label="较新版本的操作系统">
21<option value="value1">Windows 2000</option>
^{22}_{23}<option value="value2">Windows XP</option>
24<Option value="value3">Windows Server
252003</option>
<option value="value4">Windows Vista</option>
27 \times/optgroup>
29</select>
```
 $31$  </body>  $32$  </html>

 $\hat{\mathcal{F}}$ 在可视化浏览器中,会把optgroup元素的必需属性label的值作为相应 选项组的标题显示在该组上方,组中的各个选项会以缩进显示。各浏览 器的显示样式也不同,IE和Firefox把选项组标题加粗并以斜体显示, Safari将其显示为粗体加灰色的样式,Opera则把label值显示为黑色背 景上的白色文字。尽管如此,选项组的功能是相同的。

参阅

[form](#page-280-0)

[select](#page-308-0)

[option](#page-310-0)

[label](#page-323-0)

[button](#page-305-0)

[textarea](#page-320-0)

[input](#page-283-0)

# **isindexI inclustional Frameset 适用浏览器: All**

释义 搜索的输入框(isindex prompt)

## 语法

<isindex 属性="属性值">

## 说明

isindex用来建立搜索字词输入的单行文字输入框,外观上看起来是由一 个单行文本框加上上下两条水平线构成。索引框不需要按钮,按回车键 即可提交

isindex元素为W3C非推荐元素,建议以[input](#page-283-0)元素取代

isindex在HTML中为空元素,在XHTML中需在起始标签右括号前加

上"/"符号作为结束,或者isindex元素也加上终止标签

#### 属性

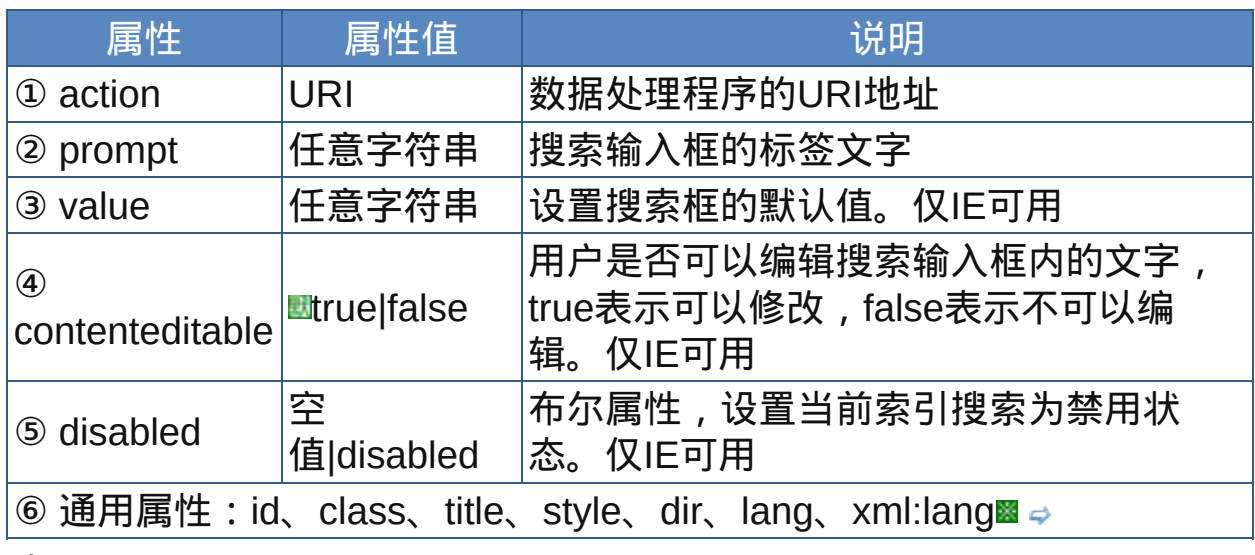

nbsp;

示范

### <isindex prompt="Enter your search phrase:">

范例

下面的例子显示了XHTML文件基础结构: □运行●打印

```
1 <html>
2 <head>
<meta http-equiv="Content-Type"
content="text/html; charset=gb2312">
<title>元素isindex</title>
</head>
\zeta <body>
10 DEPRECATED EXAMPLE:
11 The following ISINDEX declaration:
<ISINDEX prompt="Enter your search phrase: "
value="search here">
could be rewritten with INPUT as follows:
<FORM action="..." method="post">
17<sub>18</sub><P>Enter your search phrase: <INPUT type="text">
19 </p>
</FORM>
21 </body>
\frac{22}{23} </html>
```
 $\overline{\mathcal{F}}$  isindex元素是文本输入域的一种较早格式, 允许用户通过输入关键字 搜索一个索引。但是此元素现在不赞成使用,这里只是为了完整起见才 收录了它。此元素通常包含在网页的 部分。

参阅

[form](#page-280-0)

[input](#page-283-0)

[select](#page-308-0)

[button](#page-305-0)

[textarea](#page-320-0)

#### <span id="page-320-0"></span>**textarea depart in the destimational Frameset 适用浏览器: All**

释义 多行文本框、文本区(text area)

#### 语法

<textarea 属性="属性值">~标签内容~</textarea>

#### 说明

- textarea元素用来建立多行文本框,元素标签内容中的任何文字(包括 HTML元素标签)都将成为多行文本框的默认数据,所以它没有value属 性。
- 多行文本框中可以输入多行文字并换行,可以编辑多行文本框中的内 容,提交表单后,其中的所有数据(包括制表符和回车符)都会提交到 服务器
- textarea元素不仅可以放进表单里,也可以放到网页中其他位置

结束标签不可省略

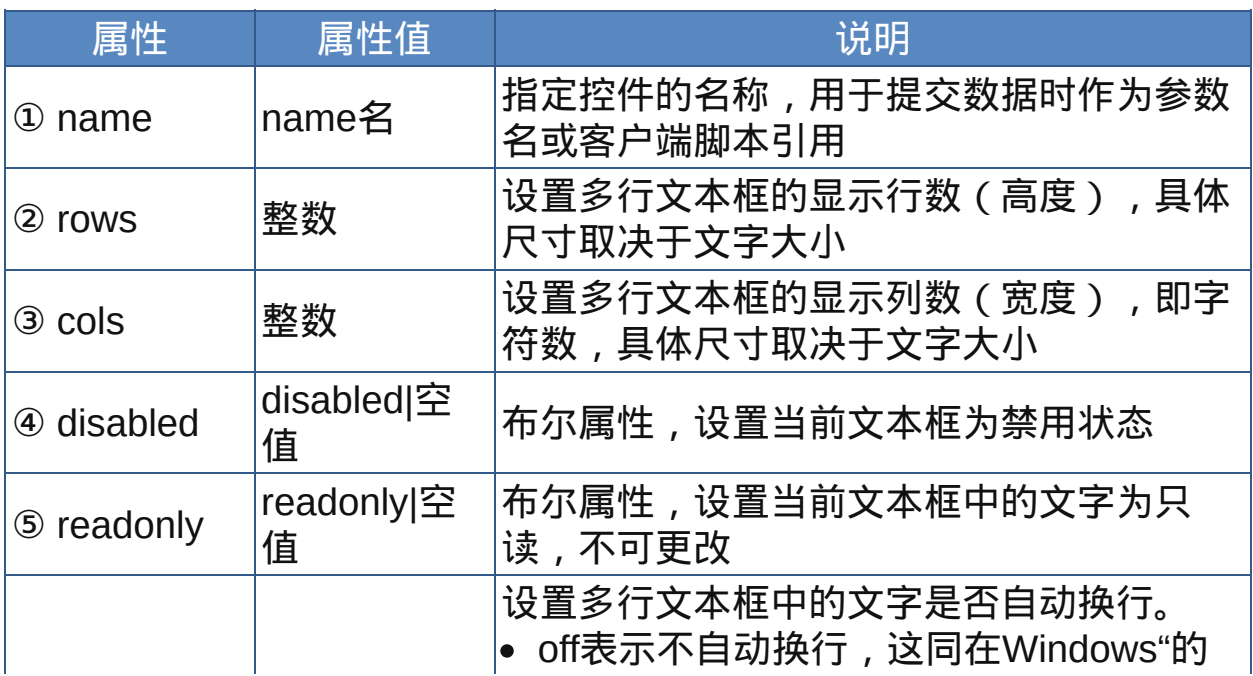

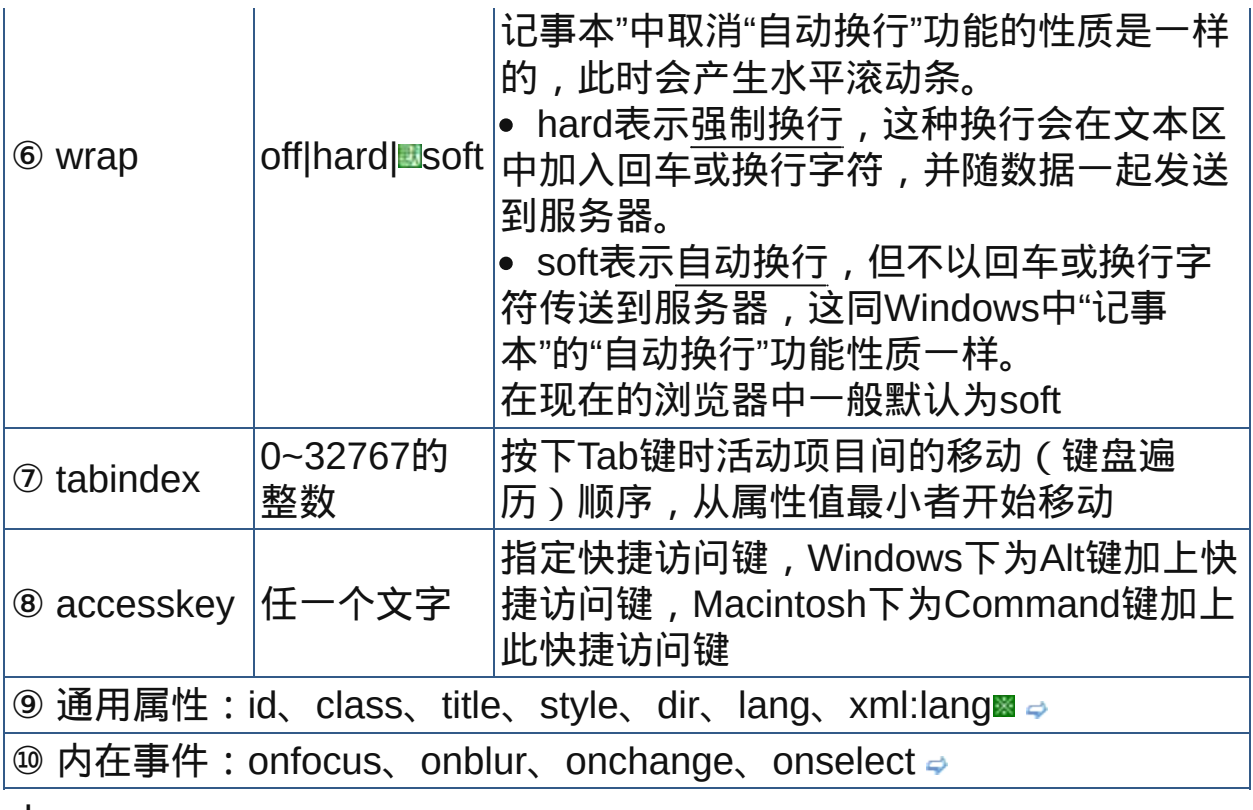

nbsp;

# 示范

<textarea>…</textarea>

# 范例

下面的例子显示了XHTML文件基础结构: 回运行 引印

```
1 <html>
2 <head>
 a<br>
\frac{3}{4} <meta http-equiv="Content-Type"
content="text/html; charset=gb2312">
 <title>元素textarea</title>
\frac{7}{5} </head>
 \frac{1}{9} <br/>body>
<textarea cols="40" rows="10">
11<sub>name</sub> 控件名称
12<sub>13</sub> rows 总高度行数
```

```
14 cols 总宽度列数
15 disabled 禁用
16 readonly 只读
18 tabindex 键盘遍历顺序
19 accesskey 键盘访问符号
20</textarea>
\frac{21}{22} </body>
23 </html>
```
参阅

[form](#page-280-0)

[select](#page-308-0)

[input](#page-283-0)

[button](#page-305-0)

<span id="page-323-0"></span>

释义 表单区域标签(form field label)

#### 语法

<label 属性="属性值">~标签内容~</label>

#### 说明

- label元素用来为表单中的控件建立关联标签,即为表单控件创建文本签 条。它是用于组织表单的非常有用、富有意义的元素。有的控件有相应 标签,例如按钮有文字显示标签,但大多数控件没有标签,例如文本 框、单选按钮、复选按钮等。一般情况下,单击单选框或复选框这些控 件旁的文字时,这些控件是没有选中效果的,因为这些文字不属于控件 的一部分。利用label元素建立关联标签后,单击这些控件旁的文字则控 件会被选中,因为label元素把要说明的控件与该元素的文本签条包装在 一起。此时,两个元素之间的联系隐含在上下文中
- 标签要与控件一对一地设置,就是说一个标签只能作用于一个控件(不 过可以多个标签作用于一个控件)
- label元素的标签内容要指派成控件的关联文字时,一般要设置for属性, 属性值为要对应的控件的识别名称(id)。或者直接把该控件及其说明文 字(标签)一起包含到label元素中,此时for属性不是必须的

label元素结束标签不可省略

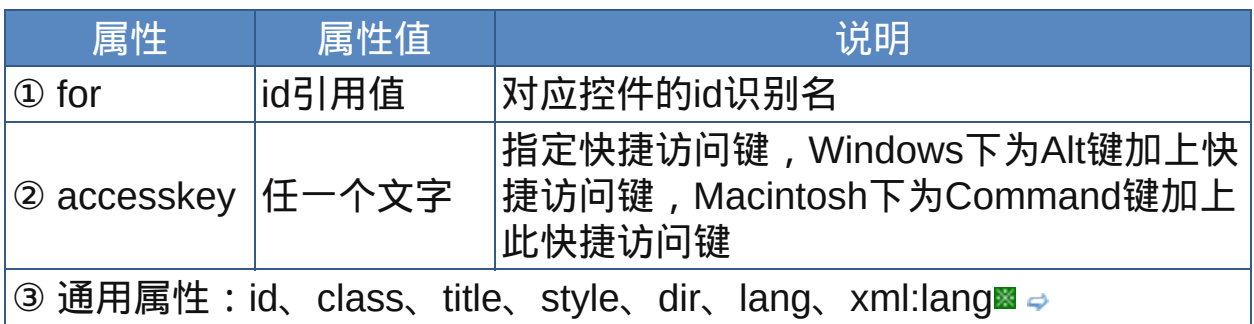
**④ 内在事件: onfocus、onblur →** 

nbsp;

# 示范

<label for="表单控件的ID">…</label>

范例

下面的例子显示了XHTML文件基础结构: □运行●打印

```
1 <html>
2 <head>
\frac{3}{4} <meta http-equiv="Content-Type"
content="text/html; charset=gb2312">
<title>元素label</title>
7 </head>
\zeta <br/>body>
10 <form><font color="navy"><b>这个例子演示label元素的作用</b>
12</font><br>>>>br>
选择你喜欢的音乐:
<input type="checkbox" name="ch1" value="rock"
<sup>16</sup>checked>摇滚乐
17<sub>18</sub><input type="checkbox" name="ch2" value="jazz">爵士
19乐
<input type="checkbox" name="ch3" value="pop">流行
<sup>21</sup>乐<br>
\frac{22}{23}选择你居住的城市:
_{24} <input type="radio" name="rd1" value="pop"
value="beijing" checked>北京
<input type="radio" name="rd1" value="pop"
27 \atop 28} value="nanjing">南京
<input type="radio" name="rd1" value="pop"
value="shanghai">上海<br><br>
31<font size="2" color="red">以上必须点击单选按钮或复选框
as本身才能将它们选中</font><hr>
```

```
<input type="checkbox" name="ch4" value="rock"
checked id="kj1"><label for="kj1">摇滚乐</label>
\frac{36}{37} <input type="checkbox" name="ch5" value="jazz"
asid="kj2"><label for="kj2">爵士乐</label>
<input type="checkbox" name="ch6" value="pop"
id="kj3"><label for="kj3">流行乐</label><br>
\frac{41}{42}选择你居住的城市:
<label><input type="radio" name="rd2" value="pop"
value="beijing">北京</label>
<label><input type="radio" name="rd2" value="pop"
<sup>"</sup><sup>"</sup>value="nanjing">南京</label>
<label><input type="radio" name="rd2" value="pop"
value="shanghai">上海</label><br><br>
<font size="2" color="red">以上可以点击单选按钮(可能IE
52不支持)或复选框旁的文字就能将它们选中,相比之下更方便
53 </font>
54 < / form>
</body>
56
57 </html>
```
一般都显式地把表单空间和它的标签联系起来,即label使用for属性指 向该控件的id,这种方式可以使多个标签作用于一个控件。也可以隐式 地把表单空间和它的标签联系起来,此时label元素不需要for属性,只 要把控件包含在label元素内,标签可以放在控件的前面或者后面,这 种方式一个标签可能只作用于一个控件。注:似乎IE 6不支持第二种方 式。

参阅

[form](#page-280-0)

[select](#page-308-0)

[input](#page-283-0)

[button](#page-305-0)

[fieldset](#page-326-0)

<span id="page-326-0"></span>**fieldset** 适用DTD: Strict Transitional Frameset 适用浏览器 : All

释义 表单区域分组(form field set)

### 语法

<fieldset 属性="属性值">~标签内容~</fieldset>

#### 说明

- fieldset元素用来将表单区域分组,即将表单中控件、文字、图片等元素 划分为若干区域, 形成一个逻辑组, 显得条例清晰, 界面友好, 语义关 系更明确
- fieldset元素可以包含[legend](#page-328-0)子元素,若包含legend子元素则legend元素 一定要是fieldset元素标签内容中所包含的第一个元素
- fieldset元素是块级元素,可以包含其他结构性标记代码(段落、列表 等),以便进一步安排和支持各个控件,fieldset元素甚至可以再嵌套 fieldset元素。默认情况下,大多数浏览器会在fieldset元素周围显示一条 细边框
- 终止标签不可省略

属性

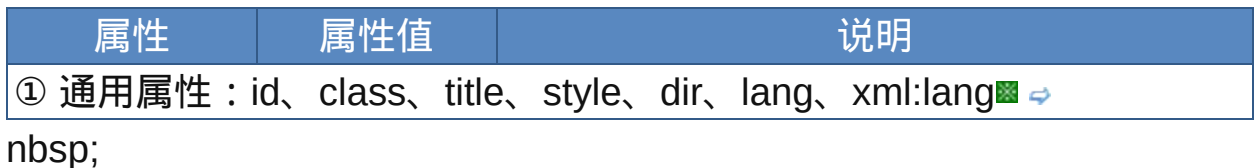

### 示范

<fieldset id="ID">一组控件</fieldset>

范例

# 参见legend元素的[范例](#page-329-0)

参阅

[form](#page-280-0)

[select](#page-308-0)

[input](#page-283-0)

[textarea](#page-320-0)

[button](#page-305-0)

[lengend](#page-328-0)

<span id="page-328-0"></span>**legend idea** 适用DTD: Strict Transitional Frameset 适用浏览器: All

释义 表单区域组标题(form field set legend)

# 语法

<legend 属性="属性值">~标签内容~</legend>

# 说明

legend元素只能出现在[fieldset](#page-326-0)元素中,为fieldset元素所包含的一组控件 (逻辑组)提供一个标题(标签)

legend元素在每个fieldset元素中只能出现一次。它是一个行内元素,只 能包含文本和其他行内元素

在大多数浏览器中,legend元素都被显示在压在fieldset元素边框线上的 位置,这与典型的行内元素又有不同

# 终止标签不可省略

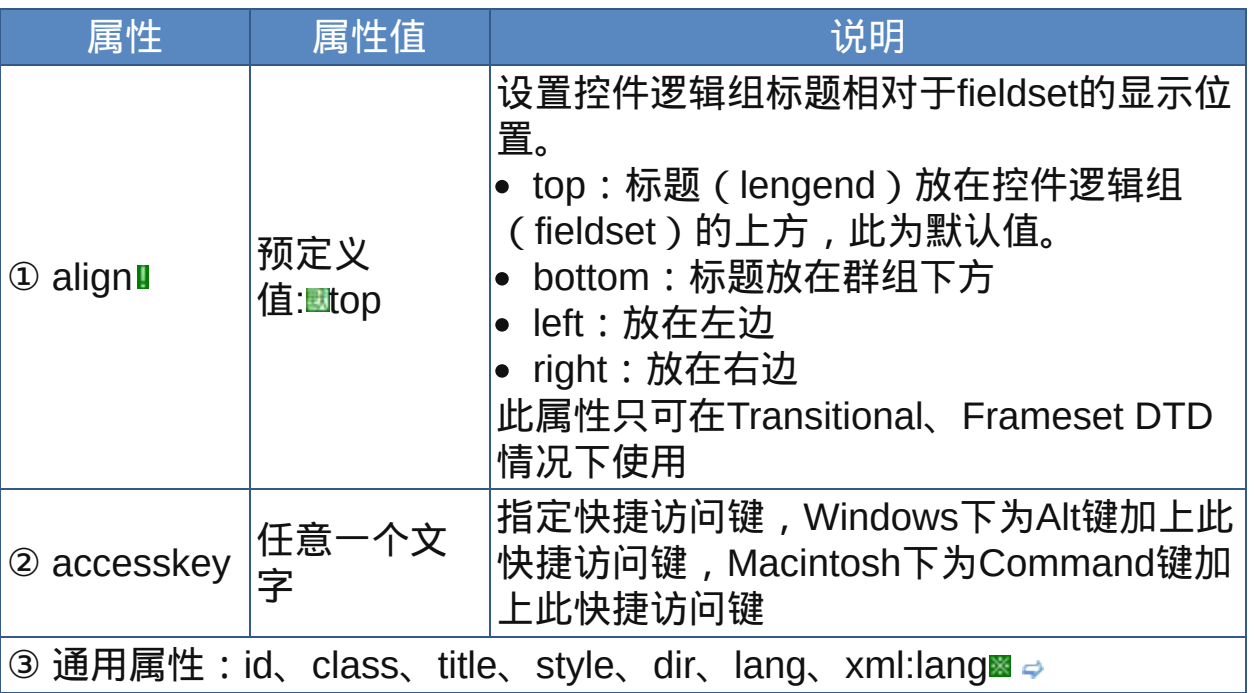

#### 属性

nbsp;

示范

<fieldset> <legend>…</legend> </fieldset>

# <span id="page-329-0"></span>范例

下面的例子显示了XHTML文件基础结构: Li运行图打印

```
1 <html>
2 <head>
<meta http-equiv="Content-Type"
content="text/html; charset=gb2312">
<title>表单综合测试</title>
<meta name="Keywords"
\degree content="liuming, QQ395310500, feb12345@163.com">
10<meta name="author" content="刘明,liuming">
11<style type="text/css">
<sup>12</sup>#content{width:410px;border:1px solid
1314gray;font:9pt 宋体;padding:10px }
button{font:9pt 宋体;padding:0px;padding-
16top:2px;margin-top:5px}
\frac{17}{18}select,option{font:9pt 宋体;}
.txt {height:15px;font-family:verdana;margin-
20left:2px;width:276px}
21 fieldset {margin:6px;padding:9px 5px}
\frac{22}{23}.new{height:15px;font-family:verdana;margin-
left:2px;width:276px;color:red;font-weight:bold}
25 </style>
26 </head>
27
29 <br/>body>
用HTML表单区域模拟IE设置面板31
```

```
32 <hr>
33 <script type="text/javascript">
35 function set_default(){
36document.form1.txt.value="http:\/\/www.microsoft.com\
prd=ie&pver=6&ar=msnhome";
38
\overline{\left| \begin{smallmatrix} 39 \end{smallmatrix} \right|}function set_blank(){
document.form1.txt.value="about:blank";
\begin{array}{c} 42 \\ 43 \end{array}44 function form_test()
45\{46document.form1.txt.value="这只是一个模拟测试,谢谢!"
document.form1.txt.className="new"
document.form1.app.disabled=false;
50 }
51 </script>
52 <form action="javascript:form_test()"
name="form1">
<div id="content" oncontextmenu="return false">
<fieldset><legend>主页</legend>
57 <img src="src/home.gif" width="32" height="32"
align="left" hspace="5" vspace="3"><span
style="line-height:180%">可以更改主页。</span>
<div align="right"><span style="line-height:180%">
<sup>62</sup> 地址(R):</span> <input type="text" name="txt"
value="about:blank" accesskey="r" size="45"
class="txt"></div>
66<div align="right"><button type="button" disabled>
er discussion in the controller that the set of the set of the set of the set of the set of the set of the set o
accesskey="d" onclick="set_default()">使用默认页
7<sup>0</sup> (<u>D</u>)</button> <br/>stutton type="button"
\frac{1}{72}accesskey="b" onclick="set_blank()">使用空白页
73(<u>B</u>)</button></span>
74</div></fieldset>
75
<fieldset><legend>Internet 临时文件</legend>
  <img src="src/web_temp.gif" width="32" height="32"
```

```
align="left" hspace="5" vspace="3">所查看的Internet
页存储在特定的文件夹中,这样可以提高以后浏览的速度。<br>
82<div align="right"><br/>>button type="button"
<sup>83</sup> accesskey="i" style="width:120px">删除
84
_{85}Cookies(<u>I</u>)...</button>&nbsp;<button
type="button" accesskey="f" style="width:100px">删
<sup>87</sup>除文件(<u>F</u>)...</button>&nbsp;<button
type="button" accesskey="s" style="width:85px">设置
(<u>S</u>)...</button>
</div></fieldset>
<sup>92</sup><fieldset><legend>历史记录</legend>
<img src="src/history.gif" width="32" height="32"
94
salign="left" hspace="5" vspace="3">"History"文件夹包
含有已访问网页的链接,可使用户快速访问最近查看过的页。<br>
97<div align="right">网页保存在历史记录中的天数
(<u>K</u>):<select accesskey="k">
 <option selected>20</option>
 <option>40</option>
 <option>60</option></select>
 <button type="button" style="width:110px">清除历史记
 录(<u>H</u>)</button></div>
 </fieldset>
 <div align="center"><button type="button"
 accesskey="o" style="width:92px">颜色(<u>0</u>)...
 </button>&nbsp;<button type="button" accesskey="n"
 style="width:92px">字体(<u>N</u>)...</button>&nbsp;
 <button type="button" accesskey="l"
 style="width:92px">语言(<u>L</u>)...</button>&nbsp;
 <button type="button" accesskey="e"
 style="width:104px">辅助功能(<u>E</u>)...</button>
 \langlediv\rangle</div>
 <div align="right" style="width:432px;padding-
 top:5px"><input type="submit" value="确定"
 style="width:80px"> <input type="reset"
 value="取消" style="width:80px"> <br/>button
 type="button" disabled style="width:80px"
```

```
name="app" onclick="alert('测试完成,谢谢使用')">应用
(<u>A</u>)</button></div>
</form>
<div align="center" style="font-size:10px;font-
family:verdana">
<hr size="1">
<span
onclick="location.href='http:\/\/bbs.qq.com\/cgi-
bin\/friend\/user_show_info?ln=395310500'"
title="联系作者">© copyright liuming
2008</span></div>
</body>
</html>
```
legend很难使用CSS取得一致的样式,虽然可以改变文字大小、字体 族及颜色,但是背景、边距及衬距很难取得一致。所以尽量让浏览器以 自己的样式显示,少用CSS控制它的样式。 label、fieldset及legend都是用来控制表单的布局的,可以让表单界面 更友好,同时更易用。

参阅

 $\blacktriangleleft$ 

[form](#page-280-0)

[select](#page-308-0)

[input](#page-283-0)

[textarea](#page-320-0)

[button](#page-305-0)

[fieldset](#page-326-0)

#### 框架元素

多框架 ( frames, 或译为帧) 文档结构能够在一个浏览器窗口中按照一定 的布局显示任意多的数量的HTML页面,此时浏览器窗口的利用率得到显 著提高。多框架文档之间也能进行相互链接和跳转,因此它较多地被用作 导航工具。

框架(或帧)最初是在Netscape Navigator 2中引入的,Internet Explorer 3中也加入了框架,并且还增加了内嵌式框架(inline frame)。过去有些 浏览器没有增加对框架的支持,不过现在似乎见不到这样的浏览器了。框 架不是HTML 3.2规范的一部分, 但属于HTML 4规范(内嵌式框架也 是),因此也出现在XHTML中(XHTML1.1中已经不用了)。 虽然框架使用起来方便,但有些人却讨厌框架,所以使用时应该注意一

点。

框架分割窗口有3种形式:

- 水平分割窗口
- 垂直分割窗口
- 嵌套分割窗口

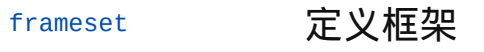

[frame](#page-337-0) 框架内容

[noframes](#page-340-0) 不支持框架时的替换内容

[iframe](#page-342-0) 内嵌式框架

#### <span id="page-334-0"></span>**frameset** ■ **defaming the defaming term** defaming term default and the default and the default and the default and t

释义 框架分割设置(frameset definition)

### 语法

<frameset 属性="属性值">~标签内容~</frameset>

#### 说明

- frameset元素用来定义怎样将一个窗口划分为多个框架。每一个frameset 可以定义一组行或一组列,它用来控制浏览器窗口中框架的布局视图。 目前浏览器支持的框架都是矩形的
- 在使用了框架集的HTML页面中,[body](#page-88-0)标记被frameset取代,frameset元 素禁止放在body元素的标签内容中
- frameset用于定义框架结构,至于框架中具体显示什么页面,则由其子元 素[frame](#page-337-0)设定
- frameset还有一个子元素noframes用来指定浏览器不支持框架页面时显 示的信息, frameset的标签内容中还可以有frameset ( 嵌套框架 )
- !frameset为W3C非推荐元素,仅可在Frameset DTD的情况下使用

frameset的终止标签不可省略

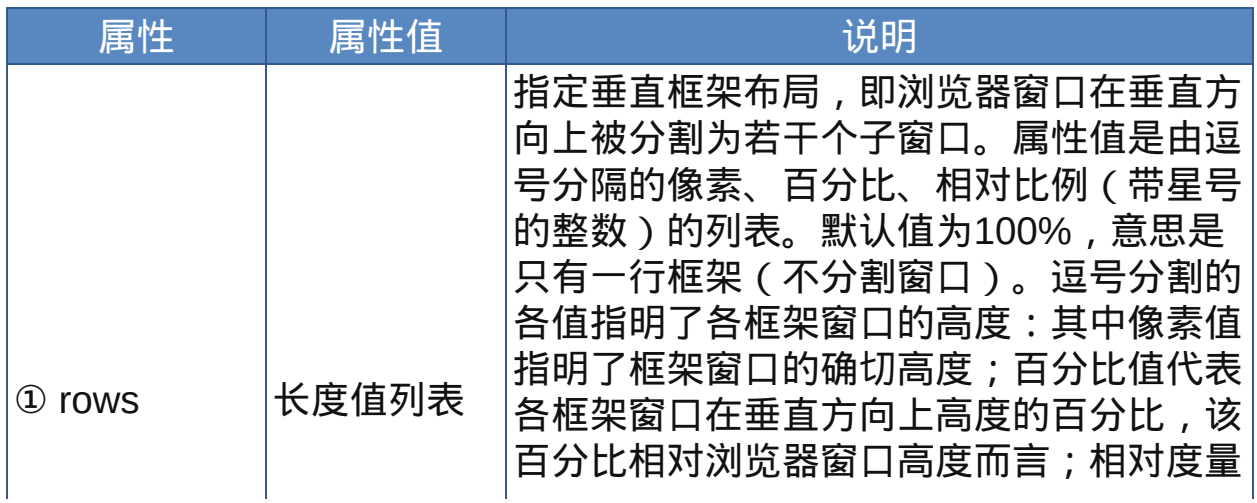

#### 属性

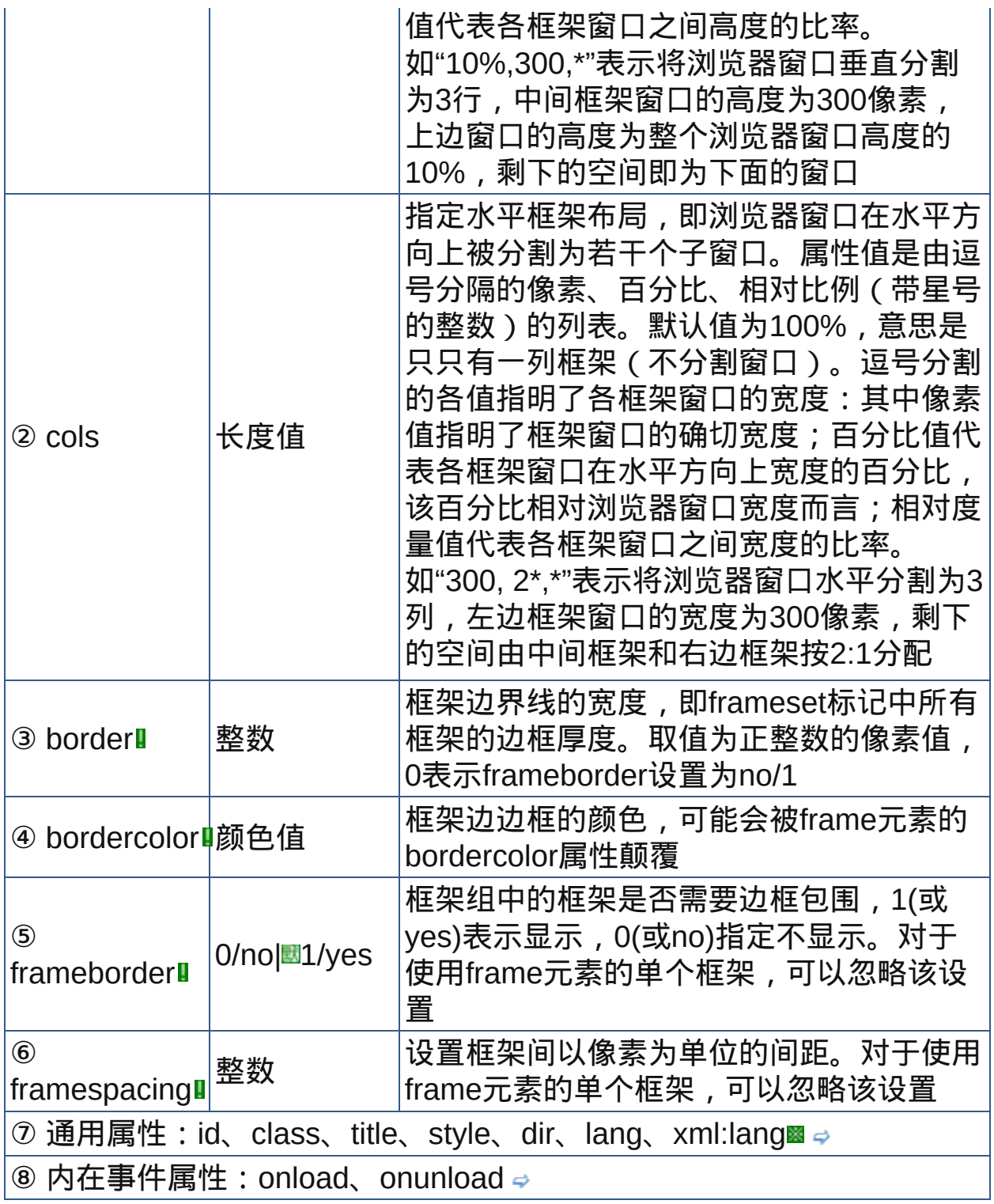

nbsp;

似乎现代流行的浏览器除了IE 6,其他的都不支持frameset元素表现性 属性:border、frameborder、borderspacing及bordercolor。

# 示范

参见[frame](#page-338-0)元素的示范

范例

参见[frame](#page-338-1)元素的范例

参阅

[frame](#page-337-0)

[noframes](#page-340-0)

[iframe](#page-342-0)

<span id="page-337-0"></span>释义 框架内容(frame)

# 语法

<frameset 属性="属性值">

# 说明

frame元素用来定义单个框架的显示内容与显示方式 frame为frameset的子元素,所以必须放置于[frameset](#page-334-0)标签内容中 frame为空元素,在HTML中没有终止标签

frame为W3C非推荐元素,仅可在Frameset DTD的情况下使用

# 属性

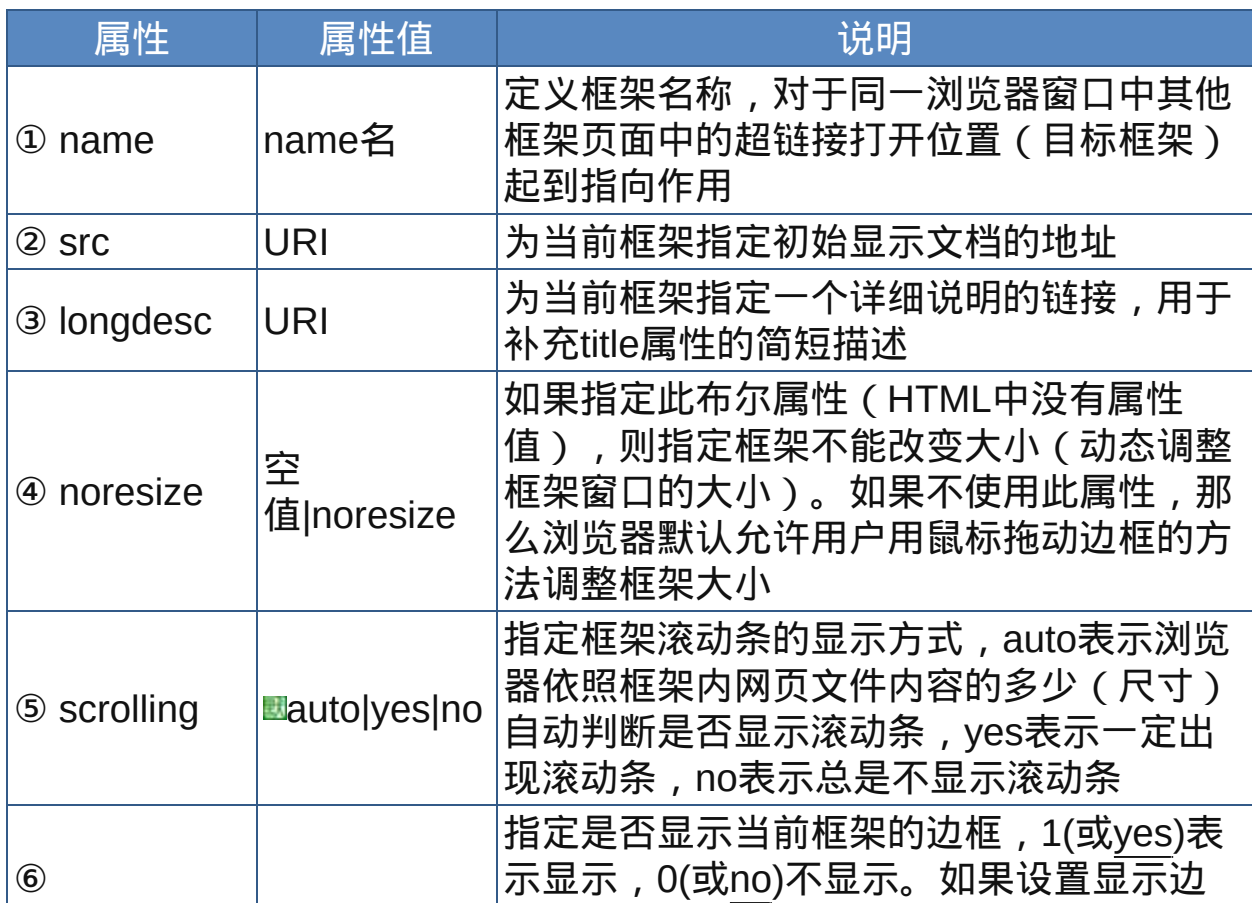

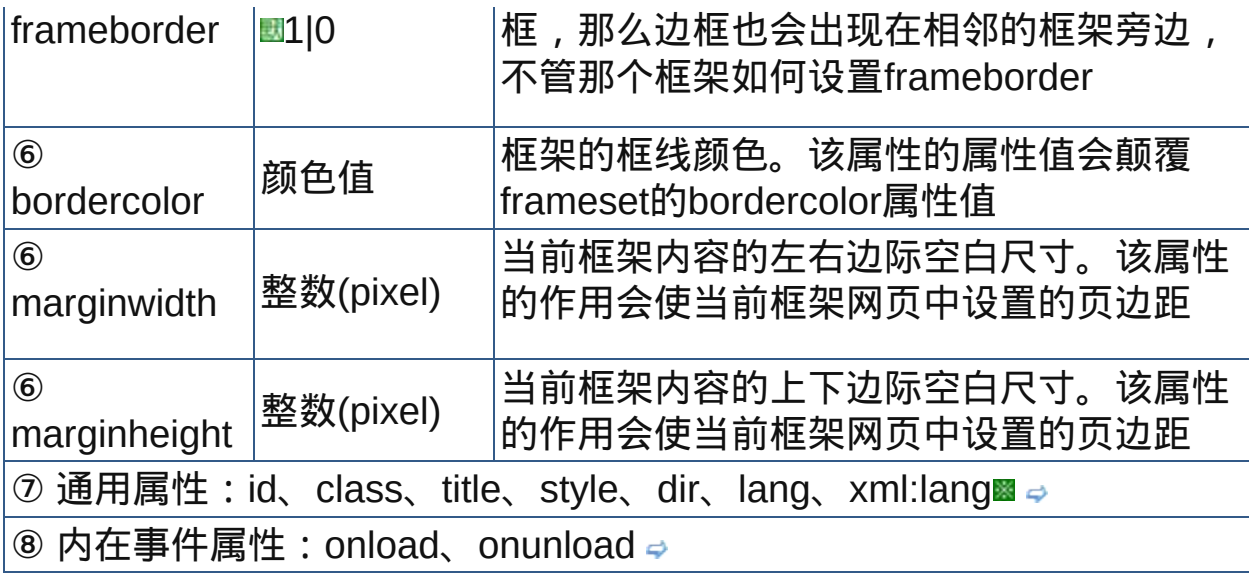

nbsp;

似乎现代流行的浏览器除了IE 6,其他的都不能很好地支持frame元素 的表现性属性:frameborder、borderspacing及bordercolor。

<span id="page-338-0"></span>示范

```
<frameset col="50%, 50%">
<frame src="test.html">
…
</frameset>
```
<span id="page-338-1"></span>范例

下面的例子显示了XHTML文件基础结构: 运行 打印

```
1 <html>
2 <head>
\frac{3}{4} <meta http-equiv="Content-Type"
content="text/html; charset=gb2312">
<title>元素noframes</title>
7 </head>
 <frameset cols="150,
*">
<frame src="src/navi_page.html" noresize
```

```
bordercolor="navy">
  <frame src="src/test.html" name="main">
14</frameset>
15 </html>
```
参阅

[frameset](#page-334-0)

[noframes](#page-340-0)

[iframe](#page-342-0)

<span id="page-340-0"></span>**noframes** ■ **<br>iddd** 适用DTD: Frameset 适用浏览器: All

释义 提供给不支持框架的浏览器应用(no frames)

# 语法

<noframes 属性="属性值">~标签内容~</noframes>

# 说明

noframes用来布置浏览器不支持框架时的替代显示内容

- 对于支持框架的浏览器,noframes元素的所有内容都会被忽略,对于不 支持框架的浏览器来说noframes是未可识别的标签,但"标签内容"还是会 显示出来,这样达到了替换显示的目的
- noframes为[frameset](#page-334-0)的子元素,因此noframes必须置于frameset的标签 内容中
- noframes为W3C非推荐元素,仅可在Frameset DTD的情况下使用
- 终止标签不可省略

# 属性

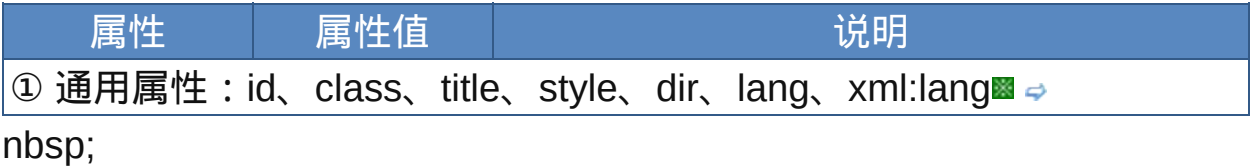

# 示范

<noframes> …不支持框架时显示的内容 </noframes>

范例

下面的例子显示了XHTML文件基础结构: 运行 打印

```
1 <html>
2 <head>
a<br>
\frac{3}{4} <meta http-equiv="Content-Type"
content="text/html; charset=gb2312">
<title>元素noframes</title>
\frac{7}{8} </head>
  <frameset cols="150,
*">
<frame src="src/navi_page.html" noresize
bordercolor="navy">
12<noframes>你的浏览器不支持框架,或者你关闭了框架,所以你暂
13 Thor Falless <sub>Bra</sub>nty Sular 25512
<frame src="src/test.html" name="main">
</frameset>
\frac{17}{18} </html>
```
参阅

[frameset](#page-334-0)

[frame](#page-337-0)

[iframe](#page-342-0)

# <span id="page-342-0"></span>**iframe** I **include Transitional 适用浏览器: All**

释义 内嵌式框架(inline frame)

### 语法

<iframe 属性="属性值">~标签内容~</iframe>

# 说明

iframe用来在文档中嵌入一个行内性质的内嵌框架(浮动框架)

- iframe为[body](#page-88-0)的子元素,因此iframe必须放置于body元素内
- 一般框架在宽度或高度上至少有一项要撑满整个上层空间(浏览器窗口 或父层框架)范围,而嵌入式框架的高度和宽度可自定义,并且可以放 置在网页中的任何位置,所以更方便
- iframe的标签内容将被支持框架的浏览器忽略而不予显示,而对于不支持 或者关闭支持框架的浏览器来说则应该显示,所以可以作为替换内容 iframe为W3C非推荐元素,仅可在Transitional DTD的情况下使用 终止标签不可省略

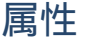

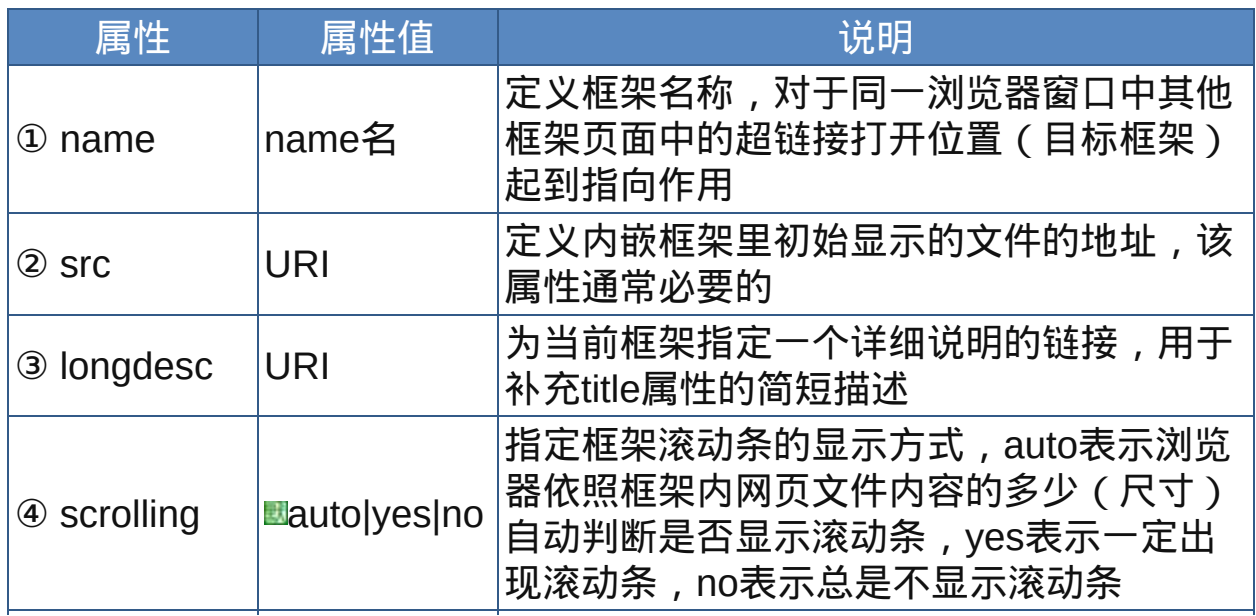

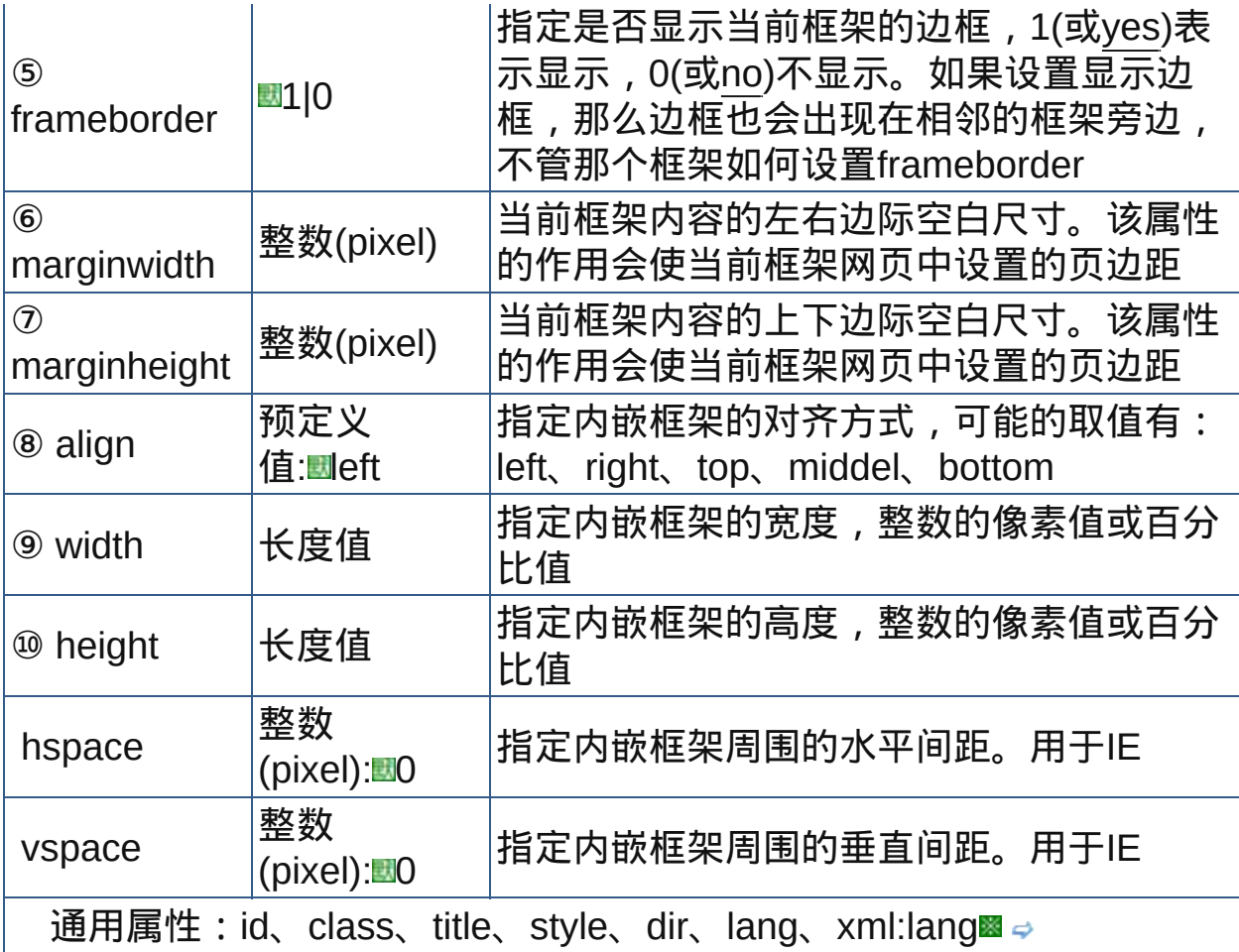

nbsp;

# 示范

<iframe src="..."></iframe>

# 范例

下面的例子显示了XHTML文件基础结构: 回运行 引印

```
1 <html>
2 <head>
a<br>
\frac{3}{4} <meta http-equiv="Content-Type"
content="text/html; charset=gb2312">
<title>元素iframe</title>
\frac{7}{8} </head>
```

```
9 <br/>body>
\frac{10}{11}<\frac{1}{2}frame src="src/navi_page.html" marginheight=40
width="400" height="200" align="bottom">Your
13 browser dose not support frames.</iframe>
14 </body>
\frac{15}{16} </html>
```
内嵌式框架最出色的用处是在网页中插入多媒体网页编辑器,可以直接 编辑网页的HTML内容,其中需要用到[JavaScript](#page-364-0)。不过,利用它在网 页中插入广告也是常见的事情。 内嵌式框架无法调整大小,也没有noresize属性。 也可用[object](#page-213-0)元素来在网页中嵌入页面。

参阅

[frameset](#page-334-0)

[frame](#page-337-0)

iframe

#### 注音标注元素

Ruby原本是印刷的用语,是指放在表意文字上方或右边的拼音或注 解,广泛应用于日文和中文,因为中文标注多为汉语拼音或注音符号(台 湾用),所以称为"注音标注"或"注音标识"。类似Microsoft Word简体中文 版中的"中文版式/拼音指南"或繁体中文版的『注音標示』。

注音标注是XHTML1.1规格的一部分,而不是HTML4.01或 XHTML1.0(Transitional、Strict、Frameset DTD)规格中的任何一部 分。因为XHTML可能尚未广泛地所有浏览器支持,所以有些浏览器可能尚 不支持ruby标签。目前只有IE支持,Firefox 3、Opera 9及Safari 3(Win)等 浏览器尚未支持。

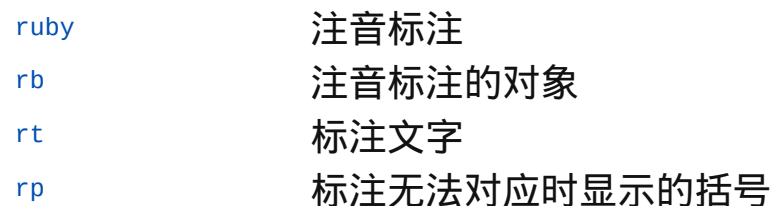

<span id="page-346-0"></span>

释义 注音标注(ruby)

#### 语法

<ruby 属性="属性值">~标签内容~</ruby>

说明

- ruby用来显示包含文字的注音,ruby原本是印刷的用语,是指放在表意文 字上方或右边的拼音或注解,广泛应用于日文和中文,因为中文标注多 为汉语拼音或注音符号(台湾用),所以称为"注音标注"或"注音标识"。 类似Microsoft Word简体中文版中的"中文版式/拼音指南"或繁体中文版的 『注音標示』
- 注音标注是XHTML1.1规格的一部分,而不是HTML4.01或 XHTML1.0(Transitional、Strict、Frameset DTD)规格中的任何一部 分。因为XHTML可能尚未广泛地所有浏览器支持,所以有些浏览器可能 尚不支持ruby标签。目前只有IE支持

ruby元素只负责在文件中配置要进行注音标注的文字范围,完整的注音 标注还必须配以rb、rt、rp等元素

#### 属性

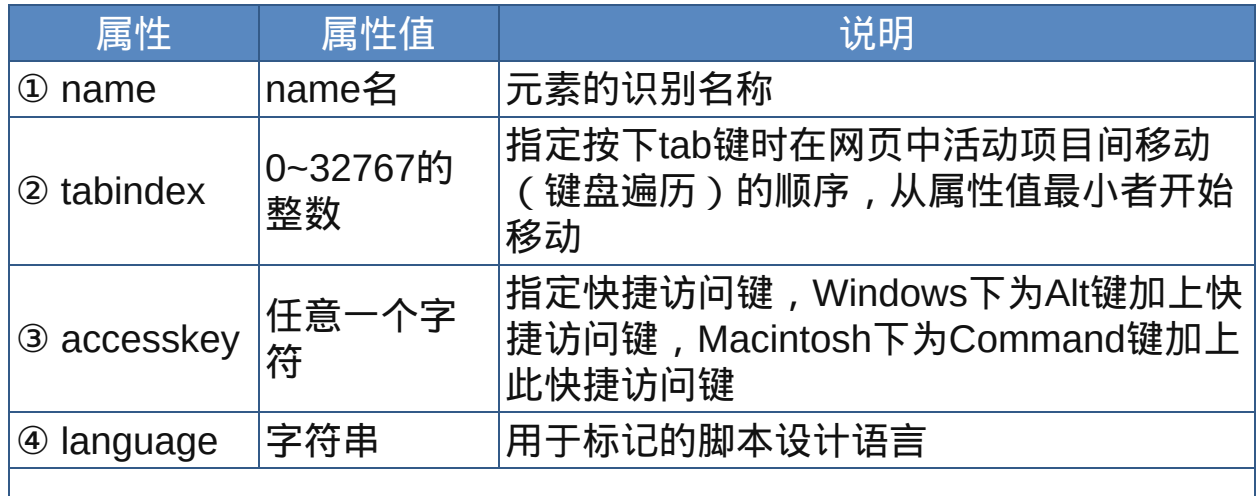

⑤ 通用属性:id、class、title、style、dir、lang、xml:lang nbsp;

注音标注文字符号显示很小,几乎看不清,所以具体应用时应注意,最 好用样式表进行控制。 注音标注元素ruby、[rp](#page-352-0)、[rb](#page-348-0)、[rt](#page-350-0)虽然是XHTML 1.1规格中的一部分,但 并不限于XHTML 1.1文档,只要浏览器支持, 就可以使用这些元素。

# 示范

参见[rp](#page-352-1)元素的示范

# 范例

参见[rp](#page-352-2)元素的范例

参阅

[rp](#page-352-0)

[rb](#page-348-0)

[rt](#page-350-0)

<span id="page-348-0"></span>**rb** 适用DTD:XHTML1.1 适用浏览器:IE5+ MacIE5+

释义 注音标注的对象(ruby base)

# 语法

<rb 属性="属性值">~标签内容~</rb>

# 说明

rb元素用来显示需要加上注音标注的文本文字(标注基准文字) rb为[ruby](#page-346-0)元素的子元素,只能置于ruby元素的标签内容中,而rb元素的 标签内容中可以置放除如ruby之外的任何行内元素

# 属性

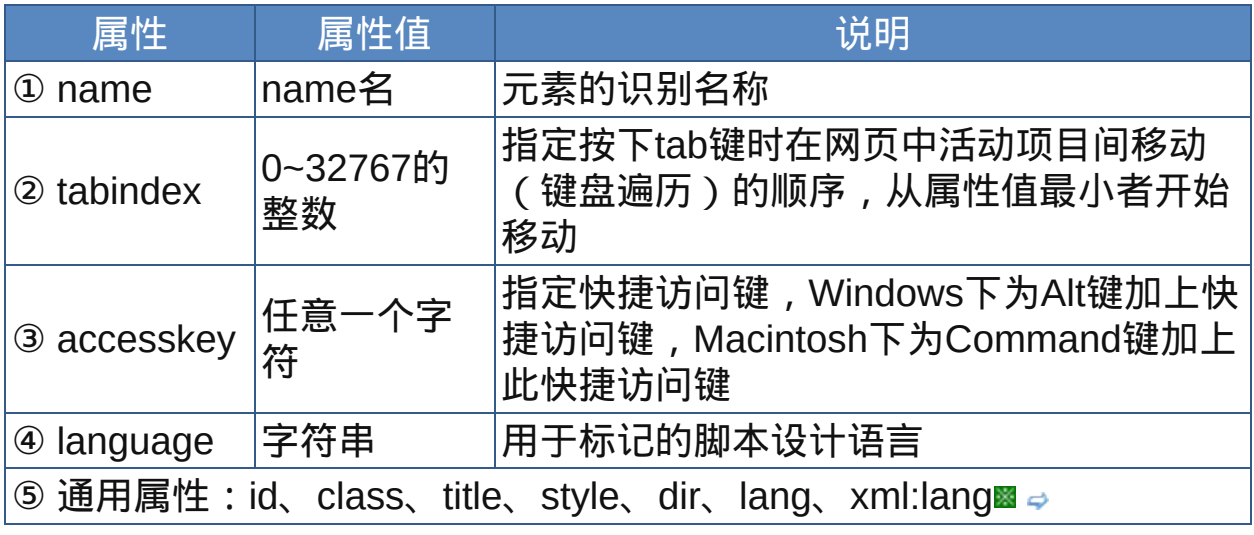

nbsp;

# 示范

参见[rp](#page-352-1)元素的示范

# 范例

# 参见[rp](#page-352-2)元素的范例

参阅

[ruby](#page-346-0)

[rp](#page-352-0)

[rt](#page-350-0)

<span id="page-350-0"></span>**rb** 适用DTD:XHTML1.1 适用浏览器:IE5+ MacIE5+

释义 标注文字(ruby text)

#### 语法

<rt 属性="属性值">~标签内容~</rt>

# 说明

rt用来为需要加上注音标注的文字加上标注文字(注音),也就是用来显 示标注的注音符号

# rt为ruby元素的子元素,只能置于ruby元素的标签内容中,而rt元素的标 签内容中可以置放除除ruby之外的任何行内元素

#### 属性

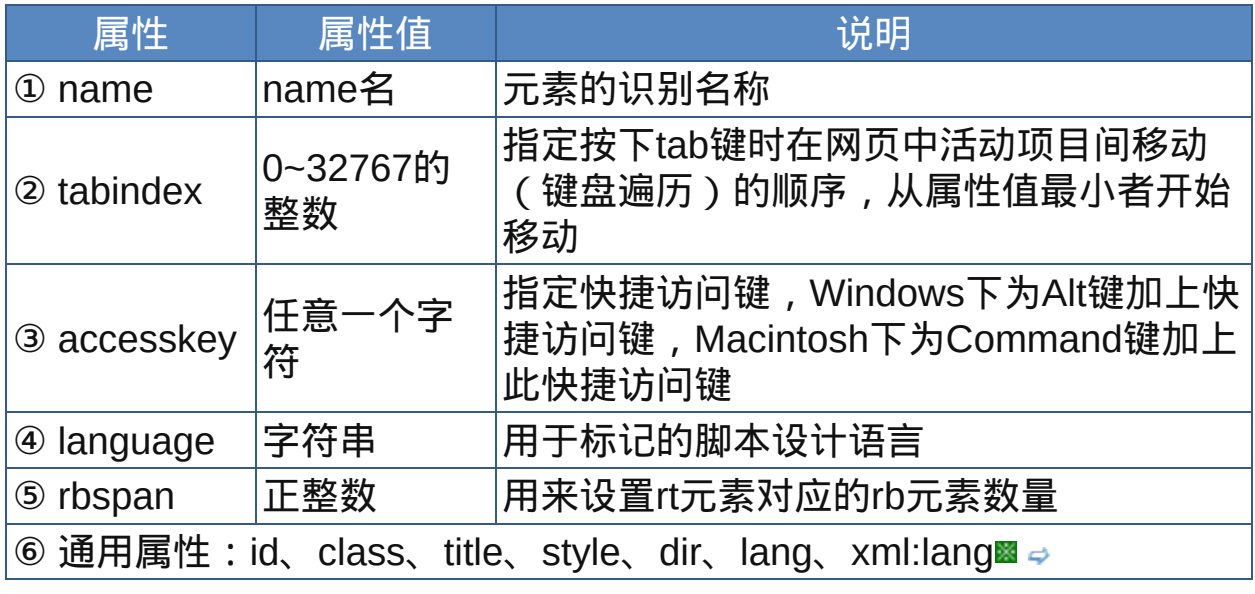

nbsp;

# 示范

参见[rp](#page-352-1)元素的示范

范例

参见[rp](#page-352-2)元素的范例

参阅

[ruby](#page-346-0)

[rp](#page-352-0)

[rb](#page-348-0)

<span id="page-352-0"></span>

释义 标注无法对应时显示的括号(ruby parentheses)

#### 语法

<rp 属性="属性值">~标签内容~</rp>

说明

- rp元素用来显示无法对应标注时所使用的符号(通常是括号)
- 在没有支持标注的浏览器中,标注文字(注音符号)会被当成一般文字 显示, rp元素就是来显示标注文字 (注音部分) 的开头和结尾括号。若浏 览器支持标注,则不会显示rp元素所包括的括号(不会显示rp元素的标签 内容)。可见,此元素是为了兼容不支持注音标注的浏览器而设置的 rp为ruby元素的子元素,只能置于ruby元素的标签内容中,而在应用时一 定要在rt元素的前、后放上成对的括号

#### 属性

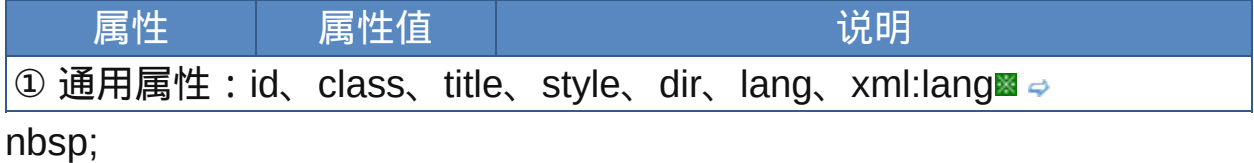

# <span id="page-352-1"></span>示范

<ruby><rb>待注文本</rb><rp>(</rp><rt>注音符号</rt><rp>) </rp></ruby>

#### <span id="page-352-2"></span>范例

下面的例子显示了XHTML文件基础结构: 回运行 引打印

 $1$  <html>  $\overline{2}$ 

```
3 <head>
<meta http-equiv="Content-Type"
content="text/html; charset=gb18030">
<title>注音标注元素:ruby rb rp rt</title>
<link href="default.css" rel="stylesheet"
\frac{9}{10}type="text/css">
11 </head>
12 <br/>body>
13<h2 style="margin: 0; padding-top: 0.5em; padding-
\frac{14}{15}bottom: 0.17em; border-bottom: 1px solid #aaaaaa;
font-size: 150%;">旁註標記的範例</h2>
以下的例子將會使用表格來表示「<strong>東京</strong>」於
18<i>日語拼音</i>顯示日式的 Ruby 字元:
\frac{19}{20} <p>
<table border=1 cellpadding=5>
22 < tr>
<sup>23</sup><th>平假名</th>
2425<th>片假名</th>
<th>日語羅馬字</th>
27 < / tr28 <tr>
29
<td><table border=0 cellpadding=4 cellspacing=0>
31 <tr>
<td style="text-align: center; font-size: 120%">
<font face='Arial Unicode
35MS, Code2000'>とう</font></td>
<td style="text-align: center; font-size: 120%">
<font face='Arial Unicode
\frac{^{38}}{^{39}}MS,Code2000'>きょう</font></td>
40 < tr>
41 <tr>
<td style="text-align: center; font-size: 250%">
\frac{1}{44}<font face='Arial Unicode MS, Code2000'>&#26481;
45</font></td>
<td style="text-align: center; font-size: 250%">
12<font face='Arial Unicode MS, Code2000'>&#20140;
48
\frac{1}{49}</font></td>
```

```
\int_{51}^{30} </tr>
52</table></td>
<td><table border=0 cellpadding=4 cellspacing=0>
\frac{54}{55} <tr>
<td style="text-align: center; font-size: 120%">
<font face='Arial Unicode
58 MS, Code2000'>ト ウ </font></td>
<td style="text-align: center; font-size: 120%">
<font face='Arial Unicode
62MS, Code2000'>キョウ</font></td>
63 < /tr64 <tr>
65
<td style="text-align: center; font-size: 250%">
67<font face='Arial Unicode MS, Code2000'>&#26481;
68</font></td>
<td style="text-align: center; font-size: 250%">
71<font face='Arial Unicode MS, Code2000'>&#20140;
72</font></td>
13 </tr>
\frac{74}{10} </table> </td>
75
<td><table border=0 cellpadding=4 cellspacing=0>
77 < tr>
<sup>78</sup> <td style="text-align: center; font-size:
\frac{79}{80}120%">tō</td>
<td style="text-align: center; font-size:
<sup>82</sup>120%">ky&#333;</td>
83 </tr>
\frac{84}{85} <tr>
<td style="text-align: center; font-size: 250%">
87<font face='Arial Unicode MS, Code2000'>&#26481;
88</font></td>
89
<td style="text-align: center; font-size: 250%">
91<font face='Arial Unicode MS, Code2000'>&#20140;
92</font></td>
93 </tr>
94
<sub>95</sub></table></td>
96 < /tr>
97
```

```
98 < table>
99<p><i>注意:字型會加大以顯示上面的資料。</i>
 <p>以下的例子將會使用表格來表示以「<strong>北京
 </strong>」顯示的 Ruby 字元:
 < p ><table border=1 cellpadding=5>
 <tr><th>注音符號</th>
 <th>漢語拼音</th>
 \langletr>
 <tr><td><table border=0 cellpadding=4 cellspacing=0>
 <tr>
 <td style="text-align: center; font-size: 120%">
 <font face='Arial Unicode
 MS, Code2000'>ㄅㄟ</font>&#711;</td>
 <td style="text-align: center; font-size: 120%">
 <font face='Arial Unicode
 MS, Code2000'>ㄐ ㄧ ㄥ </font></td>
 \langletr>
 <tr><td style="text-align: center; font-size: 250%">
 <font face='Arial Unicode MS, Code2000'>&#21271;
 </font></td>
 <td style="text-align: center; font-size: 250%">
 <font face='Arial Unicode MS, Code2000'>&#20140;
 </font></td>
 \langle/tr>
 </table></td>
 <td><table border=0 cellpadding=4 cellspacing=0>
 <tr><td style="text-align: center; font-size:
 120%">běi</td>
 <td style="text-align: center; font-size:
 120%">jīng</td>
 \langletr>
 <tr>
```

```
<td style="text-align: center; font-size: 250%">
<font face='Arial Unicode MS, Code2000'>&#21271;
</font></td>
<td style="text-align: center; font-size: 250%">
<font face='Arial Unicode MS, Code2000'>&#20140;
</font></td>
\langletr>
</table></td>
\langletr>
</table>
</body>
</html>
```
参阅

[ruby](#page-346-0)

[rt](#page-350-0)

[rb](#page-348-0)

# 其它元素

此类元素主要包括样式表元素和脚本元素,以及一些非标准元素。由于括 样式表和脚本在今天的HTML中普遍的应用,所以它们非常主要。非标准 元素不应过多地使用,不过它们中有的非常实用,在特定场合还是可以使 用的。

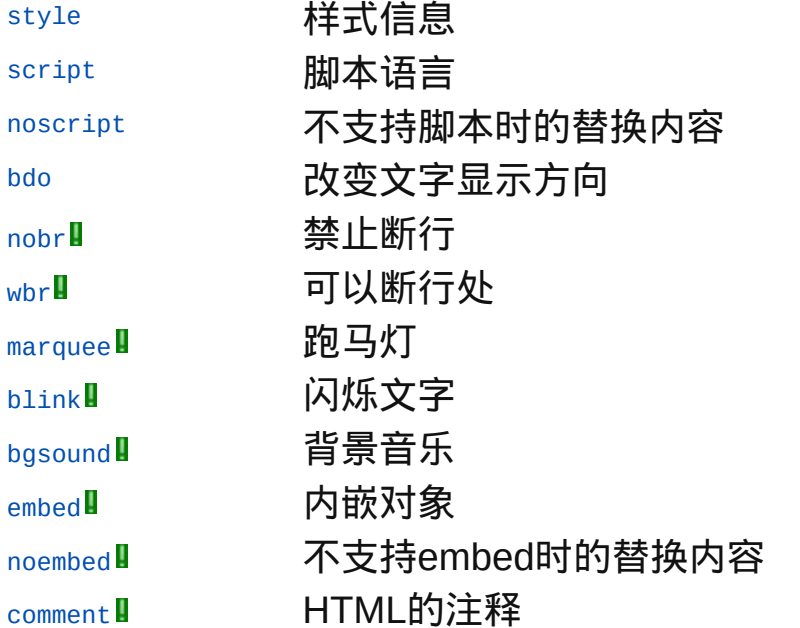

<span id="page-358-0"></span>**style diaby 适用DTD: Strict Transitional Frameset 适用浏览器: All** 

释义 样式信息(style info)

#### 语法

<style 属性="属性值">~标签内容~</style>

# 说明

- style元素用来为文档创建内部样式表,style为[head](#page-72-0)的子元素
- 在HTML文件中可以将style元素的标签内容(即样式表)用HTML[注释](#page-359-0)<!- -与-->包括起来,从而避免旧版本的浏览器因不支持样式表而将样式表当 成文字给显示出来
- 在XHTML文件中,style元素被声明为#PCDATA内容形式,<和&被视为 标签的开始,而&1t;和&又会被认为是<和&,所以必须将style元素 的内容包括在CDATA标记中,也就是使用XML的CDATA section形式。 而在需要以text/html发送的文件中,为了能在不能处理CDATA部分的浏 览器中隐藏,CDATA部分的起始和结束标签也需要注释掉 终止标签不可省略

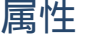

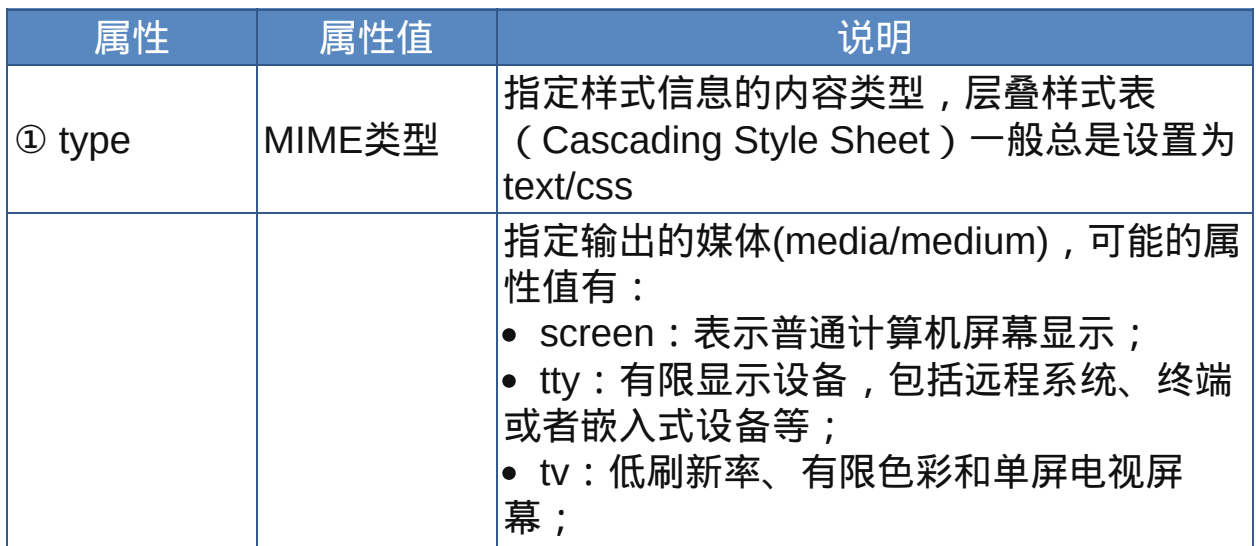

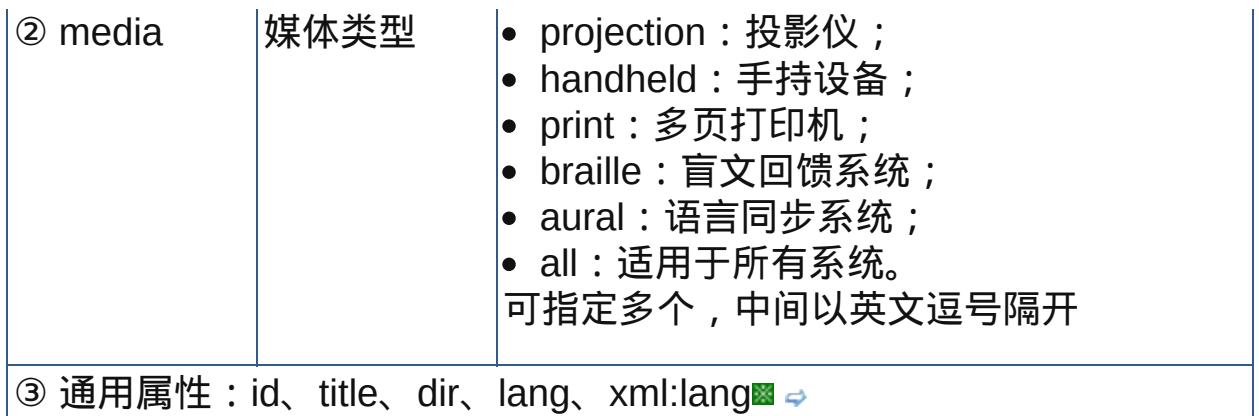

nbsp;

同[script](#page-364-0)元素一样,style元素可能也得不到老版本的浏览器的支持 (当然,新版本的浏览器也可以让用户停止支持样式表),为了不至于 让这些浏览器把样式信息当作普通文本显示在页面上,需要对样式信息 进行注释。例如:

```
<style type="text/css">
```
 $<!--</math>$ 

```
h1 \{ color: red \}
```
p { color: blue}

-->

</style>

外部样式表

使用style元素在页面中创建的是内联的样式表(目前网页中使用的 样式表都是CSS, 即层叠样式表:Cascading style sheet), 而要链接一 个外部样式表则需要使用[link](#page-174-0)元素,具体如下:

为link元素设置[href](#page-174-0)属性,属性值为指向外部样式表文件的URI

● 设置[type](#page-174-0)属性,用以指明所链接的样式表的语言类型。这样可以避免 浏览器下载不被支持的语言类型的样式表

指定样式表的类型:固定的(persistent),首选的(preferred)以及 可选的(alternate):
。 要使得一个样式表成为固定样式表,设置[rel](#page-174-0)属性取值 为"stylesheet",不要设置[title](#page-32-0)属性

要使得一个样式表成为首选的样式表,设置rel属性取值

为"stylesheet",并且设置title属性以便为该样式表命名

要使得一个样式表成为可选的样式表,设置rel属性取值为"alternate stylesheet",并且设置title属性以便为该样式表命名 遵循CSS规范的新版浏览器已经向用户提供了查看和选择可选样式的方 式,title属性一般作为可选样式在选择列表中的名称。

下面的例子中,定义了一个固定样式表,位于文件mystyle.css:

<link href="mystyle.css" rel="stylesheet"

type="text/css">

加入title属性,使之成为作者有限选择的样式表:

<link href="mystyle.css" title="compact"

rel="stylesheet" type="text/css">

在rel属性中加入关键字"alternate",使之成为可选样式表:

<link href="mystyle.css" title="compact"

rel="alternate stylesheet" type="text/css">

根据W3C的HTML 4.01规格书,也可以使用meta元素设置首选的样式 表,例如设置名为"compact"的样式表为首选的样式表:

<meta http-equiv="Default-Style" content="compact">

使用[meta](#page-76-0)元素(或者HTTP头)设置的首选样式表优先级大于使用link元 素设置的。

层叠样式表

下面的例子中设置了两个名为"compact"的可选样式表,用户选 择"compact"样式时,浏览器会应用固定样式表"common.css"及"smallbase.css"和"small-extras.css";如果用户选择"big font"样式,浏览器会 应用固定样式表common.css和bigfont.css:

```
<link rel="alternate stylesheet" title="compact"
href="small-base.css" type="text/css">
<link rel="alternate stylesheet" title="compact"
href="small-extras.css" type="text/css">
<link rel="alternate stylesheet" title="big print"
href="bigprint.css" type="text/css">
<link rel="stylesheet" href="common.css"
type="text/css">
```
使用style定义的内部样式表和link定义的外部样式表可以出现在同一 文档中:

```
<LINK rel="stylesheet" href="corporate.css"
```
type="text/css">

```
<LINK rel="stylesheet" href="techreport.css"
```
type="text/css">

<STYLE type="text/css">

```
p.special { color: rgb(230, 100, 180) }
```
</STYLE>

使用style定义内部样式表和link定义外部样式表都可以带上[media](#page-358-0)属 性,以应用于不同的媒体,用户代理器应该根据媒体的不同选择适合的 样式表。

例如,下面的例子中,"techreport.css"定义的样式将应用于所有的媒 体,其他的都只适合相应的媒体:

```
<link rel="stylesheet" media="aural"
href="corporate-aural.css" type="text/css">
<link rel="stylesheet" media="screen"
href="corporate-screen.css" type="text/css">
```

```
<link rel="stylesheet" media="print"
href="corporate-print.css" type="text/css">
<link rel="stylesheet" href="techreport.css"
type="text/css">
<style media="screen, print" type="text/css">
p.special { color: rgb(230, 100, 180) }
</style>
```
## 示范

<style type="text/css"> 样式信息 </style>

## 范例

下面的例子显示了XHTML文件基础结构: 回运行 引打印

```
1 <html>
2 <head>
<meta http-equiv="Content-Type"
content="text/html; charset=gb2312">
<link rel="stylesheet" href="default.css"
type="text/css">
<link rel="alternate stylesheet" media="screen"
title="蓝色" href="src/blue.css" type="text/css">
11<link rel="alternate stylesheet" media="screen"
^{12}title="粗体" href="src/flat.css" type="text/css">
14<link rel="stylesheet" href="default.css"
15type="text/css">
16<title>元素style</title>
\frac{17}{18} <style type="text/css">
19p.test{font-size:18px}
20 < /style>
```
 $_{22}$  </head>  $23$  <br/>body> <sup>24</sup><p class="test" style="font-weight:nomal">The  $26$  cascading mechanism is used when a number of style  $_{27}$ rules all apply directly to an element. The  $28$  mechanism allows the user agent to sort the rules  $29$  by specificity, to determine which rule to apply. 30  $\frac{1}{31}$ If no rule can be found, the next step depends on 32 whether the style property can be inherited or 33 not. Not all properties can be inherited. For  $34$  these properties the style sheet language provides 36 default values for use when there are no explicit rules for a particular element.</p> 38 此页面提供了可选样式,可在新版本的浏览器中选择不同的页面风  $\frac{^{39}}{^{40}}$ 格,例如:<br> 对于IE 8.0,选择菜单"查看-样式",本例有蓝色粗体两种。<br> 对于FireFox,选择菜单"查看-页面风格"。<br>  $43$  </body>  $44$  </html>

#### 参阅

[link](#page-174-1)

#### [meta](#page-76-0)

[class](#page-31-0)属性

[id](#page-31-0)属性

<span id="page-364-0"></span>**script direct Transitional Frameset 适用浏览器: All** 

释义 插入脚本(script)

## 语法

<script 属性="属性值">~标签内容~</script>

## 说明

- script元素用来在网页中插入客户端脚本并且配置脚本语言的区域范围, script元素可以配置在[head](#page-72-0)、[body](#page-88-0)元素的标签内容中并且次数不限
- ■在HTML文件中可以将script元素的标签内容 ( 即脚本语句 ) 用HTML[注释](#page-365-0) <!--与-->以及相应的脚本注释包括起来,从而避免旧版本的浏览器因不支 持脚本而将脚本语句当成文字给显示出来
- 在XHTML文件中,script元素被声明为#PCDATA内容形式,<和&被视为 标签的开始,而&1t;和&又会被认为是<和&,所以必须将script元 素的内容包括在CDATA标记中,也就是使用XML的CDATA section形 式。而在需要以text/html发送的文件中,为了能在不能处理CDATA部分 的浏览器中隐藏,CDATA部分的起始和结束标签也需要注释掉 可以直接在页面中嵌入脚本代码,也可以

终止标签不可省略

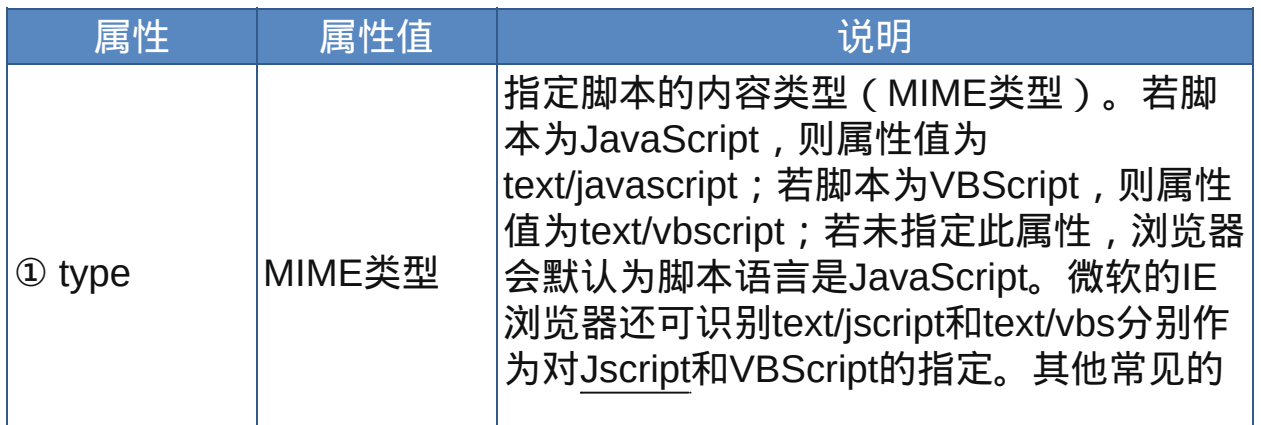

## 属性

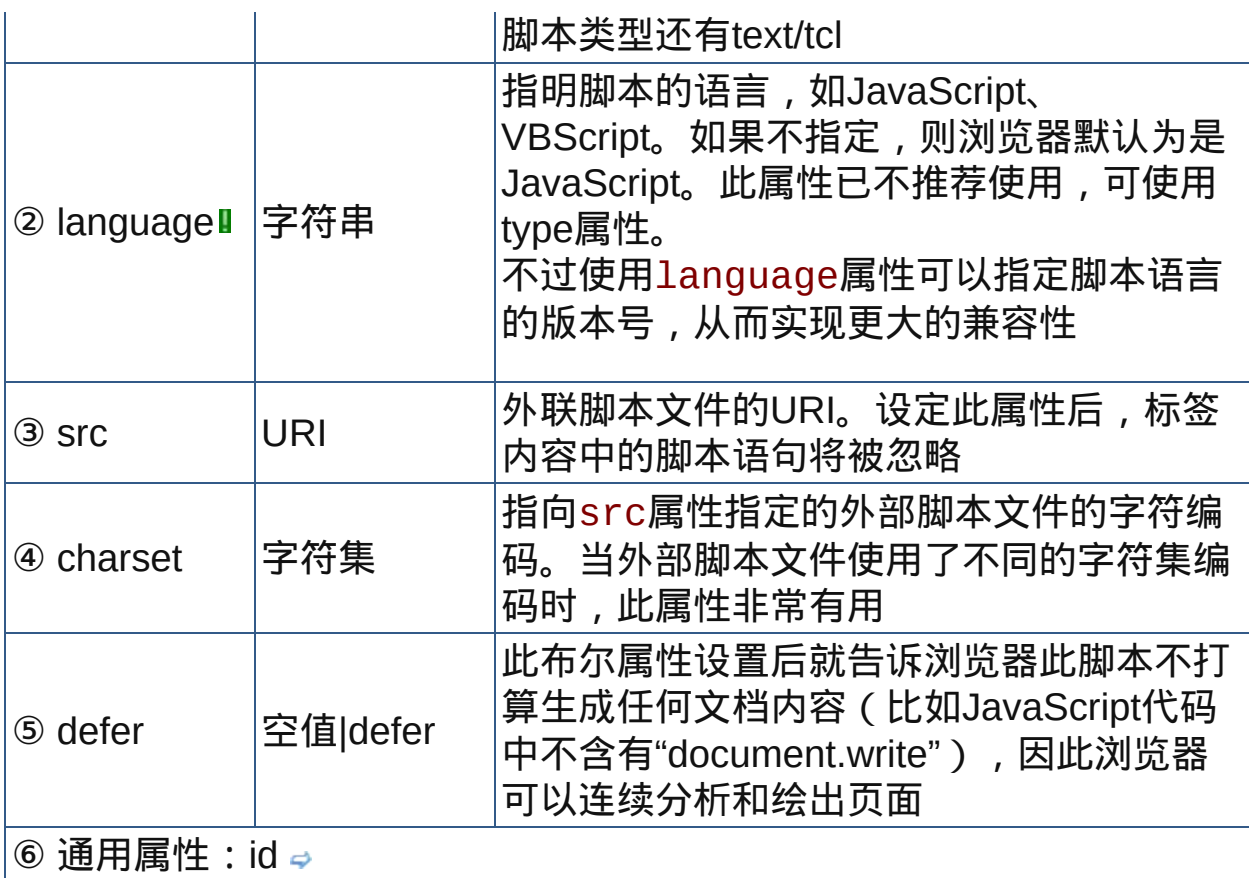

nbsp;

根据W3C的HTML 4.01规格书,应当在文档中定义默认脚本语言,可以 使用[meta](#page-76-0)元素,包含在[head](#page-72-0)中:

<meta http-equiv="Content-Script-Type"

content="type">

其中type为MIME类型:"text/tcl", "text/javascript", "text/vbscript"等。 不幸的是,似乎浏览器不支持这种做法。

<span id="page-365-0"></span>为了避免不支持脚本的浏览器把脚本代码内容当作普通文本显示在页面 中,需要将脚本语句包含在HTML中,这样,不支持脚本的浏览器会把脚 本语句当作HTML注释,而智能的脚本引擎能理解并执行脚本。或者把脚 本放在外部文件中,然后用src指向它。具体如下:

## 对于**JavaScript**

JavaScript脚本引擎允许字符串<!--出现在脚本元素的开头, 并且会忽略

当前行内余下的字符。JavaScript将//解释为当前行的注释的开始,即从// 开始到行尾的字符都被忽略,因此使用它将字符串<!--从JavaScript解析 器前隐藏。

```
<script type="text/javascript">
<!-- 将脚本内容从旧版本的浏览器前隐藏
function square(i) {
document.write("The call passed "
, i ,
" to the
function."
,
"<BR>")
return i * i
}
document.write("The function returned
"
,square(5),
".")
// 结束隐藏 -->
</script>
```
## 对于**VBScript**

在VBScript中,单引号字符串'用作当前行内注释的开头,所以使用它可 以将字符串-->从VBScript中隐藏,例如:

<script type="text/vbscript">

 $$ 

Sub foo()

...

End Sub

' -->

</script>

对于**TCL**

在Tcl中,字符串#用作当前行内注释的开头:

<script type="text/tcl">

<!-- 将脚本内容从旧版本的浏览器前隐藏

```
proc square {i} {
document write "The call passed $i to the function.
<RR>"
return [expr $i * $i]
}
document write "The function returned [square 5]."
# 结束隐藏 -->
</script>
```
示范

```
<script type="text/javascript">
<!--[用于HTML文档的脚本语句]
//-->
</script>
```
范例

下面的例子显示了XHTML文件基础结构: 运行 打印

```
1 <html>
2 <head>
\frac{3}{4} <meta http-equiv="Content-Type"
content="text/html; charset=gb2312">
<title>元素script</title>
7 </head>
\mathbf{a}\zeta <body>
<h3>script元素,在网页中嵌入脚本</h3>
11<script type="text/javascript">
12 < ! - -
13
  var txt=prompt("请随便输入几个字"
,
"");
document.write("这是用JavaScript写出来的文字:<font16
```

```
color='red'>"+txt+"<\/font>");
18 / / - ->
19
\frac{19}{20} </script>
21 <hr>
<script type="text/vbscript" language="vbscript">
23 < ! - -
  txt2=inputbox("请再次随便输入几个字"
,
"VBSCRIPT"
,
"")
document.write "这是用VBScript写出来的文字:<font
color=""red"">"&txt2&"</font>"
28 - -529/script>
31 </body>
32 </html>
```
[noscript](#page-369-0) [style](#page-358-1)

## <span id="page-369-0"></span>**noscript indeptify** 适用DTD: Strict Transitional Frameset 适用浏览器: All

释义 无法运行脚本时的替换内容(no script)

#### 语法

<noscript 属性="属性值">~标签内容~</noscript>

## 说明

noscript元素用来显示脚本程序无法运行时的替代内容,浏览器不支持脚 本或者用户关闭了脚本语言的运行功能时,就以noscript显示替代内容 noscript元素应该放置于[body](#page-88-0)元素的标签内容中

终止标签不可省略

#### 属性

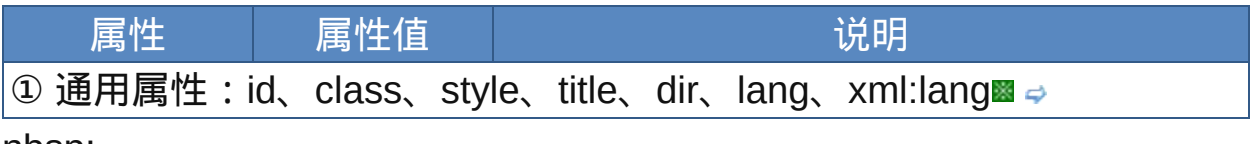

nbsp;

遗憾的是,noscript元素一般只能用于替换显示不支持JavaScript时的内 容。比如浏览器支持JavaScript(似乎没有浏览器不支持它了)而不支持 VBScript(很正常),那么根本用noscript显示VBScript的替换内容。只 有当浏览器关闭了对所有脚本的支持,才能统一安排用来替换的内容。

## 示范

<noscript>你的浏览器不支持脚本</noscript>

## 范例

下面的例子显示了XHTML文件基础结构: 回运行 引打印

```
1 <html>
2 <head>
\frac{3}{4} <meta http-equiv="Content-Type"
content="text/html; charset=gb2312">
<link rel="stylesheet" href="default.css"
type="text/css">
8
<title>元素noscript</title>
10 < /head>
11 <br/>body>
<script src="src/copy.js"></script>
13
14<noscript><div style="border:1px solid
15 navy; background-
color:gold;width:800px;height:16px;font:10pt
17 Verdana">似乎您的浏览器不支持脚本,现在以基本页面显示。或者
\frac{1}{19}请先确定您的浏览器对支持脚本的支持,然后点击<a href="#"
title="模仿google的gmail脚本提示">此处</a>显示正常页面。
21</div></noscript>
\frac{22}{23} </body>
_{24}</html>
```
[script](#page-364-0)

[noframes](#page-340-0)

[noembed](#page-389-0)

<span id="page-371-0"></span>**bdo bodo** 适用DTD: Strict Transitional Frameset 适用浏览器: All

释义 改变文字显示方向(bidirectional override)

## 语法

<bdo 属性="属性值">~标签内容~</bdo>

## 说明

用于把一段文字的方向规定为与周围文本的自然方向相反

bdo元素利用Unicode的双向算法根据字符序列的方向将文字的显示反 转。对于符合Unicode的大多数语言而言, 默认文本方向是从左到右, 因 此不需要使用此元素,但是有些文字例如希伯来文和阿拉伯文的书写方 向是从右到左的,因此可以使用bdo元素指定特殊的文字方向 终止标签不可省略

#### 属性

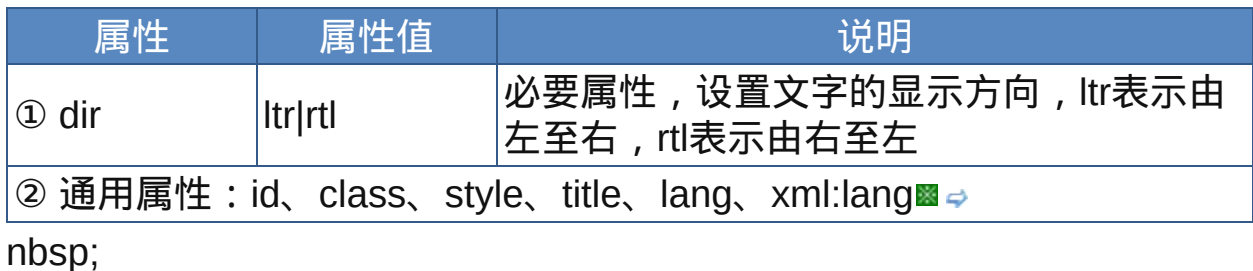

#### 示范

<bdo>要反向书写的文字</bdo>

## 范例

## 下面的例子显示了XHTML文件基础结构:  $\square$ 运行 $\triangleq$ 打印

 $1$  <html>  $\overline{2}$ 

```
\int_{4}^{3} <head>
<meta http-equiv="Content-Type"
content="text/html; charset=gb2312">
<title>元素bdo</title>
\frac{8}{9} </head>
10<br/>body>
11 中文和英文的默认文字方向是从左到右的, 但通过设置, 这里的文字
12<em><bdo dir="rtl">反向显示了 reversed</bdo></em>...
\frac{13}{14} </body>
15</html>
```
[lang](#page-31-0)属性

[dir](#page-31-0)属性

<span id="page-373-0"></span>释义 禁止断行(no break)

#### 语法

<nobr 属性="属性值">~标签内容~</nobr>

## 说明

- **"nobr用来设置其标签内容的文字不得自动断行, 但如果遇到br元素, 还是** 会断行
- nobr是W3C未列入规范的元素,但是IE和Netscape浏览器都支持。建议 以CSS的white-space:nowrap替代
- 终止标签不可省略

#### 属性

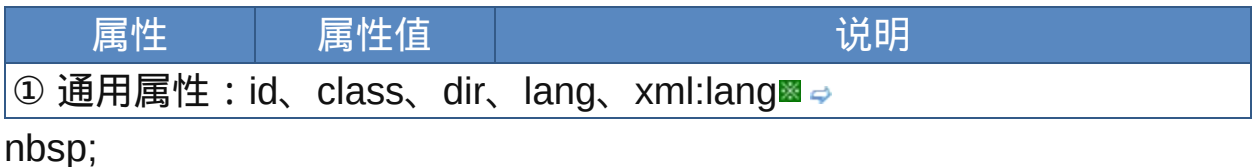

#### 示范

<nobr>不想换行的文字</nobr>

#### 范例

下面的例子显示了XHTML文件基础结构: 口运行马打印

```
1 <html>
2 <head>
\frac{3}{4} <meta http-equiv="Content-Type"
content="text/html; charset=gb2312">
<title>元素nobr</title>
```
</head>  $9$  <br/>body>  $10$ <p><nobr>bdo元素利用Unicode的双向算法根据字符序列的方向将 11 P2 Shoot 2 Bdo,B来将所onicodeb,从内并从依漏于将所为的为同构<br>12 文字的显示反转。对于符合Unicode的大多数语言而言,默认文本方 13向是从左到右,因此不需要使用此元素,但是有些文字例如希伯来文 14和阿拉伯文的书写方向是从右到左的,因此可以使用bdo元素指定特 15 殊的<br>>
文字方向</nobr><br>  $\frac{15}{16}$  $12$ <em>以上的文字禁止了自动断行,所以浏览器产生了水平滚动条。  $18 < / \text{em}$   $>> / \text{p}$  $19$  </body>  $\frac{20}{21}$  </html>

参阅

[br](#page-128-0)

[wbr](#page-375-0)

<span id="page-375-0"></span>释义 可断行处(word break)

#### 语法

<wbr 属性="属性值">

## 说明

- 设置文字中可以进行断行的地方,但并非wbr元素标签出现的地方就一定 会断行,如果窗口版面允许同行继续显示,那么还是不会断行的。所以 除了包含在[nobr](#page-373-0)元素中,此元素没有使用的必要,因为浏览器默认会自 动断行的
- wbr是W3C未列入规范的元素,但是IE和Netscape Navigator浏览器都支 持
- 在HTML中是空元素,没有终止标签

### 属性

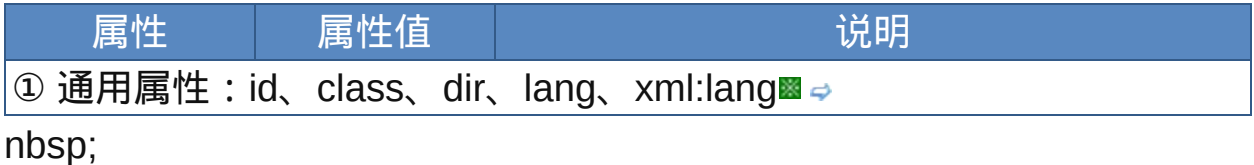

## 示范

<nobr>不想换行的文字换行</nobr>

## 范例

下面的例子显示了XHTML文件基础结构: 回运行 引打印

```
1 <html>
2 <head>
3
```
<meta http-equiv="Content-Type" content="text/html; charset=gb2312"> <title>元素wbr</title> <sup>8</sup> </head>  $\overline{9}$  $10$  <br/>body> 11<p><nobr>bdo元素利用Unicode的双向算法根据字符序列的方向将 12 文字的显示反转。对于符合Unicode的大多数语言而言,默认文本方 13 向是从左到右,因此不需要使用此元素,但是有些文字例如希伯来文  $\frac{1}{15}$ <wbr>和阿拉伯文的书写方向是从右到左的,因此可以使用bdo元素  $16$  指定特殊的<br>文字方向</nobr><br> 17<em>以上的文字禁止了自动断行,所以浏览器产生了水平滚动条。  $\frac{18}{19}$  </em> </p> </body>  $21 < /html$ 

参阅

[br](#page-128-0)

[nobr](#page-373-0)

#### <span id="page-377-0"></span>**marquee** ■ 适用DTD: 无 适用浏览器: All

释义 跑马灯显示(marquee)

## 语法

<marquee 属性="属性值">~标签内容~</marquee>

## 说明

- 用来设置跑马灯效果的元素。marquee元素标签内容中的文字或图片都 可以按照跑马灯效果显示
- marquee为W3C未列入规范的元素,它是由Internet Explorer引入,不过 现在几乎浏览器都支持

终止标签不可省略

#### 属性

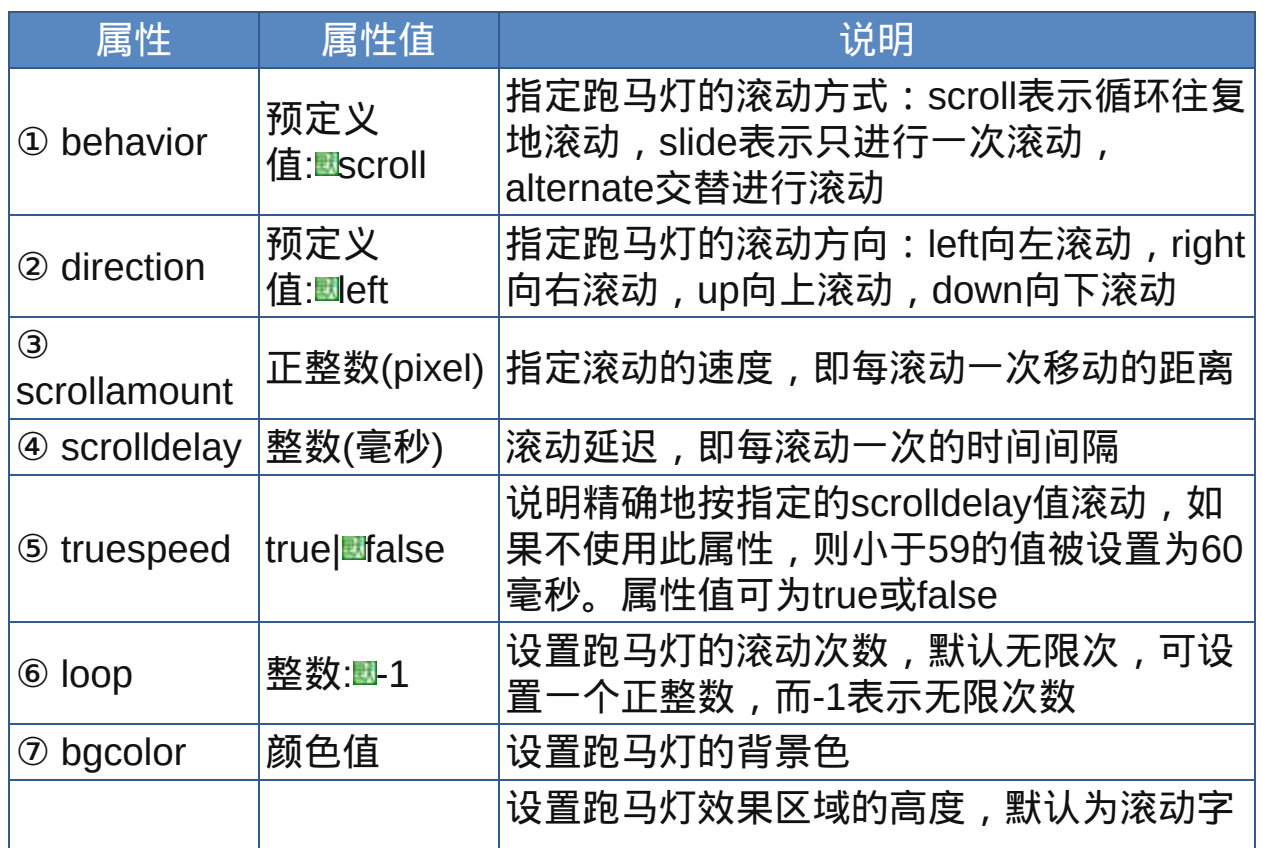

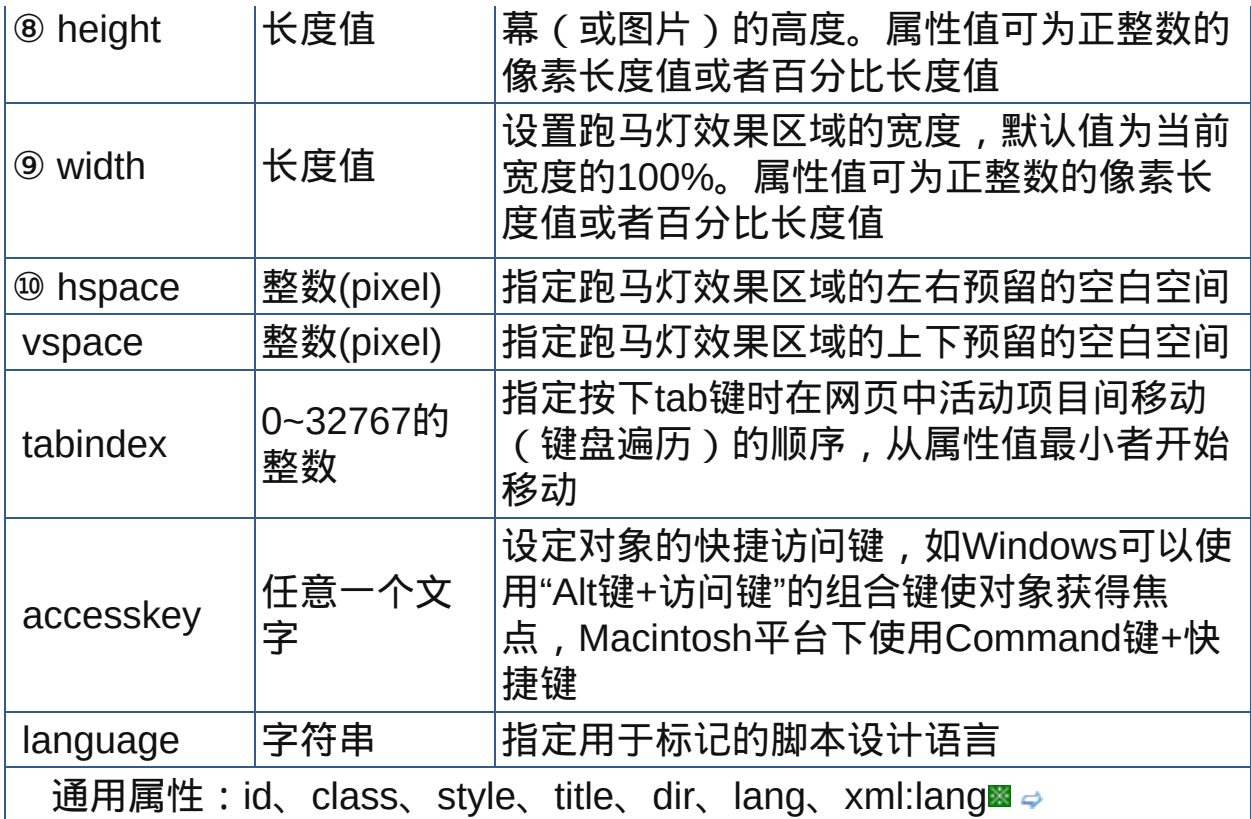

nbsp;

 $\hat{\mathcal{F}}$ 由于marquee是由IE引入的,所以IE对它的支持最好。跑马灯效果常见 于网站公告,不过动画元素在页面中不应该多用,否则可能会令人眼花 缭乱。

## 示范

<marquee scrolldelay="100">跑马灯文字</marquee>

范例

下面的例子显示了XHTML文件基础结构: 运行 打印

```
1 <html>
2 <head>
\frac{3}{4} <meta http-equiv="Content-Type"
content="text/html; charset=gb2312">
<title>元素marquee</title>
```

```
s </head>
\frac{1}{2} <body>
<marquee scrolldelay="200" direction="up"
height="200" bgcolor="lime"><h4>网站公告<h4>本站已更
12新了所有的新闻,新设了论坛......欢迎光临</marquee><p> </p>
14<marquee scrolldelay="80"><img src="src/bugs.gif"
height="144"></marquee>
16 </body>
\frac{17}{18} </html>
```
[blink](#page-380-0)

[object](#page-213-0)

[embed](#page-384-0)

<span id="page-380-0"></span>释义 闪烁文字(blink text)

#### 语法

<blink 属性="属性值">~标签内容~</blink>

## 说明

blink元素用来设置闪烁文字(点灭效果),大约每秒钟闪烁一次

blink为W3C未列入规范的元素,它最初是由Netscape Navigator引入,

现在除了IE其他浏览器大都支持

终止标签不可省略

#### 属性

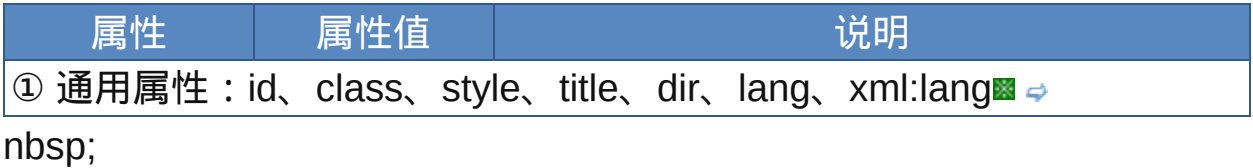

blink元素在页面中不应该多用,否则可能会令人眼花缭乱。不过使用 该元素的确很方便,不用编写脚本来让文字闪烁了。

## 示范

<blink>闪烁文字</blink>

#### 范例

下面的例子显示了XHTML文件基础结构: 回运行 引打印

```
1 <html>
2 <head>
<meta http-equiv="Content-Type"
```

```
content="text/html; charset=gb2312">
<title>元素blink</title>
</head>
  <body>
  <blink>闪烁的文字</blink><br>
12<em>IE不支持,请用Netscape Navigator或Firefox等浏览器
13 查看结果</em>
\frac{14}{15} </body>
\frac{15}{16} </html>
```
[marquee](#page-377-0)

## **bgsound** 适用DTD: 无适用浏览器: IE

释义 背景音乐(background sound)

#### 语法

<bgsound 属性="属性值">

## 说明

bgsound用来设置网页播放的背景音乐,音乐文件格式可以为au、midi、 wav、mp3等。IE以外的浏览器可能不能播放 bgsound为未列入W3C规范的元素 bgsound为空元素,没有终止标签

属性

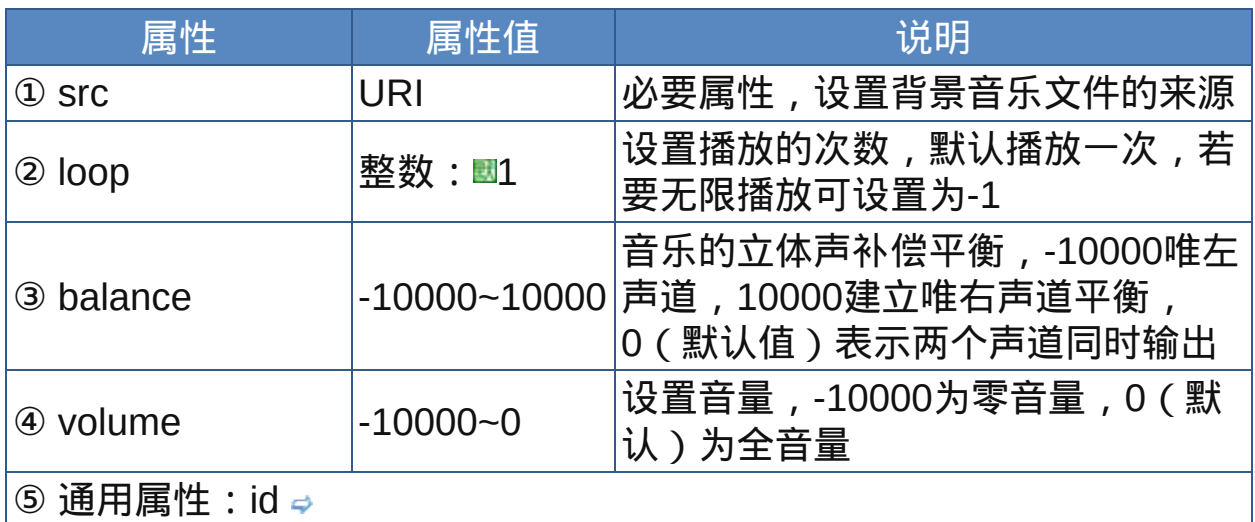

nbsp;

Embed的 hidden属性设置为true 后,看不到播放面版,也不会影响版面 (完全不占位置就对了),表面上的确和bgsound语法一模一样,两者可以 互相取代。但在功能上,两者还是有差别的! 用bgsound 语法播放歌曲没有串流功能,即使播WMA也没有,一定要档 案完全下载完毕才会开始播放。embed加 hidden="true" 就有串流功能。

有串流就比较好吗?不见得!是会比较快开始播放歌曲没错,但如果网 络繁忙或联机速度慢,播放就会断断续续的。使用bgsound则要整首下 载完才播放,等比较久才听的到,但开始播后就保证不会断断续续的。 所以,现在页面要播背景音乐有两种选择了,就看你要不要串流功能。

示范

<bgsound src="music.mid">

范例

下面的例子显示了XHTML文件基础结构: 运行 打印

```
1 <html>
2 <head>
\frac{3}{4} <meta http-equiv="Content-Type"
content="text/html; charset=gb2312">
<title>元素bgsound</title>
7 </head>
\frac{1}{9} <br/>body>
<bgsound src="src/bg.mp3" volume="-500">
11 使用IE浏览器,您可以听到<span style="border-bottom:1px
\frac{12}{13}dotted black" title="电影《终结者》的背景音乐">背景音乐
\frac{1}{14}</span>\sim15 </body>
16 </html>
```
参阅

[embed](#page-384-0)

<span id="page-384-0"></span>释义 内嵌对象(embedded object)

## 语法

<embed 属性="属性值">~标签内容~</embed>

## 说明

- embed用来在网页中嵌入插件来播放嵌入的多媒体文件或进行插件可以 做的其他工作,可播放的多媒体类型包括flash、wma、mpeg等。IE以外 的浏览器可能需配置插件才能播放
- embed为W3C未列入规范的元素,但浏览器一般都支持该元素,尽管 W3C声称embed元素应该由object替代,但embed在今后一段时间内还 将继续存在
- 标签内容中不应放入除noembed元素之外的任何内容,终止标签不可省 略[\(?\)](#page-387-0)

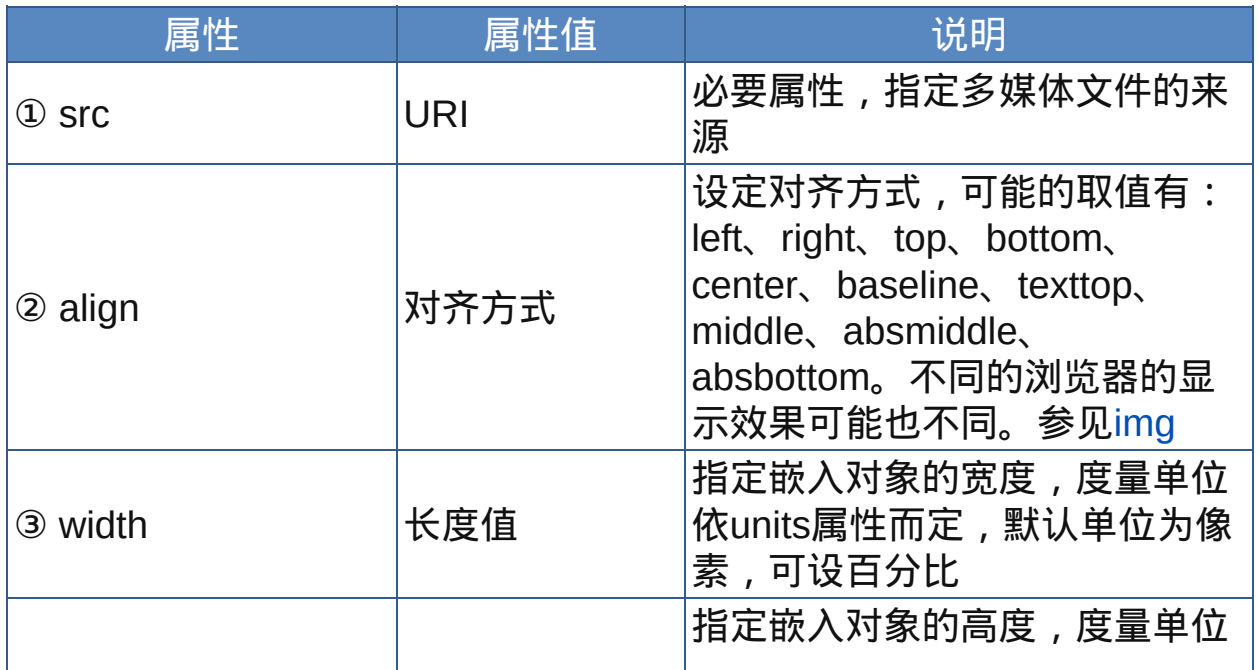

## 属性

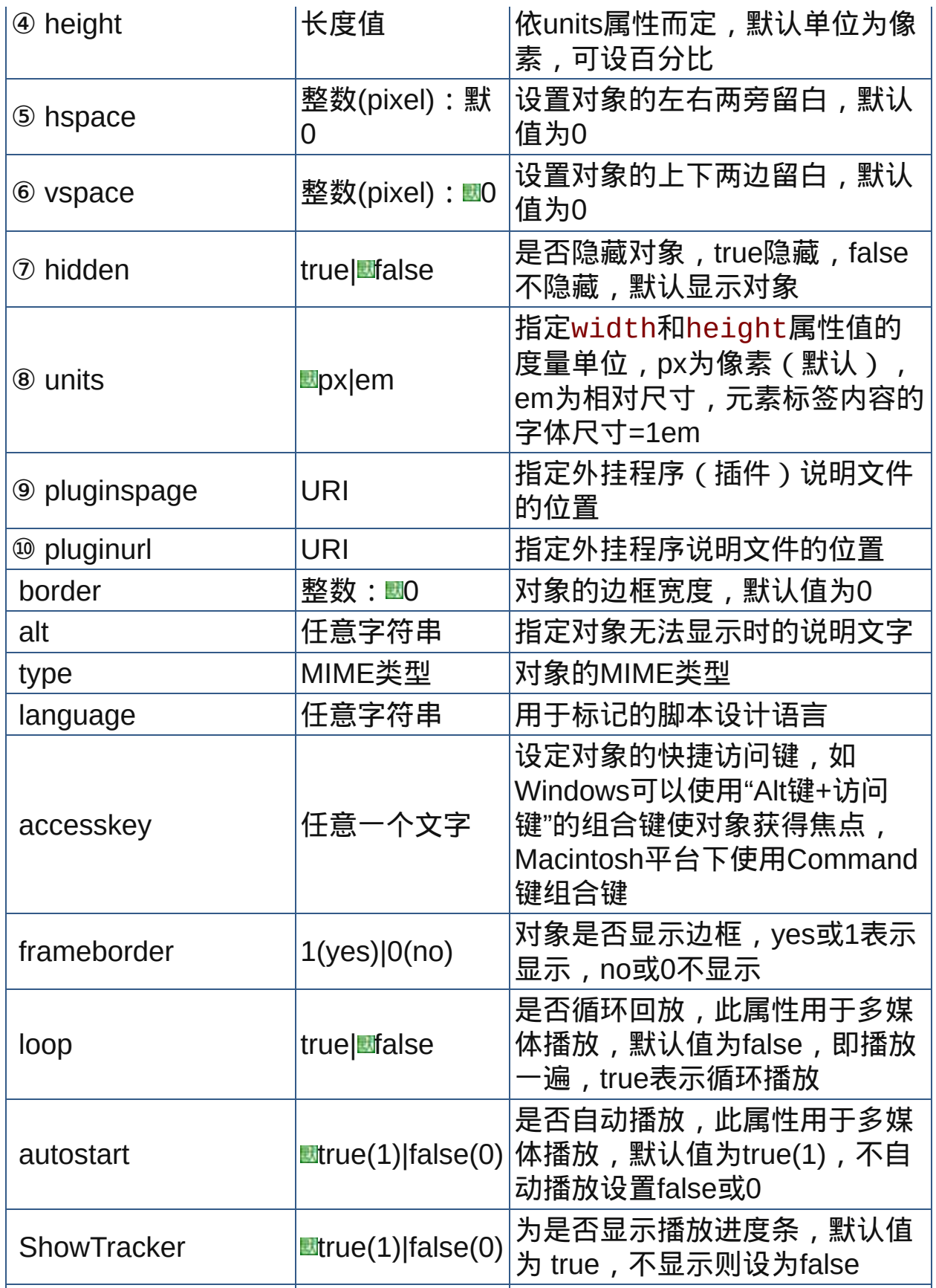

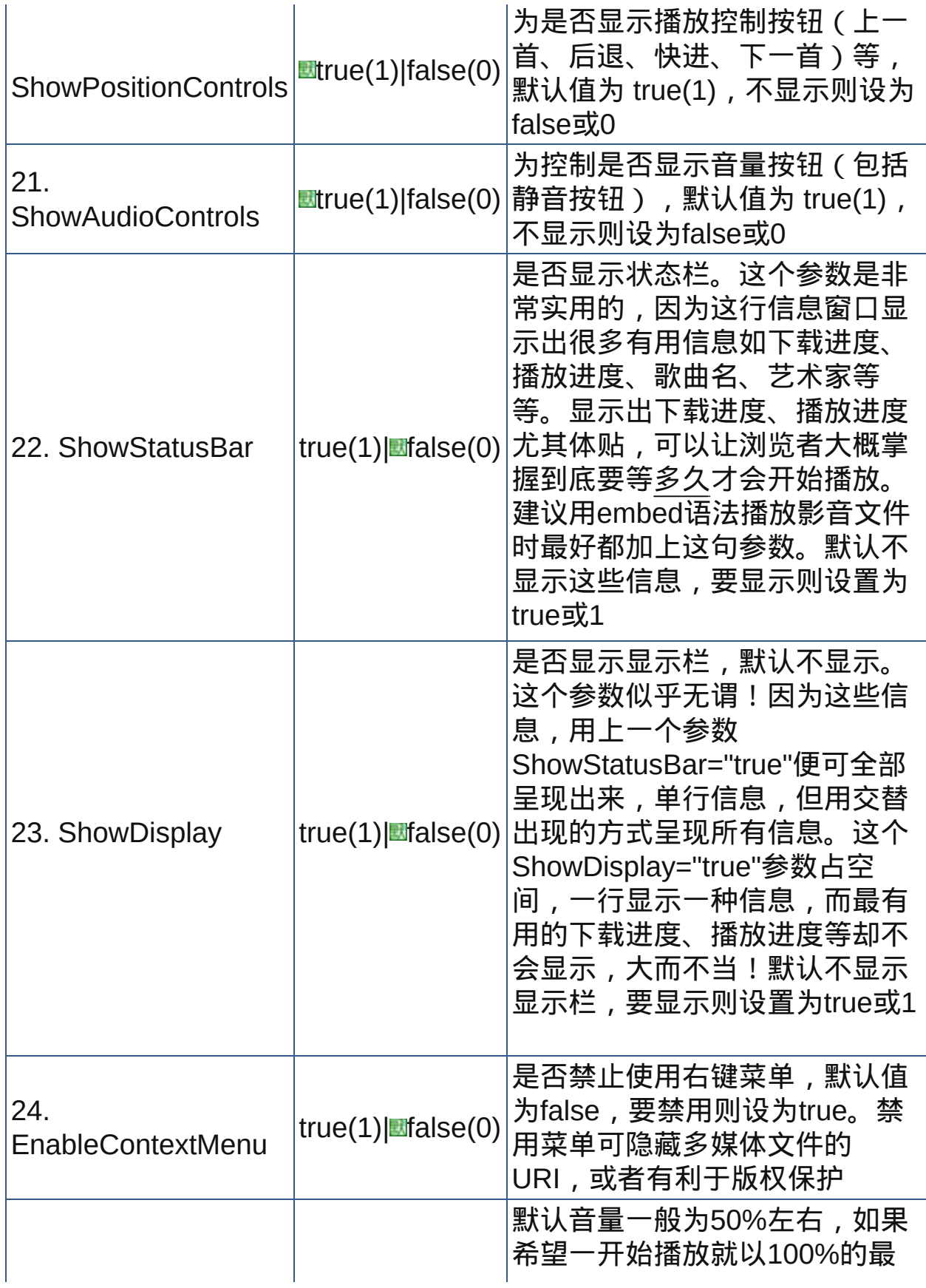

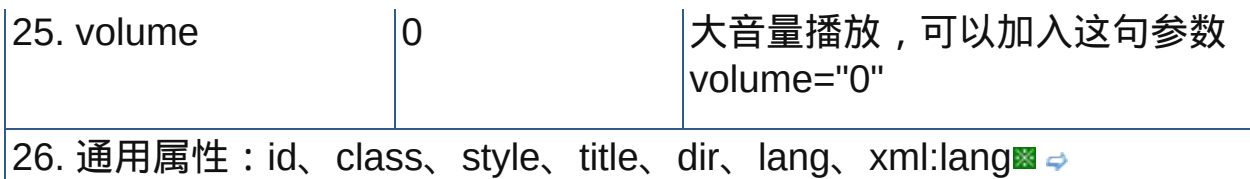

nbsp;

<span id="page-387-0"></span>由于embed元素是要在网页中嵌入插件,所以它的属性有的也取决于 具体插件类型,以上由于播放多媒体的属性适用于Windows Media Player,对于其它的(播放器)插件可能不适用。例如realplayer插件 就需要自己的参数,所以属性及属性值设置就不同了。由于在网页中播 放多媒体一般使用object元素,所以这里就不列举那些专有的属性了。 也有资料说embed元素不需要结束标签(空元素),似乎就是这样 的,因为embed元素的标签内容中的文字在支持该元素的浏览器中也 会显示出来,所以无法像object元素那样利用元素自身预留替换显示的 内容。不过有一点是肯定的,该元素不加上结束标签能正常使用。

示范

<embed src="music.mp3"></embed>

范例

下面的例子显示了XHTML文件基础结构: 回运行是打印

```
1 <html>
2 <head>
\frac{1}{4} <meta http-equiv="Content-Type"
content="text/html; charset=gb2312">
<title>元素embed</title>
7 </head>
\frac{1}{9} <br/>body>
<p>利用embed嵌入flash动画 flash</p>
<embed src="src/bugs.swf" quality="high"
\frac{12}{13}pluginspage="http://www.adobe.com/shockwave/download,
14P1_Prod_Version=ShockwaveFlash"
```

```
type="application/x-shockwave-flash" width="189"
17 height="290"></embed>
18<p>利用embed嵌入多音频文件 mp3</p>
  <embed src="src/bg.mp3" width="355" height="50"
  align="left"></embed>
</body>
\frac{23}{1} </html>
                                                           \blacktriangleright
```
[object](#page-213-0)

[noembed](#page-389-0)

## <span id="page-389-0"></span>**noembed I** 适用DTD: 无适用浏览器: All

释义 不支持embed嵌入多媒体的替换内容(no embed)

#### 语法

<noembed 属性="属性值">~标签内容~</noembed>

## 说明

用来显示浏览器不支持embed元素时的替换内容,这种机制类似 noframes

此元素为W3C未列入规范的元素

结束标签不可省略

#### 属性

属性 属性值 说明 |1. 通用属性:id、class、style、title、dir、lang、xml:lang■⇒ nbsp;

```
事实上浏览器基本上都支持embed元素,不过可能有的浏览器就不支
 持,或者关闭了支持。
```
## 示范

<noembed>不支持embed</noembed>

## 范例

下面的例子显示了XHTML文件基础结构: 回运行 引打印

```
1 <html>
2 <head>
<meta http-equiv="Content-Type"
```

```
content="text/html; charset=gb2312">
<title>元素noembed</title>
</head>
9 <br/>body>
10 <p>利用embed嵌入视频 avi</p>
12<embed src="src/she.avi" type="video/x-ms-asf">
<noembed style="color:red;font-size:12px" title="播
放视频">您的浏览器不支持嵌入多媒体</noembed></embed>
1516<p>利用embed嵌入多音频文件 mp3</p>
17<embed src="src/bg.mp3" width="355" height="50"
align="left"></embed>
\frac{19}{20} </body>
21 </html>
```
[embed](#page-384-0)

**COMMentI** 适用DTD: 无 Frameset 适用浏览器: IE3+

释义 注释元素(comment)

#### 语法

<comment 属性="属性值">~标签内容~</comment>

#### 说明

comment元素用来在添加HTML注释,该元素内容不会被显示,它将被看 作无范围的元素也不含任何子对象

此元素是W3C非标准元素,它是微软对html的扩展,此元素在 Microsoft Internet Explorer 3.0的HTML中可用,在Internet Explorer 4.0的脚本中可 用

此元素需要关闭标签

#### 属性

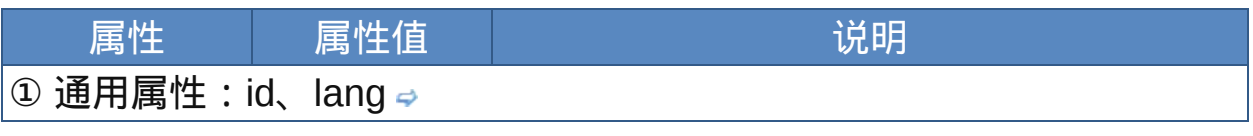

nbsp;

comment元素只能用于IE浏览器,其他的浏览器不能识别该元素的标 签,会把它的内容显示出来,也就不能成为注释了。所以除非你知道用 户一定使用IE,否则不应该使用该元素。这里收录该元素只是为了完整 性起见。

示范

<commen>IE的HTML注释</commen>

范例

下面的例子显示了XHTML文件基础结构: 回运行 引打印

```
1 <html>
2 <head>
a<br>
\frac{3}{4} <meta http-equiv="Content-Type"
content="text/html; charset=gb2312">
<title>元素comment</title>
\frac{7}{5} </head>
。<br>s<body title="该文档无任何内容">
<comment>你使用的是非IE浏览器,此HTML注释失败</comment>
11 </body>
\frac{12}{13} </html>
```

```
参阅
```
[HTML](#page-52-0)注释

# 索引 Index

- HTML4[元素索引](#page-394-0)
- HTML4[属性索引](#page-401-0)
- [浏览器与元素、属性对照表](#page-423-0)
- HTML4.01 [Transitional](#page-442-0) DTD
- **[HTML4.01](#page-479-0) Strict DTD**
- CSS[简明语法速查](#page-503-0)
- JavaScript[简明语法速查](#page-520-0)
- W3C[专业术语翻译对照表](#page-571-0)

# **HTML4** 元素索引 Index of HTML 4 Elements

<span id="page-394-0"></span>说明: *Optional(*可选的*), Forbidden(*禁止出现*), Empty(*空元素*), Deprecated(*不推荐使用*), Loose DTD, Frameset DTD*

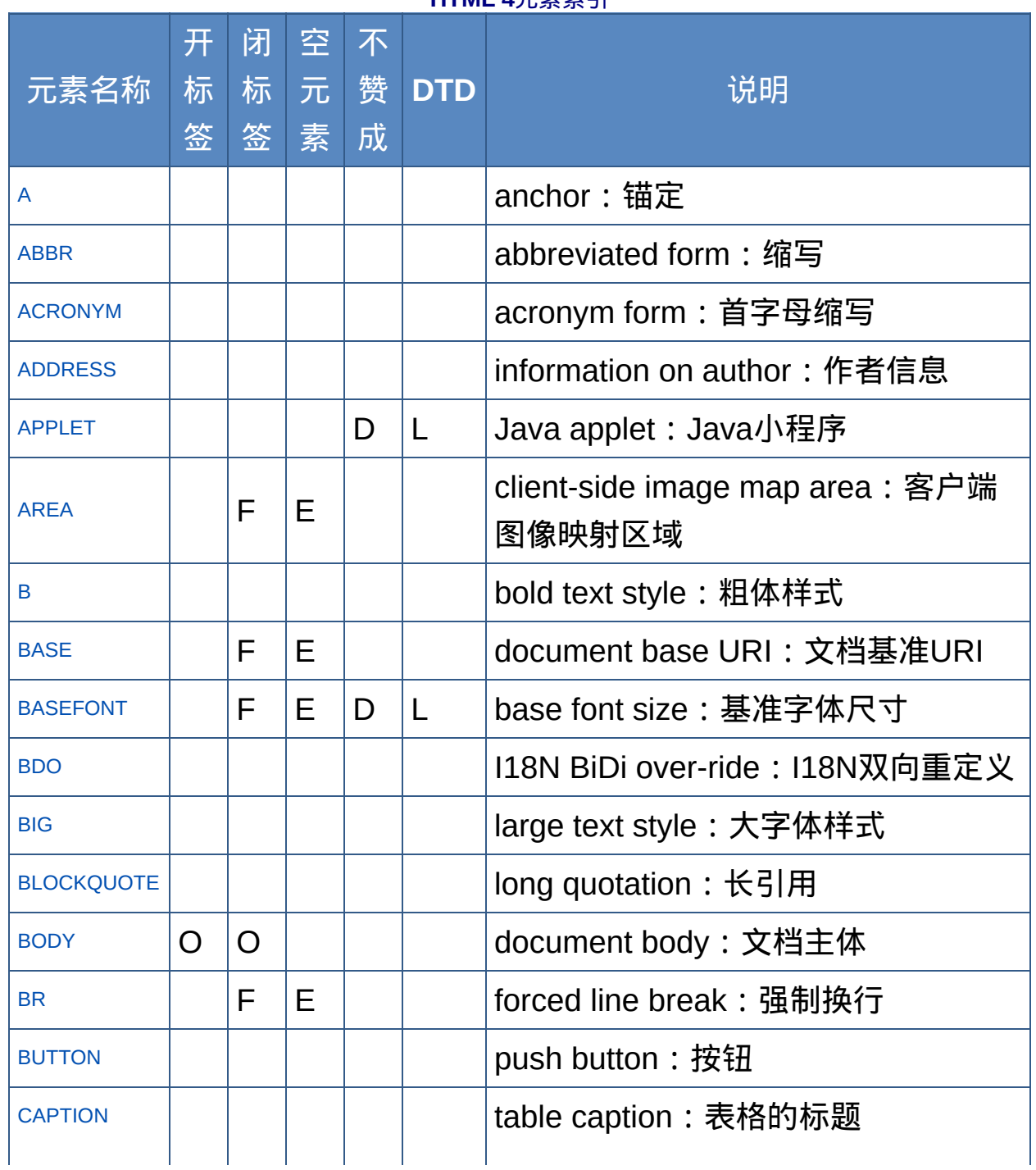

**HTML 4**元素索引

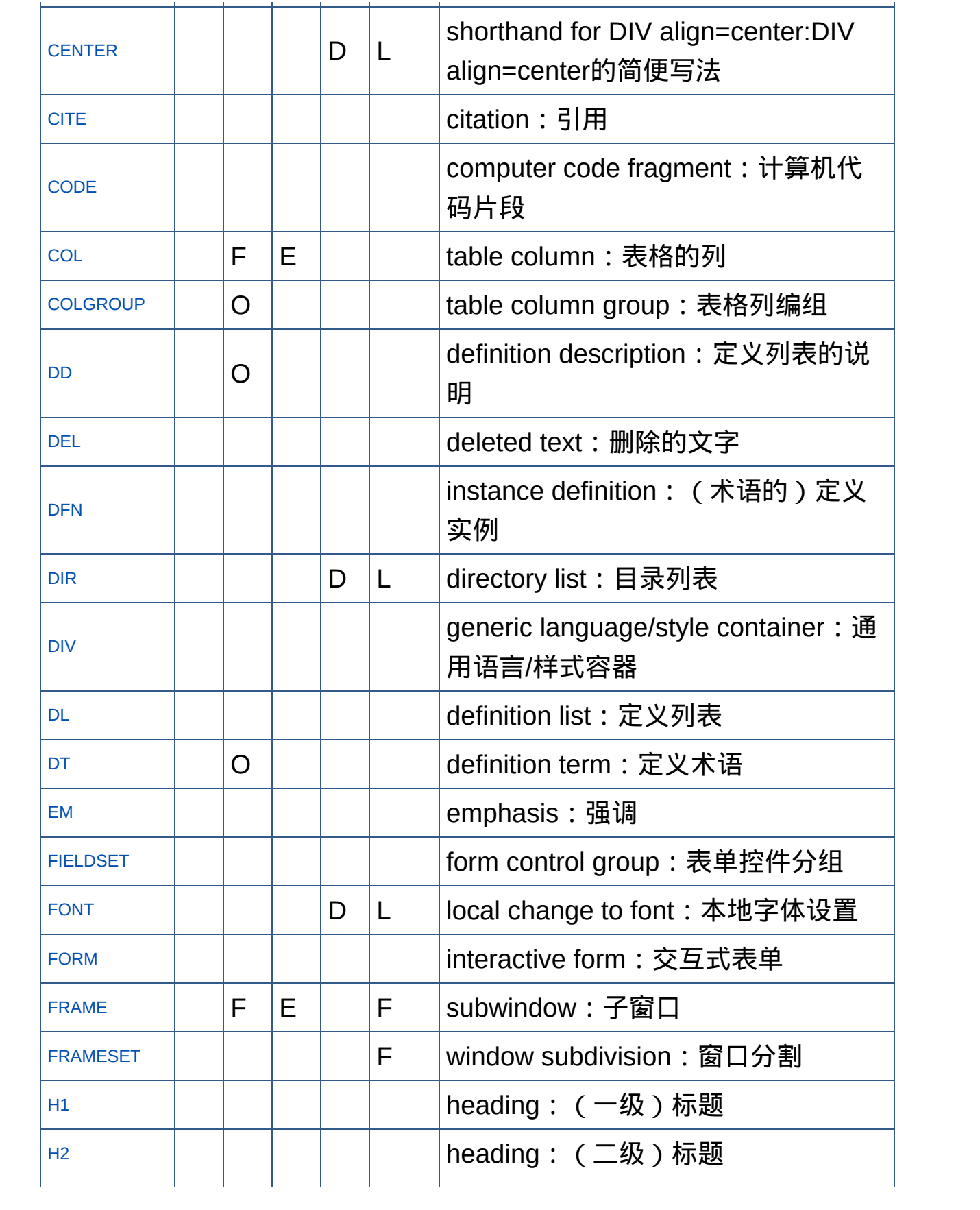
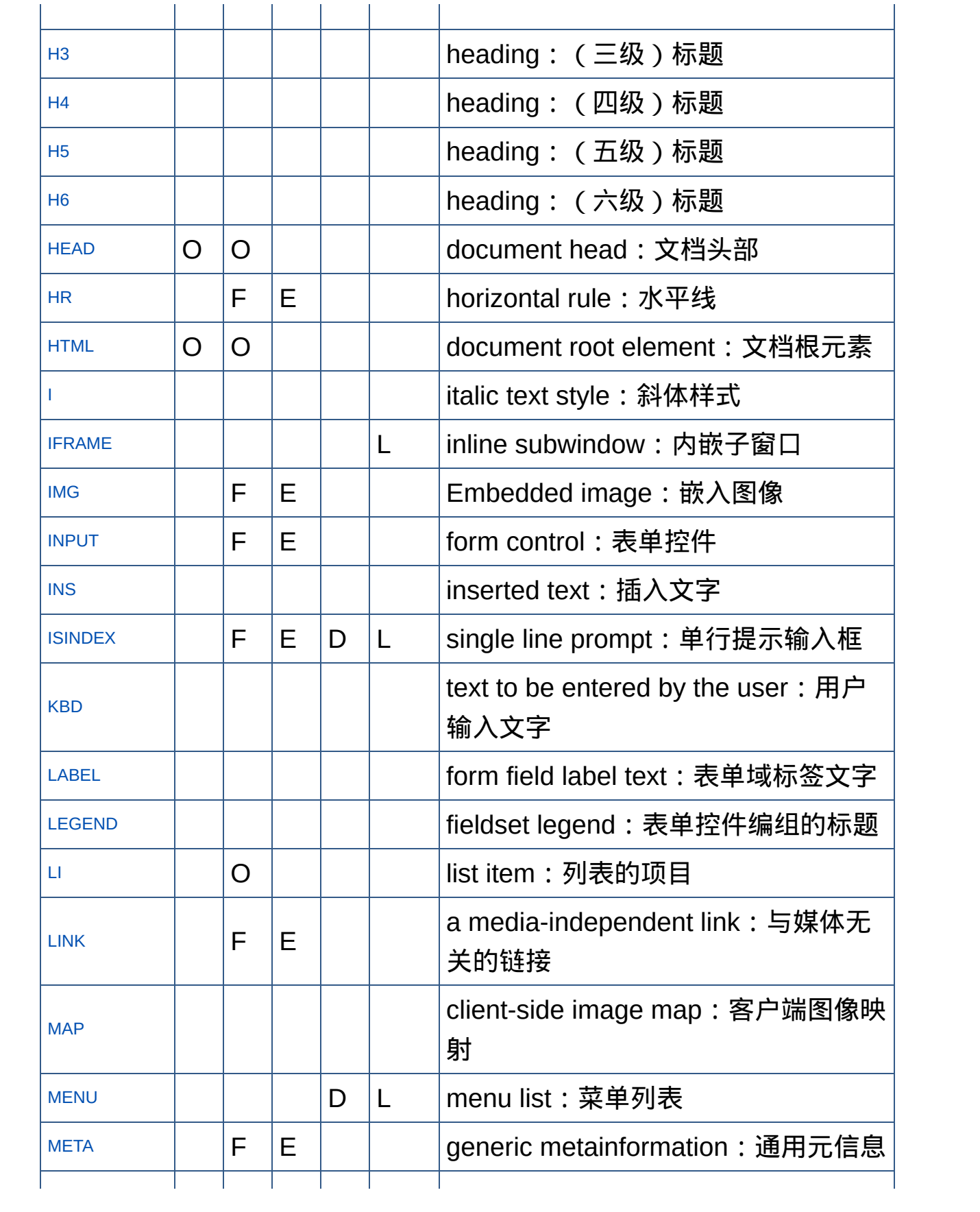

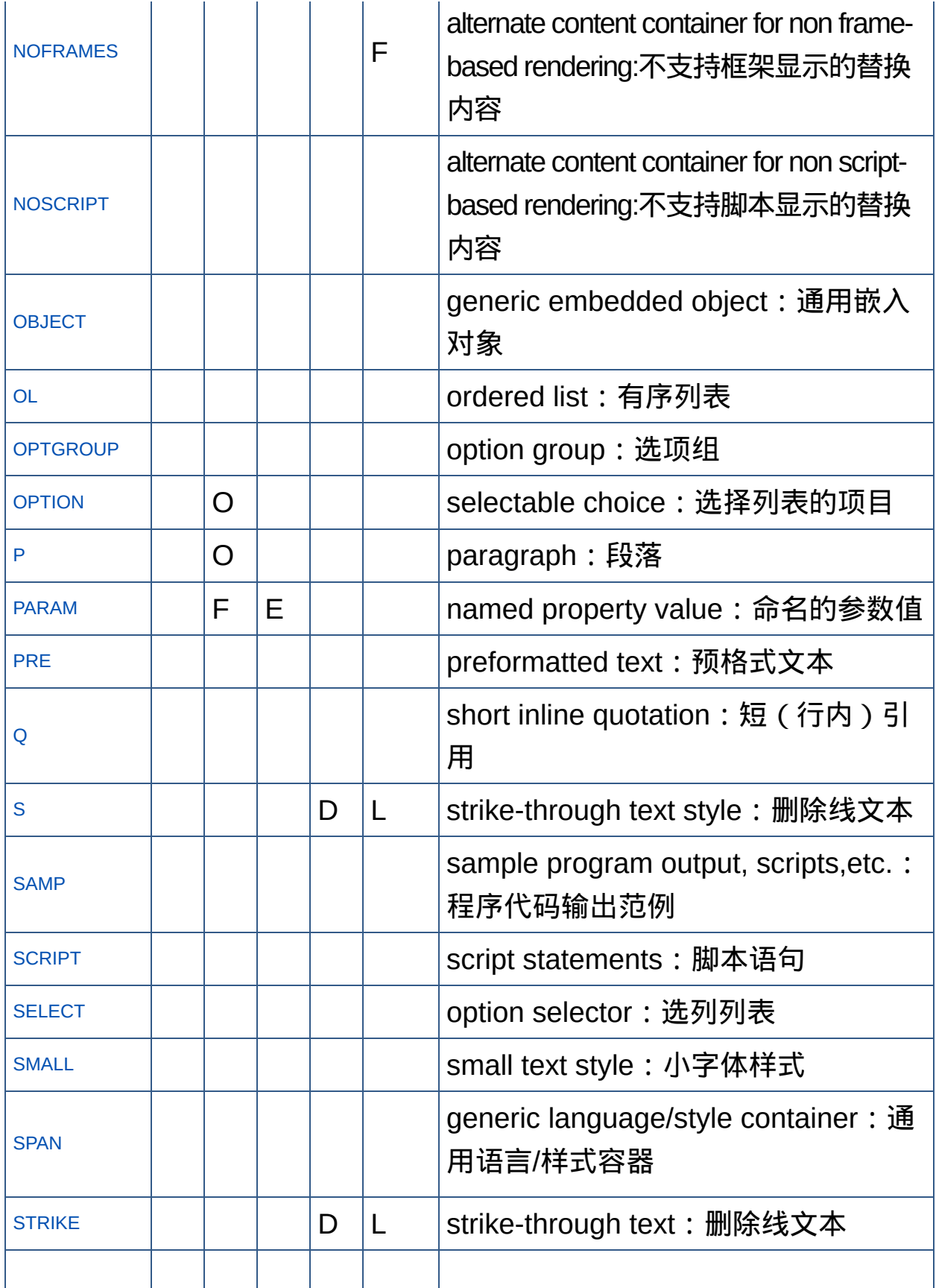

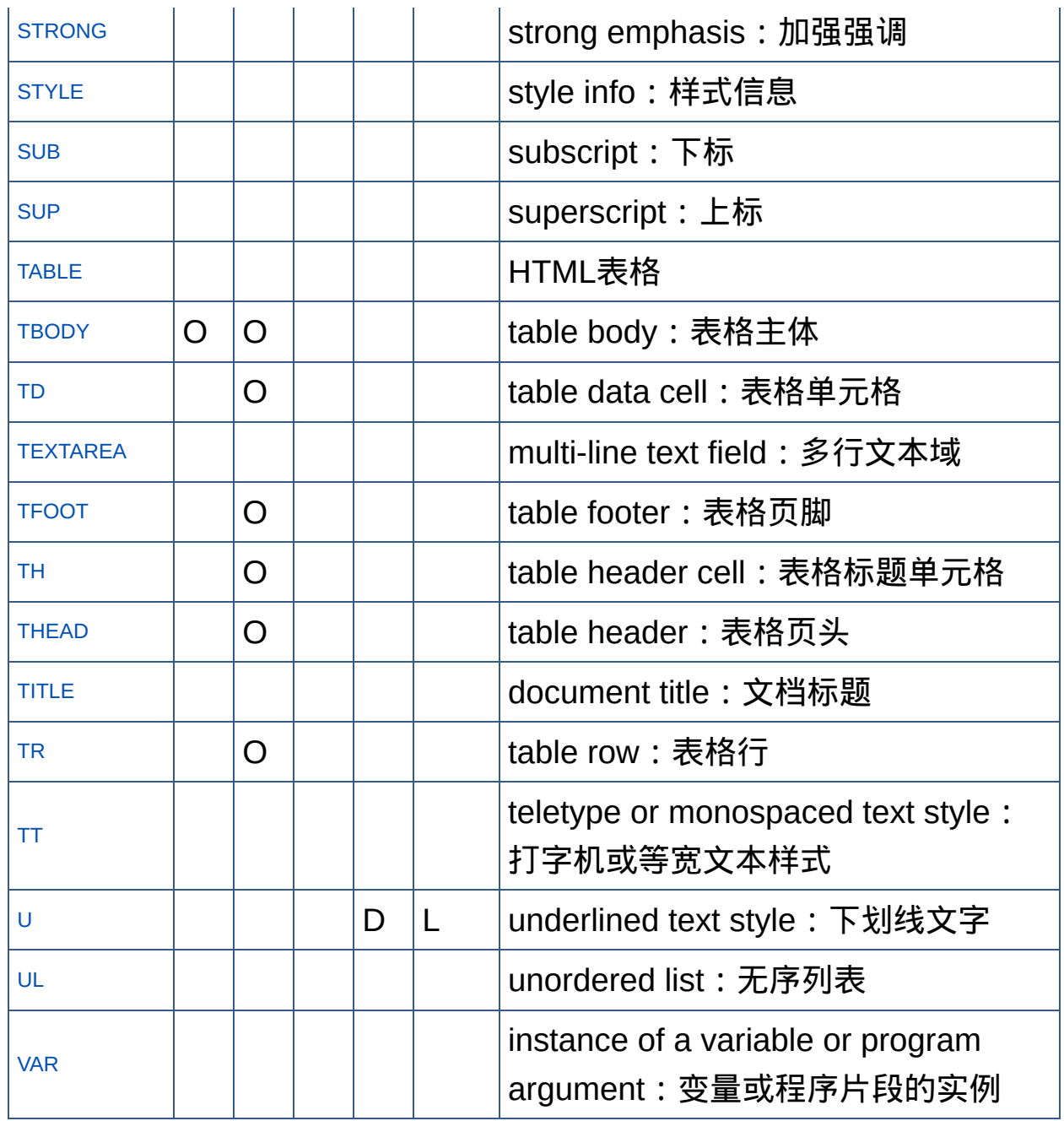

非标准元素索引

说明:IE表示Internet Explorer,-IE表示除IE以外的浏览器,SF表示Apple Safari

非标准元素索引

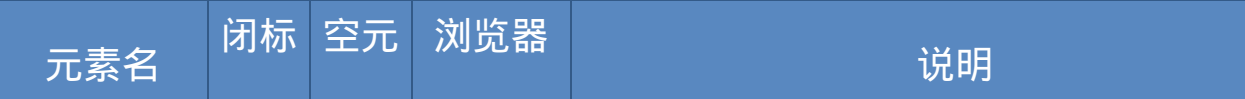

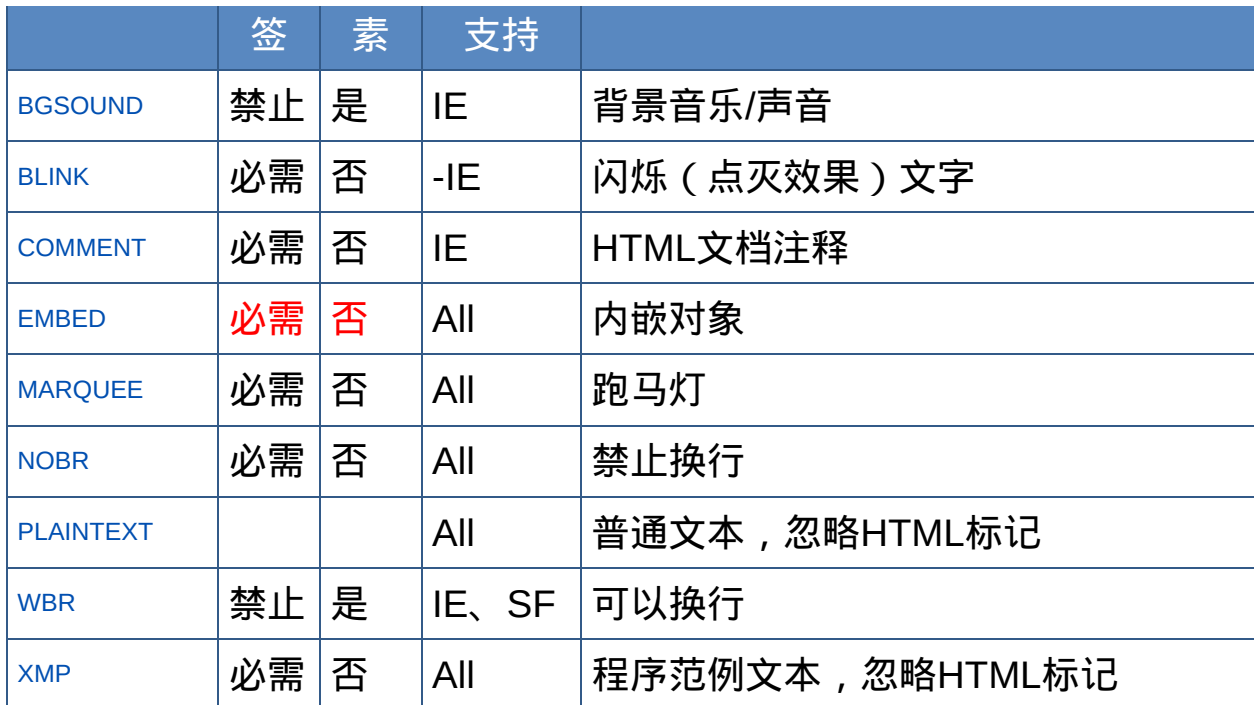

## 注:EMBED元素是否为空元素,可能依不同的浏览器而定,这里暂定为 非空元素。

## 用于**XHTML 1.1**的部分元素

## 说明:IE表示Internet Explorer

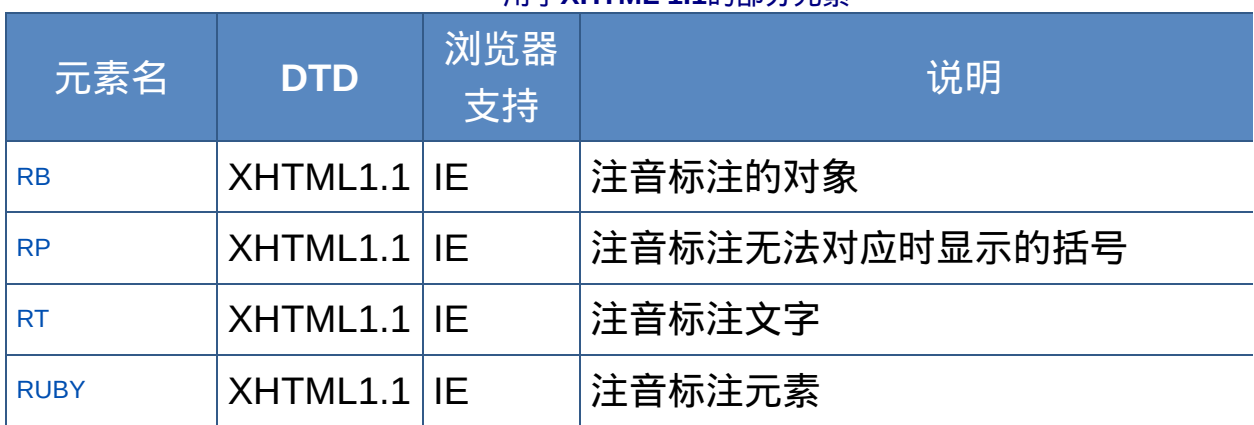

#### 用于**XHTML 1.1**的部分元素

注:以上四个为注音标注元素,属于XHTML 1.1规范的一部分。目前仅IE 支持,并且不限于HTML的版本。

## **HTML 4** 属性索引 Index of HTML 4 Attributes

# <span id="page-401-0"></span>说明: *Deprecated(*反对使用*), Loose DTD, Frameset DTD : Implied(*隐含默认值*), Required(*必须指定*)*

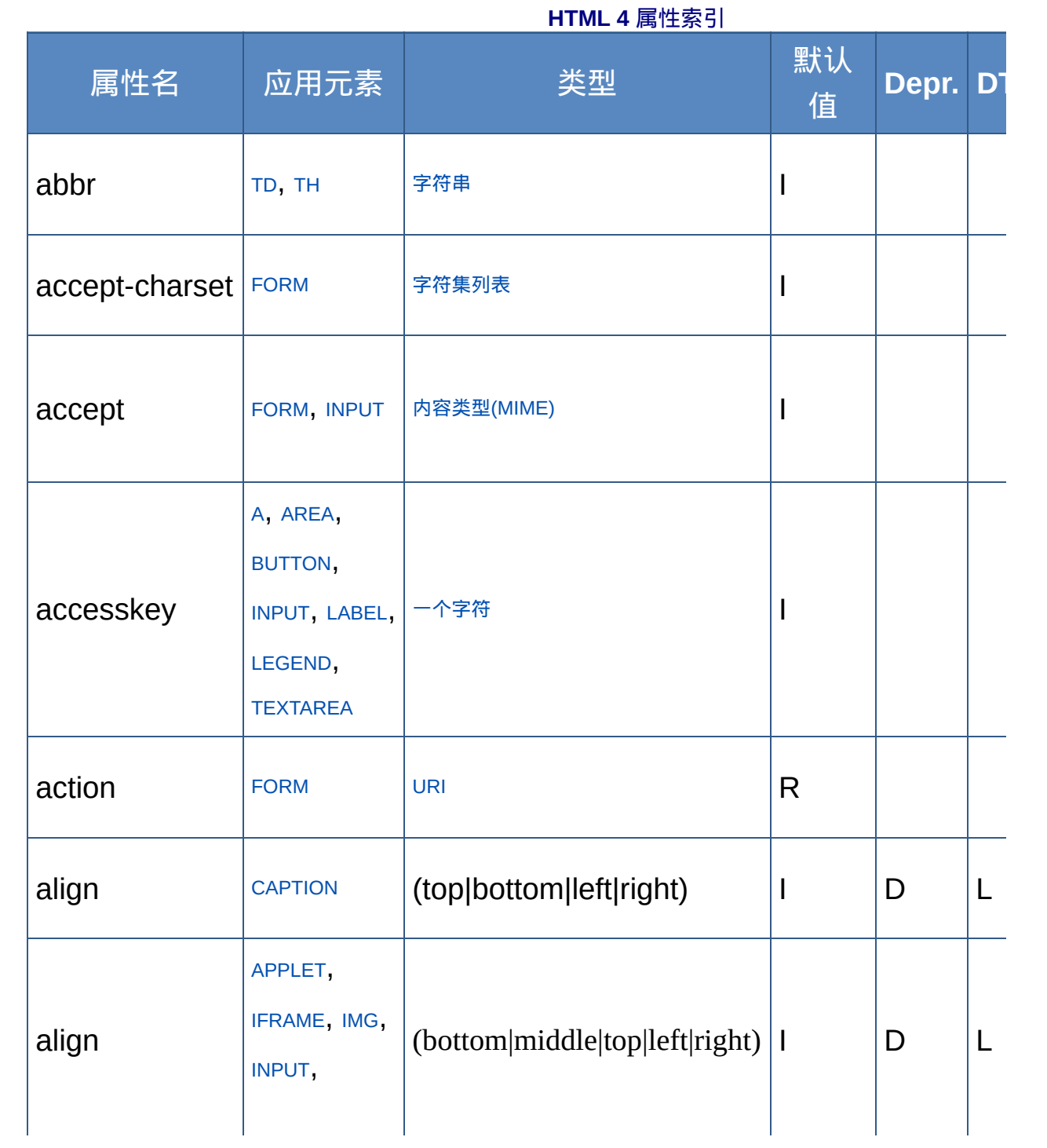

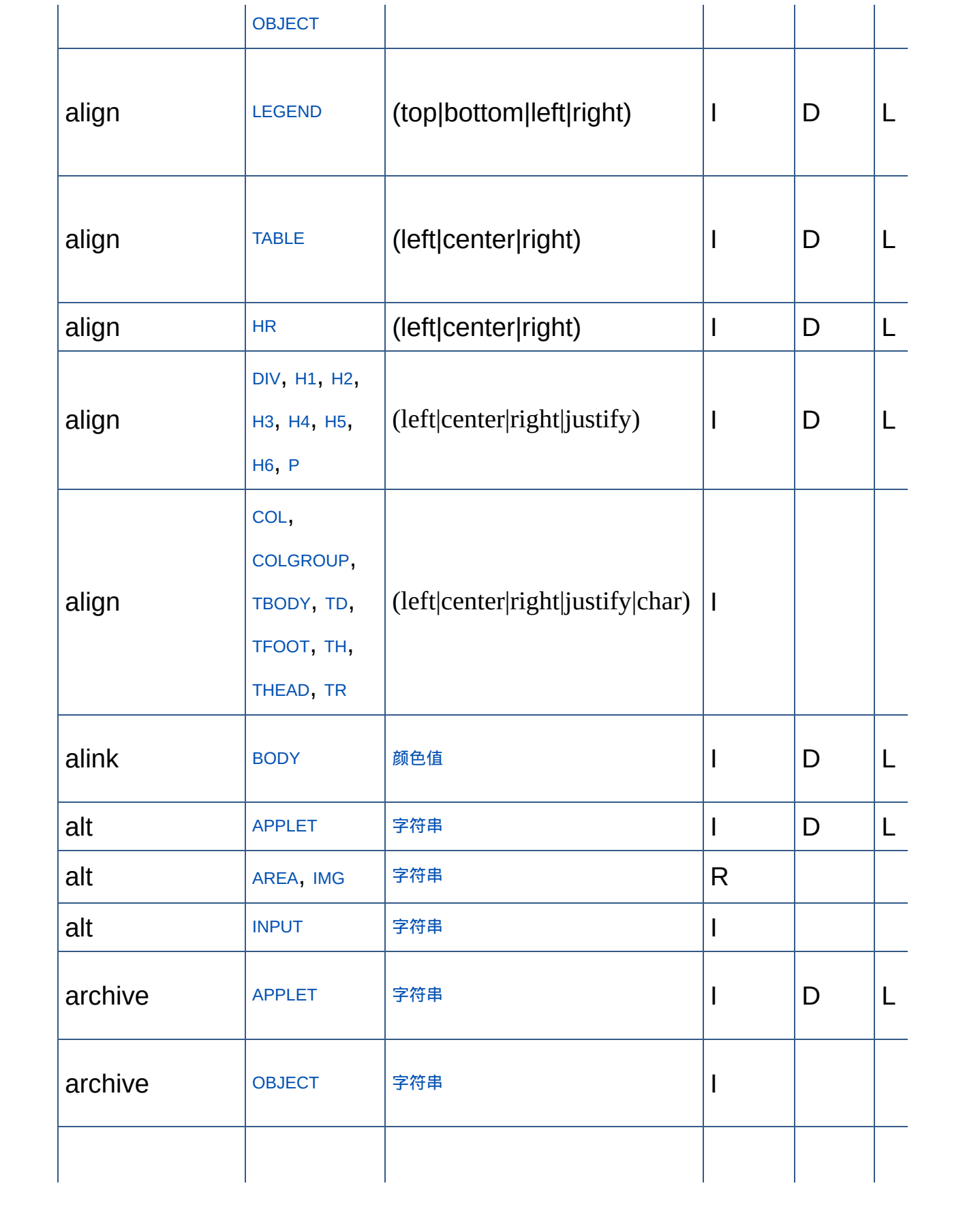

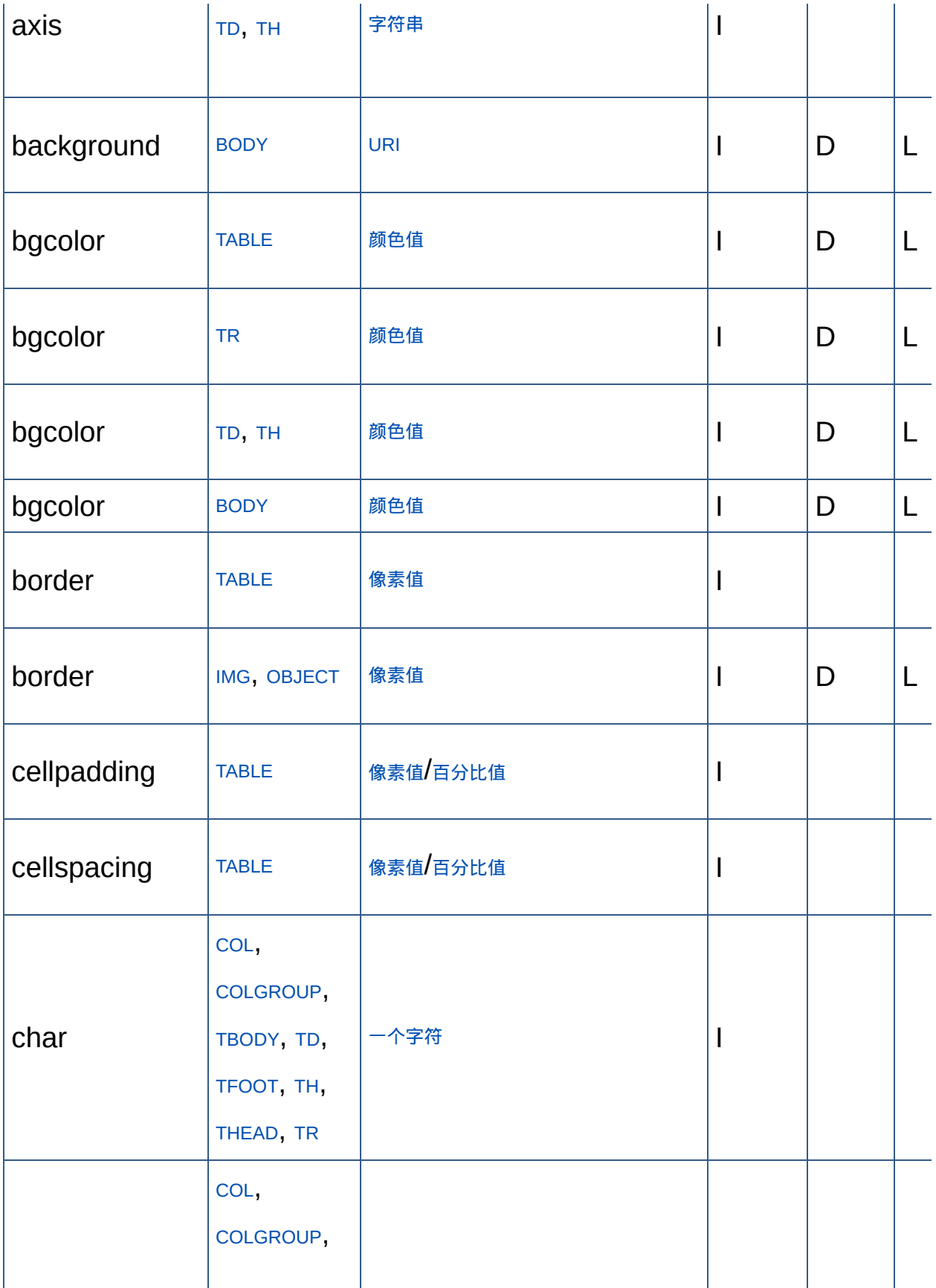

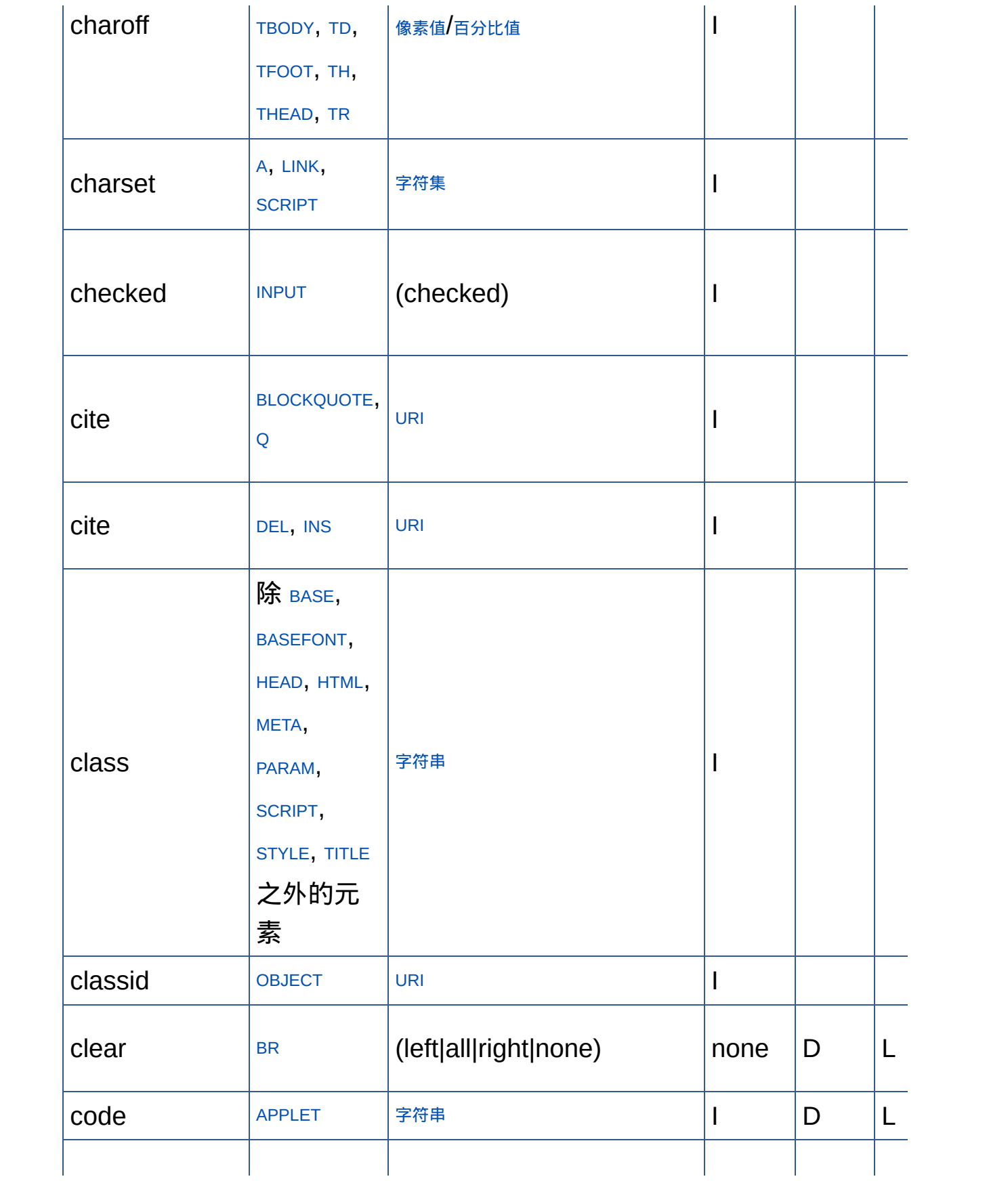

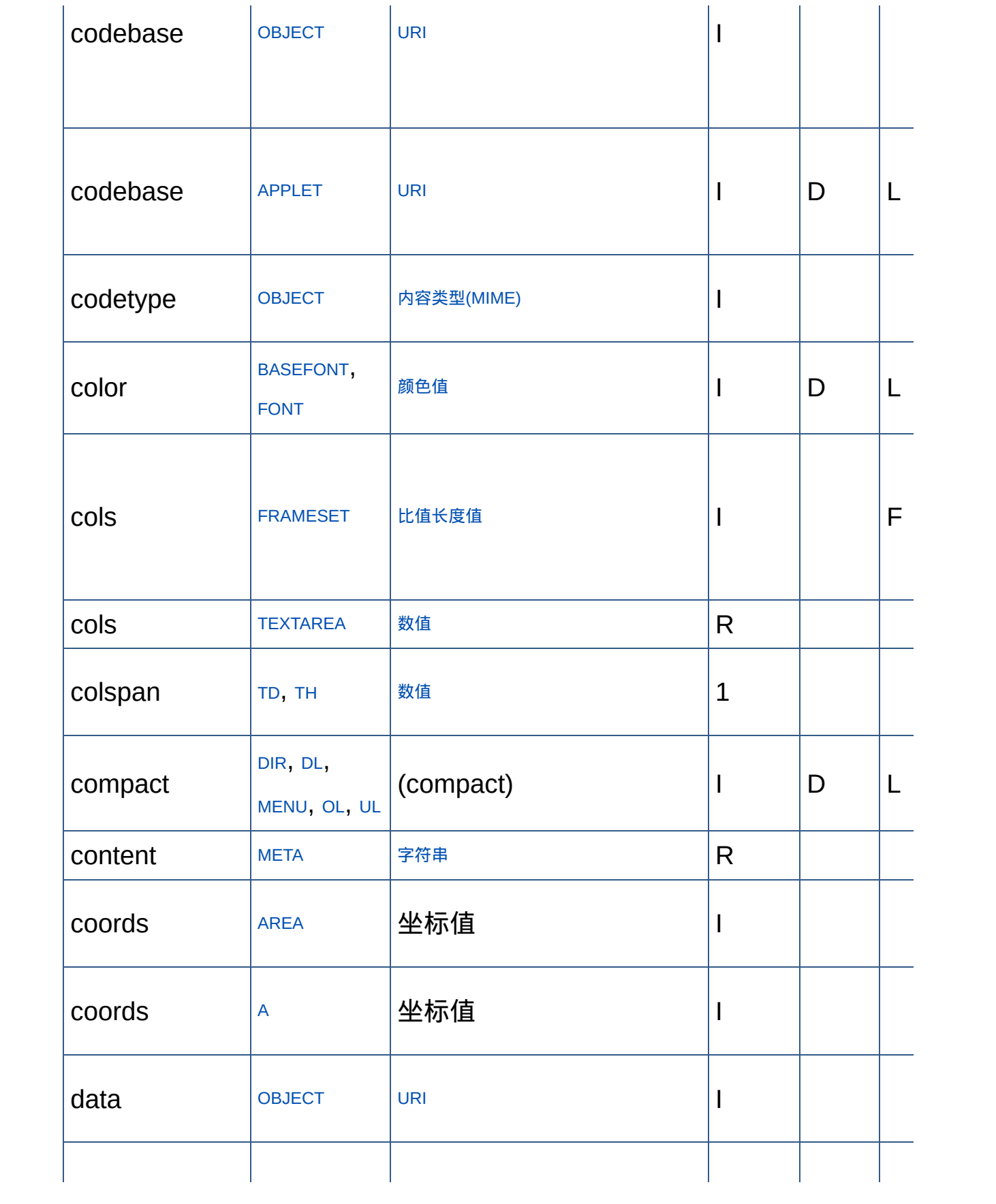

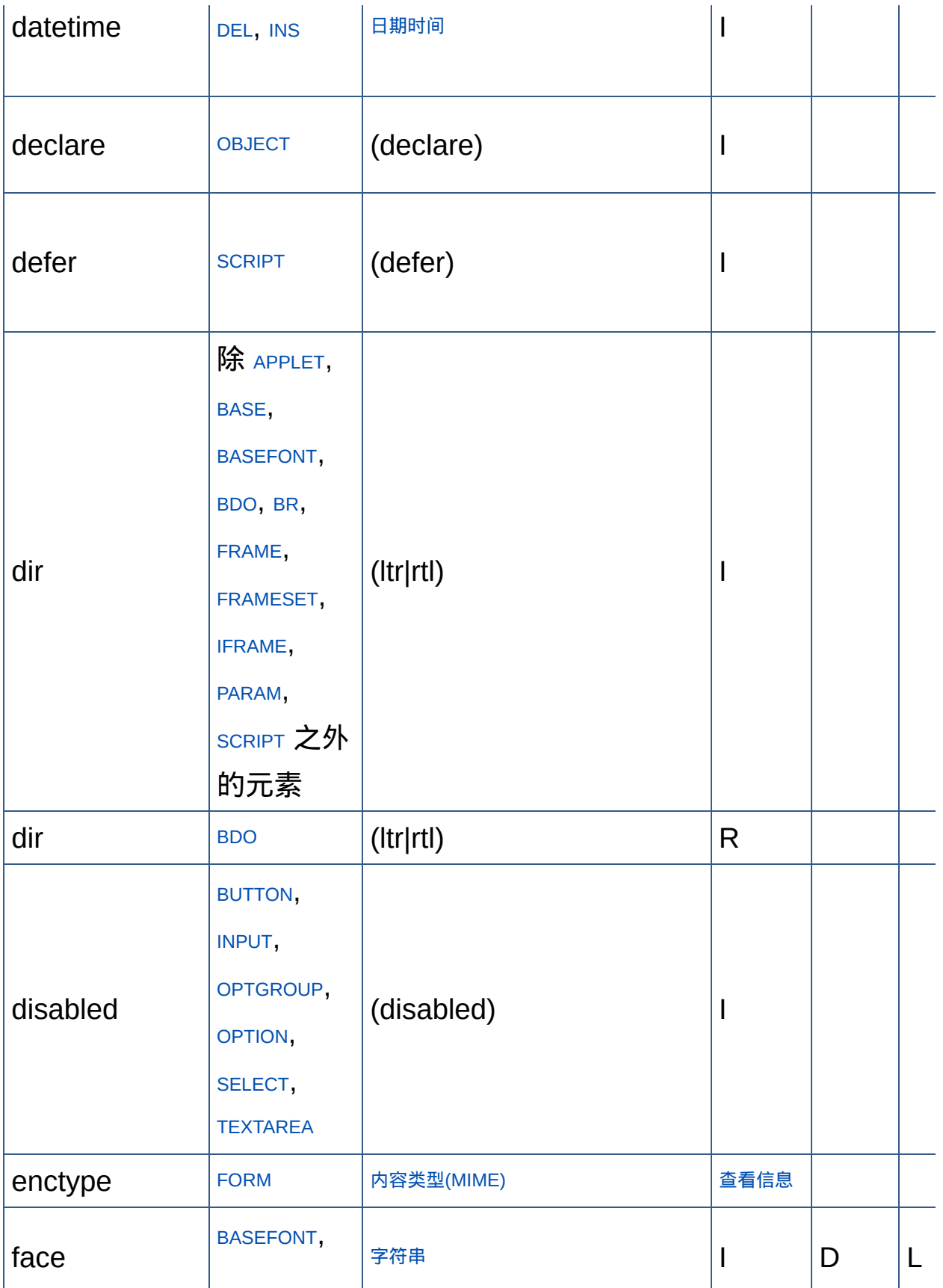

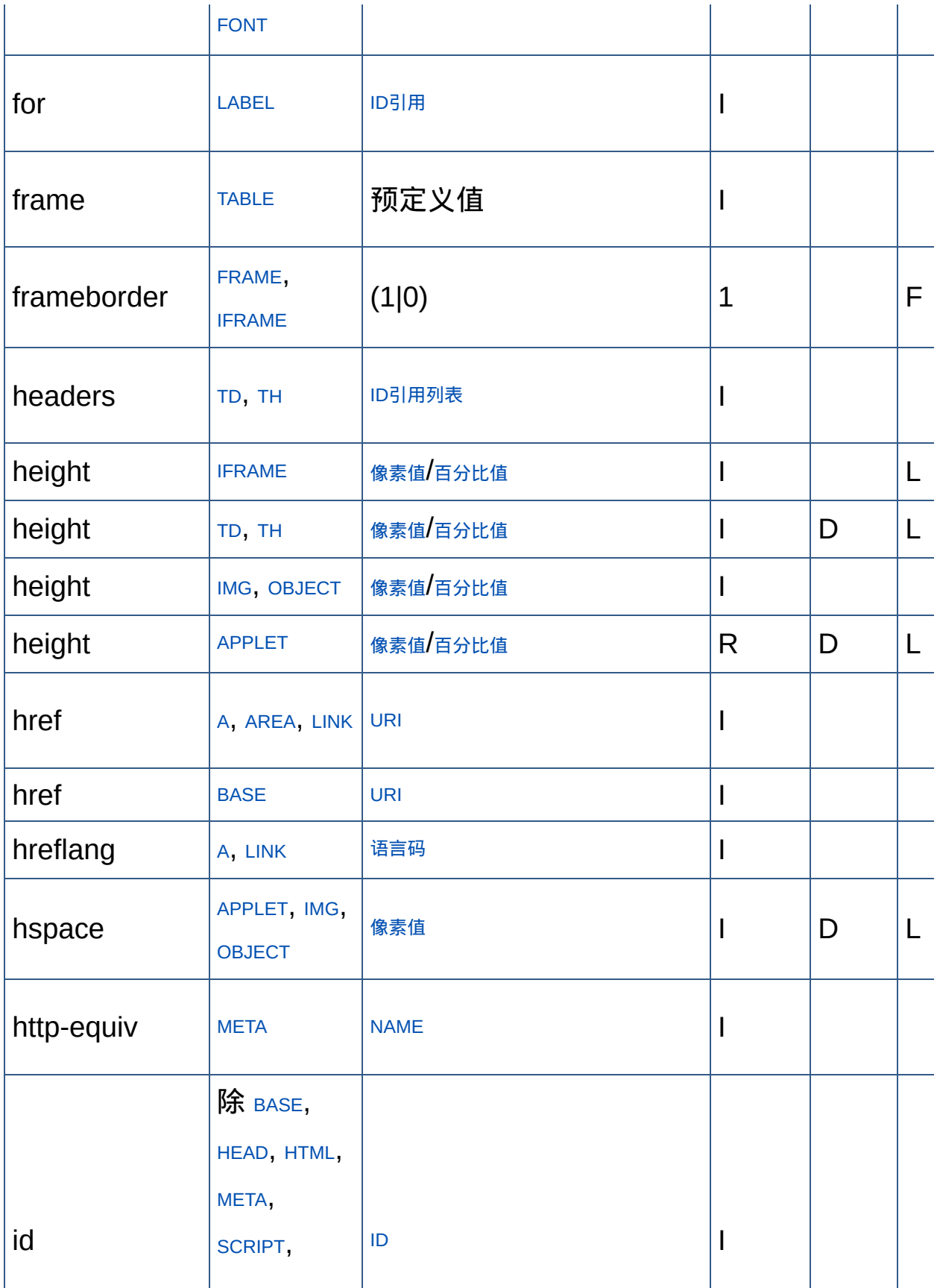

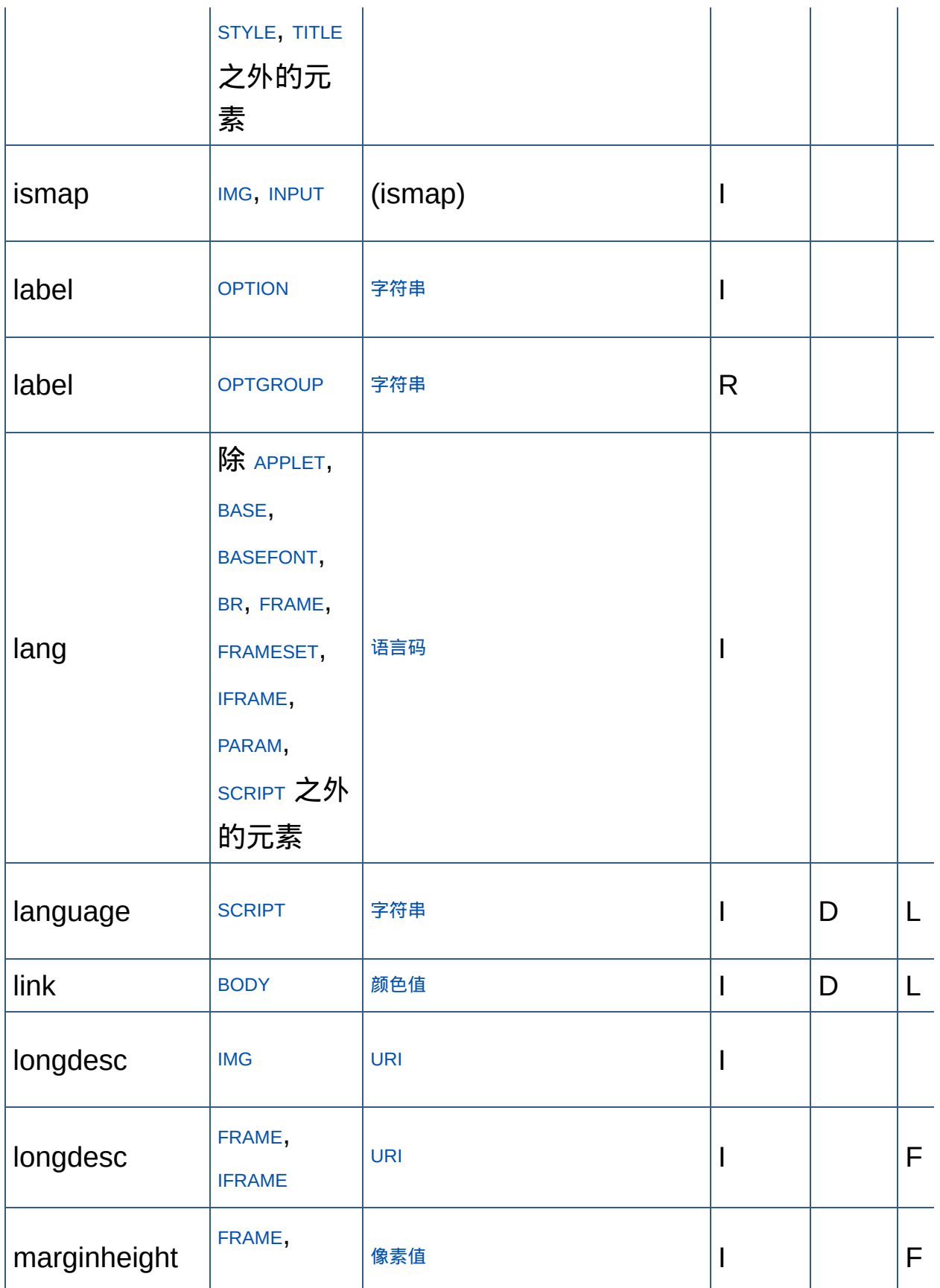

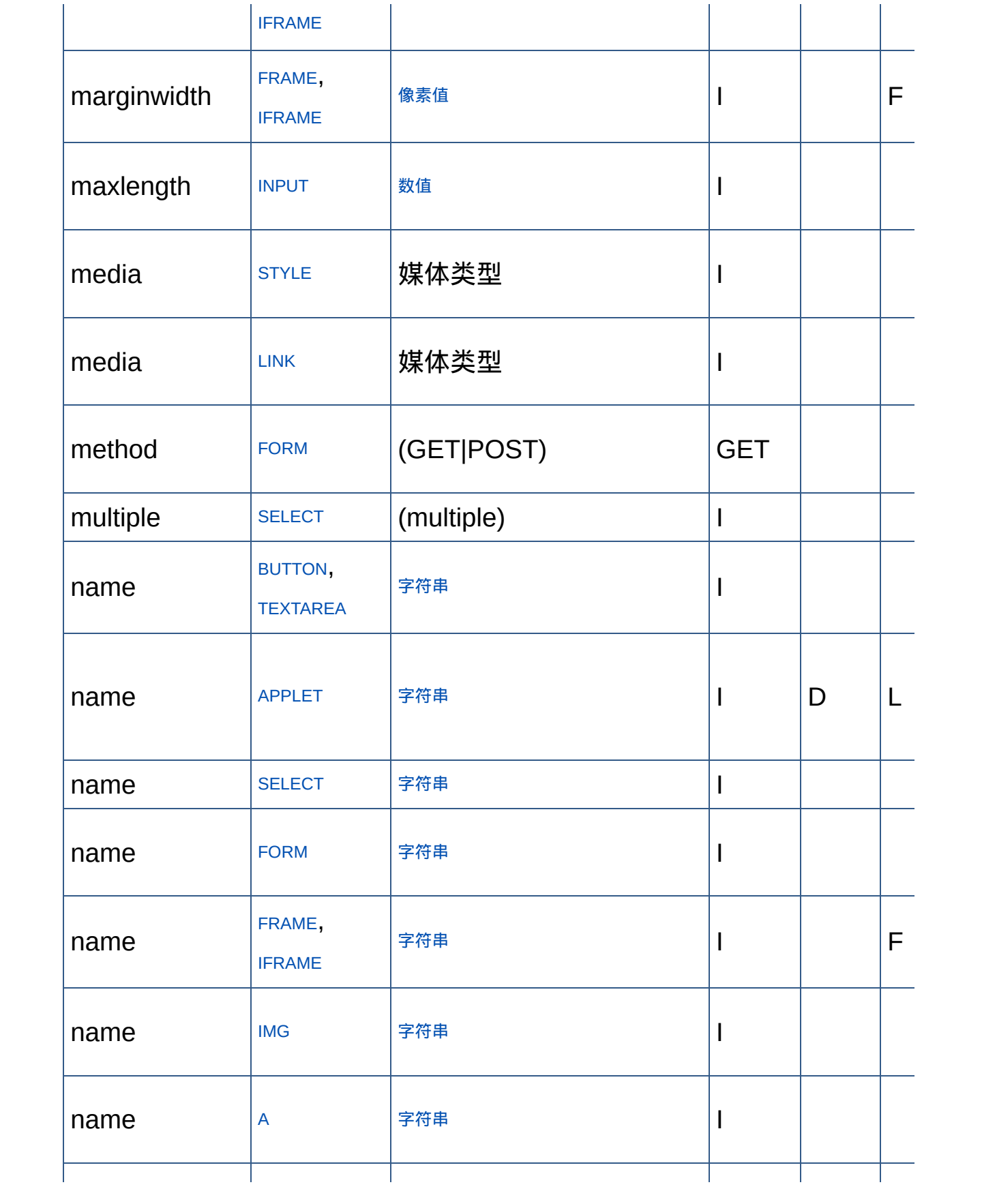

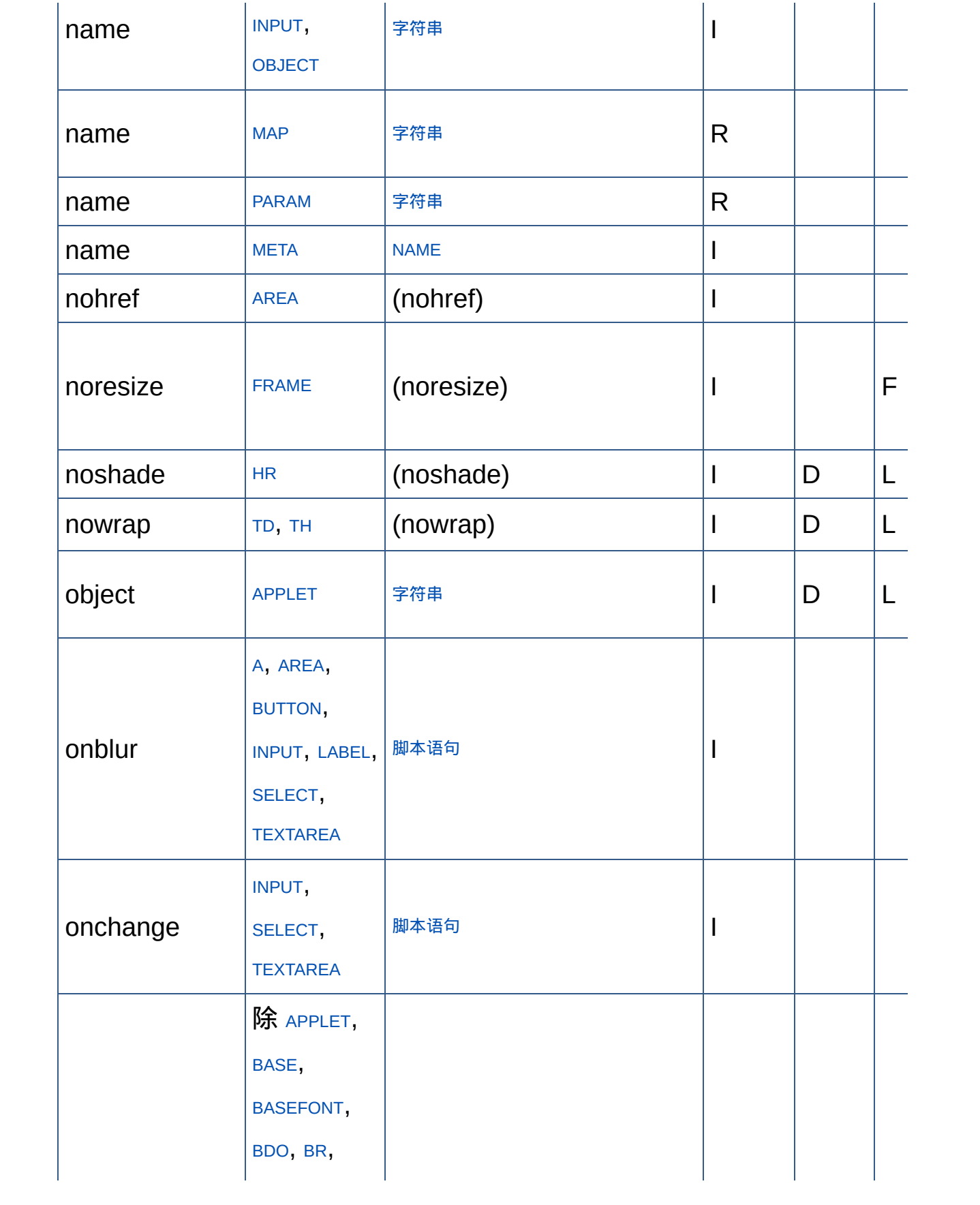

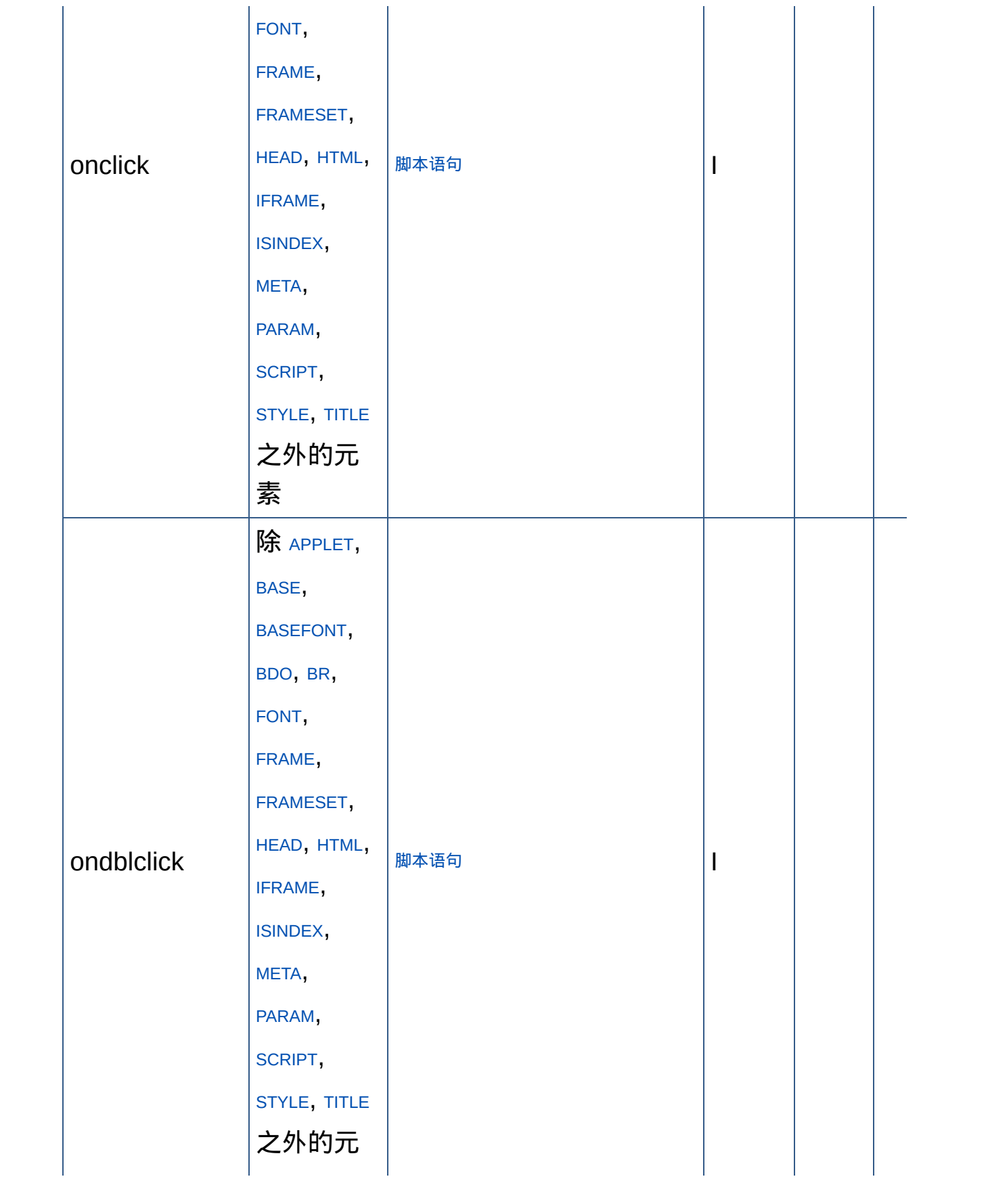

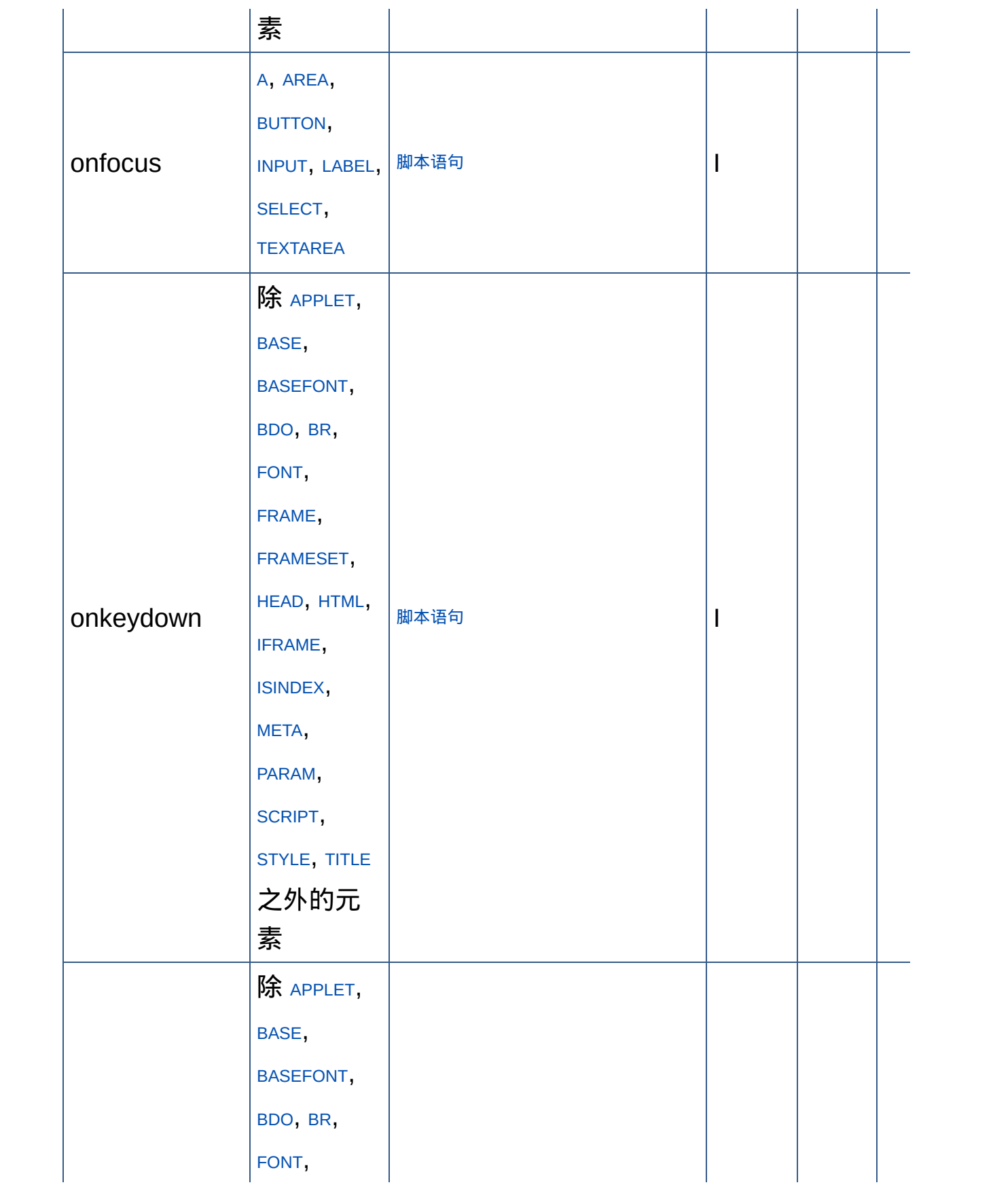

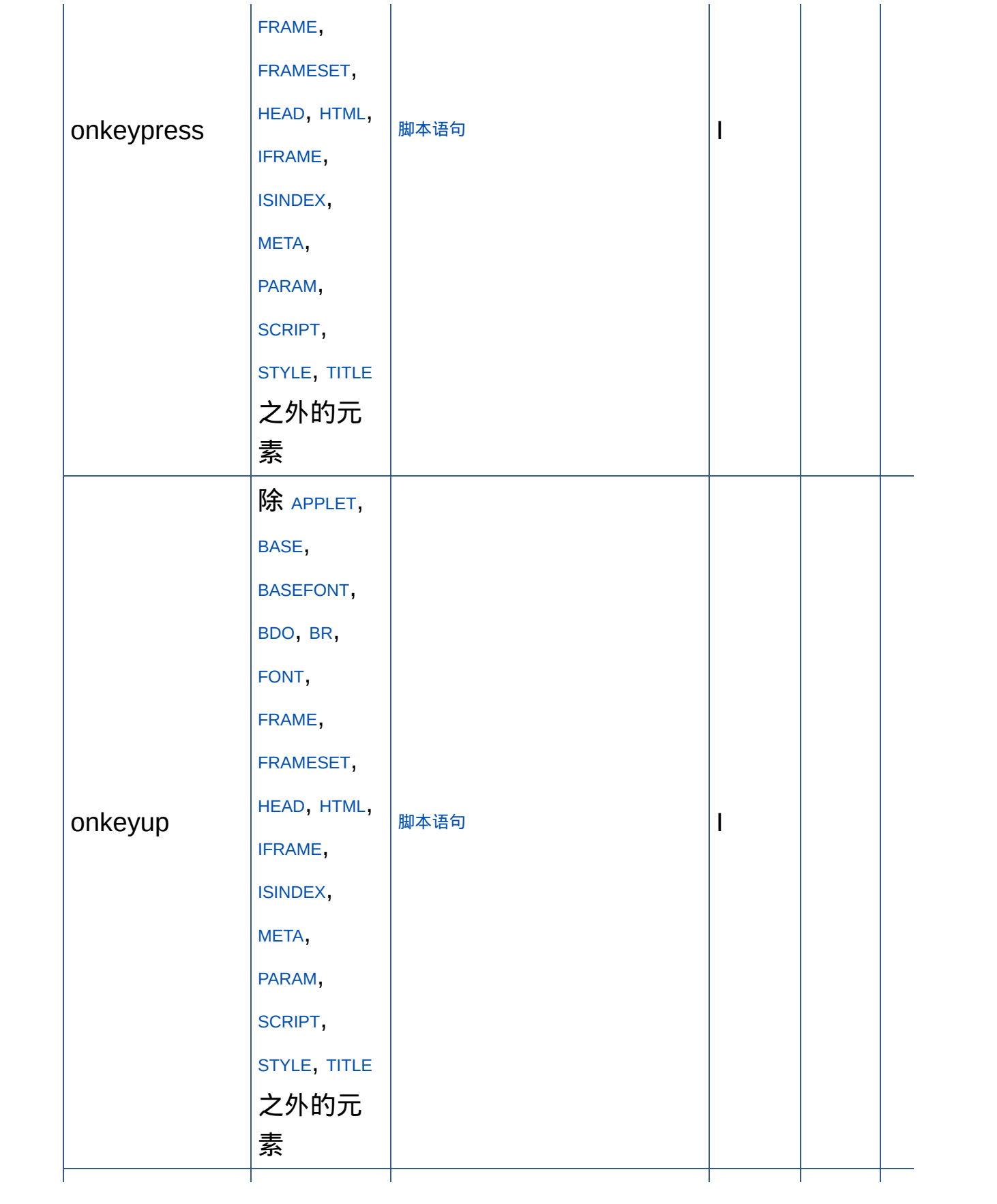

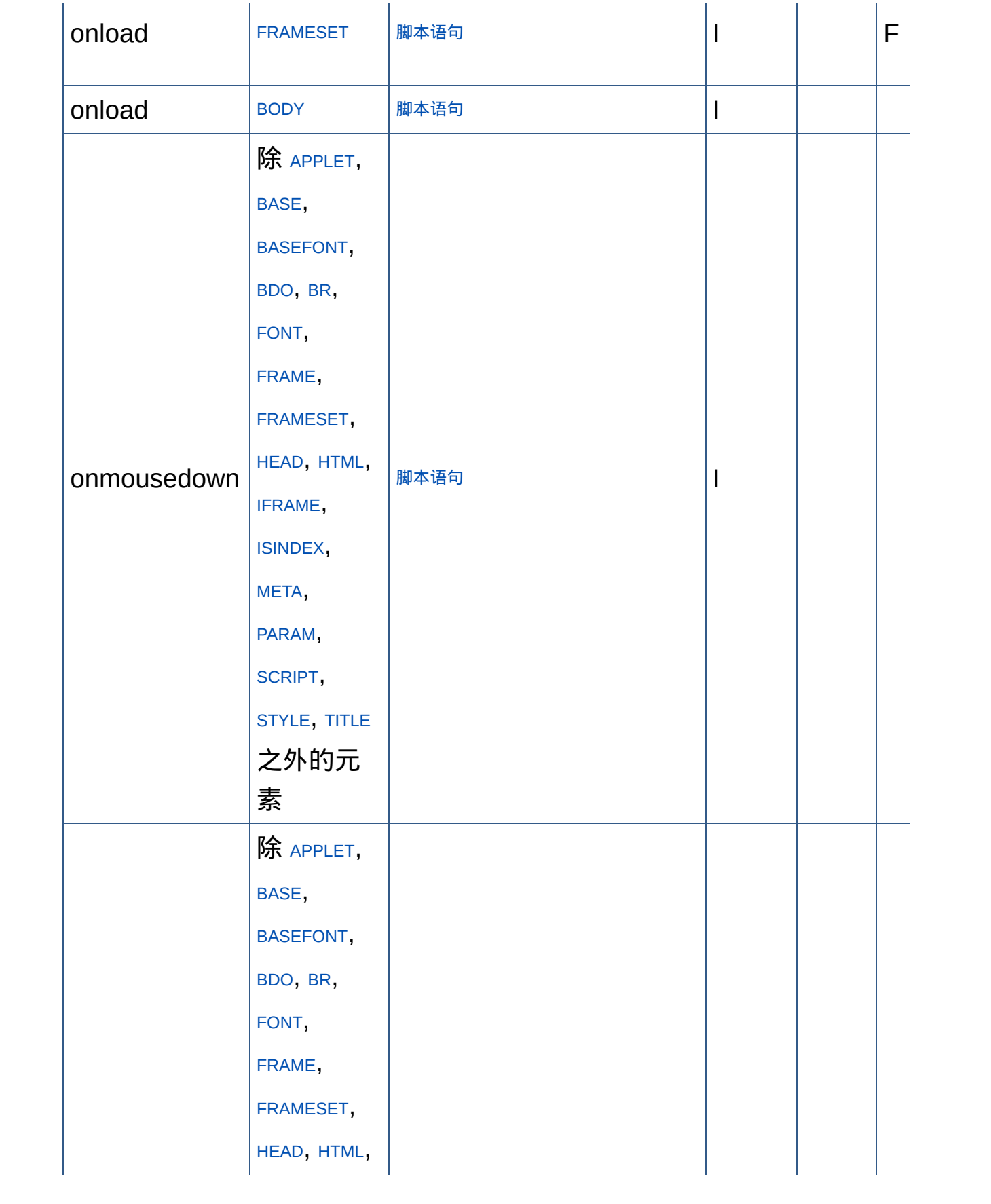

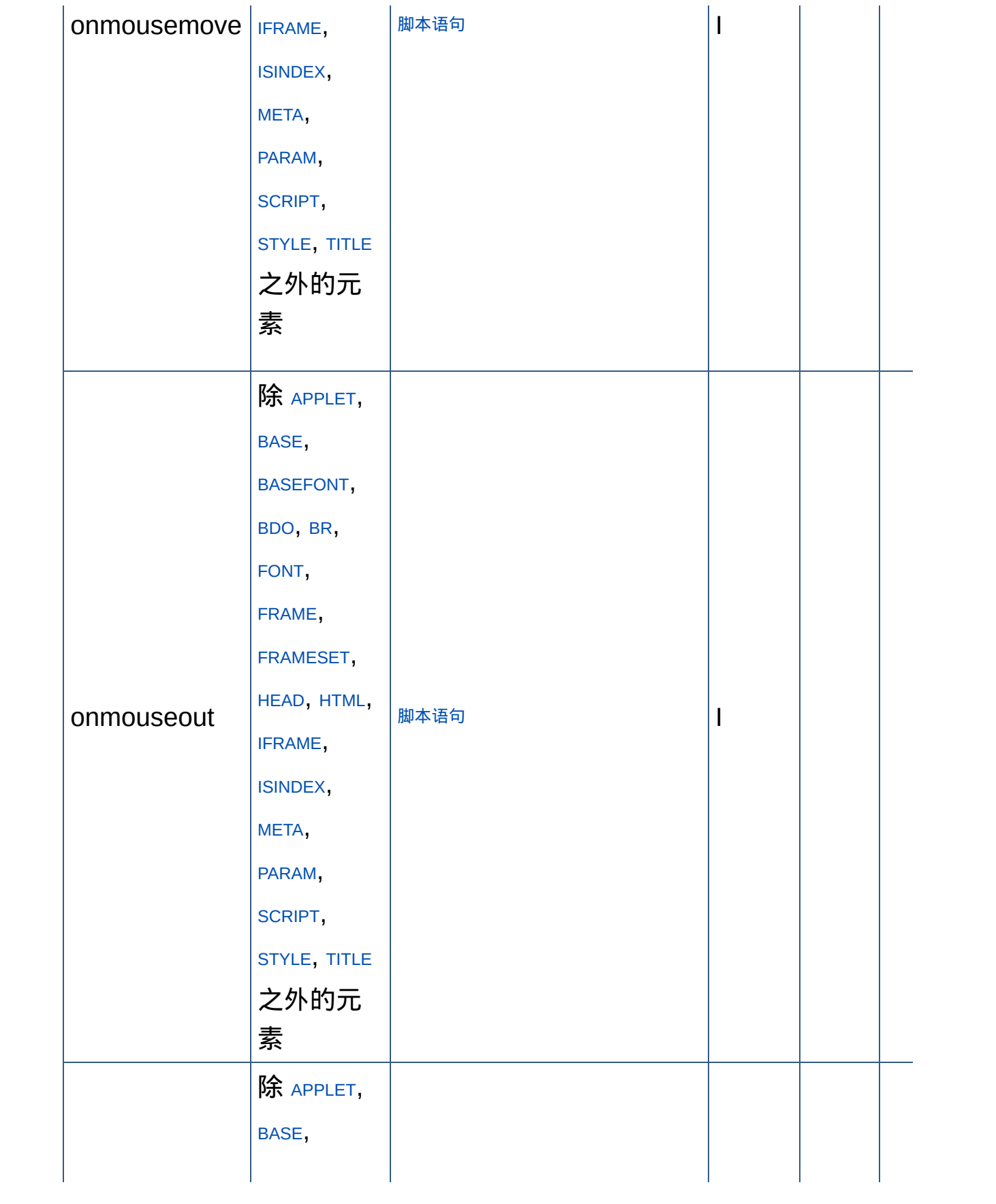

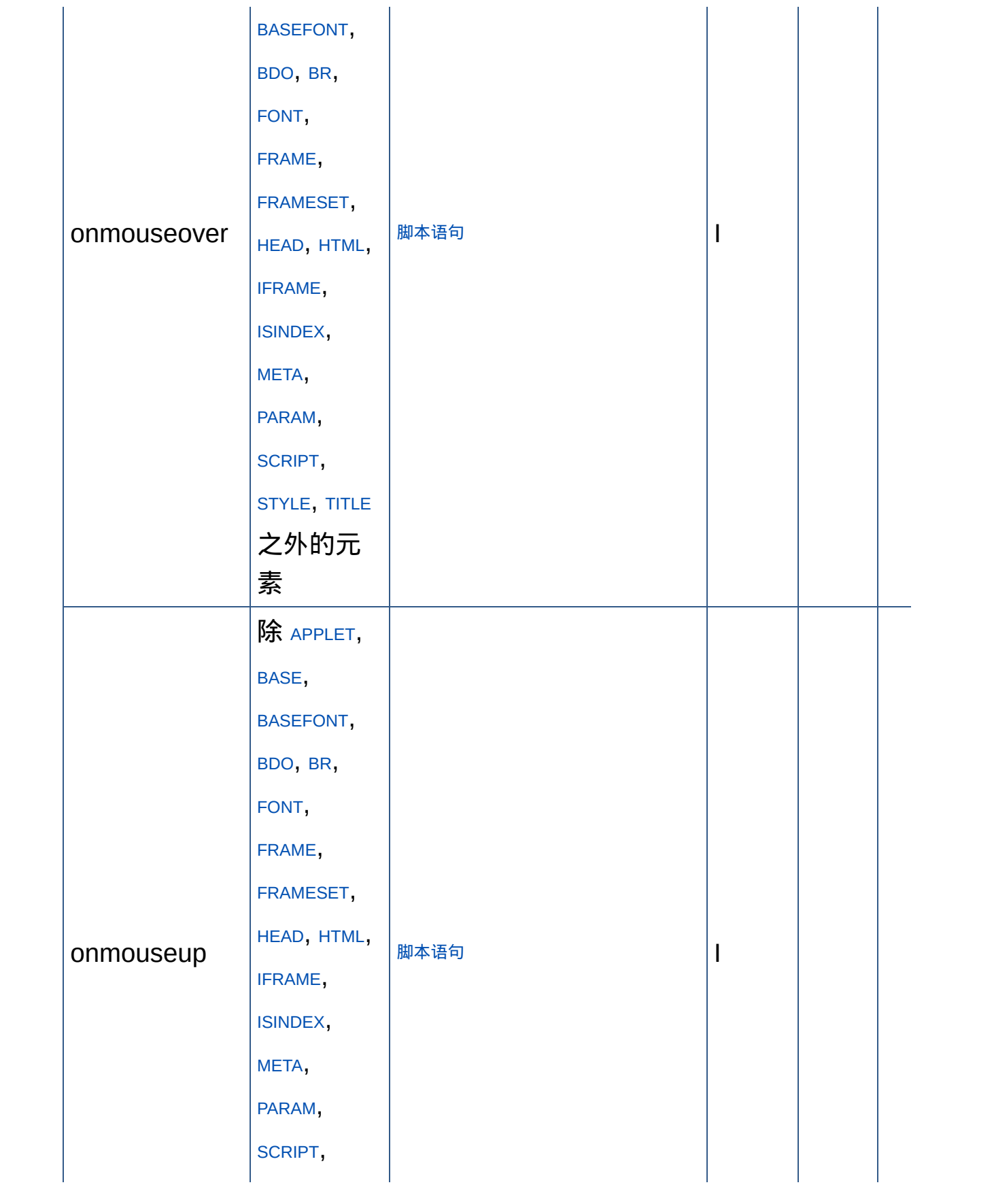

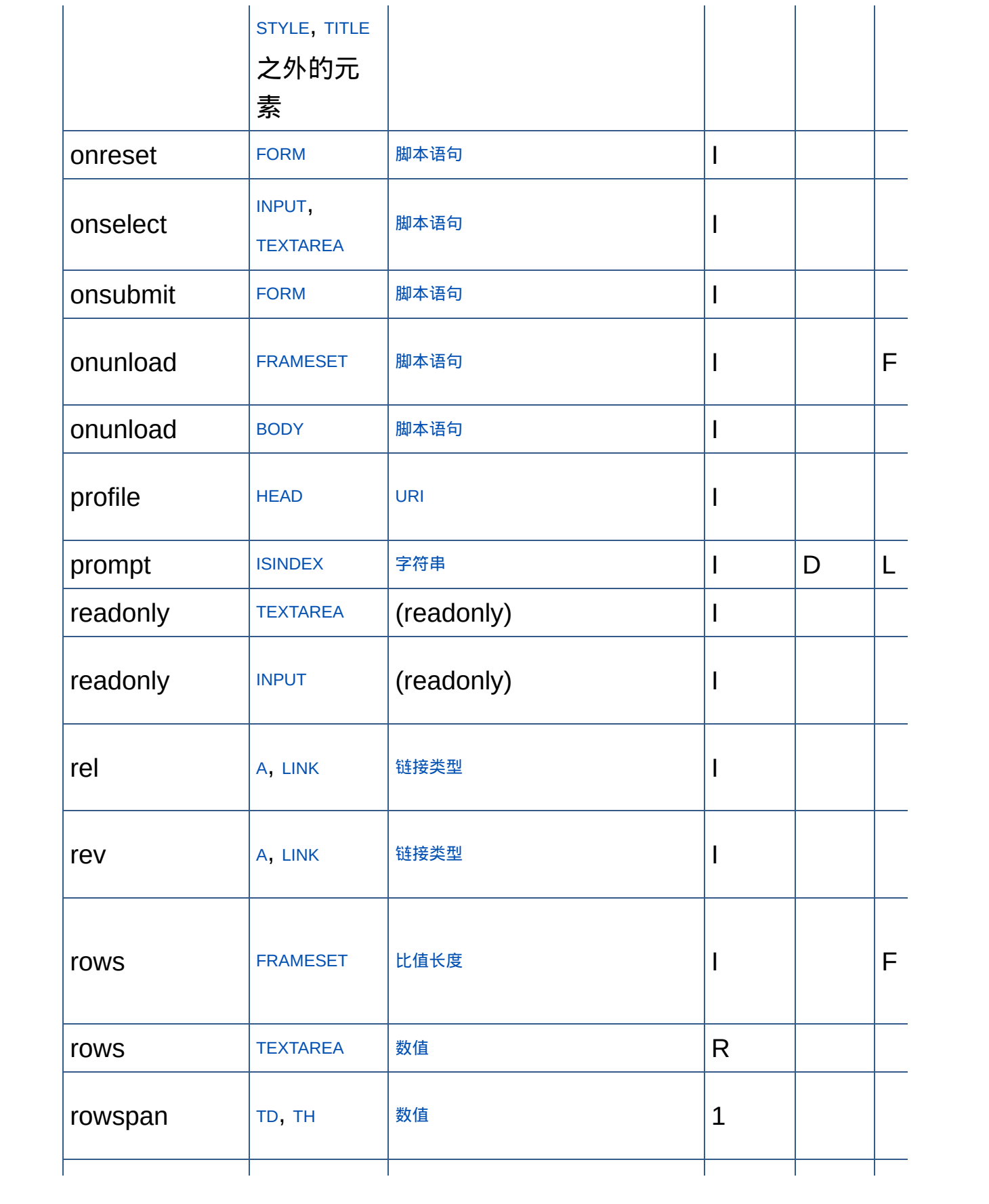

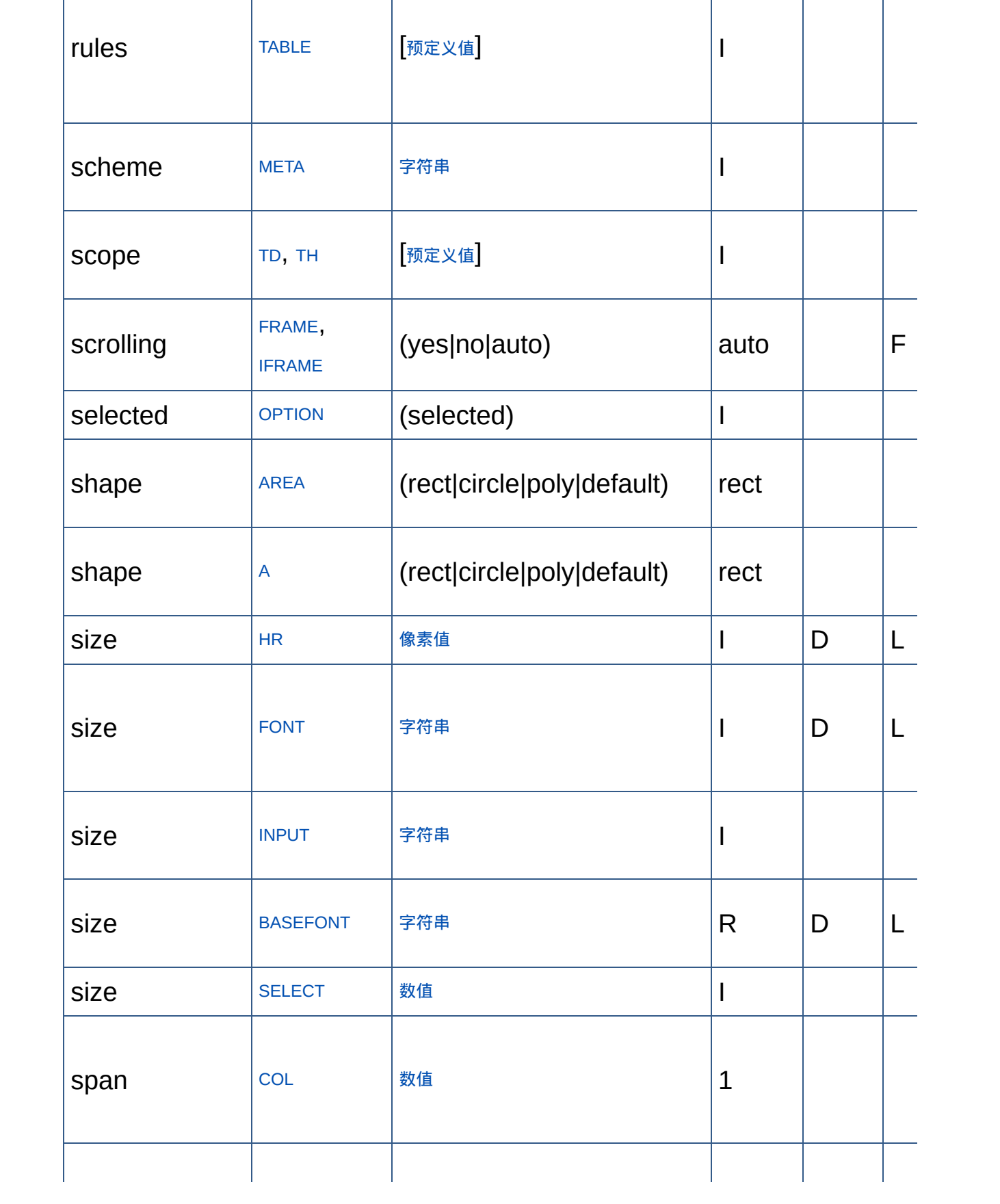

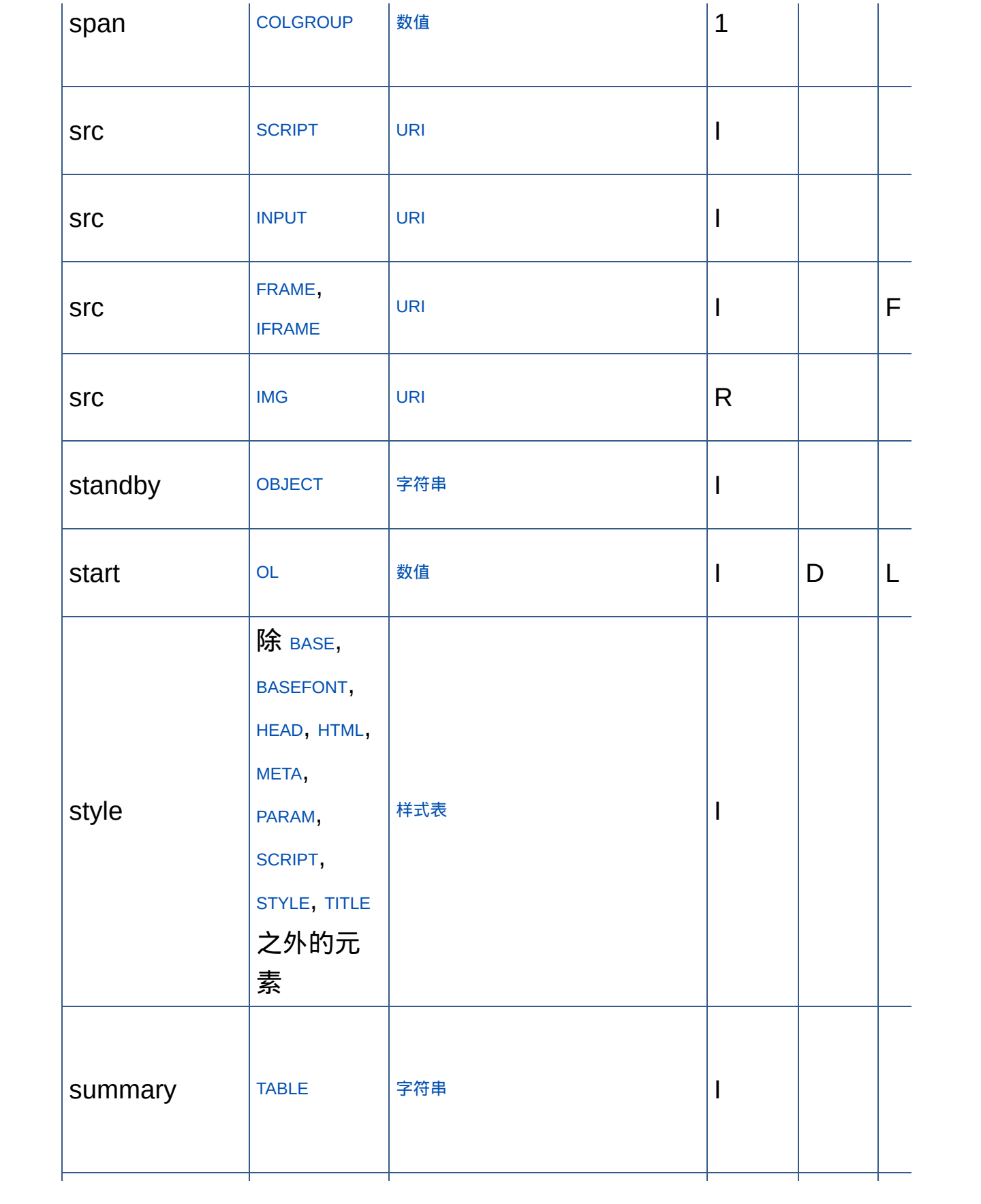

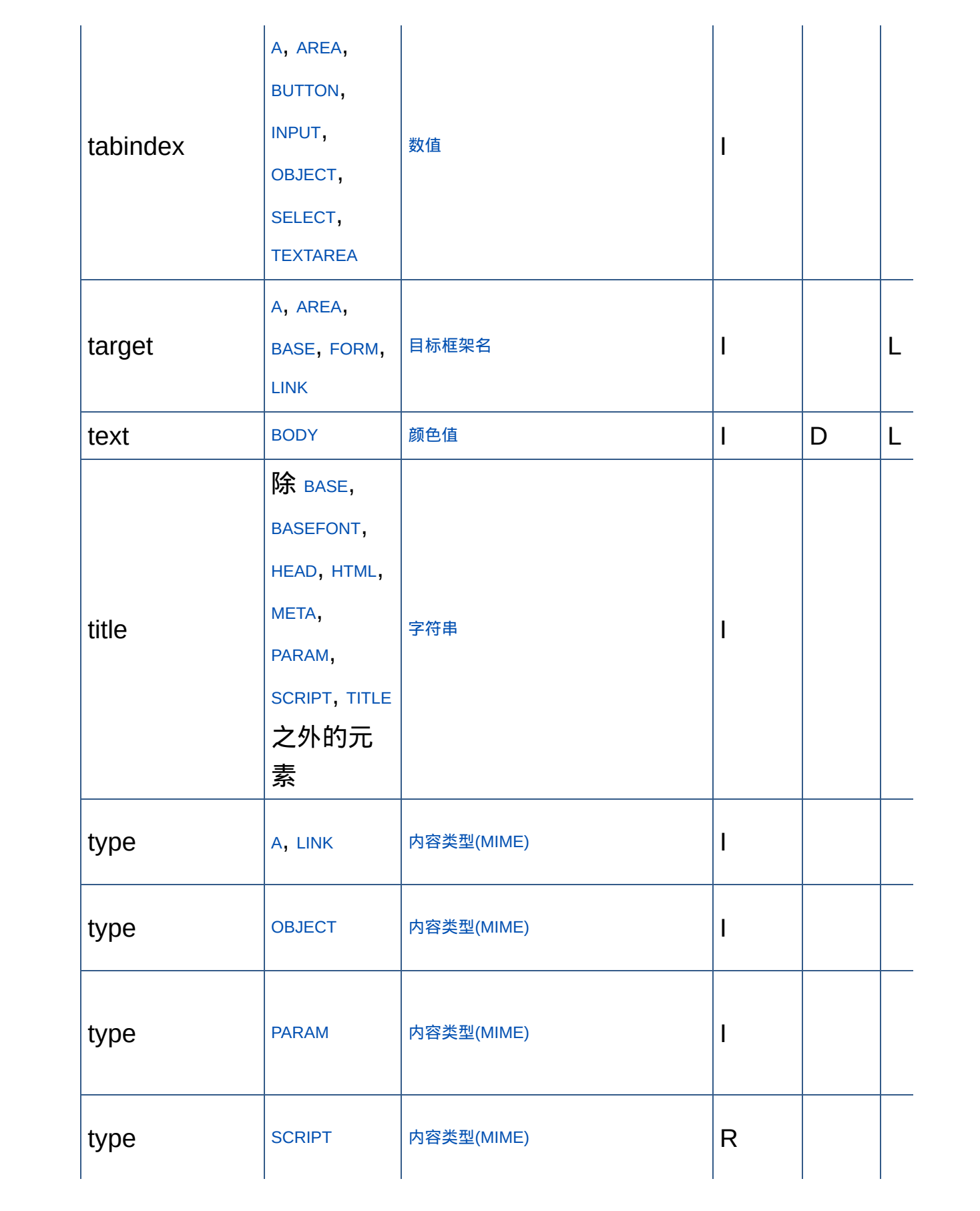

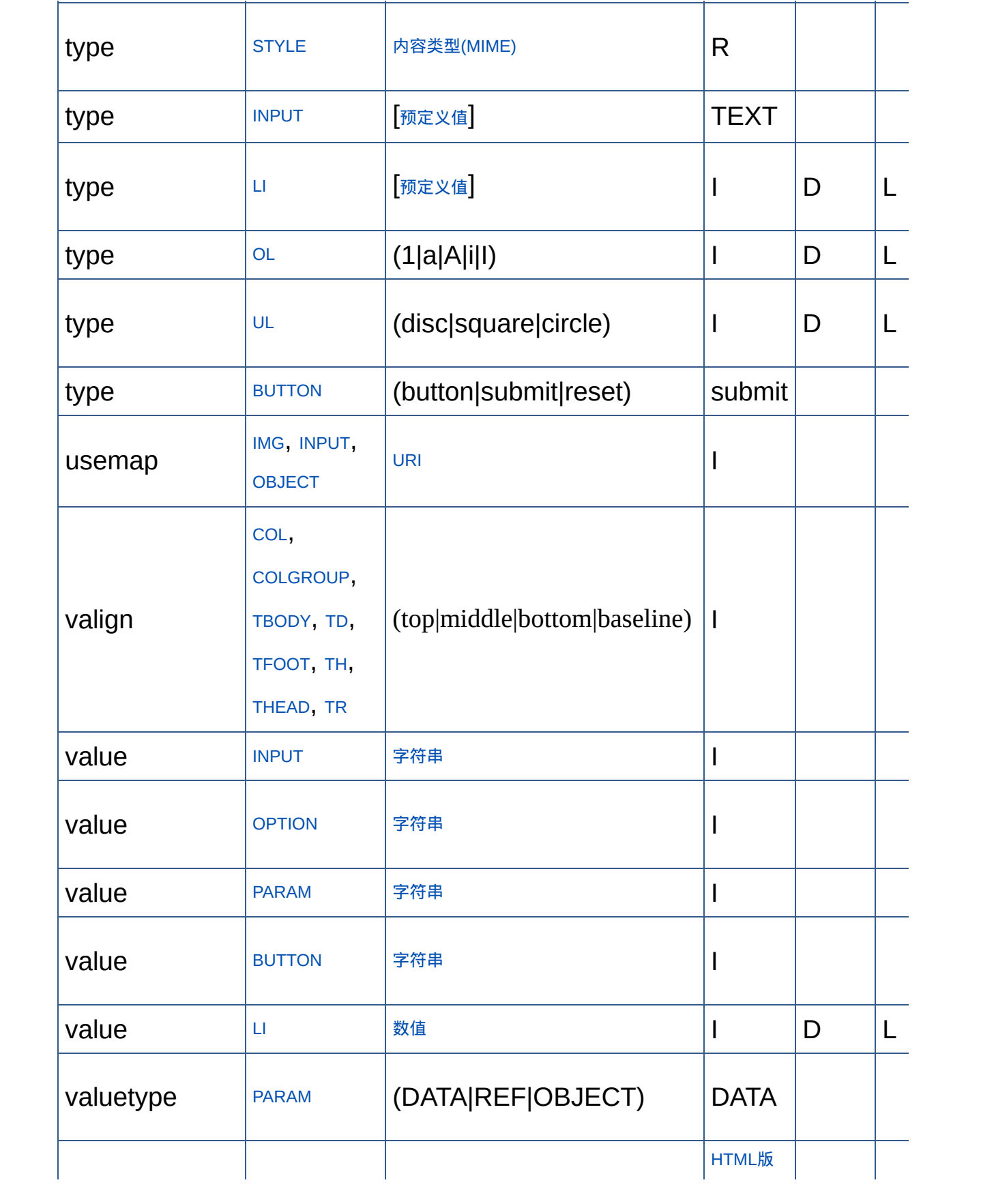

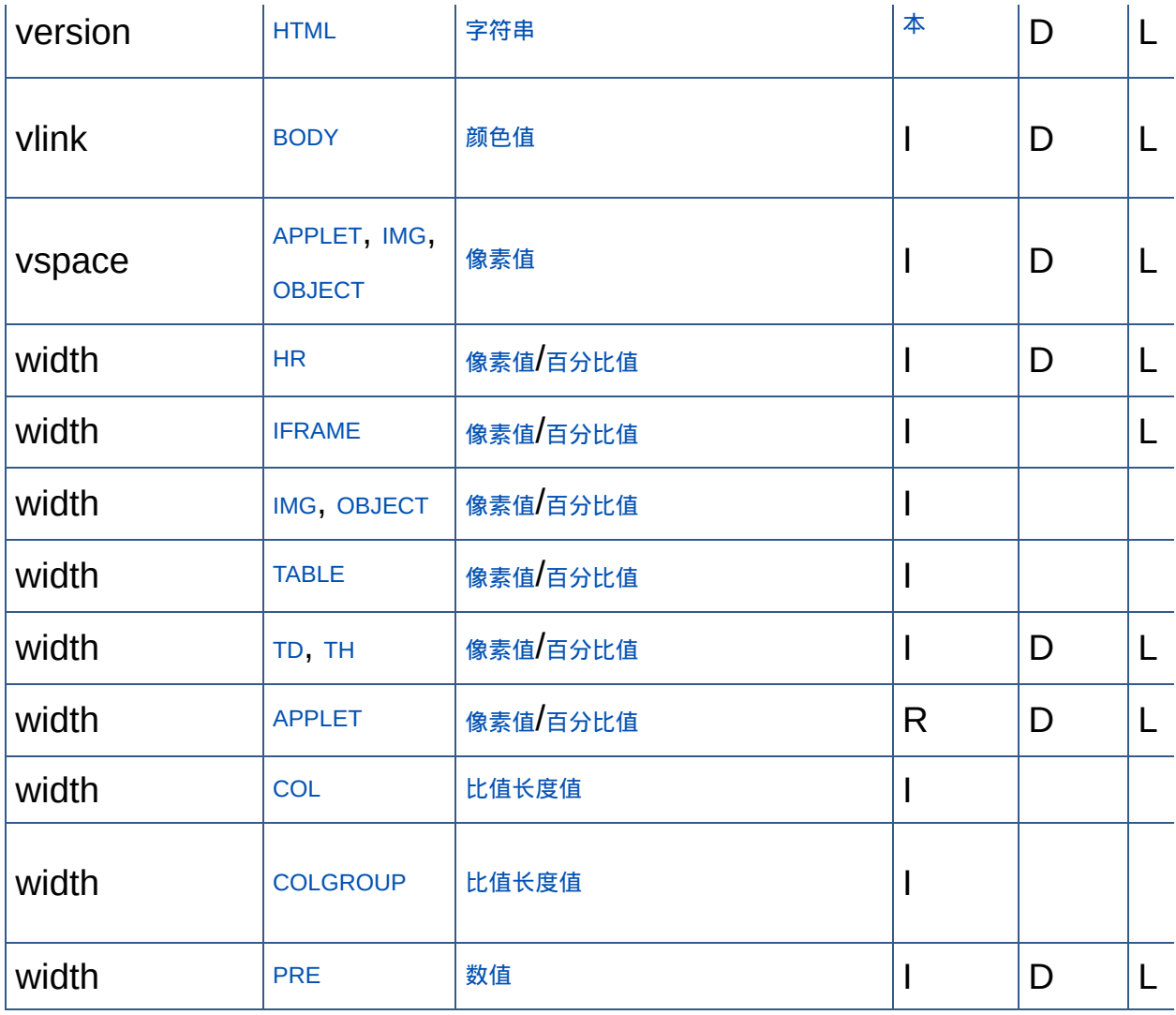

[回到顶端](#page-401-0)↑

## 浏览器与元素、属性对照表

L:**L**oose DTD,F:**F**rameset DTD,S:**S**trict DTD

IE: Internet Explorer

Firefox,也可以代表Netscape 8.0及Mozilla,因为它们使用同样的呈现引 擎

√:完全对应,△:部分对应,×:非对应,※:不可使用

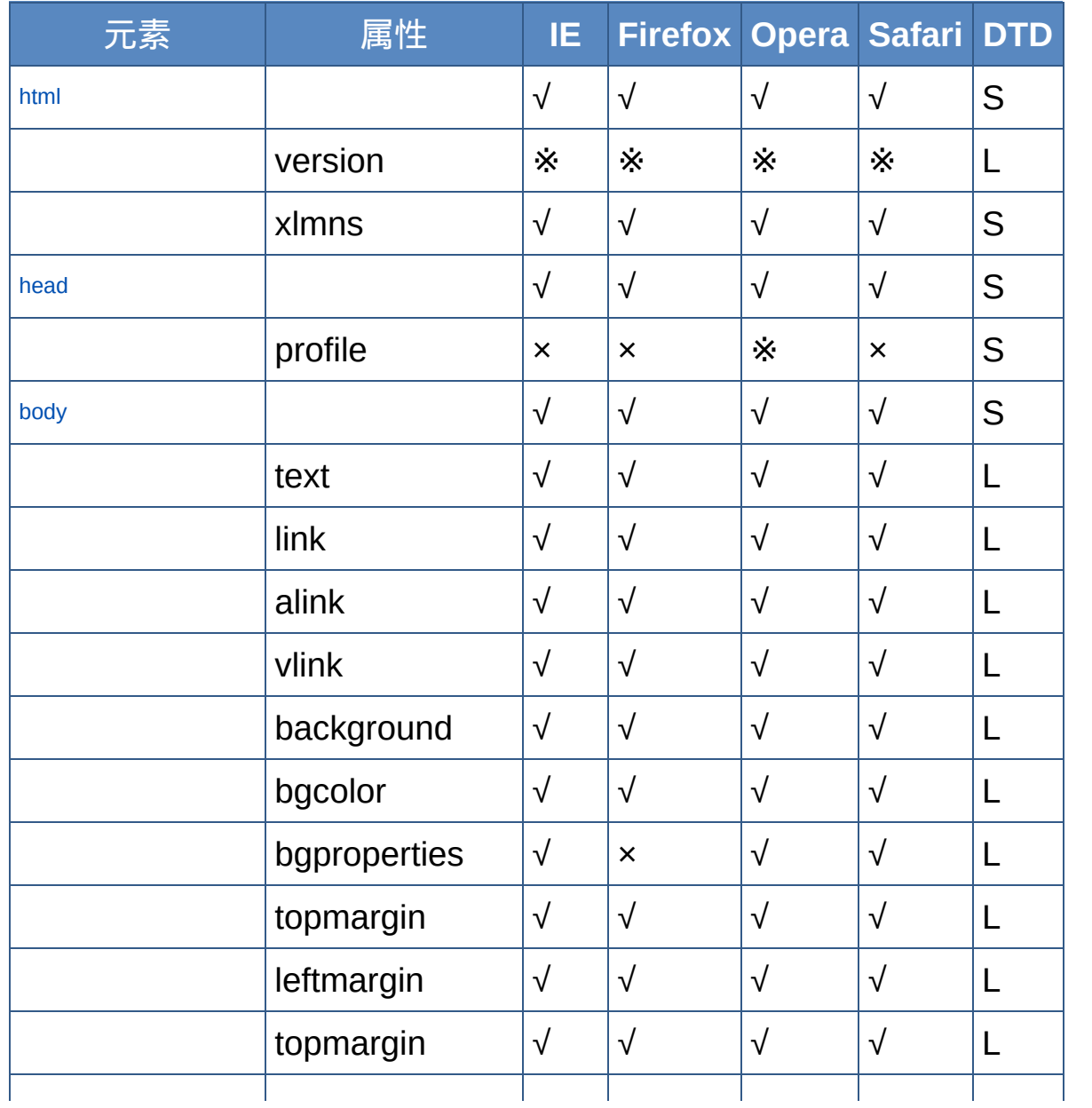

浏览器与元素、属性对照表

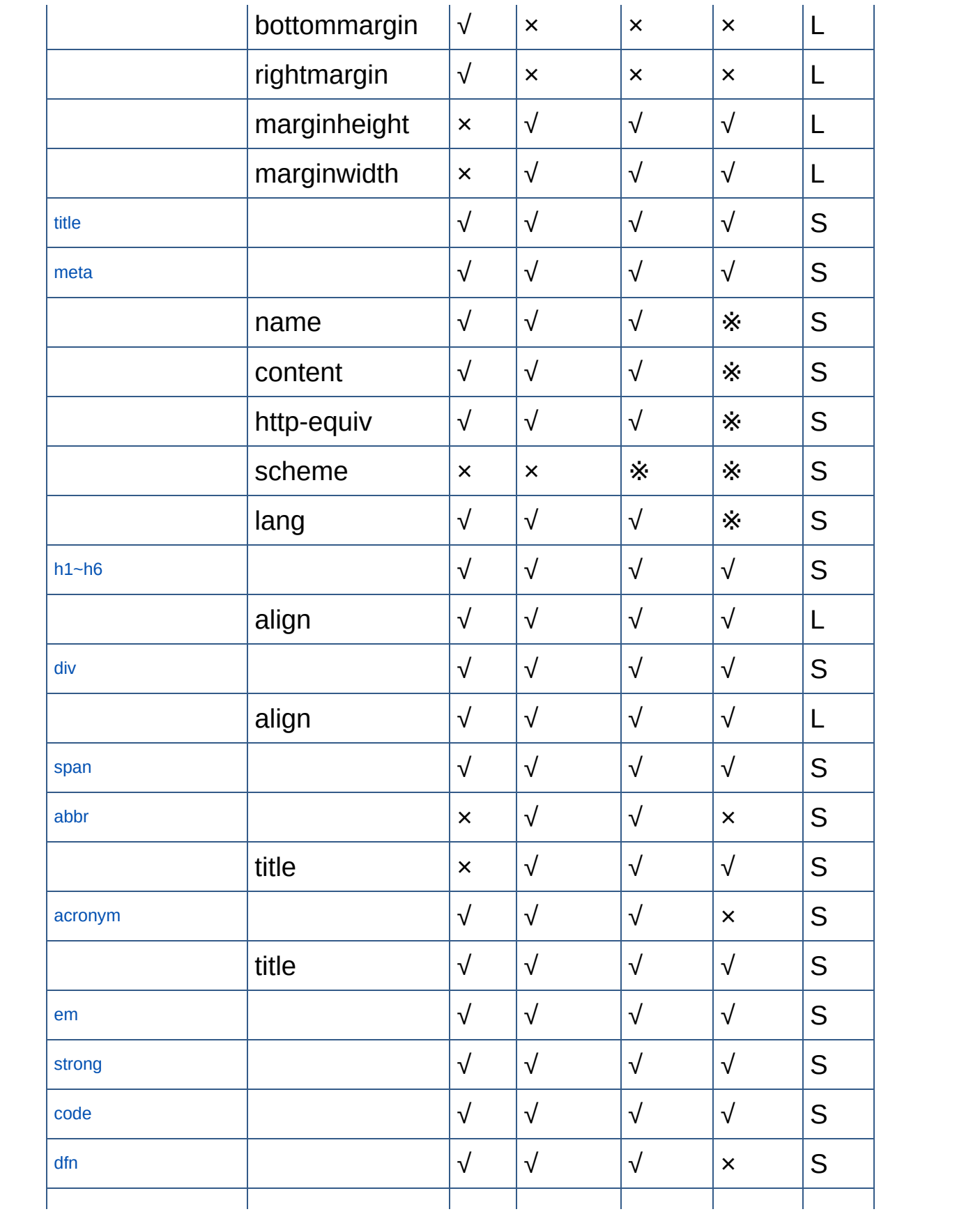

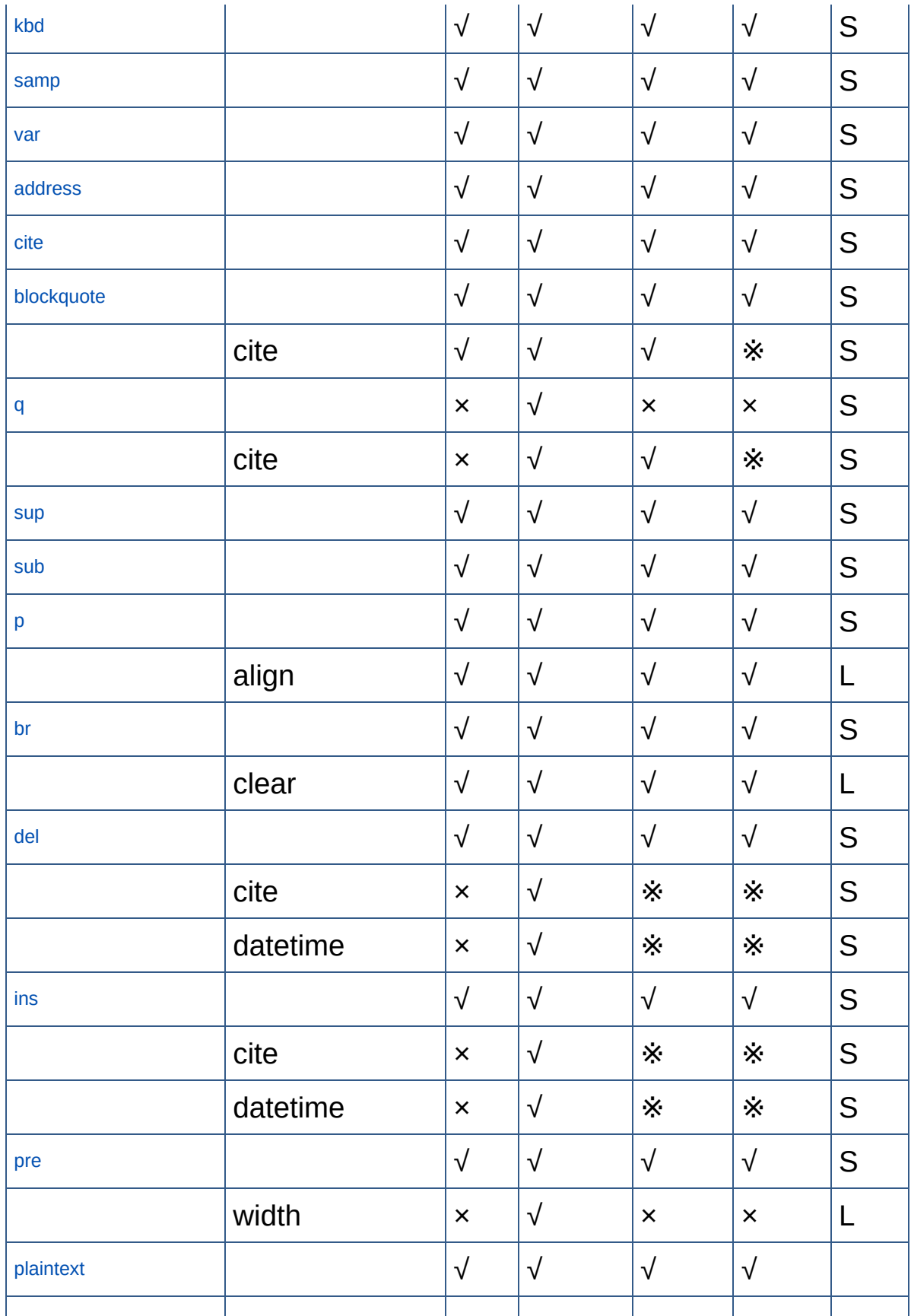

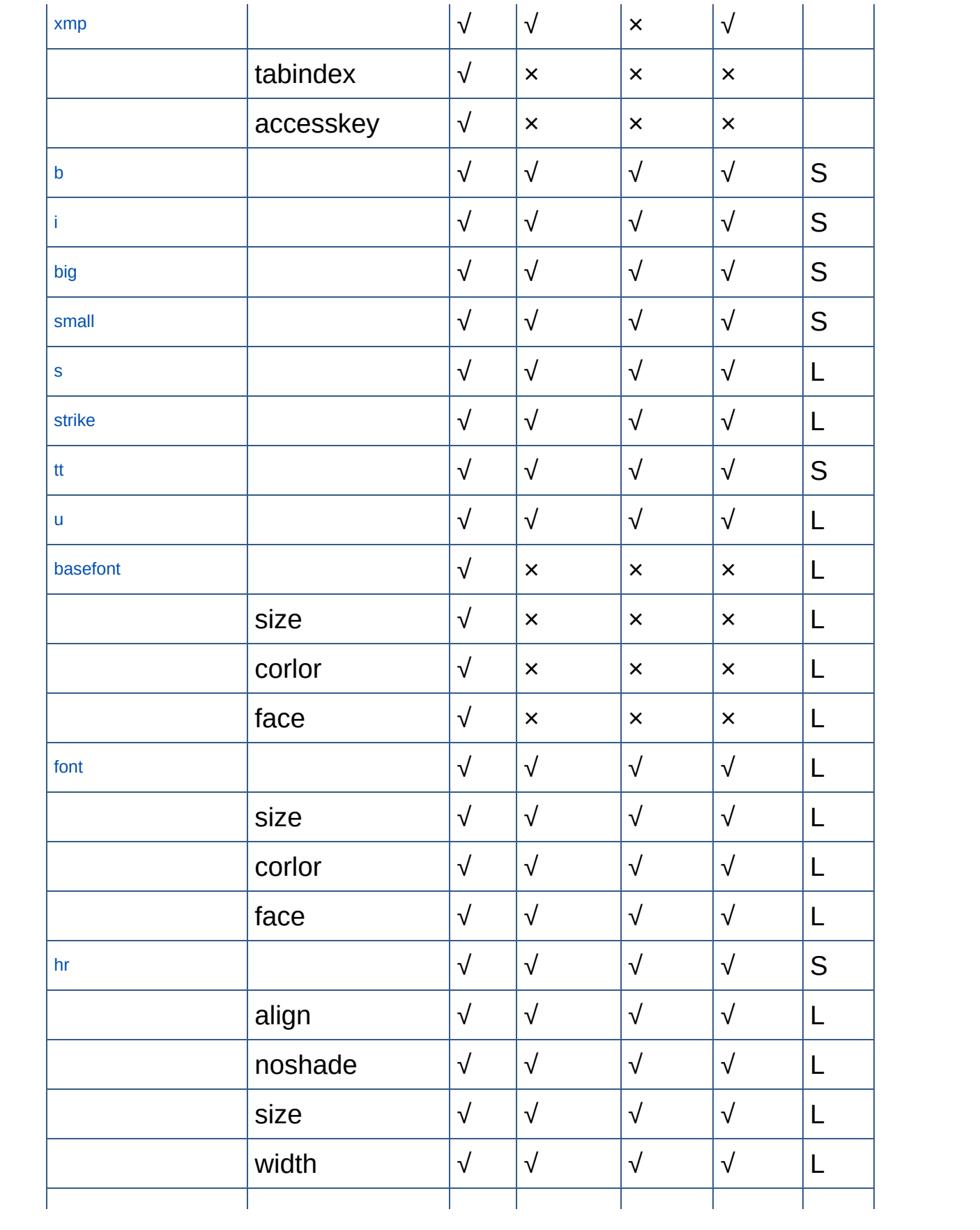

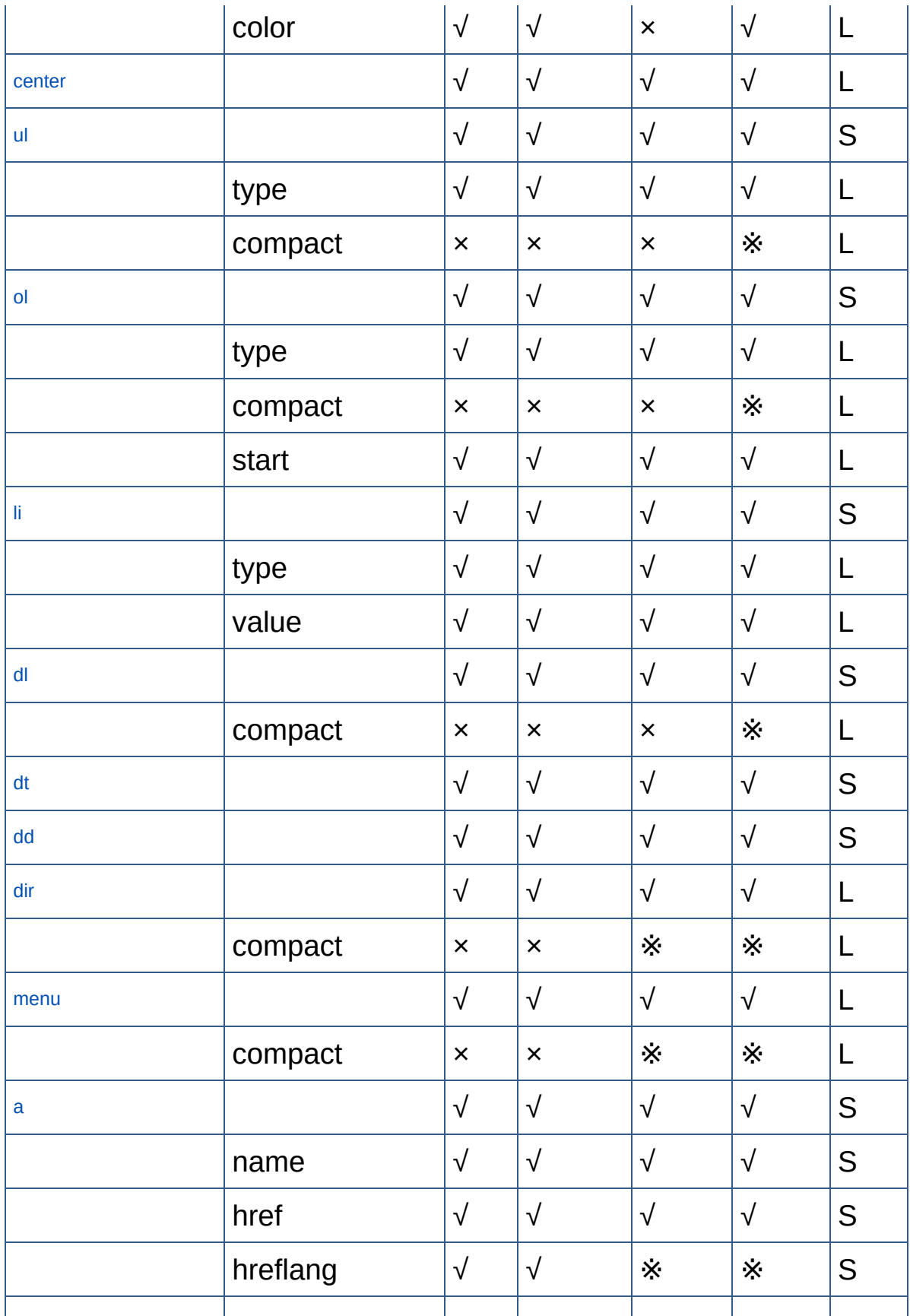

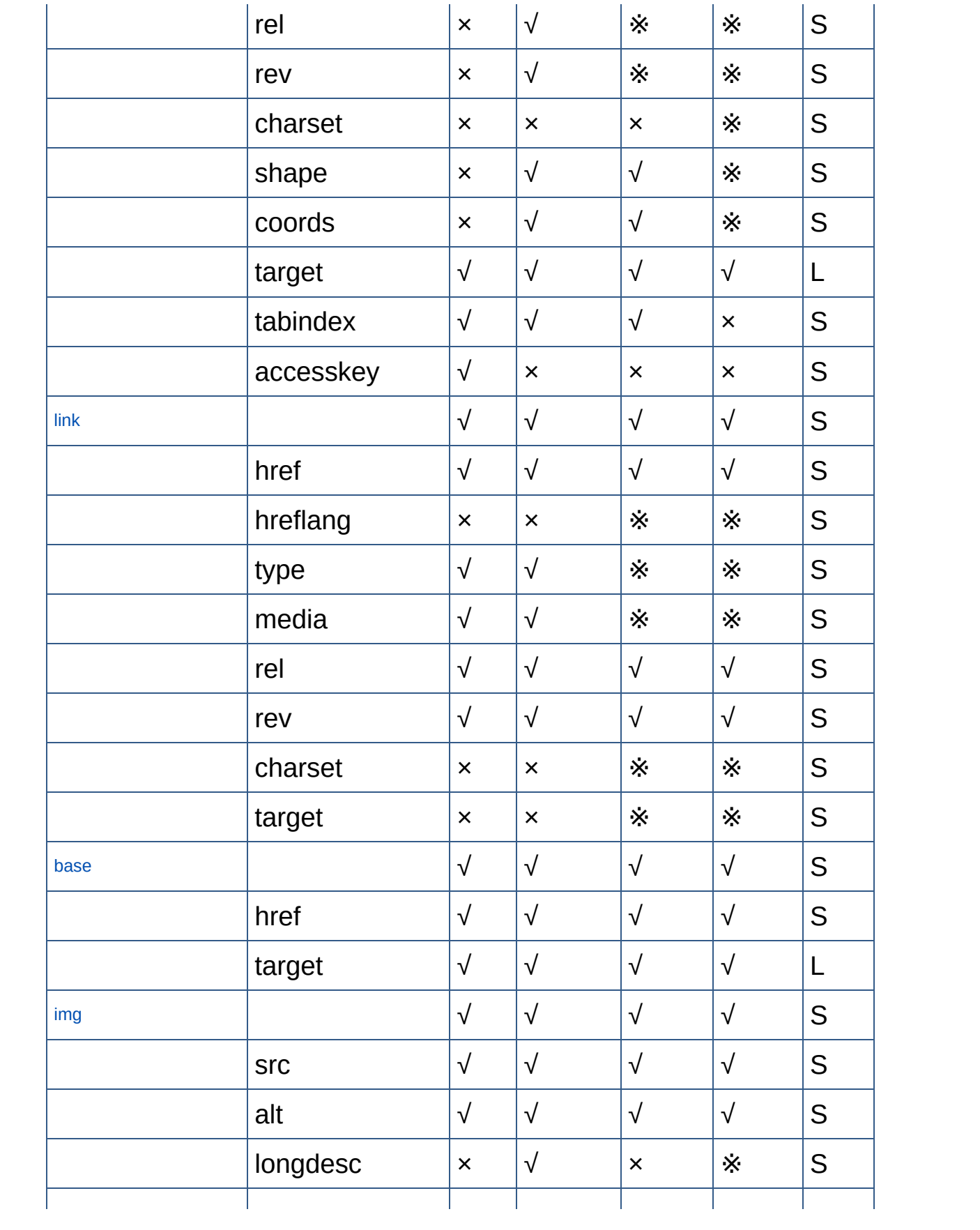

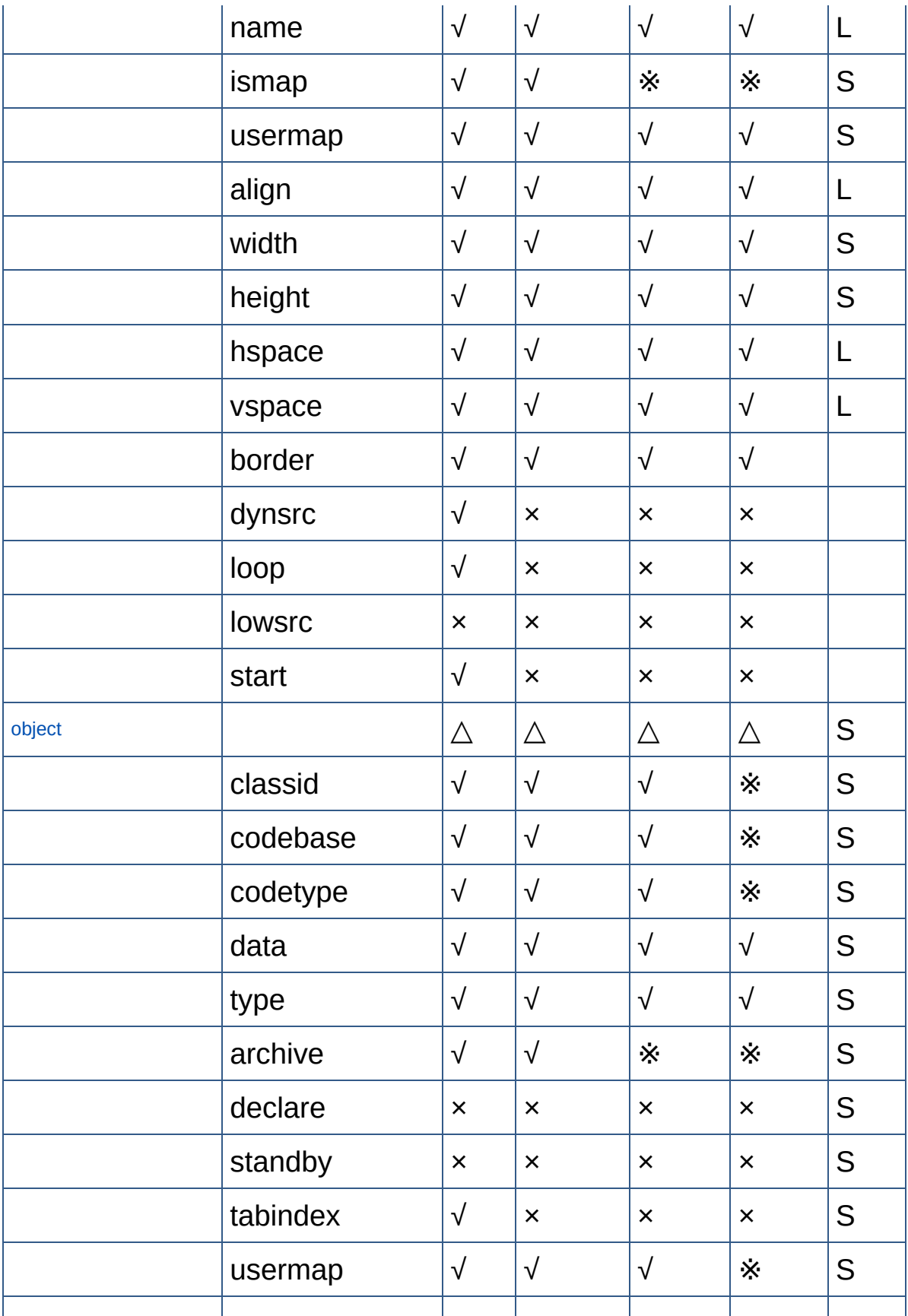

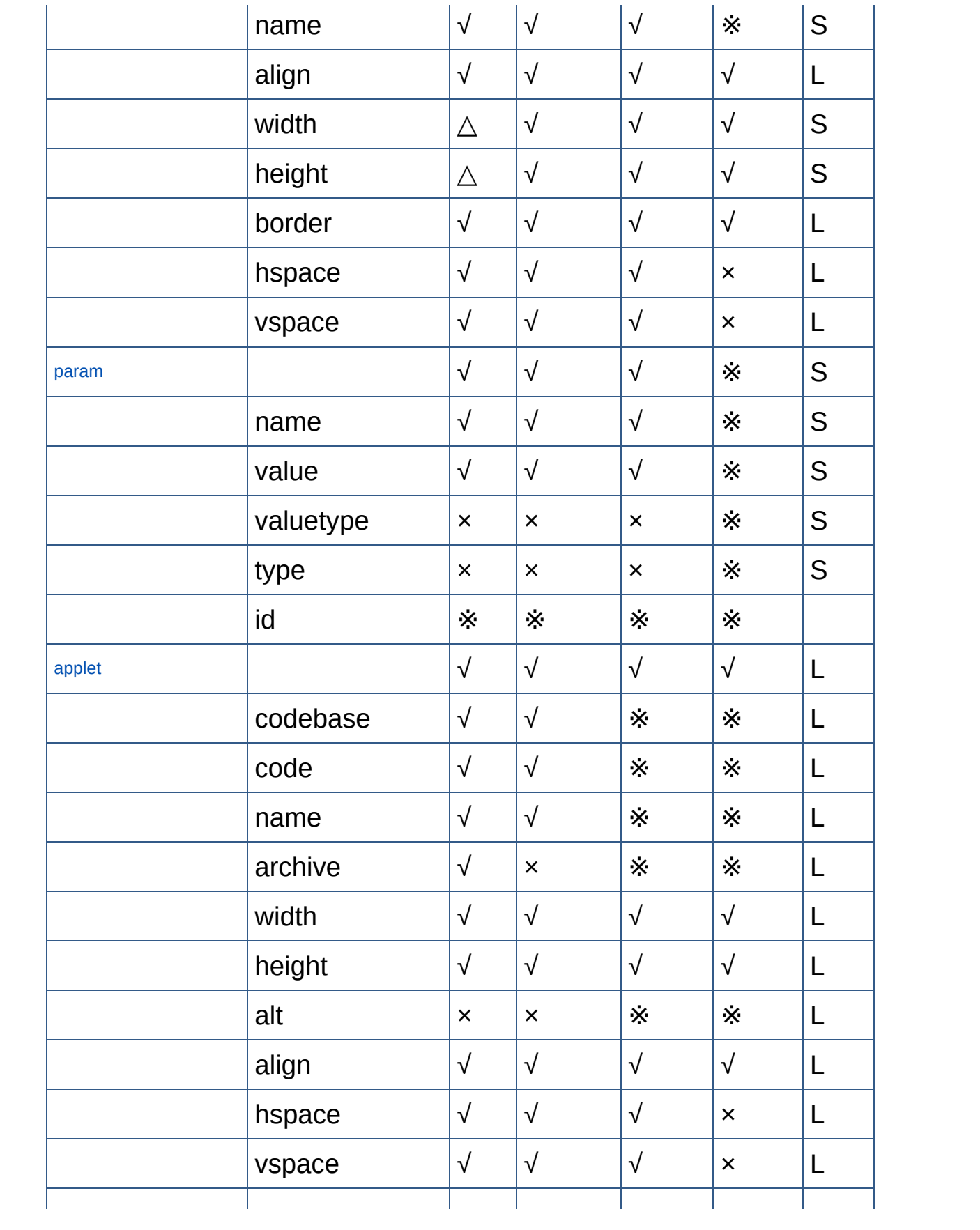

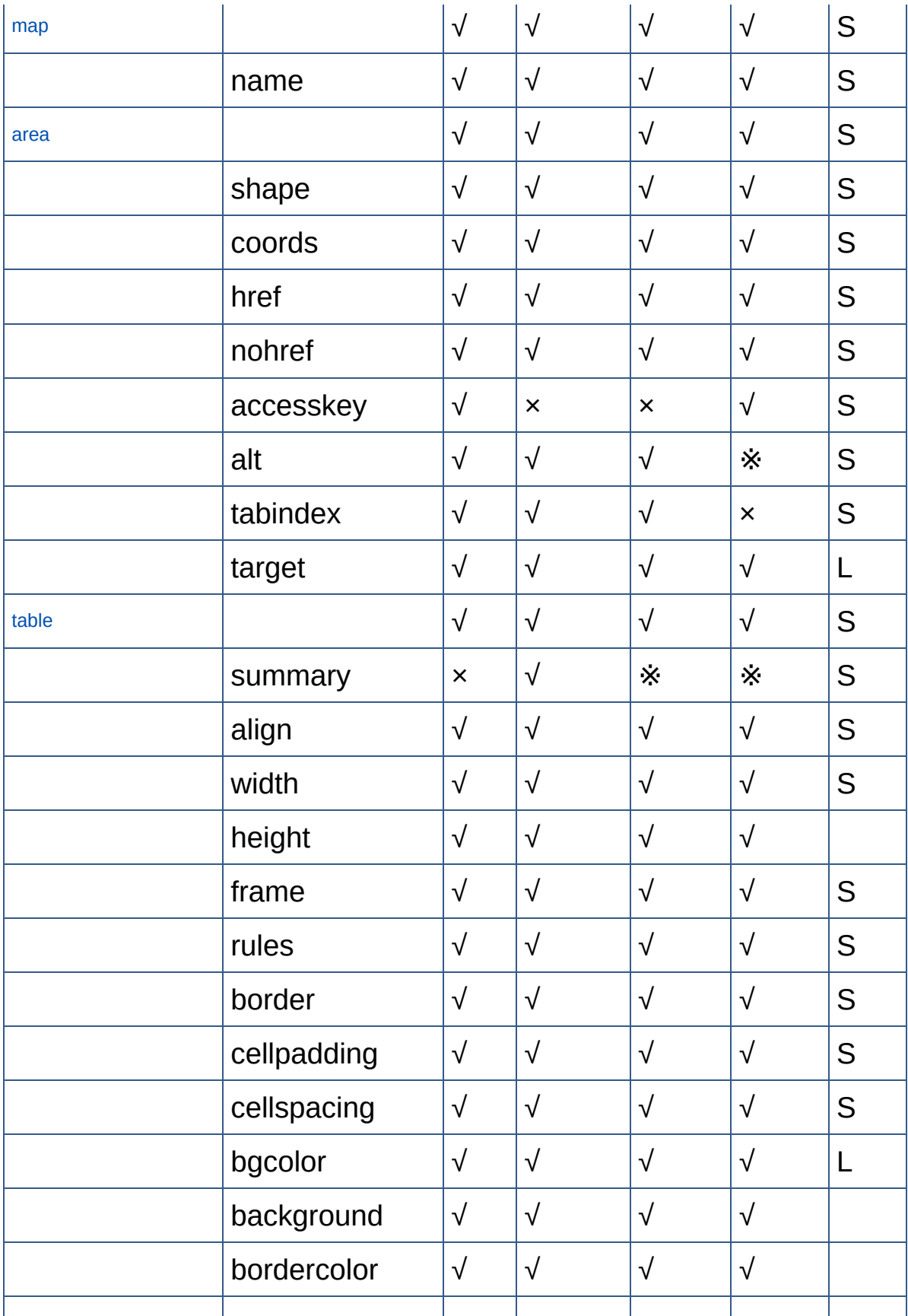
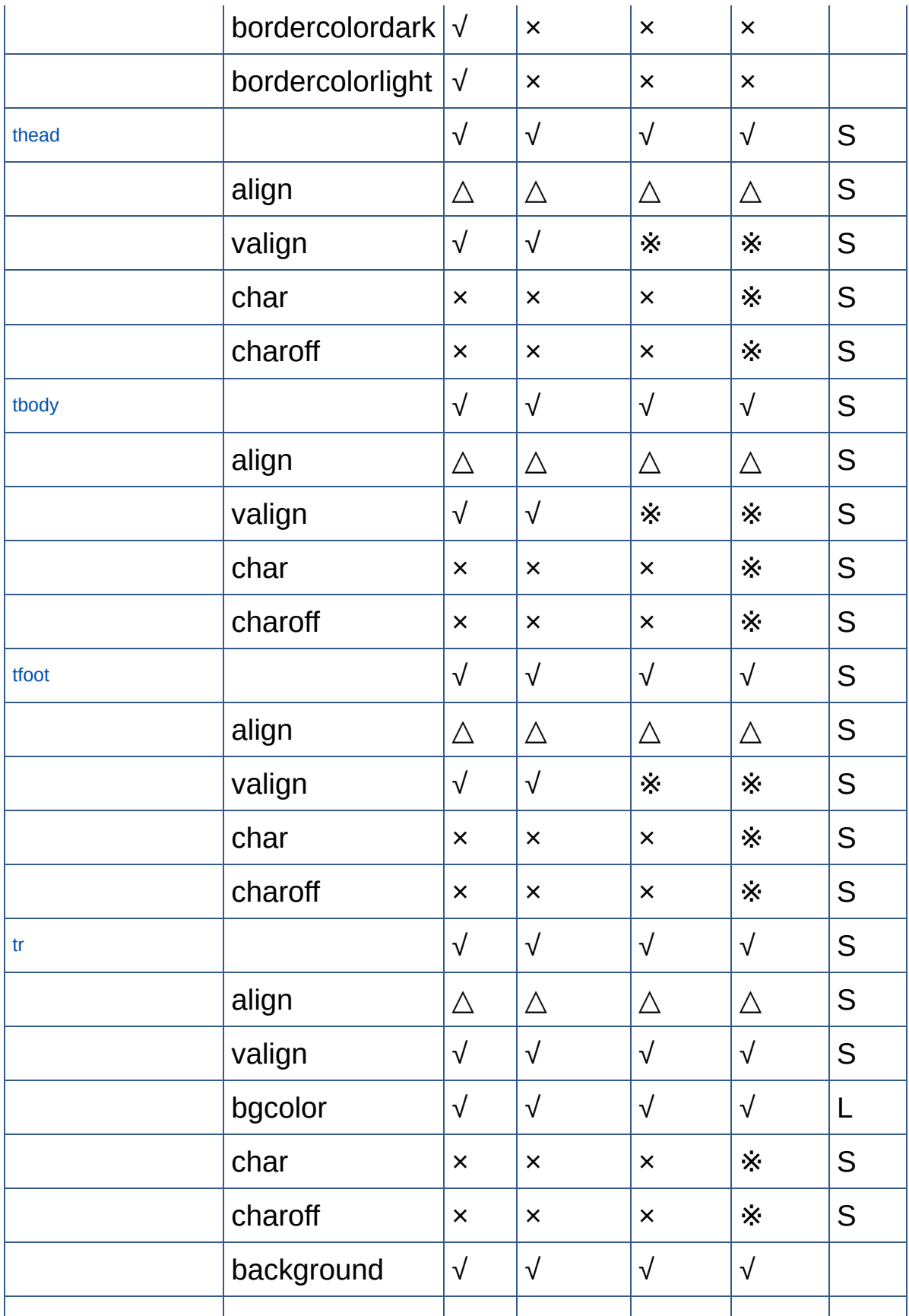

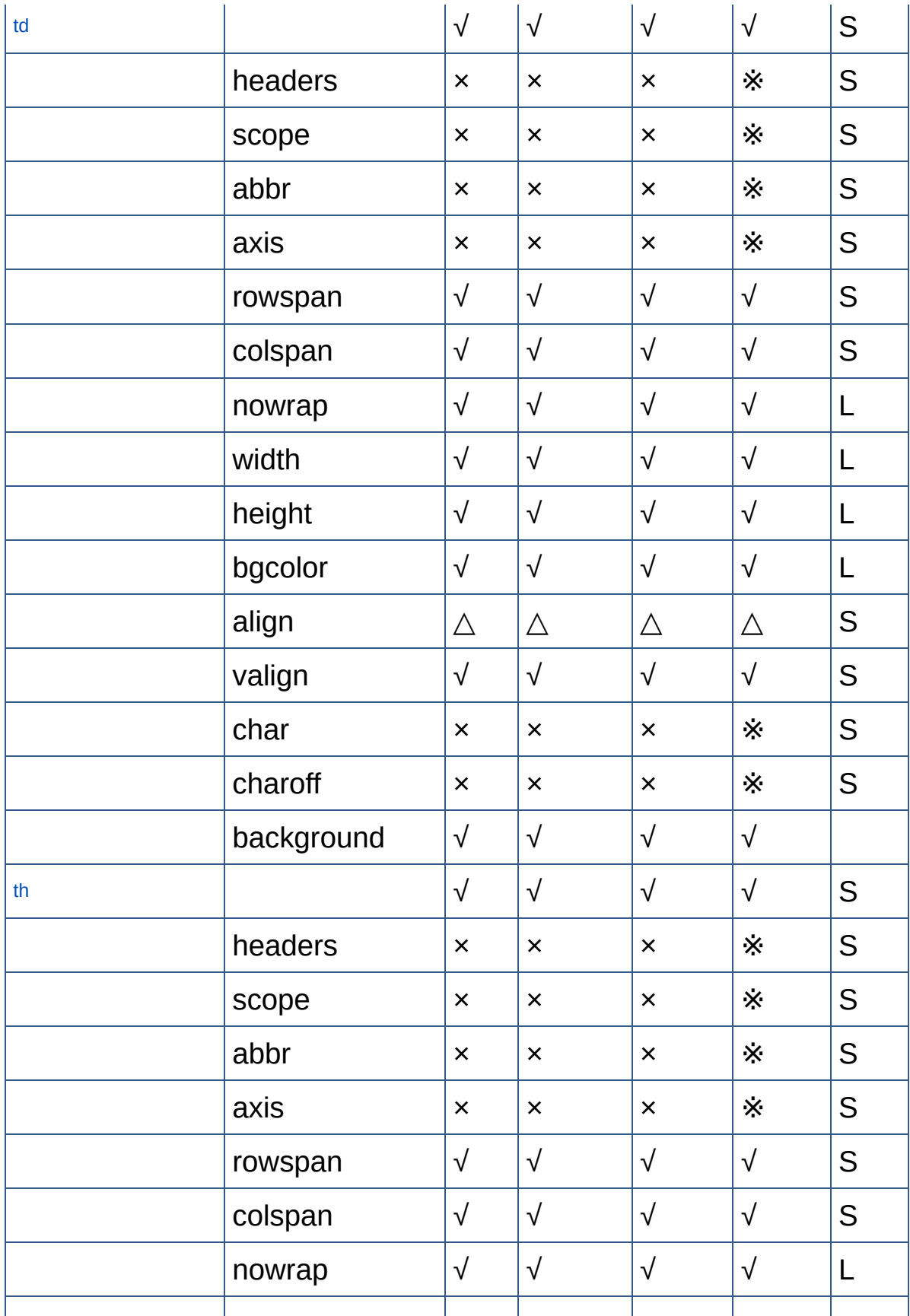

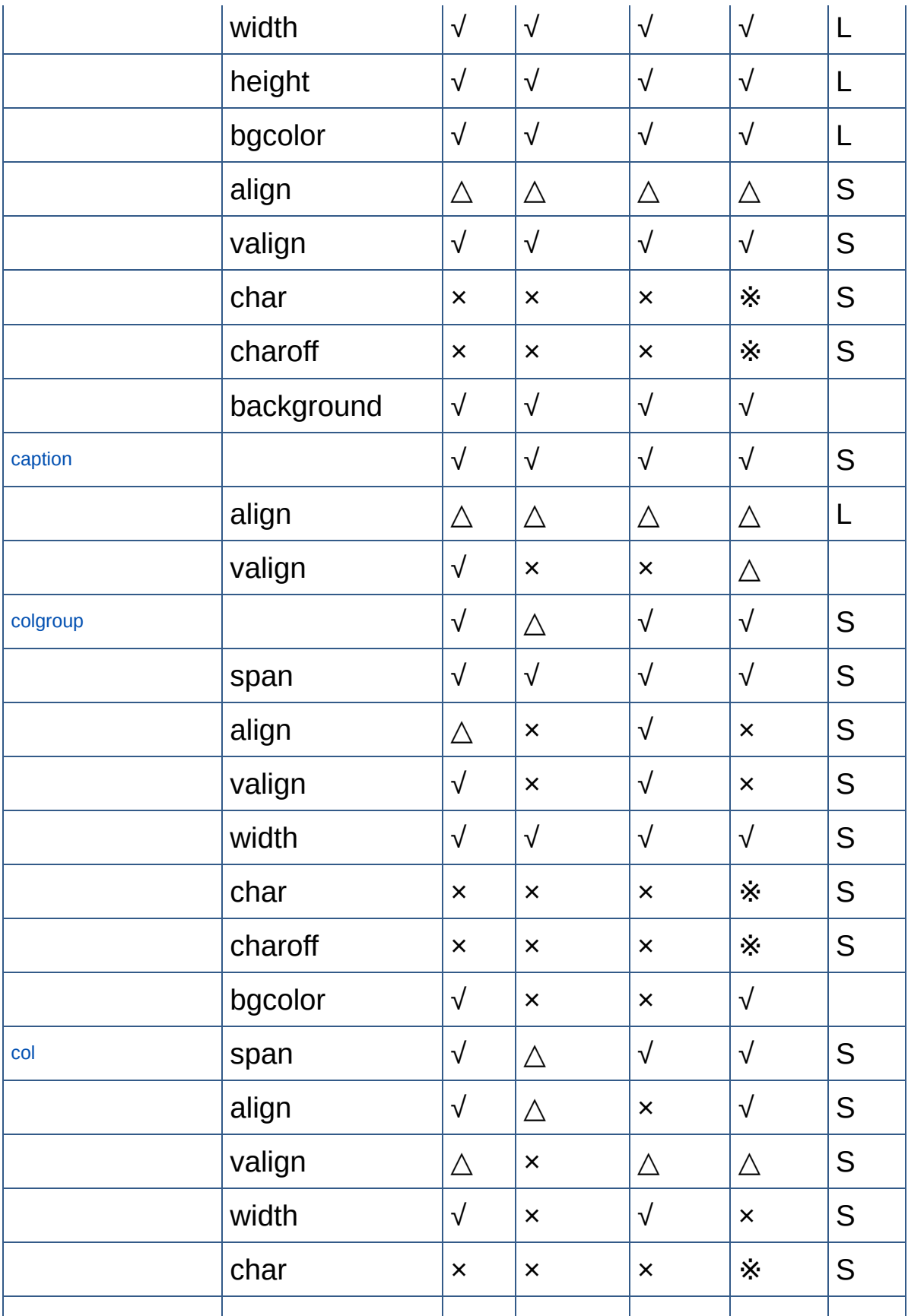

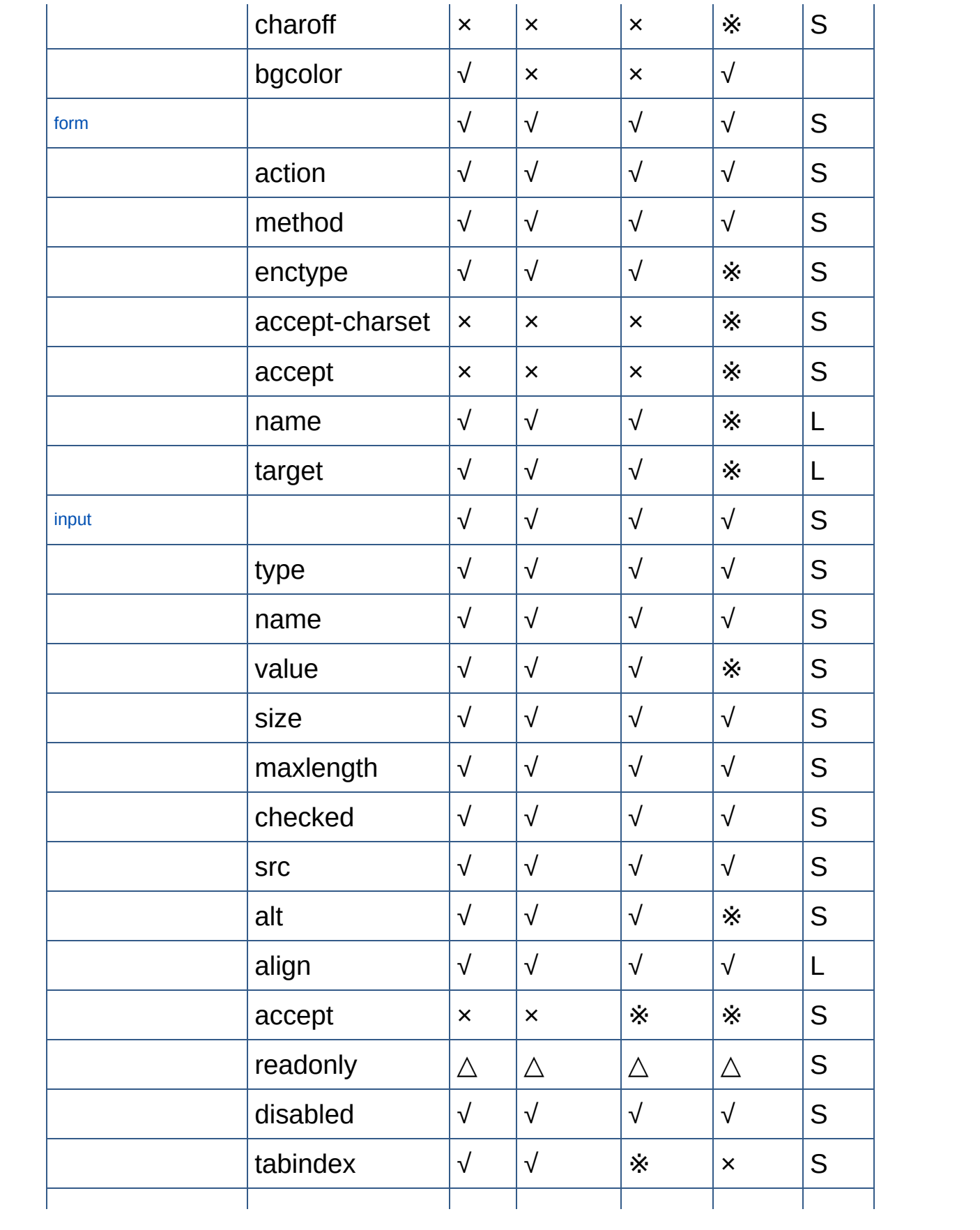

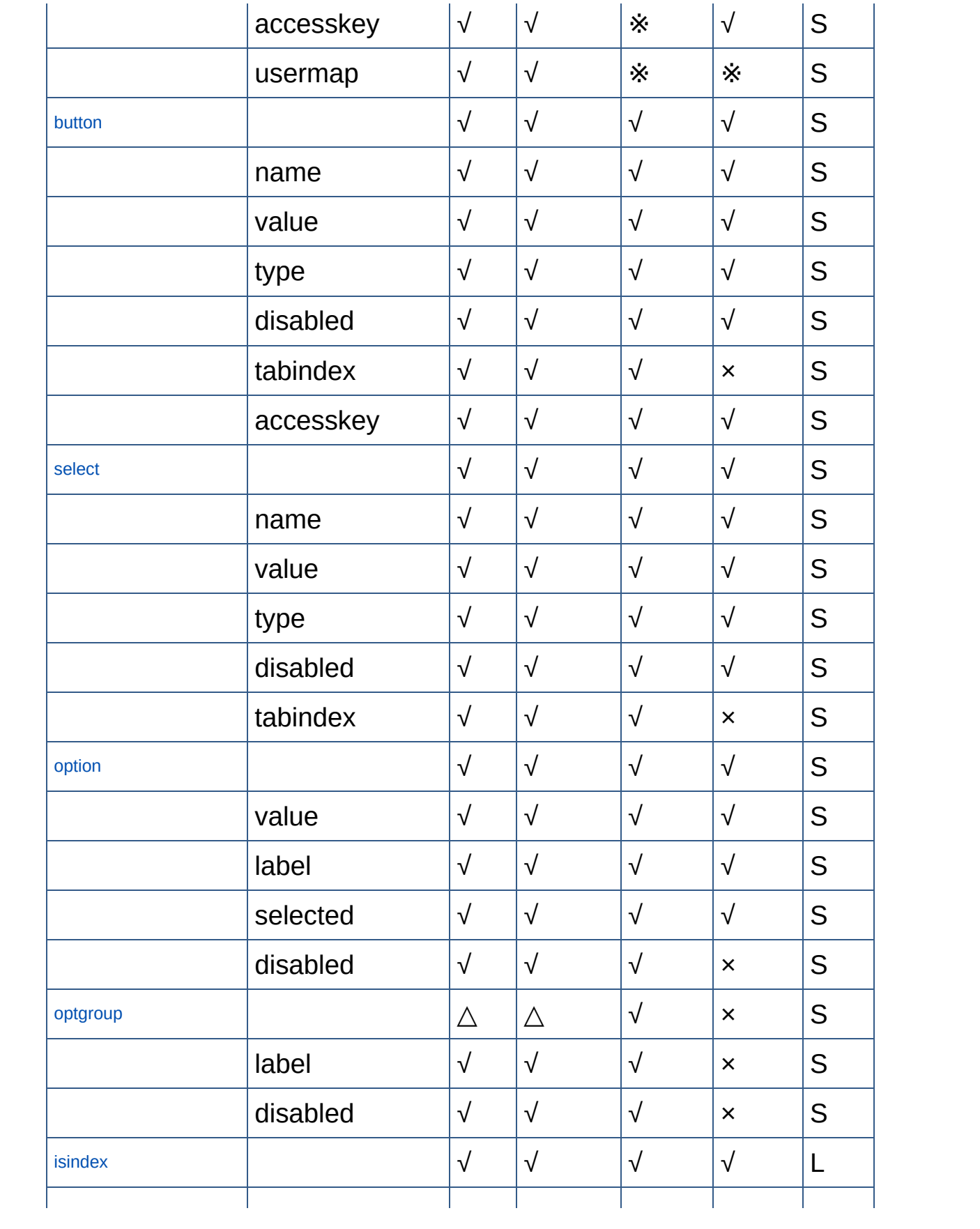

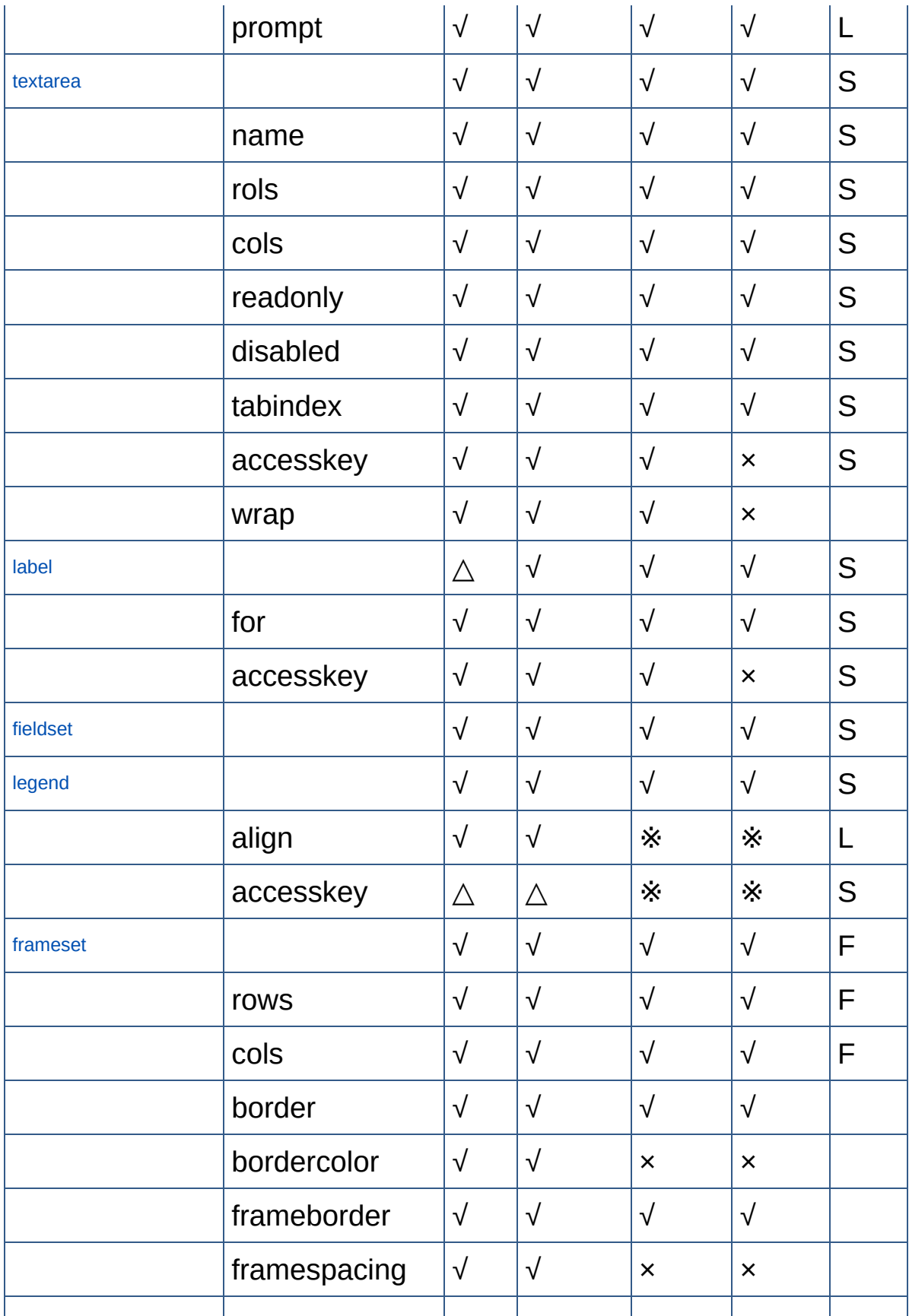

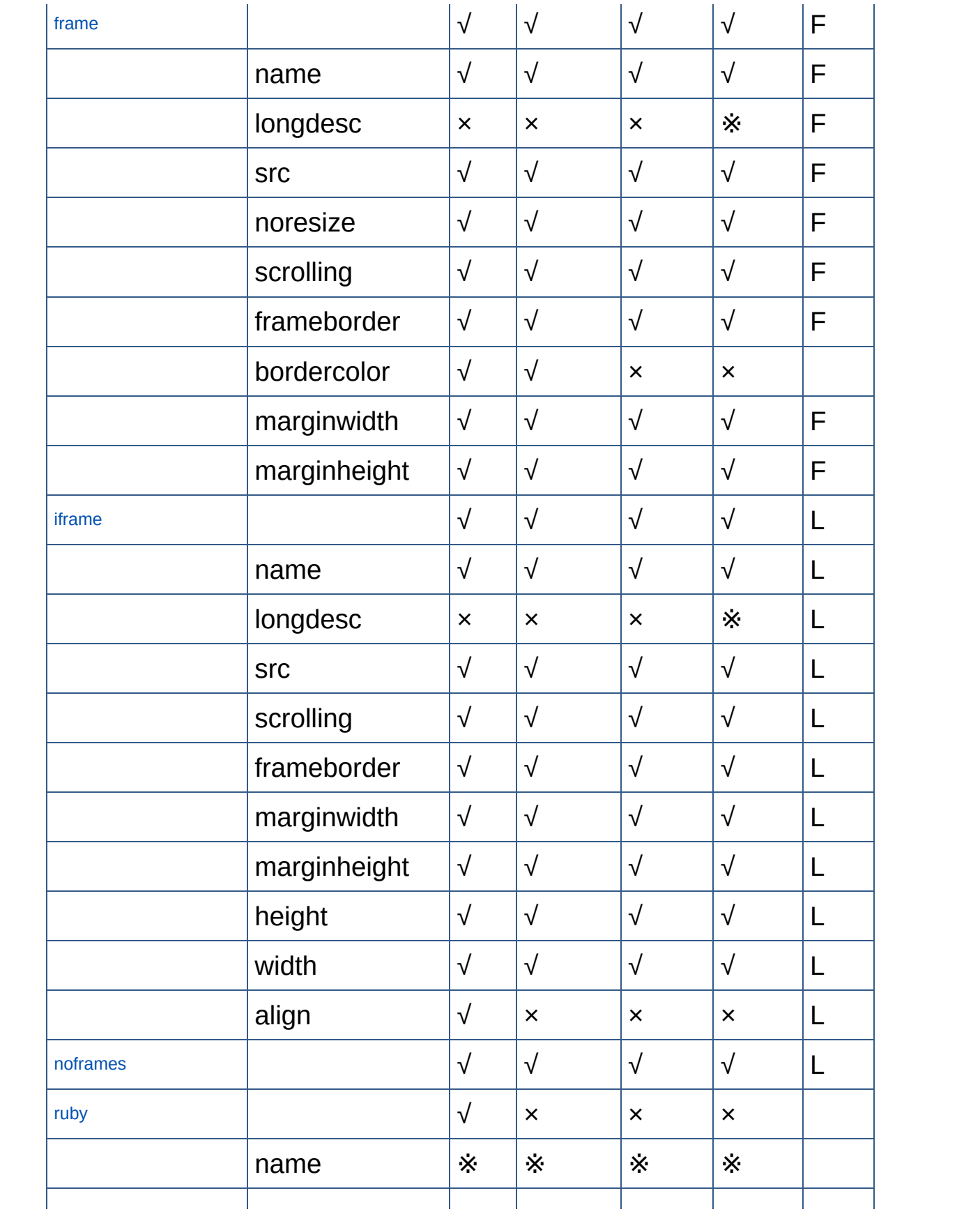

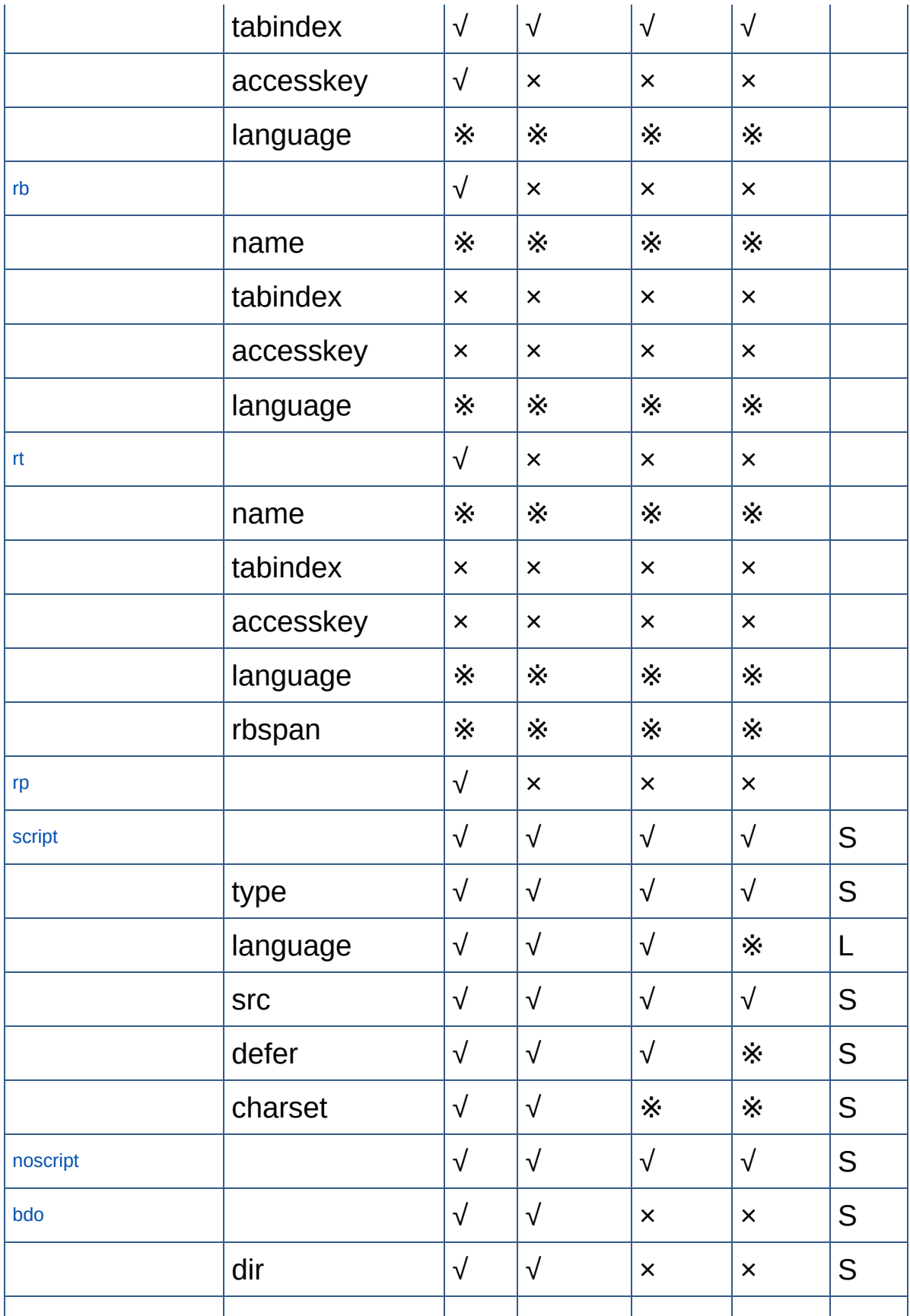

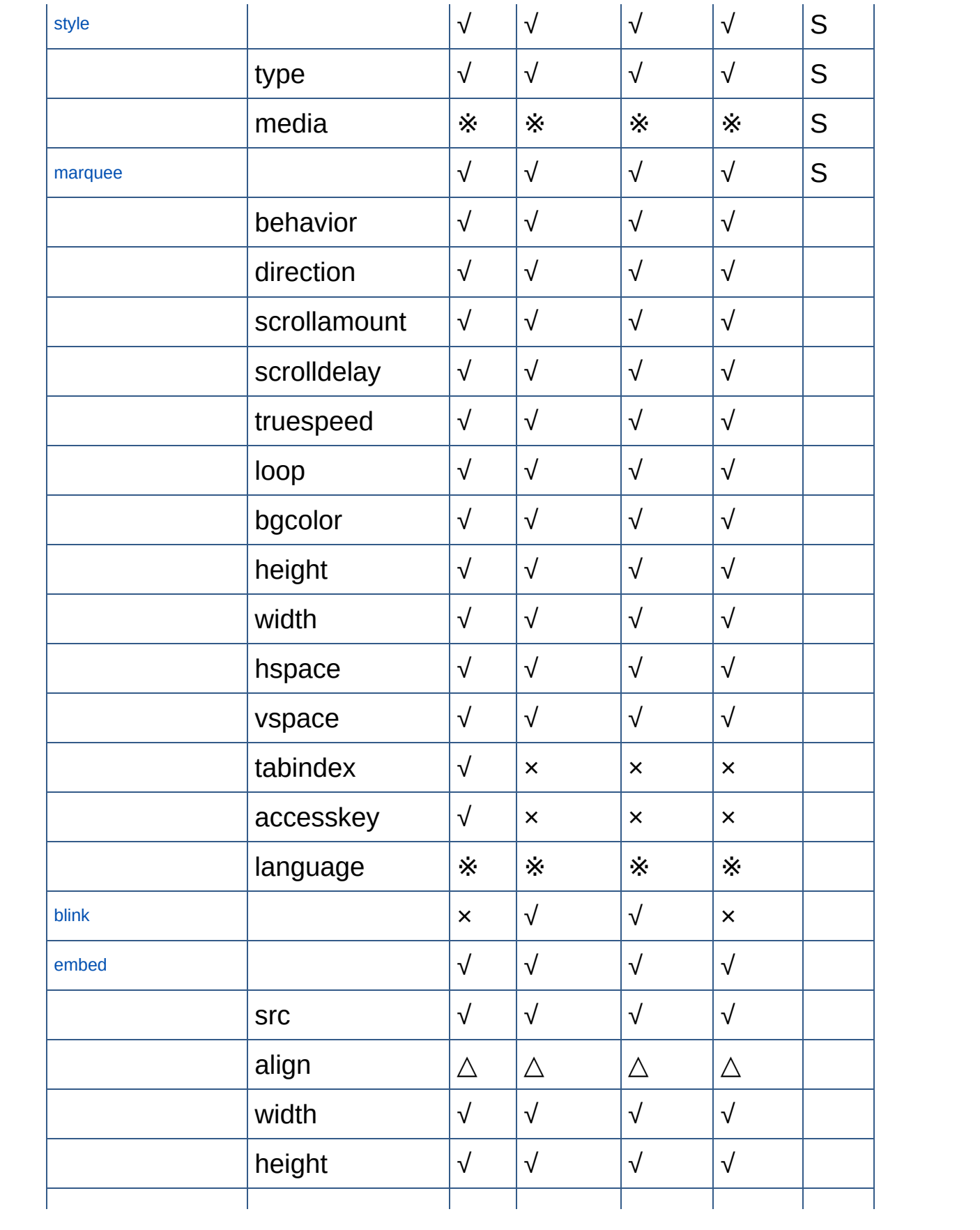

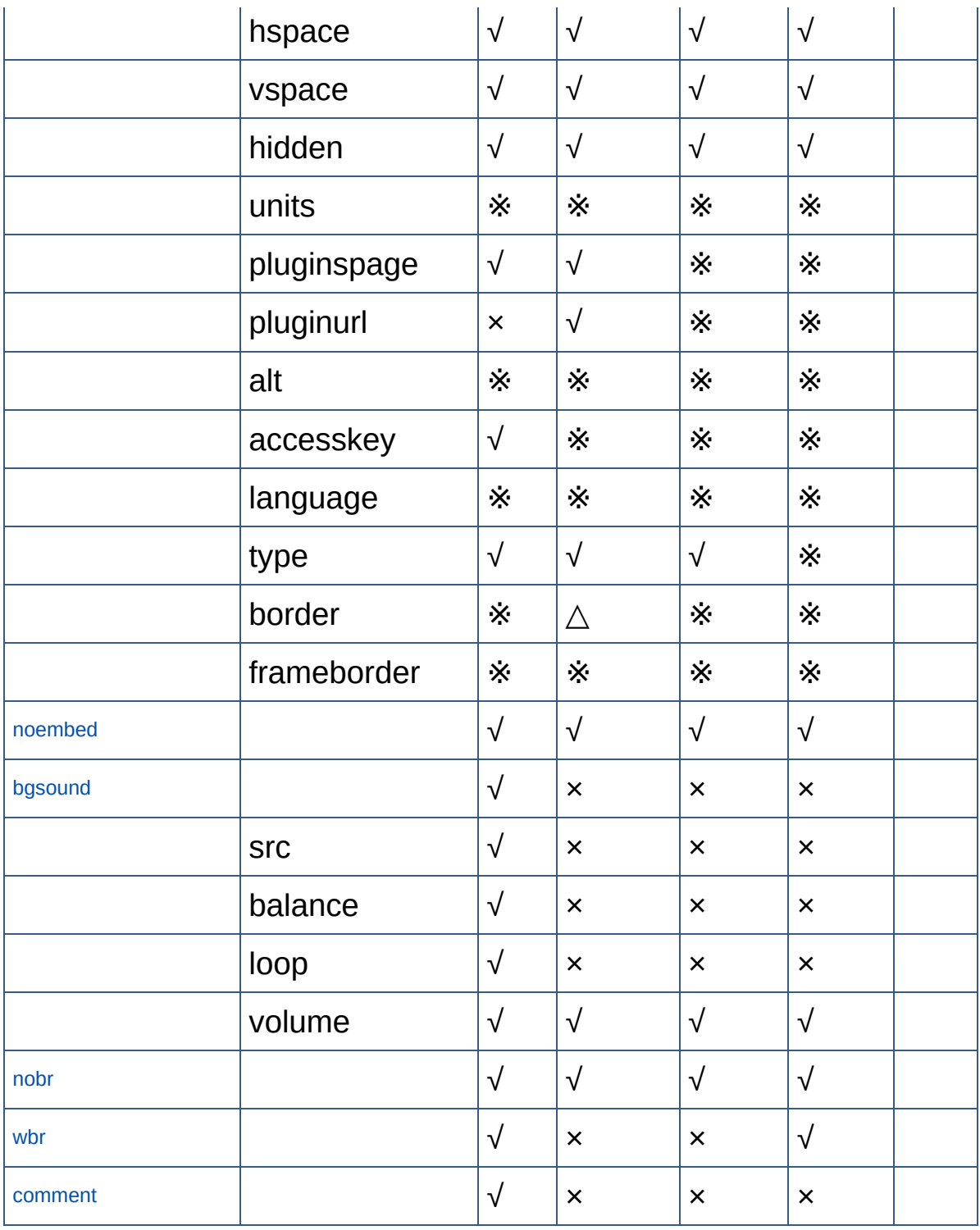

[回](#page-423-0)顶端↑

## **HTML 4 Transitional Document Type Definition**

 $< 1 - 1$ 

This is the HTML 4.01 Transitional DTD, which incl presentation attributes and elements that W3C expe as support for style sheets matures. Authors shoul DTD when possible, but may use the Transitional DT for presentation attribute and elements is require

HTML 4 includes mechanisms for style sheets, scrip embedding objects, improved support for right to  $1$ direction text, and enhancements to forms for impro accessibility for people with disabilities.

Draft: \$Date: 1999/12/24 22:40:35 \$

Authors:

Dave Raggett <dsr@w3.org> Arnaud Le Hors <lehors@w3.org> Ian Jacobs <ij@w3.org>

Further information about  $HTMLmath$  4.01 is available at

<http://www.w3.org/TR/1999/REC-html401-19991224>

The HTML 4.01 specification includes additional syntactic constraints that cannot be expressed with the DTDs.

-->

<! ENTITY % HTML. Version "-//W3C//DTD HTML 4.01 Transit -- Typical usage:

```
<! DOCTYPE HTML PUBLIC "-//W3C//DTD HTML 4.01 Trans
        "http://www.w3.org/TR/html4/loose.dtd">
<html><head>...
</head>
<body>
...
</body>
</html>
```
The URI used as a system identifier with the publi the user agent to download the DTD and entity sets

The FPI for the Strict HTML 4.01 DTD is:

"-//W3C//DTD HTML 4.01//EN"

This version of the strict DTD is:

http://www.w3.org/TR/1999/REC-html401-19991224

Authors should use the Strict DTD unless they need presentation control for user agents that don't (a support style sheets.

If you are writing a document that includes frames the following FPI:

"-//W3C//DTD HTML 4.01 Frameset//EN"

This version of the frameset DTD is:

http://www.w3.org/TR/1999/REC-html401-19991224

Use the following (relative) URIs to refer to the DTDs and entity definitions of this specificat

```
"strict.dtd"
"loose.dtd"
"frameset.dtd"
"HTMLlat1.ent"
"HTMLsymbol.ent"
"HTMLspecial.ent"
```
-->

```
<!--================== Imported Names ====================================-->
<!-- Feature Switch for frameset documents -->
<!ENTITY % HTML.Frameset "IGNORE">
<!ENTITY % ContentType "CDATA"
```
-- media type, as per [RFC2045]

-->

<!ENTITY % ContentTypes "CDATA" -- comma-separated list of media types, as per [RF --> <!ENTITY % Charset "CDATA" -- a character encoding, as per [RFC2045] --> <!ENTITY % Charsets "CDATA" -- a space-separated list of character encodings, --> <!ENTITY % LanguageCode "NAME" -- a language code, as per [RFC1766] --> <!ENTITY % Character "CDATA" -- a single character from [ISO10646] --> <!ENTITY % LinkTypes "CDATA" -- space-separated list of link types --> <!ENTITY % MediaDesc "CDATA" -- single or comma-separated list of media descrip --> <!ENTITY % URI "CDATA" -- a Uniform Resource Identifier,

see [URI]

-->

<! ENTITY % Datetime "CDATA" -- date and time informati

<!ENTITY % Script "CDATA" -- script expression -->

<!ENTITY % StyleSheet "CDATA" -- style sheet data -->

<! ENTITY % FrameTarget "CDATA" -- render in this frame

<!ENTITY % Text "CDATA">

<!-- Parameter Entities -->

 $\le$ !ENTITY % head.misc "SCRIPT|STYLE|META|LINK|OBJECT"

<!ENTITY % heading "H1|H2|H3|H4|H5|H6">

<!ENTITY % list "UL | OL | DIR | MENU">

<!ENTITY % preformatted "PRE">

<! ENTITY % Color "CDATA" -- a color using sRGB: #RRGGB

 $\leq$  -- There are also 16 widely known color names with t

```
Black = #000000 Green = #008000
   Silver = #COCOCO Lime = #00FF00
   Gray = \#808080 Olive = \#808000White = #FFFFFFF Yellow = #FFFF00
   Maroon = \#800000 Navy = \#000080Red = #FF0000 Blue = #0000FF
   Purple = \#800080 Teal = \#008080Fuchsia= #FF00FF Aqua = #00FFFF
 -->
<!ENTITY % bodycolors "
 bgcolor %Color; #IMPLIED -- document background color --
 text %Color; #IMPLIED -- document text
 link %Color; #IMPLIED -- color of links --
 vlink %Color; #IMPLIED -- color of vis
 alink %Color; #IMPLIED -- color of sel
  "<!--================ Character mnemonic entities =========================-->
<!ENTITY % HTMLlat1 PUBLIC
   "-//W3C//ENTITIES Latin1//EN//HTML"
   "HTMLlat1.ent">
%HTMLlat1;
<!ENTITY % HTMLsymbol PUBLIC
  "-//W3C//ENTITIES Symbols//EN//HTML"
  "HTMLsymbol.ent">
%HTMLsymbol;
```

```
<!ENTITY % HTMLspecial PUBLIC
   "-//W3C//ENTITIES Special//EN//HTML"
   "HTMLspecial.ent">
%HTMLspecial;
<!--=================== Generic Attributes ===============================-->
<!ENTITY % coreattrs
 "id               ID                 #IMPLIED   -- document-wid
 class CDATA #IMPLIED -- space-separa
 style %StyleSheet; #IMPLIED -- associated style
 title %Text; #IMPLIED -- advisory tit
 >
<!ENTITY % i18n
 "lang 70%LanguageCode; #IMPLIED -- language cod
 dir (ltr|rtl) #IMPLIED -- direction fo
  >
<!ENTITY % events
 "onclick %Script; #IMPLIED -- a pointer bu
  ondblclick %Script; #IMPLIED -- a pointer but
 onmousedown %Script; #IMPLIED -- a pointer but
 onmouseup %Script; #IMPLIED -- a pointer button was released as \frac{1}{2}onmouseover %Script; \qquad \qquad #IMPLIED --a pointer was
  onmousemove %Script; #IMPLIED -- a pointer wa
  onmouseout %Script; #IMPLIED -- a pointer wa
  onkeypress %Script; #IMPLIED -- a key was present
 onkeydown %Script; #IMPLIED -- a key was pr
 onkeyup %Script; #IMPLIED -- a key was re
  >
```

```
<!-- Reserved Feature Switch -->
<!ENTITY % HTML.Reserved "IGNORE">
\leq -- The following attributes are reserved for possibl
<![ %HTML.Reserved; [
<!ENTITY % reserved
 "datasrc %URI; #IMPLIED -- a single or
 datafld CDATA #IMPLIED -- the property
 dataformatas (plaintext|html) plaintext -- text or h
 >
]] >
<!ENTITY % reserved "">
<!ENTITY % attrs "%coreattrs; %i18n; %events;">
\le!ENTITY % align "align (left|center|right|justify) #
                   -- default is left for ltr paragrap
  >
<!--=================== Text Markup ======================================-->
<!ENTITY % fontstyle
"TT | I | B | U | S | STRIKE | BIG | SMALL">
<!ENTITY % phrase "EM | STRONG | DFN | CODE |
                   SAMP | KBD | VAR | CITE | ABBR | AC
<!ENTITY % special
```

```
"A | IMG | APPLET | OBJECT | FONT | BASEFONT | BR |
   MAP | Q | SUB | SUP | SPAN | BDO | IFRAME">
<!ENTITY % formctrl "INPUT | SELECT | TEXTAREA | LABEL
<!-- %inline; covers inline or "text-level" elements -
<! ENTITY % inline "#PCDATA | %fontstyle; | %phrase; |
<!ELEMENT (%fontstyle;|%phrase;) - - (%inline;)*>
<!ATTLIST (%fontstyle;|%phrase;)
 %attrs; \sim -- %coreattrs,
 >
\leq!ELEMENT (SUB|SUP) - - (%inline;)* -- subscript, s
<!ATTLIST (SUB|SUP)
 %attrs; \sim -- %coreattrs,
 >
\leq!ELEMENT SPAN - - (%inline;)* \qquad \qquad -- generic lang
<!ATTLIST SPAN
 %attrs; \sim -- %coreattrs,
 %reserved; external the served for possible function of \sim reserved for possible function \sim>
\le!ELEMENT BDO - - (%inline;)* -- I18N BiDi ov
<!ATTLIST BDO
 %coreattrs; \sim -- id, class, style, title -- id, class, style, title -- id, class, style, title --
 lang \mu %LanguageCode; #IMPLIED -- language coderations
 dir (ltr|rtl) #REQUIRED -- directionali
 >
```

```
<!ELEMENT BASEFONT - 0 EMPTY -- base font si
<!ATTLIST BASEFONT
 id 1D ID \#IMPLIED --document-wid
 size CDATA #REQUIRED -- base font si
 color %Color; #IMPLIED -- text color --
 face CDATA #IMPLIED -- comma-separa
 \geq<!ELEMENT FONT - - (%inline;)* -- local change
<!ATTLIST FONT
 %coreattrs; - id, class, style, the style of - id, class, style, the style of -%i18n; \frac{1}{2} -- lang, dir --
 size CDATA #IMPLIED -- [+|-]nn e.g. size="+1"
 color %Color; #IMPLIED -- text color -
 face CDATA #IMPLIED -- comma-separa
 \geq<!ELEMENT BR - O EMPTY -- forced line break -->
<!ATTLIST BR
 %coreattrs; - id, class, style, the - id, class, style, the -clear (left|all|right|none) none -- control of
 \geq<!--================== HTML content models ===============================-->
<! -HTML has two basic content models:
       %inline; character level elements and text
```

```
%block; block-like elements e.g. paragraphy
-->
<!ENTITY % block
    "P | %heading; | %list; | %preformatted; | DL | C
     NOSCRIPT | NOFRAMES | BLOCKQUOTE | FORM | ISINDE
     TABLE | FIELDSET | ADDRESS">
<!ENTITY % flow "%block; | %inline;">
<!--=================== Document Body ====================================-->
\le!ELEMENT BODY 0 0 (%flow;)* +(INS|DEL) -- document bo
<!ATTLIST BODY
 %attrs; \sim -- %coreattrs,
 onload \sim %Script; #IMPLIED -- the document
 onunload %Script; #IMPLIED -- the document
 background %URI; #IMPLIED -- texture tile
                                      background --
 %bodycolors; - bgcolor, text, \frac{1}{2}>
\le!ELEMENT ADDRESS - - ((%inline; )|P)^* -- information
<!ATTLIST ADDRESS
 %attrs; \sim -- %coreattrs,
 >
\leq!ELEMENT DIV - - (\%flow; )^* -- generic lang
<!ATTLIST DIV
 %attrs; \sim -- %coreattrs,
```
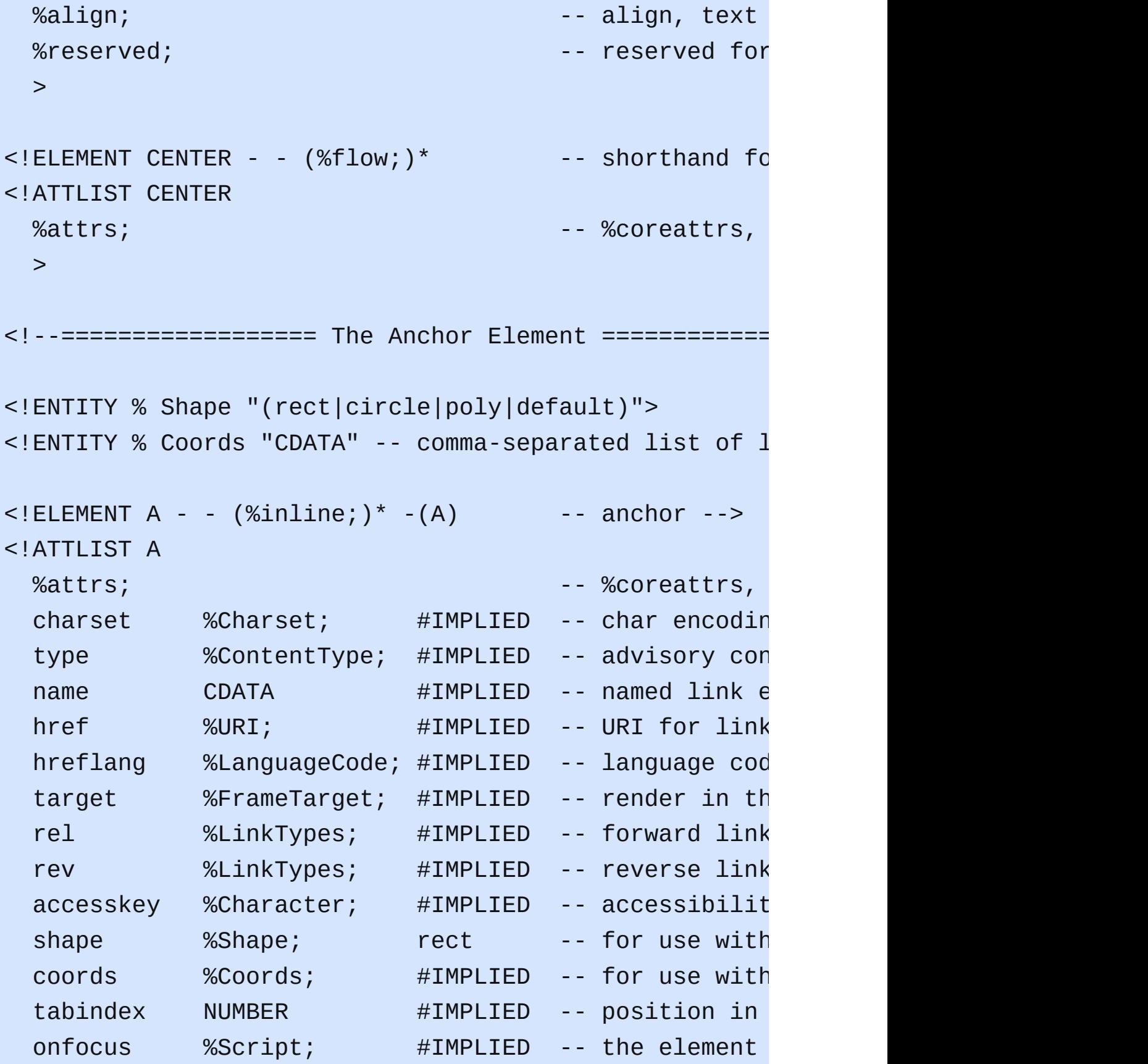

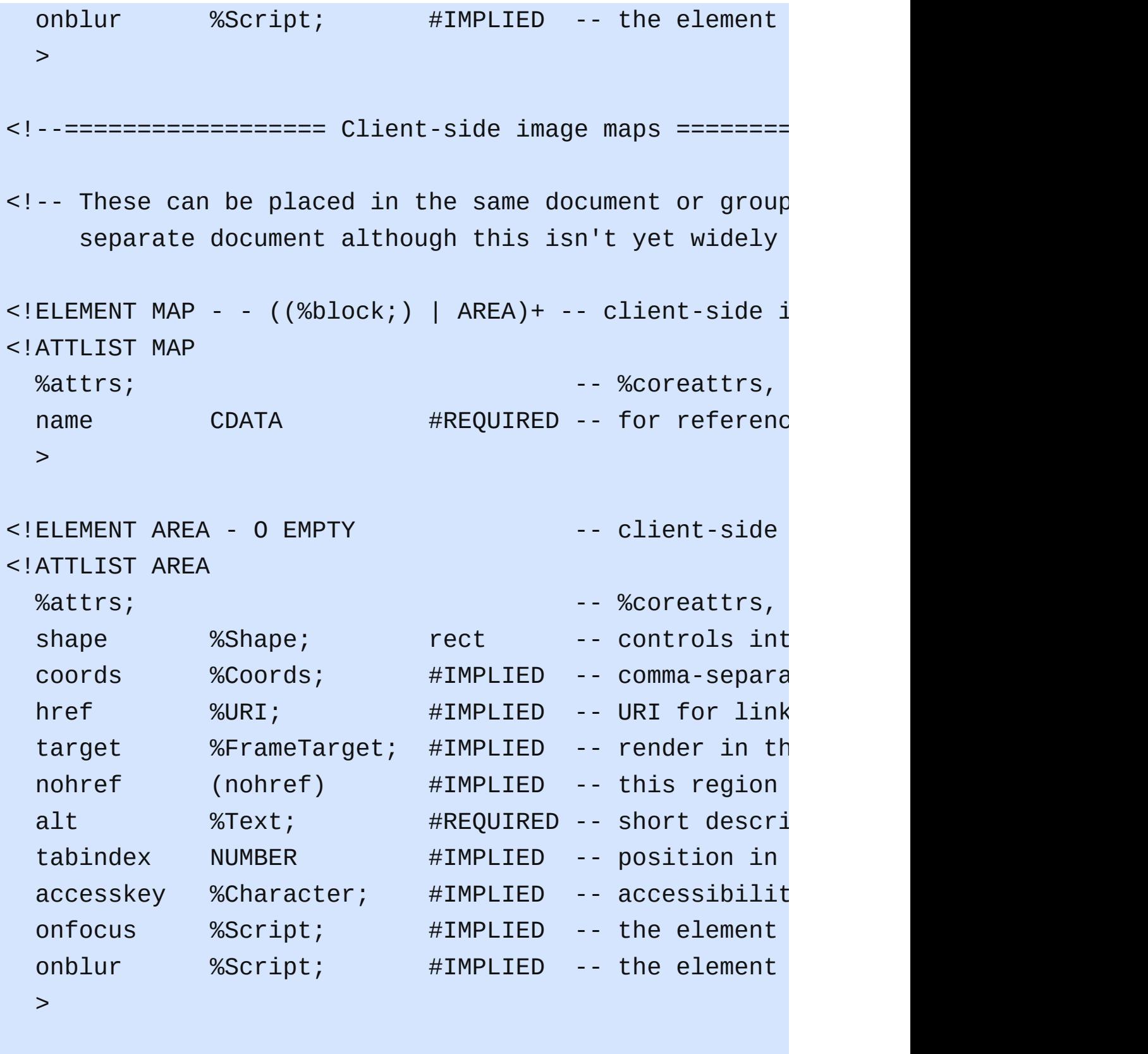

<!--================== The LINK Element ==================================-->

```
<! -
```
Relationship values can be used in principle:

- a) for document specific toolbars/menus when used with the LINK element in document head e.g. start, contents, previous, next, index, end, helphicals,
- b) to link to a separate style sheet (rel=styleshee
- c) to make a link to a script (rel=script)
- d) by stylesheets to control how collections of html nodes are rendered into printed documents
- e) to make a link to a printable version of this do e.g. a postscript or pdf version (rel=alternate

-->

```
<!ELEMENT LINK - O EMPTY -- a media-independent link -->
<!ATTLIST LINK
 %attrs; \sim -- %coreattrs,
 charset %Charset; #IMPLIED -- char encoding
 href W = W \cup W %URI; H = W \cup W and H = W \cup W and H = W \cup Whreflang %LanguageCode; #IMPLIED -- language cod
 type \sim %ContentType; #IMPLIED -- advisory content type --
 rel \text{\%LinkTypes}; #IMPLIED -- forward link
 rev      %LinkTypes;   #IMPLIED -- reverse link
 media \%MediaDesc; #IMPLIED -- for rendering
 target 6 %FrameTarget; #IMPLIED -- render in th
 >
```
 $\leq$  -- Length defined in strict DTD for cellpadding/cell <! ENTITY % Length "CDATA" -- nn for pixels or nn% for <! ENTITY % MultiLength "CDATA" -- pixel, percentage, o

<![ %HTML.Frameset; [ <! ENTITY % MultiLengths "CDATA" -- comma-separated lis  $]$ ]>

<! ENTITY % Pixels "CDATA" -- integer representing leng

 $\le$ !ENTITY % IAlign "(top|middle|bottom|left|right)" --

<!-- To avoid problems with text-only UAs as well as to make image content understandable and navigable to users of non-visual UAs, you need to provide a description with ALT, and avoid server-side image <!ELEMENT IMG - O EMPTY -- Embedded image -->

<!ATTLIST IMG

 $%$ attrs;  $%$ coreattrs,  $%$ coreattrs,  $-$ 

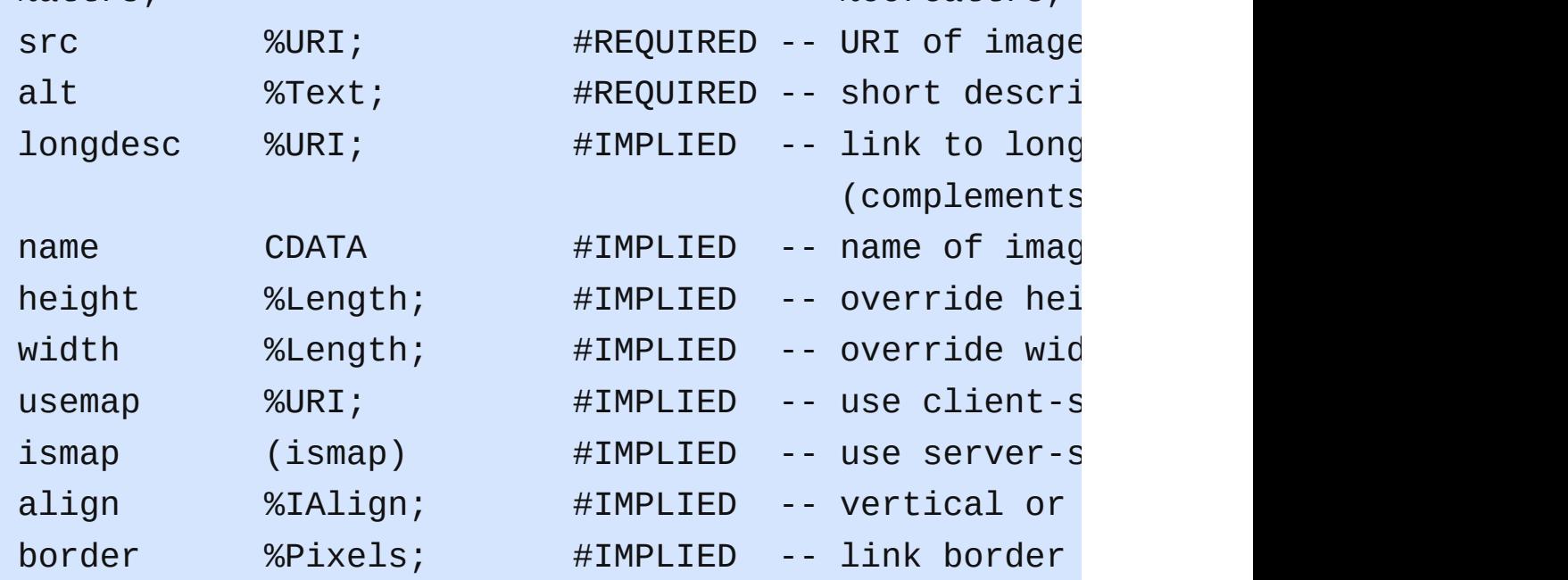

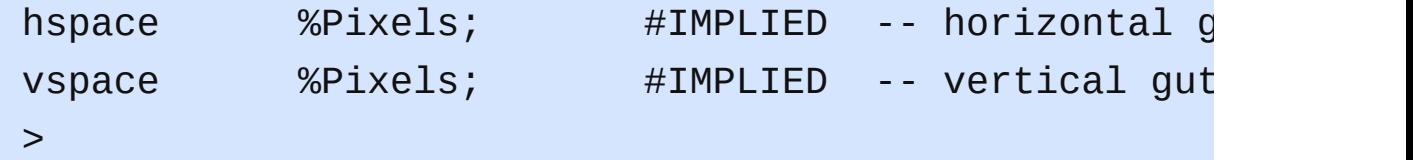

 $\leq$  !-- USEMAP points to a MAP element which may be in th or an external document, although the latter is not

```
<!--==================== OBJECT ======================================-->
<! -
```
OBJECT is used to embed objects as part of HTML page PARAM elements should precede other content. SGML mi model technicality precludes specifying this formall -->

```
\le!ELEMENT OBJECT - - (PARAM | %flow;)*
 -- generic embedded object -->
<!ATTLIST OBJECT
 %attrs; \sim -- %coreattrs,
 declare (declare) #IMPLIED -- declare but
 classid %URI; #IMPLIED -- identifies and implementation of the matrice of \#IMPLIED
 codebase %URI; #IMPLIED -- base URI for
 data \text{\%} \text{URI}; \text{\#} \text{IMPLIED} -- reference to
 type 60%ContentType; #IMPLIED -- content type
 codetype %ContentType; #IMPLIED -- content type
 archive CDATA #IMPLIED -- space-separa
 standby %Text; #IMPLIED -- message to show while the loading \frac{1}{2}height %Length; #IMPLIED -- override hei
 width \text{\%Length}; \text{\#IMPLIED} -- override wid
 usemap %URI; #IMPLIED -- use client-s
 name CDATA #IMPLIED -- submit as pa
```

```
tabindex NUMBER #IMPLIED -- position in
 align \text{\%IAlign}; \text{\#IMPLIED} -- vertical or
 border %Pixels; #IMPLIED -- link border
 hspace %Pixels; #IMPLIED -- horizontal g
 vspace %Pixels; #IMPLIED -- vertical gut
 %reserved; expression of possible function \sim -- reserved for
 >
<! ELEMENT PARAM - 0 EMPTY -- named proper
<!ATTLIST PARAM
 id 10 ID \#IMPLIED --document-wide id --
 name CDATA #REQUIRED -- property nam
 value CDATA #IMPLIED -- property value
 valuetype (DATA|REF|OBJECT) DATA -- How to inter
 type \inftyContentType; #IMPLIED -- content type
                                      when valuety
 \geq<!--=================== Java APPLET ==================================-->
1 -One of code or object attributes must be present.
 Place PARAM elements before other content.
-->
\le!ELEMENT APPLET - - (PARAM | %flow; )* -- Java applet
<!ATTLIST APPLET
 %coreattrs; - id, class, style, the - id, class, style, the -codebase %URI; #IMPLIED -- optional base
 archive CDATA #IMPLIED -- comma-separa
 code CDATA #IMPLIED -- applet class
 object CDATA #IMPLIED -- serialized a
```

```
alt \text{\%Text}; \text{\#IMPLIED} -- short descri
 name CDATA #IMPLIED -- allows apple
 width %Length; #REQUIRED -- initial width
 height %Length; #REQUIRED -- initial height
 align \text{\%IAlign}; #IMPLIED -- vertical or
 hspace %Pixels; #IMPLIED -- horizontal g
 vspace %Pixels; #IMPLIED -- vertical gut
 >
<!--=================== Horizontal Rule ==================================-->
<!ELEMENT HR - O EMPTY -- horizontal rule -->
<!ATTLIST HR
 %attrs; \sim -- %coreattrs,
 align (left|center|right) #IMPLIED
 noshade (noshade) #IMPLIED
 size %Pixels; #IMPLIED
 width %Length; #IMPLIED
 \geq<!--=================== Paragraphs =======================================-->
<!ELEMENT P - O (%inline;)* -- paragraph -->
<!ATTLIST P
 %attrs; \sim -- %coreattrs,
 %align; \blacksquare>
<!--=================== Headings =========================================-->
```

```
<! -There are six levels of headings from H1 (the most important)
 to H6 (the least important).
-->
<!ELEMENT (%heading;) - - (%inline;)* -- heading -->
<!ATTLIST (%heading;)
 %attrs; \sim -- %coreattrs,
 %align; - align, text align, text
 >
<!--=================== Preformatted Text ================================-->
\leq -- excludes markup for images and changes in font size
<! ENTITY % pre.exclusion "IMG|OBJECT|APPLET|BIG|SMALL|
\le!ELEMENT PRE - - (\%inline;)* -(\%pre.exclusion;) -- pr
<!ATTLIST PRE
 %attrs; \sim -- %coreattrs,
 width NUMBER #TMPLIED
 \geq<!--===================== Inline Quotes ==================================-->
\leq!ELEMENT Q - - (\%inline;)* \qquad \qquad -- short inline
<!ATTLIST Q
 %attrs; \sim -- %coreattrs,
 cite %URI; #IMPLIED -- URI for sour
 \geq
```
<!--=================== Block-like Quotes ================================--> <!ELEMENT BLOCKQUOTE - - (%flow;)\* -- long quotati <!ATTLIST BLOCKQUOTE %attrs;  $\sim$  -- %coreattrs, cite %URI; #IMPLIED -- URI for sour  $\geq$ <!--=================== Inserted/Deleted Text ============================--> <!-- INS/DEL are handled by inclusion on BODY -->  $\le$ !ELEMENT (INS|DEL) - - (%flow;)\* -- inserted text <!ATTLIST (INS|DEL) %attrs;  $\sim$  -- %coreattrs, cite %URI; #IMPLIED -- info on reas datetime %Datetime; #IMPLIED -- date and tim  $>$ <!--=================== Lists ============================================--> <!-- definition lists - DT for term, DD for its defini <!ELEMENT DL - - (DT|DD)+ -- definition l <!ATTLIST DL %attrs;  $\sim$  -- %coreattrs, compact (compact) #IMPLIED -- reduced interiors > <!ELEMENT DT - 0 (%inline;)\* -- definition t

```
\leq!ELEMENT DD - O (\%flow;)* \qquad \qquad -- definition d
<!ATTLIST (DT|DD)
 %attrs; \sim -- %coreattrs,
 >
<!-- Ordered lists (OL) Numbering style
   1 arablic numbers 1, 2, 3, ...
   a lower alpha a, b, c, ...
   A upper alpha A, B, C, ...
   i lower roman i, ii, iii, ...
   I upper roman I, II, III, ...
   The style is applied to the sequence number which
   is reset to 1 for the first list item in an ordere
   This can't be expressed directly in SGML due to ca
-->
<! ENTITY % OLStyle "CDATA" -- constrained to: "(1
<!ELEMENT OL - - (LI)+ -- ordered list -->
<!ATTLIST OL
 %attrs; \sim -- %coreattrs,
 type \text{\%OLStyle}; #IMPLIED -- numbering st
 compact (compact) #IMPLIED -- reduced inte
 start NUMBER #IMPLIED -- starting seq
 \geq<!-- Unordered Lists (UL) bullet styles -->
```
<span id="page-463-0"></span><!ENTITY % ULStyle "(disc|square|circle)"> <!ELEMENT UL - - (LI)+ - - unordered li <!ATTLIST UL %attrs;  $\sim$  -- %coreattrs, type  $\text{\%ULStyle}$ ; #IMPLIED -- bullet style compact (compact) #IMPLIED -- reduced inte  $\geq$  $\le$ !ELEMENT (DIR|MENU) - - (LI)+ -(%block;) -- directory <!ATTLIST DIR %attrs;  $\sim$  -- %coreattrs, compact (compact) #IMPLIED -- reduced inter  $\geq$ <!ATTLIST MENU %attrs;  $\sim$  -- %coreattrs, compact (compact) #IMPLIED -- reduced inter > <!ENTITY % LIStyle "CDATA" -- constrained to: "[\(%ULSty](#page-463-0)le;  $\le$ !ELEMENT LI - O  $(\%$ flow;  $)^*$  -- list item --<!ATTLIST LI %attrs;  $\sim$  -- %coreattrs, type  $\text{\%L1Style}$ ; #IMPLIED -- list item st value NUMBER #IMPLIED -- reset sequen  $\geq$ <!--================ Forms ===============================================-->  $\le$ !ELEMENT FORM - -  $(\%$ flow;  $)^*$  -(FORM) -- interactive

```
<!ATTLIST FORM
 %attrs; \sim -- %coreattrs,
 action %URI; #REQUIRED -- server-side
 method (GET|POST) GET -- HTTP method
 \text{enctype} %ContentType; "application/x-www-form-u
 accept %ContentTypes; #IMPLIED -- list of MIME
 name CDATA #IMPLIED -- name of form
 onsubmit %Script; #IMPLIED -- the form was
 onreset %Script; #IMPLIED -- the form was
 target 6 %FrameTarget; #IMPLIED -- render in th
 accept-charset %Charsets; #IMPLIED -- list of supp
 >
\leq!-- Each label must not contain more than ONE field \cdot\le!ELEMENT LABEL - - (\%inline;)* - (LABEL) -- form field
<!ATTLIST LABEL
 %attrs; \sim -- %coreattrs,
 for IDREF #IMPLIED -- matches fiel
 accesskey %Character; #IMPLIED -- accessibilit
 nfocus %Script; #IMPLIED -- the element
 onblur %Script; #IMPLIED -- the element
 >
<!ENTITY % InputType
 "(TEXT | PASSWORD | CHECKBOX |
   RADIO | SUBMIT | RESET |
   FILE | HIDDEN | IMAGE | BUTTON)"
  >
\leq -- attribute name required for all but submit and re
```
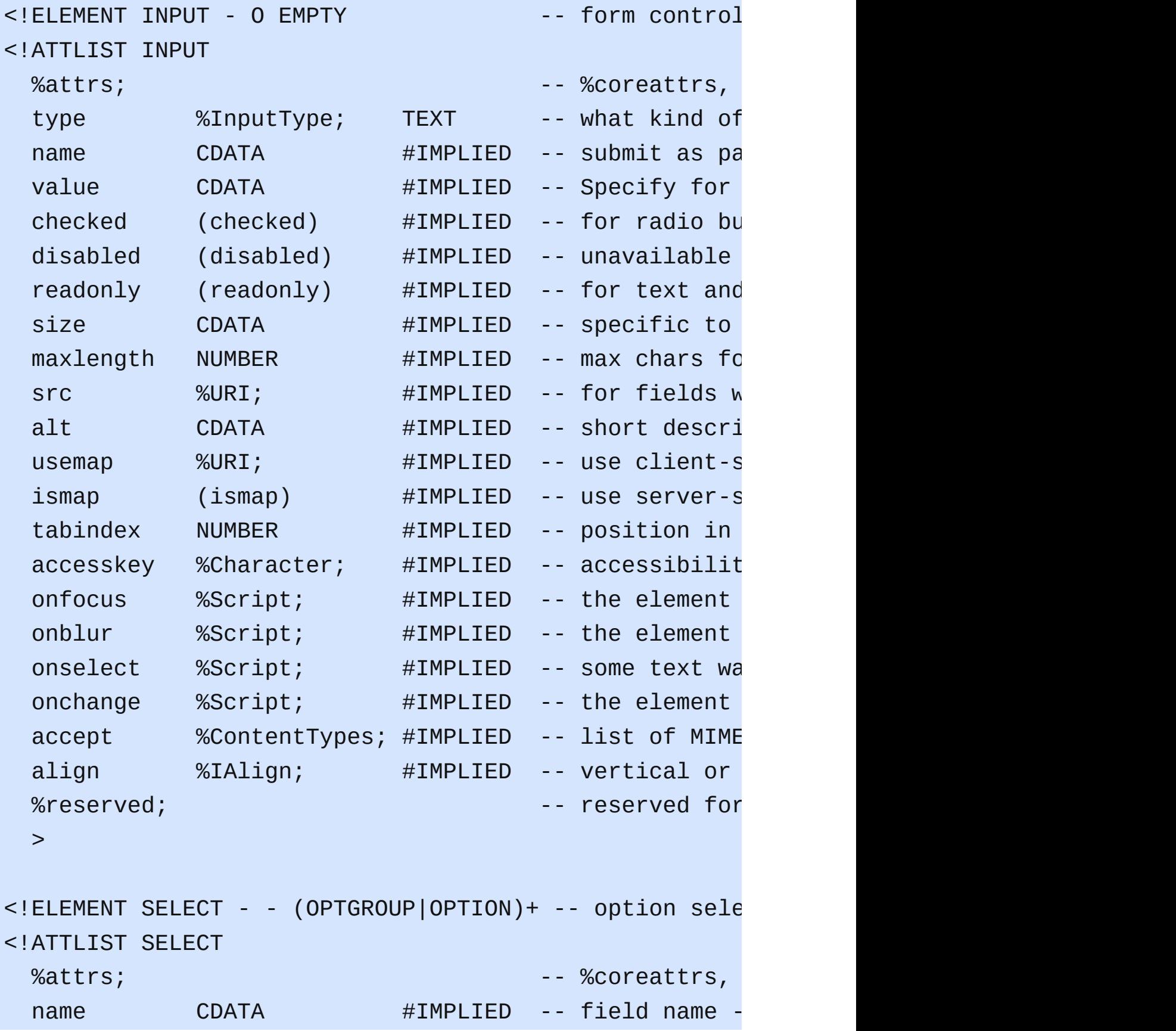

```
size MUMBER #IMPLIED -- rows visible
 multiple (multiple) #IMPLIED -- default is s
 disabled (disabled) #IMPLIED -- unavailable
 tabindex NUMBER #IMPLIED -- position in
 onfocus %Script; #IMPLIED -- the element
 onblur %Script; #IMPLIED -- the element
 onchange %Script; #IMPLIED -- the element
 %reserved; expression of possible function \sim -- reserved for
 >
<!ELEMENT OPTGROUP - - (OPTION)+ -- option group -->
<!ATTLIST OPTGROUP
 %attrs; \sim -- %coreattrs,
 disabled (disabled) #IMPLIED -- unavailable
 label %Text; #REQUIRED -- for use in h
 \geq<!ELEMENT OPTION - O (#PCDATA) -- selectable c
<!ATTLIST OPTION
 %attrs; \sim -- %coreattrs,
 selected (selected) #IMPLIED
 disabled (disabled) #IMPLIED -- unavailable
 label %Text; #IMPLIED -- for use in h
 value CDATA #IMPLIED -- defaults to
 >
<!ELEMENT TEXTAREA - - (#PCDATA) - - multi-line t
<!ATTLIST TEXTAREA
 %attrs; \sim -- %coreattrs,
 name CDATA #IMPLIED
```

```
rows NUMBER #REQUIRED
 cols NUMBER #REQUIRED
 disabled (disabled) #IMPLIED -- unavailable
 readonly (readonly) #IMPLIED
 tabindex NUMBER #IMPLIED -- position in
 accesskey %Character; #IMPLIED -- accessibilit
 onfocus %Script; #IMPLIED -- the element
 onblur %Script; #IMPLIED -- the element
 onselect %Script; #IMPLIED -- some text wa
 onchange %Script; #IMPLIED -- the element
 %reserved; expression of possible function \sim -- reserved for
 >
<! -#PCDATA is to solve the mixed content problem,
 per specification only whitespace is allowed there!
-->
\le!ELEMENT FIELDSET - - (#PCDATA,LEGEND, (\%flow; )*) -- f
<!ATTLIST FIELDSET
 %attrs; \sim -- %coreattrs,
 >
<!ELEMENT LEGEND - - (%inline;)* -- fieldset leg
<!ENTITY % LAlign "(top|bottom|left|right)">
<!ATTLIST LEGEND
 %attrs; \sim -- %coreattrs,
 accesskey %Character; #IMPLIED -- accessibilit
 align %LAlign; #IMPLIED -- relative to
 \geq
```
```
<!ELEMENT BUTTON - -
    (%flow;)* -(A|%formctrl;|FORM|ISINDEX|FIELDSET|IF
    -- push button -->
<!ATTLIST BUTTON
 %attrs; \sim -- %coreattrs,
 name CDATA #IMPLIED
 value CDATA #IMPLIED -- sent to serv
 type (button|submit|reset) submit -- for use
 disabled (disabled) #IMPLIED -- unavailable
 tabindex NUMBER #IMPLIED -- position in
 accesskey %Character; #IMPLIED -- accessibilit
 onfocus %Script; #IMPLIED -- the element
 onblur %Script; #IMPLIED -- the element
 %reserved; expression of possible function \sim -- reserved for
 >
<!--======================= Tables =======================================-->
<!-- IETF HTML table standard, see [RFC1942] -->
<! -The BORDER attribute sets the thickness of the frame
table. The default units are screen pixels.
The FRAME attribute specifies which parts of the fram
the table should be rendered. The values are not the
```
The value "border" is included for backwards compatib

CALS to avoid a name clash with the VALIGN attribute.

 $<$ TABLE BORDER> which yields frame=border and border=i For <TABLE BORDER=1> you get border=1 and frame=impli case, it is appropriate to treat this as frame=border compatibility with deployed browsers.

-->

<! ENTITY % TFrame "(void|above|below|hsides|lhs|rhs|vs

 $$ 

The RULES attribute defines which rules to draw betwe

If RULES is absent then assume:

"none" if BORDER is absent or BORDER=0 otherwise -->

<!ENTITY % TRules "(none | groups | rows | cols | all)">

<!-- horizontal placement of table relative to document <!ENTITY % TAlign "(left|center|right)">

```
\leq -- horizontal alignment attributes for cell contents
<!ENTITY % cellhalign
```
"align (left|center|right|justify|char) #IMPLIE char  $\sim$  %Character; #IMPLIED -- alignment ch charoff %Length; #IMPLIED -- offset for a >

```
\leq -- vertical alignment attributes for cell contents -
<!ENTITY % cellvalign
```
"valign (top|middle|bottom|baseline) #IMPLIED" >

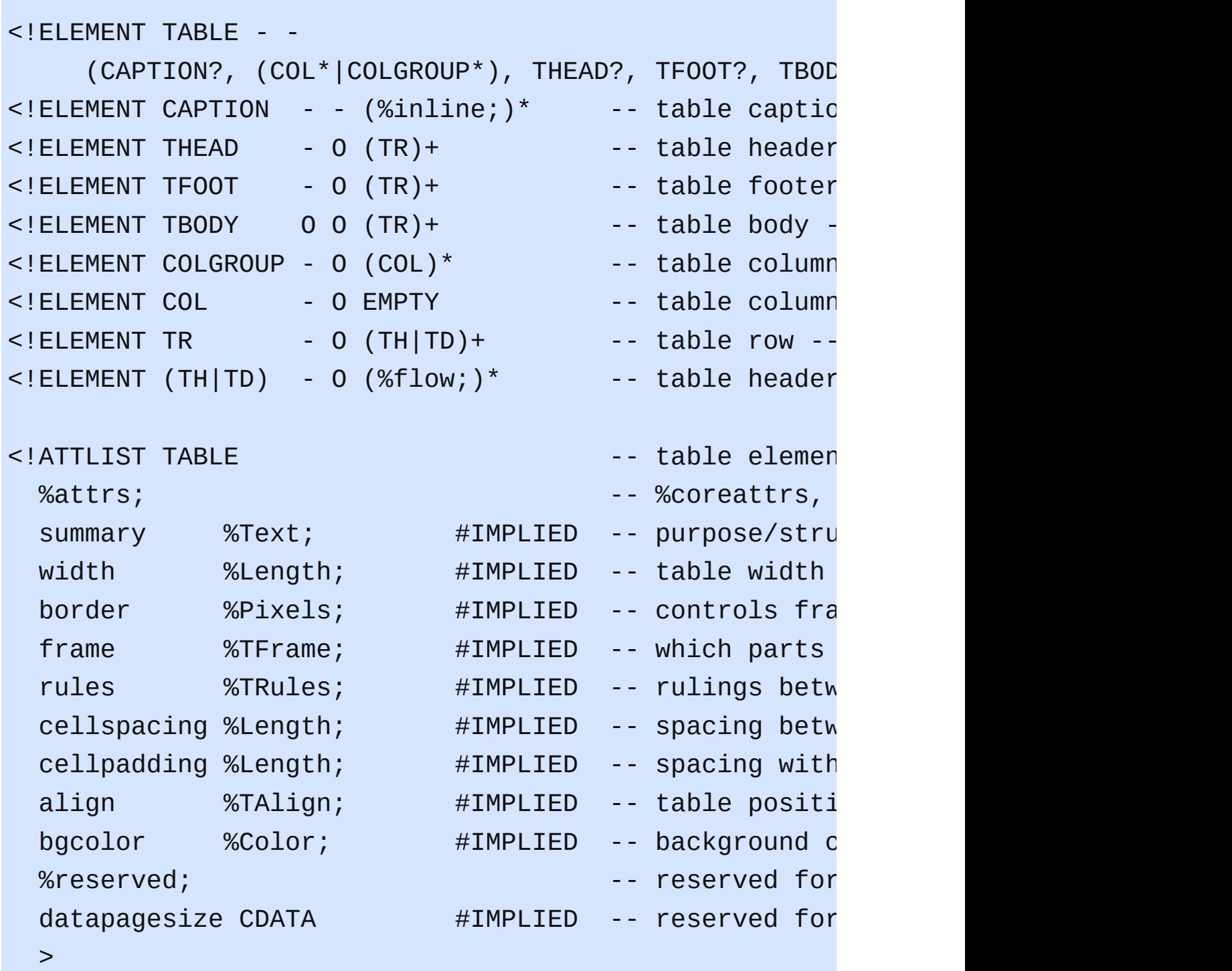

<!ENTITY % CAlign "(top|bottom|left|right)">

<!ATTLIST CAPTION

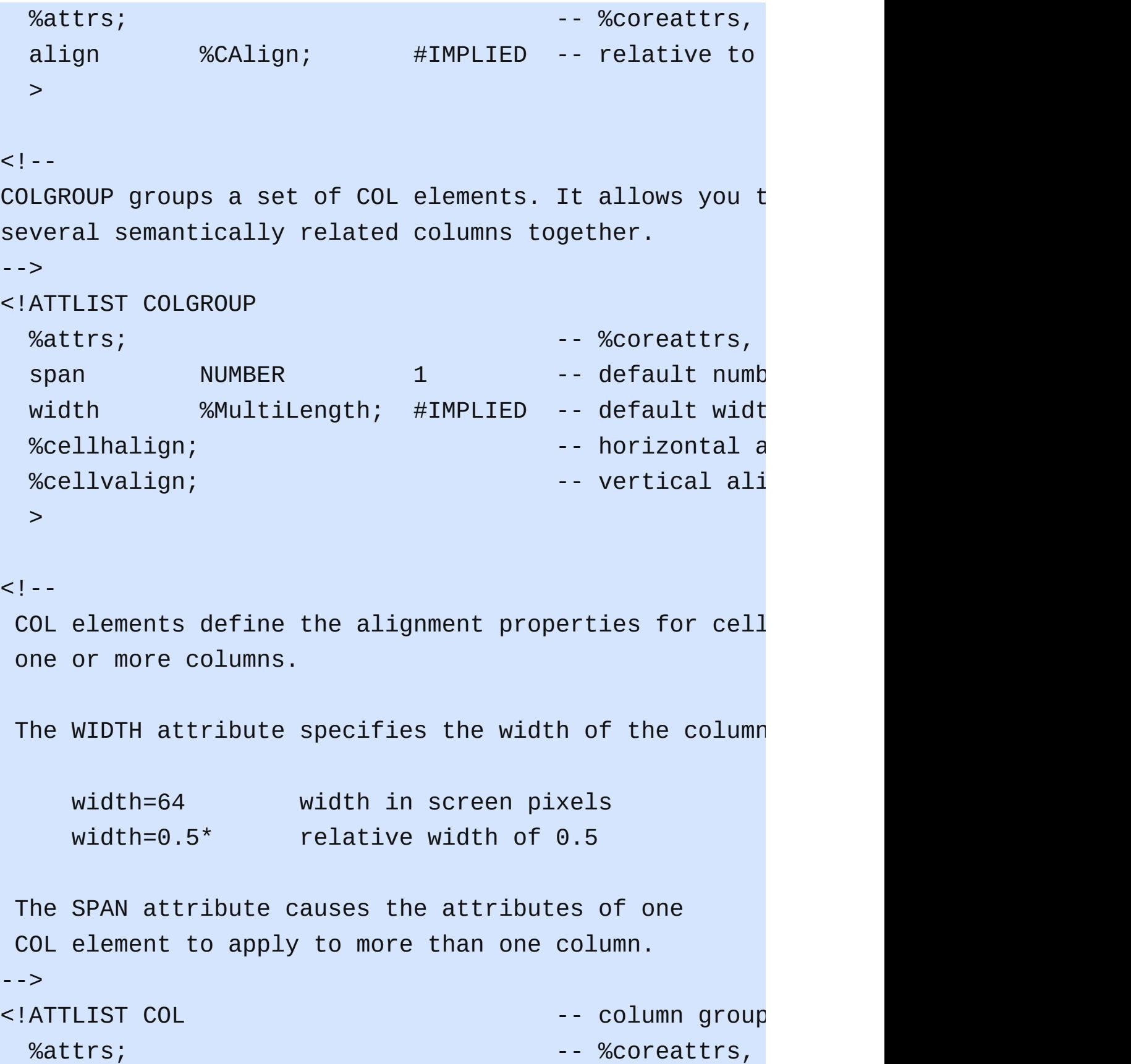

```
span NUMBER 1 -- COL attribut
  width %MultiLength; #IMPLIED -- column width
  %cellhalign; encoding the contract of the cells of the cells and cells and cells and cells and cells and cells a
  %cellvalign; entitled in the cells of the cells of the cells and cells and cells and cells and cells and cells and cells and cells and cells and cells and cells and cells and cells and cells and cells and cells and cells a
  >
<! -Use THEAD to duplicate headers when breaking table
     across page boundaries, or for static headers when
     TBODY sections are rendered in scrolling panel.
     Use TFOOT to duplicate footers when breaking table
     across page boundaries, or for static footers when
     TBODY sections are rendered in scrolling panel.
     Use multiple TBODY sections when rules are needed
     between groups of table rows.
-->
<!ATTLIST (THEAD|TBODY|TFOOT) -- table section
  %attrs; \sim -- %coreattrs,
  %cellhalign; \blacksquare%cellvalign; entitled in cells -- vertical alignment in cells -- vertical alignment in cells -- vertical alignment in cells and ->
<!ATTLIST TR -- table row --
  %attrs; \sim -- %coreattrs,
  %cellhalign; \blacksquare%cellvalign; entitled and the cells of the vertical alignment in cells and cells and cells and cells and cells and cells and cells and cells and cells and cells and cells and cells and cells and cells and cells and cells a
  bgcolor %Color; #IMPLIED -- background c
  \geq
```
<!-- Scope is simpler than headers attribute for commo <!ENTITY % Scope "(row|col|rowgroup|colgroup)">

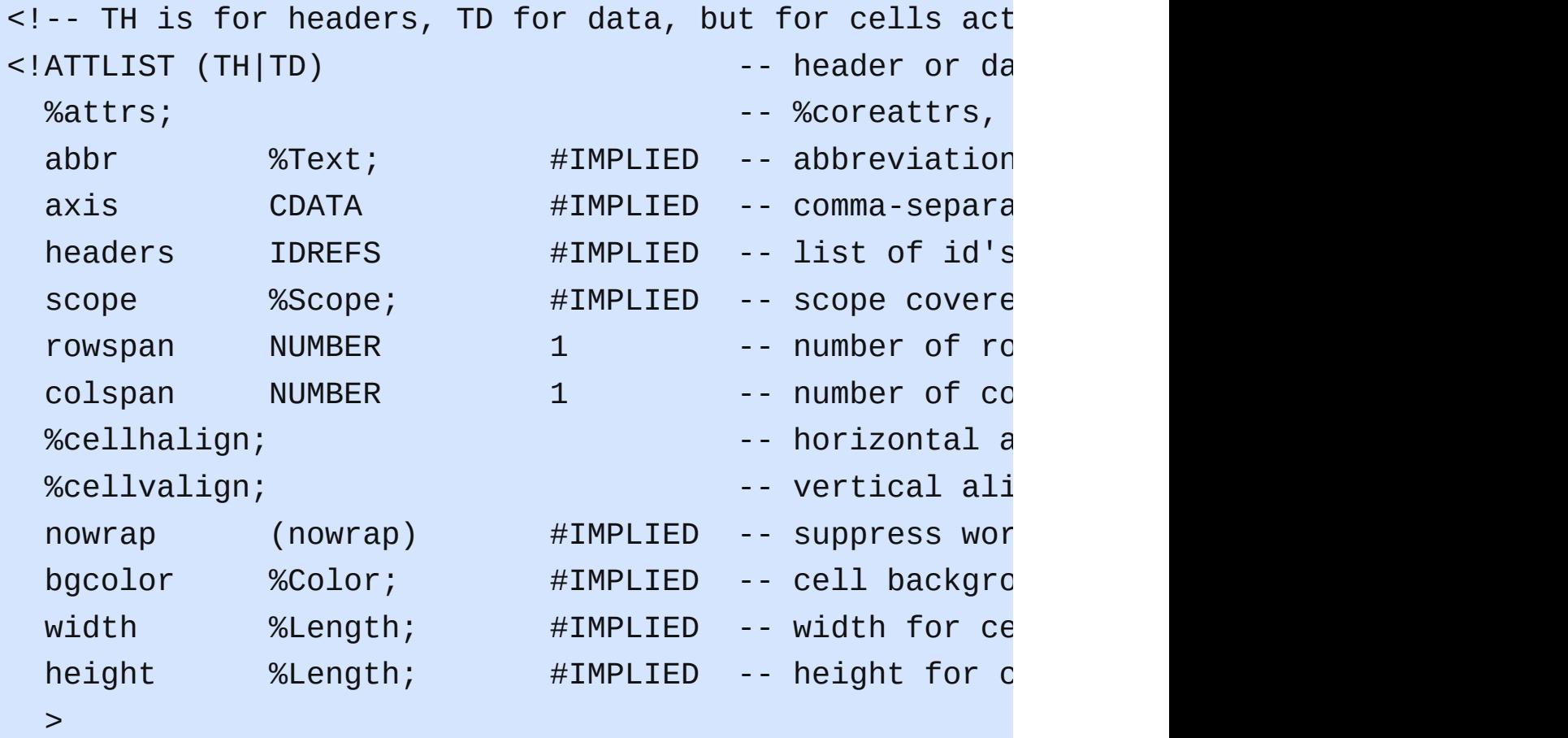

<!--================== Document Frames ===================================-->

 $$ 

The content model for HTML documents depends on whet followed by a FRAMESET or BODY element. The widespre the BODY start tag makes it impractical to define the without the use of a marked section.

```
-->
<![ %HTML.Frameset; [
<! ELEMENT FRAMESET - - ((FRAMESET|FRAME)+ & NOFRAMES?)
<!ATTLIST FRAMESET
 %coreattrs; - id, class, style, the - id, class, style, the -rows %MultiLengths; #IMPLIED -- list of leng
                                      default: 100cols %MultiLengths; #IMPLIED -- list of leng
                                      default: 100onload %Script; #IMPLIED -- all the fram
 onunload %Script; #IMPLIED -- all the fram
 >
]] >
<![ %HTML.Frameset; [
<!-- reserved frame names start with " " otherwise sta
<!ELEMENT FRAME - O EMPTY -- subwindow --
<!ATTLIST FRAME
 %coreattrs; - id, class, style, the - id, class, style, the -longdesc %URI; #IMPLIED -- link to long
                                      (complements
 name CDATA #IMPLIED -- name of fram
 src      %URI;       #IMPLIED -- source of fr
 frameborder (1|0) 1 -- request fram
 marginwidth %Pixels; #IMPLIED -- margin width
 marginheight %Pixels; #IMPLIED -- margin height
 noresize (noresize) #IMPLIED -- allow users
 scrolling (yes|no|auto) auto -- scrollbar or
 >
```
]]>

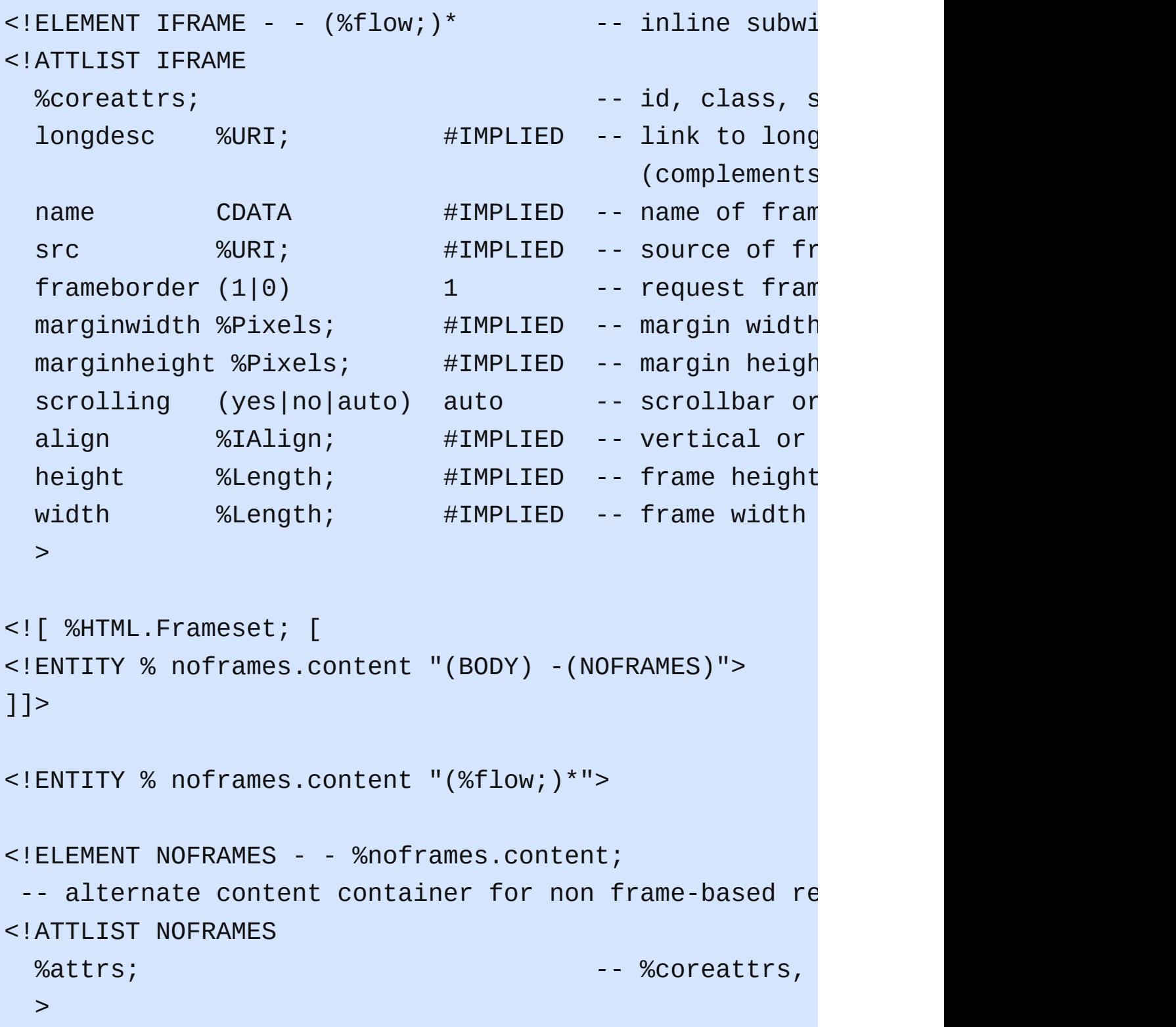

<!--================ Document Head =======================================--> <!-- %head.misc; defined earlier on as "SCRIPT|STYLE|M <!ENTITY % head.content "TITLE & ISINDEX? & BASE?">  $\leq$ !ELEMENT HEAD 0 0 (%head.content;) +(%head.misc;) --<!ATTLIST HEAD %i18n;  $-$  lang, dir  $$ profile %URI; #IMPLIED -- named dictionary of meta info meta info  $\#$ IMPLIED -- named dictionary of meta info  $\#$ IMPLIED -- named dictionary of  $\#$ IMPLIED -- named dictionary of  $\#$ IMPLIED -- named dictionary of  $\#$ IM >  $\leq$  -- The TITLE element is not considered part of the f It should be displayed, for example as the page window title. Exactly one title is required per -->  $\leq$ !ELEMENT TITLE - - (#PCDATA) - (%head.misc;) -- docume <!ATTLIST TITLE %i18n> <!ELEMENT ISINDEX - O EMPTY -- single line <!ATTLIST ISINDEX %coreattrs;  $-$  id, class, style, the  $-$  id, class, style, the  $-$ %i18n;  $-$  lang, dir  $$ prompt %Text; #IMPLIED -- prompt messa <!ELEMENT BASE - O EMPTY -- document base <!ATTLIST BASE href  $\text{\%} \cup \text{R1}$ ;  $\text{\#} \text{IMPLIED}$  --  $\text{URI}$  that acts target %FrameTarget; #IMPLIED -- render in th  $\geq$ <!ELEMENT META - O EMPTY -- qeneric meta

```
<!ATTLIST META
  %i18n; - lang, dir, for - lang, dir, for - lang, dir, for -http-equiv NAME #IMPLIED -- HTTP respons
  name NAME \#IMPLIED -- metainformat
  content CDATA #REQUIRED -- associated i
  scheme CDATA #IMPLIED -- select form
  >
<!ELEMENT STYLE - - %StyleSheet -- - style info -
<!ATTLIST STYLE
  %i18n; - lang, dir, for -type \sim %ContentType; #REQUIRED -- content type
  media \text{\%Mediabesc}; #IMPLIED -- designed for
  title %Text; #IMPLIED -- advisory tit
  \geq<!ELEMENT SCRIPT - - %Script; -- script state
<!ATTLIST SCRIPT
  charset %Charset; #IMPLIED -- char encoding
  type \inftyContentType; #REQUIRED -- content type
  language CDATA #IMPLIED -- predefined s
  src W\subset W %URI; H\subset H and H and H and H and H and H and H and H and H and H and H and H and H and H and H and H and H and H and H and H and H and H and H and H and H and Hdefer (defer) #IMPLIED -- UA may defer
  event CDATA #IMPLIED -- reserved for
  for W\subset W %URI; H\subset H + H\subset H and H are possible functions H and H are possible functions H and H are H and H are H and H are H and H are H and H are H and H are H and H are H are H>
<!ELEMENT NOSCRIPT - - (%flow;)*
  -- alternate content container for non script-based
<!ATTLIST NOSCRIPT
```

```
%attrs; \sim -- %coreattrs,
 ><!--================ Document Structure ==================================-->
<! ENTITY % version "version CDATA #FIXED '%HTML. Versio
<![ %HTML.Frameset; [
<!ENTITY % html.content "HEAD, FRAMESET">
]]>
<!ENTITY % html.content "HEAD, BODY">
<! ELEMENT HTML 0 0 (%html.content; ) -- document roo
<!ATTLIST HTML
 %i18n; - lang, dir -%version;
 >
```
## **HTML 4 Document Type Definition**

 $$ 

This is HTML 4.01 Strict DTD, which excludes the  $p$ attributes and elements that W3C expects to phase support for style sheets matures. Authors should u DTD when possible, but may use the Transitional DT for presentation attribute and elements is require

HTML 4 includes mechanisms for style sheets, scrip embedding objects, improved support for right to  $1$ direction text, and enhancements to forms for impro accessibility for people with disabilities.

Draft: \$Date: 1999/12/24 22:40:35 \$

Authors:

Dave Raggett <dsr@w3.org> Arnaud Le Hors <lehors@w3.org> Ian Jacobs <ij@w3.org>

Further information about  $HTMLmath$  4.01 is available at

<http://www.w3.org/TR/1999/REC-html401-19991224>

The HTML 4.01 specification includes additional syntactic constraints that cannot be expressed with the DTDs.

```
-->
<! -Typical usage:
    <!DOCTYPE HTML PUBLIC "-//W3C//DTD HTML 4.01//EN"
            "http://www.w3.org/TR/html4/strict.dtd">
    <html><head>...
    </head>
    <body>
    ...
    </body>
    </html>
   The URI used as a system identifier with the publi
    the user agent to download the DTD and entity sets
```
The FPI for the Transitional HTML 4.01 DTD is:

"-//W3C//DTD HTML 4.01 Transitional//EN"

This version of the transitional DTD is:

http://www.w3.org/TR/1999/REC-html401-19991224

If you are writing a document that includes frames the following FPI:

"-//W3C//DTD HTML 4.01 Frameset//EN"

This version of the frameset DTD is:

http://www.w3.org/TR/1999/REC-html401-19991224

Use the following (relative) URIs to refer to the DTDs and entity definitions of this specificat

```
"strict.dtd"
"loose.dtd"
"frameset.dtd"
"HTMLlat1.ent"
"HTMLsymbol.ent"
"HTMLspecial.ent"
```

```
-->
```
<!--=================== Imported Names ================ <!-- Feature Switch for frameset documents --> <!ENTITY % HTML.Frameset "IGNORE">

<!ENTITY % ContentType "CDATA" -- media type, as per [RFC2045] -->

```
<!ENTITY % ContentTypes "CDATA"
    -- comma-separated list of media types, as per [RF
    -->
```
<!ENTITY % Charset "CDATA" -- a character encoding, as per [RFC2045] --> <!ENTITY % Charsets "CDATA" -- a space-separated list of character encodings, --> <!ENTITY % LanguageCode "NAME" -- a language code, as per [RFC1766] --> <!ENTITY % Character "CDATA" -- a single character from [ISO10646] --> <!ENTITY % LinkTypes "CDATA" -- space-separated list of link types --> <!ENTITY % MediaDesc "CDATA" -- single or comma-separated list of media descrip --> <!ENTITY % URI "CDATA" -- a Uniform Resource Identifier, see [URI] --> <! ENTITY % Datetime "CDATA" -- date and time informati

```
<!ENTITY % Script "CDATA" -- script expression -->
<!ENTITY % StyleSheet "CDATA" -- style sheet data -->
<!ENTITY % Text "CDATA">
<!-- Parameter Entities -->
<!ENTITY % head.misc "id document-wide unique id -- document-wide -- document-wide -- document-wide -- document-
  class CDATA #IMPLIED -- space-separa
 style %StyleSheet; #IMPLIED -- associated s
 title %Text; #IMPLIED -- advisory tit
  \geq<!ENTITY % i18n
 "lang \mu %LanguageCode; #IMPLIED -- language coderations
  dir (ltr|rtl) #IMPLIED -- direction fo
  \geq<!ENTITY % events
 "onclick %Script; #IMPLIED -- a pointer bu
 ondblclick %Script; #IMPLIED -- a pointer but
  onmousedown %Script; #IMPLIED -- a pointer bu
  onmouseup %Script; #IMPLIED -- a pointer button was released was released on the was released on the set of th
  onmouseover %Script; #IMPLIED -- a pointer wa
```

```
onmousemove %Script; \qquad \qquad \#IMPLIED \quad -- \quad a \text{ pointer wa}onmouseout %Script; #IMPLIED -- a pointer wa
 onkeypress %Script; #IMPLIED -- a key was present
 onkeydown %Script; #IMPLIED -- a key was present
 onkeyup %Script; #IMPLIED -- a key was re
 >
<!-- Reserved Feature Switch -->
<!ENTITY % HTML.Reserved "IGNORE">
<!-- The following attributes are reserved for possibl
<![ %HTML.Reserved; [
<!ENTITY % reserved
"datasrc %URI; #IMPLIED -- a single or
 datafld CDATA #IMPLIED -- the property
 dataformatas (plaintext|html) plaintext -- text or h
 >
]]>
<!ENTITY % reserved "">
<!ENTITY % attrs "%coreattrs; %i18n; %events;">
<!--=================== Text Markup ======================================-->
<!ENTITY % fontstyle
"TT | I | B | BIG | SMALL">
<!ENTITY % phrase "EM | STRONG | DFN | CODE |
```

```
SAMP | KBD | VAR | CITE | ABBR | AC
<!ENTITY % special
  "A | IMG | OBJECT | BR | SCRIPT | MAP | Q | SUB | S
<! ENTITY % formctrl "INPUT | SELECT | TEXTAREA | LABEL
<!-- %inline; covers inline or "text-level" elements -
<!ENTITY % inline "#PCDATA | %fontstyle; | %phrase; |
<!ELEMENT (%fontstyle;|%phrase;) - - (%inline;)*>
<!ATTLIST (%fontstyle;|%phrase;)
 %attrs; \sim -- %coreattrs,
 \geq<!ELEMENT (SUB|SUP) - - (%inline;)* -- subscript, s
<!ATTLIST (SUB|SUP)
 %attrs; \sim -- %coreattrs,
 >
<!ELEMENT SPAN - - (%inline;)* -- generic lang
<!ATTLIST SPAN
 %attrs; \sim -- %coreattrs,
 %reserved; external test of the served for possible function of \sim -- reserved for possible
 \geq<!ELEMENT BDO - - (%inline;)* -- I18N BiDi ov
<!ATTLIST BDO
 %coreattrs; - id, class, style, the - id, class, style, the -lang \mu %LanguageCode; #IMPLIED -- language coderations
```

```
dir (ltr|rtl) #REQUIRED -- directionali
  \geq<!ELEMENT BR - O EMPTY -- forced line break -->
<!ATTLIST BR
 %coreattrs; -4 id, class, style, the -4 id, class, style, the -4 id, class, style, the -4\geq<!--================== HTML content models ===============================-->
<! -HTML has two basic content models:
        %inline; character level elements and text
        %block; block-like elements e.g. paragraphy
-->
<!ENTITY % block
     "P | %heading; | %list; | %preformatted; | DL | D
      BLOCKQUOTE | FORM | HR | TABLE | FIELDSET | ADDR
<!ENTITY % flow "%block; | %inline;">
<!--=================== Document Body ====================================-->
<!ELEMENT onload %Script; #IMPLIED -- the
  onunload %Script; #IMPLIED -- the document
  >
```

```
\leq!ELEMENT ADDRESS - - (%inline;)* -- information on au
<!ATTLIST ADDRESS
 %attrs; \sim -- %coreattrs,
 >\leq!ELEMENT DIV - - (\%flow; )^* -- generic lang
<!ATTLIST DIV
 %attrs; \sim -- %coreattrs,
 %reserved; expression of possible function of \sim possible function \sim -- reserved for
 >
<!--================== The Anchor Element ================================-->
<!ENTITY % Shape "(rect|circle|poly|default)">
<! ENTITY % Coords "CDATA" -- comma-separated list of 1
\leq!ELEMENT A - -(\%inline; )^* -(A) -- anchor -->
<!ATTLIST A
 %attrs; \sim -- %coreattrs,
 charset %Charset; #IMPLIED -- char encoding
 type \inftyContentType; #IMPLIED -- advisory content
 name CDATA #IMPLIED -- named link end and CDATA
 href \text{\%} \cup \text{R} ; \text{\#} \text{IMPLIED} -- \text{URI} for link
 hreflang %LanguageCode; #IMPLIED -- language cod
 rel      %LinkTypes; #IMPLIED -- forward link
 rev %LinkTypes; #IMPLIED -- reverse link types --
 accesskey %Character; #IMPLIED -- accessibilit
 shape %Shape; rect -- for use with
 coords %Coords; #IMPLIED -- for use with
```
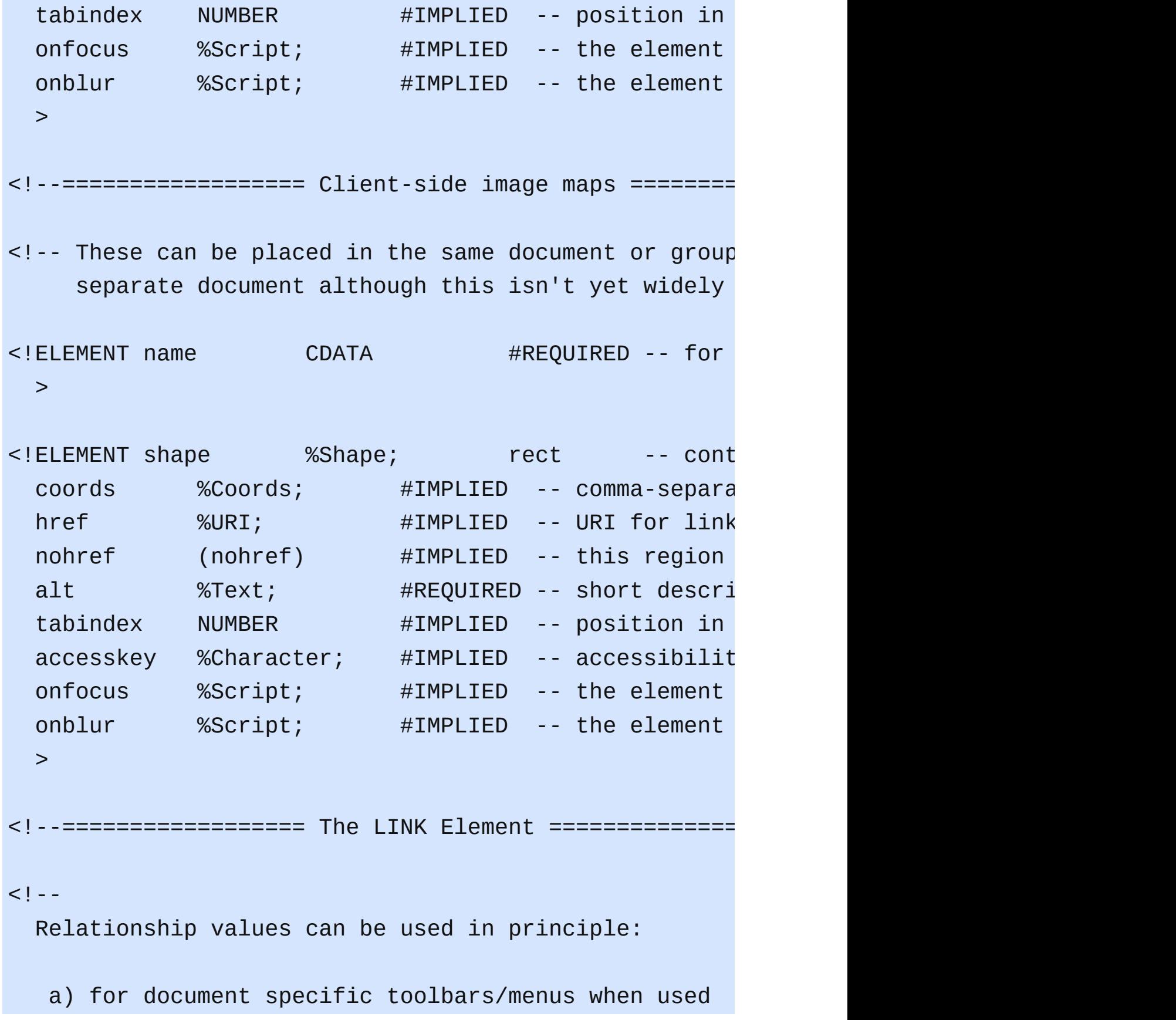

with the LINK element in document head e.g. start, contents, previous, next, index, end, helphicals, b) to link to a separate style sheet (rel=styleshee c) to make a link to a script (rel=script) d) by stylesheets to control how collections of html nodes are rendered into printed documents e) to make a link to a printable version of this do e.g. a postscript or pdf version (rel=alternate --> <!ELEMENT charset %Charset; #IMPLIED -- char href  $W = W \cup W$  %URI;  $H = W \cup W$  and  $H = W \cup W$  and  $H = W \cup W$ hreflang %LanguageCode; #IMPLIED -- language cod type  $\sim$  %ContentType; #IMPLIED -- advisory content type -rel  $\text{\%LinkTypes};$  #IMPLIED -- forward link rev 70 %LinkTypes; #IMPLIED -- reverse link media  $\text{\%Mediabesc};$  #IMPLIED -- for rendering  $\geq$ <!--=================== Images ===========================================-->  $\leq$  -- Length defined in strict DTD for cellpadding/cell <! ENTITY % Length "CDATA" -- nn for pixels or nn% for <! ENTITY % MultiLength "CDATA" -- pixel, percentage, o <![ %HTML.Frameset; [ <! ENTITY % MultiLengths "CDATA" -- comma-separated lis

]]>

<! ENTITY % Pixels "CDATA" -- integer representing leng

<!-- To avoid problems with text-only UAs as well as to make image content understandable and navigable to users of non-visual UAs, you need to provide a description with ALT, and avoid server-side image <!ELEMENT Src %URI; #REQUIRED -- URI alt  $XT$ ext;  $\#$ REQUIRED -- short description -- short description -- short description -- short description -longdesc %URI; #IMPLIED -- link to long (complements name CDATA #IMPLIED -- name of image height %Length; #IMPLIED -- override height width  $\text{\%Length}$ ;  $\text{\#IMPLIED}$  -- override wid usemap  $\sim$  %URI;  $\sim$  #IMPLIED -- use client-s ismap (ismap) #IMPLIED -- use server-s

 $\leq$  !-- USEMAP points to a MAP element which may be in th or an external document, although the latter is not

>

```
<!--==================== OBJECT ======================================-->
< 1 - 1
```
OBJECT is used to embed objects as part of HTML page PARAM elements should precede other content. SGML mi model technicality precludes specifying this formall -->

<!ELEMENT declare (declare) #IMPLIED -- decl classid %URI; #IMPLIED -- identifies and implementation of the matrices of the matrices of the matrices of the  $\#$ codebase %URI; #IMPLIED -- base URI for

```
data \text{\%} \text{URI}; \text{\#} \text{IMPLIED} -- reference to
 type \sim %ContentType; #IMPLIED -- content type
 codetype %ContentType; #IMPLIED -- content type
 archive CDATA #IMPLIED -- space-separa
 standby %Text; #IMPLIED -- message to show while a message to show while the loading \frac{1}{2}height %Length; #IMPLIED -- override height
 width %Length; #IMPLIED -- override wid
 usemap %URI; #IMPLIED -- use client-s
 name CDATA #IMPLIED -- submit as pa
 tabindex NUMBER #IMPLIED -- position in
 %reserved; expression of possible function \sim -- reserved for
 >
<!ELEMENT PARAM - 0 EMPTY -- named proper
<!ATTLIST PARAM
 id ID #IMPLIED -- document-wide unique id --
 name CDATA #REQUIRED -- property name
 value CDATA #IMPLIED -- property value
 valuetype (DATA|REF|OBJECT) DATA -- How to inter
 type \inftyContentType; #IMPLIED -- content type
                                       when valuety
 >
<!--=================== Horizontal Rule ==================================-->
<!ELEMENT HR - O EMPTY -- horizontal rule -->
<!ATTLIST HR
 %attrs; \sim -- %coreattrs,
 \geq
```

```
<!--=================== Paragraphs =======================================-->
<!ELEMENT P - O (%inline;)* -- paragraph -->
<!ATTLIST P
 %attrs; \sim -- %coreattrs,
 \geq<!--=================== Headings =========================================-->
<! -There are six levels of headings from H1 (the most important)
 to H6 (the least important).
-->
<!ELEMENT (%heading;) - - (%inline;)* -- heading -->
<!ATTLIST (%heading;)
 %attrs; \sim -- %coreattrs,
 >
<!--=================== Preformatted Text ================================-->
\leq -- excludes markup for images and changes in font size
<! ENTITY % pre.exclusion "IMG|OBJECT|BIG|SMALL|SUB|SUF
\le!ELEMENT PRE - - (\%inline;)* -(\%pre.exclusion;) -- pr
<!ATTLIST PRE
 %attrs; \sim -- %coreattrs,
 >
```
<!--===================== Inline Quotes ==================================-->  $\leq$ !ELEMENT Q - -  $(\%$ inline;)\* -- short inline <!ATTLIST Q %attrs;  $\sim$  -- %coreattrs, cite %URI; #IMPLIED -- URI for sour  $\geq$ <!--=================== Block-like Quotes ================================--> <!ELEMENT BLOCKQUOTE - - (%block; | SCRIPT)+ -- long quo <!ATTLIST BLOCKQUOTE %attrs;  $\sim$  -- %coreattrs, cite %URI; #IMPLIED -- URI for sour  $\geq$ <!--=================== Inserted/Deleted Text ============================--> <!-- INS/DEL are handled by inclusion on BODY --> <!ELEMENT (cite %URI; #IMPLIED -- inf datetime %Datetime; #IMPLIED -- date and time  $\geq$ <!--=================== Lists ============================================--> <!-- definition lists - DT for term, DD for its defini <!ELEMENT DL - - (DT|DD)+ -- definition l <!ATTLIST DL

```
%attrs; \sim -- %coreattrs,
 \geq\le!ELEMENT DT - O (\%inline;) \star - - definition t
<!ELEMENT DD - 0 (%flow;)* -- definition d
<!ATTLIST (DT|DD)
 %attrs; \sim -- %coreattrs,
 \geq<!ELEMENT OL - - (LI)+ -- ordered list -->
<!ATTLIST OL
 %attrs; \sim -- %coreattrs,
 \geq<!-- Unordered Lists (UL) bullet styles -->
<!ELEMENT UL - - (LI)+ -- unordered list -->
<!ATTLIST UL
 %attrs; \sim -- %coreattrs,
 >
\le!ELEMENT LI - O (\%flow; )^* -- list item --
<!ATTLIST LI
 %attrs; \sim -- %coreattrs,
 >
<!--================ Forms ===============================================-->
<!ELEMENT action %URI; #REQUIRED -- server-side form handler --
```

```
method (GET|POST) GET -- HTTP method
 \text{enctype} %ContentType; "application/x-www-form-u
 accept %ContentTypes; #IMPLIED -- list of MIME
 name CDATA \#IMPLIED -- name of form
 onsubmit %Script; #IMPLIED -- the form was
 onreset %Script; #IMPLIED -- the form was
 accept-charset %Charsets; #IMPLIED -- list of supp
 >
<!-- Each label must not contain more than ONE field -
<!ELEMENT for TDREF #IMPLIED -- matches field in the state of the state of the state of the state of the state
 accesskey %Character; #IMPLIED -- accessibilit
 onfocus %Script; #IMPLIED -- the element
 onblur %Script; #IMPLIED -- the element
 \geq<!ENTITY % InputType
 "(TEXT | PASSWORD | CHECKBOX |
   RADIO | SUBMIT | RESET |
   FILE | HIDDEN | IMAGE | BUTTON)"
  >
\leq -- attribute name required for all but submit and re
<!ELEMENT INPUT - 0 EMPTY - - form control
<!ATTLIST INPUT
 %attrs; \sim -- %coreattrs,
 type 3InputType; TEXT -- what kind of
 name CDATA #IMPLIED -- submit as part of the form of form #IMPLIED -- submit as part
 value CDATA #IMPLIED -- Specify for
 checked (checked) #IMPLIED -- for radio bu
```
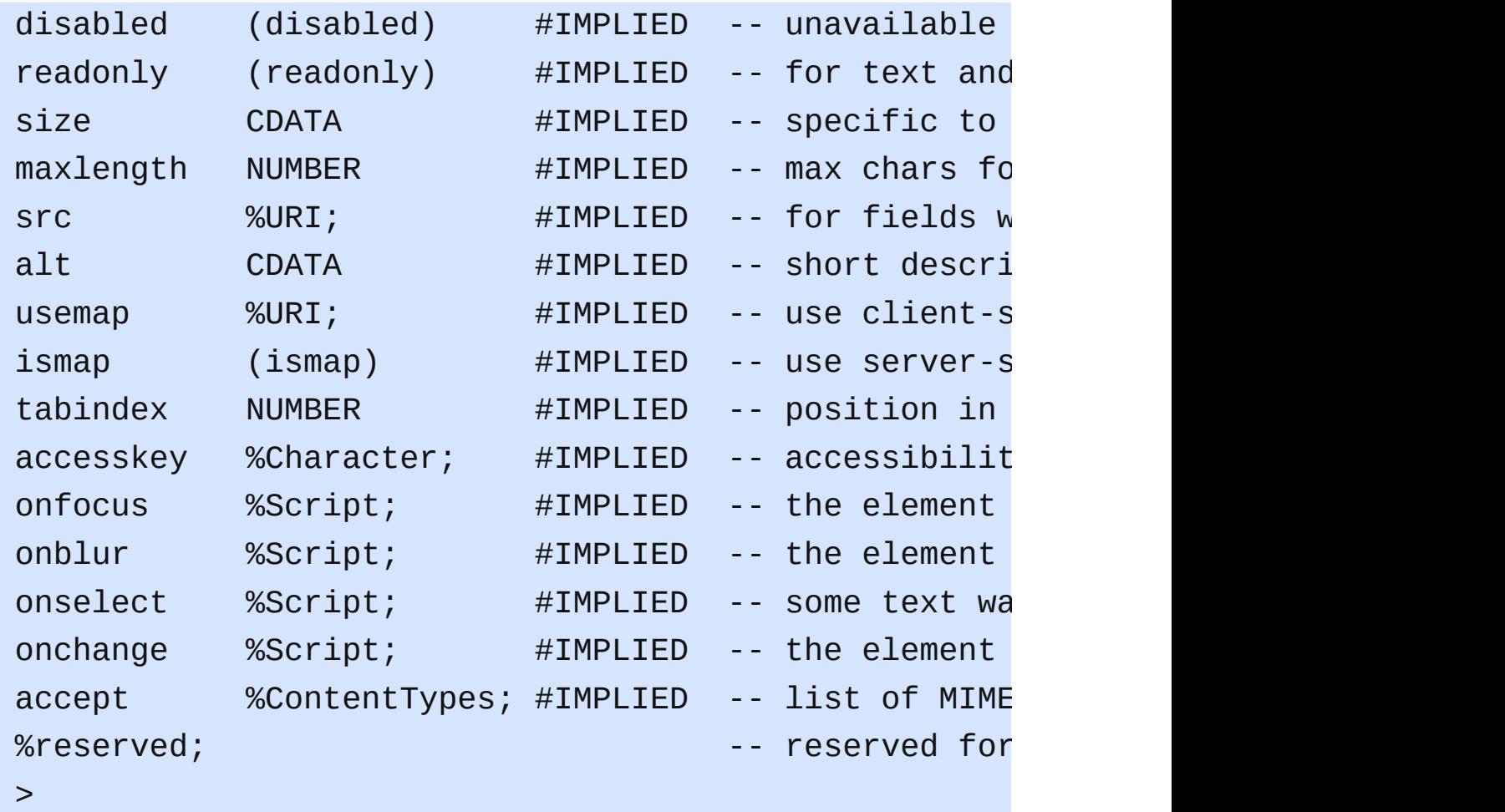

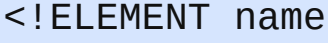

CDATA #IMPLIED -- fiel

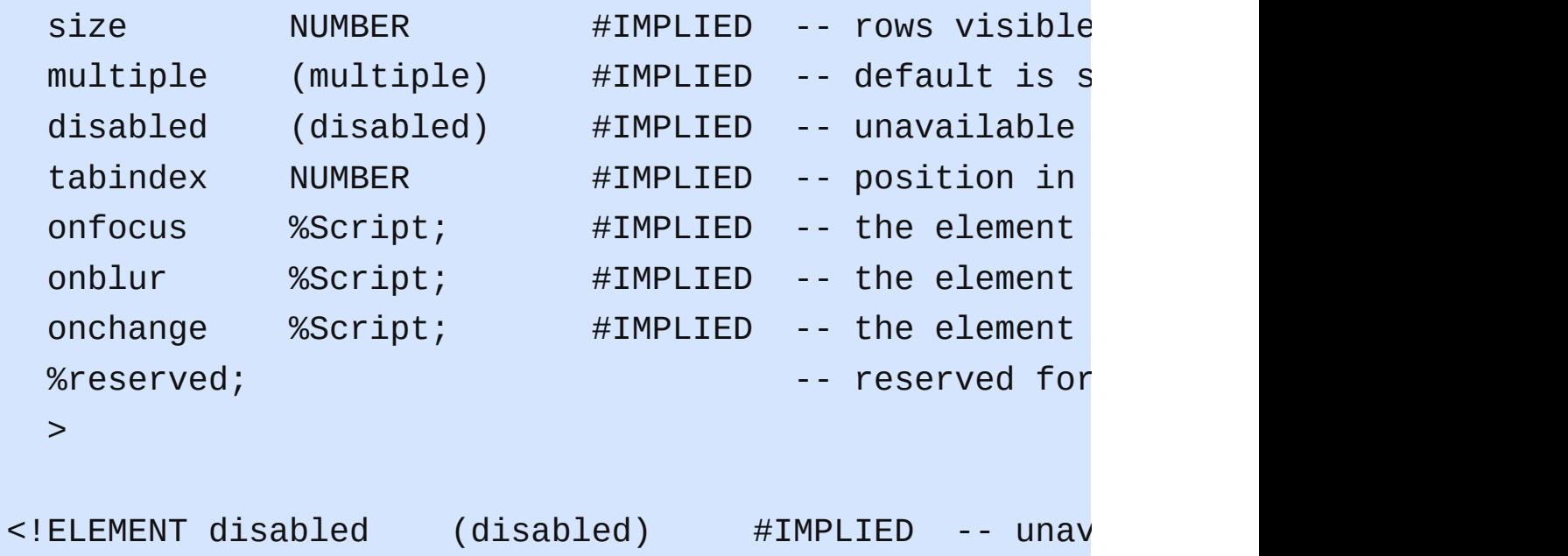

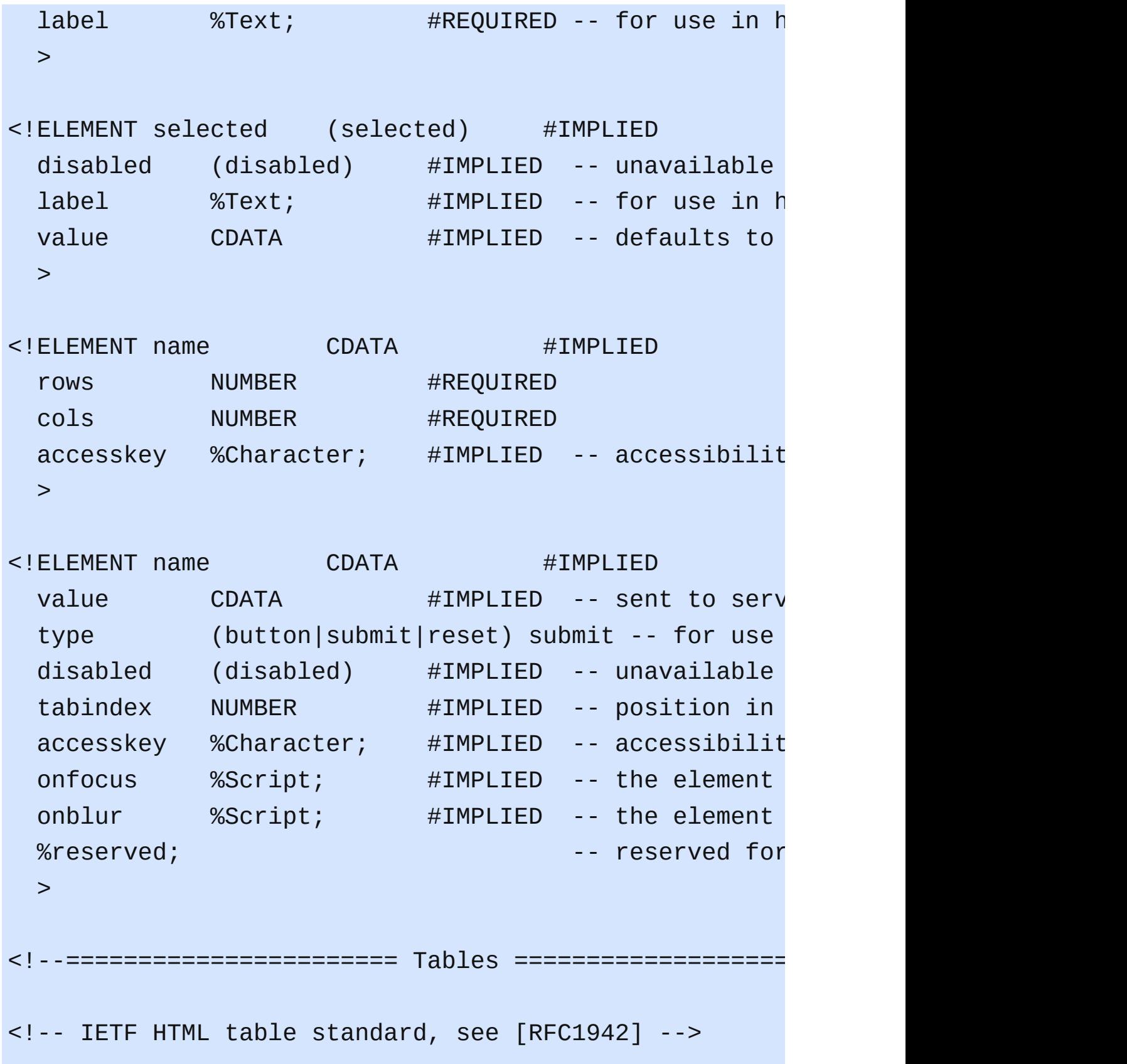

 $$ 

The BORDER attribute sets the thickness of the frame table. The default units are screen pixels.

The FRAME attribute specifies which parts of the fram the table should be rendered. The values are not the CALS to avoid a name clash with the VALIGN attribute.

The value "border" is included for backwards compatib  $\tau$  -TABLE BORDER> which yields frame=border and border=i For <TABLE BORDER=1> you get border=1 and frame=impli case, it is appropriate to treat this as frame=border compatibility with deployed browsers.

-->

<! ENTITY % TFrame "(void|above|below|hsides|lhs|rhs|vs

 $$ 

The RULES attribute defines which rules to draw betwe

If RULES is absent then assume:

"none" if BORDER is absent or BORDER=0 otherwise -->

<!ENTITY % TRules "(none | groups | rows | cols | all)">

<!-- horizontal placement of table relative to document <!ENTITY % TAlign "(left|center|right)">

 $\leq$  -- horizontal alignment attributes for cell contents <!ENTITY % cellhalign

```
"align (left|center|right|justify|char) #IMPLIE
   char \inftyCharacter; #IMPLIED -- alignment ch
   charoff %Length; #IMPLIED -- offset for a
  >
\leq -- vertical alignment attributes for cell contents
<!ENTITY % cellvalign
  "valign (top|middle|bottom|baseline) #IMPLIED"
  >
<!ELEMENT summary %Text; #IMPLIED -- purp
  width %Length; #IMPLIED -- table width
  border %Pixels; #IMPLIED -- controls fra
  frame \text{\%TFrame}; \text{\#IMPLIED} -- which parts
  rules %TRules; #IMPLIED -- rulings betw
  cellspacing %Length; #IMPLIED -- spacing betw
  cellpadding %Length; #IMPLIED -- spacing with
  %reserved; expression of possible function of \sim possible function \sim possible function \sim possible function \sim possible function \sim possible function \sim possible function \sim possible function \sim possible f
  datapagesize CDATA #IMPLIED -- reserved for
  >
<!ATTLIST CAPTION
  %attrs; \sim -- %coreattrs,
  >
<! -COLGROUP groups a set of COL elements. It allows you t
several semantically related columns together.
-->
```

```
<!ATTLIST COLGROUP
  %attrs; \sim -- %coreattrs,
  span NUMBER 1 -- default numb
  width %MultiLength; #IMPLIED -- default widt
  %cellhalign; encoding the contract of the cells of the cells and cells and cells and cells and cells and cells a
  %cellvalign; entitled alignment in cells -- vertical alignment in cells -- vertical alignment in cells -- vertical alignment in cells and \sim\geq<! -COL elements define the alignment properties for cell
 one or more columns.
 The WIDTH attribute specifies the width of the column
     width=64 width in screen pixels
     width=0.5* relative width of 0.5
 The SPAN attribute causes the attributes of one
 COL element to apply to more than one column.
-->
\le!ATTLIST COL \qquad \qquad \qquad \cdots column group
  %attrs; \sim -- %coreattrs,
  span NUMBER 1 -- COL attribut
  width %MultiLength; #IMPLIED -- column width
  %cellhalign; - horizontal a
  %cellvalign; entitled in cells -- vertical alignment in cells -- vertical alignment in cells -- vertical alignment in cells -- vertical alignment in cells and all in cells and all in cells all in cells all in cells all in 
  >
```

```
<! -
```
Use THEAD to duplicate headers when breaking table

```
across page boundaries, or for static headers when
   TBODY sections are rendered in scrolling panel.
   Use TFOOT to duplicate footers when breaking table
   across page boundaries, or for static footers when
   TBODY sections are rendered in scrolling panel.
   Use multiple TBODY sections when rules are needed
   between groups of table rows.
-->
<!ATTLIST (THEAD|TBODY|TFOOT) -- table section
 %attrs; \sim -- %coreattrs,
 %cellhalign; \blacksquare%cellvalign; \blacksquare>
<!ATTLIST TR -- table row --
 %attrs; \sim -- %coreattrs,
 %cellhalign; \blacksquare%cellvalign; entitled in cells -- vertical alignment in cells -- vertical alignment in cells -- vertical alignment in cells -- vertical alignment in cells and in cells and in cells allows are controlled as \sim 0.1 minutes
 >
<!-- Scope is simpler than headers attribute for commo
<!ENTITY % Scope "(row|col|rowgroup|colgroup)">
<!-- TH is for headers, TD for data, but for cells act
<!ATTLIST (TH|TD) -- header or data cell --
 %attrs; \sim -- %coreattrs,
```
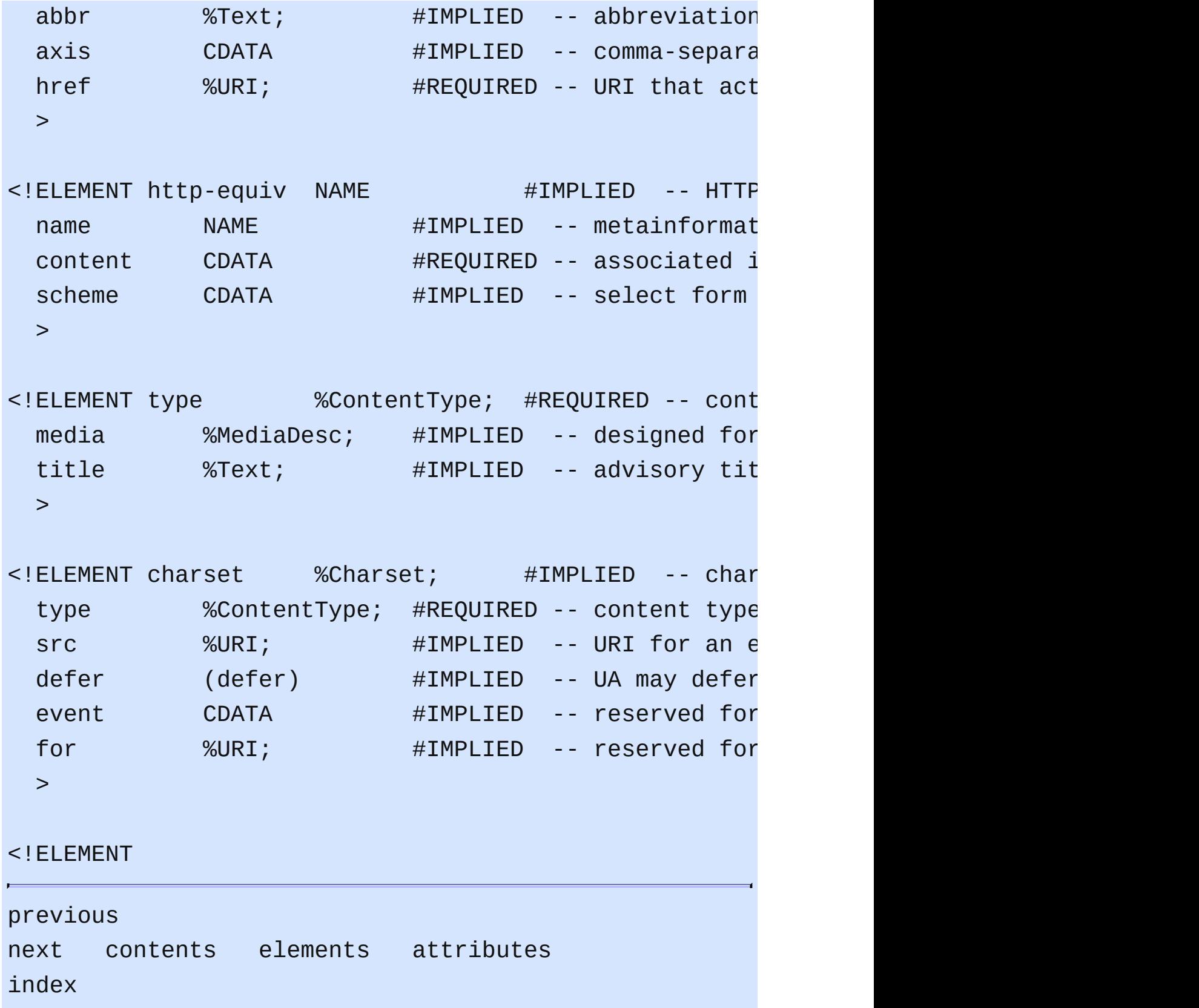

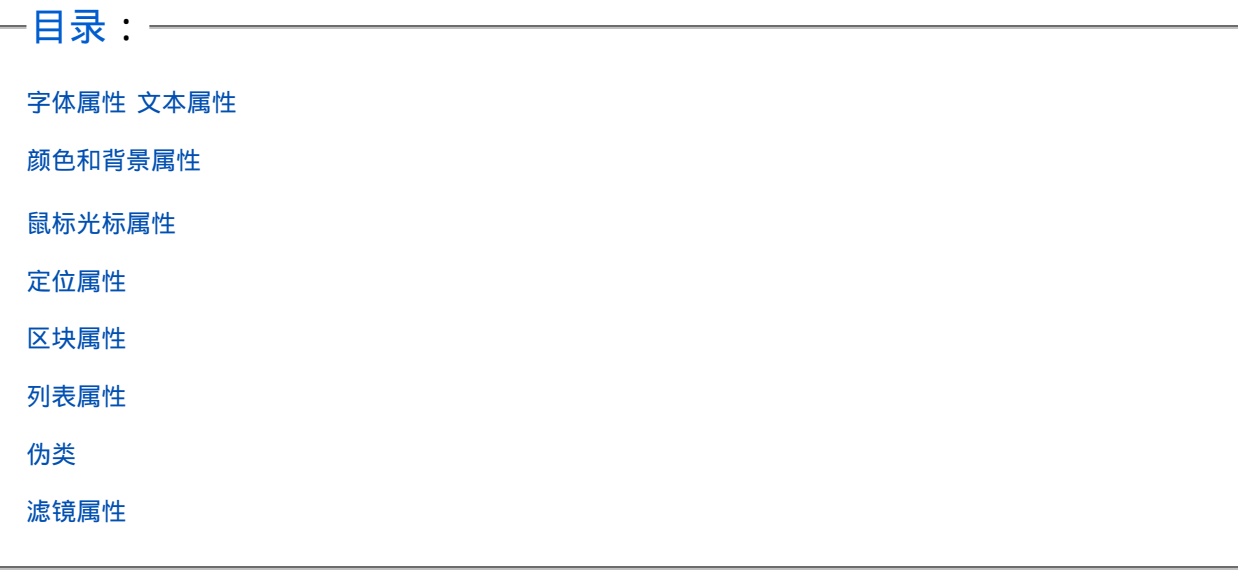

## **CSS**简明语法速查

## <span id="page-503-0"></span>字体属性

字体属性

| 字体属性        | 描述                                                                                                    |
|-------------|----------------------------------------------------------------------------------------------------|
| font-family | 用一个指定的字体名或一个种类的字体族科。<br>可以设置多个字体名,浏览器找不到第一个字体时将使用第二<br>字体替代,以此类推。<br>CSS中预定义了5种通用字体族名,此时浏览器会使用其配置<br>对这种通用字体的默认字体来显示文本:Serif:衬线字体、S<br>serif:无衬线字体、Monospace:等宽字体、Cursive:仿手:<br>哨字体/草书、Fantasy:装饰性或高度花样化字体 |
| font-size   | 字体显示的大小                                                                                                    |
| font-style  | 设定字体样式:normal(普通),italic(斜体),oblique(1<br>斜)                                                                                                    |
|             | 以bold为值可以使字体加粗。<br>• normal: 默认值。正常的字体。相当于400。声明此值将耶<br>之前任何设置                                                                                                    |
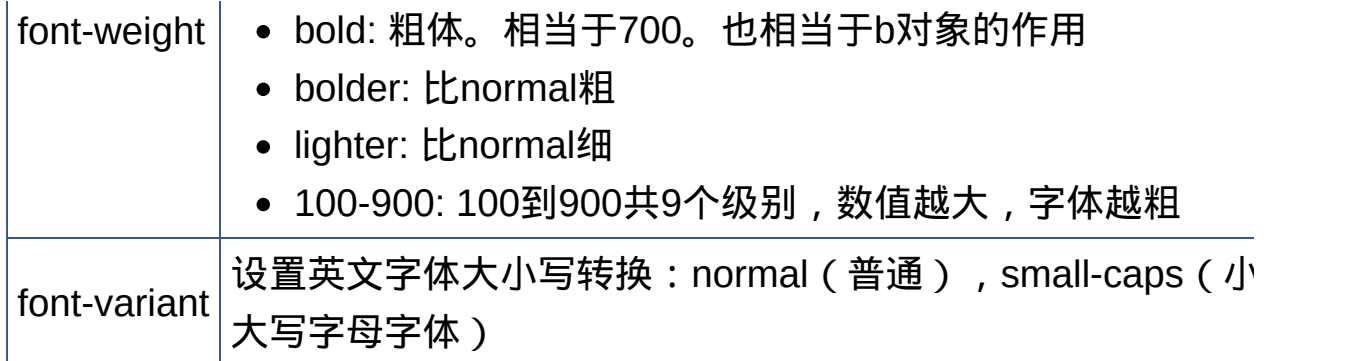

# 文本属性

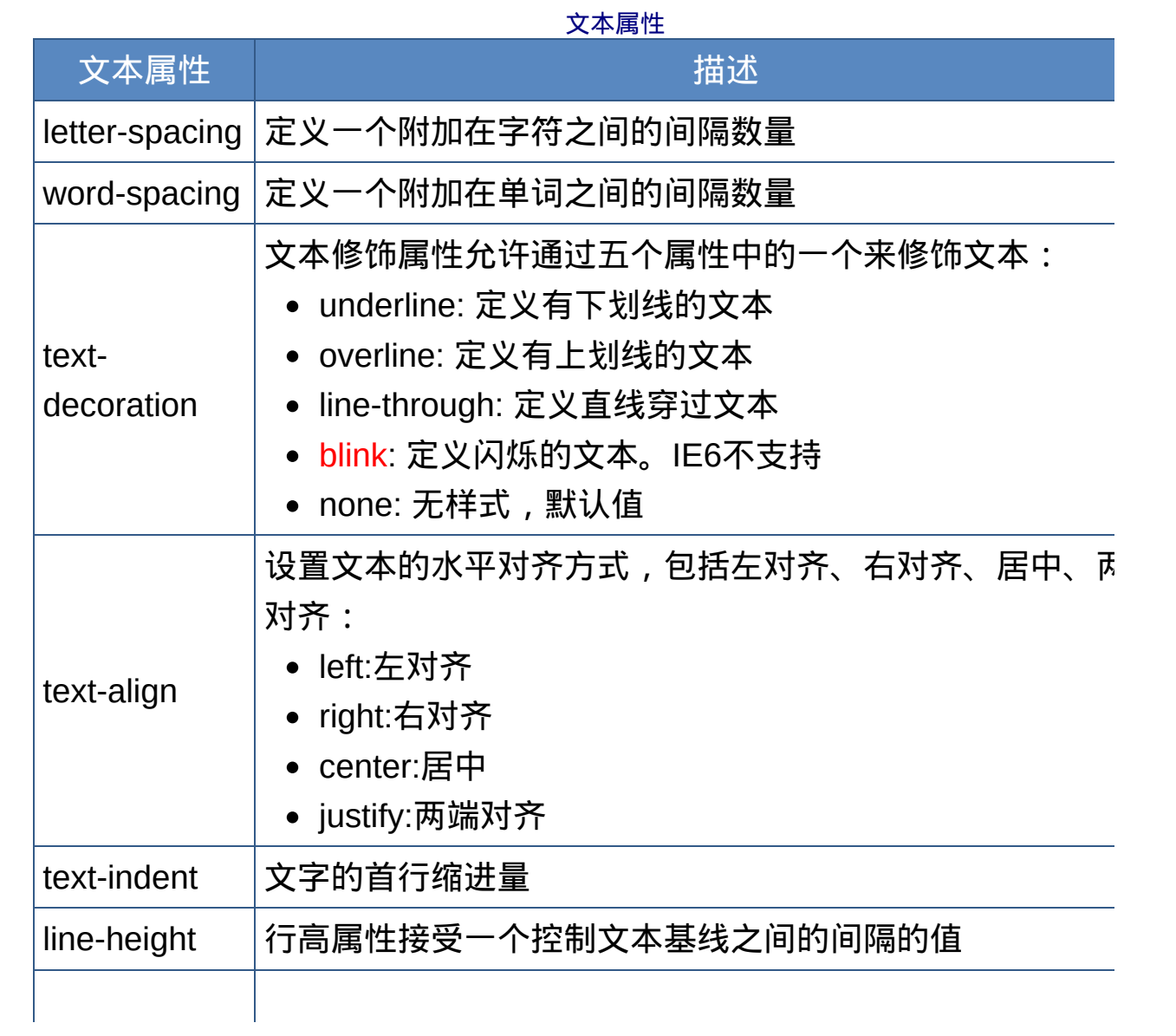

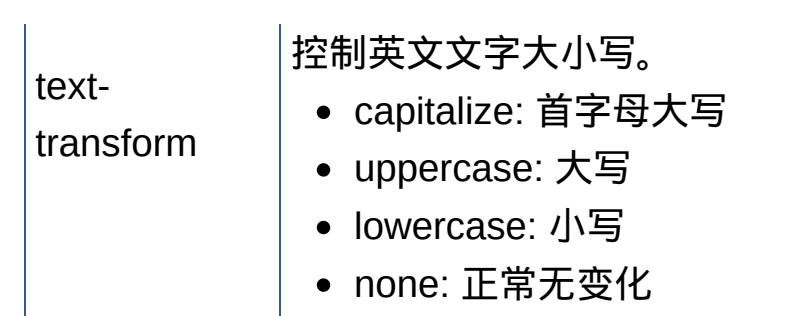

# [颜色和](#page-503-0)背景属性

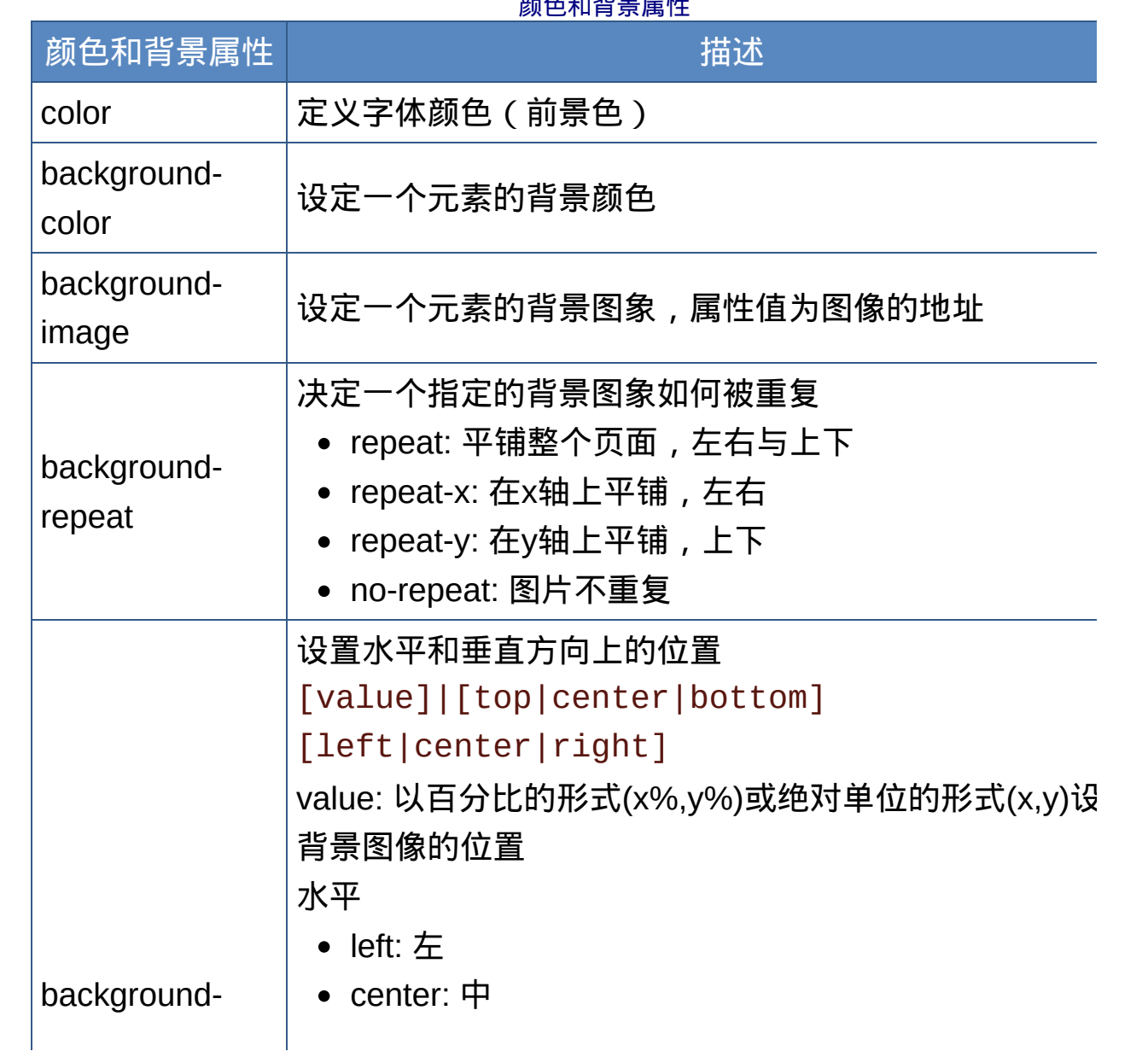

颜色和背景属性

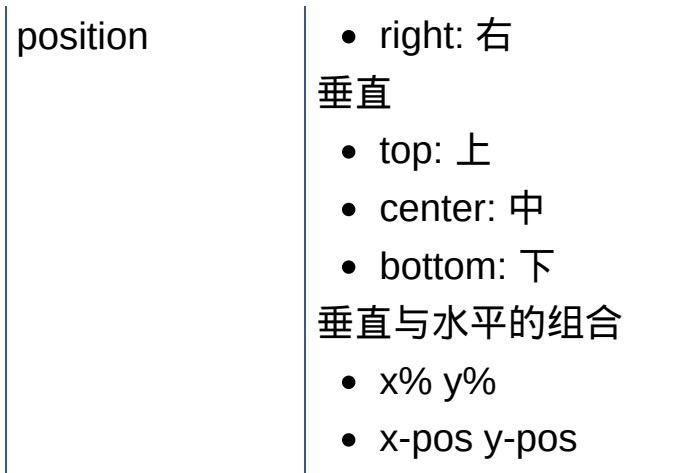

## 边框属性

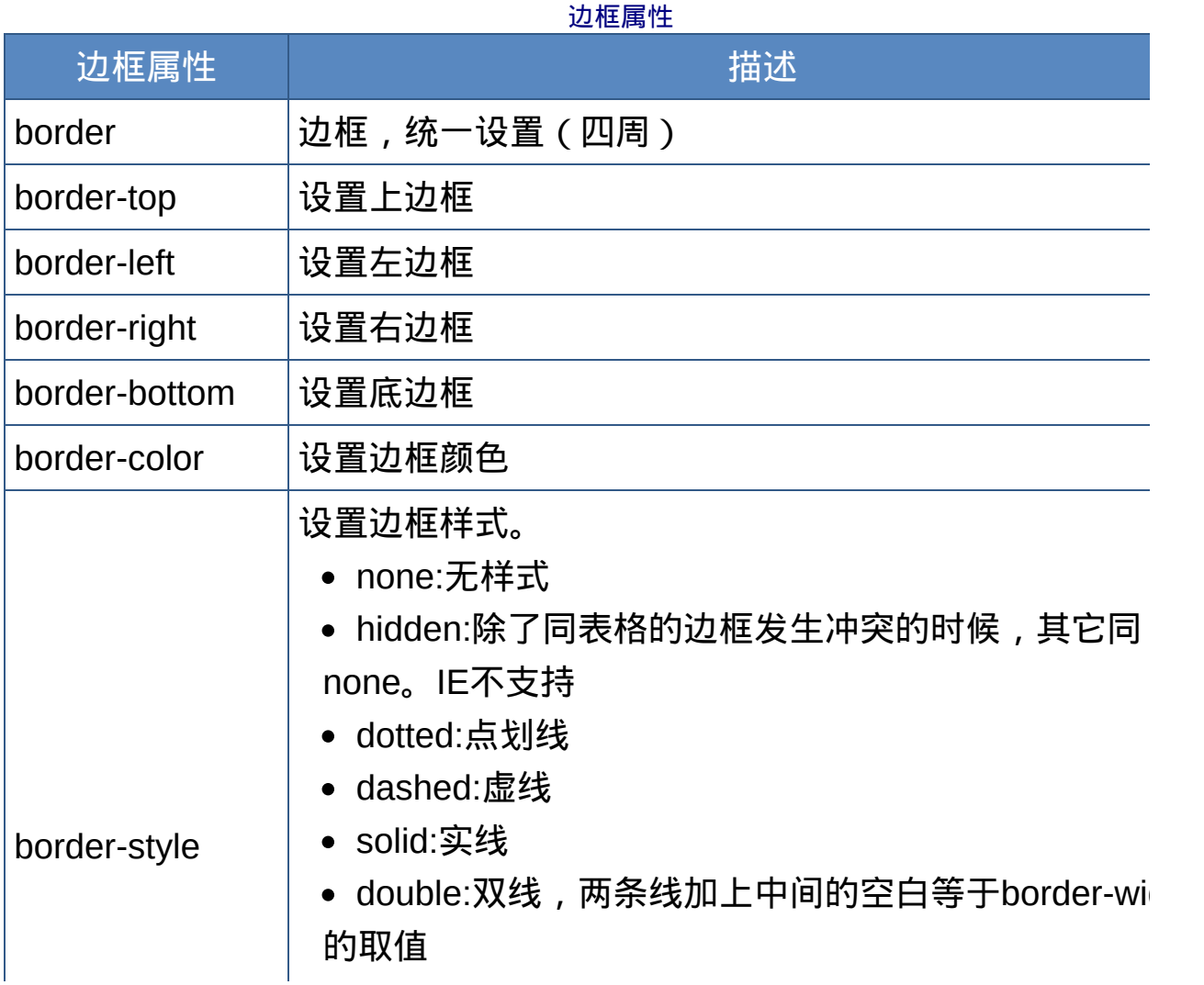

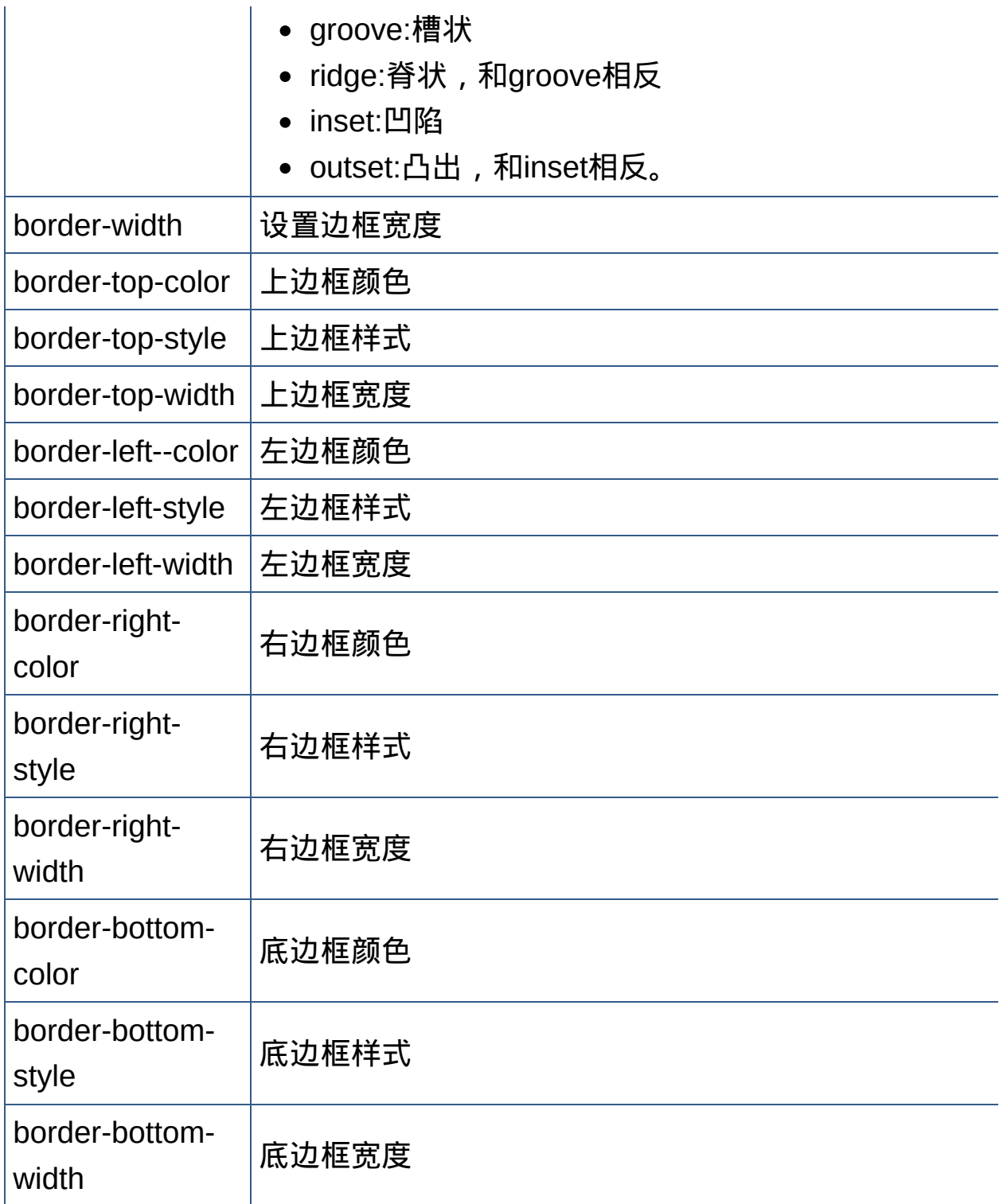

鼠标光标属性

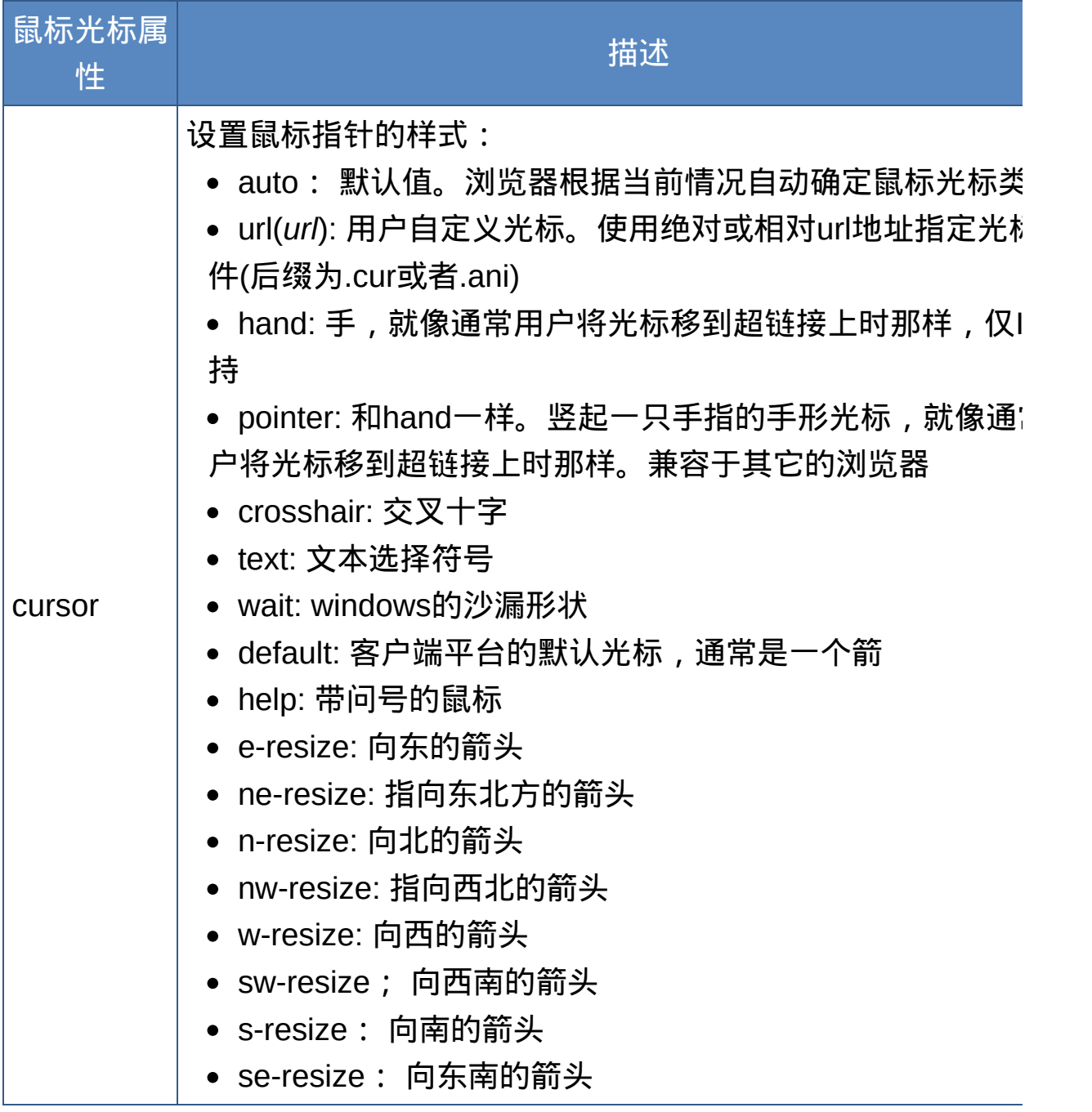

鼠标光标属性

# 定位属性

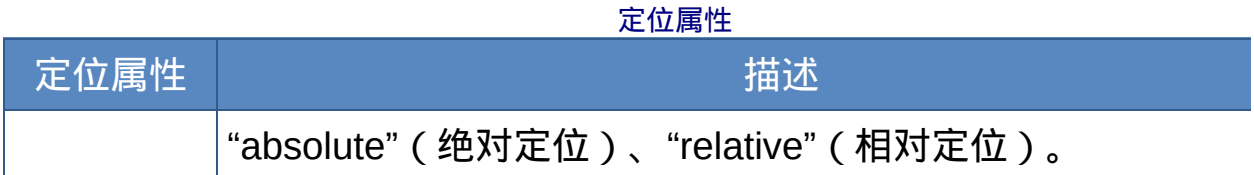

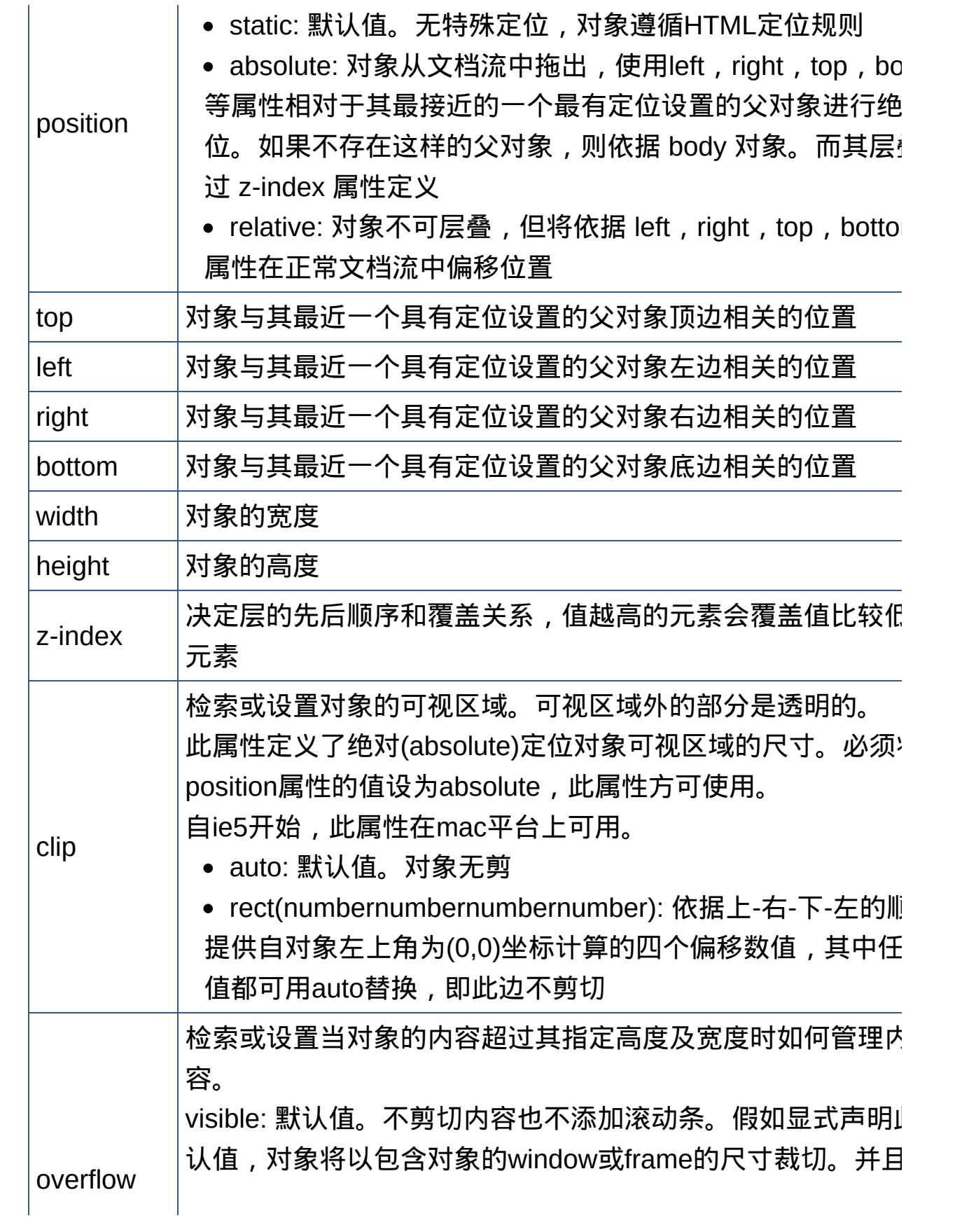

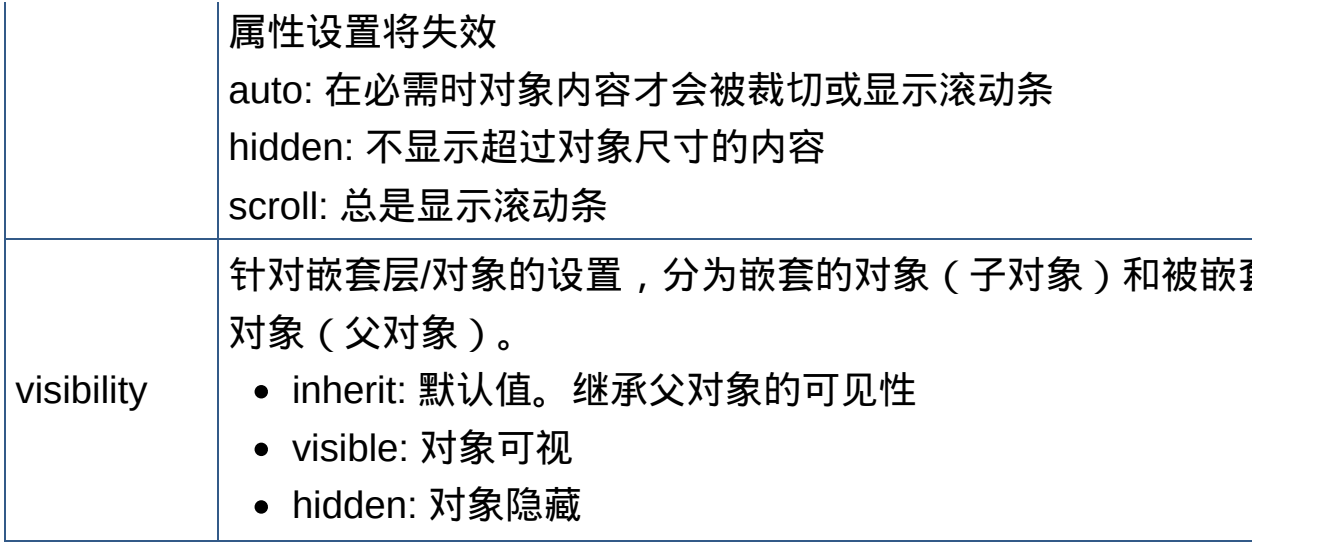

## 区块属性

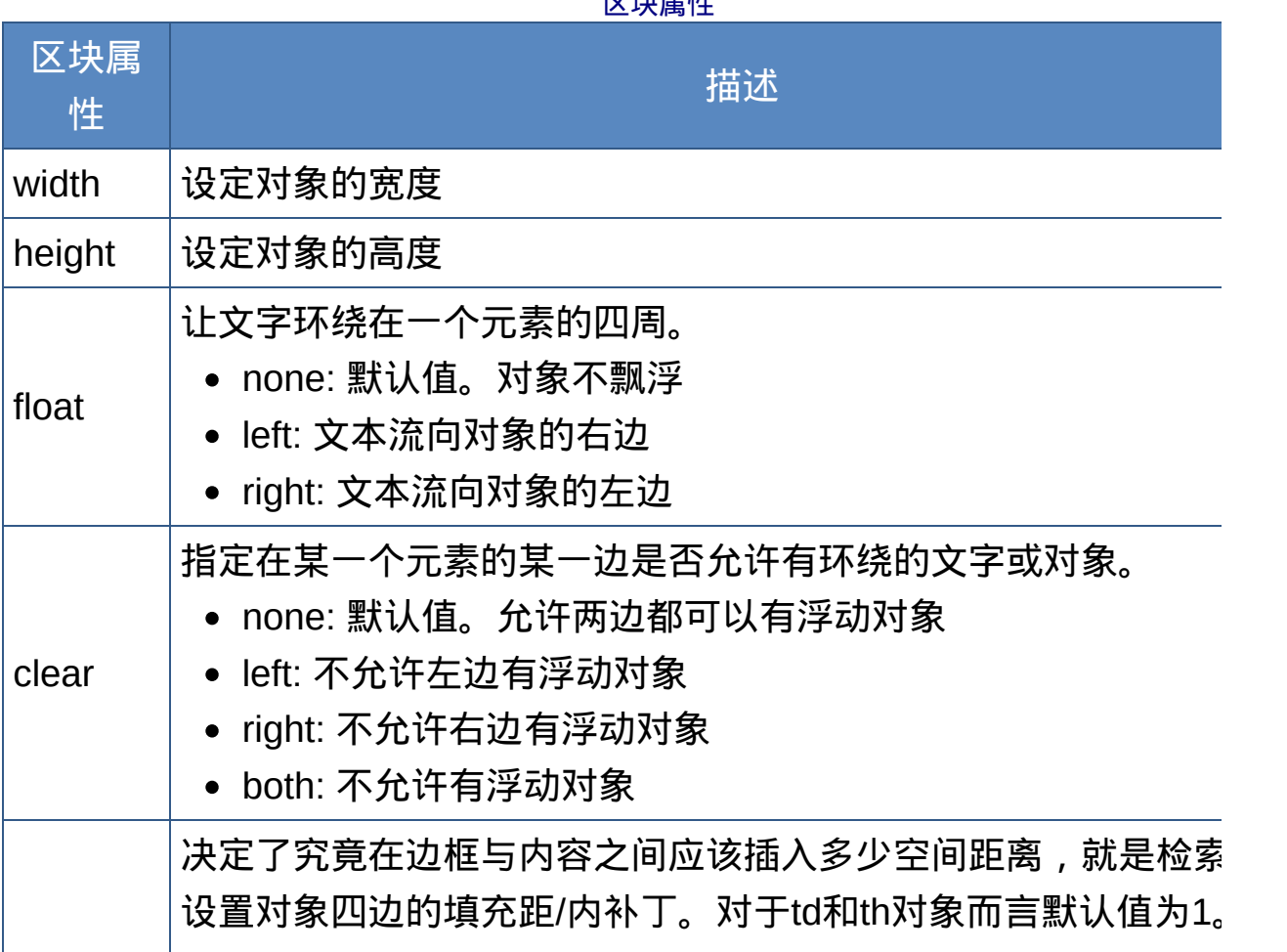

区块属性

他对象的默认值为0。

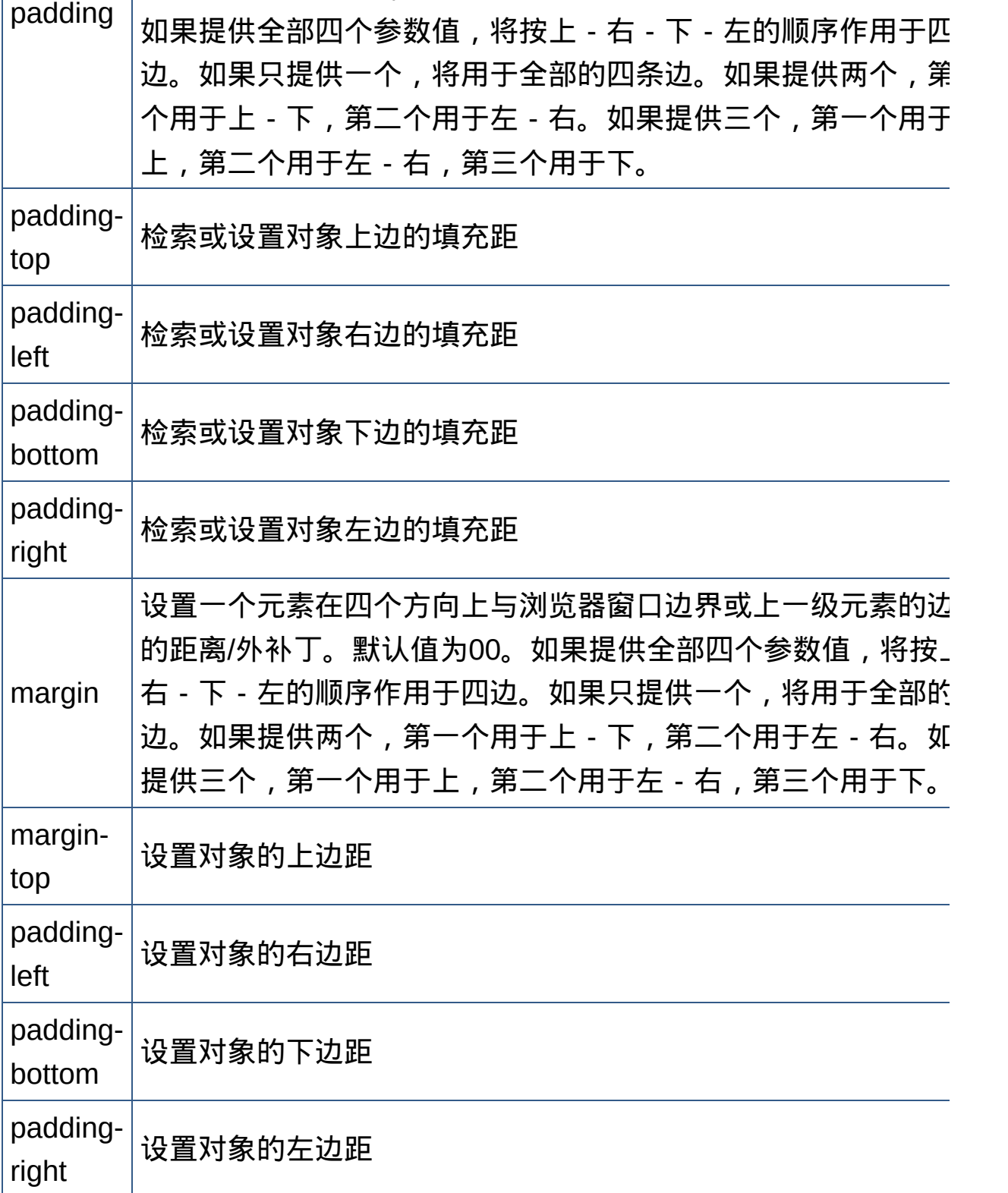

## 列表属性

列表属性 しょうしょう しゅうしゅう 描述 list-styletype 设定引导列表项目的符号或编号类型 disc: 点,默认值。 ● circle: 圆圈 square: 正方形 ● decimal: 数字 • lower-roman: 小写罗马文字i,ii,iii,iv,v,etc. ● upper-roman: 大写罗马文字i,ii,iii,iv,v,etc. lower-latin: 小写拉丁文a,b,c,...z upper-latin: 大写拉丁文a,b,c,...z lower-alpha: 小写拉丁文a,b,c,...z upper-alpha: 大写拉丁文a,b,c,...z none: 不显示任何项目符号或编号 list-styleimage 选择图像作为项目的引导符号 url(*url*): uri(一般是一个图片的网址) ● none: 无 list-styleposition 决定列表项目所缩进的程度 • outside: ◆默认值。列表项目标记放置在文本以外(列表贴 左侧),且环绕文本不根据标记对齐 • inside:�列表项目标记放置在文本以内(列表缩进), 且环绕 本根据标记对齐

#### 列表属性

## 伪类

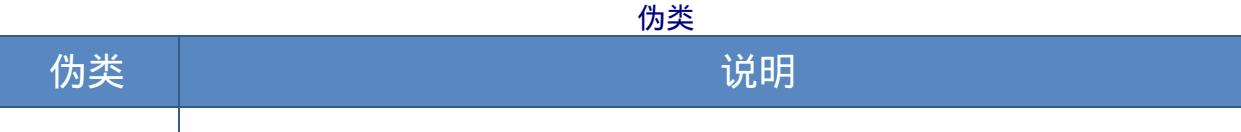

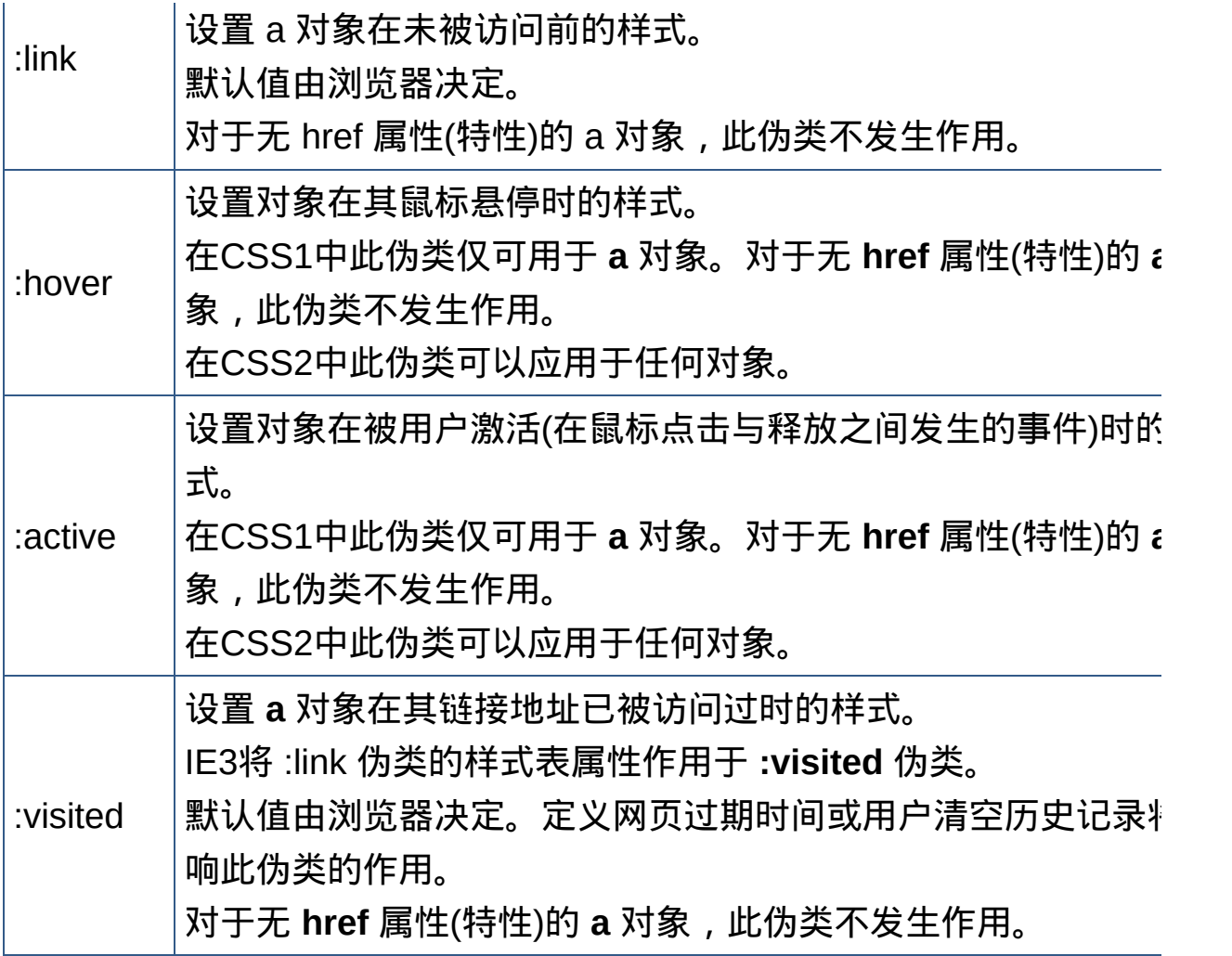

## 滤镜属性 €

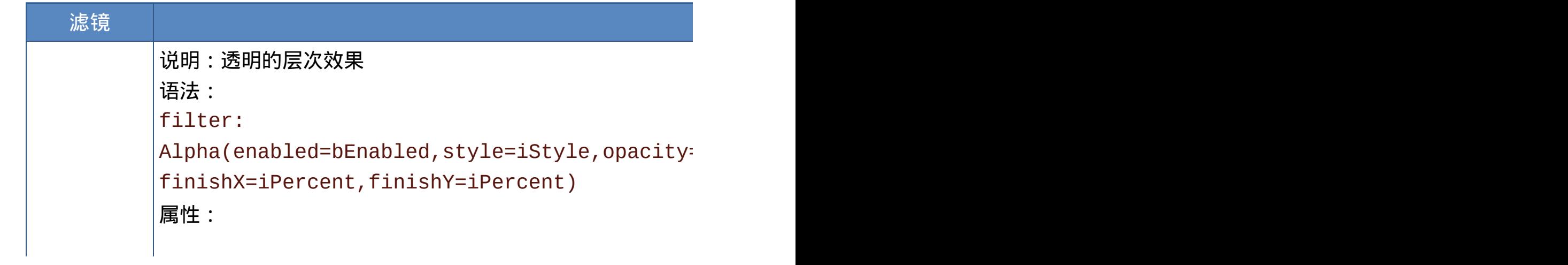

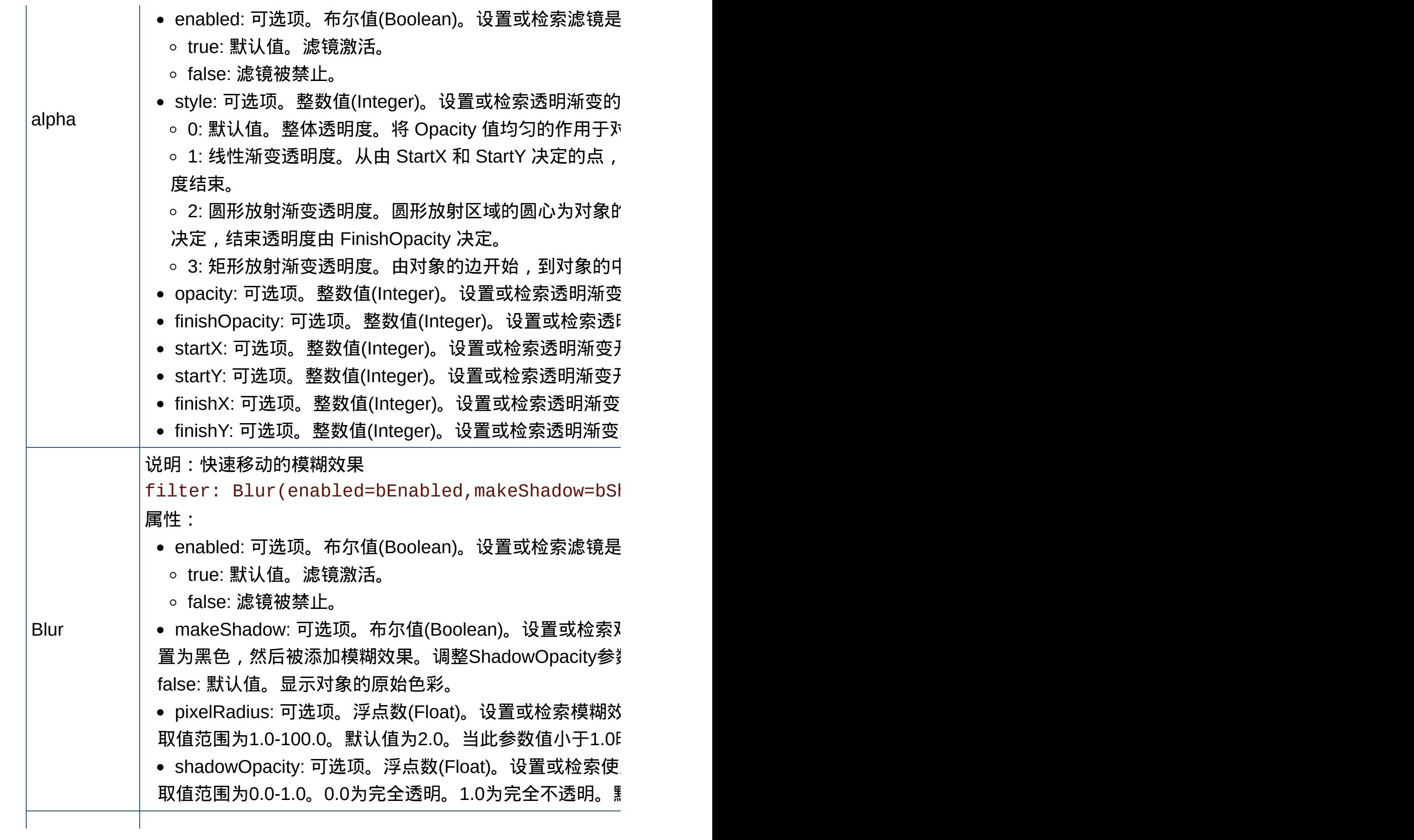

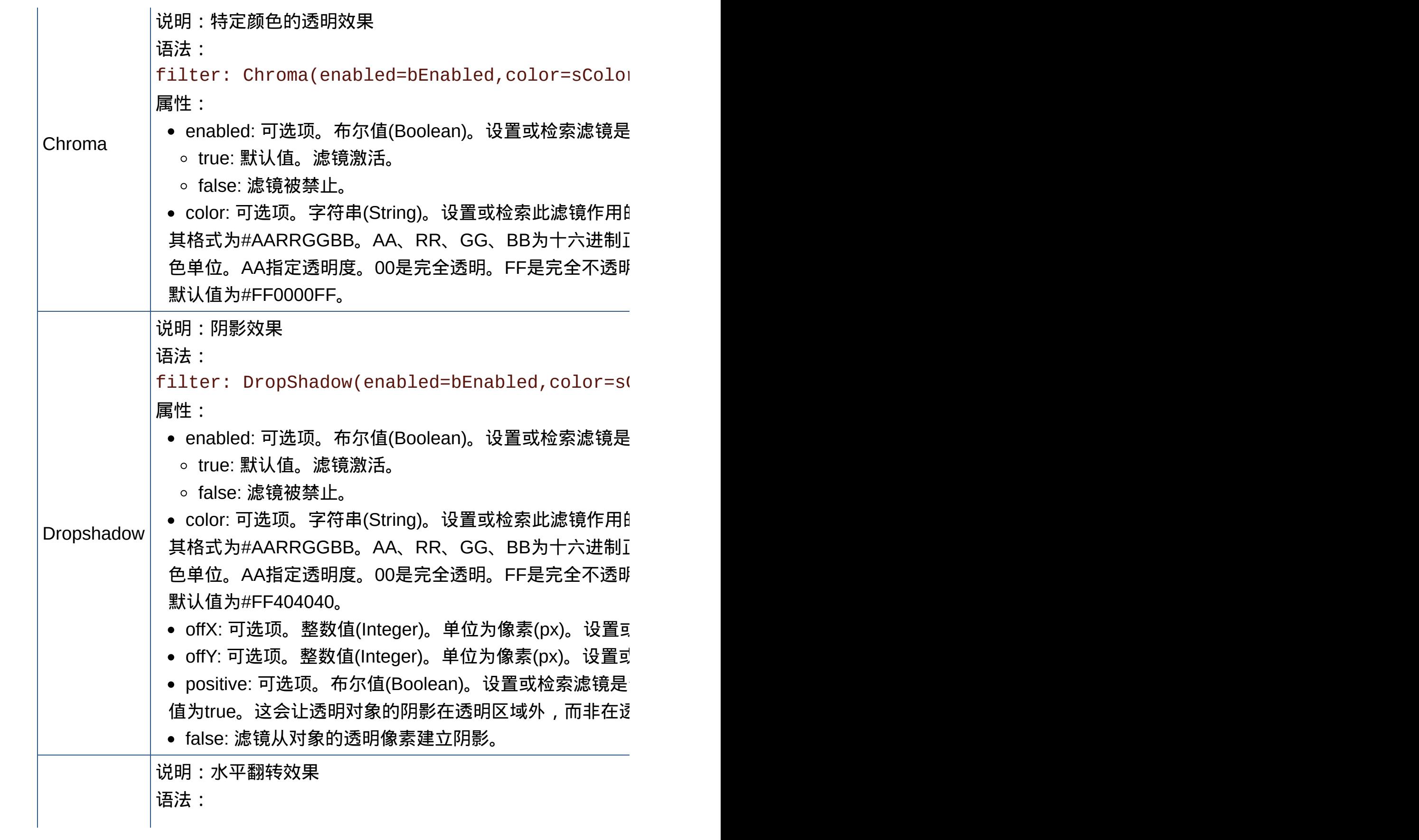

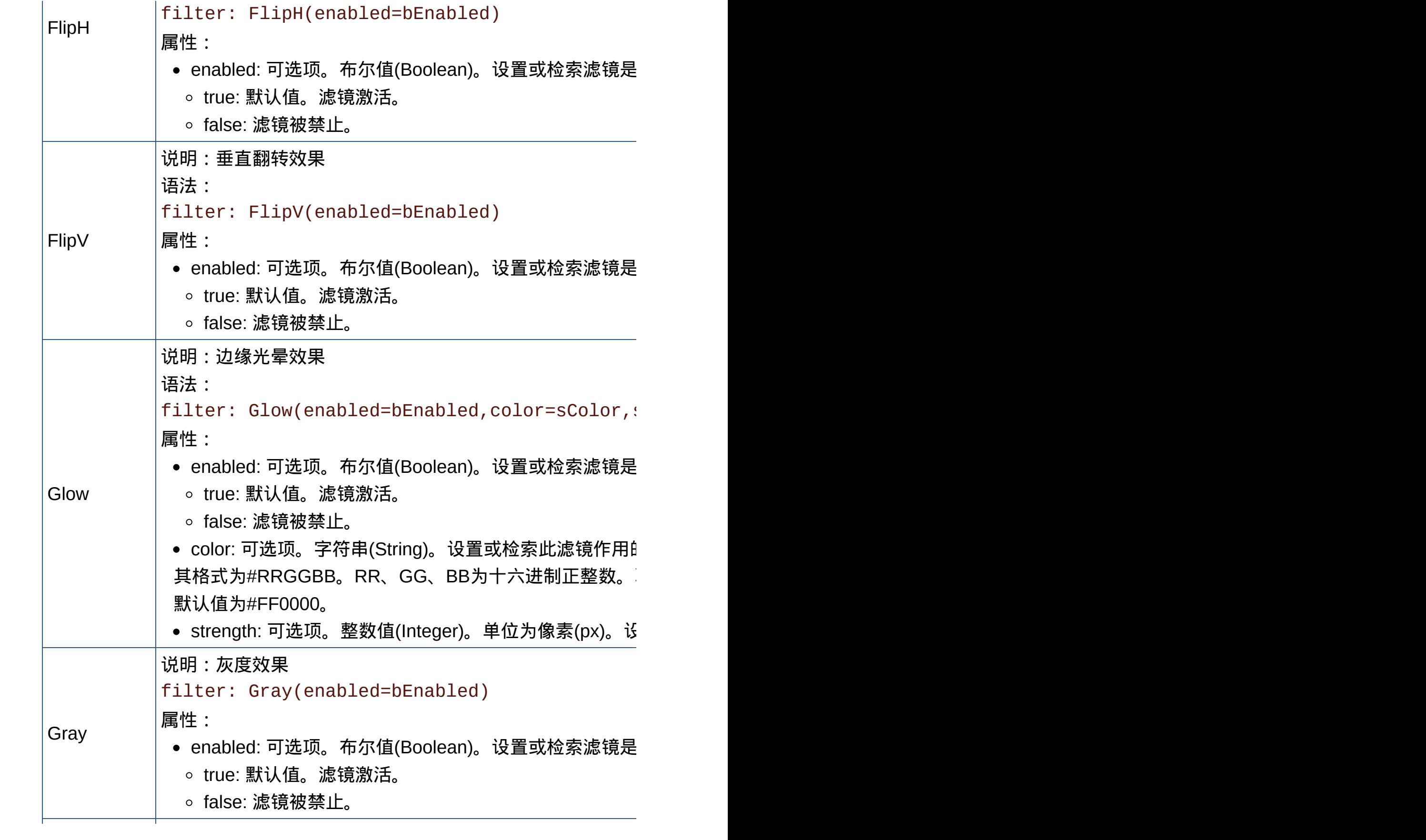

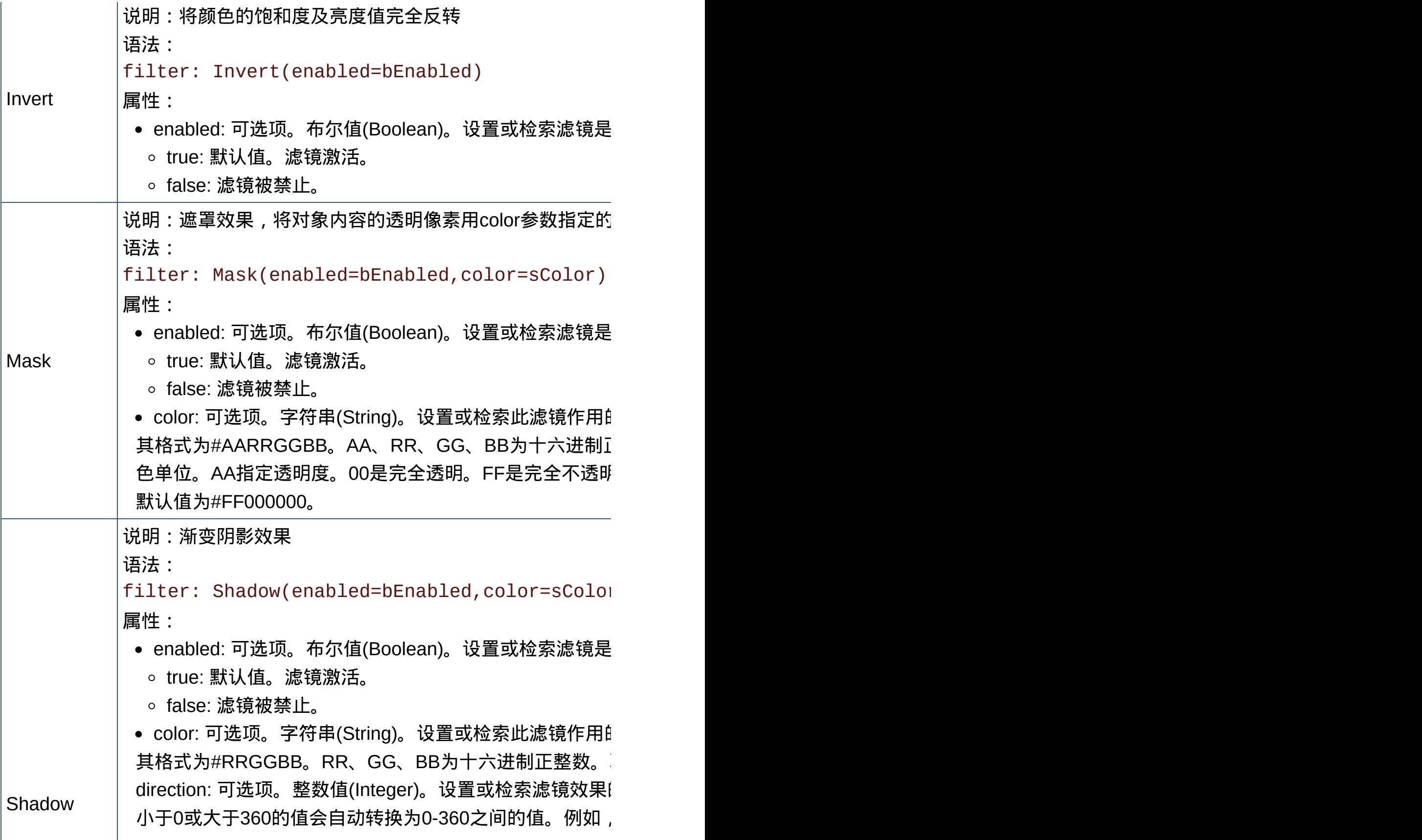

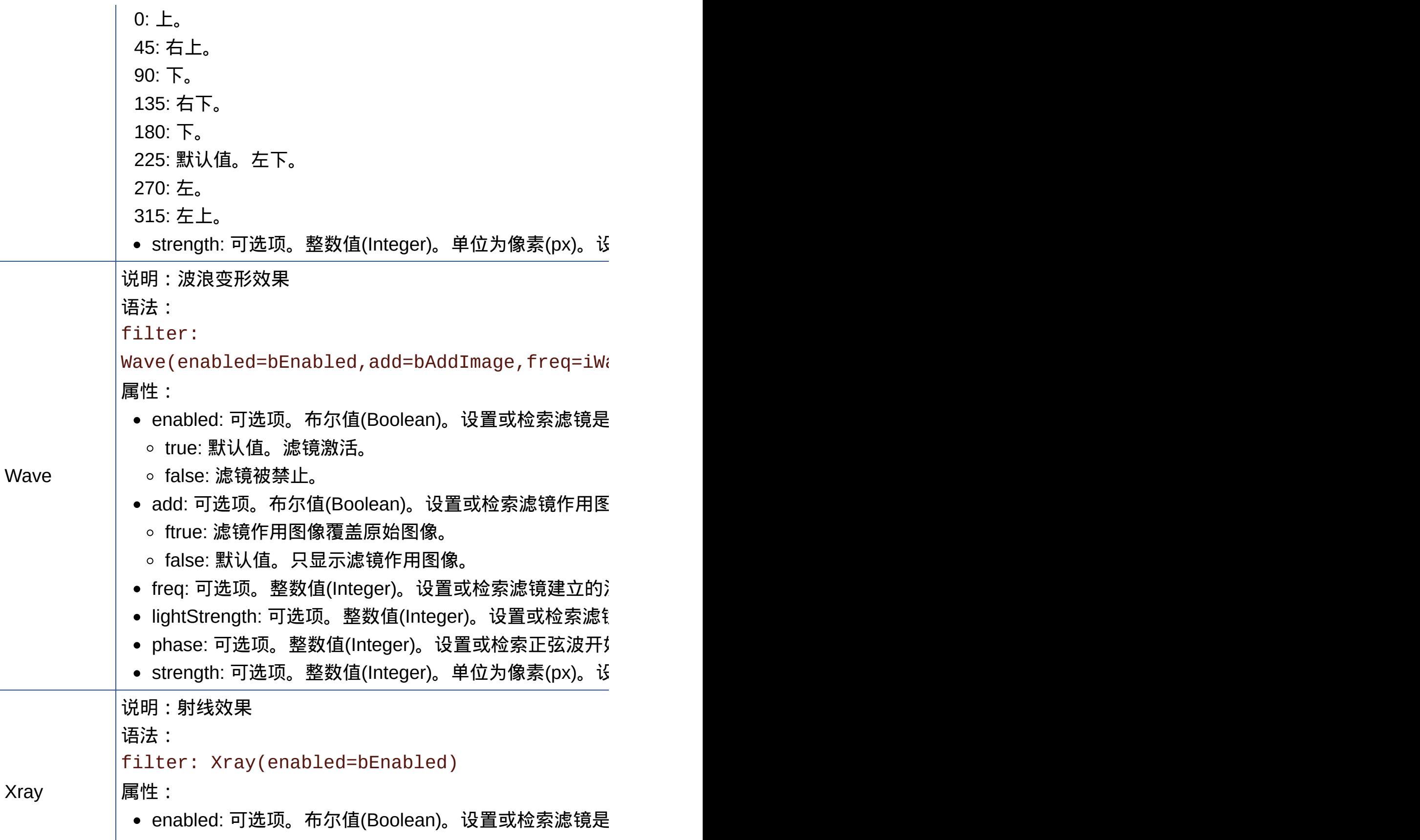

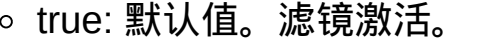

#### f als e: 滤 镜 被 禁 止 。

[回](#page-503-0)顶端↑

# **JavaScript**简明语法速查

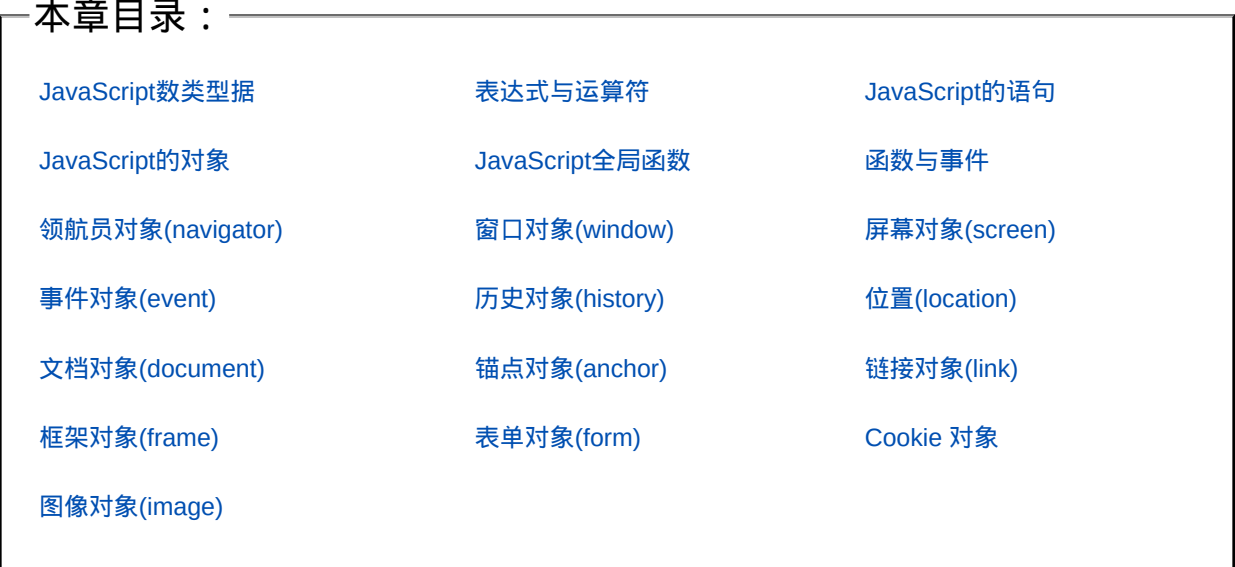

### **JavaScript**数据类型

<span id="page-521-0"></span>**JavaScript**的数据类型:

- 1. 数值:整数、浮点数;
- 2. 逻辑值:布尔值;
- 3. 字符串值:
- 4. 空值:
- 5. 未定义值:

#### **JavaScript**数据的表示:

- 1. 整数:由正负号、数字构成,八进制、十进制、十六进制;
- 2. 浮点数:由正负号、数字和小数点构成,常规记数法、科学记数法;
- 3. 逻辑值:true、false
- 4. 字符串值:单引号、双引号
- 5. 空值:null
- 6. 未定义值: undefined, 根本不存在的对象、已定义但没有赋值的量;

### **JavaScript**常量:

- 1. 布尔常量:true false
- 2. 整数常量:3721 0007 0xaff(0Xaff)
- 3. 浮点数常量: 3.14 .001 3.721e+3 -3.721E-3

4. 字符串常量:"你的E-mail地址有误!"

5. 含转义字符的字符串常量:

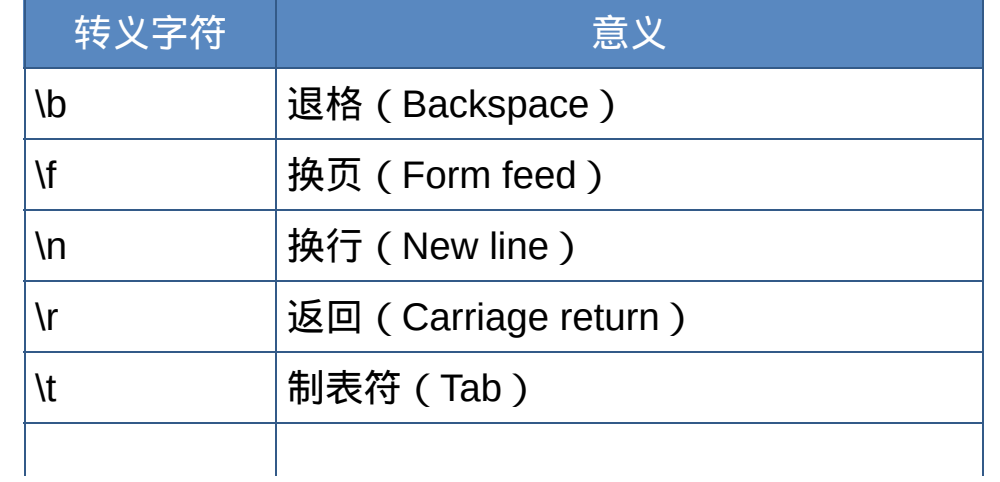

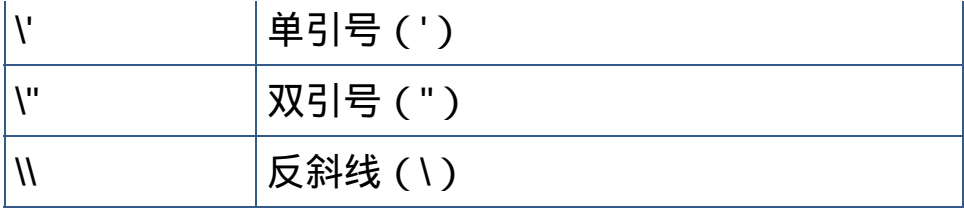

6. 数组常量:

hobby=["听音乐","看电影"] hobby[0]、hobby[1] hobby=["听音乐",,"看电影",] hobby[0]、hobby[1]、hobby[2]、hobby[3]

## **JavaScript**变量:

- 1. 变量命名规则:
- 。首字符必须是大写或小写的字母或下划线 ( )或美元符 (\$);
- 后续的字符可以是字母、数字、下划线或美元符;
- 。变量名称不能是保留字;
- 长度是任意;
- 区分大小写;
- 约定:集中置顶;
	- 使用局部变量;
	- 易于理解; stdId
	- 避免混乱。 usrname usrName
- 2. 声明变量:
- var stdId;
- var name,sex;
- var total=3721;
- var notNull=true;
- var name="李小龙",sex="先生";
- $\circ$  var i=j=0;
- 3. 变量赋值:

## $stdId = 2004007;$

- 4. 变量作用域:(方式、位置)
- 全局变量:省略var,或在函数外声明
- 局部变量:在函数内声明
- 全局变量可在整个脚本中被使用,可在不同的窗口中相互引用(指定窗 口名)

#### 表达式与运算符

<span id="page-524-0"></span>**JavaScript**表达式:

- 1. 算术表达式;
- 2. 字符串表达式;
- 3. 关系(比较)表达式;
- 4. 逻辑表达式。

**JavaScript**运算符:

- 1. 根据处理对象的数目:
- 单元运算符;
- 二元运算符;
- 三元运算符。
- 2. 根据功能:
- 赋值运算符;
- = += -= \*= /= %=(取余) -(负数)
- 算术运算符;
- + \* / %(取余) ++(递增) --(递减) 字符串运算符;
- $+$   $+$   $+$   $=$
- 比较运算符;
- == != ===(值及类型) !==(值及类型) < <=
- $>$   $>$
- 逻辑运算符;
- && || !
- 逐位运算符;
- & | ^ ~ << >>
- 特殊运算符。
- 1、new运算符:创建对象(实例)
	- 格式:对象名称=new 对象类型(参数)

## 2、this运算符:表示当前对象

格式:this[.属性]

3、条件运算符:三元运算符

## 格式:<条件表达式> ? 第一个值:第二个值 3. 运算符执行的优先顺序:

# 类型 医二十二十一元 运算符 括号  $|0 \rangle$  $-\bar{\pi}$  |! ~ - ++ -- typeof void delete 算术  $|*/+$  -位位移 |<< >> >>> 比较 < <= > >= == != 位逻辑  $| & < (xor) |$ 逻辑 |&& || 三元条件 |? 赋值  $=$   $=$  += -=  $=$   $=$  /=  $\%$ = <<= >>= >>>= &= ^= |=

**JavaScript**的语句

<span id="page-526-0"></span>1. 注释语句:

- 单行注释://注释文字
- 多行注释:/\*

### 注释文字

\*/

2. with语句: (对象操作语句) 功能:为一段程序建立默认对象。 格式: with (<对象>){ <语句组> } 3. if...else语句: 格式1: if (<表达式>) <语句1>; else <语句2>; or if (<表达式>) <语句1>; else <语句2>; 格式2: if (<表达式>){ <语句组1> }else{ <语句组2> } 格式3:

```
if (<表达式1>){
   <语句组1>
}else if (<表达式2>){
   <语句组2>
}else{
   <语句组3>
}
4. while语句:
格式1:
while (<表达式>)
   语句;
格式2:
while (<表达式>){
   <语句组>
}
5. do...while语句:
格式:
do {
   <语句组>
} while (<表达式>)
6. for语句:
格式:
for (<初始表达式>;<条件表达式>;<变动量表达式>){
   <语句组>
}
7. for...in语句:重复执行指定对象的所有属性
格式:
```
for ( 变量 in 对象 ){

```
<语句组>
```
# }

```
8. break语句:
格式:break
9. continue语句:
格式:continue
10. switch语句:
格式:
switch (<表达式>) {
   case <数据1>:<语句组1>
                break;
   case <数据2>:<语句组2>
                break;
    ...
   default <语句组>
```
# }

#### **JavaScript**的对象

<span id="page-529-0"></span>对象是一组具有属性和方法的经过组织的数据。

内置对象对象

1. 日期对象;(日期基线:1970年1月1日00:00:00) 建立日期对象**(**实例**)**:

格式:日期对象名称=new Date([日期参数])

日期参数:1.省略;

2.英文-数值格式:月 日,公元年 [时:分:秒]

如:today=new Date("October 1,2008

12:00:00")

3.数值格式:公元年,月,日,[时,分,秒]

如:today=new Date(2008,10,1)

日期对象的方法:

格式:日期对象名称.方法([参数])

获取本地时间:

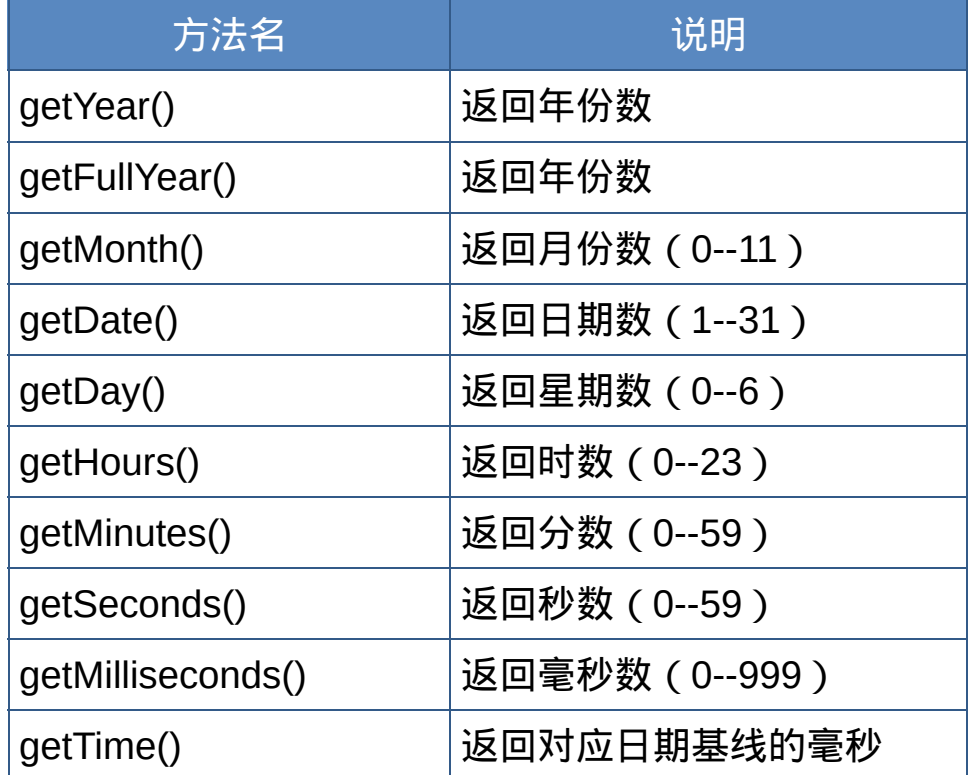

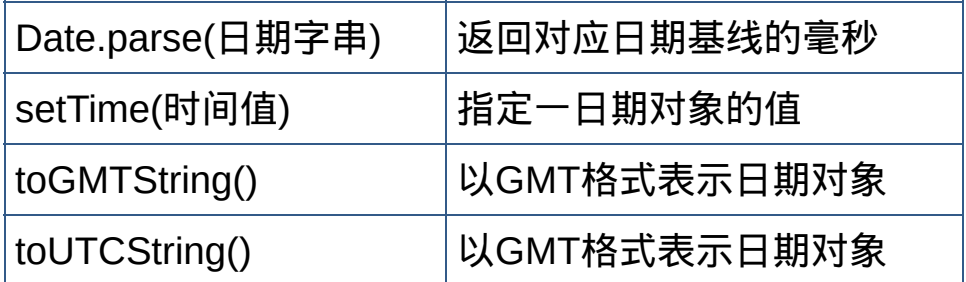

2. 数组对象;

建立数组对象:

格式1:数组对象名称=new Array([元素个数])

格式 2: 数组对象名称=new Array([[元素1][,元素2,...]])

格式3:数组对象名称=[元素1[,元素2,...]] 数组对象的属性:

格式:数组对象名称.属性

属性:length 数组长度 数组对象的方法:

格式:数组对象名称.方法([参数])

方法:

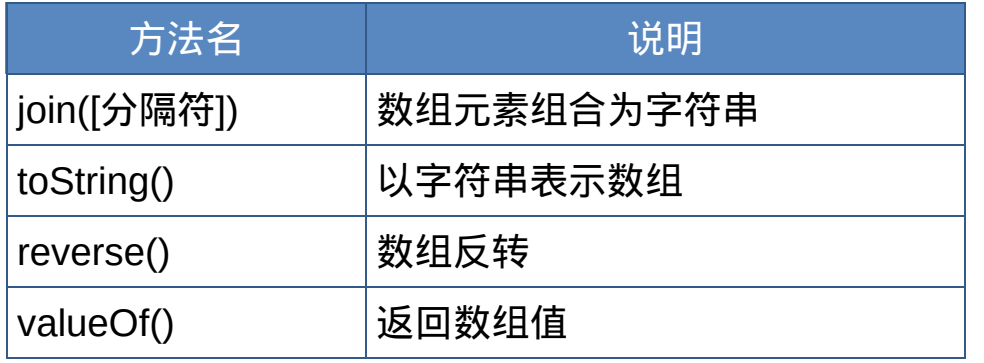

二维数组:

数组元素作为数组, 如array[n][n]

3. 字符串对象;

建立字符串对象:

格式:字符串对象名称=new String(字符串常量)

格式:字符串变量名称="字符串常量"

字符串对象的属性:

格式:字符串对象名称.属性

属性: length //字符串长度 字符串对象的方法:

格式:字符串对象名称.方法

方法:

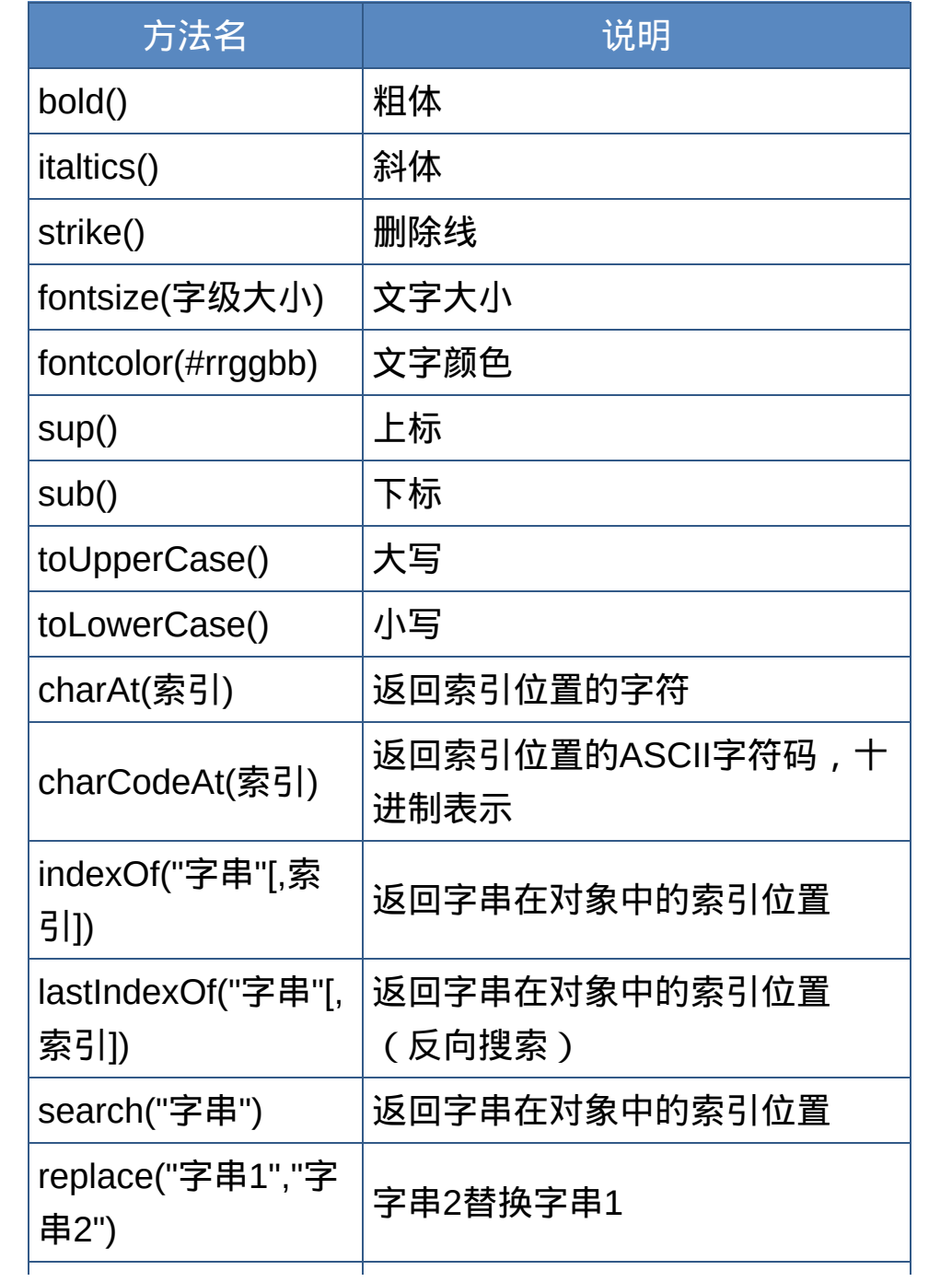

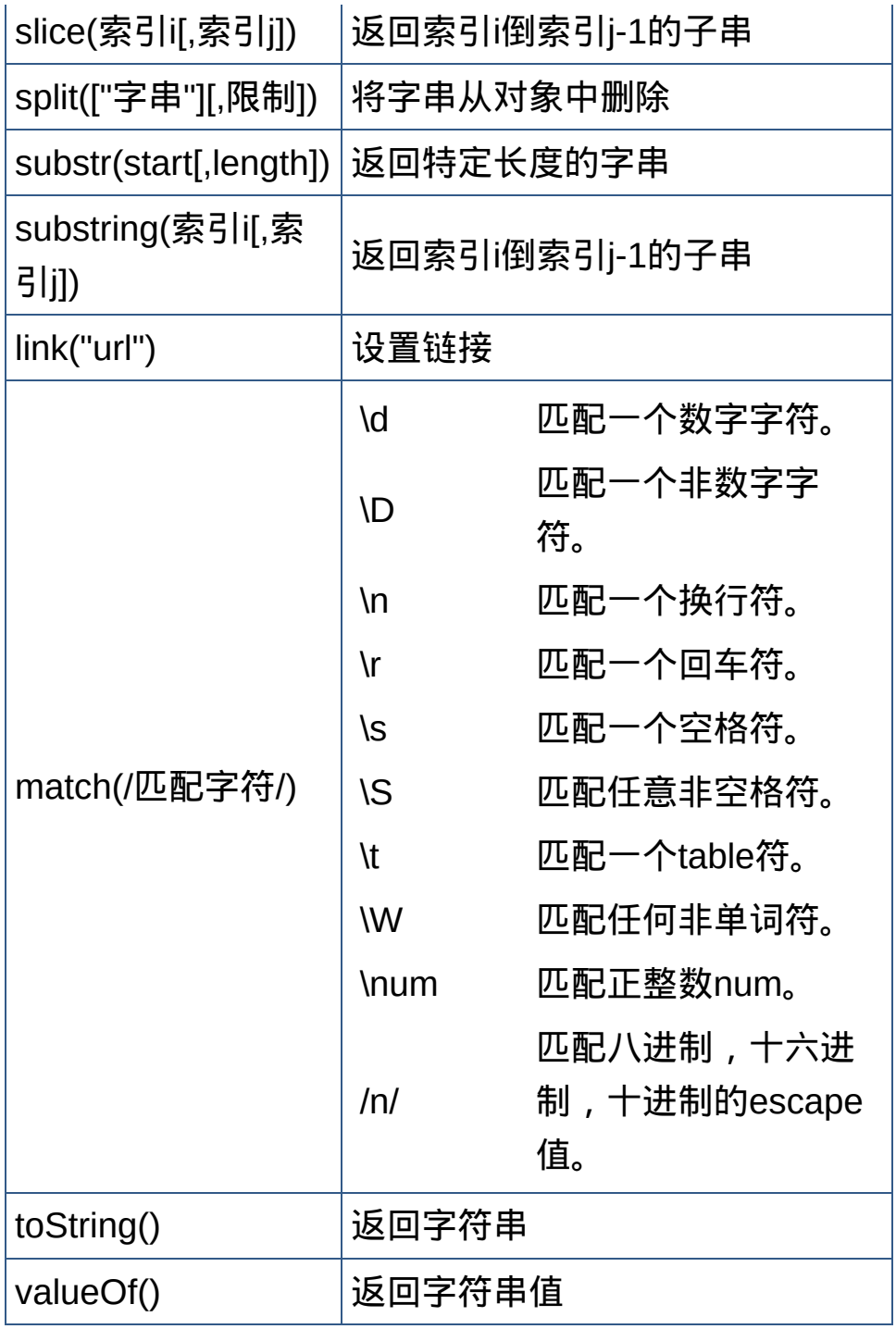

4. 布尔对象;

建立布尔对象:

格式:布尔对象名称=new Boolean(转换值)

转换值:null、未定义、0、或false均转换成false 布尔对象的方法:

- 格式:布尔对象名称.方法
- 方法: toString()

valueOf()

5. 数学对象;(静态对象) 数学对象的属性:

格式:Math.属性

属性:

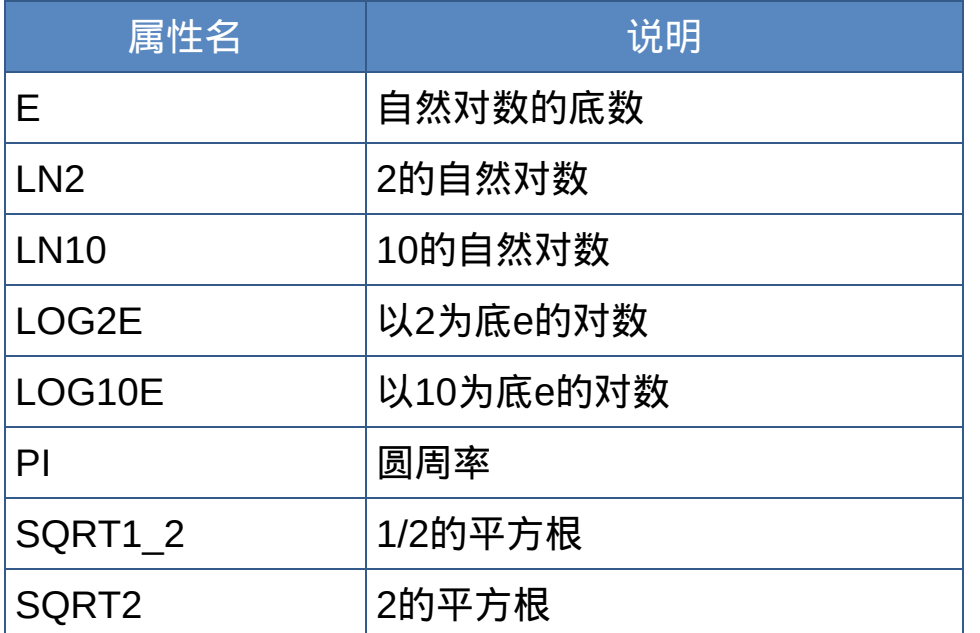

数学对象的方法:

格式:Math.方法(参数)

方法:

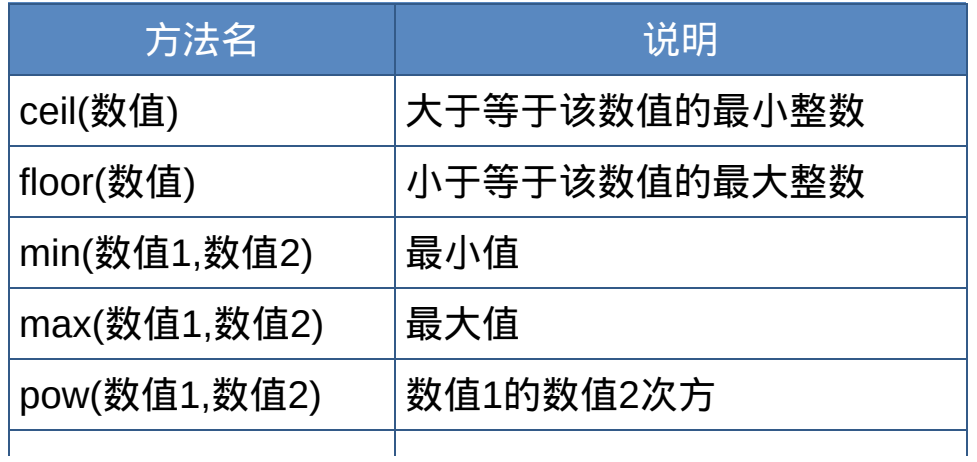

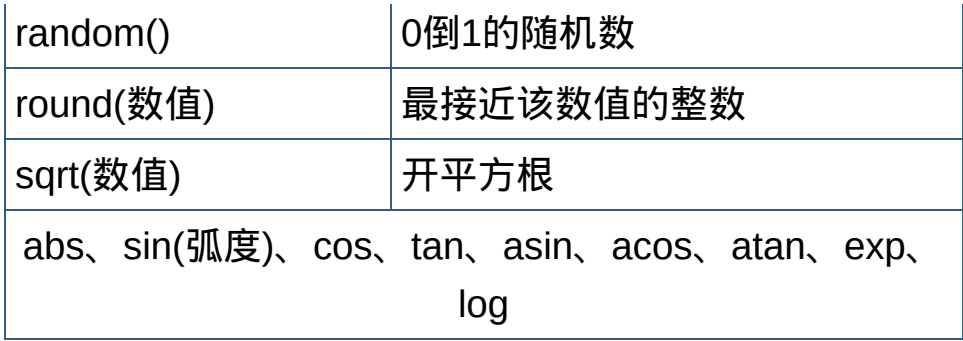

- 6. 自定义对象
- 自定义对象;
- 构造函数定义对象类型;
- 建立对象实例。
- 。动态的定义对象属性;
- 定义对象的方法;
- 构造函数定义对象方法名;
- 建立方法的描述函数。
- 以上格式为:

```
function 对象名([参数1,,参数2...]){
```

```
this.属性名1[=初始值];
```

```
this.属性名2[=初始值];
```
...

this.方法名1=function 方法函数名1([参数i,参数ii,...]){

... }

this.方法名2=function 方法函数名2([参数a,参数b,...]){

... }

}

利用对象原型(prototype)为默认对象定义属性:

## **JavaScript**全局函数

<span id="page-535-0"></span>不需要写出对象名,直接使用。

1. 编码函数 escape():将非字母、数字字符转换成ASCII码

2. 译码函数 unescape(): 将ASCII码转换成字母、数字字符

3. 求值函数 eval():

格式:eval(<表达式>)

4. 数值判断函数 isNaN():是否为数值

格式:isNaN(<量>)

5. 整数转换函数 parseInt():将不同进制(二、八、十六)的数值转换成 十进制整数

格式:parseInt(数值字串[,底数])

底数省略,则按内容转换:

0x 0X 十六进制

0 八进制

其它 十进制

6. 浮点数转换函数 parseFloat():将数值字串转换成浮点数 格式:parseFloat (数值字串)

### 函数与事件

<span id="page-536-0"></span>独立于主程序的、具有特定功能的一段程序代码块。 函数的定义: 格式:

function 函数名([参数[,参数...]]){

<语句组>

[return <表达式>; ]

}

约定:

1、函数名:易于识别;(同变量命名规则)

2、程序代码:模块化设计;

3、函数位置:按逻辑顺序,集中置顶。(<head>...</head>)

return语句:

格式:

return <表达式>;

功能:返回表达式的值。

函数的调用:

格式:

函数名([参数[,参数...]])

事件:

用户对浏览器所做的特定的动作(操作),是实现交互操作的一种机 制。

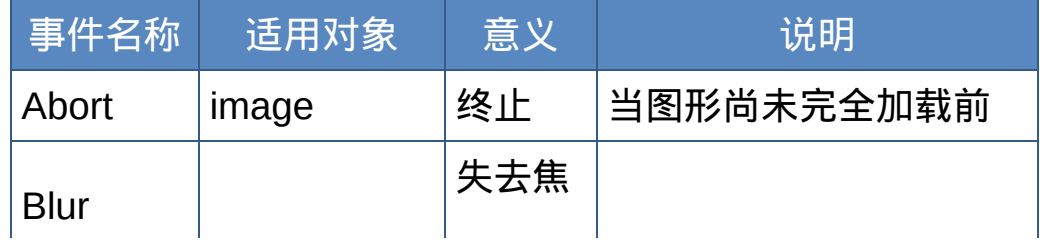

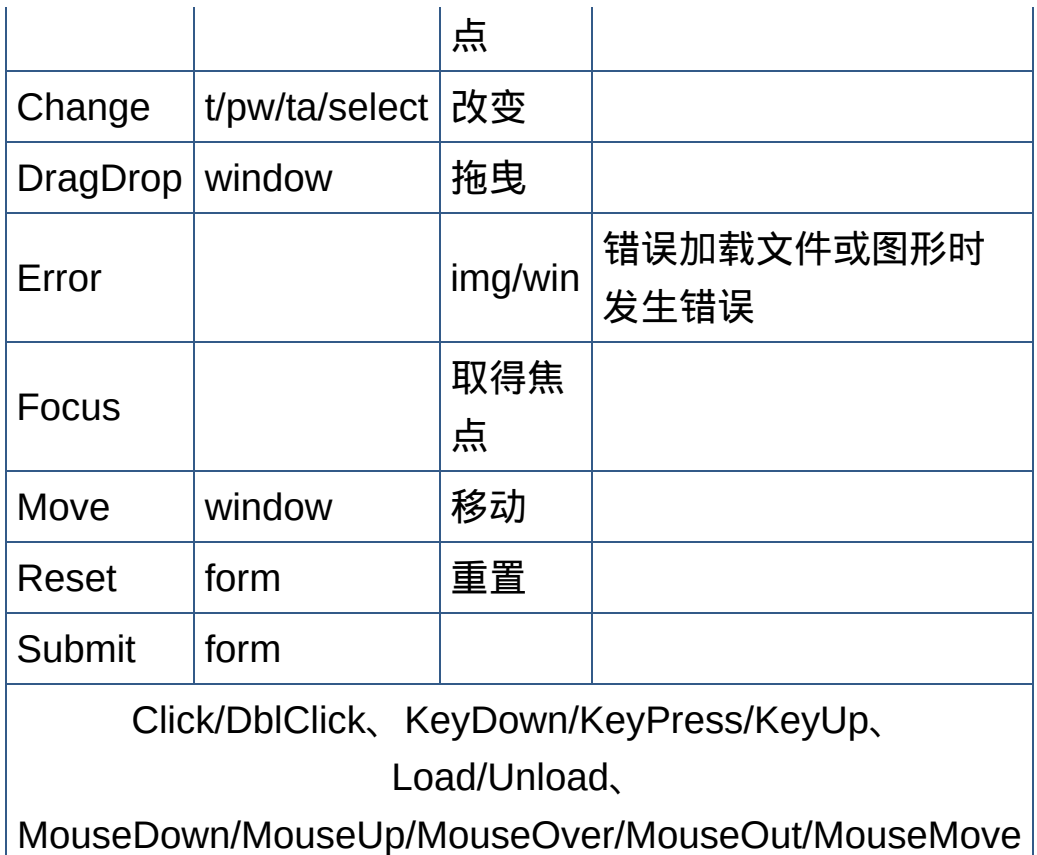

事件处理程序:

浏览器响应某个事件,实现用户的交互操作而进行的处理(过程)。 事件处理程序的调用:

浏览器等待用户的交互操作,并在事件发生时,自动调用事件处理程序 (函数),完成事件处理过程。

HTML标签属性:

格式:

<tag on事件="<语句组>|<函数名>">

对象属性:

格式:

对象名.on事件=<语句>|<函数名>

## 图像对象**(image)**

<span id="page-539-0"></span>网页中的图像均会被自动看作图像对象(数组形式), 并依顺序, 分别表 示为document.images[0], document.images[1]...

引用已有的图像对象:

图像对象数组: document.images

所有图像的个数:document.images

引用图像对象: document.images[i] 或 document.images["图像对象的 名称"] 建立图像对象:

格式:

图像对象名称=new Image([宽度],[高度]) //px

图像对象的属性:

border complete height hspace lowsrc name src vspace width 图像对象的事件:

onAbort onError onKeyDown onKeyPress onKeyUop onLoad
#### 领航员对象**(navigator)**

检测浏览器的版本、所支持的MIME类型、已安装的外挂程序(plugin)。该对象包含两个子对象:外挂对象、MIME类型对象。

**navigator**对象的属性:

格式:navigator.属性

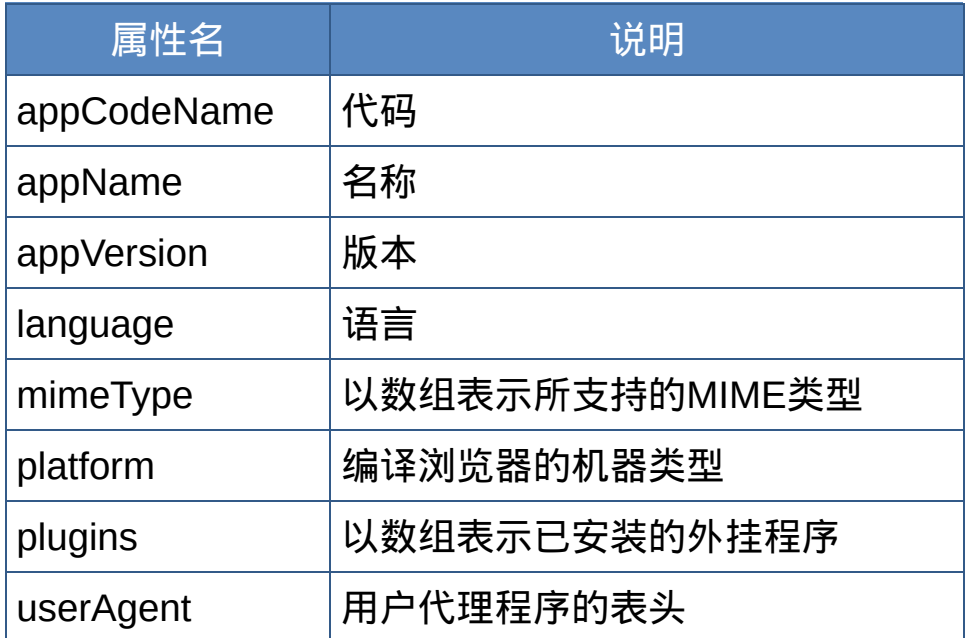

**plugin**对象的属性:

#### 格式:navigator.plugins.属性

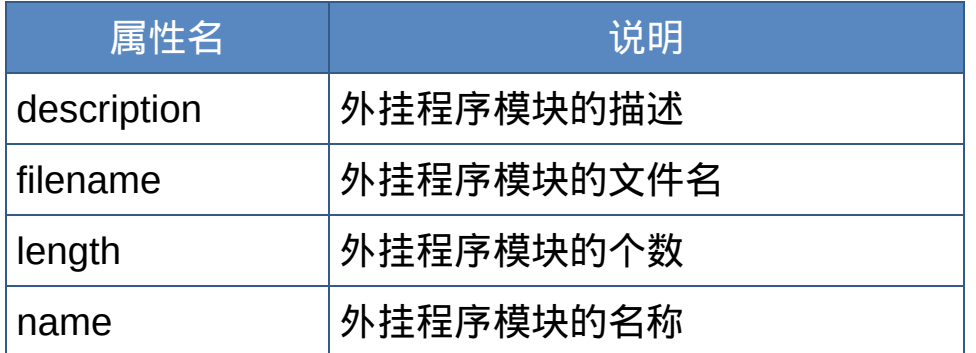

#### **mimeType**对象的属性:

格式:navigator.mimeTypes.属性

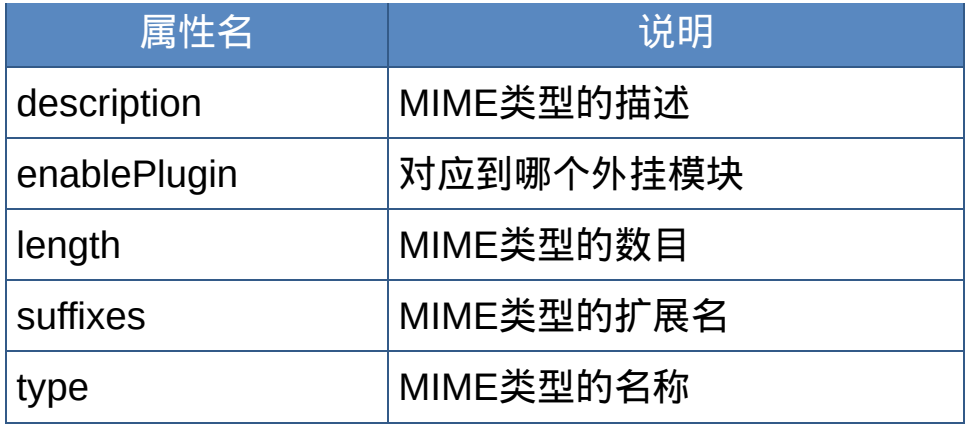

#### 窗口对象**(window)**

窗口对象(window)是浏览器的网页对象模型结构中的最高级对象。 格式:

[window.]属性

[window.]方法(参数)

# opener.属性

opener.方法(参数)

self.属性

self.方法(参数)

parent.属性

parent.方法(参数)

top.属性

top.方法(参数)

#### 窗口名称.属性

窗口名称.方法(参数)

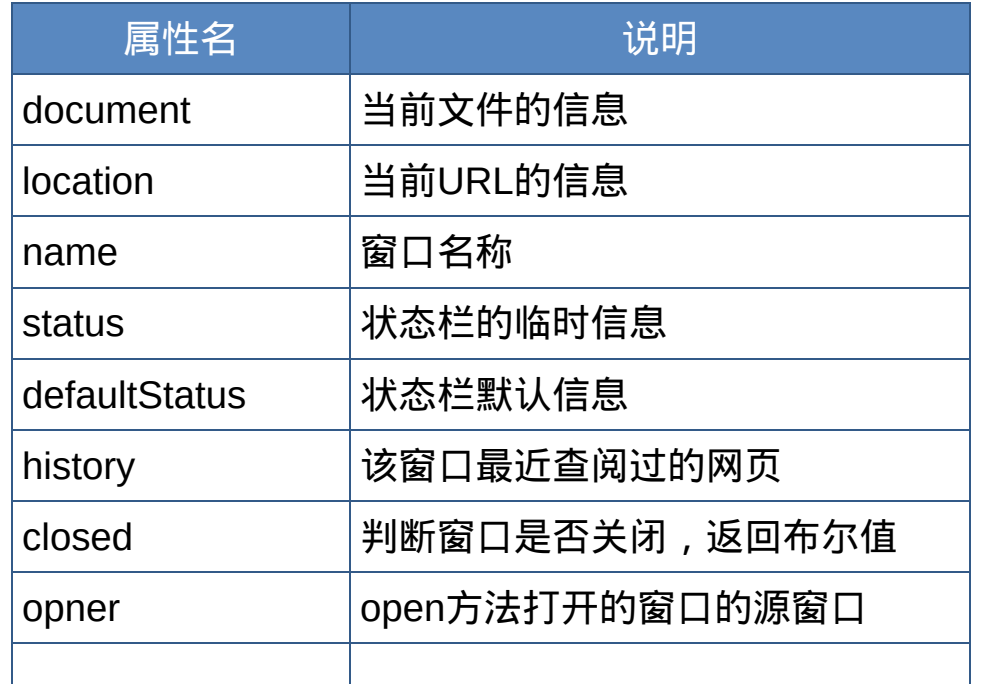

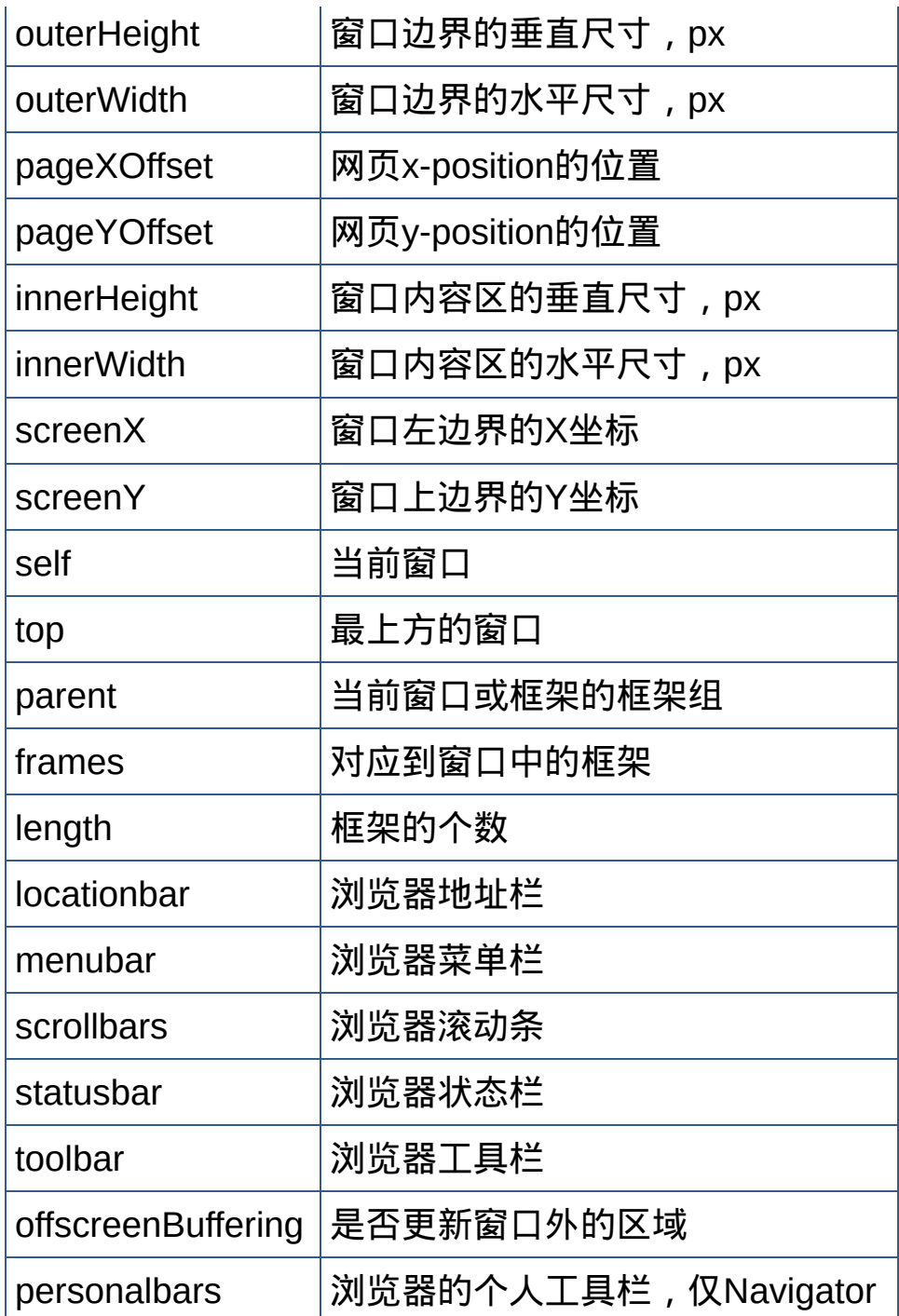

## 窗口对象的方法:

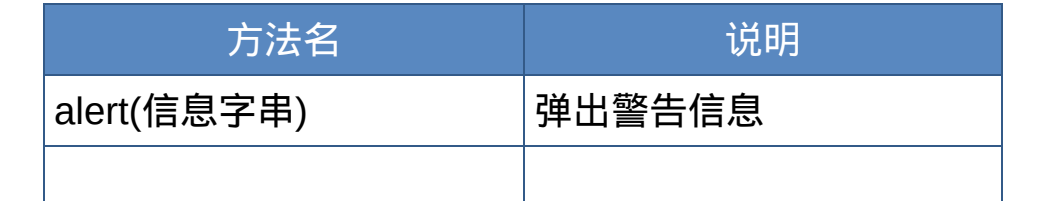

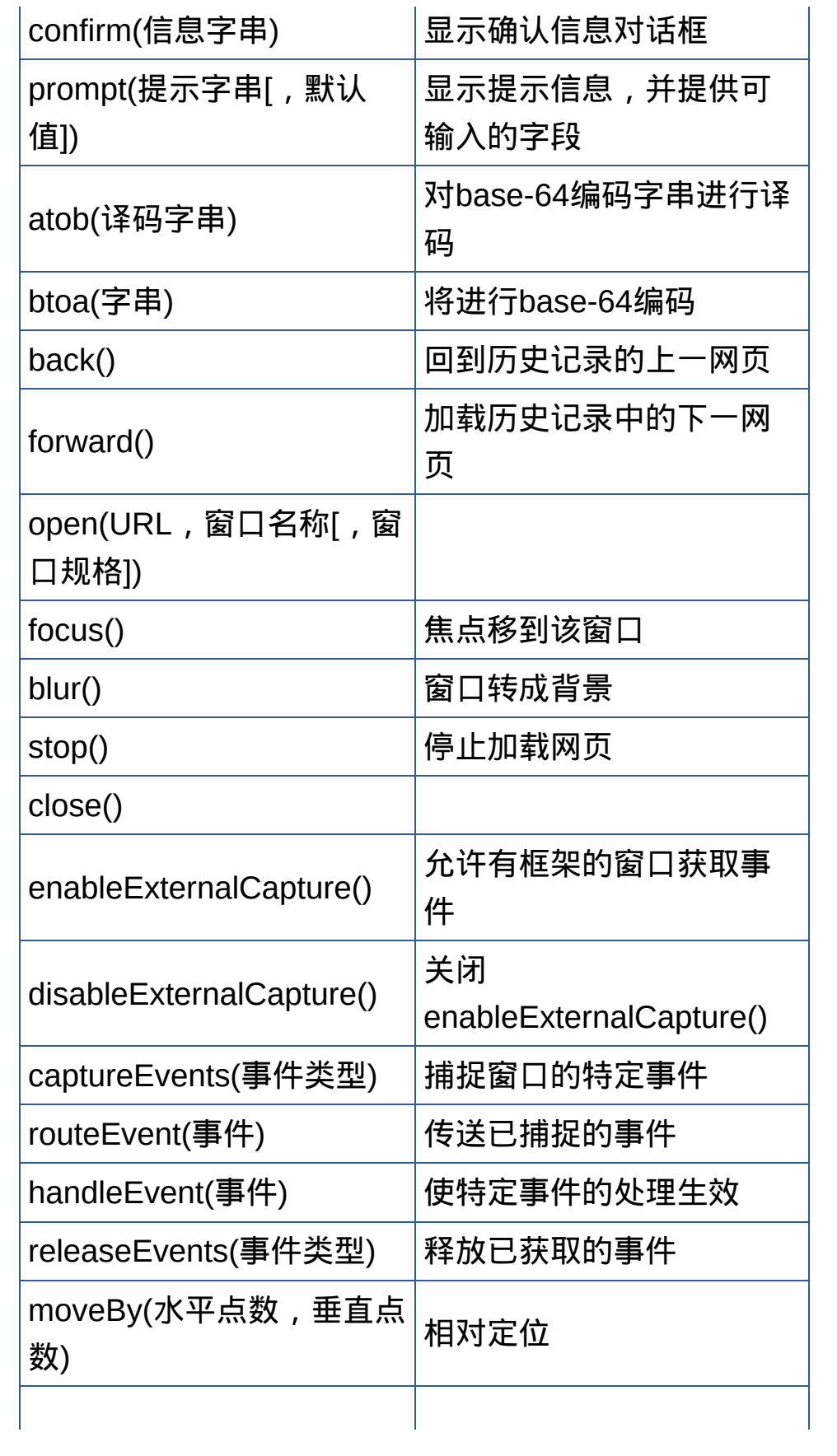

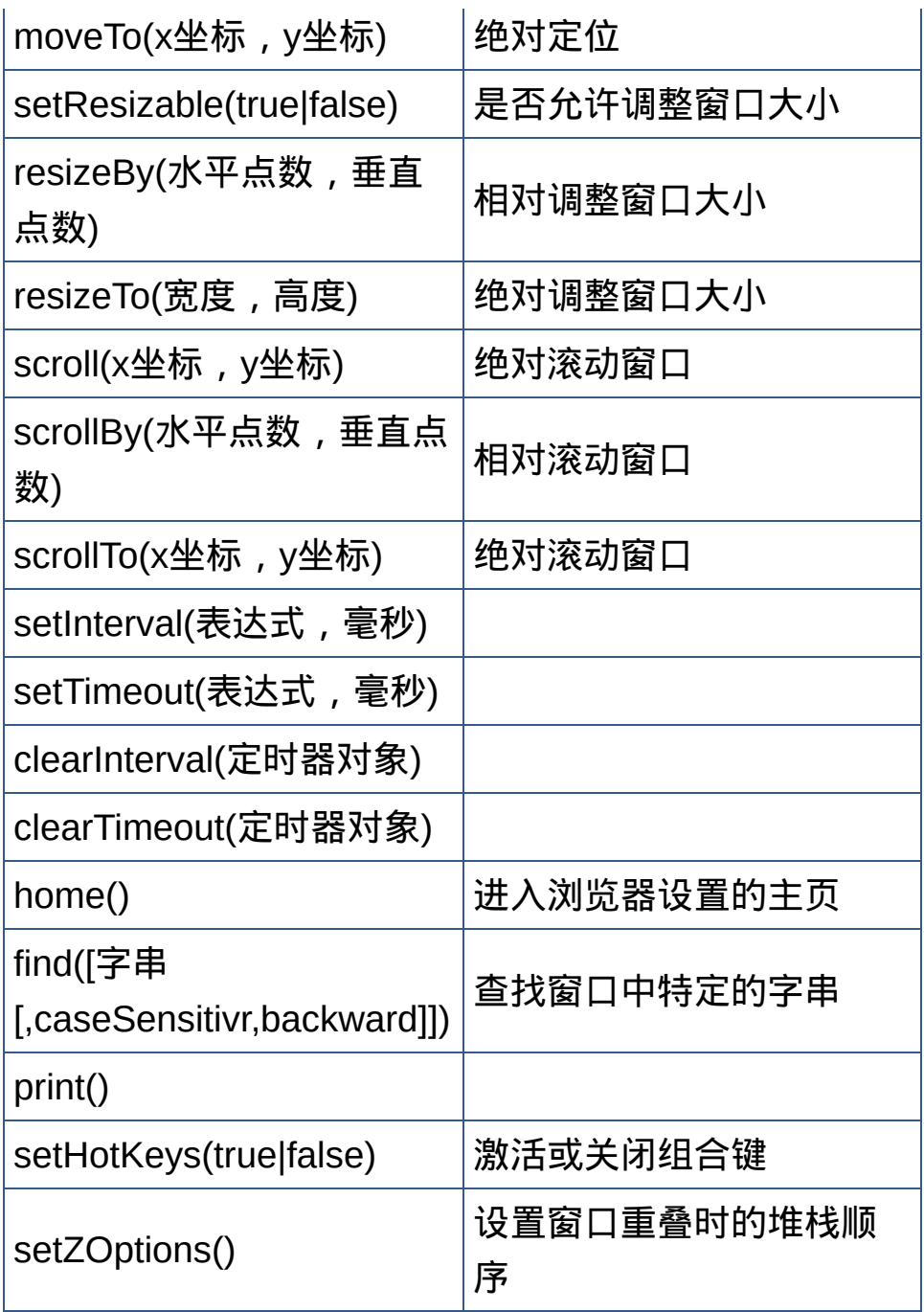

#### 窗口对象的事件处理程序:

onBlur onDragDrop onError onFocus onLoad onMove onResize onUnload

open方法的窗口规格参数:(yes/no,1/0) 格式:*[var* 新窗口对象名

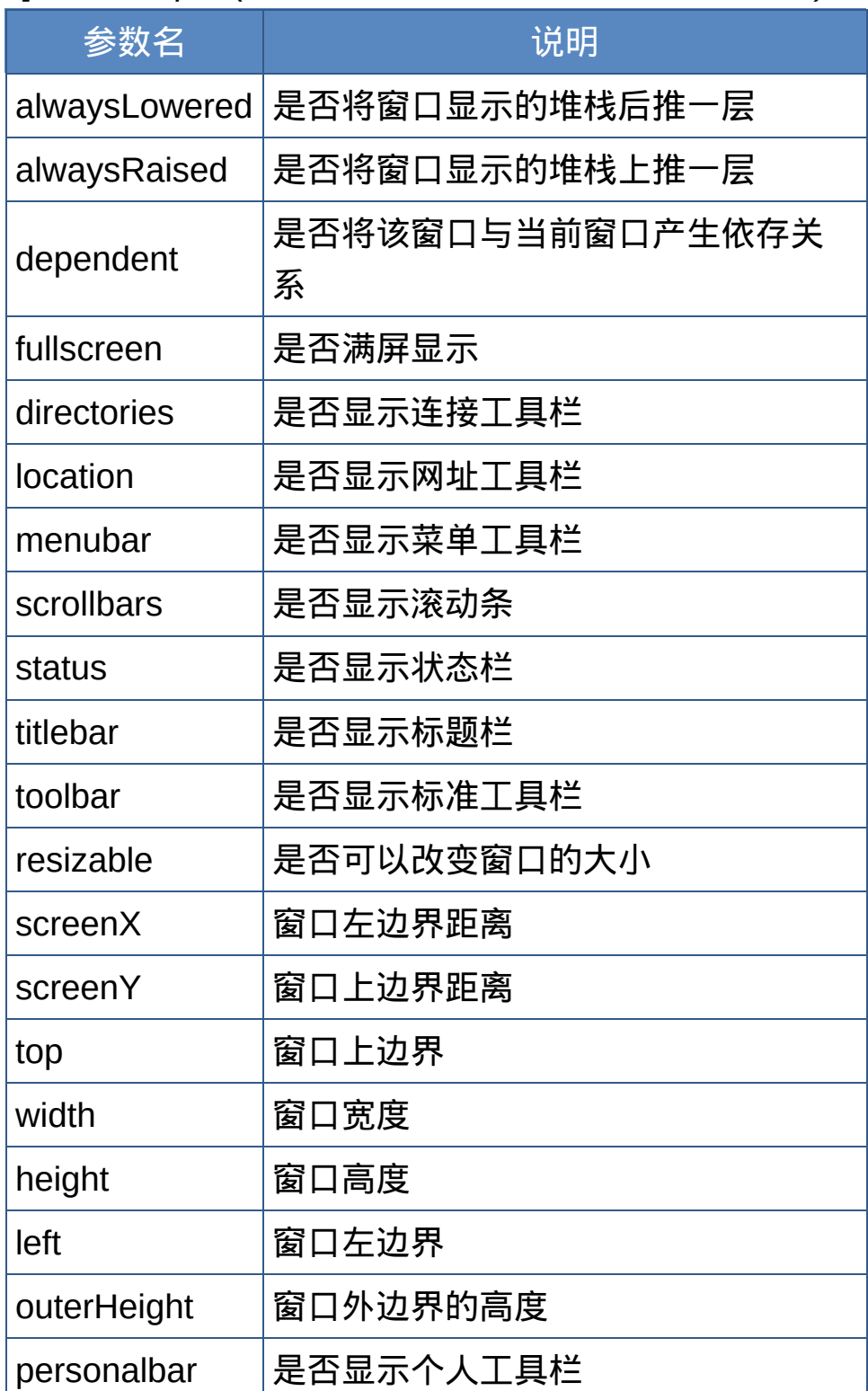

*=]window.open("url","windowName","windowFeature")*

注释:open("","","menubar")

open("","","menubar=1") open("","","menubar=yes")

## 屏幕对象**(screen)**

# 描述屏幕的显示及颜色属性。

屏幕对象的属性:

格式: screen.属性

| 属性名         | 说明                      |
|-------------|-------------------------|
| availHeight | 屏幕区域的可用高度               |
| availWidth  | 屏幕区域的可用宽度               |
| colorDepth  | 颜色深度 256/8 16/16 32M/32 |
| height      | 屏幕区域的实际高度               |
| width       | 屏幕区域的实际宽度               |

## 事件对象**(event)**

当事件发生时,浏览器自动建立该对象,并包含该事件的类型、鼠标坐标 等。

事件对象的属性:

格式:event.属性

| 属性名           | 说明                              |
|---------------|---------------------------------|
| data          | 返回拖拽对象的URL字符串(dragDrop)         |
| width         | 该窗口或框架的高度                       |
| height        | 该窗口或框架的高度                       |
| pageX         | 光标相对于该网页的水平位置                   |
| pageY         | 光标相对于该网页的垂直位置                   |
| screenX       | 光标相对于该屏幕的水平位置                   |
| screenY       | 光标相对于该屏幕的垂直位置                   |
| target        | 该事件被传送到的对象                      |
| type          | 事件的类型                           |
| which         | 数值表示的键盘或鼠标键:1/2/3(左键/中键/<br>右键) |
| layerX        | 光标相对于事件发生层的水平位置                 |
| <b>layerY</b> | 光标相对于事件发生层的垂直位置                 |
| X             | 相当于layerX                       |
| y             | 相当于layerY                       |

## 历史对象**(history)**

用以存储客户端最近访问的网址清单。 格式:

- history.属性
- history.方法(参数)

## 历史对象的属性:

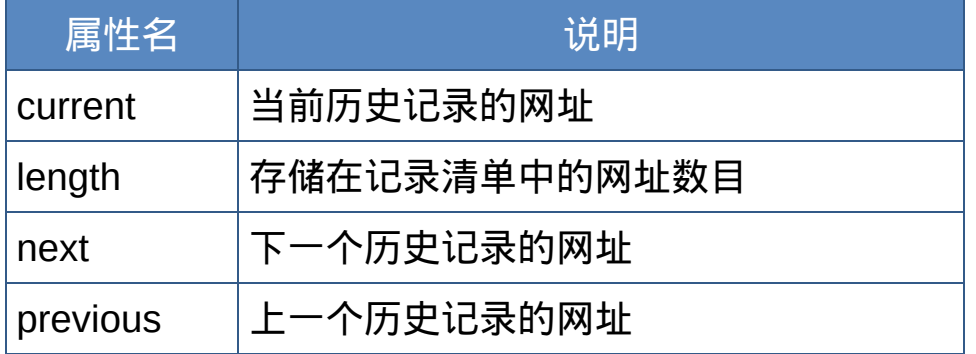

## 历史对象的方法:

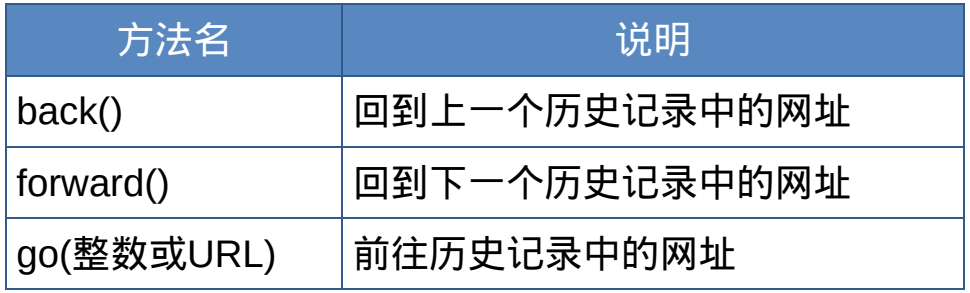

## 位置对象**(location)**

## 用来代表特定窗口的URL信息。

格式:

#### location.属性

location.方法(参数)

#### URL的格式:

## protocol//host:port/path#hash?search

## URL的种类:

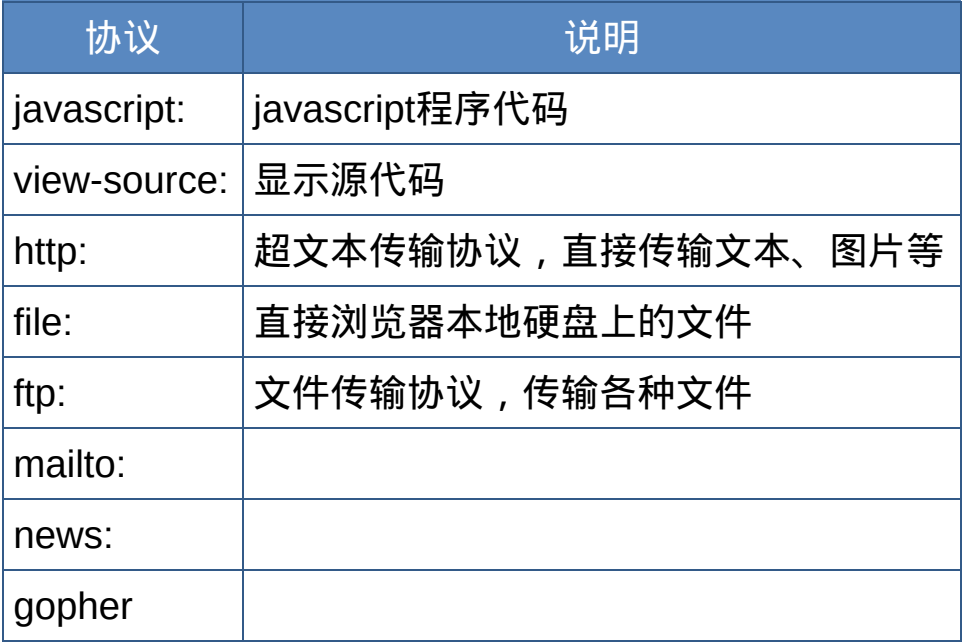

#### 位置对象的属性:

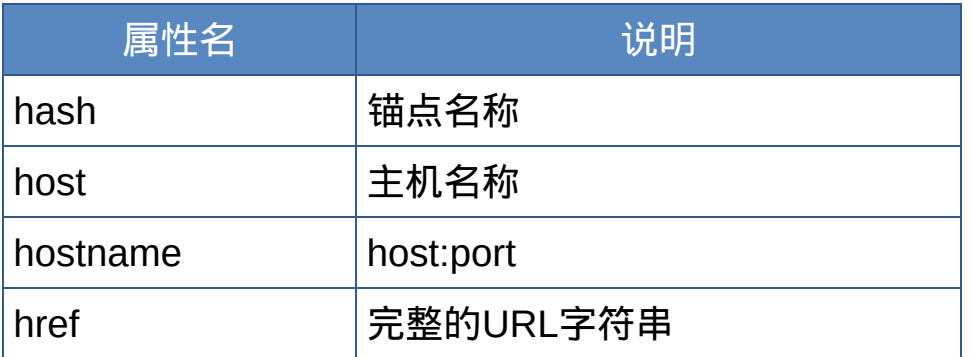

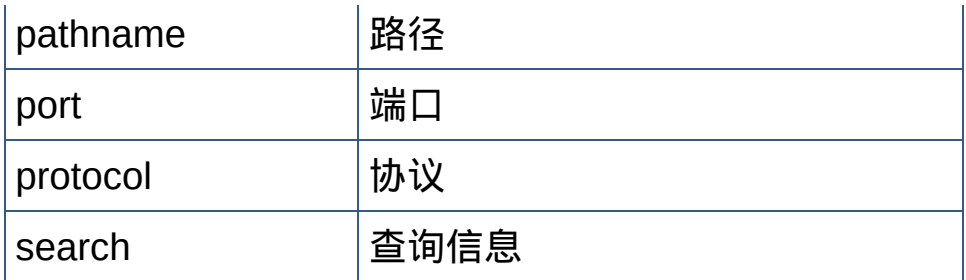

## 位置对象的方法:

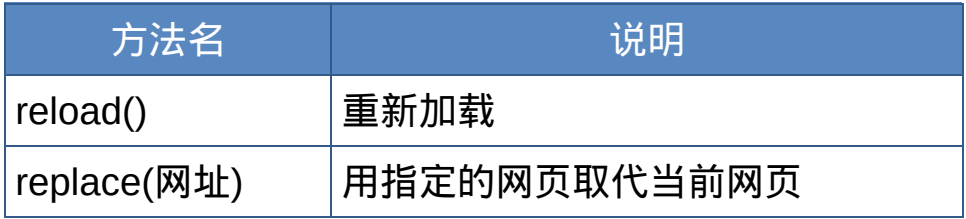

## 文档对象**(document)**

代表当前HTML对象,是由<body>标签组构成的,对每个HTML文件会自 动建立一个文件对象。 格式:

- document.属性
- document.方法(参数)

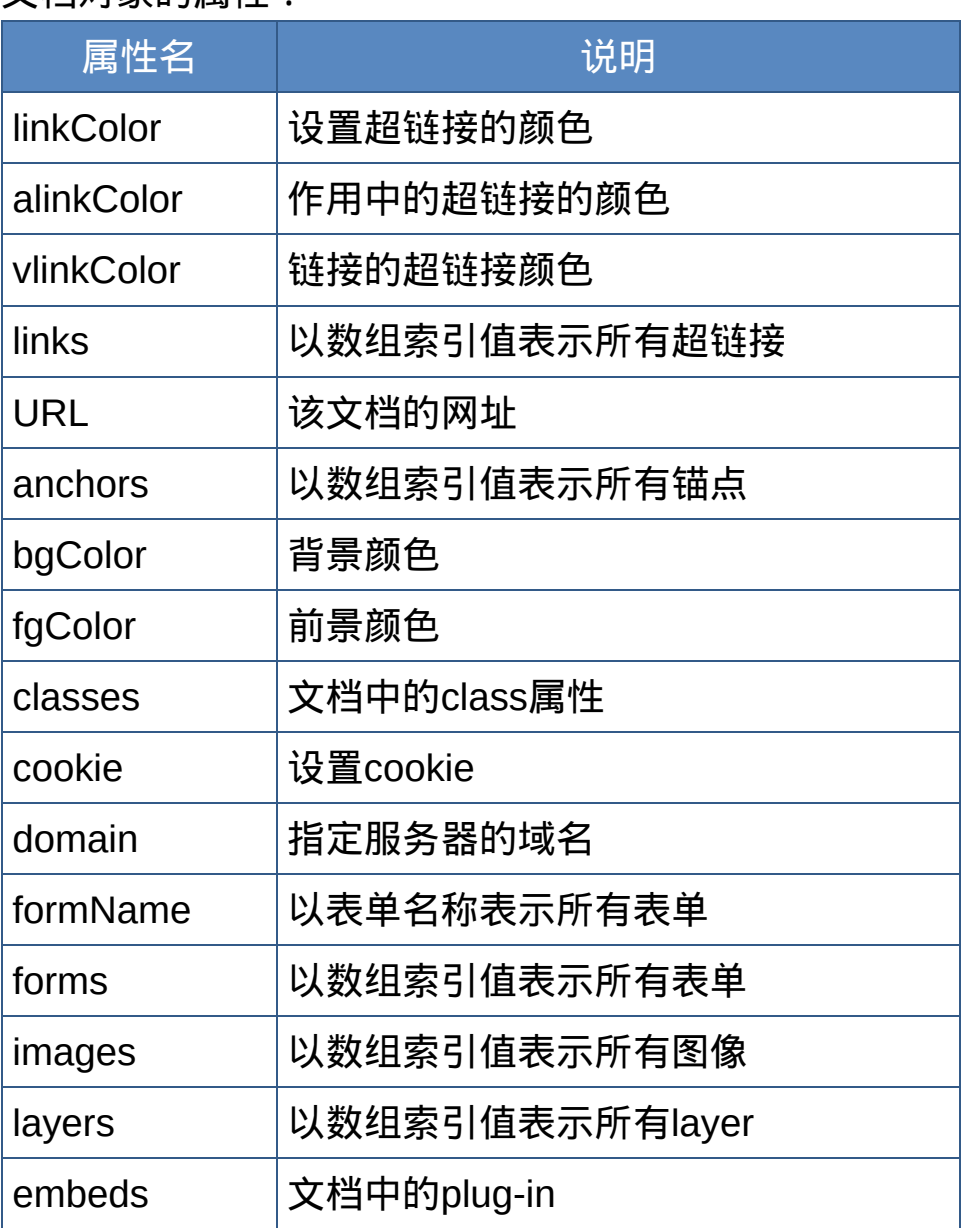

## 文档对象的属性:

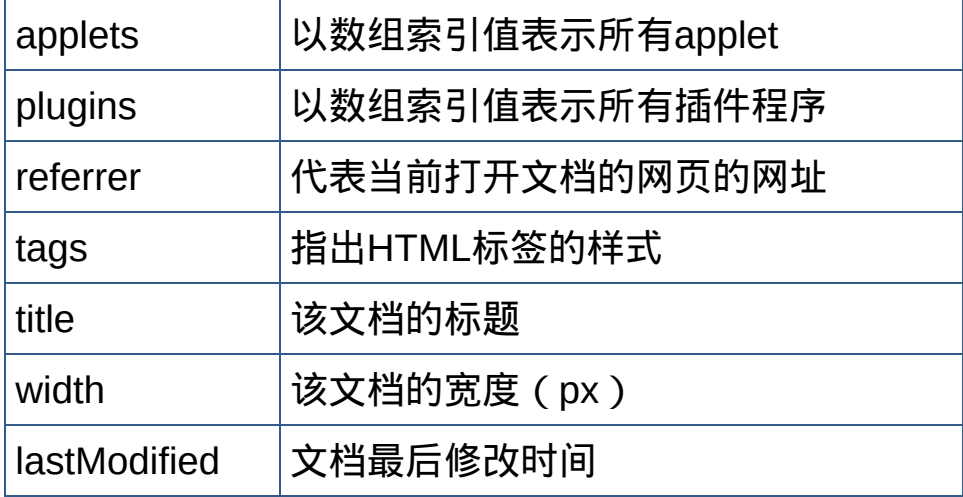

## 文档对象的方法:

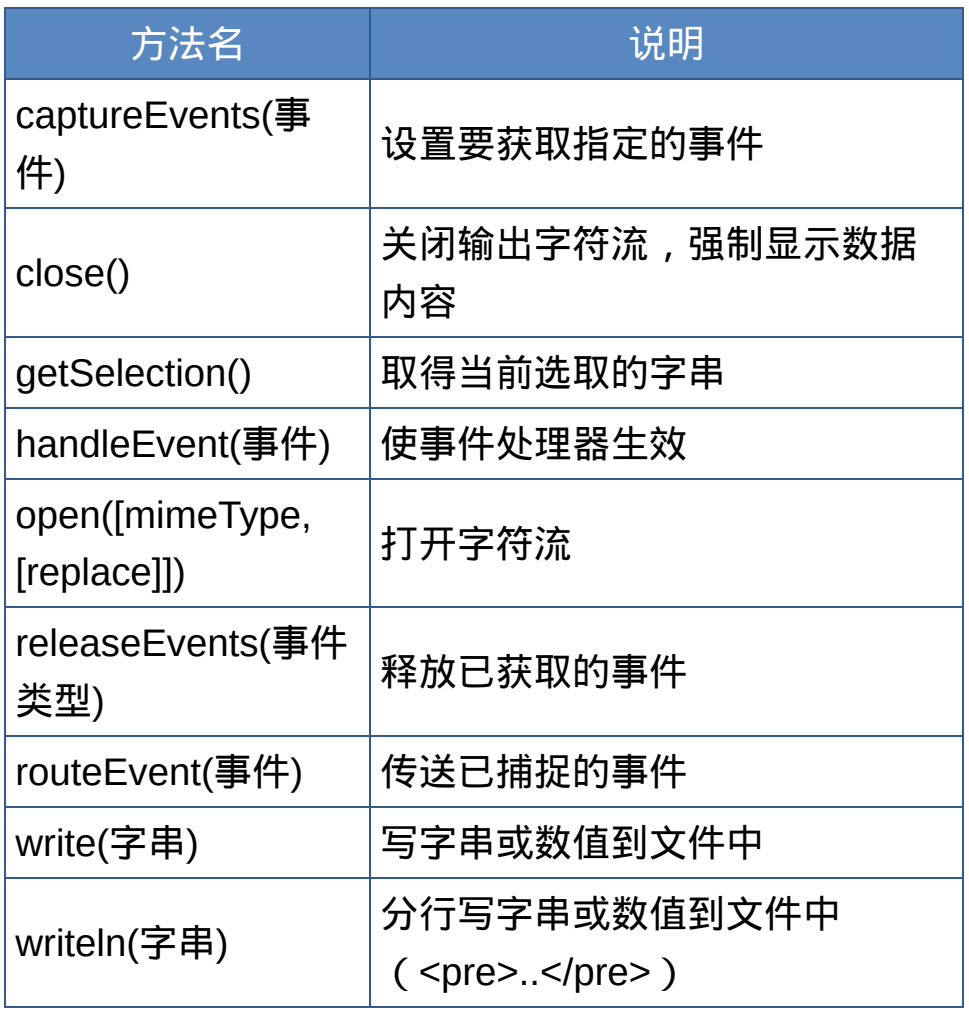

文件对象的事件处理程序:

onClick onDbClick onKeyDown onKeyPress onKeyUp onMouseDown onMouseOver

## 锚点对象**(anchor)**

网页中的锚点均会被自动看作锚点对象(数值形式),并依顺序,分别表示 为document.anchors[0], document.anchors[1]...

- 锚点数组:document.anchors
- 所有锚点个数:document.anchors.length

锚点对象的属性:

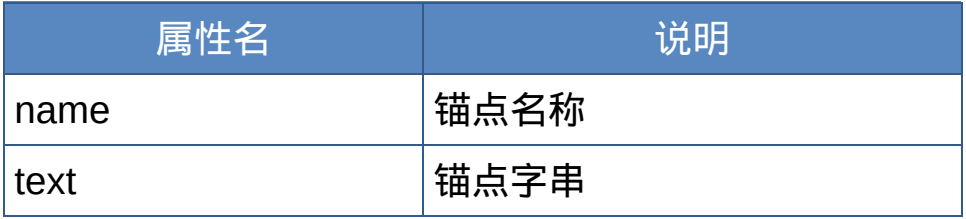

## 链接对象**(link)**

网页中的链接均会被自动看作链接对象(数组形式),并依顺序,分别表示 为document.links[0],document.links[1]... 定义链接对象的格式:

- 链接数组:document.links
- 所有链接个数:document.links.length

链接对象的属性:

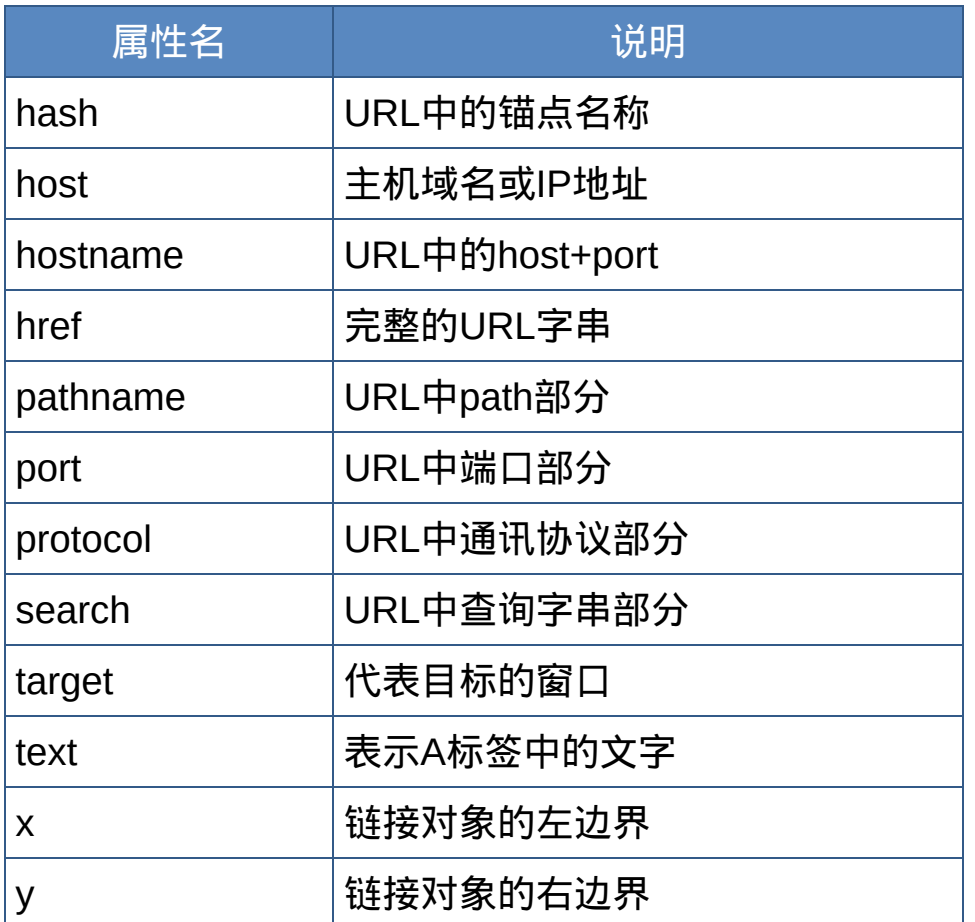

链接对象的方法:

handleEvent(事件)

激活对某事件的处理程序。

链接对象的事件处理程序:

onClick onDbClick onKeyDown onKeyPress onKeyUp onMouseDown onMouseUp onMouseOver onMouseOut

## 框架对象**(frame)**

可以被窗口中的框架引用的对象,具有窗口对象的属性和方法。 格式:

- top.frameName|frames[n].属性|方法
- parent.frameName|frames[n].属性|方法

## 表单对象**(form)**

文件对象的子对象,Javascript的runtime engine自动为每一个表单建 立一个表单对象。

格式:

- document.forms[索引].属性
- document.forms[索引].方法(参数)
- document.表单名称.属性
- document.表单名称.方法(参数)

#### 表单对象的属性:

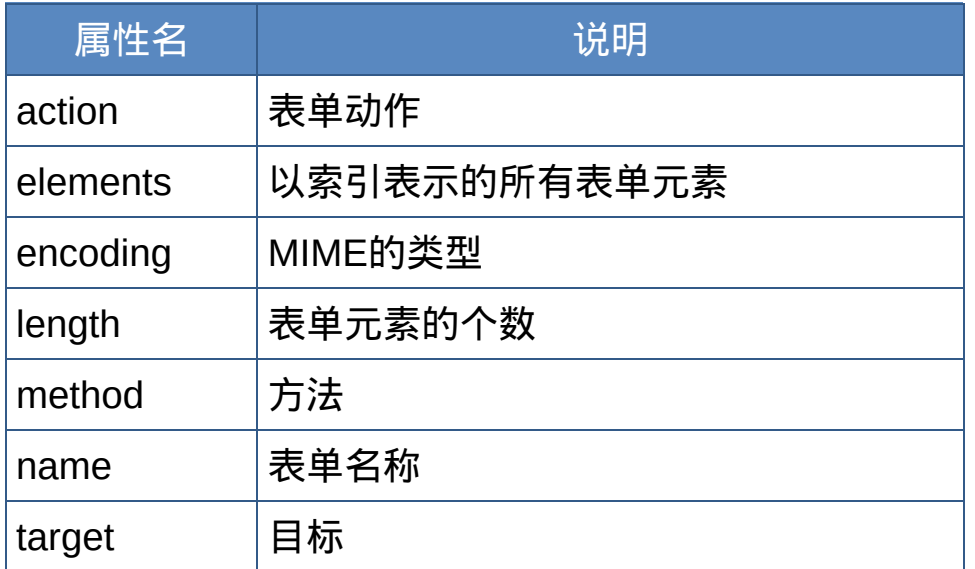

## 表单对象的方法:

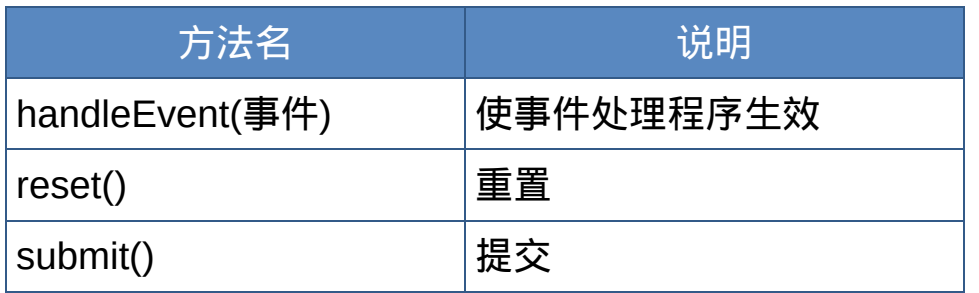

文本对象**(input type=text)**

格式:

- document.forms[索引].elements[索引].属性
- document.forms[索引].elements[索引].方法(参数)
- document.表单名称.文本对象名称.属性
- document.表单名称.文本对象名称.方法(参数)

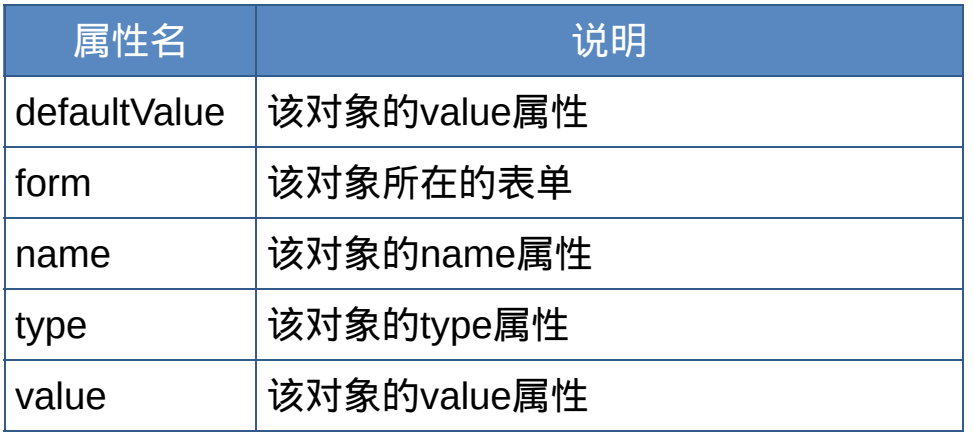

方法:

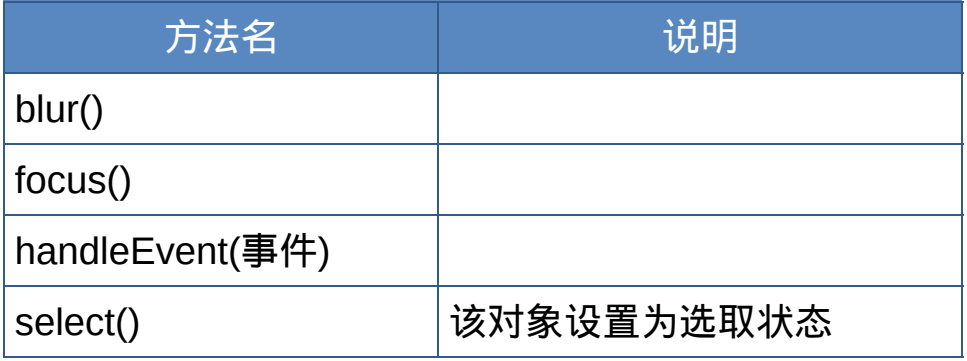

事件处理程序:

onBlur onChange onClick onDbClick onFocus onKeyDown onKeyPress onKeyUp onMouseDown onMouseUp onMouseOver onMouseOut onMouseMove onSelect

#### 密码对象**(input type=password)**

格式:

document.forms[索引].elements[索引].属性

- document.forms[索引].elements[索引].方法(参数)
- document.表单名称.密码对象名称.属性
- document.表单名称.密码对象名称.方法(参数)

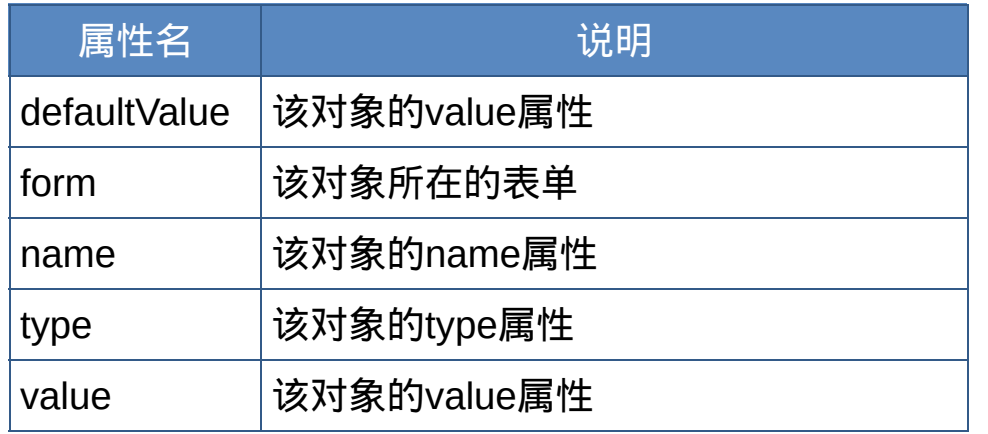

方法:

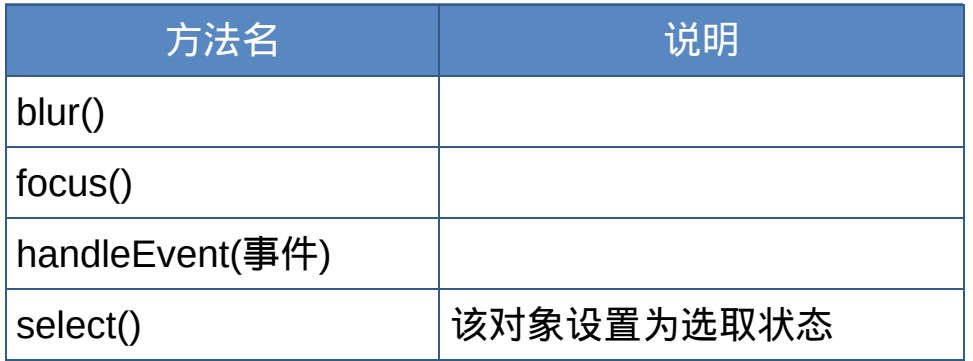

事件处理程序:

onBlur onChange onClick onDbClick onFocus onKeyDown onKeyPressonKeyUp

onMouseDown onMouseUp onMouseOver onMouseOut onMouseMove onSelect

按钮对象、提交按钮对象、重置按钮对象**((input**

## **type=button|submit|reset))**

格式:

document.forms[索引].elements[索引].属性

- document.forms[索引].elements[索引].方法(参数)
- document.表单名称.按钮对象名称.属性
- document.表单名称.按钮对象名称.方法(参数)

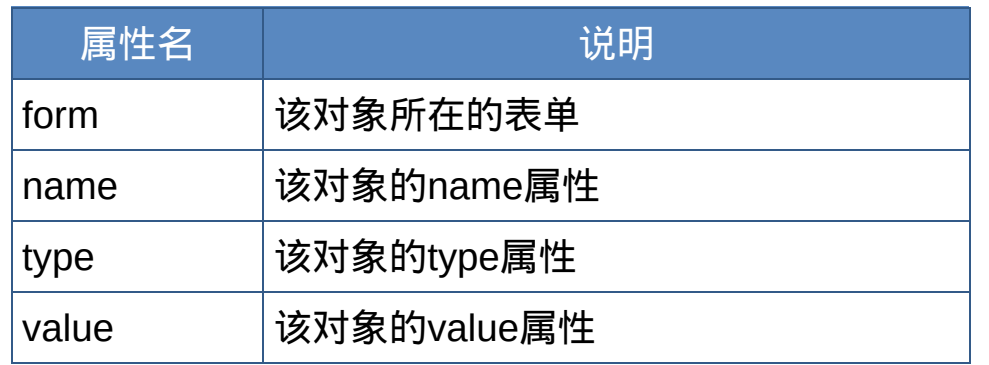

## 方法:

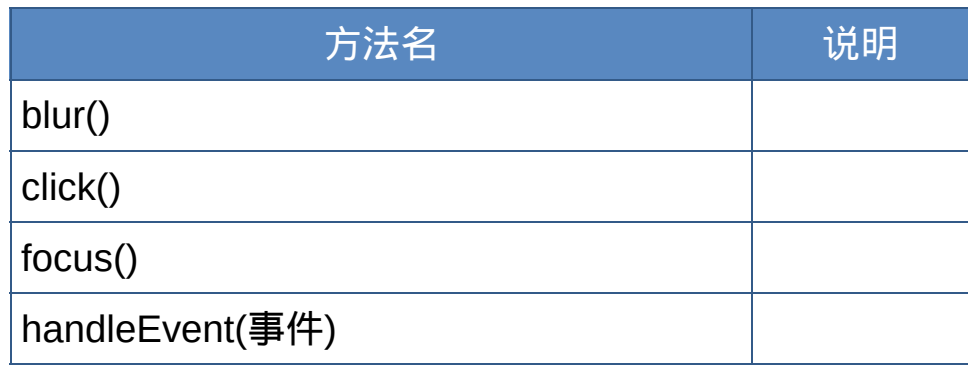

## 事件处理程序:

onBlur onClick onDbClick onFocus onKeyDown onKeyPress onKeyUp

onMouseDown onMouseUp onMouseOver onMouseOut onMouseMove

## 隐藏对象**(input type=hidden)**

## 格式:

- document.forms[索引].elements[索引].属性
- document.forms[索引].elements[索引].方法(参数)
- document.表单名称.隐藏对象名称.属性
- document.表单名称.隐藏对象名称.方法(参数)

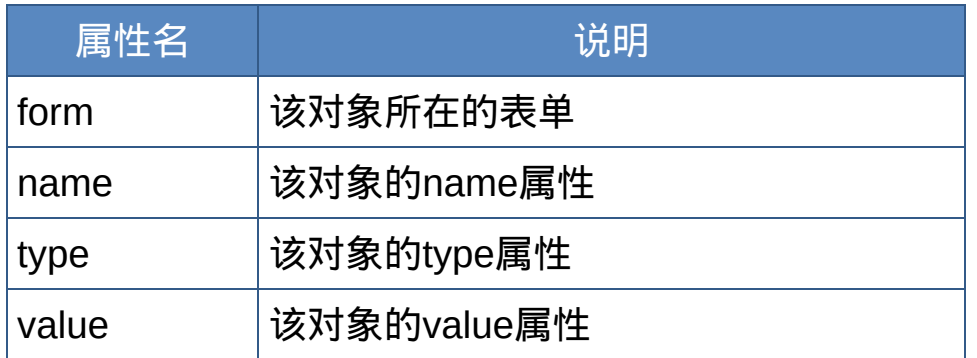

## 单选按钮对象**(input type=radio)**

格式:

- document.forms[索引].elements[索引](索引).属性
- document.forms[索引].elements[索引](索引).方法(参数)
- document.表单名称.单选对象名称[索引].属性
- document.表单名称.单选对象名称[索引].方法(参数)

#### 属性:

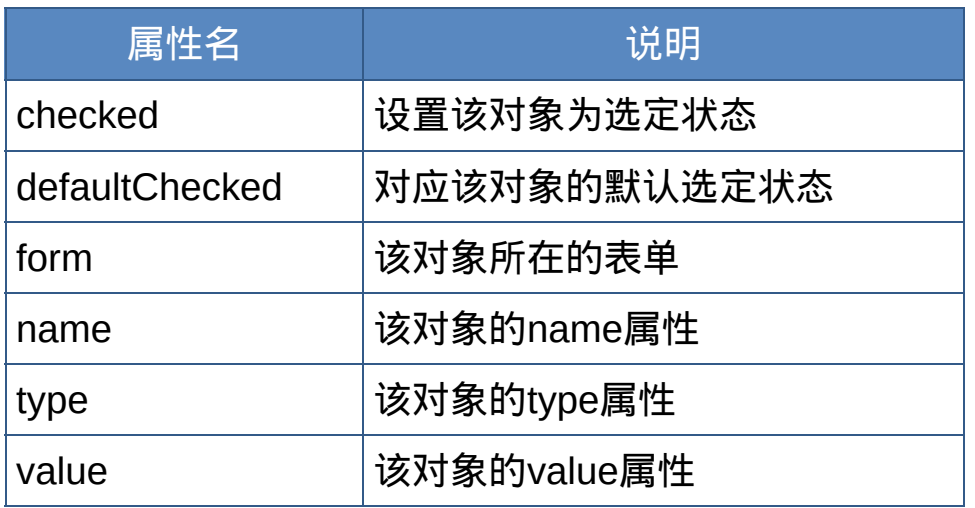

#### 方法:

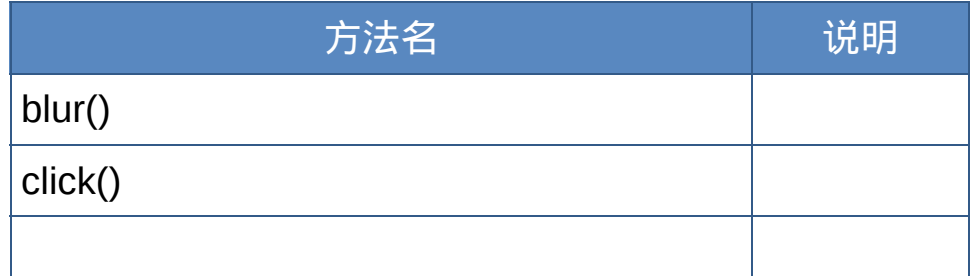

focus()

handleEvent(事件)

事件处理程序:

onBlur onClick onDbClick onFocus onKeyDown onKeyPress onKeyUp

onMouseDown onMouseUp onMouseOver onMouseOut onMouseMove

#### 复选框对象**(input type=checkbox)**

格式:

- document.forms[索引].elements[索引].属性
- document.forms[索引].elements[索引].方法(参数)
- document.表单名称.单选对象名称[索引].属性
- document.表单名称.单选对象名称[索引].方法(参数)

#### 属性:

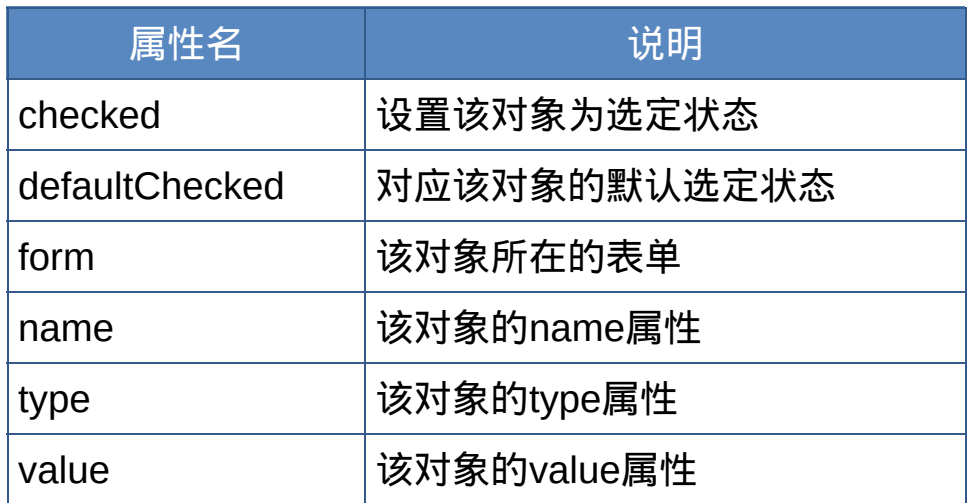

#### 方法:

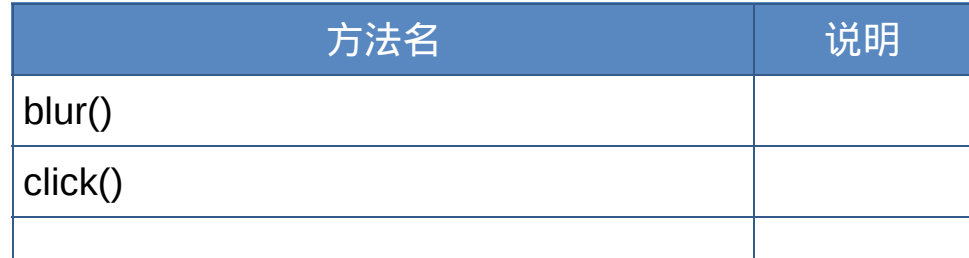

focus()

handleEvent(事件)

事件处理程序:

onBlur onClick onDbClick onFocus onKeyDown onKeyPress onKeyUp

onMouseDown onMouseUp onMouseOver onMouseOut onMouseMove

## 选择对象**(select)**

#### 属性:

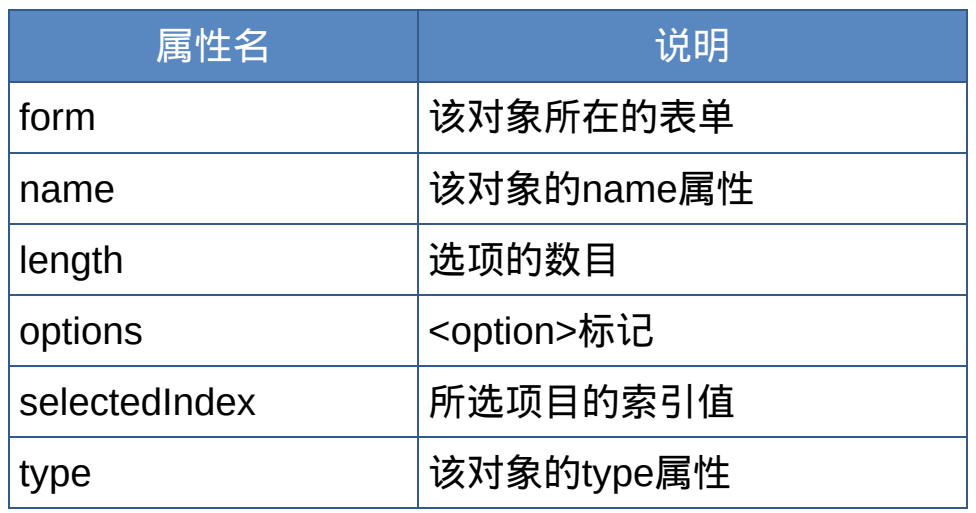

方法:

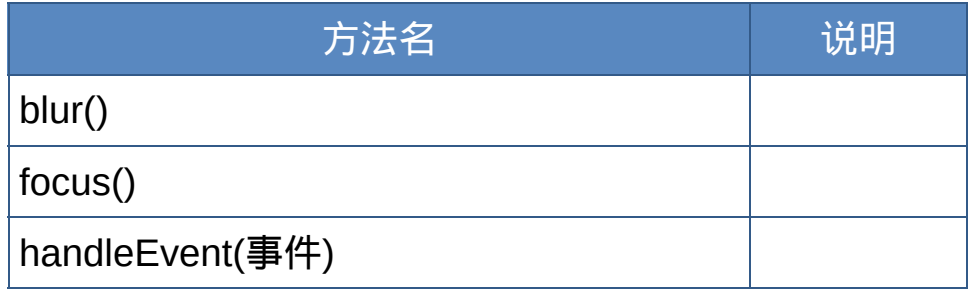

#### 事件处理程序:

onBlur onClick onChange onFocus onKeyDown onKeyPress onKeyUp

onMouseDown onMouseUp onMouseOver onMouseOut

#### onMouseMove

## 选项对象:选择对象的子对象**(option)** 格式:

- <option value="值" selected>文字</option>
- new Option([文字[,值[,defaultSelected[,selected]]]])

#### 属性:

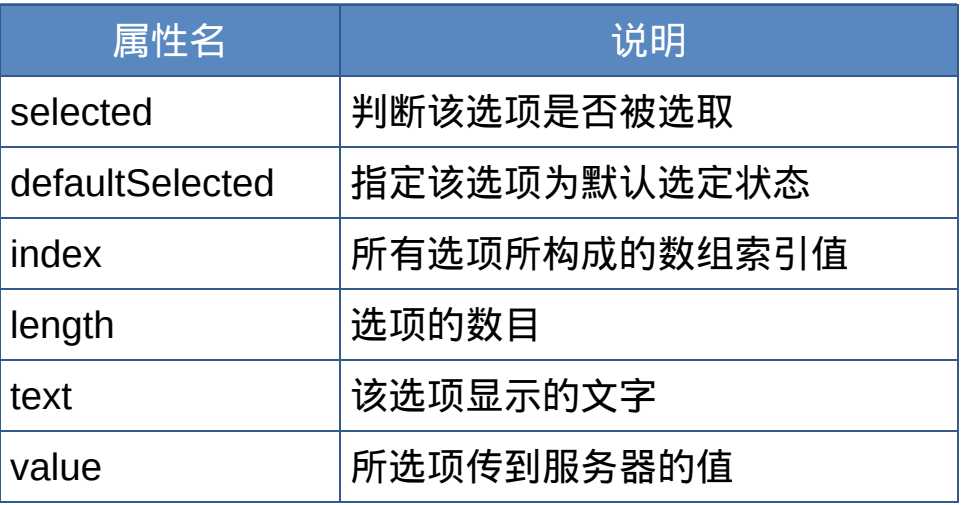

## 文本区域对象**(textarea)**

#### 属性:

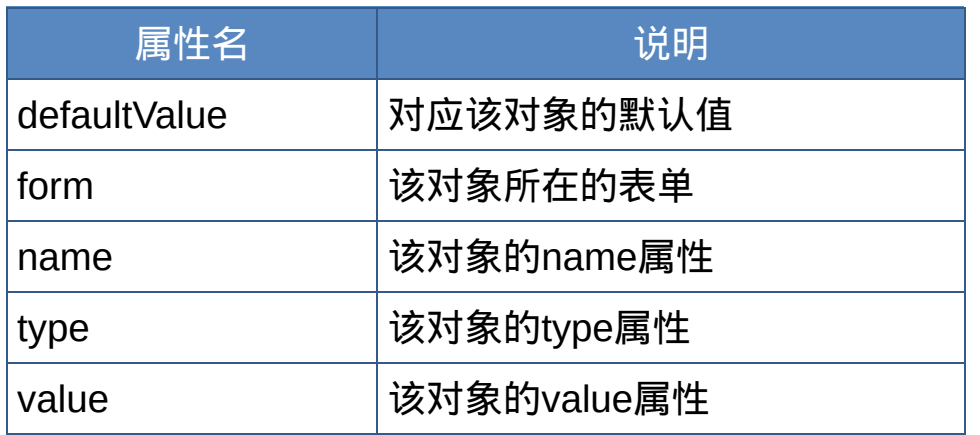

#### 方法:

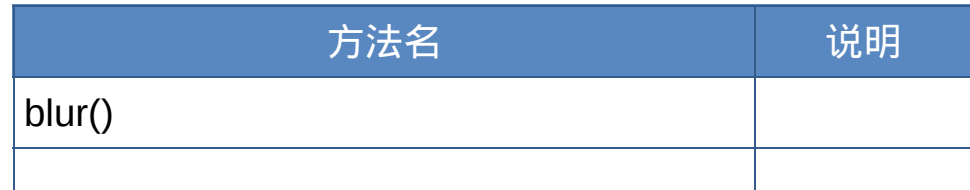

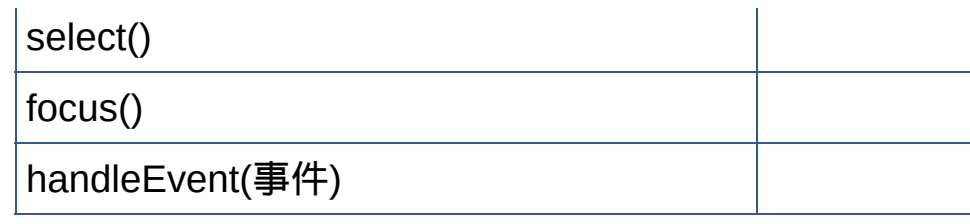

事件处理程序:

onBlur onClick onChange onSelect onFocus onKeyDown onKeyPress onKeyUp

onMouseDown onMouseUp onMouseOver onMouseOut

onMouseMove

## 文件上传对象**(input type=file)**

#### 属性:

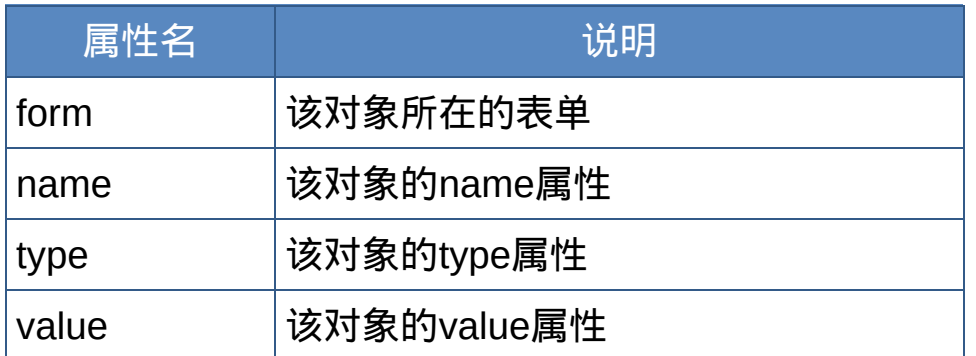

## 方法:

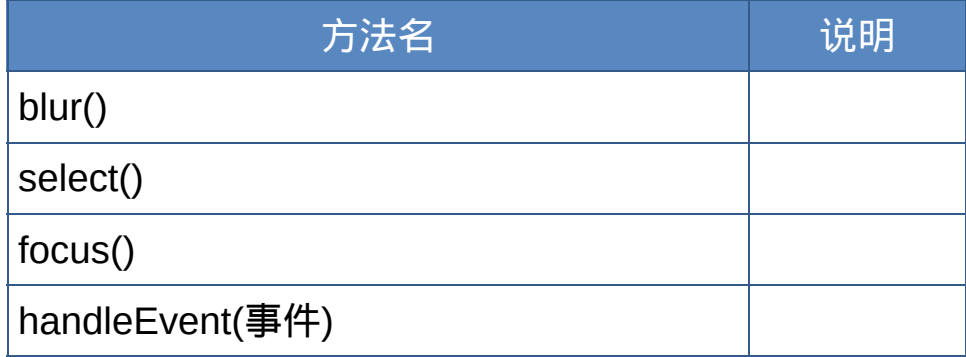

## 事件处理程序:

onBlur onClick onSelect onFocus onKeyDown onKeyPress onKeyUp onMouseDown onMouseUp onMouseOver onMouseOut onMouseMove

#### **Cookie** 对象

是一种以文件(Cookie文件)的形式保存在客户端硬盘的Cookies文件 夹中的用户数据信息(Cookie数据)。Cookie文件由所访问的Web站 点建立,以长久的保存客户端与Web站点间的会话数据,并且该 Cookie数据只允许被所访问的Web站点进行读取。

#### **Cookie**文件的格式

NS:Cookie.txt

IE:用户名@域名.txt

#### 写入**Cookie**

格式:

document.cookie = "关键字=值[;expires=有效日期][;...]"

备注:

有效日期格式:Wdy,DD-Mon-YY HH:MM:SS GMT Wdy / Mon: 英文星期 / 月份; 还包含path、domain、secure属性; 每个Web站点(domain)可建立20个Cookie数据; 每个浏览器可存储300个Cookie数据,4k字节; 客户有权禁止Cookie数据的写入。

#### 读取**Cookie**

格式:

document.cookie

#### 删除**Cookie**

格式:

document.cookie = " 关键字 = ; expires = 当前日期"

## **W3C**专业术语翻译对照表

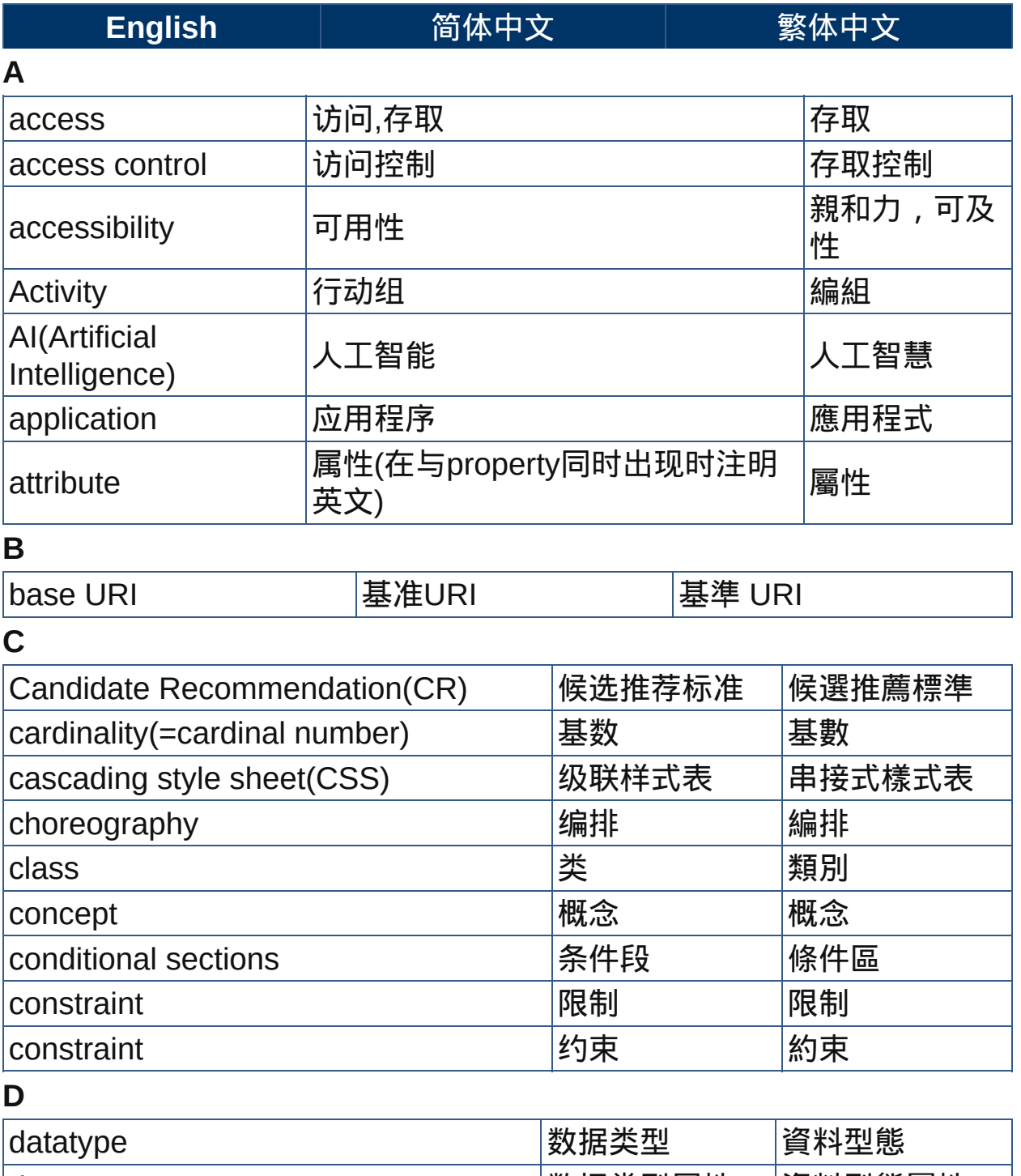

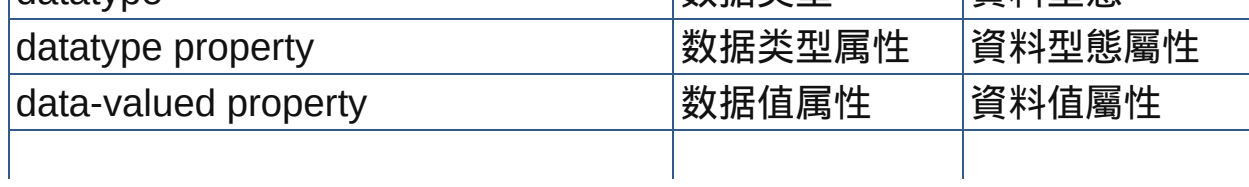

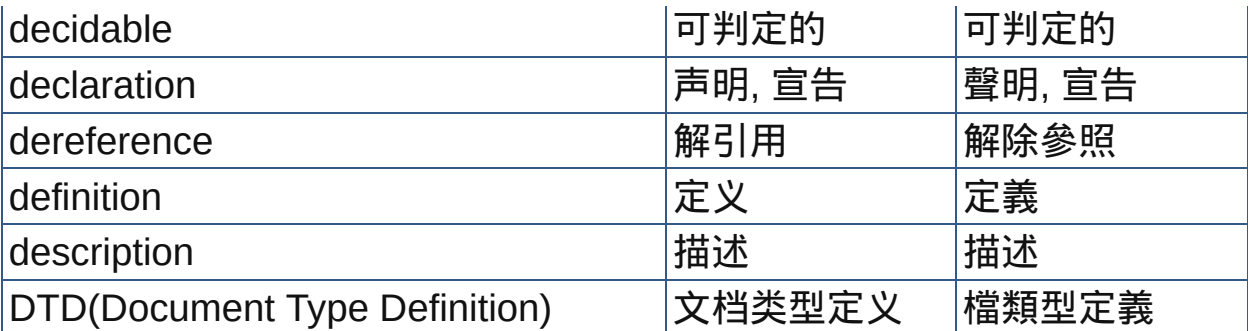

## **E**

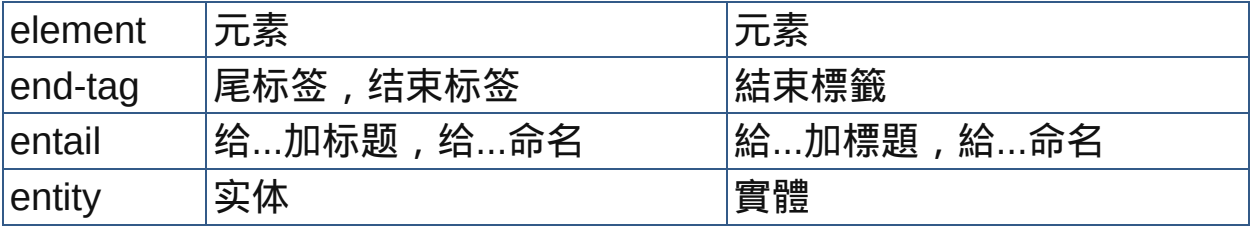

## **F**

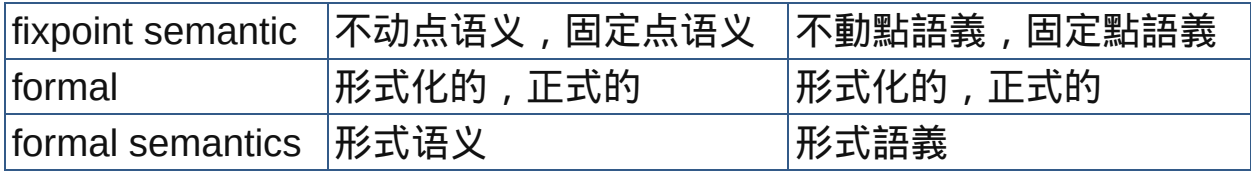

#### **G**  $\overline{a}$

#### **H**  $\blacksquare$

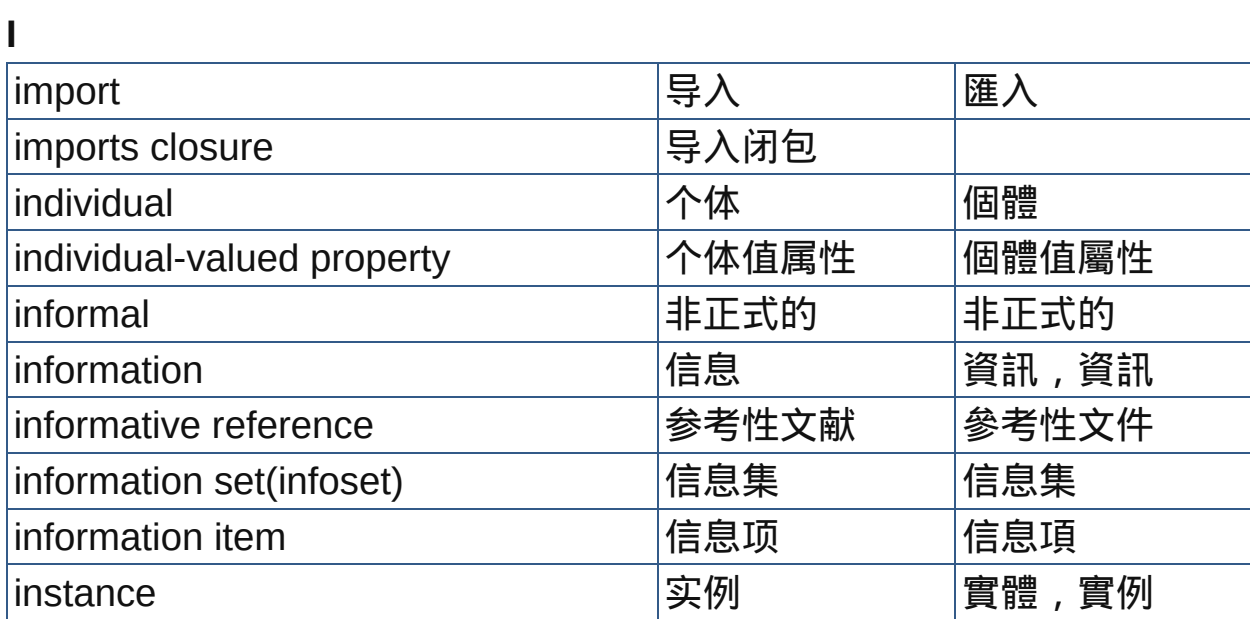

#### **K**  $\overline{a}$

 $\blacksquare$ 

## **L**

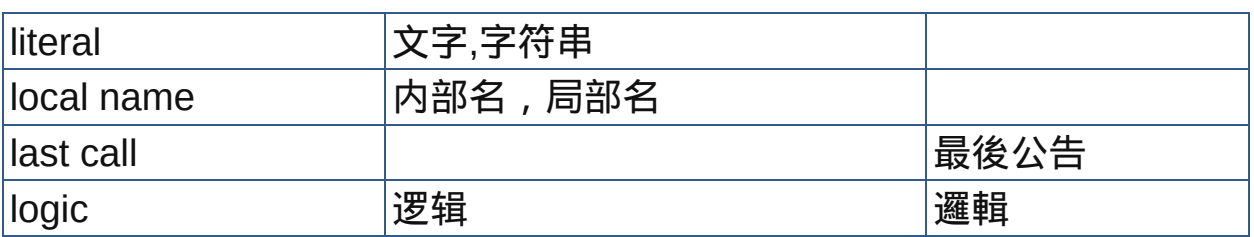

## **M**

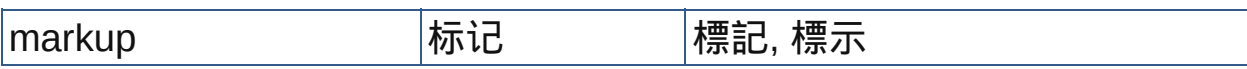

## **N**

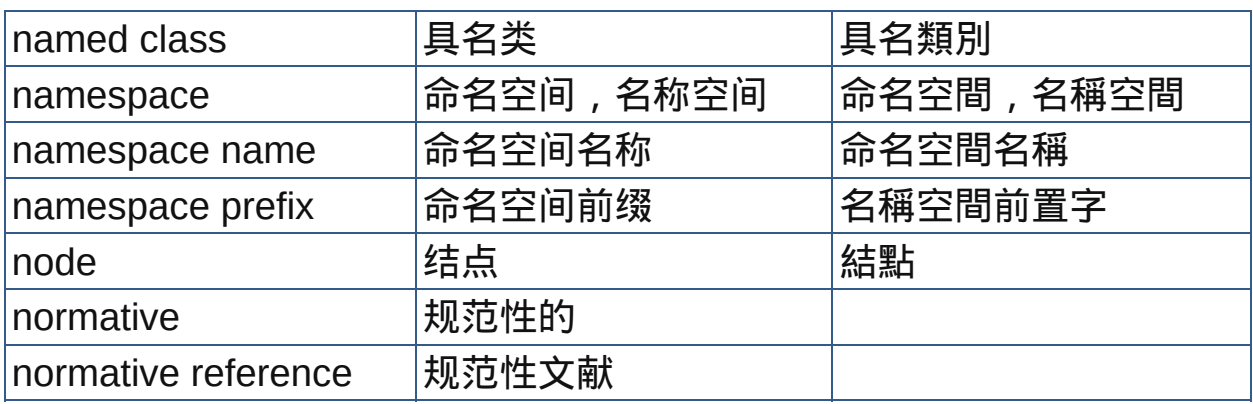

## **O**

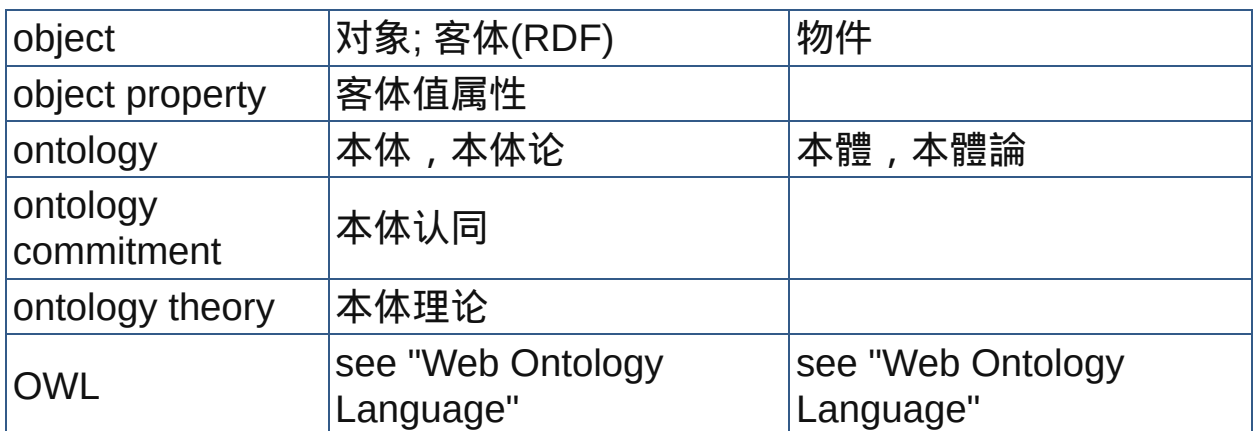

## **P**

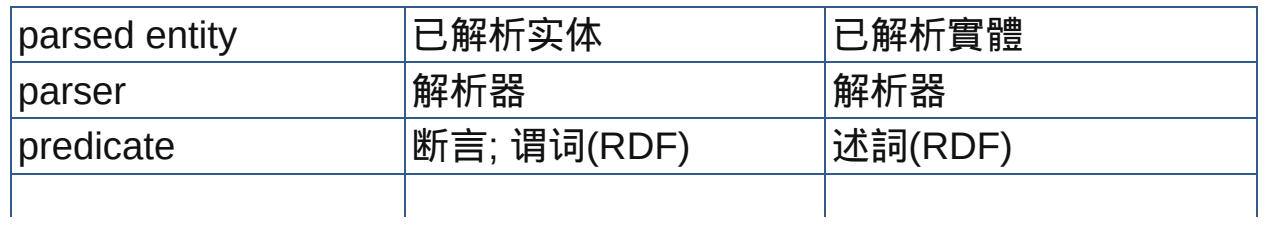

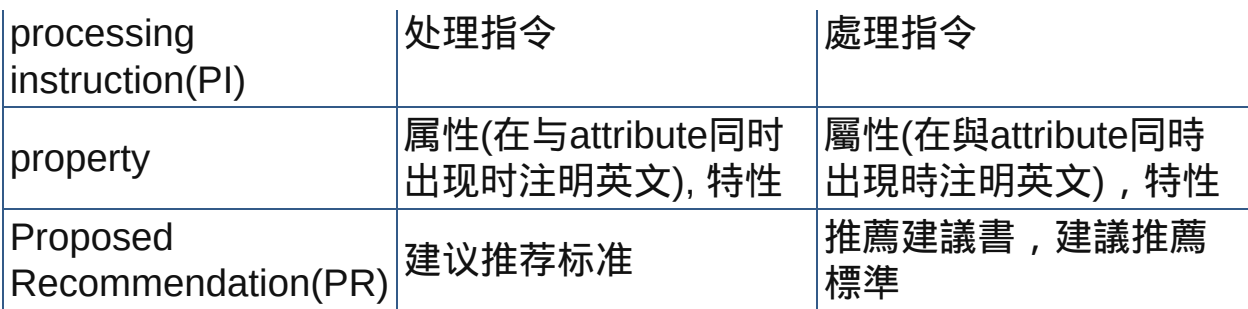

# **Q**

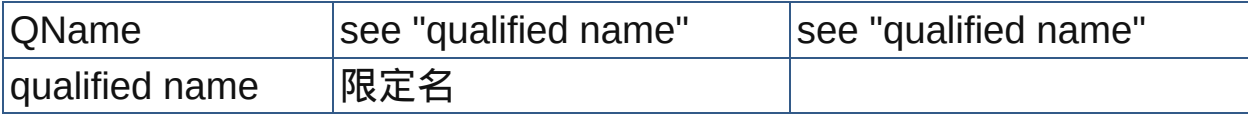

## **R**

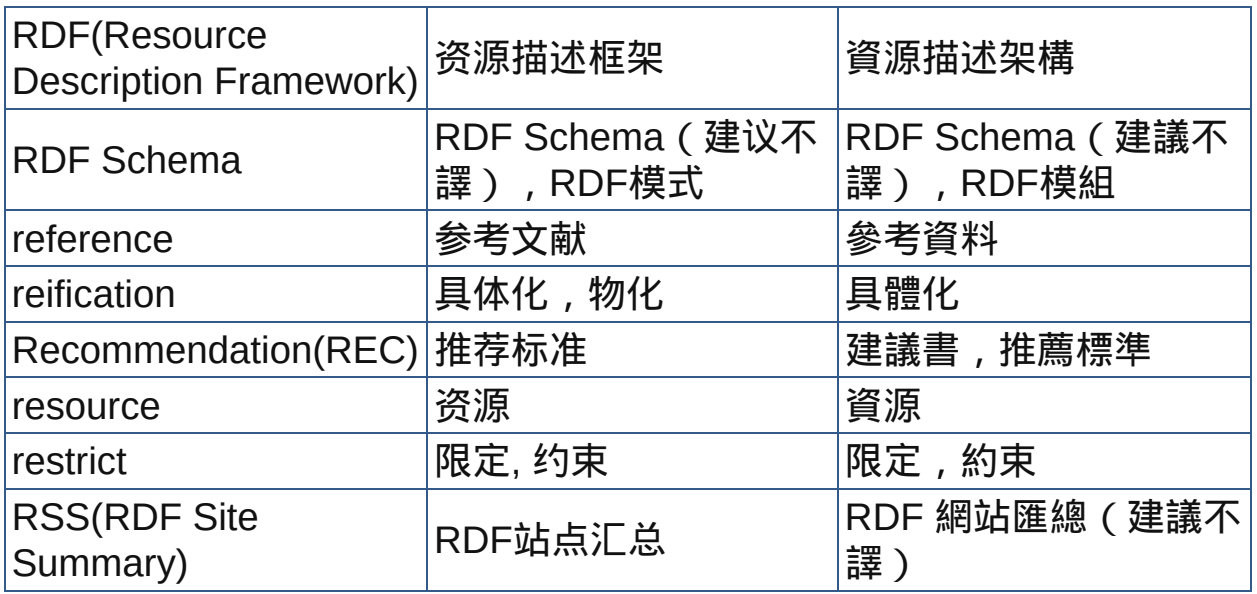

## **S**

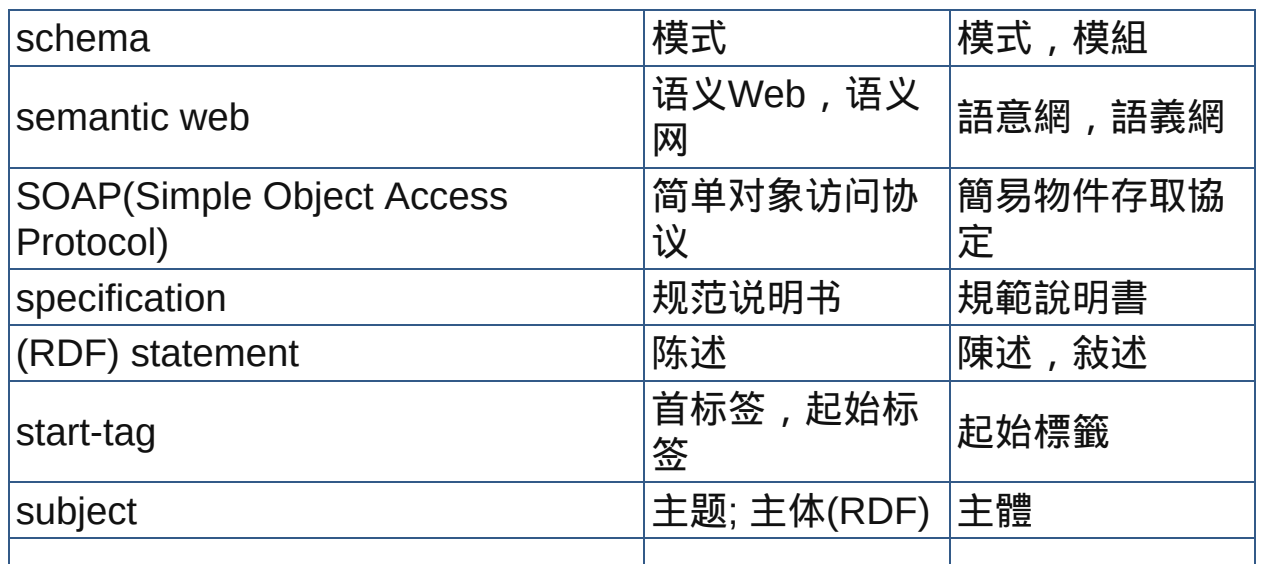

# SVG(Scalable Vector Graphics) |可伸缩矢量图形 |可縮放向量圖

**T**

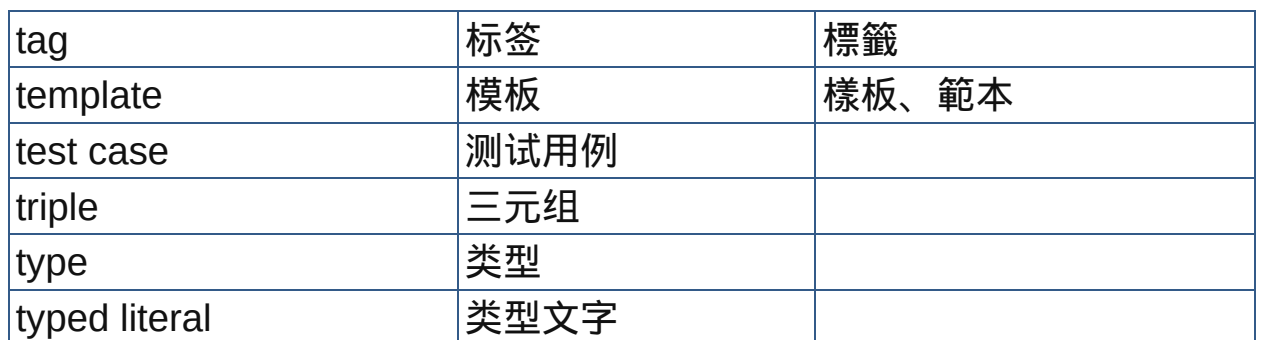

## **U**

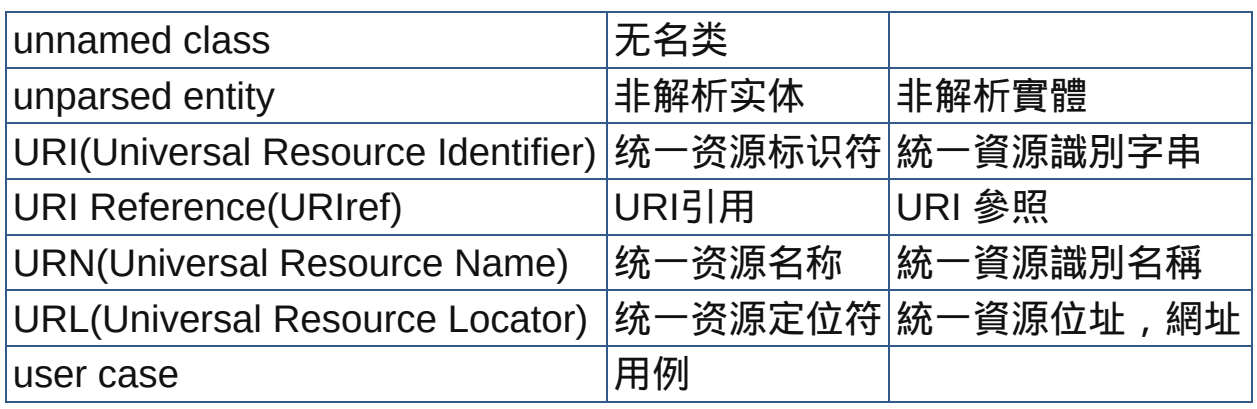

#### **V**

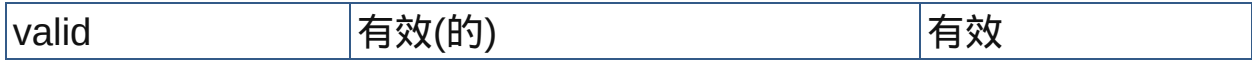

## **W**

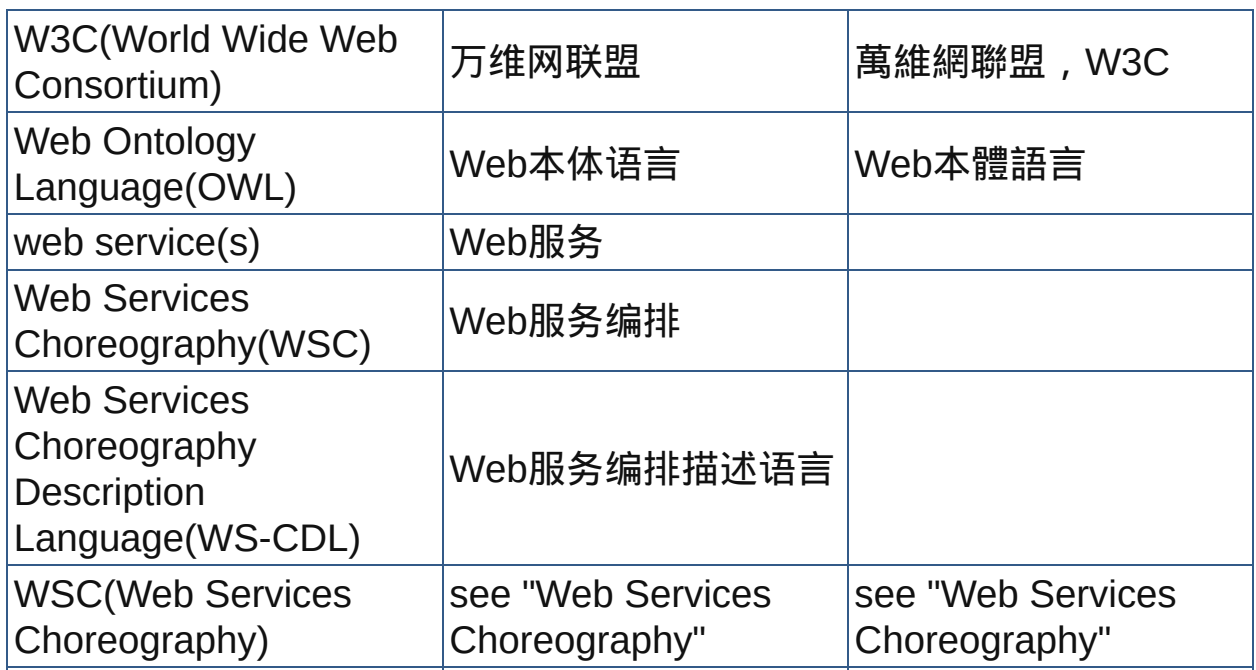
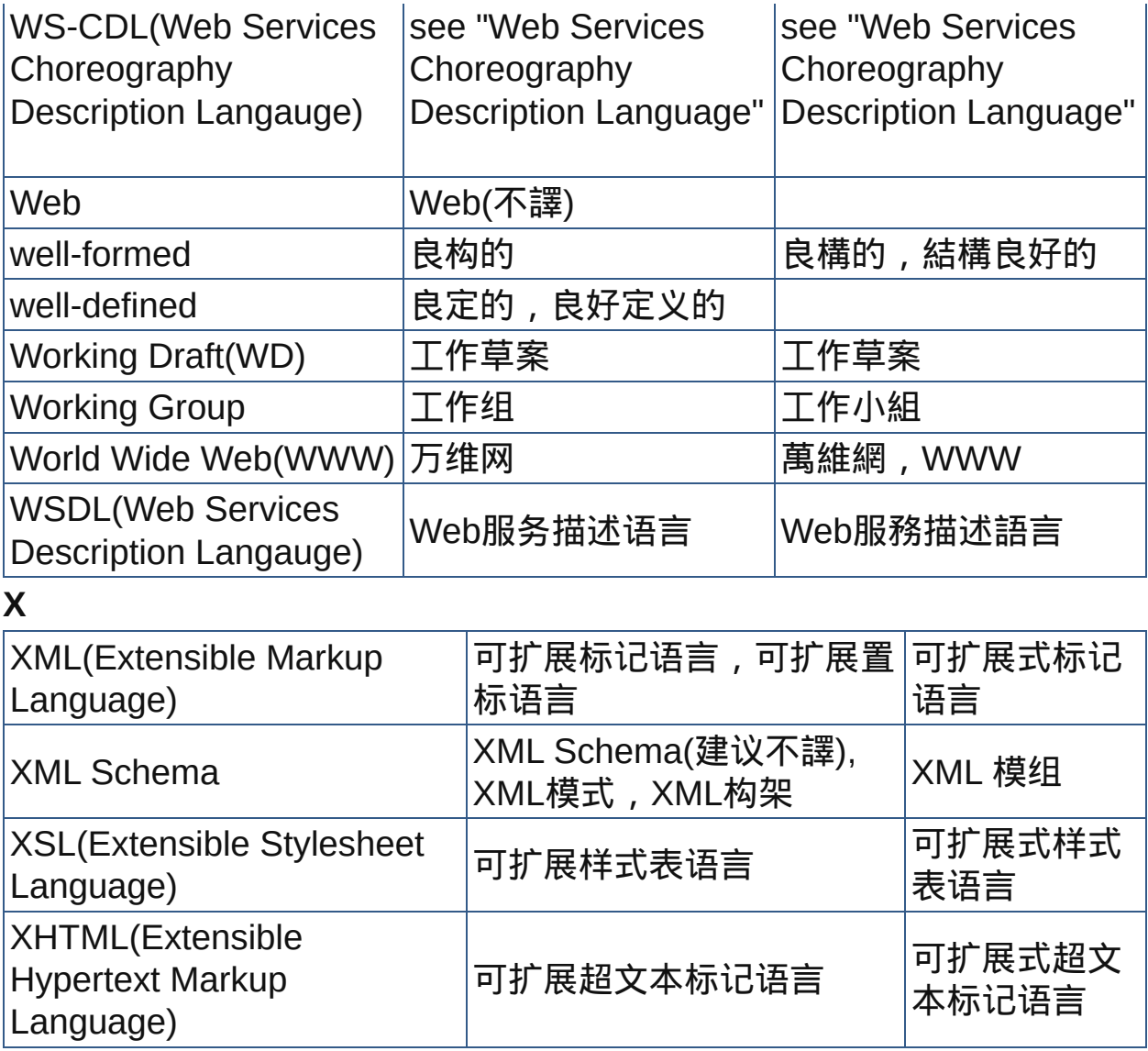

### 附录 Appendix

- [颜色对照表](#page-578-0) Color Table
- [语言代码](#page-593-0) Language Codes
- [字符集识别](#page-597-0) Character Set Recognition
- ISO [Latin-1](#page-605-0)字符集 ISO Latin-1 Character Set
- **HTML[附加命名实体](#page-611-0) Additional Named Entities for HTML**
- 特殊文本和BIDI[文本的字符实体](#page-621-0) Character Entities for Special Symbols and BIDI

Text

• **[MIME](#page-623-0)类型 Multipart Internet Mail Extensions** 

### 颜色表 Color Table

<span id="page-578-0"></span>[本表列出的颜色可用于各种浏览器,如果需要更多的颜色,可以使用](#page-700-0)颜色选 择器选择自定义颜色。

- W3C[十六色色盘](#page-578-1)
- 216 [安全色色盘](#page-579-0)
- IE4+[预命名颜色](#page-580-0)

### <span id="page-578-1"></span>**W3C**十六色色盘

#### 根据W3C规范共有16种以英文名称命名的颜色值(不区分大小写) **W3C**十六色色盘

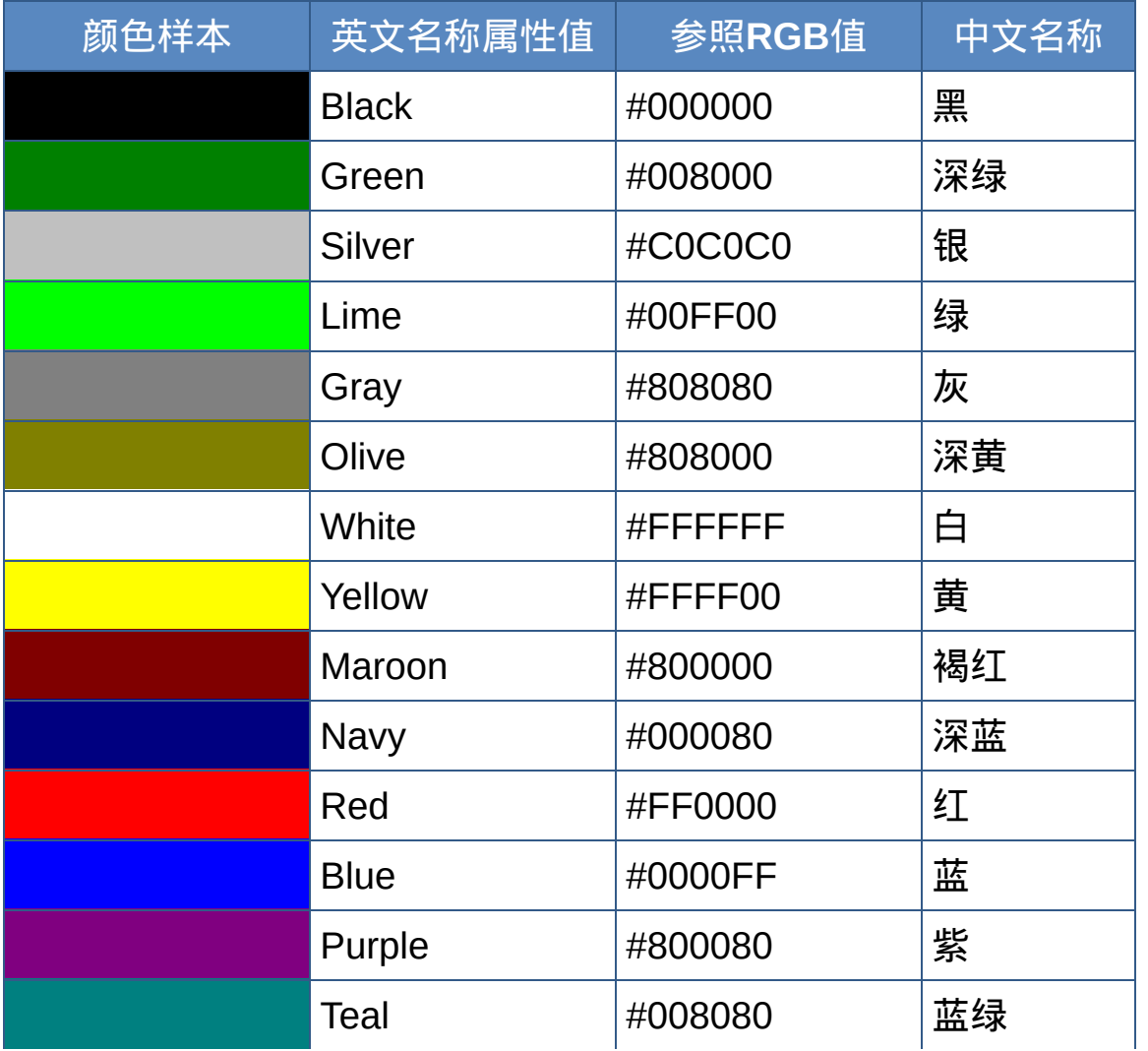

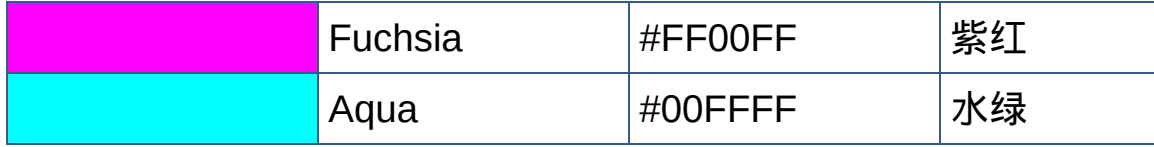

注:还可使用Transparent表示透明色

[回顶端](#page-578-0)↑

### <span id="page-579-0"></span>**Web216**色安全色

本HTML颜色代码表列出了216 种安全色,这些颜色可以被现在的各 种Web浏览器正确识别。

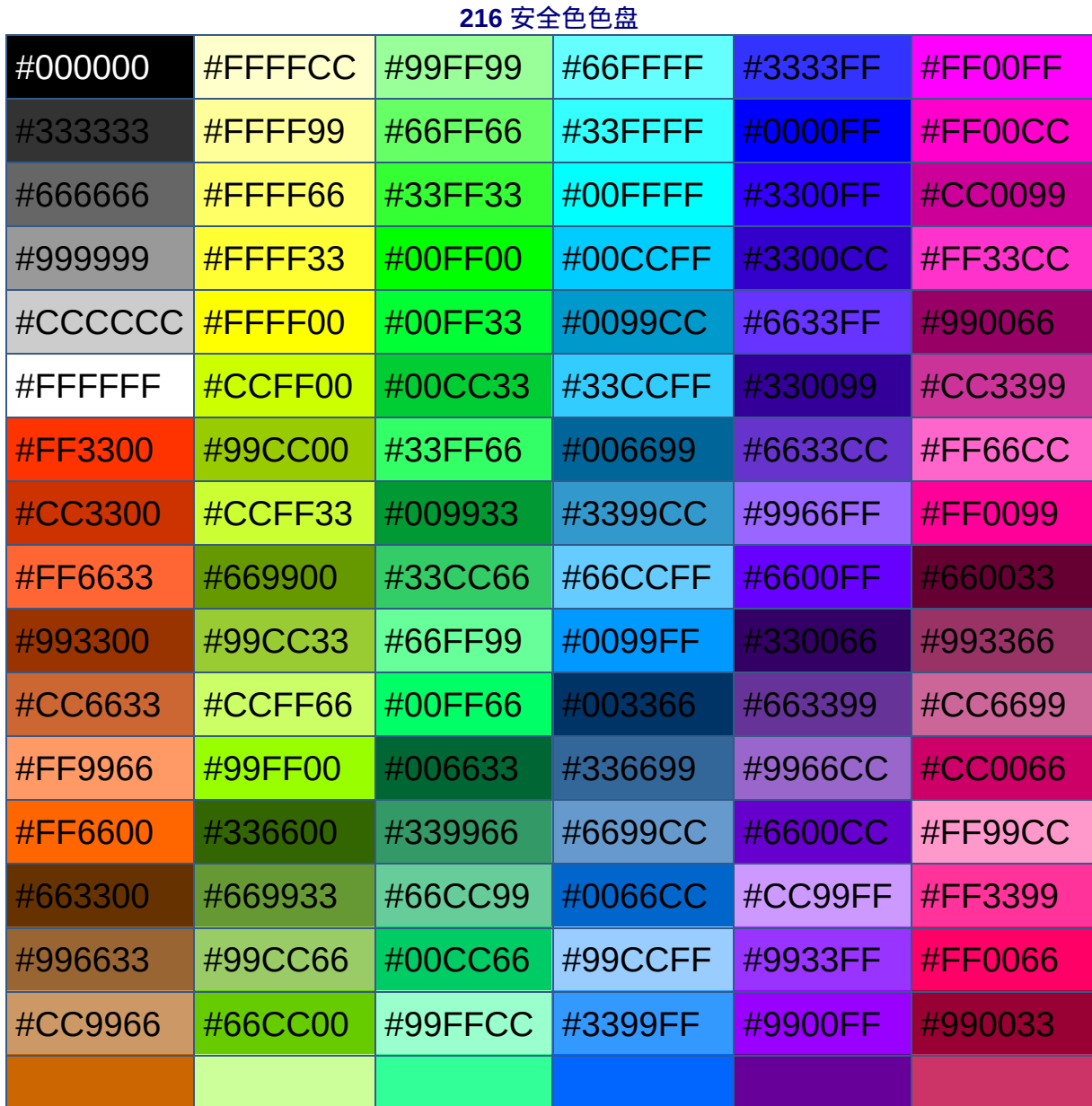

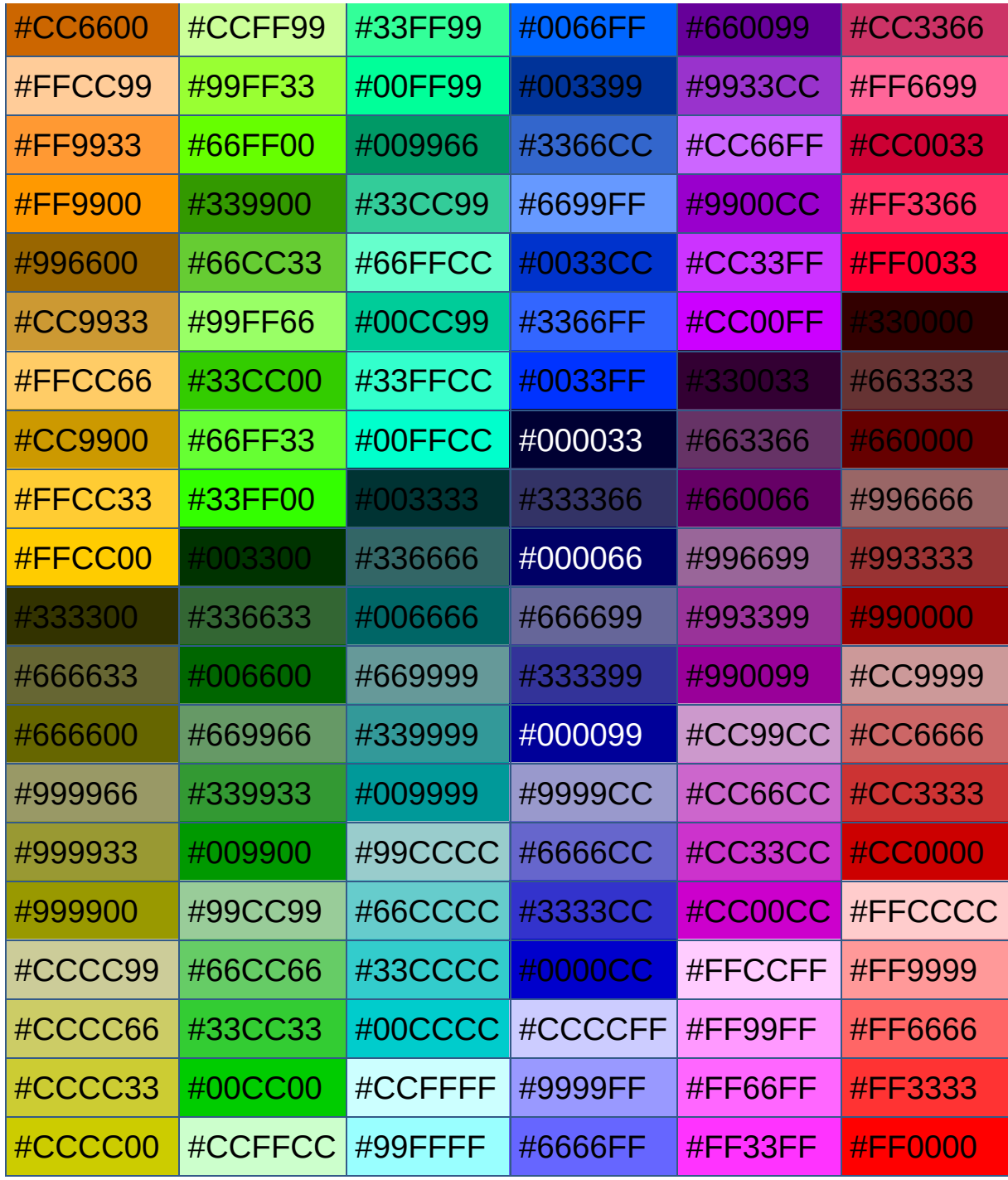

[回顶端](#page-578-0)↑

<span id="page-580-0"></span>**IE4+**预命名颜色

以下的颜色也可以安全地用于各种现代浏览器。在HTML中,设置颜

色时可以直接使用颜色的英文名称(Color Name,不区分大小 写),也可以使用RGB格式表示的十六进制代码(#RRGGBB)设 置颜色。对于IE,还可以使用RGB格式的表示法(rgb(R,G,B))。最 后一种表示法一般仅用于CSS。 **IE4+**预命名颜色

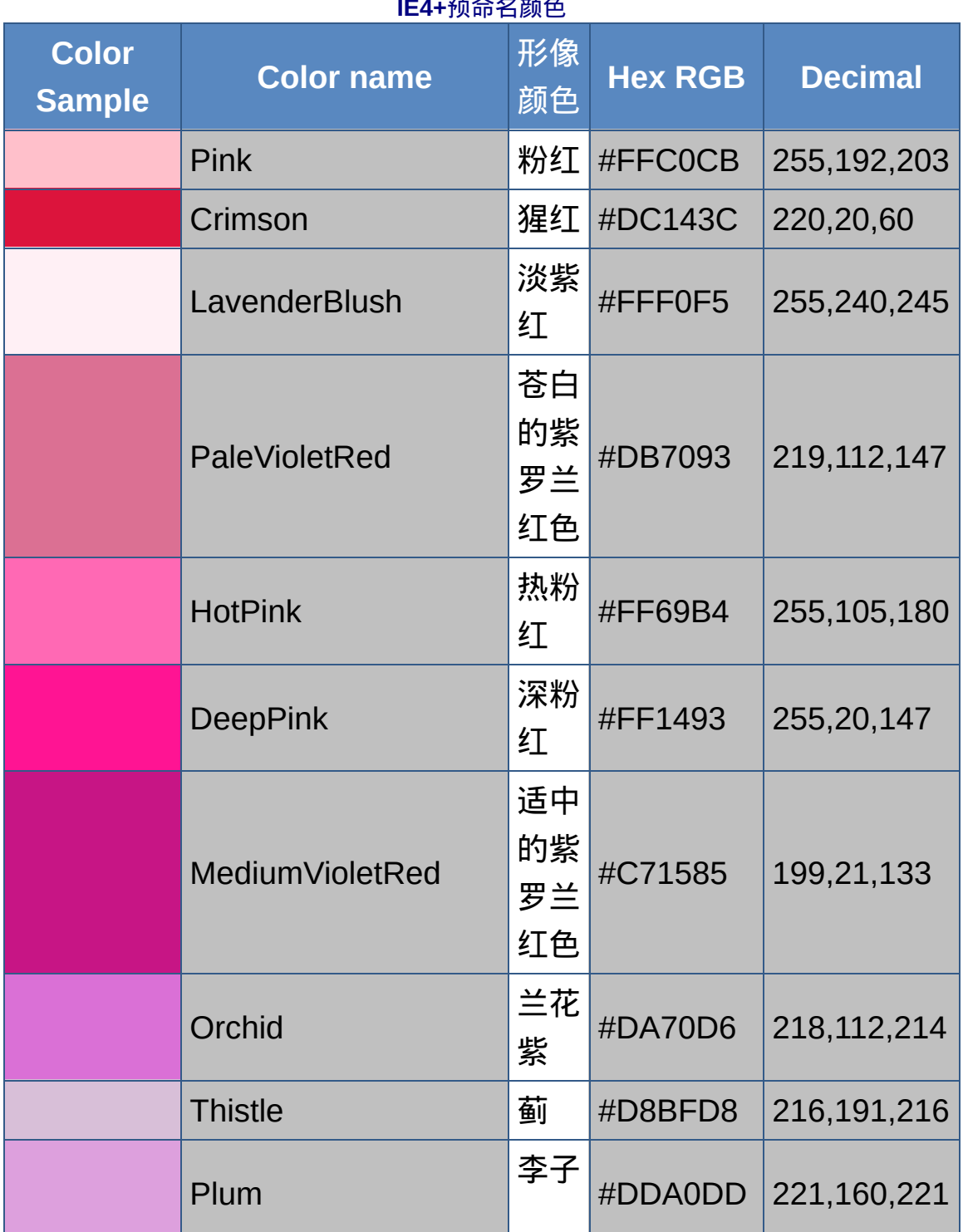

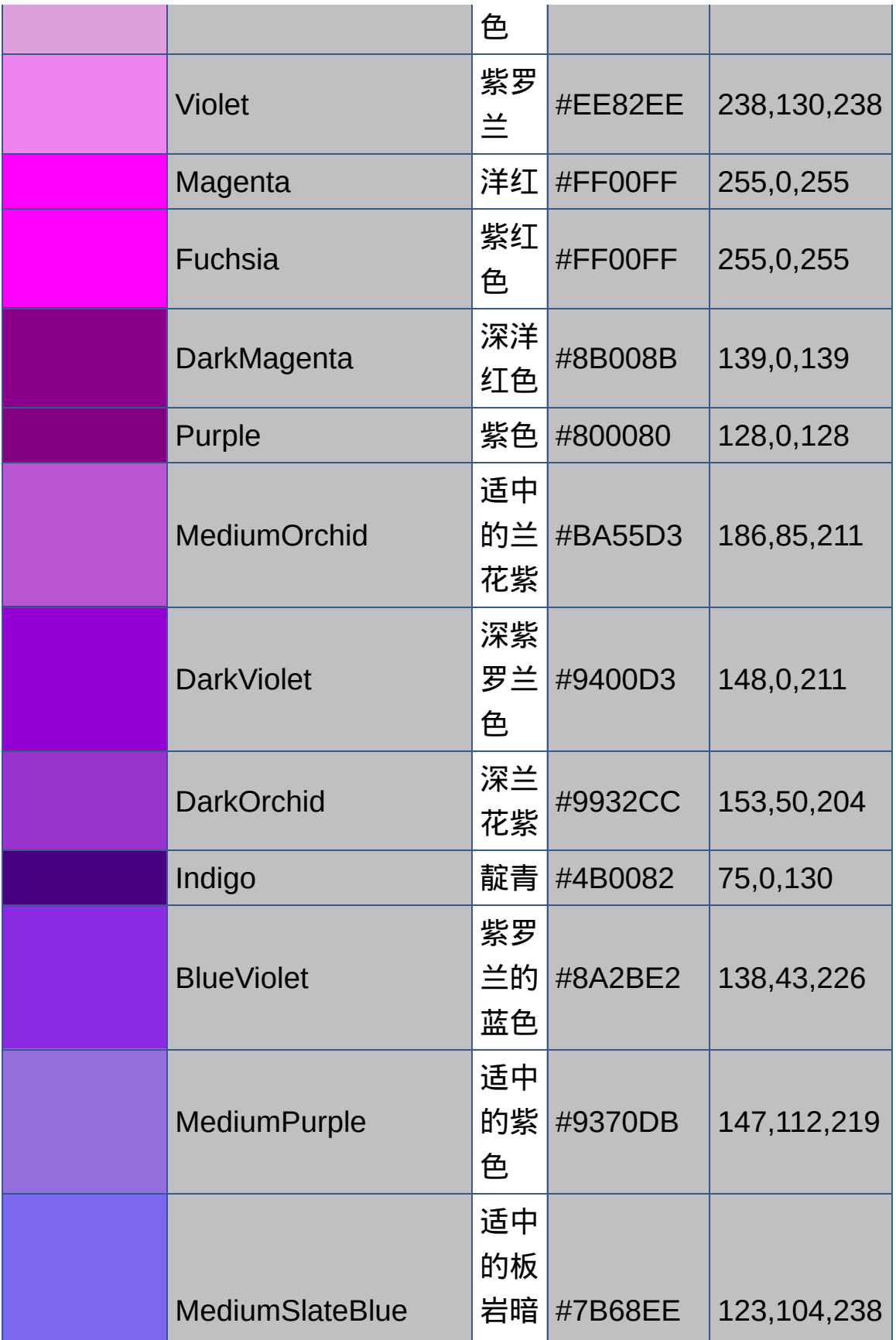

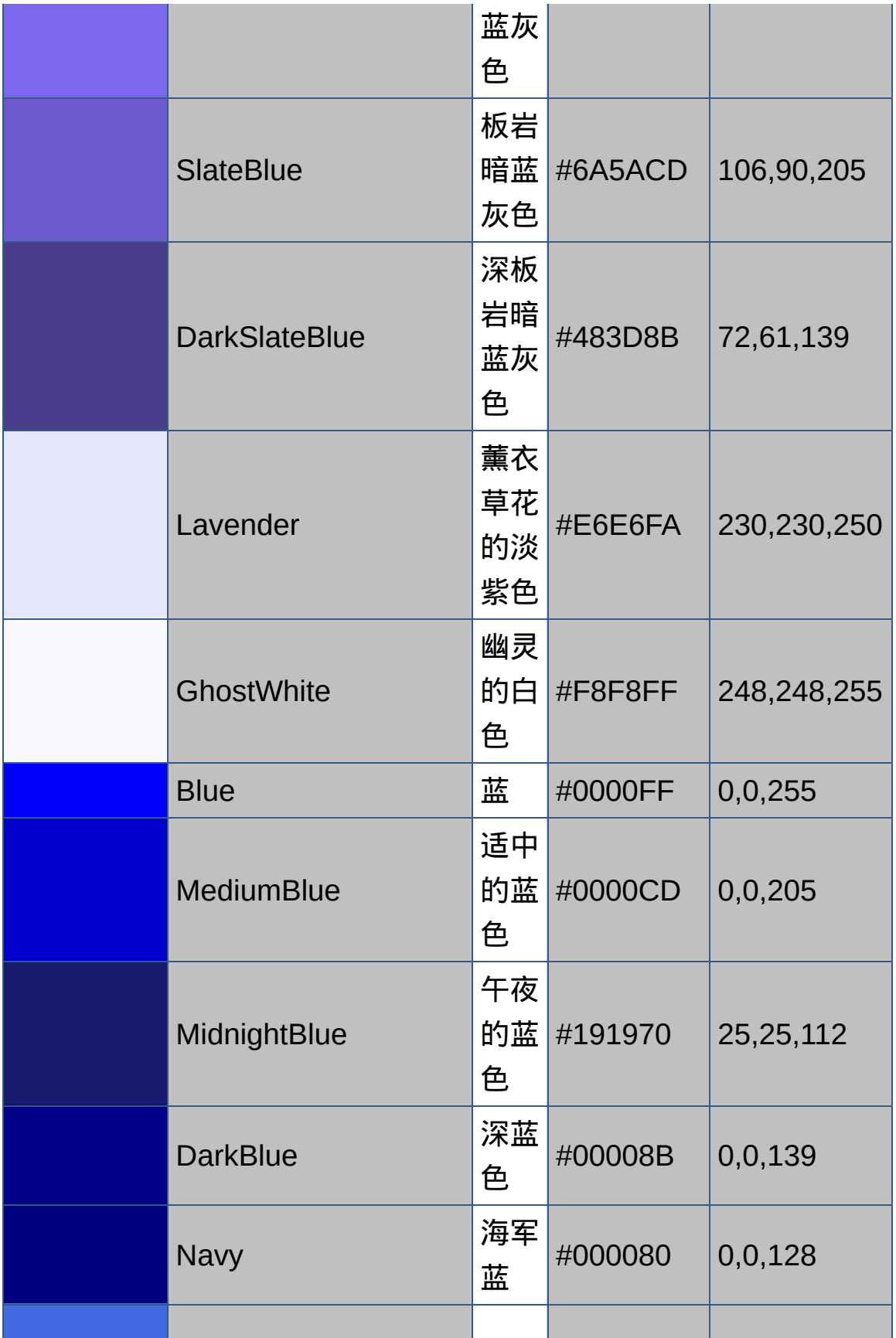

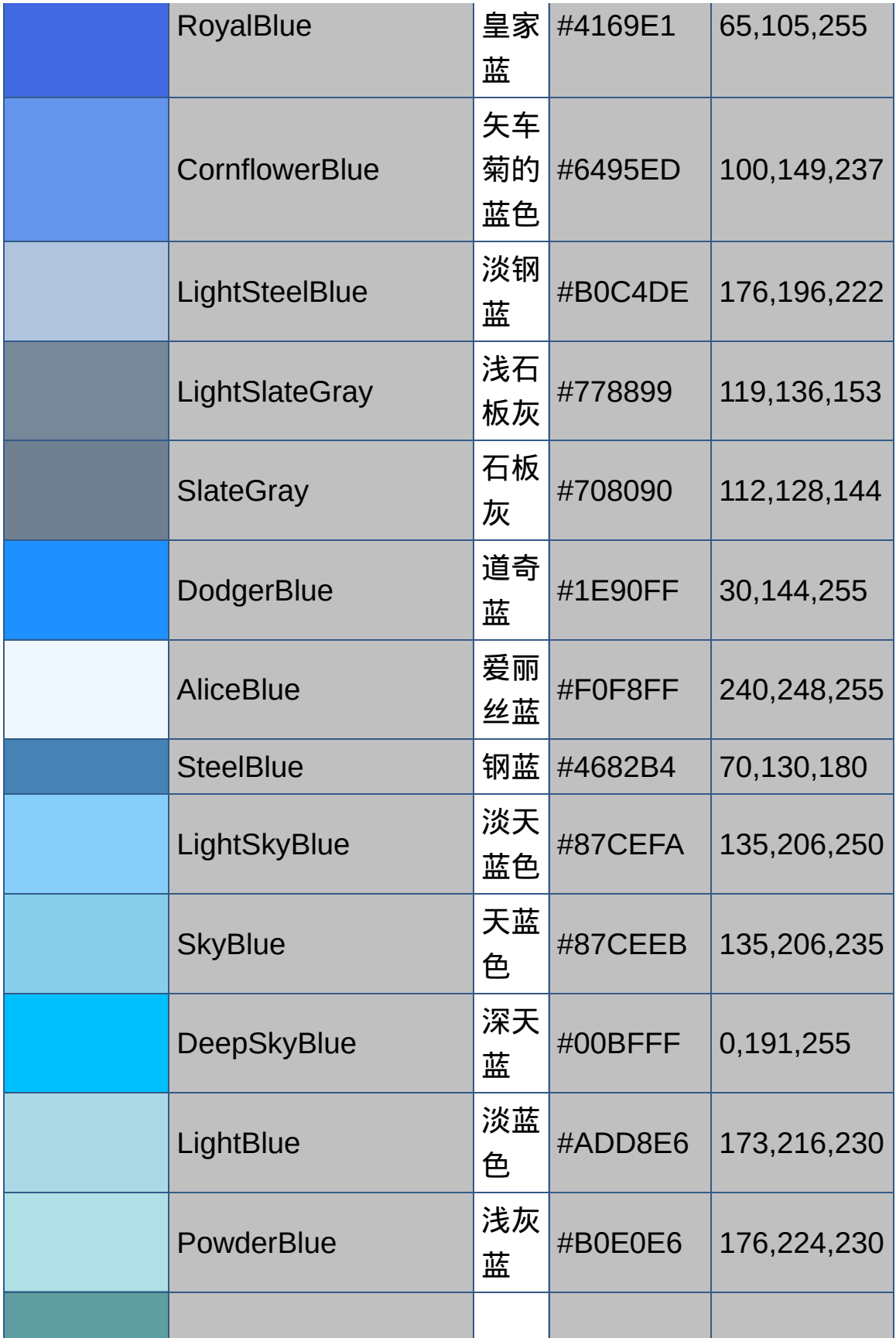

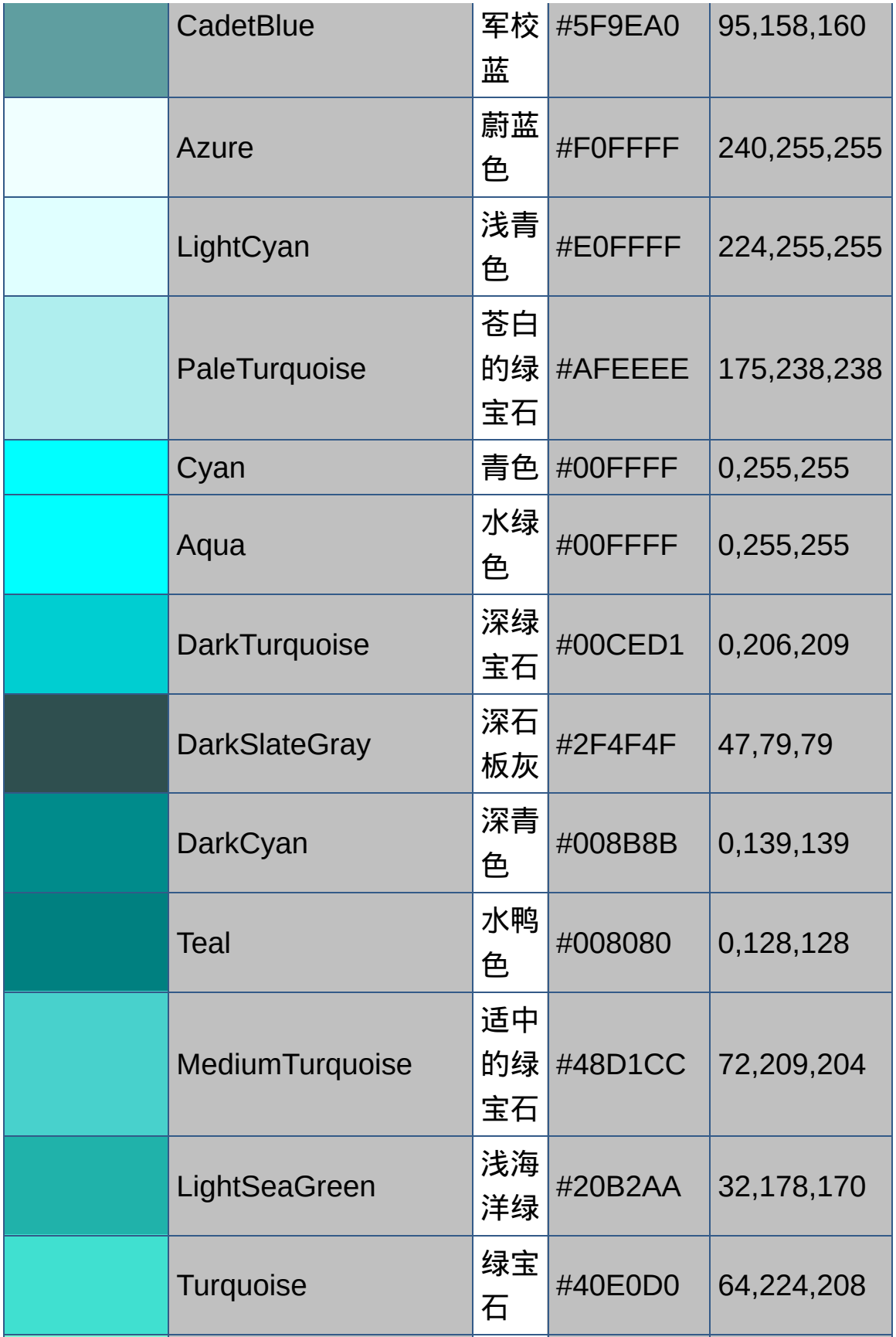

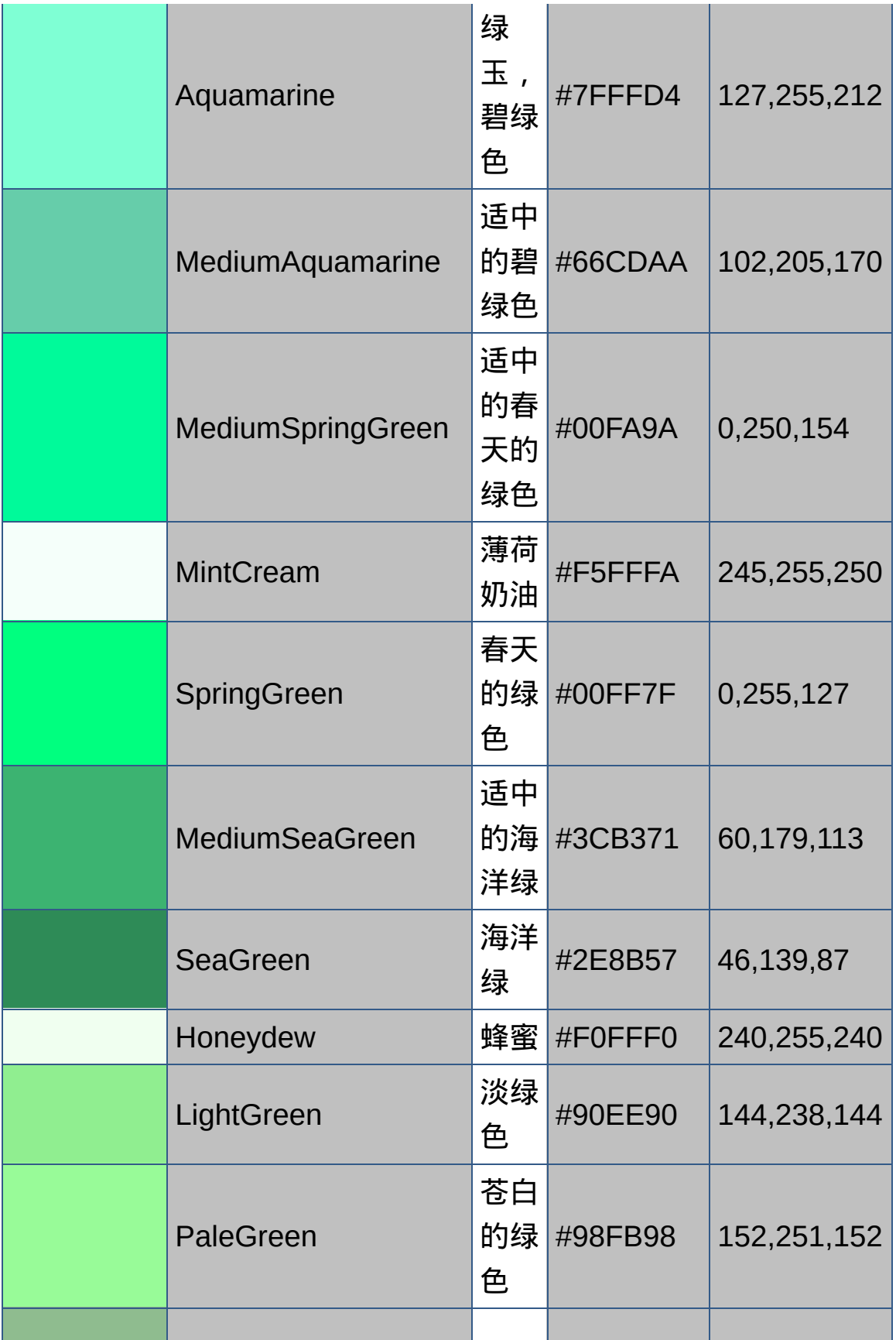

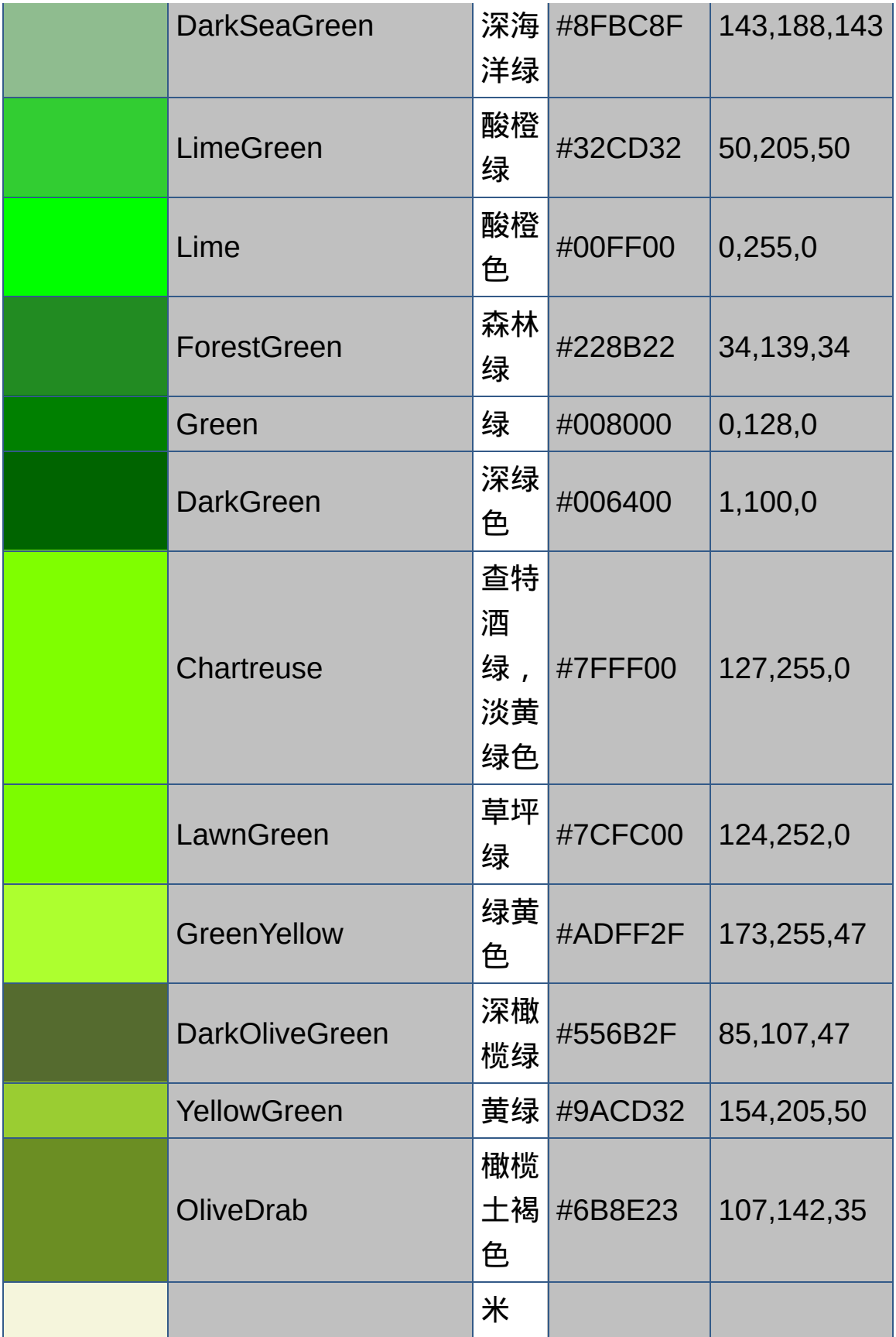

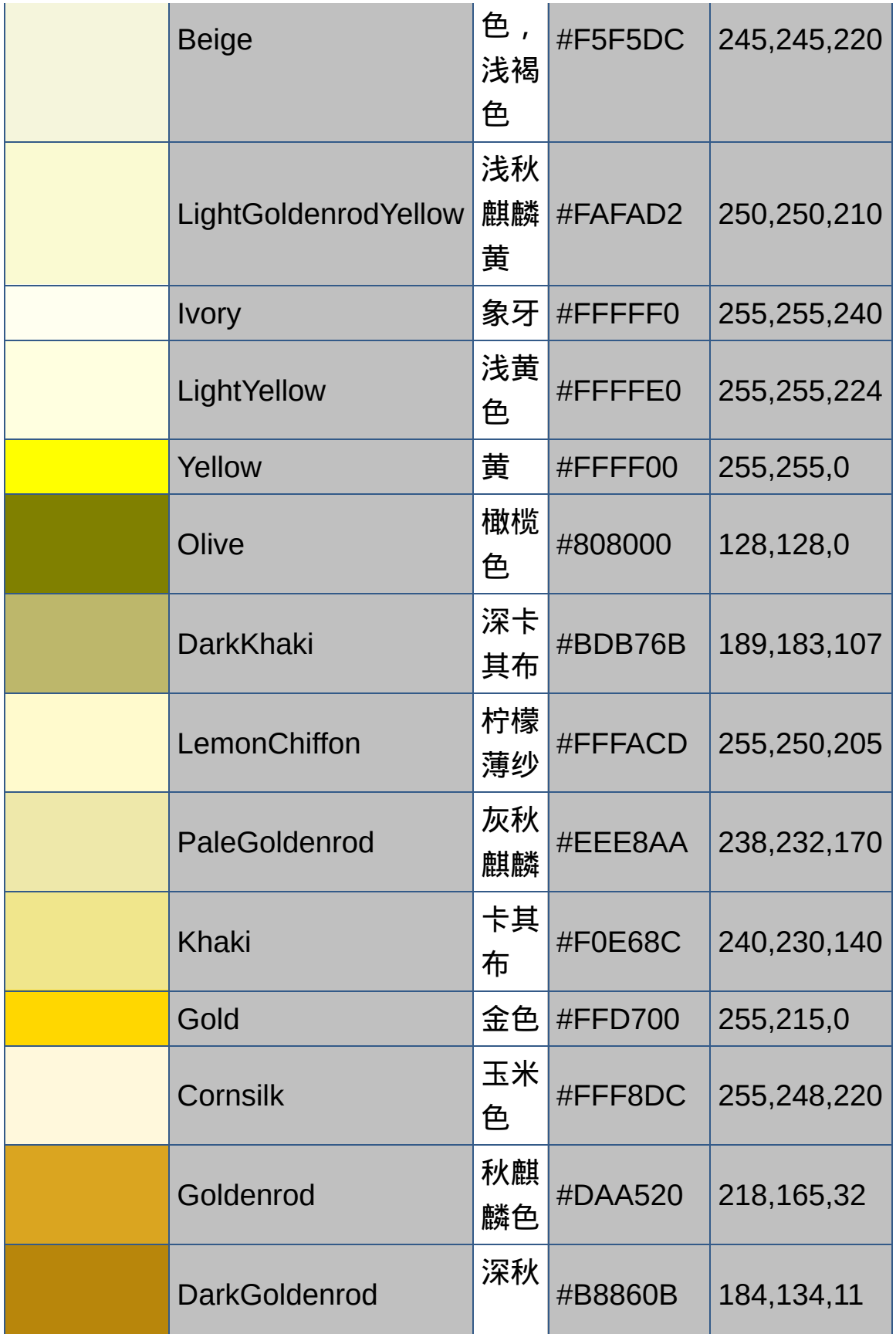

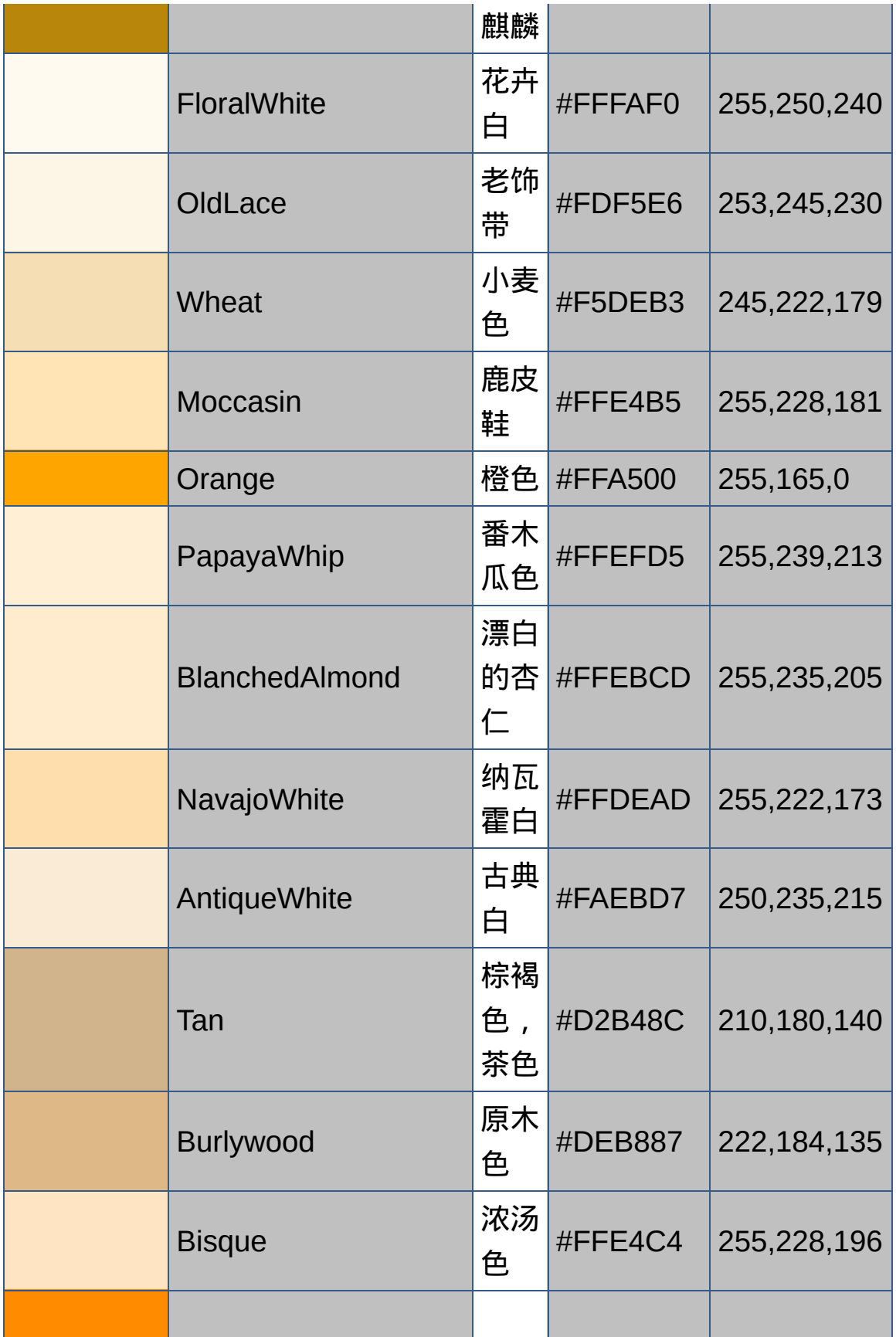

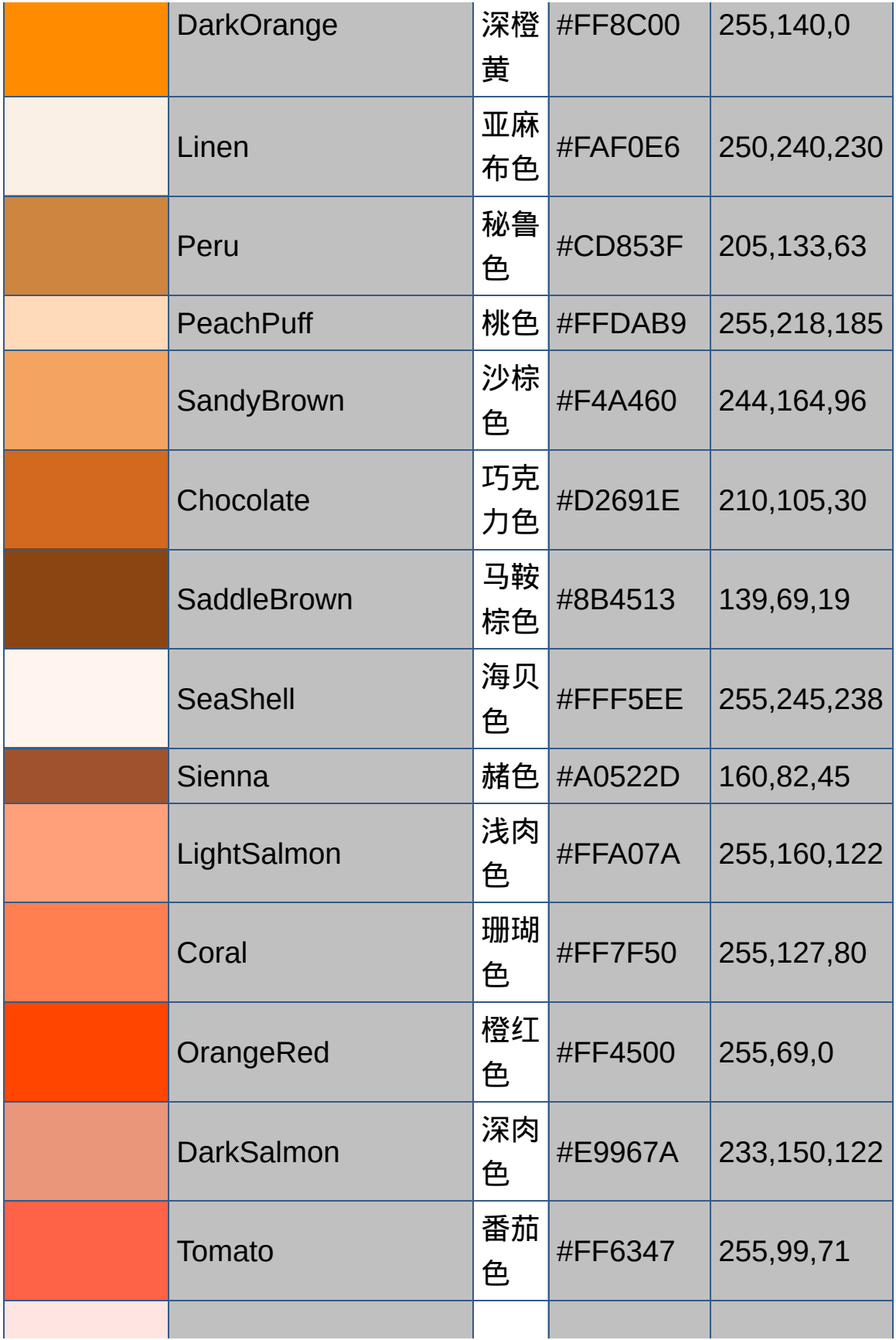

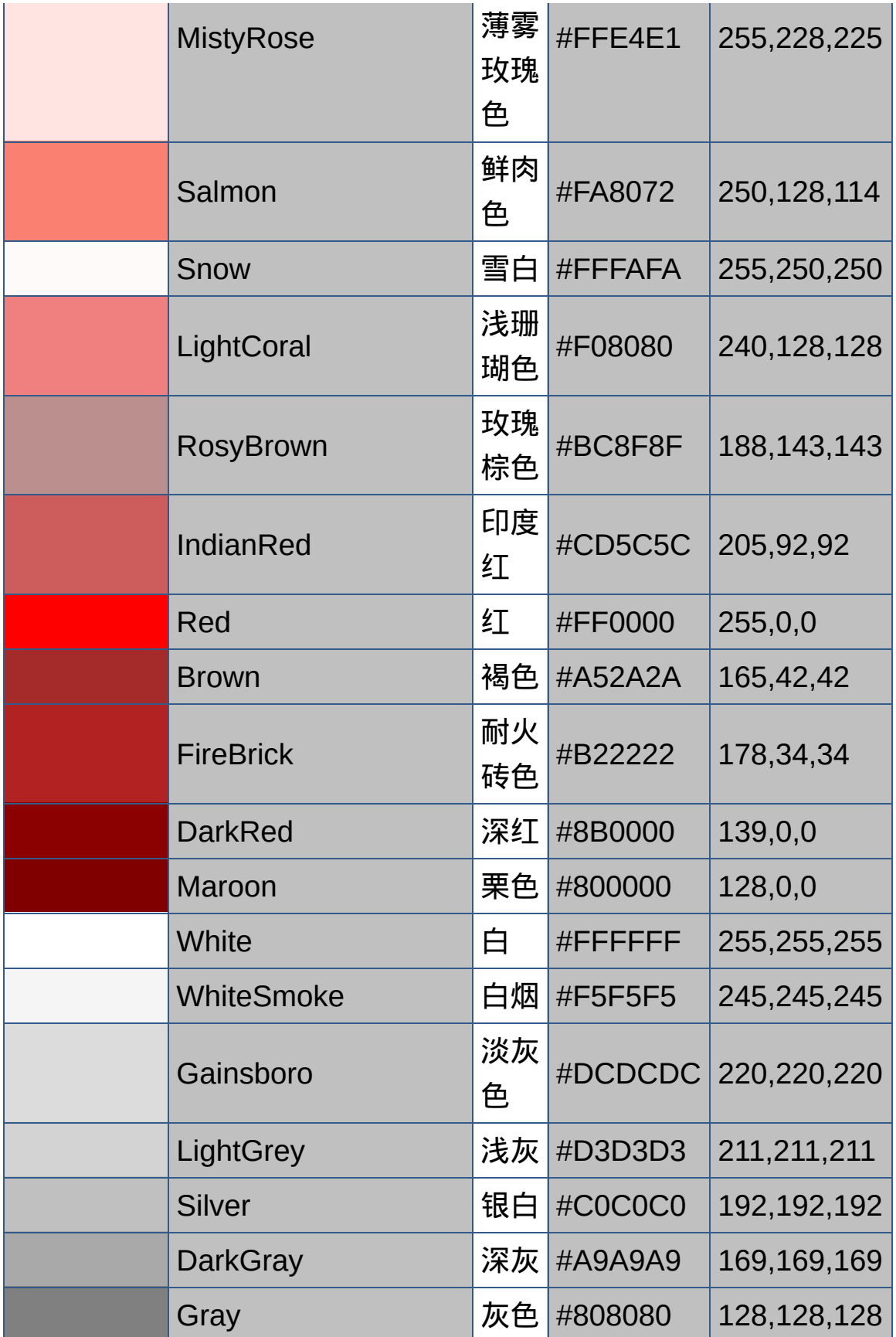

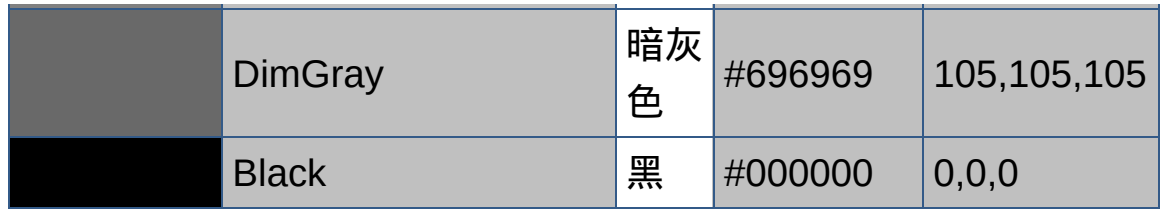

[回顶端](#page-578-0)↑

### **Windows**用户系统色盘

Microsoft® Windows® 维护着一组用于绘制用户界面不同部分的系 统颜色。除了定义在颜色表中的颜色,在 Internet Explorer 4.0 中也 可正常显示以下系统颜色指定为颜色值的 Web 页。 用户可以使用 Windows 控制面板设置用于将来 Windows 会话的系 统颜色。下表演示了定义在控制面板中的颜色名称的对应情况。 注意 不对应任何控制面板的颜色,这些颜色随着系统设置的不同而 不同。

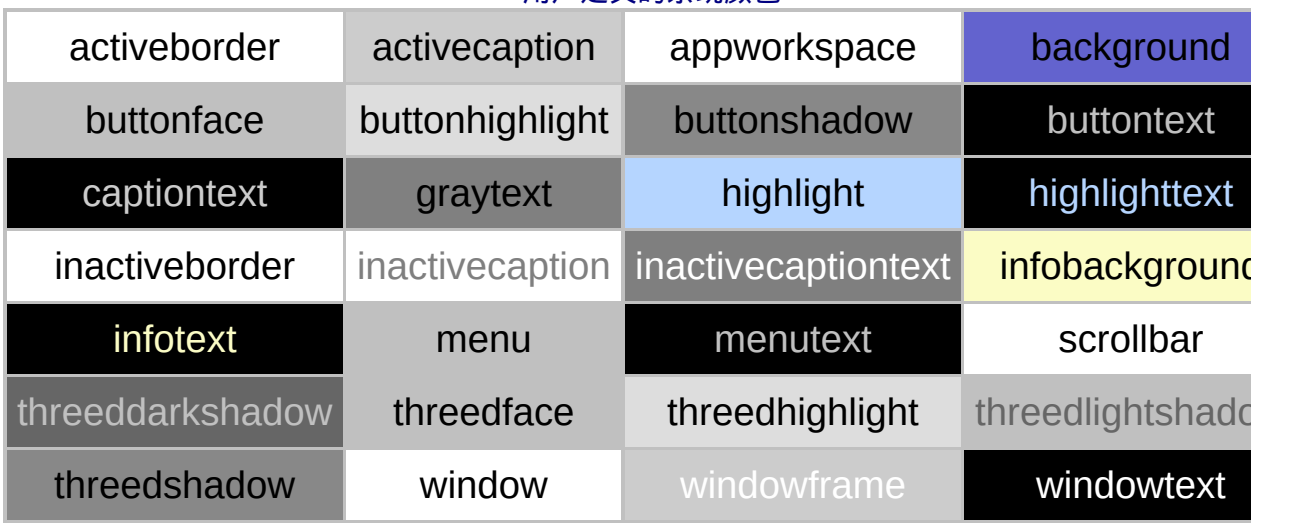

用户定义的系统颜色

[回顶端](#page-578-0)↑

# 语言代码 Language Codes

<span id="page-593-0"></span>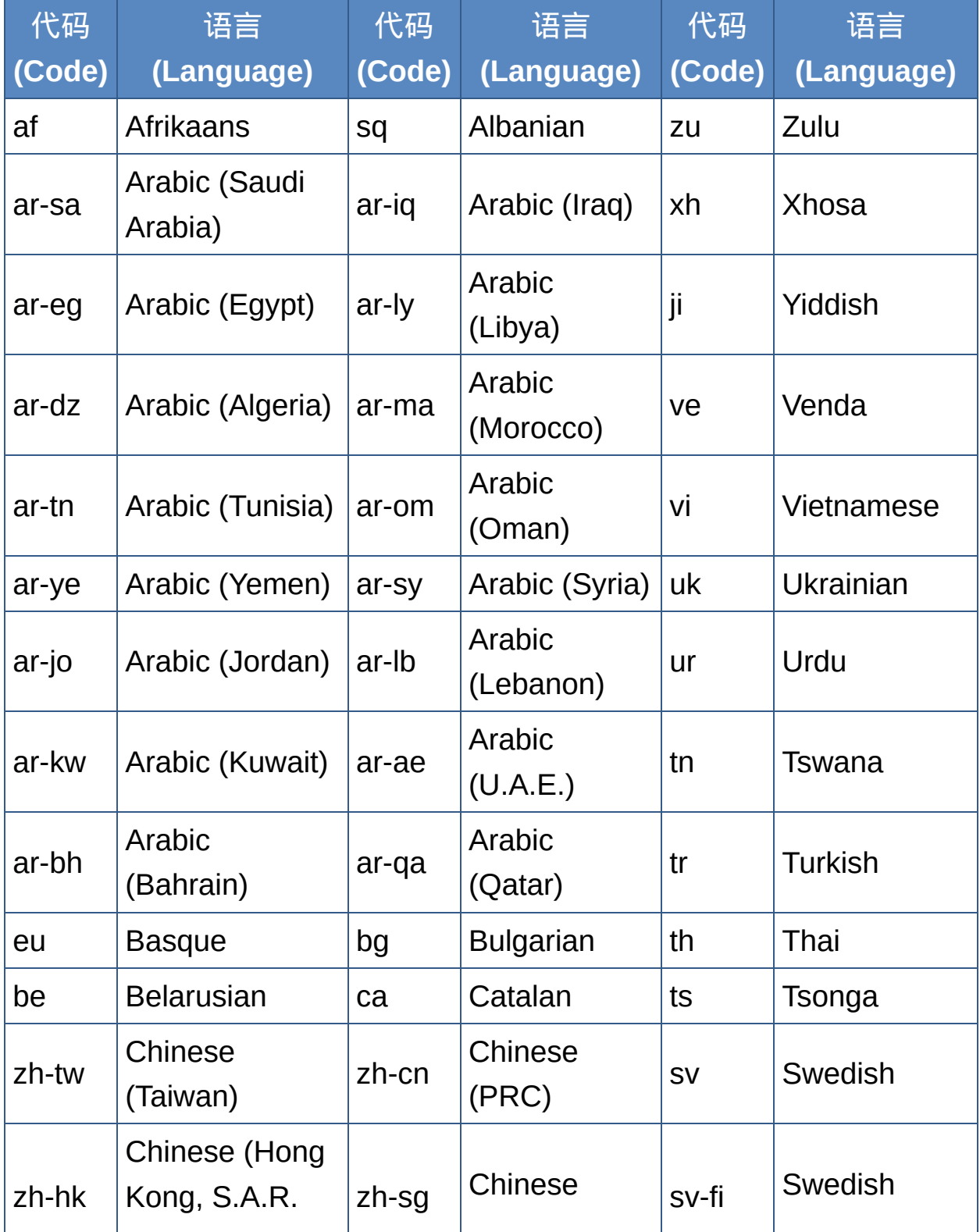

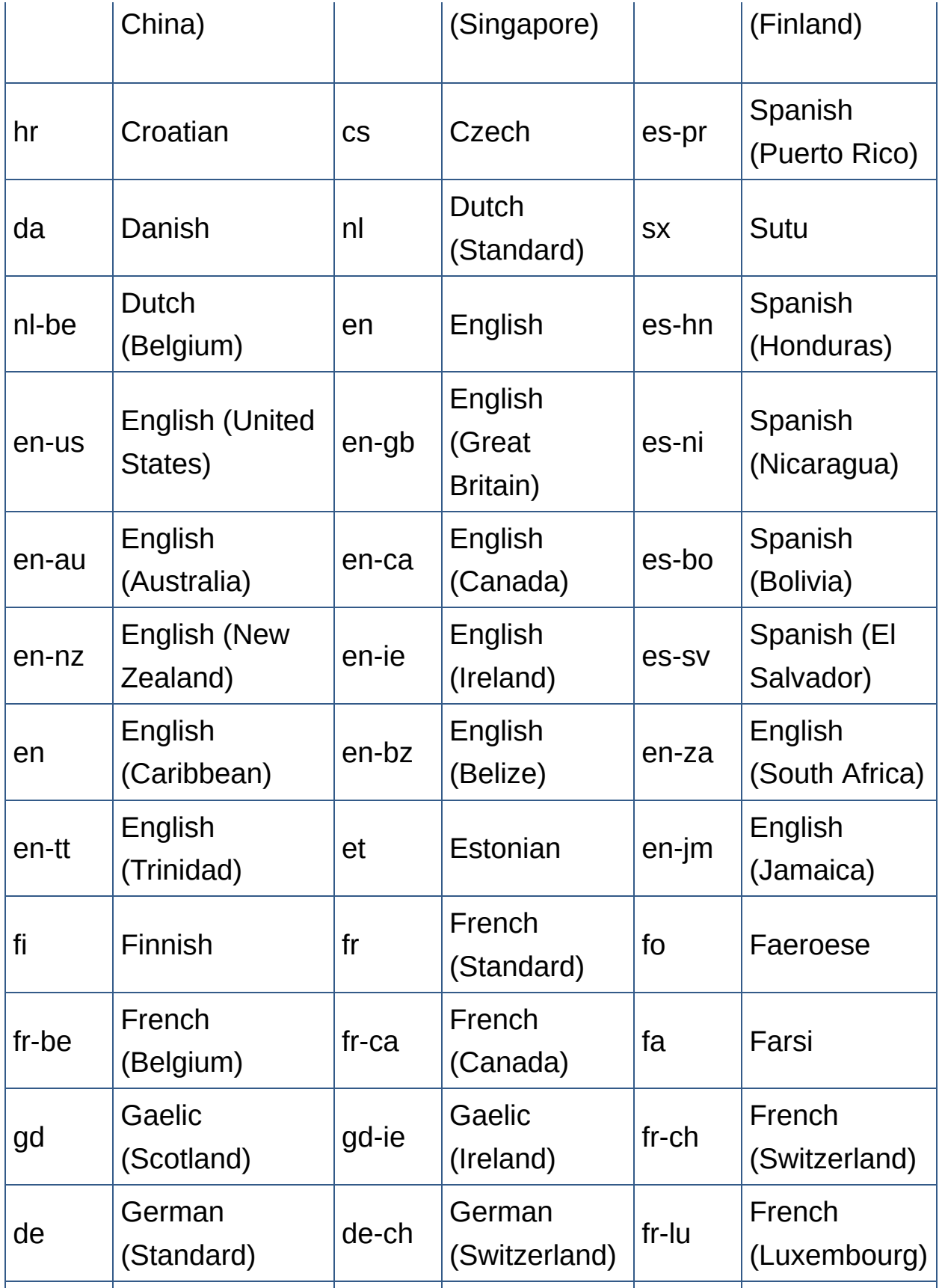

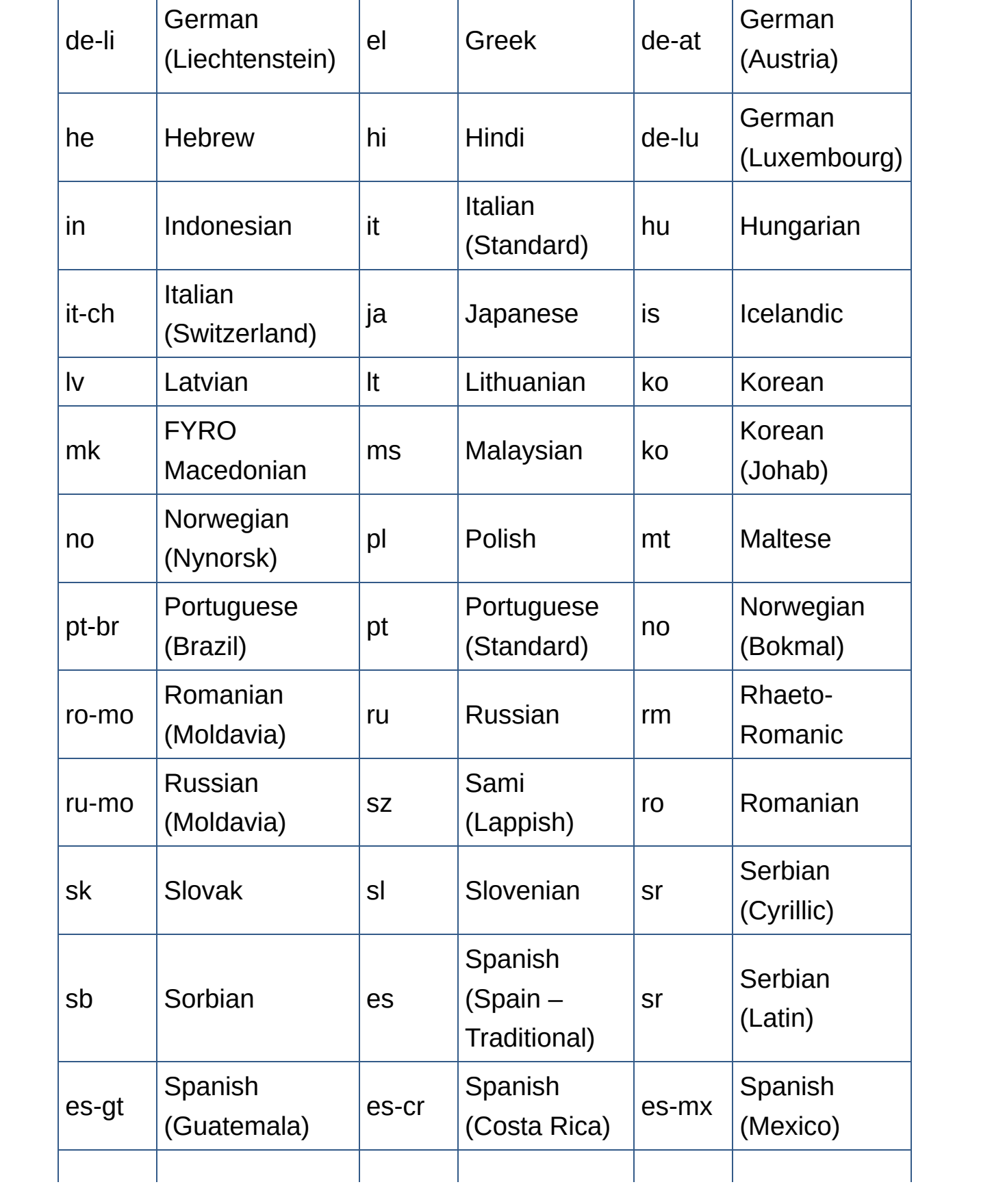

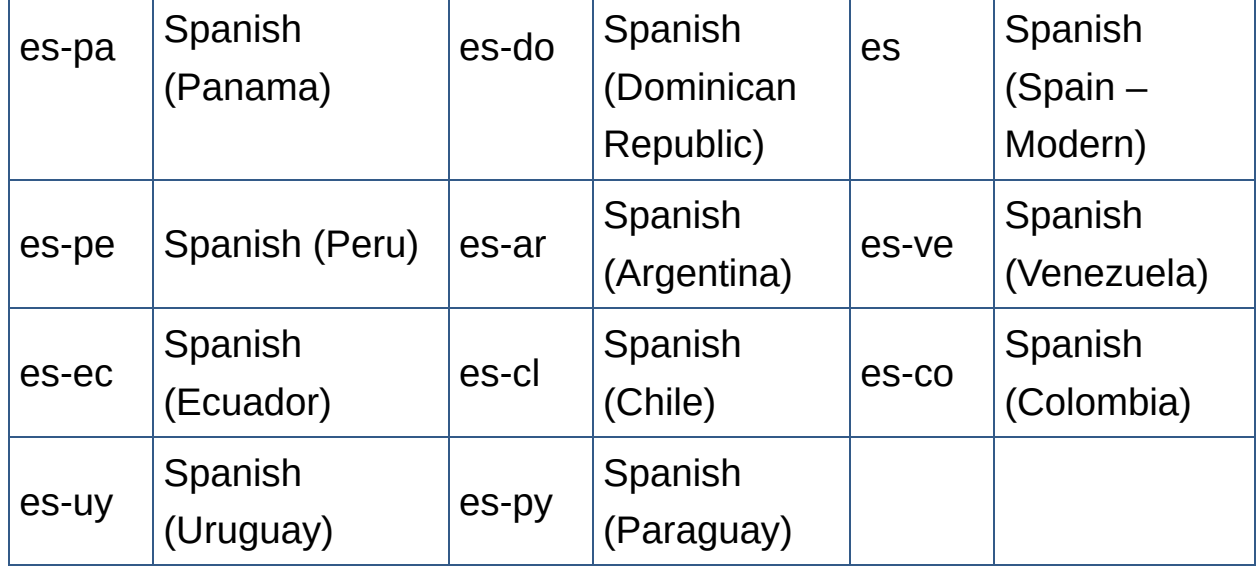

字符集识别 Character Set Recognition

<span id="page-597-0"></span>Microsoft® Internet Explorer 使用文档中指定的字符集决定如何将文档中的 印纸上可读的字符。缺省情况下, Internet Explorer 将使用服务器返回的 H 符集来决定此翻译。若此参数未给出, Internet Explorer 将使用文档中的 I 若未指定 **meta** 元素则使用用户参数。

你可以使用 **meta** 元素明确设定文档的字符集。在这种情况下, 设置 H Content-Type 并在 CONTENT 标签属性中指定字符集标识符。

要为整个文档应用字符集, 你必须在 body 元素前插入 meta 元素。 <del>J</del> head 之后的第一个元素, 这样所有浏览器就都可以在文档处理前翻译 met 包含该元素的文档。这意味着,组合文档(由两个或更多文档组成框架的文 用不同的字符集。

下面的标格包含了关于 Internet Explorer 5 支持的字符集的信息, 以及下列

- 字符集友好名称 ─ 用于引用字符集的名称。
- 首选字符集标签 在 Internet Explorer 中用于设置字符集的最普通标认 数据。
- 别名 可用于设置此字符集的其它标识符。这些标识符用于内部数据。
- **IE** 版本 ─ 支持所列字符集的 Internet Explorer 版本。
- 最低 OS 支持所列字符集的最低操作系统版本。
- 代码页 ─ 支持列出字符集的代码页。
- 家族代码页 表明用于代表字符集中所有或大多数字符的 Microsoft Wir

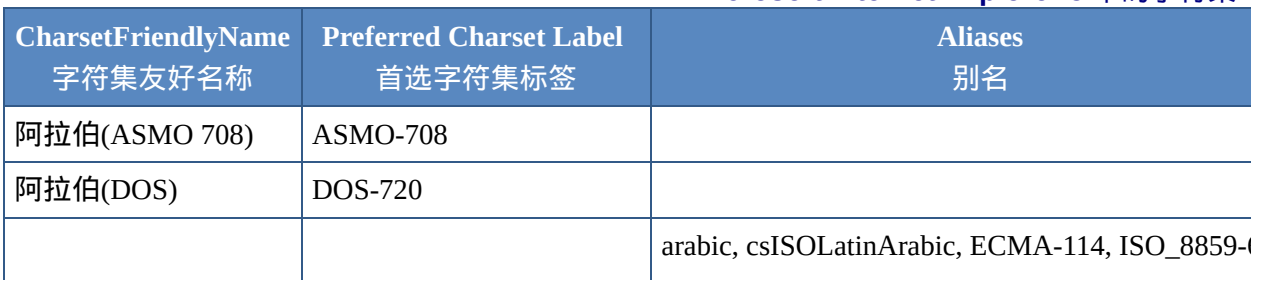

#### **Microsoft Internet Explorer 5** 中的字符集

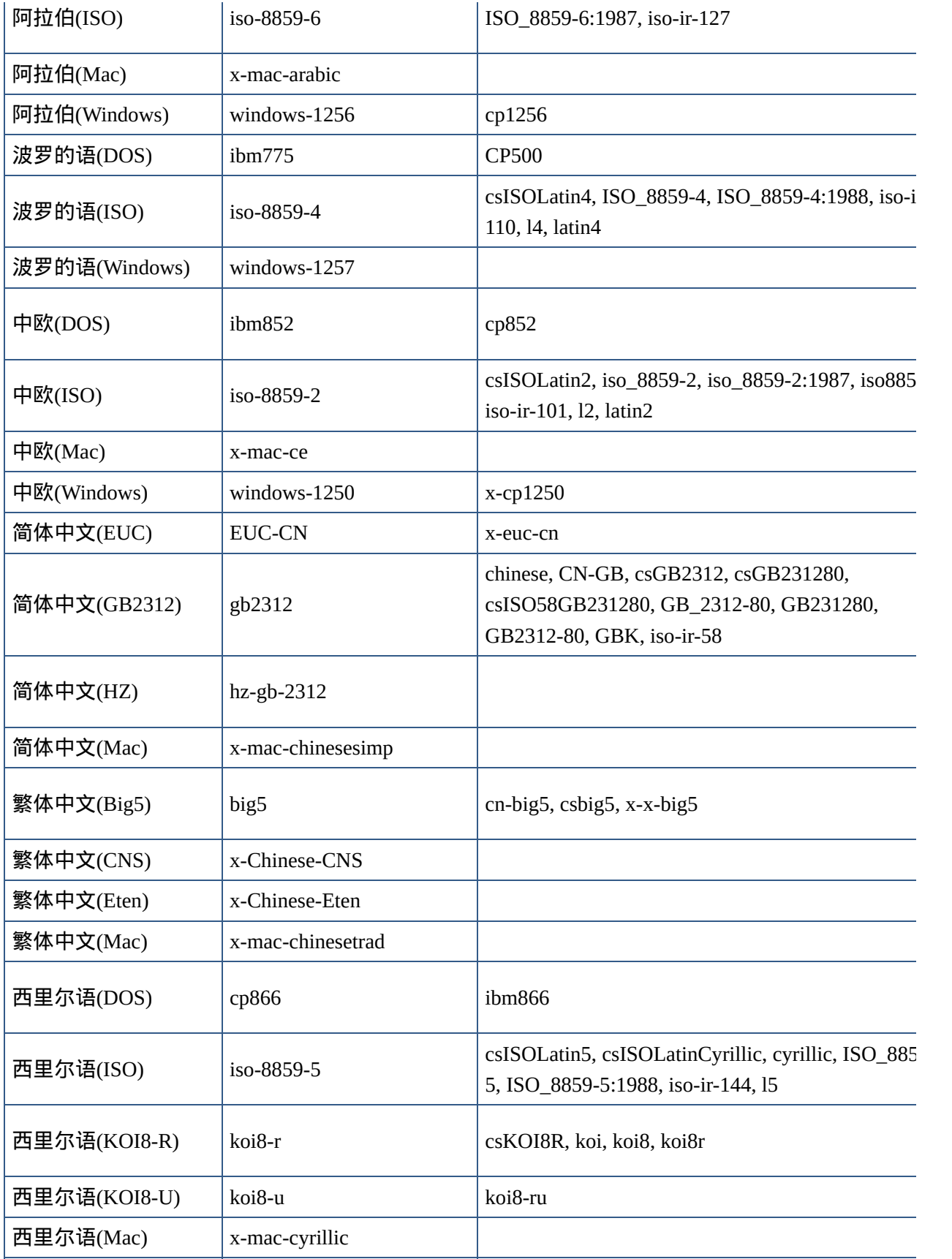

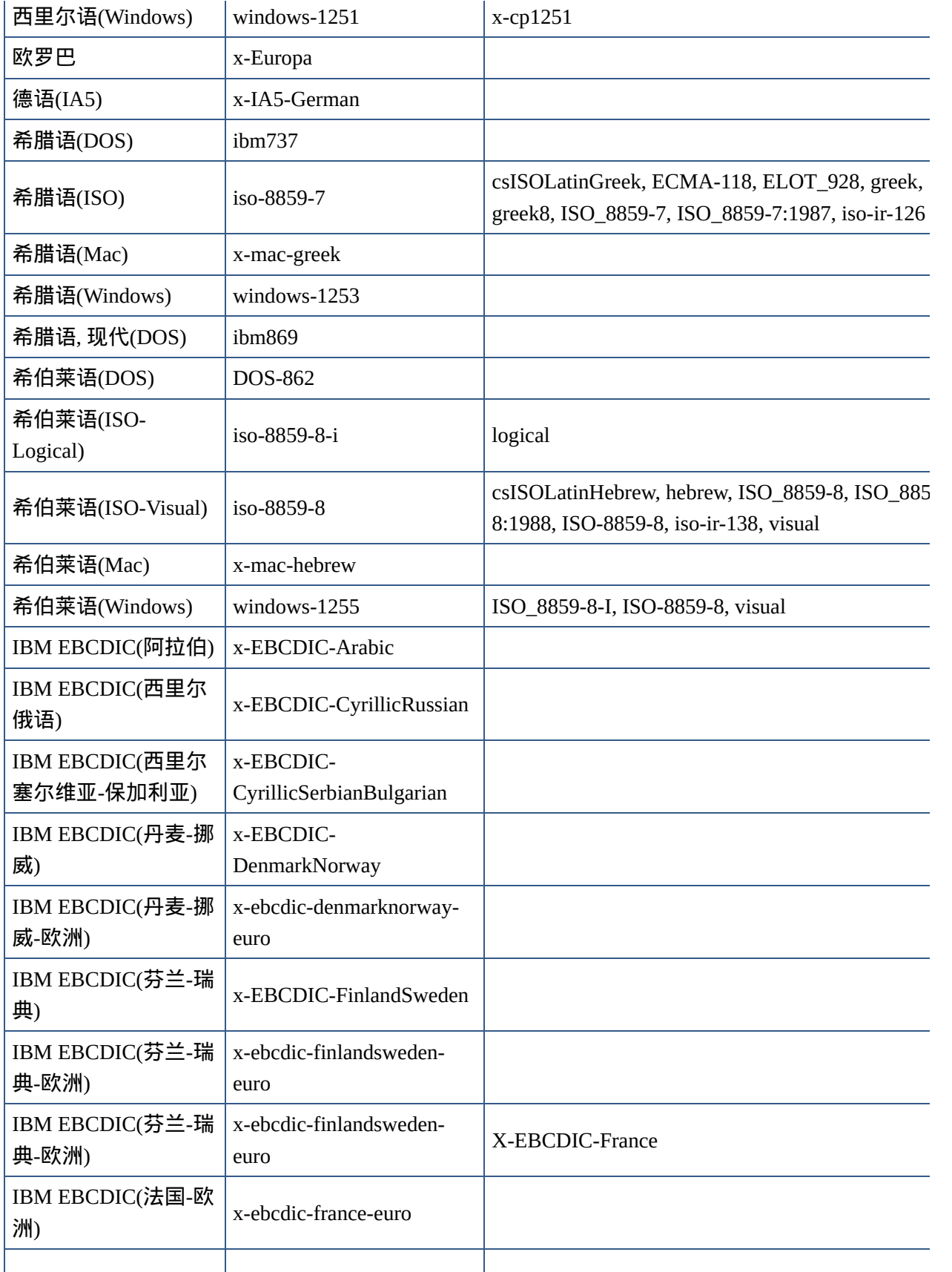

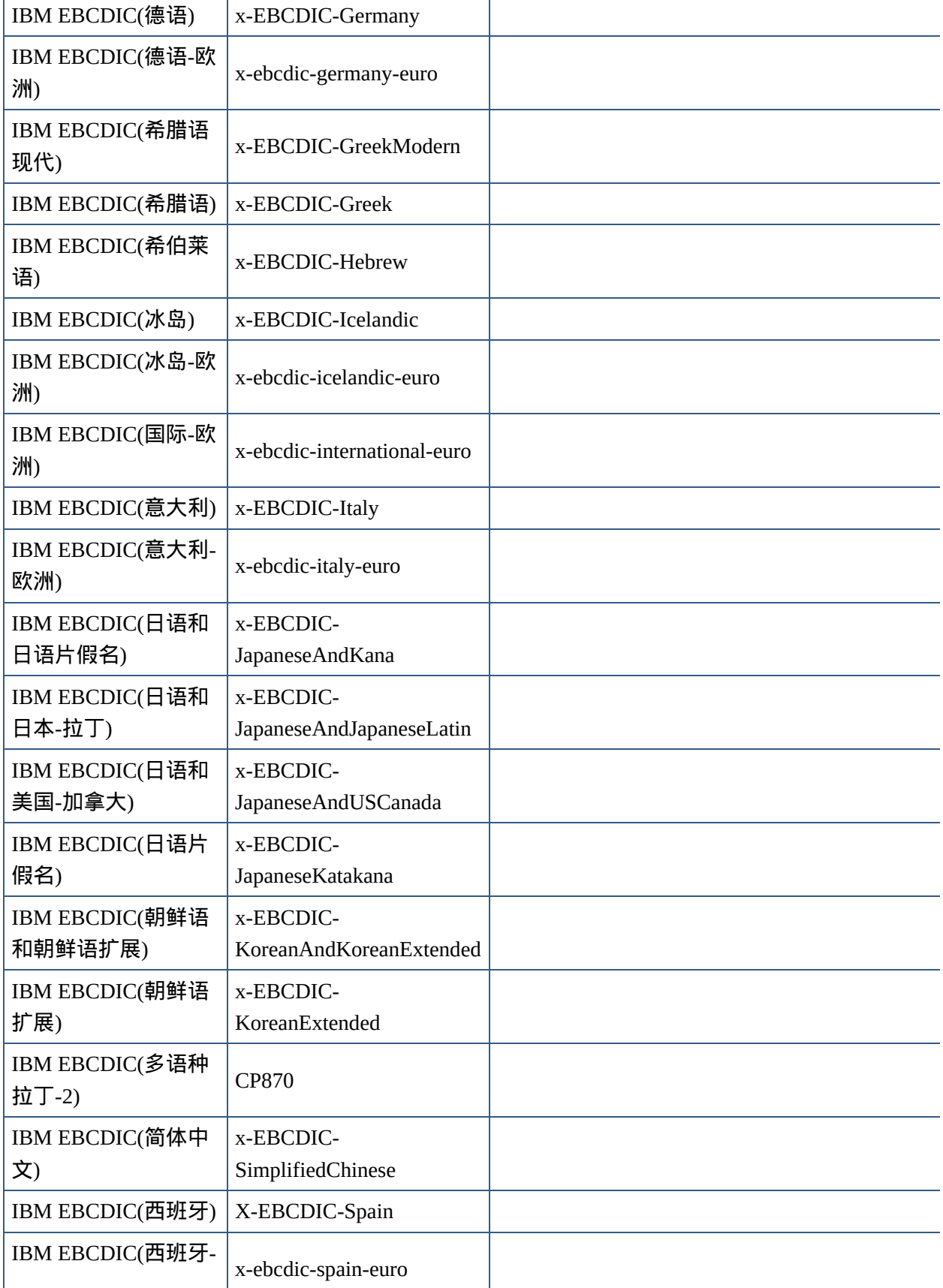

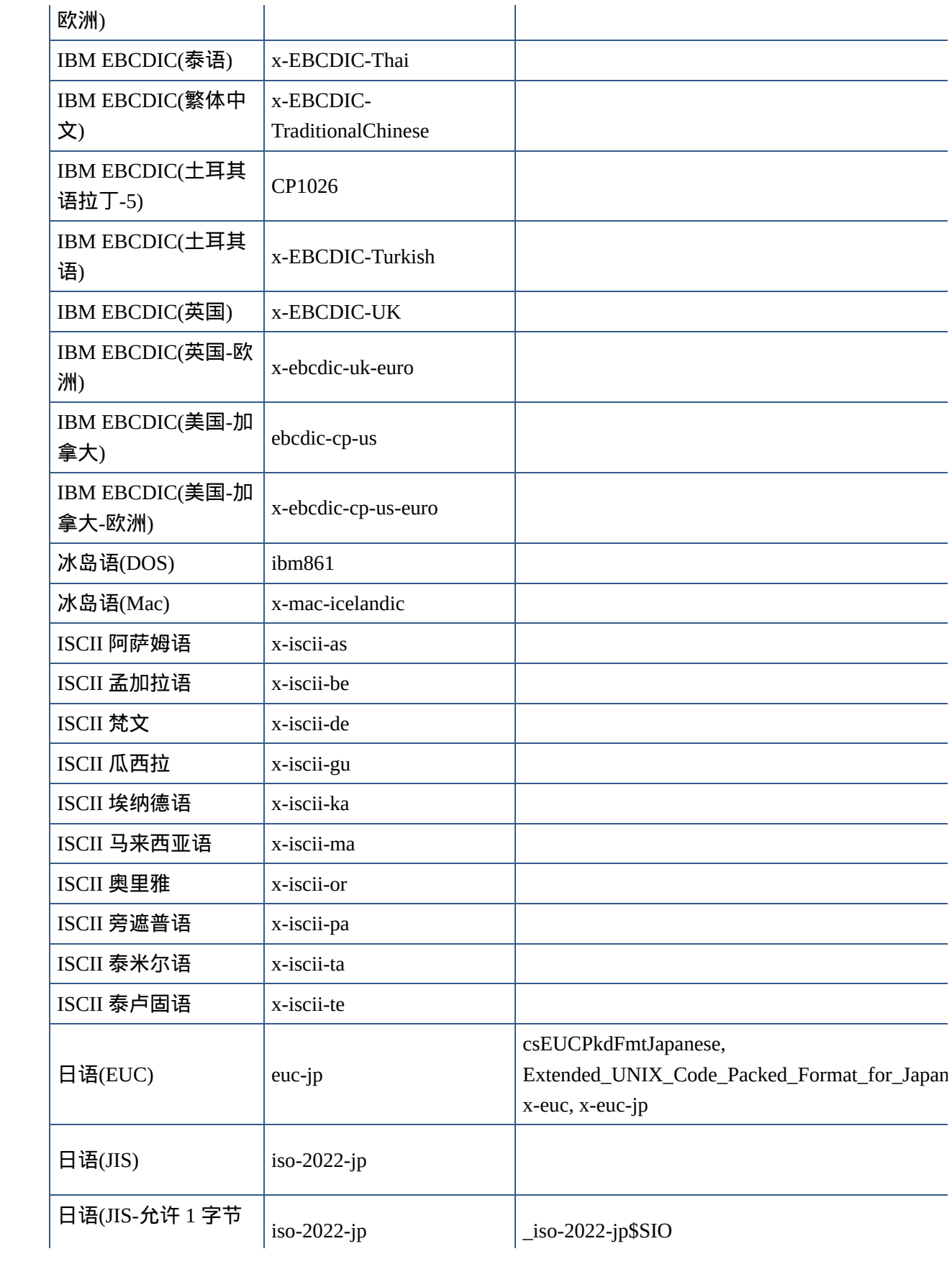

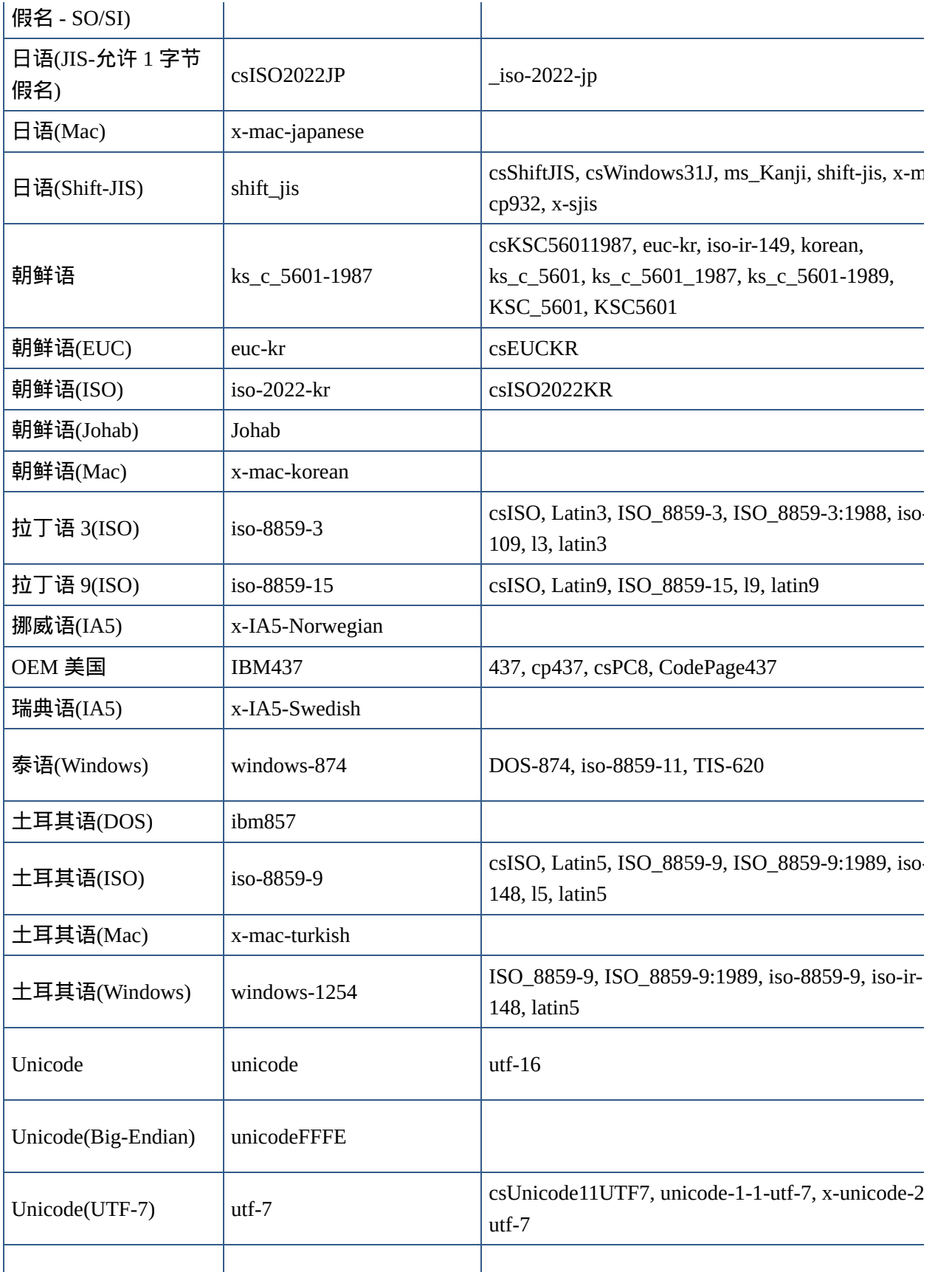

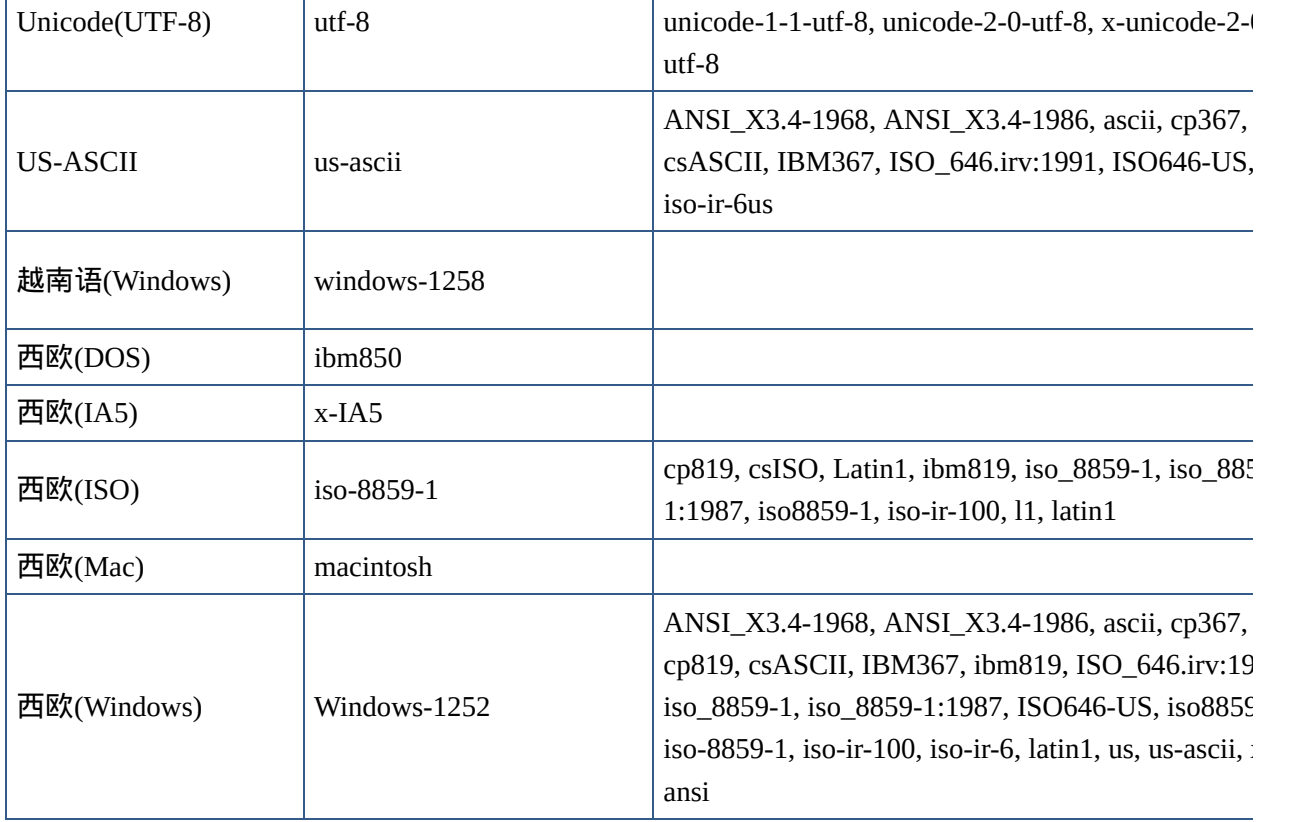

### 不用于常规的内部字符集

## 下列字符集不用于常规用途,所以不要用它们标识文档。

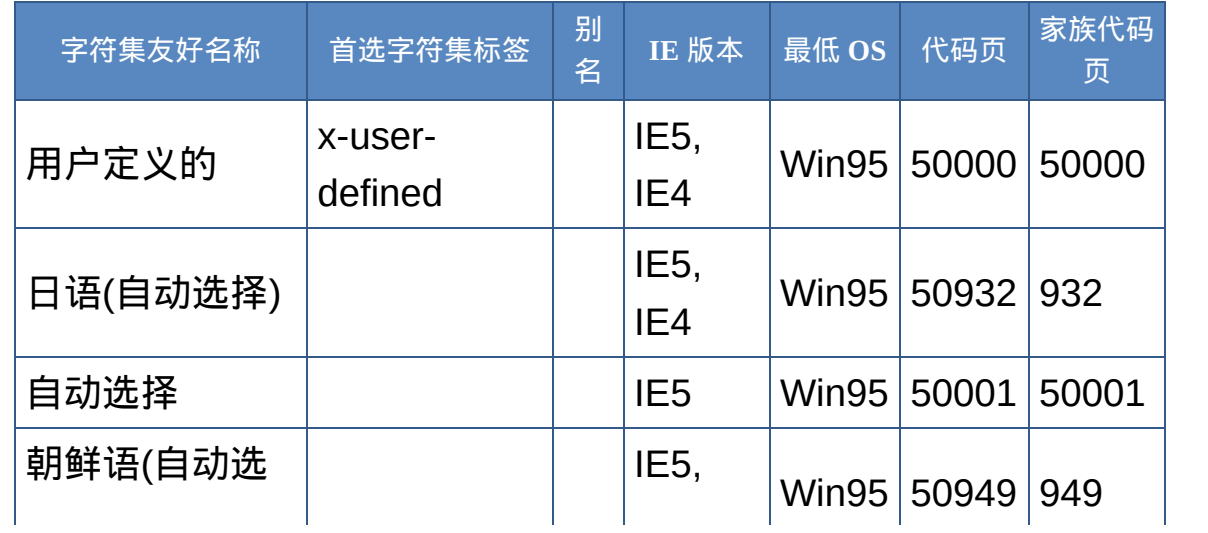

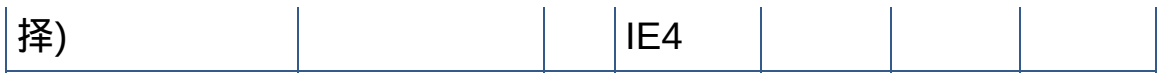

## **ISO Latin-1**字符集 ISO Latin-1 Character Set

<span id="page-605-0"></span>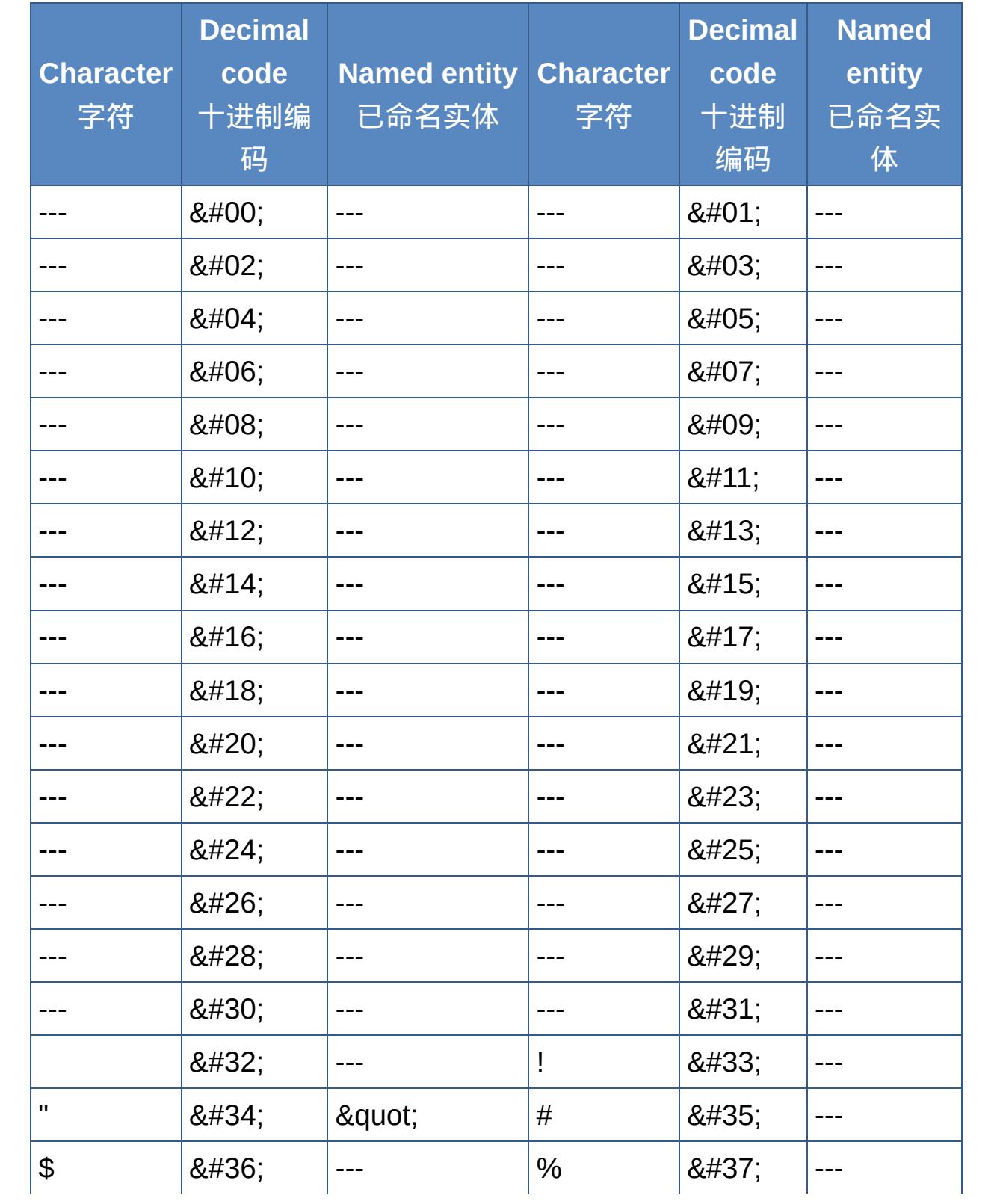

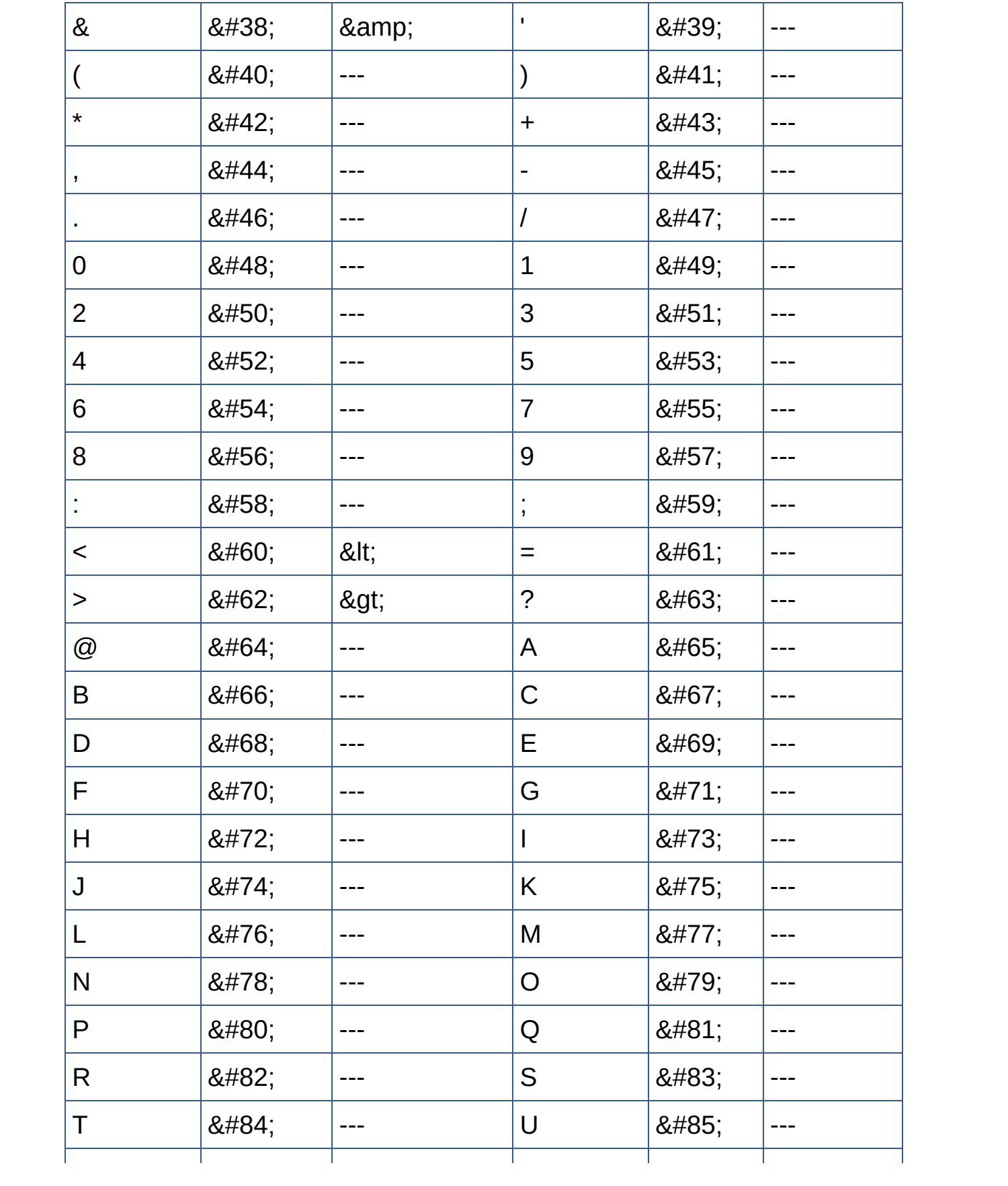

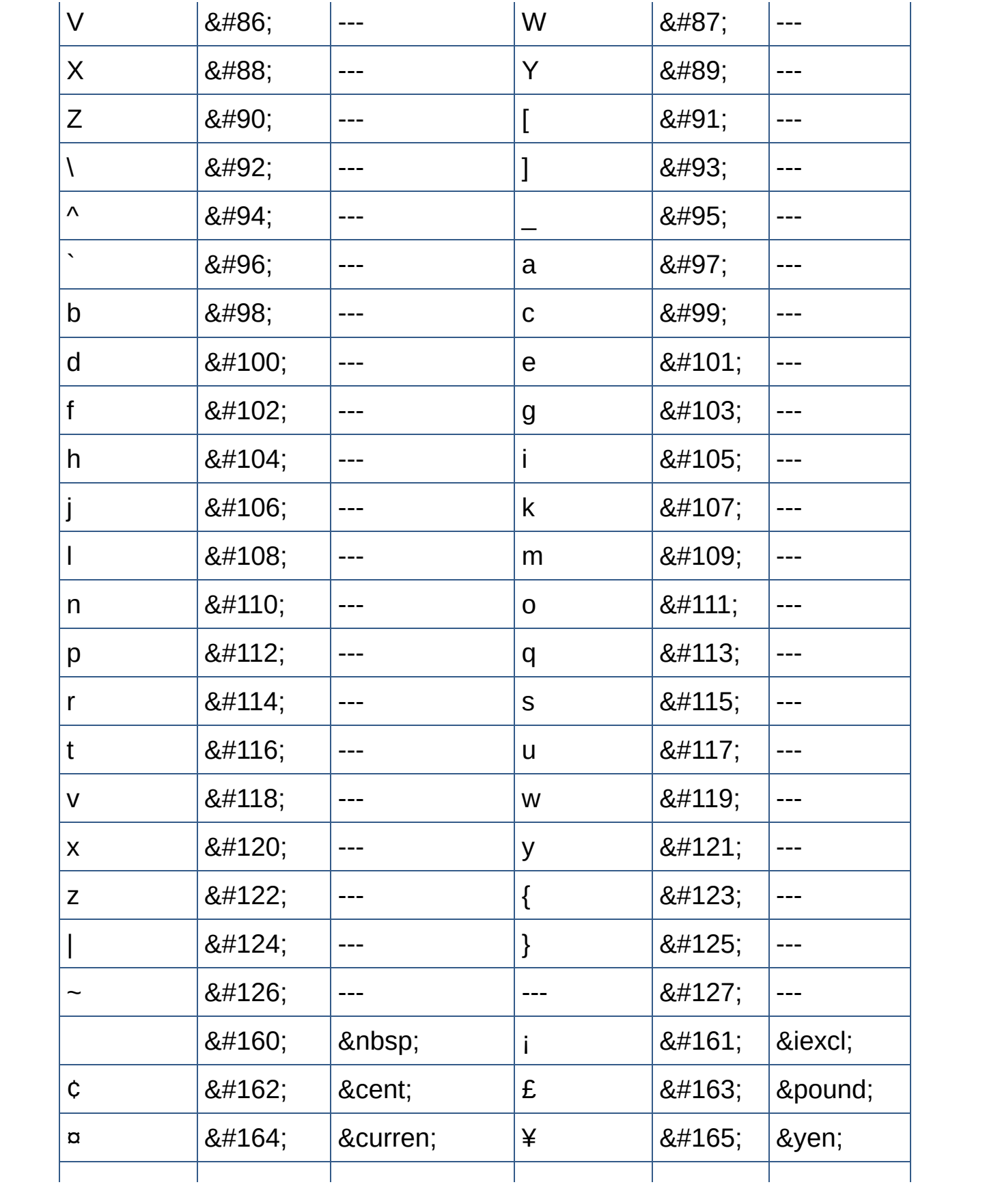

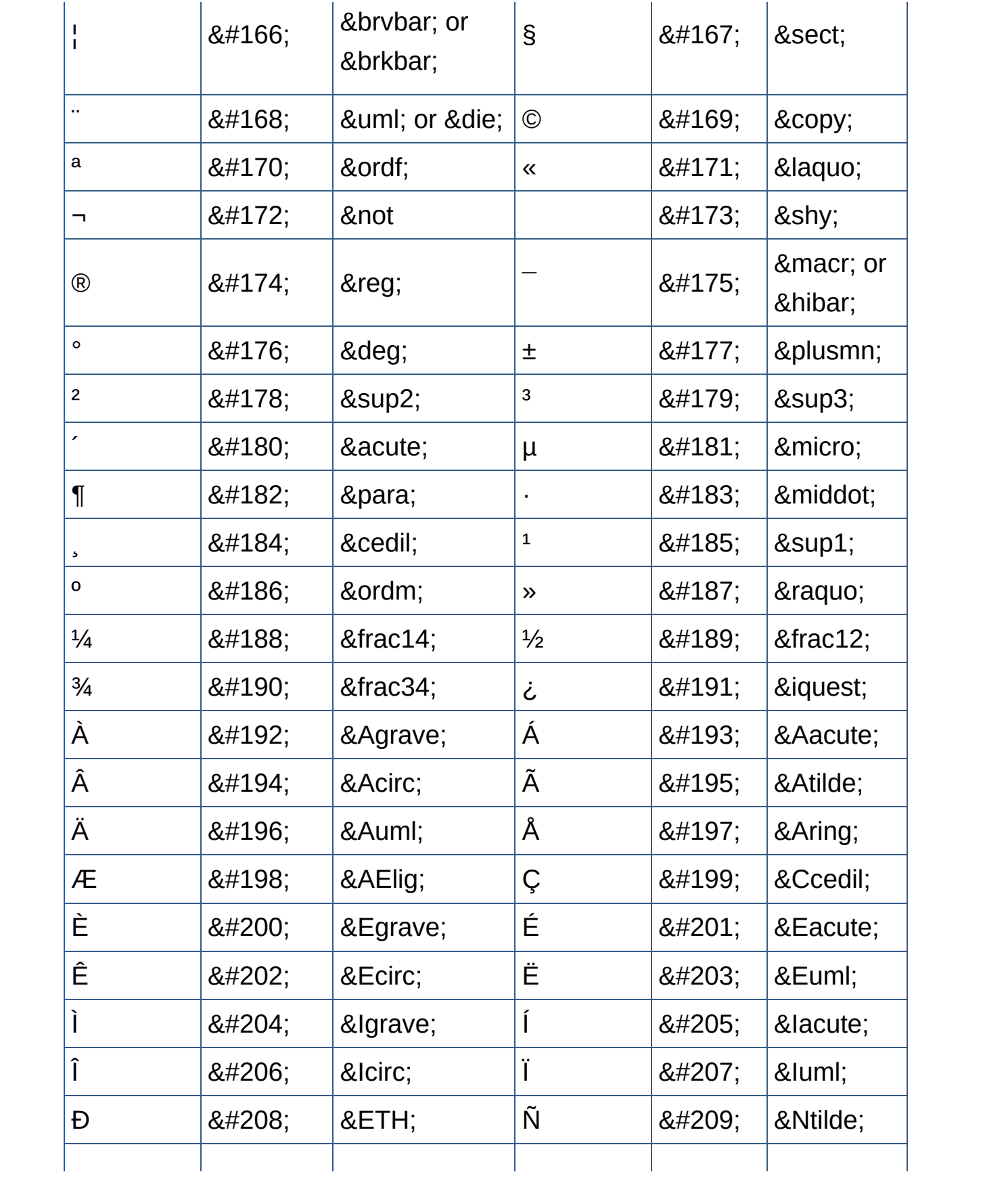

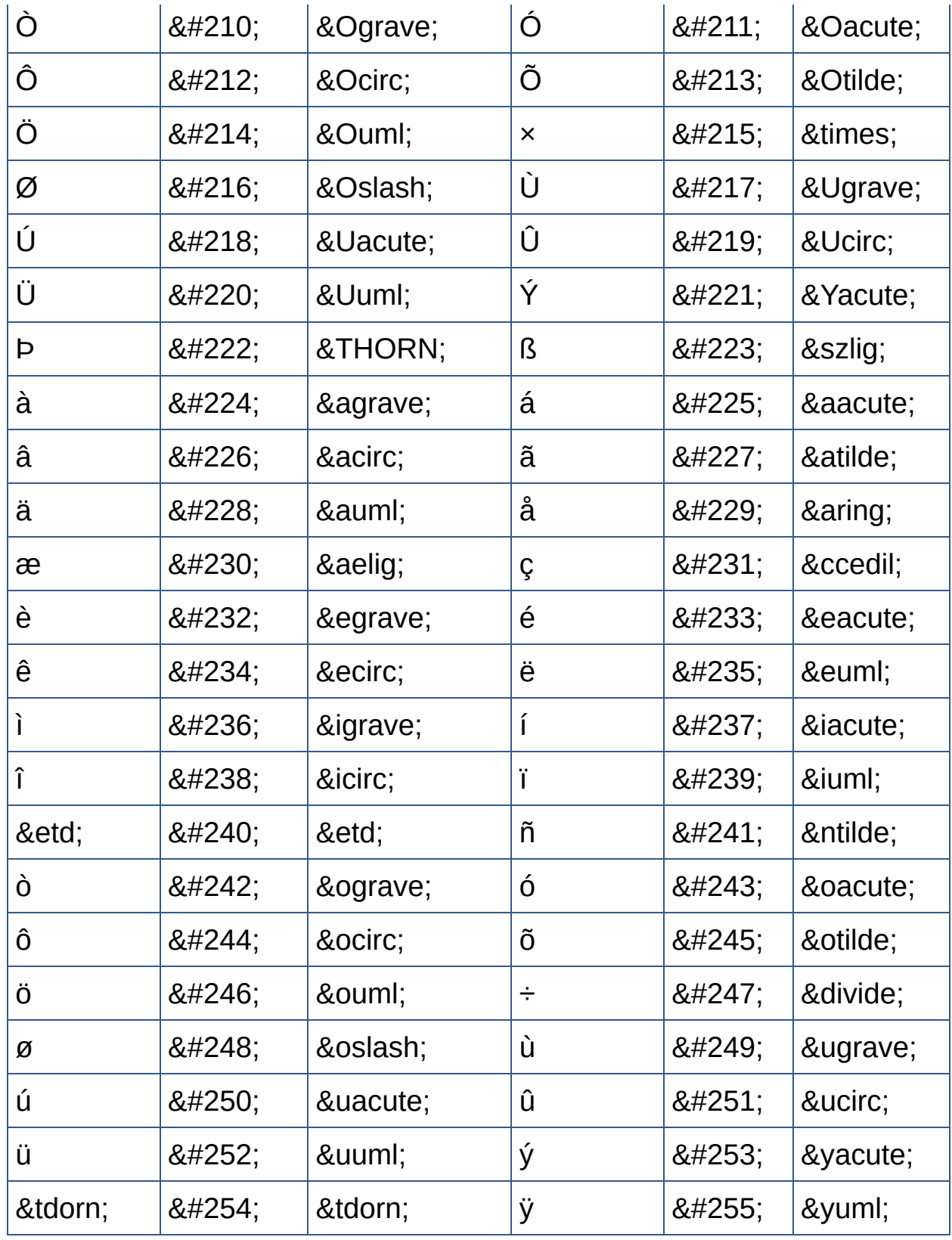

回顶端↑

上表包含全部的ISO Latin-1字符集,对应于IE4+中Unicode字符指令 表的前256个条目。该表提供了每个字符及字符的十进制编码, HTML已命名实体。

## **HTML**附加命名实体 Additional Named Entities for HTML

<span id="page-611-0"></span>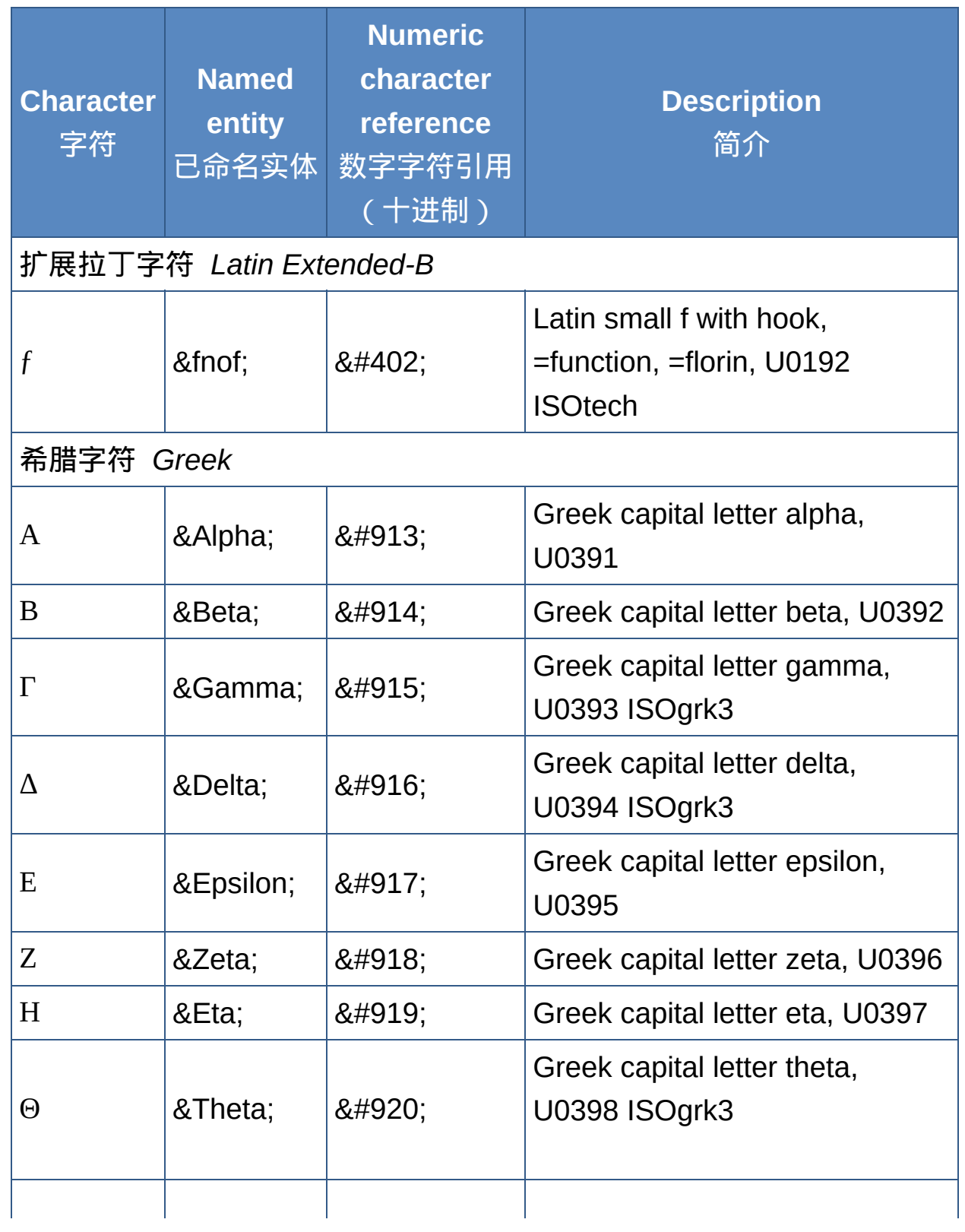
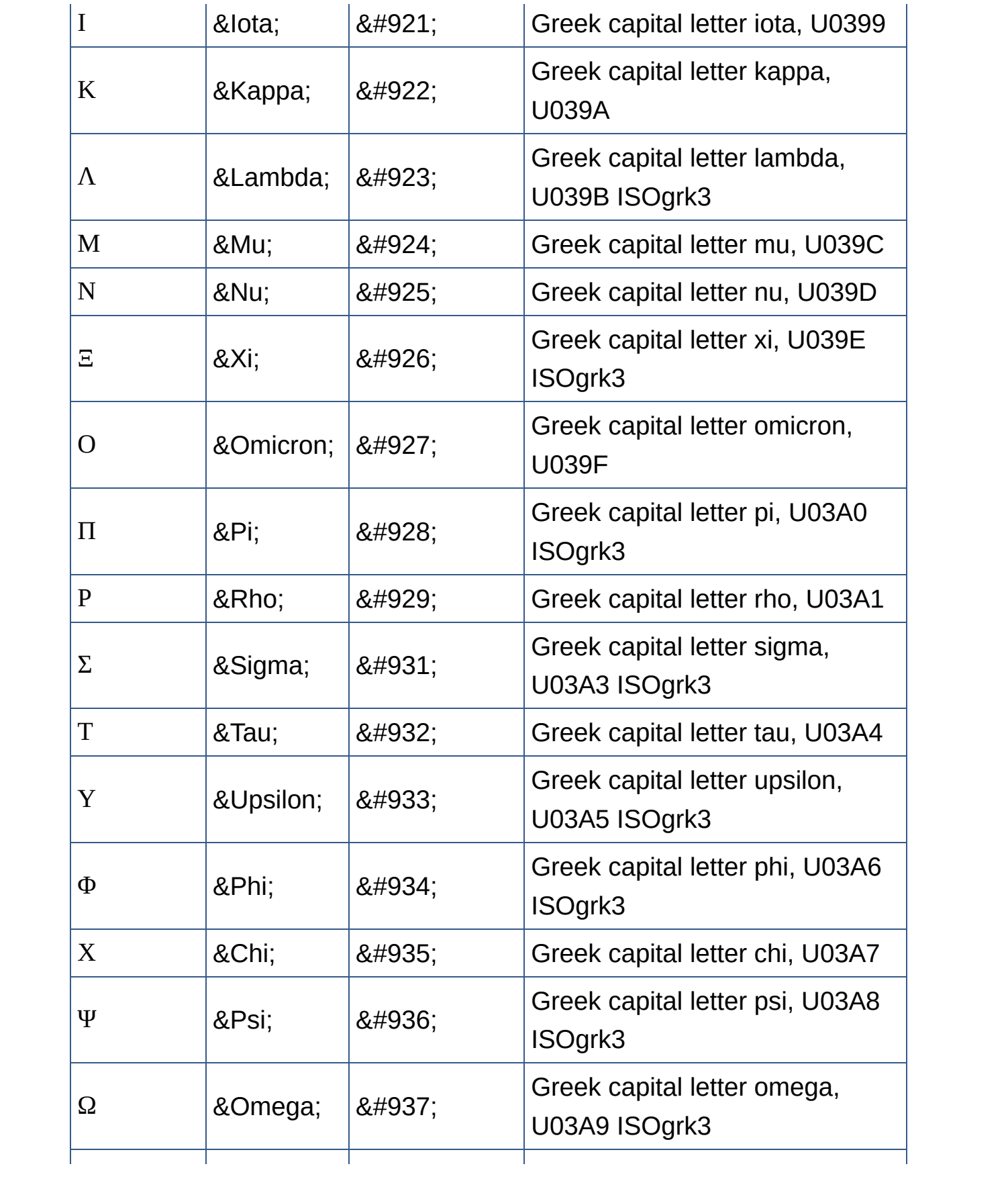

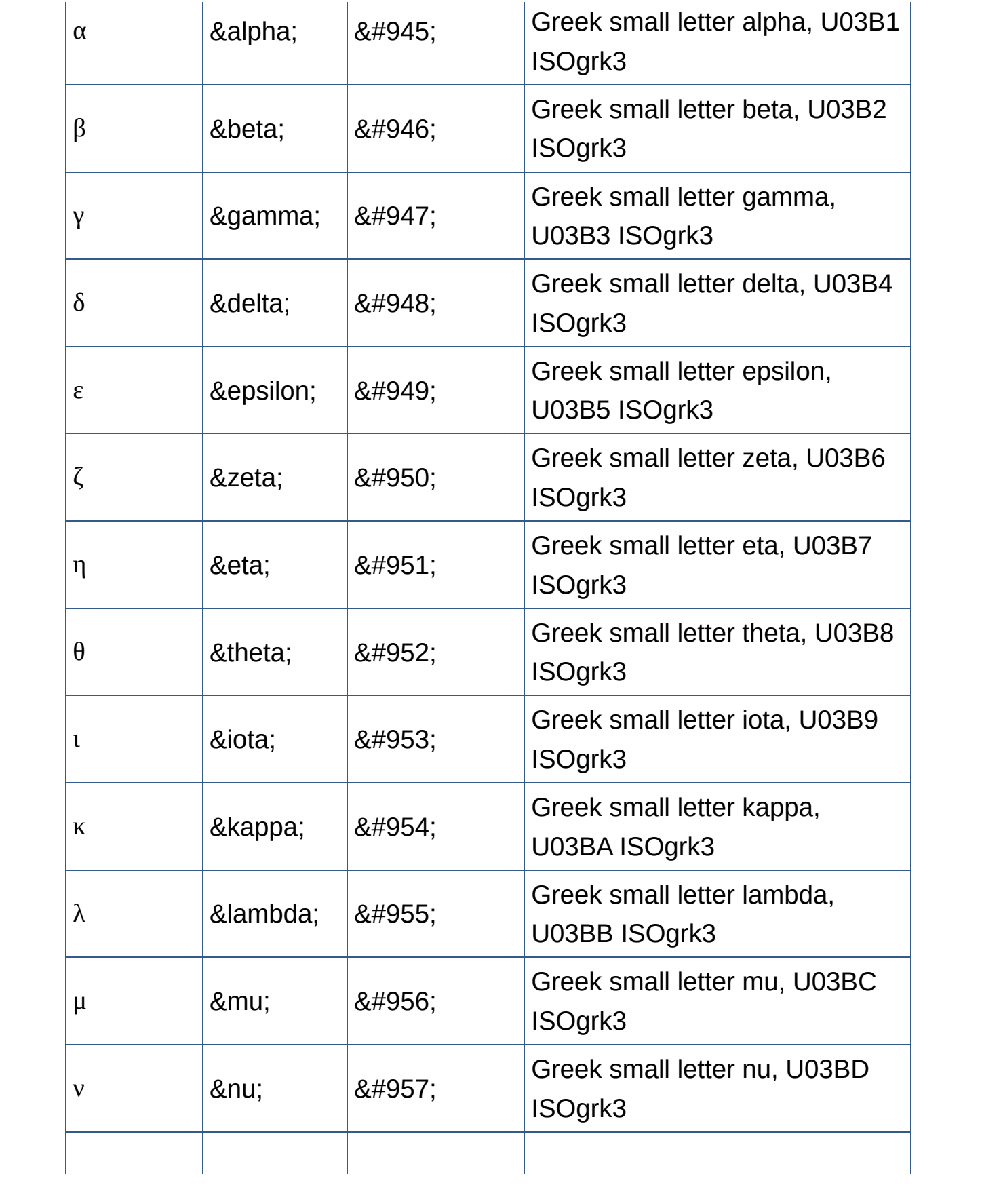

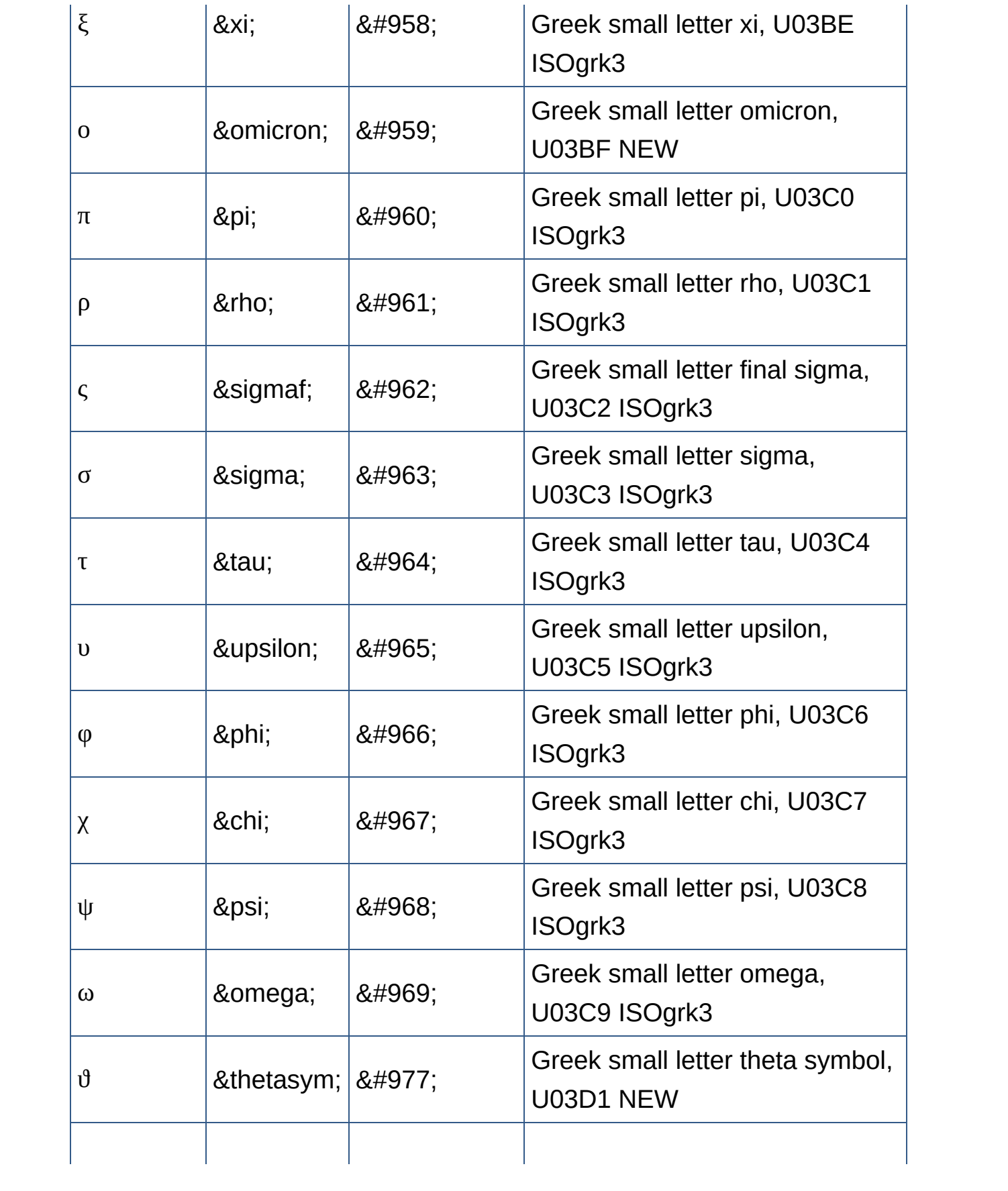

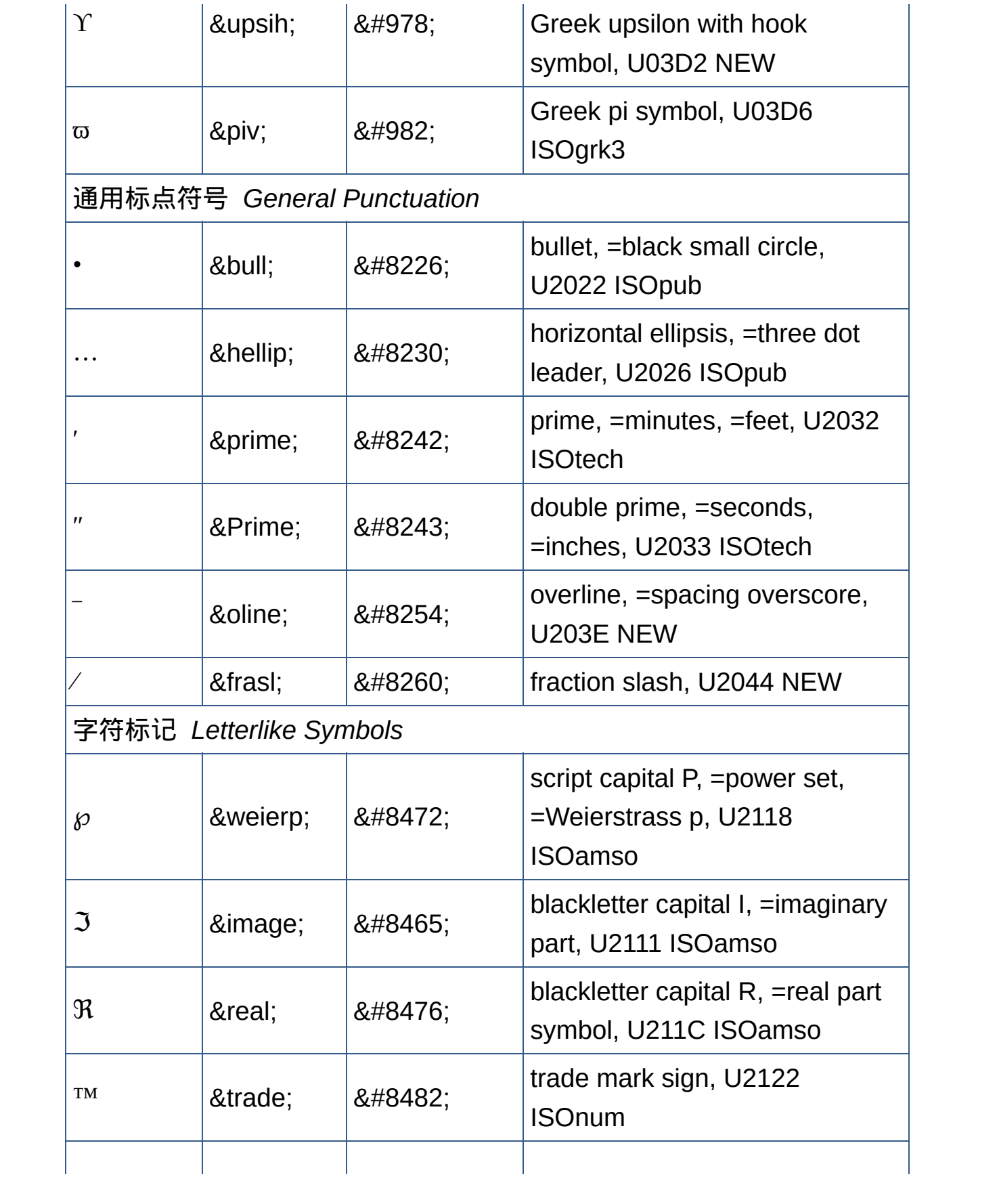

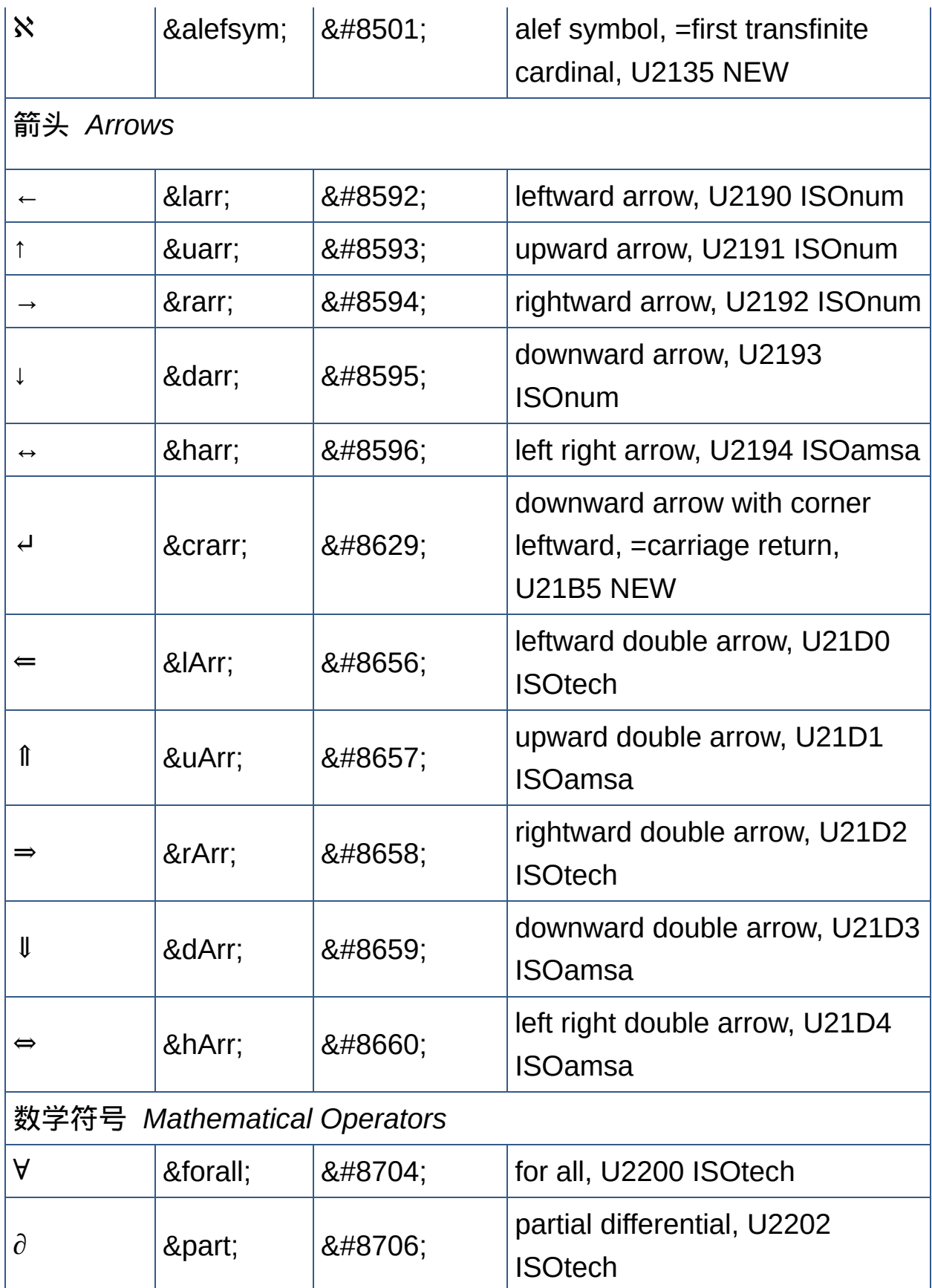

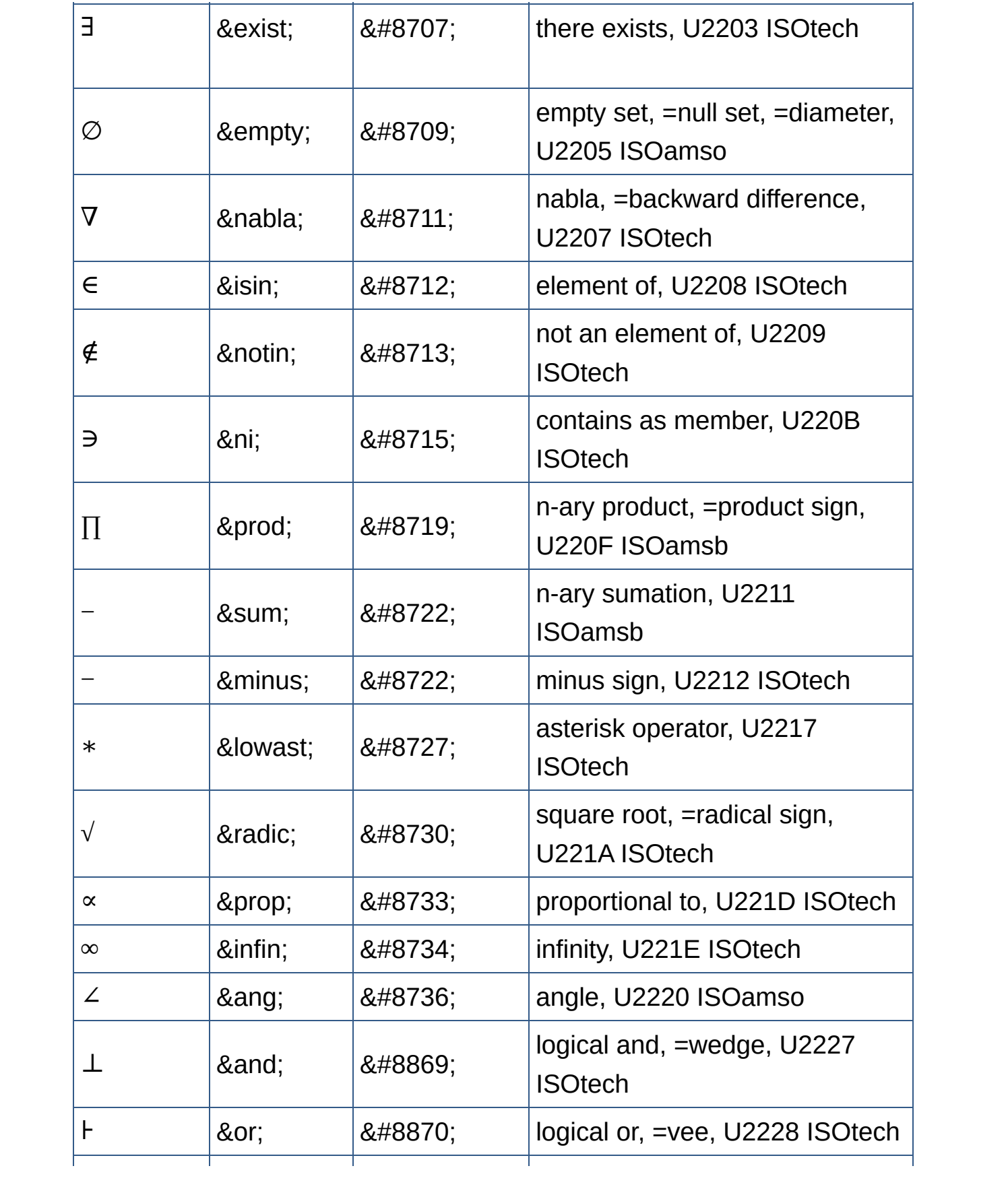

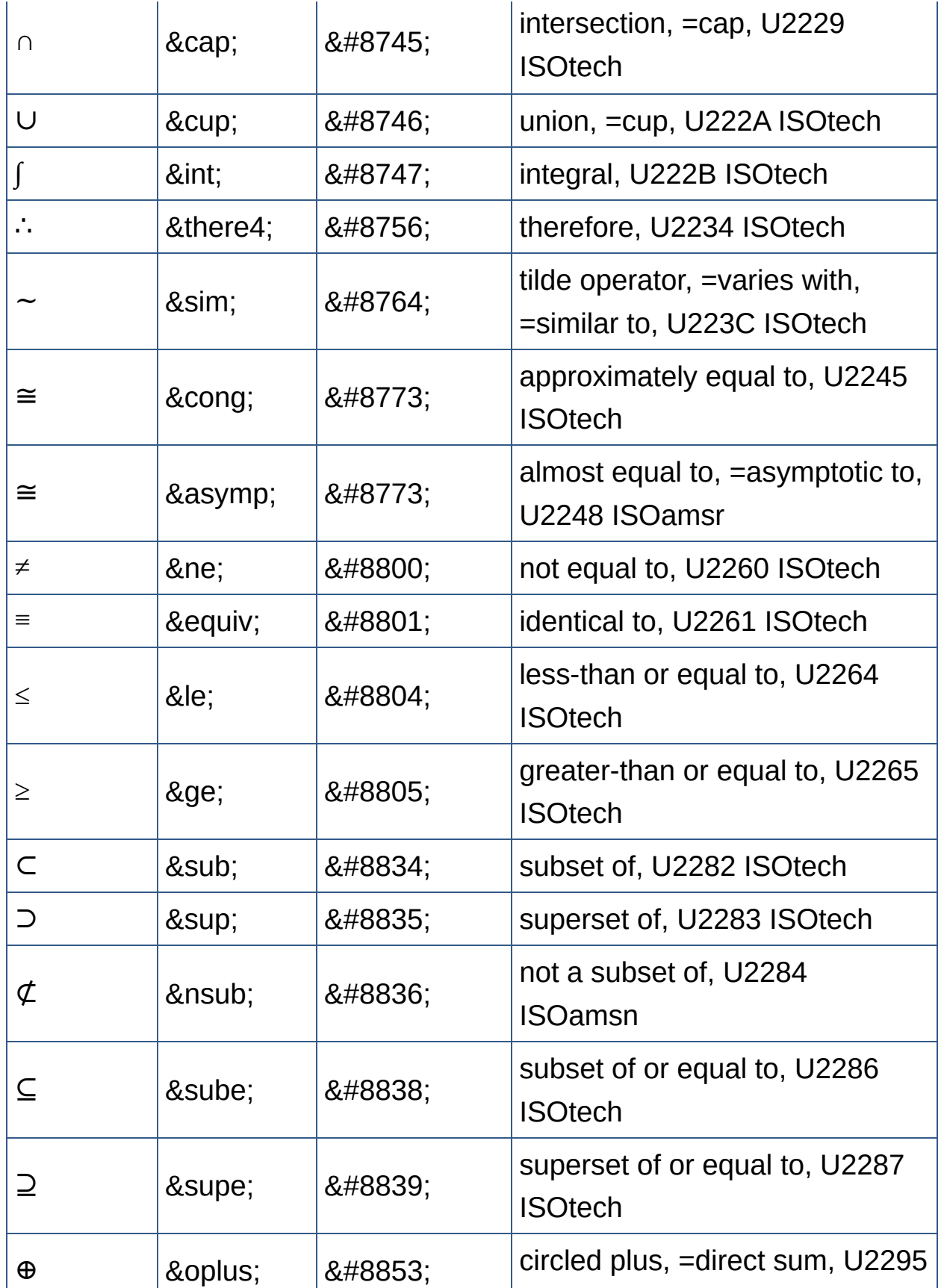

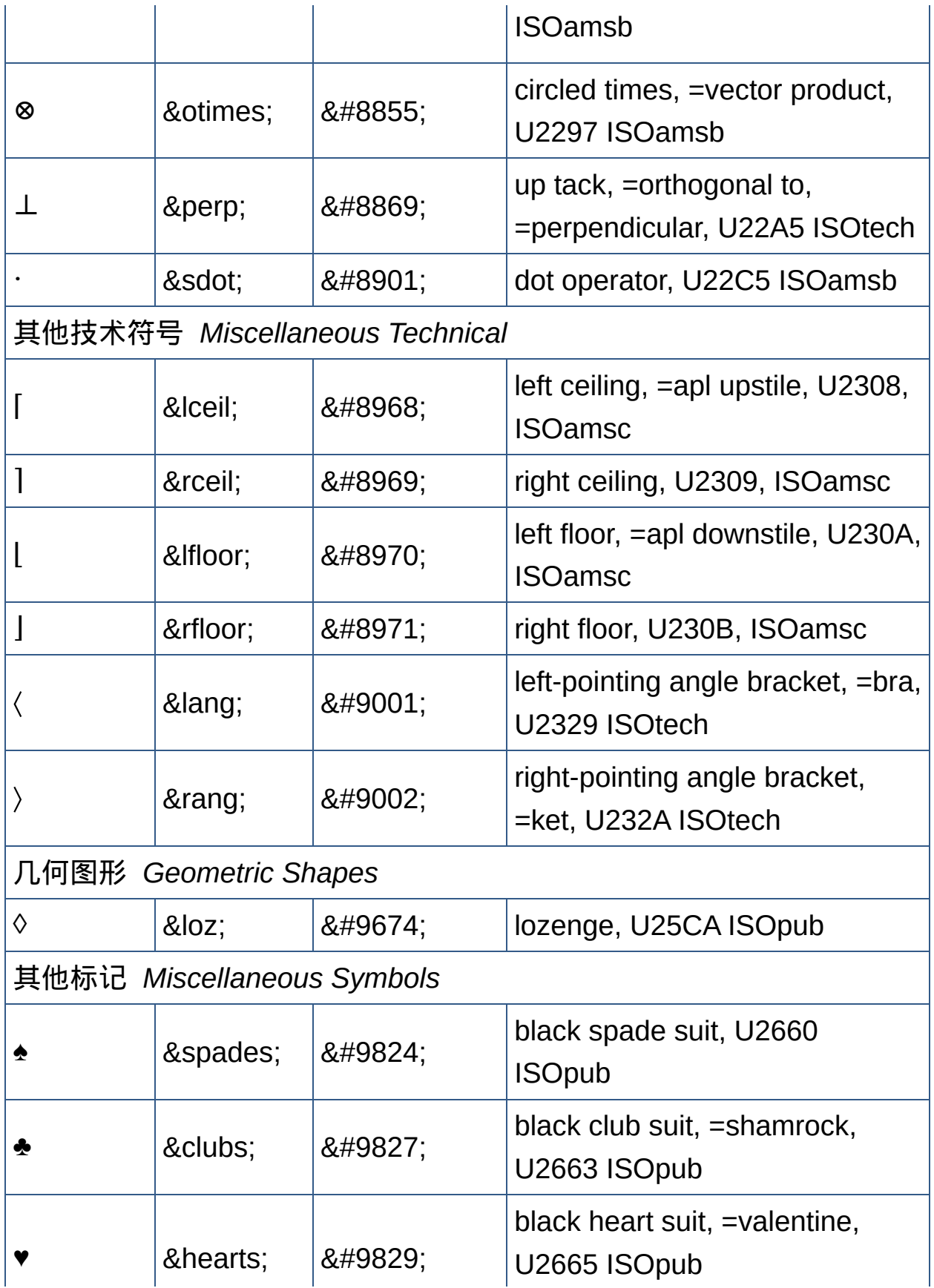

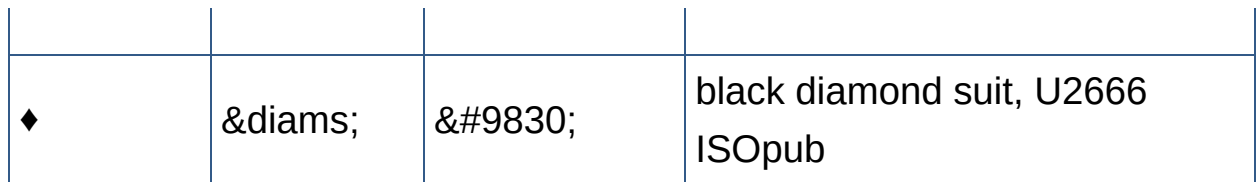

# <span id="page-621-0"></span>特殊文本和**BIDI**文本的字符实体 Character Entities for Special Symbols and BIDI Text

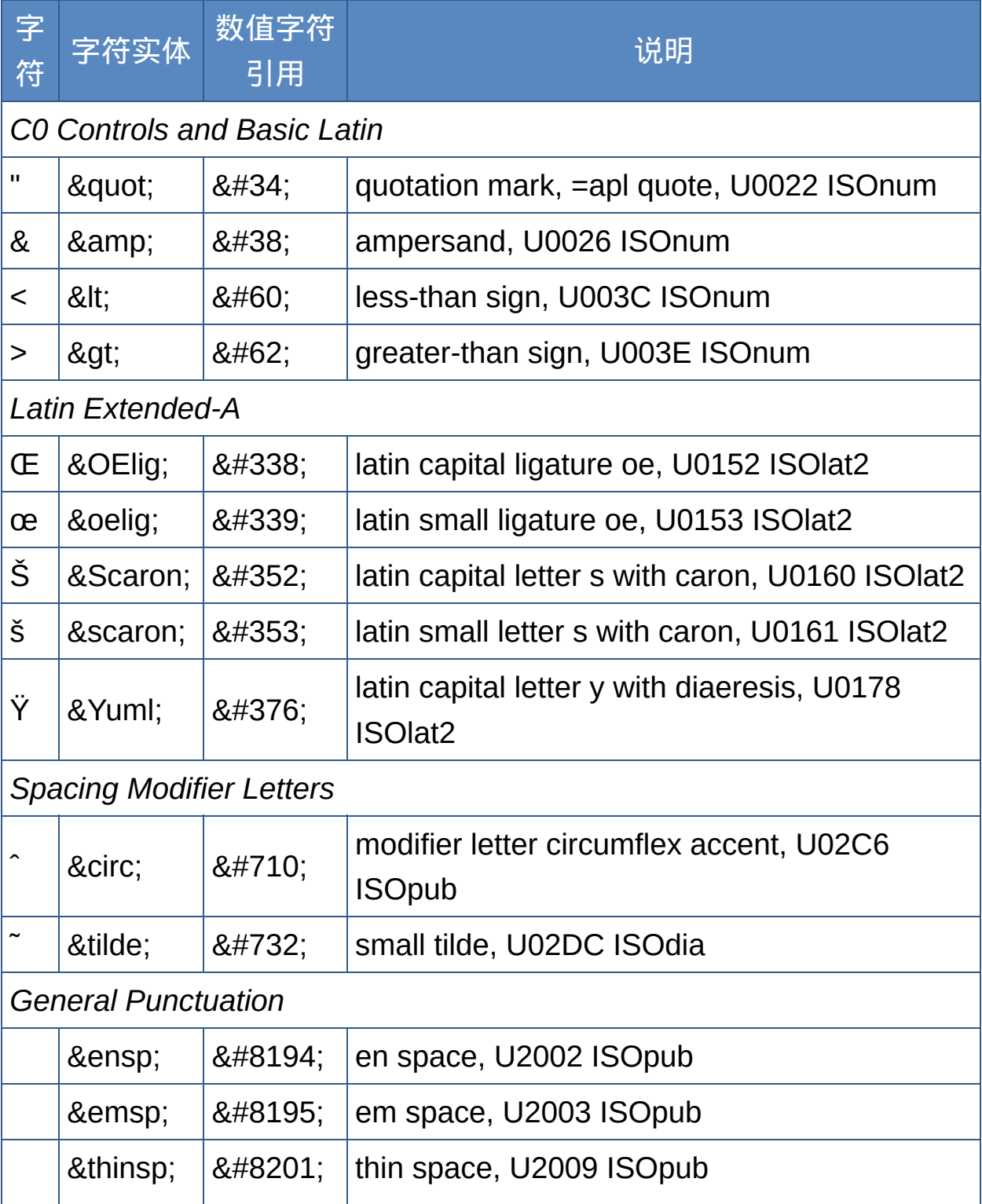

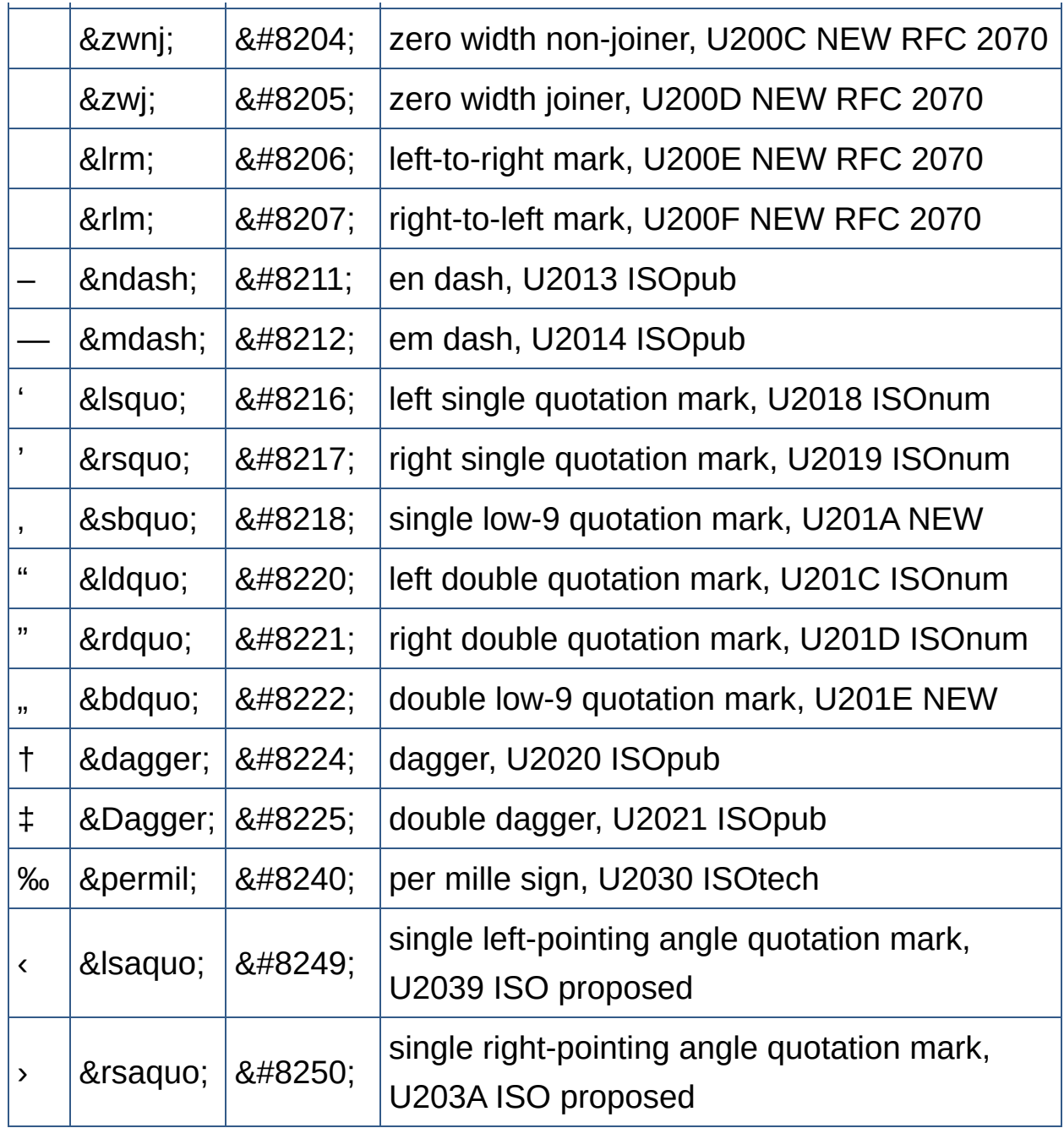

[回顶端](#page-621-0)↑

### **IIS**中的**MIME**类型

<span id="page-623-0"></span>这个参考包含同一个MIME表格的两个版本:

- 第一个表格列出了IIS 4.0和IIS 5.0的MIME格式,按照文件名扩展名排 序。
- 第二个表格列出了按MIME类型/子类型排序的同一信息。

[切换排序模式](#page-623-0)

#### **IIS**中的**MIME**格式,按扩展名排序

下面的表格列出了按文件扩展名排序的MIME内容类型,这些类型是在IIS 4.0 和IIS 5.0中注册的。

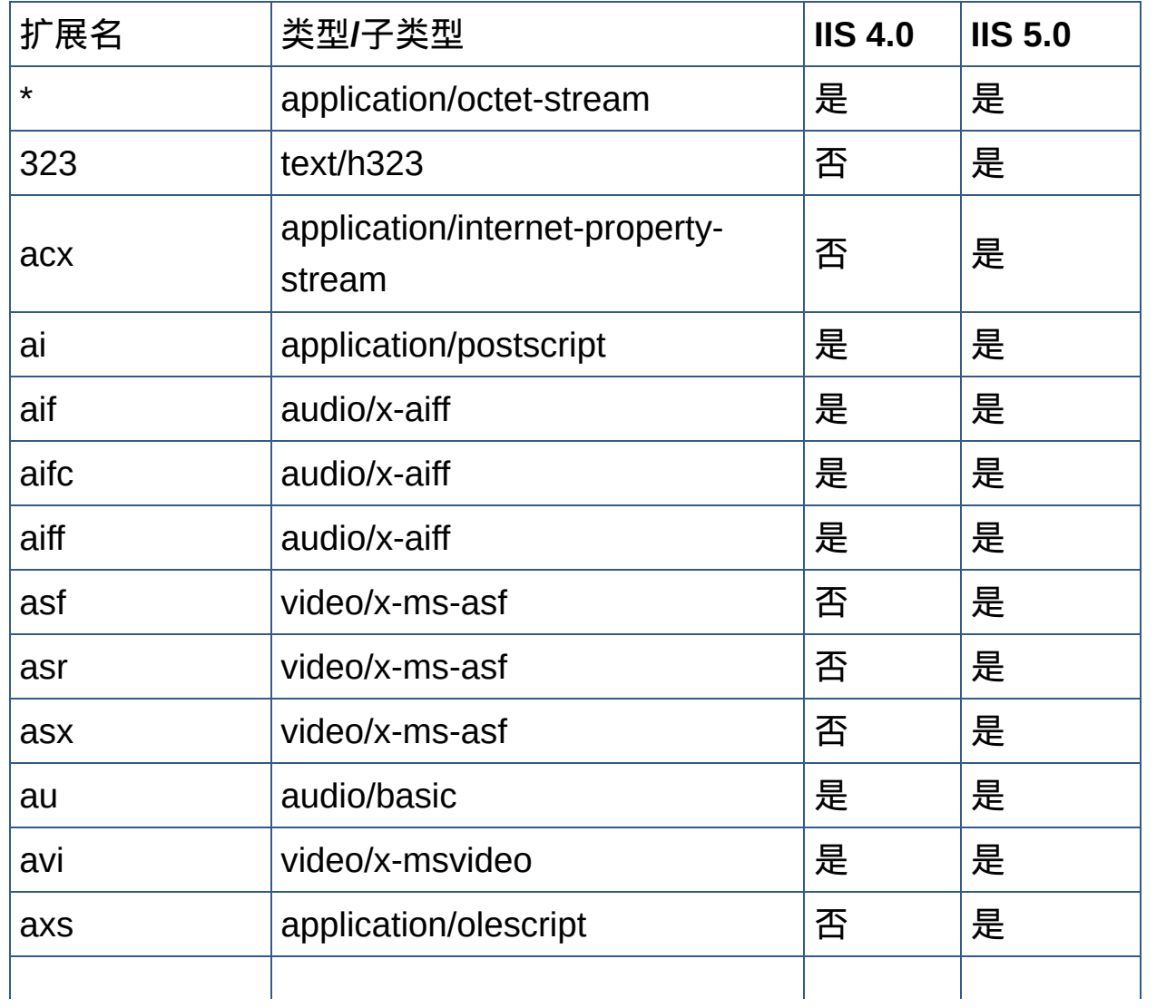

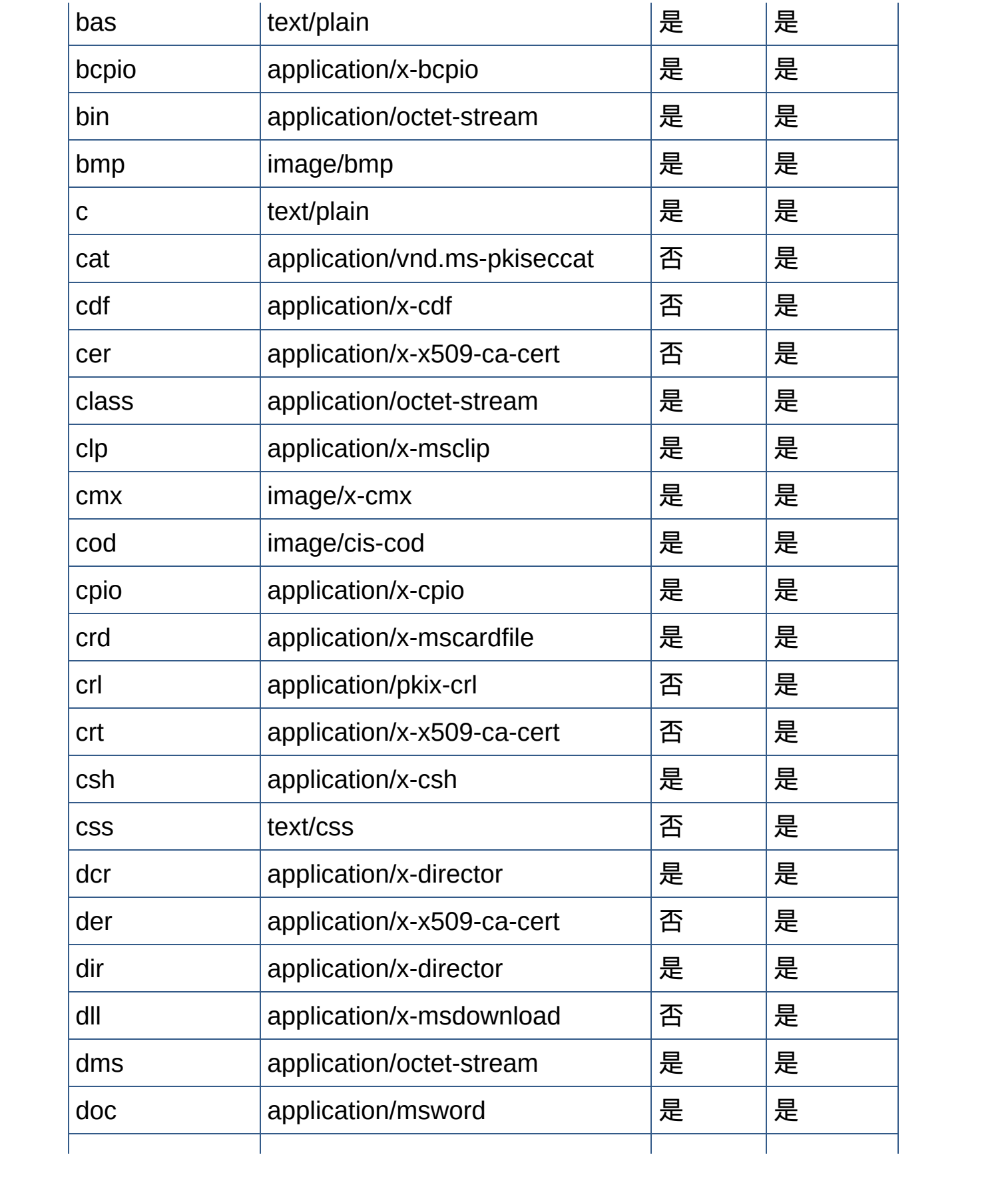

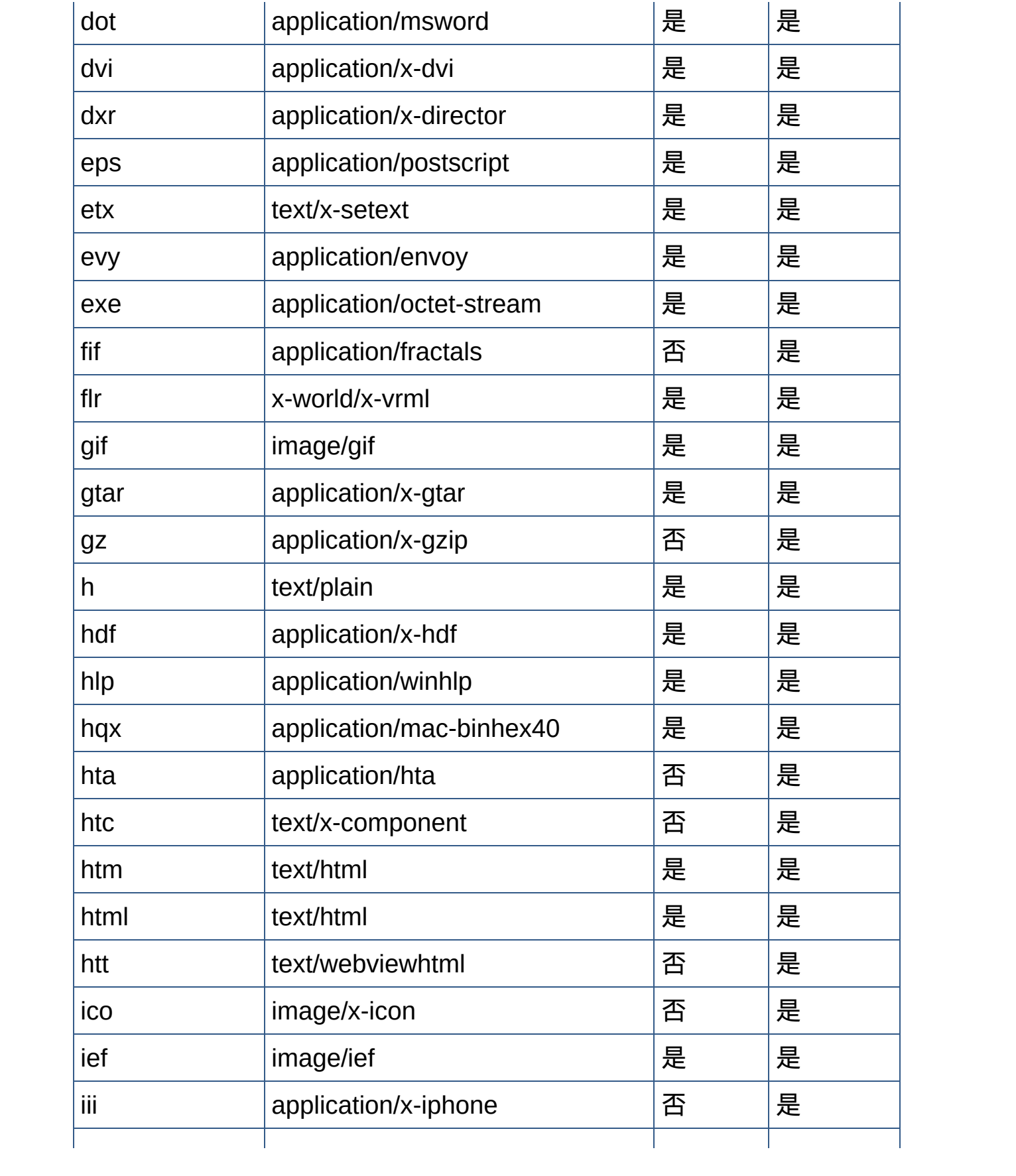

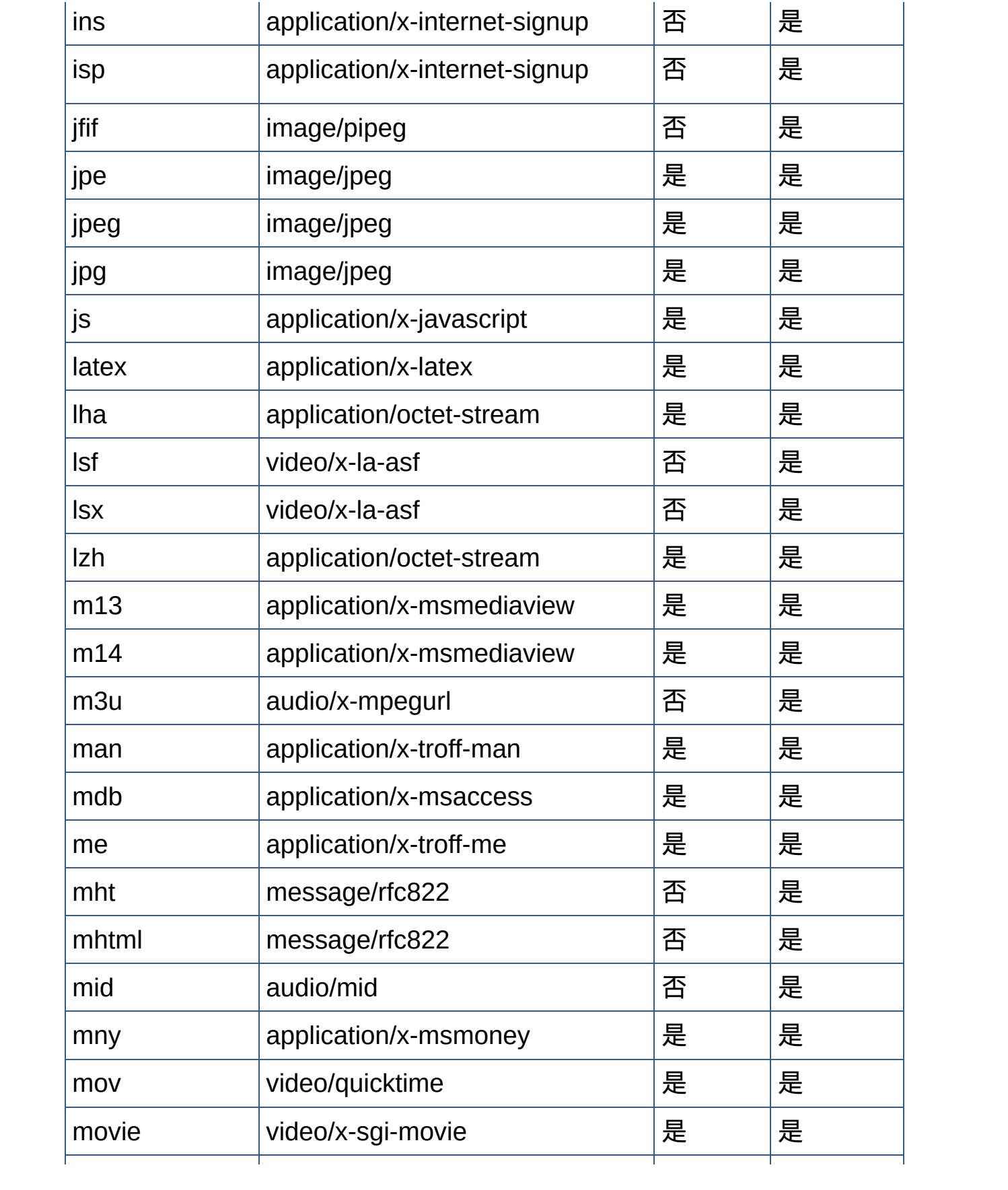

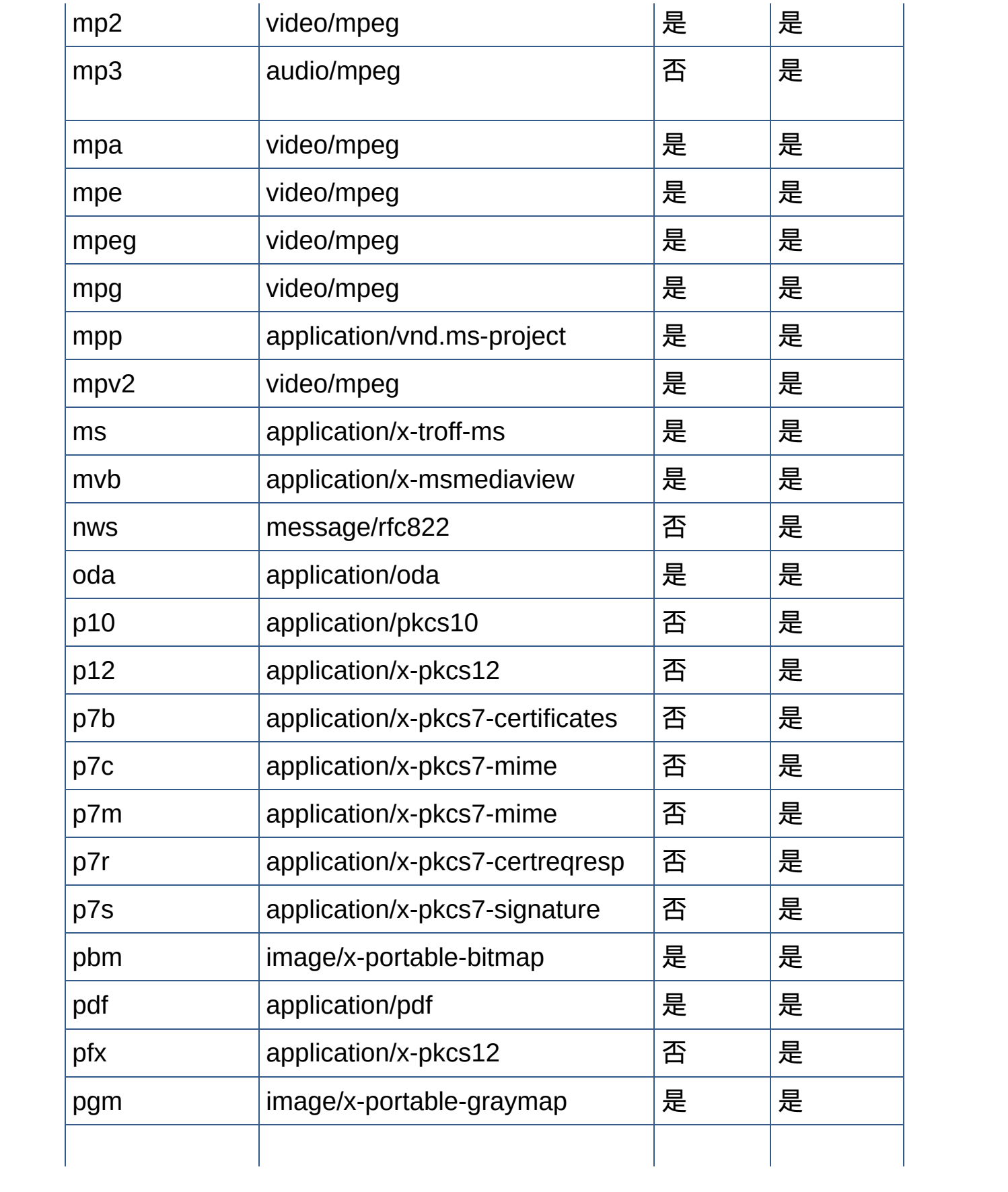

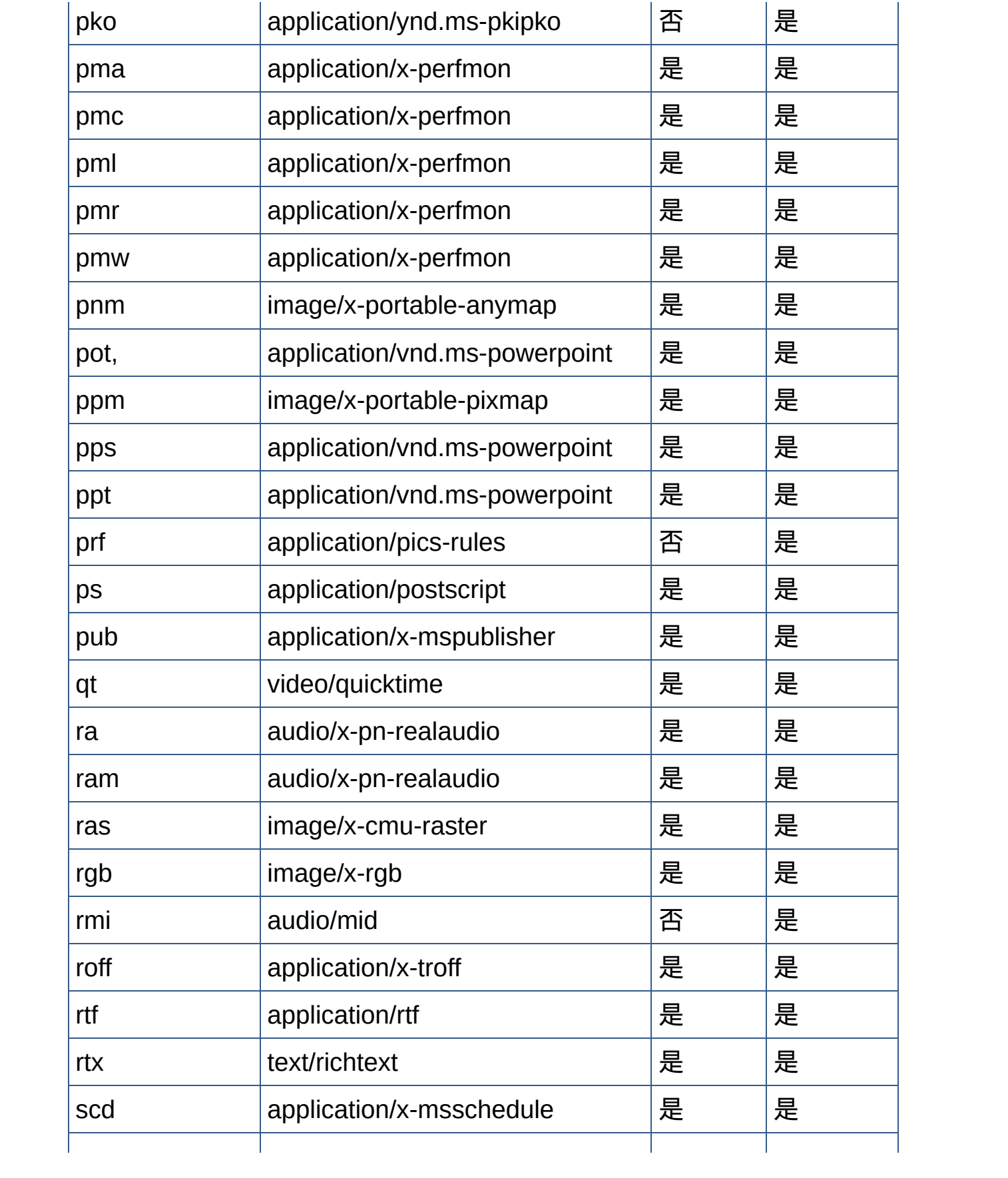

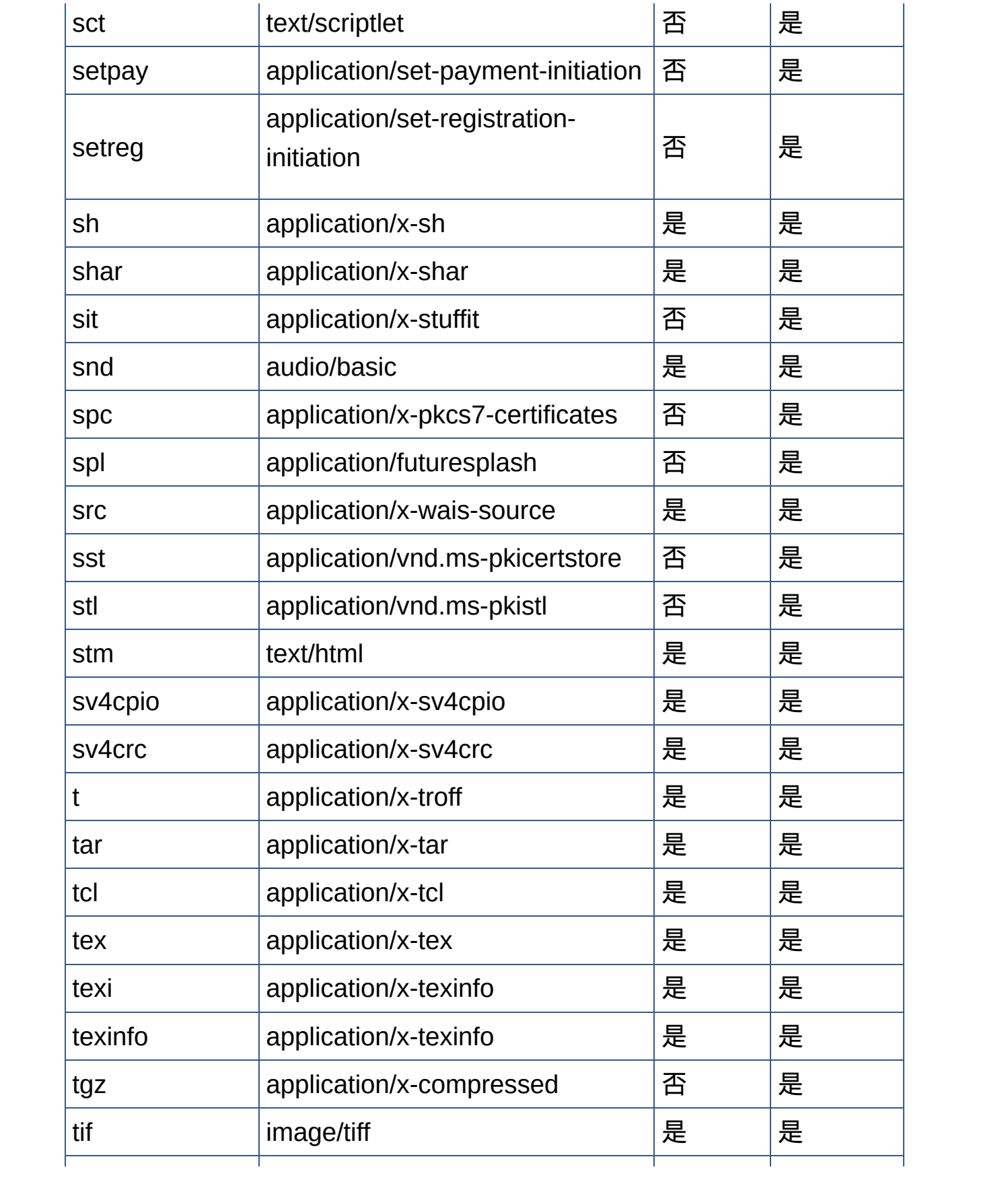

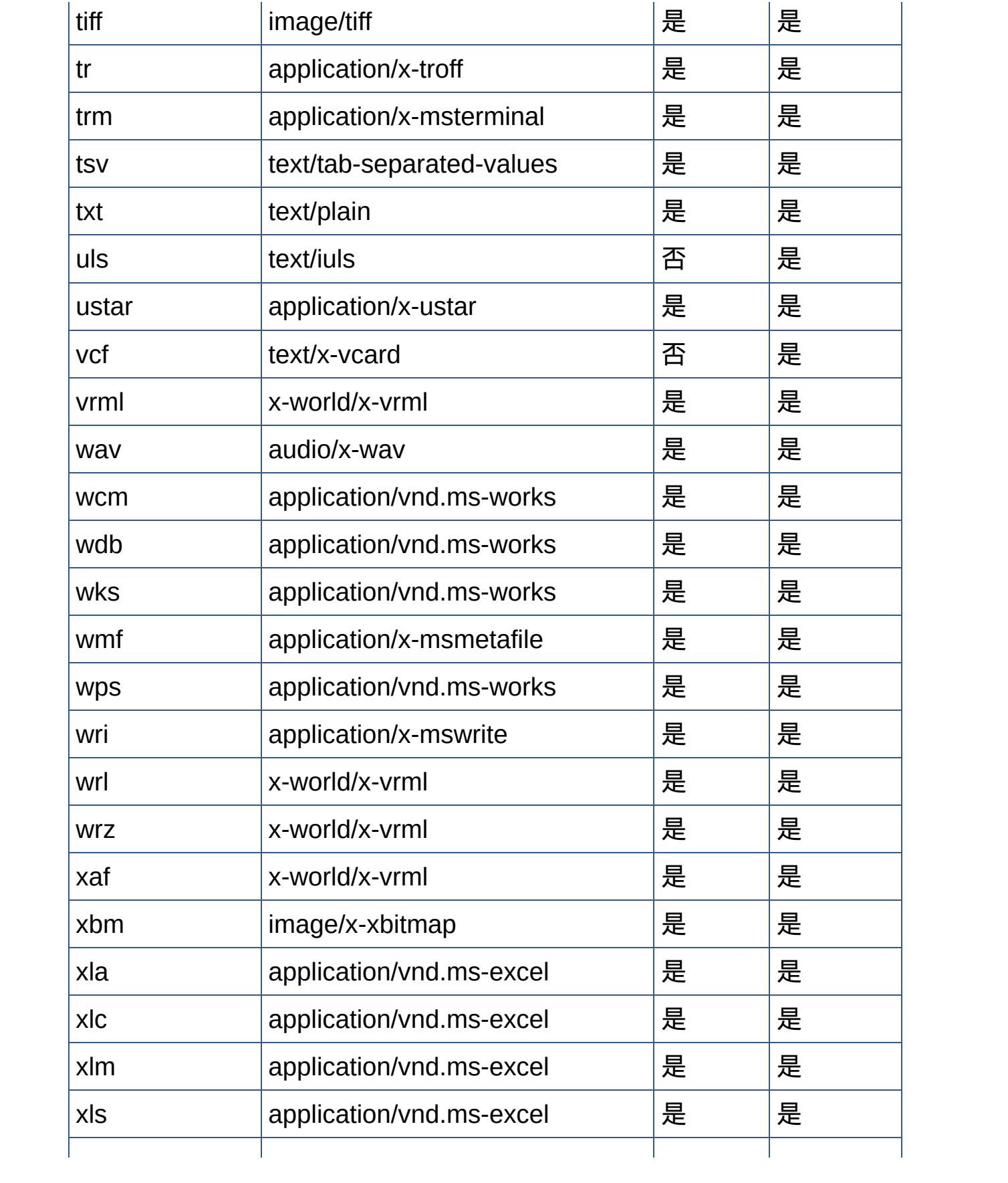

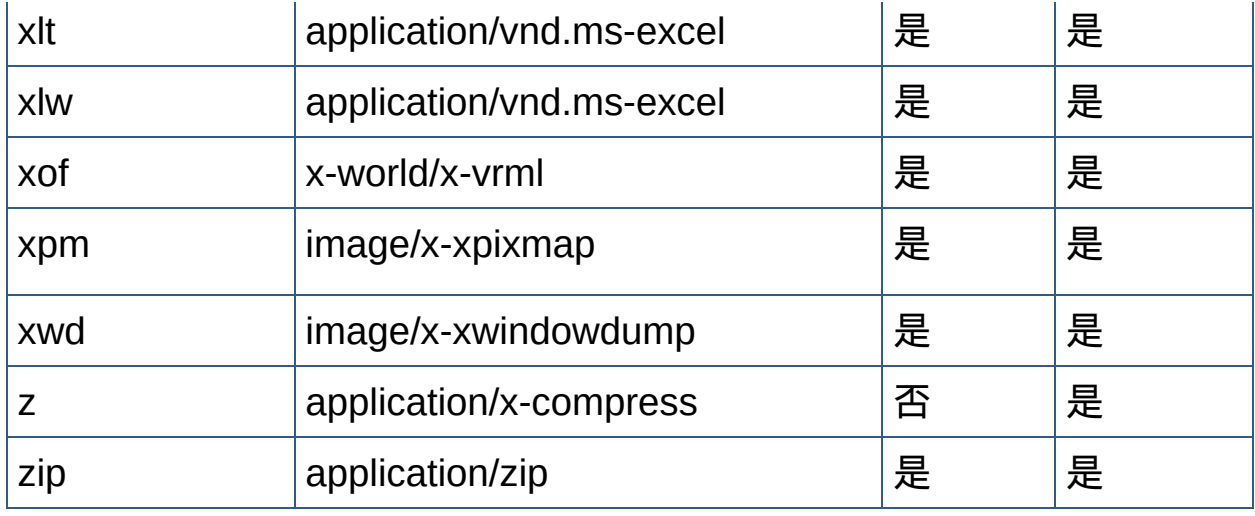

[回顶端](#page-623-0)↑

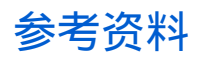

- 常见的Web[图像格式](#page-633-0)
- URI[简介](#page-637-0)
- URL[简介](#page-642-0)
- CSS [\(层叠样式表\)简介](#page-647-0)
- [JavaScript](#page-660-0)简介
- [主页可用性的](#page-676-0)113条原则
- $\bullet$  [Web](#page-686-0) 2.0
- [微格式](#page-693-0)

#### 常见的**Web**图像格式

<span id="page-633-0"></span>网页中通常使用的图像只有三种格式,即GIF、JPEG和PNG。

**GIF**格式

网页中最常用的图像格式是GIF(Graphical Interchange Format,可交换的 图像格式)。经过多次修改和扩充,其功能已经有了很大的改进。 使用GIF格式的图像最多可以显示256种颜色。此格式的特点是图像文件占 用磁盘空间小,支持透明背景,支持动画和交织下载。

1、可以使用Firewords等工具创建透明图像。

GIF图像有时会出现一定程度上和失真现象,即"毛边"。对于色彩不丰富、 棱角分明的图像,建议采用GIF格式存储,这样可以有效地避免出现"毛 边"现象。

2、逐层显示

GIF图像可以存储为交织文件格式。具有交织文件格式的GIF图像, 在浏览 器中显示时会一层一层地显示。随着图像的慢慢下载,画面会逐渐由模糊 变清晰。使用交织文件格式对网络连接慢的浏览者很有利,可以在没有全 部下载时看到图像的模糊版本。

若想把图片存储为交织文件格式,通常使用各种图像处理软件和【保存】 或者【另存为】命令,文件格式选择GIF,并单选类似的【交错】选项即 可。

3、GIF动画

GIF格式可以存储动画图片,这也是它最突出的特点。用户在图像处理软 件中制作好GIF动画中的每一幅单帧画面,然后把这些静止的画面连在一 起,设定好帧与帧之间的时间间隔,再保存成GIF格式即可制作一个动 画。

**JPEG**格式

另一种经常使用的图像格式是JPEG(Joint Photographic Experts

Group,直译为联合图像专家组)格式。JPEG文件的扩展名.jpg或.jpeg。 其压缩技术十分先进,使用有损压缩的方式去除冗余的图像和彩色数据, 在获取极高压缩率的同时能展现十分丰富生动的图像,因此特别适合在网 上发布照片。

JPEG图形文件格式的特性如下:

1、支持大约1670万种颜色,可以很好地再现摄影图像,尤其是色彩丰富 的大自然照片。

2、JPEG格式支持很高和压缩率,文件占用磁盘空间小。

3、有损压缩的JPEG格式可能会造成图像质量上的损失。

可以通过设置生成的JPEG图像的较高【品质】,来弥补图片质量的缺 陷,但这样会增大磁盘占用空间。通常选择80%的图像【品质】,肉眼就 很难分辨原始图片和压缩过的图片之间的显示差别。

用户可以根据自己的需要,在保存JPEG图形文件时自定义图像质量。

#### **PNG**格式

PNG(Portable Network Graphic,可移植网络图形)开发于1995年。它是一 种新的无显示质量损耗的文件格式,同时还可以避免出现GIF自身的一些 缺点。

1、PNG格式汲取了GIF和JPEG二者的优点, 存储形式丰富, 兼有GIF和 JPEG的色彩模式。

2、PNG格式能把图像文件大小压缩到极限以利于网络的传输, 却不失

真。PNG采用无损压缩方式来减少文件的大小,在这方面与牺牲图像品质 以换取高压缩率的JPEG格式相比有所不同。

3、PNG格式的图像显示速度快,只需下载1/64的图像信息就可以显示出 低分辨率的预览图像。

4、PNG格式同样支持透明图像的制作。采用这种格式可以有效地避免出 现GIF格式中出现的"毛边"现象。

5、PNG是第一种支持监视器的伽码设置修正的图像文件格式,这使得 PNG格式的图像在任何平台上都可以得到同样的显示效果。

PNG也有缺点。作为一种图像文件格式,与JPEG的有损耗压缩方式相 比,PNG提供的压缩量较少;PNG对多图像文件或动画文件不提供任何支 持,在这方面不如GIF格式;同时它只有少部分浏览器支持,应用不够广 泛。

此外,网页中偶尔也能看到BMP格式的图像,最常见的是网站注册页面或 登录页面中的"验证码",其实它一般就是网站程序自动生成的bmp格式小 图片。BMP文件通常是不压缩的,所以它们通常比同一幅图像的压缩图像 文件格式要大很多。例如,一个800×600的24位几乎占据1.4MB空间。因 此它们通常不适合在因特网或者其他低速或者有容量限制的媒介上进行传 输。

#### **Favicon.ico**(网站小图标)

所谓favicon, 即Favorites Icon的缩写, 顾名思义, 便是其可以让浏览器的 收藏夹中除显示相应的标题外,还以图标的方式区别不同的网站。当然, 这不仅仅是Favicon的全部,根据浏览器的不同,Favicon显示也有所区 别:在大多数主流浏览器如FireFox和Internet Explorer (5.5及以上版本) 中,favicon不仅在收藏夹中显示,还会同时出现在地址栏上,这时用户可 以拖曳favicon到桌面以建立到网站的快捷方式;除此之外,标签式浏览器 甚至还有不少扩展的功能,如FireFox甚至支持动画格式的favicon等。 在网页中使用Favicon最简单的办法便是将制作好的图标文件命名为 Favicon.ico,然后将其上传到网站的根目录即可,浏览器会自动调用该图 像文件。

如果您需要将Favicon.ico放到其他目录下(例如dir目录),或者希望让不 同的网页显示不同的Favicon,就需要在网页HTML文件中做设定了,具体 设置也很简单, 在Html中的<head>部分加入如下的代码:

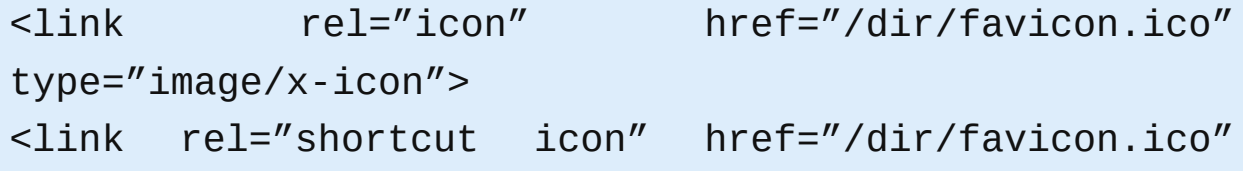

type="image/x-icon">

制作Favicon.ico的方法相当简单,首先,利用图形工具创建2个反映网站 主题的256色的小图片:1个为32×32像素,另一个为16 ×16像素。需要注 意的是,调色板要选用"Windows 默认调色板",不然,在最终的效果展示 中图形可能会发生迥异于您初衷的颜色上变化。现在有一些在线制作 Favicon.ico的网站,按照网站提示只需要几个步骤就可以制作一个漂亮的 小图标。

需要说明的是,在很多关于Favicon.ico的说明中,常见到要求图片为16色 的说法,应该说这类说法大大过时:在早期如Windows 95时期,16色的 Favicon.ico可能是个稳妥的选择,保证其在大多数情况下正常使用,但现 在,完全不存在那类限制,16色只能使图标的展示效果大大降低。 Firefox还支持GIF动画格式的Favicon,使用方法如下:

首先制作一个16\*16的gif动画,然后在html代码 中加入如下代码:

<link rel="shortcut icon" href="favicon.ico"> <link rel="icon" href="animated\_favicon.gif" type="image/gif">

#### **URI**简介

<span id="page-637-0"></span>**1.**什么是**URI**

Web上可用的每种资源 - HTML文档、图像、视频片段、程序等 - 由一个 通过通

用资源标志符 ( Universal Resource Identifier, 简称"URI")进行定位。

URI一般由三部分组成:

访问资源的命名机制。

存放资源的主机名。

资源自身的名称,由路径表示。

考虑下面的URI,它表示了当前的HTML 4.0规范:

http://www.webmonkey.com.cn/html/html40/

这个URI是这样的: 这是一个可通过HTTP协议访问的资源, 位于主

机www.webmonkey.com.cn上,通过路径"/html/html40"访问。在HTML文 档中

其它资源包括"mailto"(收发email)和"ftp"(FTP访问)。

这是URI的另一个例子,指向一个用户的邮箱:

mailto:joe@someplace.com">Joe Cool

注:大多数读者可能熟悉"URL",而不是URI。URL是URI命名机制的一个 子集。

片段标志符

有的URI指向一个资源的内部。 这种URI以"#"结束,并跟着一个anchor标 志

符(称为片段标志符)。例如,下面是一个指向section 2的URI:

http://somesite.com/html/top.htm#section\_2

相对URI

相对URI 不包含任何命名规范信息。它的路径通常指同一台机器上的资 源。相

对URI可能含有相对路径(如,".."表示上一层路径), 还可能包含片段标 志符。

为了说明相对URI,假设我们有一个基本的URI

http://www.acme.com/support/intro.htm

下面的链接中使用了相对URI:

<a href="suppliers.htm">Suppliers</a>

它扩展成完全的URI就是 "http://www.acme.com/support/suppliers.htm", 下面是一个图像的相对URI:

<IMG src="../icons/logo.gif" alt="logo">

它扩展成完全的URI就是 "http://www.acme.com/icons/logo.gif"。

在HTML中,URI被用来:

链接到另一个文档或资源(参看A和LINK元素)。

链接到一个外部样式表或脚本(参看LINK和SCRIPT元素)。

在页内包含图像、对象或applet(参看IMAG、OBJECT、APPLET和INPUT 元素)。

建立图像映射(参看MAP和AREA元素)。

提交一个表单(参看FORM)。

建立一个框架文档(参看FRAME和IFRAME元素)。

引用一个外部参考(参看Q、BLOCKQUOTE, INS和DEL元素)。

指向一个描述文档的metadata(参看HEAD元素)。

**2.**什么是**URL**

URL是Uniform Resource Location的缩写,译为"统一资源定位符"。通俗 地说,URL是Internet上用来描述信息资源的字符串,主要用在各种WWW 客户程序和服务器程序上,特别是著名的Mosaic。采用URL可以用一种统 一的格式来描述各种信息资源,包括文件、服务器的地址和目录等。

◇ URL的格式

URL的格式由下列三部分组成:

第一部分是协议(或称为服务方式);

第二部分是存有该资源的主机IP地址(有时也包括端口号);

第三部分是主机资源的具体地址。,如目录和文件名等。

第一部分和第二部分之间用"://"符号隔开,第二部分和第三部分用"/"符号 隔开。第一部分和第二部分是不可缺少的,第三部分有时可以省略。 ◇ URL示例

文件的URL:

用URL表示文件时,服务器方式用file表示,后面要有主机IP地址、文件的 存取路径(即目录)和文件名等信息。有时可以省略目录和文件名, 但"/"符号不能省略。

例一: file://ftp.yoyodyne.com/pub/files/foobar.txt

代表存放主机ftp.yoyodyne.com上的pub/files/目录下的一个文件,文件名 是foobar.txt。

例二:file://ftp.yoyodyne.com/pub

代表主机ftp.yoyodyne.com上的目录/pub。

例三:file://ftp.yoyodyne.com/

代表主机ftp.yoyodyne.com上的根目录。

Gopher的URL:

Gopher服务器有可能使用特殊的端口,在这种情况下,主机IP地址与端口 之间要用":隔开。

例一:gopher://gopher.yoyodyne.com/

表示主机gopher.yoyodyne.com上的gopher服务器。

例二:gopher://gopher.banzai.edu:1234

表示主机gopher.banzai.edu上的gopher服务器,在端口1234上。

网络新闻的URL:

利用URL表示网络新闻组时,如果是usenet的话只要指定出新闻组的名字 即可。

例如:news:rec.gardening

表示usenet上的rec.gardening新闻组(园艺)。

**HTTP的 URL:** 

使用超级文本传输协议HTTP,提供超级文本信息服务的资源。

例一: http://www.peopledaily.com.cn/channel/welcome.htm

其计算机域名为www.peopledaily.com.cn。超级文本文件(文件类型

为.html)是在目录/channel下的welcome.htm。这是中国人民日报的一台 计算机。

例二:http://www.rol.cn.net/talk/talk1.htm

其其计算机域名为www.rol.cn.net。超级文本文件(文件类型为.html)是 在目录/talk下的talk1.htm。这是瑞得聊天室的地址,可由此进入瑞得聊天 室的第1室。

**URI**、**URL**和**URN**之间的区别与联系

URI: Uniform Resource Identifier, 统一资源标识符;

- URL: Uniform Resource Locator, 统一资源定位符;
- URN: Uniform Resource Name, 统一资源名称。

其中,URL,URN是URI的子集。

Web上地址的基本形式是URI,它代表统一资源标识符。有两种形式:

URL:目前URI的最普遍形式就是无处不在的URL或统一资源定位器。

URN:URL的一种更新形式,统一资源名称(URN, Uniform Resource Name)不依赖于位置,并且有可能减少失效连接的个数。但是其流行还需 假以时日,因为它需要更精密软件的支持。

URI是以某种统一的(标准化的)方式标识资源的简单字符串。

URI一般由三部分组成:

1. 访问资源的命名机制。

2. 存放资源的主机名。

3. 资源自身的名称,由路径表示。

典型情况下,这种字符串以scheme(命名URI的名字空间的标识符——一 组相关的名称)开头,语法如下:

[scheme:] scheme-specific-part

URI以scheme和冒号开头。Scheme用大写/小写字母开头,后面为空或者 跟着更多的大写/小写字母、数字、加号、减号和点号。冒号把scheme与 scheme-specific-part分开了,并且scheme-specific-part的语法和语义(意 思)由URI的名字空间决定。如下面的例子:

http://www.cnn.com, 其中http是scheme, //www.cnn.com是 schemespecific-part,并且它的scheme与scheme-specific-part被冒号分开了。 URI有绝对和相对之分,绝对的URI指以scheme(后面跟着冒号)开头的 URI。前面提到的http://www.cnn.com就是绝对的URI的一个例子,其它的 例子还有mailto:jeff@javajeff.com、news:comp.lang.java.help和

xyz://whatever。你可以把绝对的URI看作是以某种方式引用某种资源,而 这种方式对标识符出现的环境没有依赖。如果使用文件系统作类比,绝对 的URI类似于从根目录开始的某个文件的径。

与绝对的URI不同的,相对的URI不是以scheme(后面跟着冒号)开始的 URI。 它的一个例子是articles/articles.html。你可以把相对的URI看作是以 某种方式引用某种资源,而这种方式依赖于标识符出现的环境。如果用文 件系统作类比,相对的URI类似于从当前目录开始的文件路径。

URL是Uniform Resource Location的缩写,译为"统一资源定位符"。通俗 地说,URL是Internet上用来描述信息资源的字符串,主要用在各种WWW 客户程序和服务器程序上,特别是著名的Mosaic。采用URL可以用一种统 一的格式来描述各种信息资源,包括文件、服务器的地址和目录等。

URL的格式由下列三部分组成:

第一部分是协议(或称为服务方式);

第二部分是存有该资源的主机IP地址(有时也包括端口号);

第三部分是主机资源的具体地址。,如目录和文件名等。

第一部分和第二部分之间用"://"符号隔开,第二部分和第三部分用"/"符号 隔开。第一部分和第二部分是不可缺少的,第三部分有时可以省略。

目前最大的缺点是当信息资源的存放地点发生变化时,必须对URL作相应 的改变。因此人们正在研究新的信息资源表示方法,例如:URI(Universal Resource Identifier)即"通用资源标识" (参见RFC 1630)、 URN ( Uniform Resource Name ) 即"统一资源名"和URC ( Uniform Resource Citation)即"统一资源引用符"等。

URI目前还处在进一步的研究当中。研究的方向就是弥补URL目前存在的 缺点。

<span id="page-642-0"></span>统一资源定位符 (Uniform Resource Locator, URL)是用于完整地描述 Internet上网页和其他资源的地址的一种标识方法。

Internet上的每一个网页都具有一个唯一的名称标识,通常称之为URL地 址,这种地址可以是本地磁盘,也可以是局域网上的某一台计算机,更多 的是Internet上的站点。简单地说,URL就是Web地址,俗称"网址"。

URI 方案集, 包含如何访问 Internet 上的资源的明确指令。

URL 是统一的, 因为它们采用相同的基本语法, 无论寻址哪种特定类型的 资源(网页、新闻组)或描述通过哪种机制获取该资源。

对于 Internet 服务器或万维网服务器上的目标文件,可以使用"统一资源定 位符 (URL)"地址(该地址以"http://"开始)。Web 服务器使用"超文本传输 协议 (HTTP)",一种"幕后的"Internet 信息传输协议。例如, http://www.microsoft.com/ 为 Microsoft 网站的万维网 URL 地址。

URL的一般格式为(带方括号[]的为可选项):

protocol :// hostname[:port] / path / [;parameters][?query]#fragment 例如:

http://www.imailtone.com:80/WebApplication1/WebForm1.aspx?

name=tom&age=20#resume

格式说明:

1、protocol(协议):指定使用的传输协议,下表列出 protocol 属性的有 效方案名称。 最常用的是HTTP协议,它也是目前WWW中应用最广的协 议。

file 资源是本地计算机上的文件。格式file://

ftp 通过 FTP访问资源。格式 FTP://

gopher 通过 Gopher 协议访问该资源。

http 通过 HTTP 访问该资源。 格式 HTTP://

https 通过安全的 HTTPS 访问该资源。 格式 HTTPS://

mailto 资源为电子邮件地址,通过 SMTP 访问。 格式 mailto:

MMS 通过 支持MMS(流媒体)协议的播放该资源。(代表软件: Windows Media Player)格式 MMS://

ed2k 通过 支持ed2k(专用下载链接)协议的P2P软件访问该资源。(代 表软件:电驴) 格式 ed2k://

Flashget 通过 支持Flashget:(专用下载链接)协议的P2P软件访问该资 源。(代表软件:快车) 格式 Flashget://

thunder 通过 支持thunder(专用下载链接)协议的P2P软件访问该资源。

(代表软件:迅雷) 格式 thunder://

news 通过 NNTP 访问该资源。

2、hostname(主机名):是指存放资源的服务器的域名系统 (DNS) 主机 名或 IP 地址。有时,在主机名前也可以包含连接到服务器所需的用户名和 密码(格式:username@password)。

3、:port(端口号):整数,可选,省略时使用方案的默认端口,各种传 输协议都有默认的端口号,如http的默认端口为80。如果输入时省略,则 使用默认端口号。有时候出于安全或其他考虑,可以在服务器上对端口进 行重定义,即采用非标准端口号,此时,URL中就不能省略端口号这一 项。

4、path(路径):由零或多个"/"符号隔开的字符串,一般用来表示主机上 的一个目录或文件地址。

5、;parameters(参数):这是用于指定特殊参数的可选项。

6、?query(查询):可选,用于给动态网页(如使用CGI、ISAPI、

PHP/JSP/ASP/ASP.NET等技术制作的网页)传递参数,可有多个参数, 用"&"符号隔开,每个参数的名和值用"="符号隔开。

7、fragment,信息片断,字符串,用于指定网络资源中的片断。例如一个 网页中有多个名词解释,可使用fragment直接定位到某一名词解释。

注意, Windows 主机不区分 URL 大小写, 但是, Unix/Linux 主机区分大 小写。

URL定位标识说明

下面列表是常见的URL中定位和标识的服务或文件:

http:文件在WEB服务器上.

file:文件在您自己的局部系统或匿名服务器上

ftp:文件在FTP服务器上

gopher:文件在gopher服务器上

wais:文件在wais服务器上

news:文件在Usenet服务器上

telnet:连接到一个支持Telnet远程登录的服务器上

URL转发

所谓URL转发, 是通过服务器的特殊设置, 将访问您当前域名的用户引导 到您指定的另一个网络地址。例如,URL转发可以让用户在访问 http://www.abc.com时, 自动转向访问到一个您自己指定的网 址"http://www.123.com",URL转发功能是万网提供的域名注册后的增值服 务。

URL发展背景

URL也被称为网页地址,是因特网上标准的资源的地址(Address)。它最 初是由蒂姆·伯纳斯-李发明用来作为万维网的地址的。现在它已经被万维 网联盟编制为因特网标准RFC1738了。在因特网的历史上,统一资源定位 符的发明是一个非常基础的步骤。统一资源定位符的语法是一般的,可扩 展的,它使用ASCII代码的一部分来表示因特网的地址。统一资源定位符 的开始,一般会标志着一个计算机网络所使用的网络协议。

相关资料

URI方案集

包含如何访问Internet上的资源的明确指令。

URL是统一的,因为它们采用相同的基本语法,无论寻址哪种特定类型的 资源(网页、新闻组)或描述通过哪种机制获取该资源。对于Internet服务 器或万维网服务器上的目标文件,可以使用"统一资源定位符(URL)"地址 (该地址以"http://"开始)。Web服务器使用"超文本传输协议(HTTP)",一 种"幕后的"Internet信息传输协议。例如,http://www.microsoft.com/为 Microsoft网站的万维网URL地址。

统一资源定位符与统一资源标志符

统一资源定位符是统一资源标志符的一个变种。统一资源标志符确定一个 资源,而统一资源定位符不但确定一个资源,而且还表示出它在哪里。比 如下面的统一资源标志符确定因特网工程工作组RFC1738,但并没有说出 在哪里才找得到这份资料:urn:ietf:rfc:1738。而下面这些统一资源定位符 则确定每个RFC1738文献,而且还确定这些文献在哪里找得到:

\* http://www.ietf.org/rfc/rfc1738.txt

- \* http://www.w3.org/Addressing/rfc1738.txt
- \* http://rfc.sunsite.dk/rfc/rfc1738.html

历史上几乎所有的统一资源标志符都是统一资源定位符,因此这篇文章中 所介绍的许多内容对两者来说都是一样的。

统一资源定位符体制:每个统一资源定位符的开始都是该统一资源定位符 的体制,其后是按体制不同的部分。

统一资源定位符的日常使用

超文本传输协议统一资源定位符将从因特网获取信息的四个基本元素包括 在一个简单的地址中:

- 1. 传送协议;
- 2. 服务器;
- 3. 端口号;
- 4. 路径。

典型的统一资源定位符看上去是这样的:

http://zh.wikipedia.org:80/wiki/Special:Search?search=铁路&go=Go 其中:

- 1. http,是协议;
- 2. zh.wikipedia.org,是服务器;
- 3.80,是服务器上的网络端口号;
- 4. /wiki/Special:Search,是路径;
- 5. ?search=铁路&go=Go,是询问。

大多数网页浏览器不要求用户输入网页中「http://」的部分,因为绝大多数 网页内容是超文本传输协议文件。同样,「80」是超文本传输协议文件的 常用端口号,因此一般也不必写明。一般来说用户只要键入统一资源定位 符的一部分(zh.wikipedia.org/wiki/铁路)就可以了。由于超文本传输协议 允许服务器将浏览器重定向到另一个网页地址,因此许多服务器允许用户 省略网页地址中的部分,比如 www。从技术上来说这样省略后的网页地址 实际上是一个不同的网页地址,浏览器本身无法决定这个新地址是否通, 服务器必须完成重定向的任务。

## <span id="page-647-0"></span>什么是**CSS**

- [什么是](#page-647-1)CSS
- Cascading Style Sheets[\(层叠样式表\)的历史](#page-647-2)
- [如何将样式表加入到网页](#page-648-0)
- [链入外部样式表文件](#page-648-1) (Linking to a Style Sheet)
- [定义内部样式块对象](#page-649-0) (Embedding a Style Block)
- [内联定义](#page-650-0) (Inline Styles)
- [网页设计中常用的](#page-650-1)CSS属性
- [网页设计中常用的](#page-650-2)CSS实例代码
- CSS[的语法](#page-651-0)
- 详细讲解CSS[规范化命名的三种通用命名规则](#page-657-0)

<span id="page-647-1"></span>一、什么是**CSS** 这里说的CSS肯定与HTML与密切的关系:

- CSS是Cascading Style Sheets(层叠样式表)的简称
- SS语言是一种标记语言,它不需要编译,可以直接由浏览器执行(属于 浏览器解释型语言)
- 在标准网页设计中CSS负责网页内容(HTML/XHTML)的表现
- CSS文件也可以说是一个文本文件,它包含了一些CSS标记,CSS文件 必须使用css为文件名后缀
- 可以通过简单的更改CSS文件,改变网页的整体表现形式,可以减少我 们的工作量,所以她是每一个网页设计人员的必修课
- CSS是由W3C的CSS工作组产生和维护的

 $\mathcal F$  CSS是否区分大小写,取决于它所应用的语言,如果应用于XML文 档,则可能区分大小写;而我们更多地是用在HTML文档中,所以基本 上不区分大小写。

<span id="page-647-2"></span>二、**Cascading Style Sheets**(层叠样式表)的历史
从1990年代初HTML被发明开始样式表就以各种形式出现了, 不同的浏览 器结合了它们各自的样式语言,读者可以使用这些样式语言来调节网页的 显示方式。一开始样式表是给读者用的, 最初的HTML版本只含有很少的 显示属性,读者来决定网页应该怎样被显示。

但随着HTML的成长,为了满足设计师的要求,HTML获得了很多显示功 能。随着这些功能的增加外来定义样式的语言越来越没有意义了。

1994年哈坤·利提出了CSS的最初建议。伯特·波斯(Bert Bos)当时正在 设计一个叫做Argo的浏览器,他们决定一起合作设计CSS。

当时已经有过一些样式表语言的建议了,但CSS是第一个含有"层叠"的主 意的。在CSS中,一个文件的样式可以从其它的样式表中继承下来。读者 在有些地方可以使用他自己更喜欢的样式,在其他地方则继承,或"层 叠"作者的样式。这种层叠的方式使作者和读者都可以灵活地加入自己的设 计,混合各人的爱好。

哈坤于1994年在芝加哥的一次会议上第一次展示了CSS的建议,1995年他 与波斯一起再次展示这个建议。当时W3C刚刚建立,W3C对CSS的发展很 感兴趣,它为此组织了一次讨论会。哈坤、波斯和其他一些人(比如微软 的托马斯·雷尔登)是这个项目的主要技术负责人。1996年底,CSS已经 完成。1996年12月CSS要求的第一版本被出版。

1997年初, W3C内组织了专门管CSS的工作组, 其负责人是克里斯·里 雷。这个工作组开始讨论第一版中没有涉及到的问题,其结果是1998年5 月出版的第二版要求。到2008年6月为止,第三版还未正式出版。

\* 1996年W3C正式推出了CSS1

\* 1998年W3C正式推出了CSS2

\* CSS2.1是W3C现在正在推荐使用的

\* CSS3现在还处于开发中

三、如何将样式表加入到网页页

**1.** 链入外部样式表文件 **(Linking to a Style Sheet)** 你可以先建立外部样式表文件(.css),然后使用HTML的link对象。示例 如下:

```
<head>
<title>文档标题</title>
<link rel=stylesheet
href="http://www.dhtmlet.com/dhtmlet.css"
type="text/css">
</head>
```

```
而在XML中,你应该如下例所示在声明区中加入:
```

```
<? xml-stylesheet type="text/css"
```

```
href="http://www.dhtmlet.com/dhtmlet.css" ?>
```

```
2. 定义内部样式块对象 (Embedding a Style Block)
```

```
你可以在你的HTML文档的<HTML>和<BODY>标记之间插入一个
<STYLE>...</STYLE>块对象。 定义方式请参阅样式表语法。示例如下:
```

```
<html><head>
<title>文档标题</title>
<style type="text/css">
< 1 - 1body {font: 10pt "Arial"}
h1 {font: 15pt/17pt "Arial"; font-weight: bold;
color: maroon}
h2 {font: 13pt/15pt "Arial"; font-weight: bold;
color: blue}
p {font: 10pt/12pt "Arial"; color: black}
-->
</style>
</head>
<body>
```
请注意,这里将style对象的type属性设置为"text/css",是允许不支持这类 型的浏览器忽略样式表单。

## **3.** 内联定义 **(Inline Styles)**

内联定义即是在对象的标记内使用对象的style属性定义适用其的样式表属 性。示例如下:

<p style="margin-left:5px;margin-right:5px">这一行被增 加了左右的外补丁</p>

这一行被增加了左右的外补丁。

## 四、网页设计中常用的**CSS**属性

文字或元素的颜色 color 背景颜色 background-color 背景图像 background-image 字体 font-family 文字大小 font-size 列表样式 list 鼠标样式 cursor 边框样式 border 内补白 padding 外边距 margin 等... 参见CSS[简明语法列表](#page-503-0)

## 五、网页设计中常用的**CSS**实例代码

1、<acronym title="输入要提示的文字" style="cursor:help;">文字 </acronym>用鼠标放在前面的文字上看效果。这个效果在国外的很多网站 都可以看到,而国内的少又少。

2、图片设为半透明:.halfalpha { backgroundcolor:#000000;filter:Alpha(Opacity=50)}在IE6及IE5测试通过,FF未通 过, 这是因为这个样式是IE私有的东西;

3、FLASH透明:选中swf,打开原代码窗口,在</object>前输入<param name="wmode" value="transparent"> 以上是针对IE的代码。 针对FIREFOX 给<embed> 标签也增加类似参数wmode="transparent" 4、在做网页设计时常用到把鼠标放在图片上会出现图片变亮的效果,可 以用图片替换的技巧,也可以用如下的滤镜:

.pictures img {

filter: alpha(opacity=45); }

.pictures a:hover img {

filter: alpha(opacity=90); }

5、中文字两端对齐:text-align:justify;text-justify:inter-ideograph;

6、固定宽度汉字截断:overflow:hidden;text-overflow:ellipsis;whitespace:nowrap;(不过只能处理文字在一行上的截断,不能处理多行。)

- (IE5以上)FF不能,它只隐藏。
- 7、固定宽度汉字(词)折行:table-layout:fixed; word-break:break-all; (IE5以上)FF不能。

六、**CSS**的语法

CSS的定义是由三个部分构成:

选择符(selector), 属性(properties)和属性的取值(value)。

语法: selector {property: value} (选择符{属性:值})

说明:

·选择符是可以是多种形式,一般是你要定义样式的HTML标记,例如 BODY、P、TABLE……, 你可以通过此方法定义它的属性和值, 属性和 值要用冒号隔开:

例子:body {color: black},此例的效果是使页面中的文字为黑色。

·如果属性的值是多个单词组成, 必须在值上加引号, 比如字体的名称经常 是几个单词的组合:

例子:p {font-family: "sans serif"} (定义段落字体为sans serif)

· 如果需要对一个选择符指定多个属性时,我们使用分号将所有的属性和 值分开:

例子:p {text-align: center; color: red} (段落居中排列;并且段落中的文字为 红色)

2. 选择符组

你可以把相同属性和值的选择符组合起来书写,用逗号将选择符分开,这 样可以减少样式重复定义:

h1, h2, h3, h4, h5, h6 { color: green } (这个组里包括所有的标题元素,每 个标题元素的文字都为绿色)

p, table{ font-size: 9pt } (段落和表格里的文字尺寸为9号字)

效果完全等效于:

p { font-size: 9pt }

table { font-size: 9pt }

3. 类选择符

用类选择符你能够把相同的元素分类定义不同的样式,定义类选择符时, 在自定类的名称前面加一个点号。假如你想要两个不同的段落,一个段落 向右对齐,一个段落居中,你可以先定义两个类:

p.right {text-align: right}

p.center {text-align: center}

然后用不在不同的段落里,只要在HTML标记里加入你定义的class参数: 这个段落向右对齐的

这个段落是居中排列的

类选择符还有一种用法, 在选择符中省略HTML标记名, 这样可以把几个 不同的元素定义成相同的样式:

.center {text-align: center} (定义.center的类选择符为文字居中排列) 这样的类可以被应用到任何元素上。下面我们使h1元素(标题1)和p元素(段 落)都归为"center"类,这使两个元素的样式都跟随".center"这个类选择符: <h1 class="center">这个标题是居中排列的</h1>

这个段落也是居中排列的

注意:这种省略HTML标记的类选择符是我们经后最常用的CSS方法, 使用 这种方法,我们可以很方便的在任意元素上套用预先定义好的类样式。 4. ID选择符

在HTML页面中ID参数指定了某个单一元素,ID选择符是用来对这个单一 元素定义单独的样式。

ID选择符的应用和类选择符类似,只要把CLASS换成ID即可。将上例中类 用ID替代:

这个段落向右对齐

定义ID选择符要在ID名称前加上一个"#"号。和类选择符相同,定义ID选择 符的属性也有两种方法。下面这个例子,ID属性将匹配所有id="intro"的元 素:

#intro

{

font-size:110%;

font-weight:bold;

color:#0000ff;

background-color:transparent

} (字体尺寸为默认尺寸的110%;粗体;蓝色;背景颜色透明)

下面这个例子,ID属性只匹配id="intro"的段落元素:

p#intro

{

font-size:110%;

font-weight:bold;

color:#0000ff;

background-color:transparent

}

注意:ID选择符局限性很大,只能单独定义某个元素的样式,一般只在特殊 情况下使用。

5. 包含选择符

可以单独对某种元素包含关系定义的样式表,元素1里包含元素2,这种方 式只对在元素1里的元素2定义,对单独的元素1或元素2无定义,例如: table a

{

font-size: 12px

}

在表格内的链接改变了样式,文字大小为12像素,而表格外的链接的文字 仍为默认大小。

6. 样式表的层叠性

层叠性就是继承性,样式表的继承规则是外部的元素样式会保留下来继承 给这个元素所包含的其他元素。事实上,所有在元素中嵌套的元素都会继 承外层元素指定的属性值,有时会把很多层嵌套的样式叠加在一起,除非 另外更改。例如在DIV标记中嵌套P标记:

div { color: red; font-size:9pt}

……

这个段落的文字为红色9号字

(P元素里的内容会继承DIV定义的属性)

注意:有些情况下内部选择符不继承周围选择符的值,但理论上这些都是特 殊的。例如,上边界属性值是不会继承的,直觉上,一个段落不会同文档 BODY一样的上边界值。

另外,当样式表继承遇到冲突时,总是以最后定义的样式为准。如果上例 中定义了P的颜色:

div { color: red; font-size:9pt}

p {color: blue}

……

这个段落的文字为蓝色9号字

我们可以看到段落里的文字大小为9号字是继承div属性的,而color属性则 依照最后定义的。

不同的选择符定义相同的元素时,要考虑到不同的选择符之间的优先级。 ID选择符,类选择符和HTML标记选择符,因为ID选择符是最后加上元素 上的,所以优先级最高,其次是类选择符。如果想超越这三者之间的关 系,可以用!important提升样式表的优先权,例如:

p { color: #FF0000!important }

.blue { color: #0000FF}

#id1 { color: #FFFF00}

我们同时对页面中的一个段落加上这三种样式,它最后会依照被!important 申明的HTML标记选择符样式为红色文字。如果去掉!important,则依照优 先权最高的ID选择符为黄色文字。

7. 注释:/\* ... \*/

你可以在CSS中插入注释来说明你代码的意思,注释有利于你或别人以后 编辑和更改代码时理解代码的含义。在浏览器中,注释是不显示的。CSS 注释以"/\*" 开头,以"\*/" 结尾,如下:

/\* 定义段落样式表 \*/

p

{

text-align: center; /\* 文本居中排列 \*/

color: black; /\* 文字为黑色 \*/

```
font-family: arial /* 字体为arial */
```
}

css可以用任何写文本的工具进行开发,如文本工具,dreamweaver开发 css也是一种语言,这种语言要和html或者xhtml语言相结合才起作用, css简单来说就是用来美化网页用的,用css语言来控制网页的外观 举个例子

xhtml部分:

 $<sub>ul</sub>$ </sub>

<li>主页</li>

<li>留言</li>

<li>论坛</li>

 $\langle 111 \rangle$ 

此时在页面上的表达形式是一个竖向列表,这样不够美观,

可以css来改善这个列表为一个横向导航条和超链接

css部分:

ul{list-style:none;margin:0px;padding:0px}

ul li{margin:0px;padding:0px;float:left;}

ul li

a{display:block;width:100px;height:30px;background:#ef decoration:none;text-align:center}

ul li a:hover{background:#333;color:#fff;}

添加上css后,这个列表变成横向的导航条了,超级链接是淡色背景,灰色字 体,没有下划线,高度是30像素,宽度是100像素

当我们鼠标经过这个超级链接时候,变成灰色背景,白色字体

在主页制作时采用CSS技术,可以有效地对页面的布局、字体、颜色、背 景和其它效果实现更加精确的控制。

只要对相应的代码做一些简单的修改, 就可以改变同一页面的不同部分, 或者页数不同的网页的外观和格式。

它的作用可以达到:

(1)在几乎所有的浏览器上都可以使用。

(2)以前一些非得通过图片转换实现的功能,现在只要用CSS就可以轻 松实现,从而更快地下载页面。

(3)使页面的字体变得更漂亮,更容易编排,使页面真正赏心悦目。

(4)你可以轻松地控制页面的布局 。

(5)你可以将许多网页的风格格式同时更新,不用再一页一页地更新

了。你可以将站点上所有的网页风格都使用一个CSS文件进行控制,只要 修改这个CSS文件中相应的行,那么整个站点的所有页面都会随之发生变 动。

想一想,没有使用CSS前我们是如何控制字体的颜色和大小以及所使用的 字体的?我们一般使用HTML标签来实现,代码非常烦琐。

很难想象,如果在一个页面里需要频繁地更替字体的颜色大小,最终生成 的HTML代码的长度一定臃肿不堪。

说实话,CSS就是为了简化这样的工作诞生的,当然其功能决非这么简 单。

CSS是通过对页面结构的风格控制的思想,控制整个页面的风格的。

式样单放在页面中,通过浏览器的解释执行,是完全的文本,任何懂得 HTML的人都可以掌握,非常的容易。甚至对一些非常老的浏览器,也不 会产生页面混乱的现象。

CSS的一大优点是它的图片传输速度比较完全的HTML网页要快一点。 关于CSS的参考资料,网上有很多讨论CSS的社区,但是要系统学习 CSS,选择一本好书还是非常有必要的,推荐阅读CSS三剑客之一《CSS 实战手册》

CSS:

Chinese,Surface-to-Surface

中国面对面导弹 简称CSS-N

CSS具有两面性。就像它在格式化文本、导航栏、图片以及其他小小的网 页方面很棒一样,当你准备好布局完整的网页时,它真正可怕的一面也展 现出来了。

CSS布局有两种风格——绝对定位和浮动。绝对定位让你把一个元素以像 素级的精确性定位在网页的任何位置——或者理论上是这样。这种整体控 制令人兴奋,就如你将在下一章中所看到的,但是实际上很难实现。这就 是大量网页使用基于浮动的布局的原因,也是本章的主题。

#### 七、详细讲解**CSS**规范化命名的三种通用命名规则

**1.** 骆驼式命名法:

正如它的名称所表示的那样,是指混合使用大小写字母来构成变量和函数 的名字。例如,下面是分别用骆驼式命名法和下划线法命名的同一个函 数:

printEmployeePaychecks();

print\_employee\_paychecks();

第一个函数名使用了骆驼式命名法,函数名中的每一个逻辑断点都有一个 大写字母来标记;第二个函数名使用了下划线法,函数名中的每一个逻辑; 断点都有一个下划线来标记。

骆驼式命名法近年来越来越流行了,在许多新的函数库和Microsoft Windows这样的环境中,它使用得相当多。另一方面,下划线法是c出现 后开始流行起来的,在许多旧的程序和UNIX这样的环境中,它的使用非常 普遍。

**2.** 匈牙利命名法:

广泛应用于象Microsoft Windows这样的环境中。Windows 编程中用到的 变量(还包括宏)的命名规则匈牙利命名法,这种命名技术是由一位能干 的 Microsoft 程序员查尔斯- 西蒙尼(Charles Simonyi) 提出的。

匈牙利命名法通过在变量名前面加上相应的小写字母的符号标识作为前 缀,标识出变量的作用域,类型等。这些符号可以多个同时使用,顺序是 先m (成员变量), 再指针,再简单数据类型, 再其它。

例如: m\_lpszStr, 表示指向一个以0字符结尾的字符串的长指针成员变量。 匈牙利命名法关键是:标识符的名字以一个或者多个小写字母开头作为前 缀;前缀之后的是首字母大写的一个单词或多个单词组合,该单词要指明 变量的用途。

**3.** 帕斯卡(**pascal**)命名法:

与骆驼命名法类似。只不过骆驼命名法是首字母小写,而帕斯卡命名法是 首字母大写,如:

DisplayInfo();

string UserName;

二者都是采用了帕斯卡命名法。在C#中,以帕斯卡命名法和骆驼命名法居 多。

三种命名规则的小结:

MyData 就是一个帕斯卡命名的示例

而myData是一个骆驼命名法,它第一个单词的第一个字母小写,后面的单词 首字母大写,看起来像一个骆驼

而iMyData是一个匈牙利命名法,它的小写的i说明了它的型态,后面的和帕斯 卡命名相同,指示了该变量的用途.

### **CSS**样式解决了一个普遍的问题

HTML 标签原本被设计为用于定义文档内容。通过使用 <h1>、、 [table] 这样的标签,HTML 的初衷是表达"这是标题"、"这是段落"、"这是表格"之 类的信息。而文档布局希望通过浏览器来完成,而不使用任何的格式化标 签。

由于两种主要的浏览器(Netscape 和 Internet Explorer)不断地将新的 HTML 标签和属性(比如字体标签和颜色属性)添加到 HTML 规范中,创 建文档内容清晰地独立于文档表现层的站点变得越来越困难。

为了解决这个问题,万维网联盟(W3C),这个非营利的标准化联盟,肩 负起了 HTML 标准化的使命,并在 HTML 4.0 之外创造出样式(Style)。 所有的主流浏览器均支持层叠样式表。

想一想,没有使用CSS前我们是如何控制字体的颜色和大小以及所使用的 字体的?我们一般使用HTML标签来实现,代码非常烦琐。

很难想象,如果在一个页面里需要频繁地更替字体的颜色大小,最终生成 的HTML代码的长度一定臃肿不堪。

说实话, CSS就是为了简化这样的工作诞生的, 当然其功能决非这么简 单。

CSS是通过对页面结构的风格控制的思想,控制整个页面的风格的。 式样单放在页面中,通过浏览器的解释执行,是完全的文本,任何懂得 HTML的人都可以掌握,非常的容易。生殖对一些非常老的浏览器,页不 会产生页面混乱的现象。

参阅

[什么是](#page-9-0)HTML 什么是[XHTML](#page-54-0) 什么是[JavaScript](#page-660-0) CSS[属性简明参考](#page-503-0) W3C的CSS主页<http://www.w3.org/Style/CSS/> 在W3C网站上校验CSS的正确性<http://jigsaw.w3.org/css-validator/>

### **JavaScript**

<span id="page-660-0"></span>目录 [定义](#page-660-1) [历史](#page-661-0) [基本概念](#page-661-1) [特点](#page-663-0) 与Java[的不同](#page-663-1) [开发工具](#page-664-0) [使用方法](#page-664-1) 在web[编程中一些比较常用的](#page-666-0)javascript函数 Javascript [脚本的调试](#page-669-0) [编写第一个](#page-675-0)JavaScript程序 Javascript [脚本的调试](#page-669-0) [编写第一个](#page-675-0)JavaScript程序

## <span id="page-660-1"></span>一、定义

Javascript是一种由Netscape的LiveScript发展而来的脚本语言,主要 目的是为了解决服务器终端语言,比如Perl,遗留的速度问题。当时服务 端需要对数据进行验证,由于网络速度相当缓慢,只有28.8kbps,验证步骤 浪费的时间太多。于是Netscape的浏览器Navigator加入了Javascript, 提 供了数据验证的基本功能。

JavaScript 的正式名称是 "ECMAScript"。这个标准由 ECMA 组织发展和 维护。ECMA-262 是正式的 JavaScript 标准。这个标准基于 JavaScript (Netscape) 和 JScript (Microsoft)。Netscape (Navigator 2.0) 的 Brendan Eich 发明了这门语言,从 1996 年开始,已经出现在所有的 Netscape 和 Microsoft 浏览器中。ECMA-262 的开发始于 1996 年,在 1997 年 7 月, ECMA 会员大会采纳了它的首个版本。

在 1998 年,该标准成为了国际 ISO 标准 (ISO/IEC 16262)。这个标准仍

然处于发展之中。

完整的JavaScript是由ECMAScript(语法)、Browser Objects(DOM、 COM)(特性)组成的。

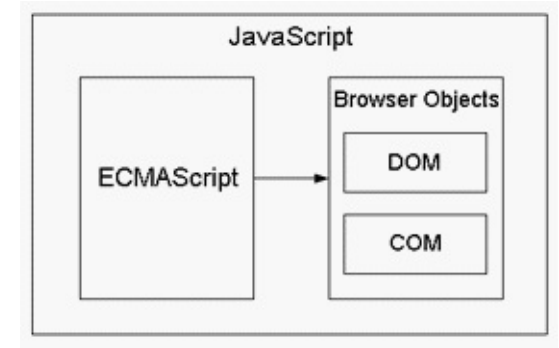

## <span id="page-661-0"></span>二、历史

大概在1992年,一家称作Nombas的公司开始开发一种叫做C减减 (C-minus-minus,简称Cmm)的嵌入式脚本语言。这个脚本语言捆绑在 一个叫做CEnvi的共享软件产品中,当Netscape Navigator崭露头角时, Nombas开发了一个可以嵌入

## <span id="page-661-1"></span>三、基本概念

在这里只作简单介绍,在以后的例子中结程序再作具体解释其作用。 **1**、运算符

运算符就是完成操和的一系列符号,它有七类:

赋值运算符、算术运算符、比较运算符、逻辑运算符、条件运算、位操作 运算符和字符串运算符。

### **2**、表达式

运算符和操作数的组合称为表达式,通常分为四类:赋值表达式、算术表 达式、布尔表达式和字符串表达式。

## **3**、语句

Javascript程序是由若干语句组成的,语句是编写程序的指令。Javascript 提供了完整的基本编程语句,它们是:

赋值语句、switch选择语句、while循环语句、for循环语句、do while循环

语句、break循环中止语句和continue循环中断语句。

**4**、函数

函数是命名的语句段,这个语句段可以被当作一个整体来引用不着和执 行。使用函数要注意以下几点:

1)函数由关键字function定义;

2)函数必须先定义后使用,否则将出错;

3)函数名是调用函数时引用的名称,它对大小写是敏感的,调用函数时 不可写错函数名 ;

4)参数表示传递给函数使用或操作的值,它可以是常量,也可以是变 量;

5)return语句用于返回表达式的值,也可以没有。

**5**、对象

Javascript的一个重要功能就是基于对象的功能,通过基于对象的程序设 计,可以用更直观、模块化和可重复使用的方式进行程序开发。

一组包含数据的属性和对属性中包含数据进行操作的方法,称为对象。比 如要设定网页的背景颜色,所针对的对象就是document,所用的属性名是 bgcolor, 如document.bgcolor="blue", 就是表示使背景的颜色为蓝色。

**6**、事件

用户与网页交互时产生的操作,称为事件。绝大部分事都由用户的动作所 引发,如:用户按鼠标的按钮,就产生onclick事件,若鼠标的指针的链接 上移动,就产生onmouseover事件等等。在Javascript中,事件往往与事 件处理程序配套使用。

学习Javascript比较快速有效的方法是先熟悉一些基本概念,然后找几个别 人设计好的程序认真仔细地分析一遍,再稍作改动,再看看能否达到预期 目的,不断地举一反三,既可以加深对一些参数、设计方法的理解,又可 以快速地提高自己的水平。另外,再提醒一下:Javascript对大小写是敏感 的,特别是一些对象、方法、属性的大小写一定要一致,要养成一种良好 的习惯,否则在调试程序时可要累死你了。

### **7**、变量

如 var myVariable = "some value";

## <span id="page-663-0"></span>四、特点

能够具有交互性,能够包含更多活跃的元素,就有必要在网页中嵌入 其它的技术。如:Javascript、VBScript、Document Object Model(文件 目标模块)、Layers和 Cascading Style Sheets(CSS),这里主要讲 Javascript。那么Javascript是什么东东?Javascript就是适应动态网页制作 的需要而诞生的一种新的编程语言,如今越来越广泛地使用于Internet网页 制作上。 Javascript是由 Netscape公司开发的一种脚本语言(scripting language),或者称为描述语言。在HTML基础上,使用Javascript可以开 发交互式Web网页。Javascript的出现使得网页和用户之间实现了一种实 时性的、动态的、交互性的关系,使网页包含更多活跃的元素和更加精彩 的内容。 运行用Javascript编写的程序需要能支持Javascript语言的浏览 器。Netscape公司 Navigator 3.0以上版本的浏览器都能支持 Javascript 程序,微软公司 Internet Explorer 3.0以上版本的浏览器基本上支持 Javascript。微软公司还有自己开发的Javascript,称为JScript。 Javascript和Jscript基本上是相同的,只是在一些细节上有出入。 Javascript短小精悍, 又是在客户机上执行的,大大提高了网页的浏览速 度和交互能力。 同时它又是专门为制作Web网页而量身定做的一种简单的

编程语言。

JavaScript 使网页增加互动性。JavaScript 使有规律地重复的HTML文段 简化,减少下载时间。JavaScript 能及时响应用户的操作,对提交表单做 即时的检查,无需浪费时间交由 CGI 验证。JavaScript 的特点是无穷无尽 的,只要你有创意。

## <span id="page-663-1"></span>五、与**Java**的不同

很多人看到 Java 和 JavaScript 都有"Java"四个字,就以为它们是同 一样东西,连我自己当初也是这样。其实它们是完完全全不同的两种东 西。Java在客户端的运行的应用程序叫做 Java Applet,是嵌在网页中, 而又有自己独立的运行窗口的小程序。Java Applet 是预先编译好的,一个 Applet 文件(.class)用 Notepad 打开阅读,根本不能理解。Java Applet 的功能很强大,可以访问 http、ftp等协议,甚至可以在电脑上种病毒(已 有先例了)。相比之下,JavaScript 的能力就比较小了。JavaScript 是一 种"脚本"("Script"),它直接把代码写到 HTML 文档中,浏览器读取它们 的时候才进行编译、执行,所以能查看 HTML 源文件就能查看JavaScript 源代码。JavaScript 没有独立的运行窗口,浏览器当前窗口就是它的运行 窗口。它们的相同点,我想只有同是以 Java 作编程语言一点了。 Java是由Sun Microsystems公司于1995年5月推出的Java程序设计语言和 Java平台的总称。用Java实现的HotJava浏览器(支持Java applet)显示 了Java的魅力:跨平台、动感的Web、Internet计算。从此,Java被广泛 接受并推动了Web的迅速发展,常用的浏览器现在均支持Java applet。另 一方面,Java技术也不断更新。

Java平台由Java虚拟机 (Java Virtual Machine)和Java 应用编程接口 (Application Programming Interface、简称API)构成。Java 应用编程接 口为Java应用提供了一个独立于操作系统的标准接口,可分为基本部分和 扩展部分。在硬件或操作系统平台上安装一个Java平台之后,Java 应用程 序就可运行。现在Java平台已经嵌入了几乎所有的操作系统。这样Java程 序可以只编译一次,就可以在各种系统中运行。

Java分为三个体系JavaSE,JavaEE,JavaME。

## <span id="page-664-0"></span>六、开发工具

一个 JavaScript 程序其实是一个文档,一个文本文件。它是嵌入到 HTML 文档中的。所以,任何可以编写 HTML 文档的软件都可以用来开发 JavaScript。在此我推荐大家用 FrontPage 2000 附带的 Microsoft 脚本编 辑器(在 FrontPage 菜单 | 工具 | 宏 | Microsoft 脚本编辑器)。它是个像 Visual Basic / C++ 一样的程序开发器, 能对正在输入的语句作出简要提 示。配合 FrontPage 2000,使工作量大大减少。

## <span id="page-664-1"></span>七、使用方法

Javascript加入网页有两种方法:

**1**、直接加入**HTML**文档

这是最常用的方法,大部分含有Javascript的网页都采用这种方法,如: <script language="Javascript">

 $\leq$  --

document.writeln("这是Javascript!采用直接插入的方法!");

//-Javascript结束-->

</script>

在这个例子中,我们可看到一个新的标签: <script>……</script>,而 <script language="Javascript"> 用来告诉浏览器这是用Javascript编写的 程序,需要调动相应的解释程序进行解释。(W3C已经建议使用新的标 准:<script type="txet/javascript">)

HTML的注释标签<!--和-->:用来去掉浏览器所不能识别的Javascript源代 码的,这对不支持 Javascript 语言的浏览器来说是很有用的。

//-Javascript结束:双斜杠表示 Javascript的注释部分,即从//开始到行尾 的字符都被忽略。 至于程序中所用到的document.write()函数则表示 将括号中的文字输出到窗口中去, 这在后面将会详细介绍。 另外一点需 要注意的是,<script>……</script>的位置并不是固定的,可以包含在 <head>......</head> 或<body>.....</body>中的任何地方。

**2**、引用方式

如果已经存在一个Javascript源文件(以js为扩展名),则可以采用这种引 用的方式,以提高程序代码的利用率。其基本格式如下:

<script src=url language="Javascript"></script>

其中的Url就是程序文件的地址。同样的, 这样的语句可以放在HTML文档 头部或主体的任何部分。 如果要实现"直接插入方式"中所举例子的效果, 可以首先创建一个Javascript源代码文件"Script.js",其内容如下:

document.writeln("这是Javascript!采用直接插入的方法!");

在网页中可以这样调用程序:<script src="Script.js" language="Javascript"></script> 。

# <span id="page-666-0"></span>八、在**web**编程中一些比较常用的**javascript**函数

/\*\*

\* 一些常用的javascript函数(方法)

\*

\* 为便于使用,均书写成String对象的方法

\* 把他保存为.js文件,可方便的扩展字符串对象的功能

\*

\* 方法名 功 能

\* ----------- --------------------------------

\* Trim 删除首位空格

\* Occurs 统计指定字符出现的次数

\* isDigit 检查是否由数字组成

\* isAlpha 检查是否由数字字母和下划线组成

\* isNumber 检查是否为数

\* lenb 返回字节数

\* isInChinese 检查是否包含汉字

\* isEmail 简单的email检查

\* isDate 简单的日期检查,成功返回日期对象

\* isInList 检查是否有列表中的字符字符

\* isInList 检查是否有列表中的字符字符

\*/

```
/*** 删除首尾空格 ***/
```
String.prototype.Trim = function() {

```
return this.replace(/(\sqrt{s^*})|(\s*$)/g, "");
```
}

/\*\*\* 统计指定字符出现的次数 \*\*\*/

```
String.prototype.Occurs = function(ch) {
```

```
// var re = eval("/[^{\wedge}"+ch+"]/g");
```
// return this.replace(re, "").length;

```
return this.split(ch).length-1;
}
/*** 检查是否由数字组成 ***/
String.prototype.isDigit = function() {
var s = this. Trim();
return (s.replace(\triangled/g, "").length == 0);
}
/*** 检查是否由数字字母和下划线组成 ***/
String.prototype.isAlpha = function() {
return (this.replace(/\w/g, "").length == 0);
}
/*** 检查是否为数 ***/
String.prototype.isNumber = function() {
var s = this. Trim();
return (s.search(/^[+-]?[0-9.]*$/) >= 0);
}
/*** 返回字节数 ***/
String.prototype.lenb = function() {
return this.replace(/[^\x00-\xff]/g,"**").length;
}
/*** 检查是否包含汉字 ***/
String.prototype.isInChinese = function() {
return (this.length != this.replace(/[^\x00-\xff]/g,"**").length);
}
/*** 简单的email检查 ***/
String.prototype.isEmail = function() {
var strr;
var mail = this;
var re = /(w + @(w + \lambda)w)(\.\w*)(\.\w*)/i;
re.exec(mail);
```

```
if(RegExp.!="" && RegExp.!="." && RegExp.!=".")
strr = RegExp.+RegExp.+RegExp.;
else
if(RegExp.!="" && RegExp.!=".")
strr = RegExp.+RegExp.;
else
str = RegExp.;
return (strr==mail);
}
/*** 简单的日期检查,成功返回日期对象 ***/
String.prototype.isDate = function() {
var p;
var re1 = /(\d)[年./-](\d)[月./-](\d)[日]?$/;
var re2 = /(\d)[月./-](\d)[日./-](\d)[年]?$/;
var re3 = /(\d)[月./-](\d)[日./-](\d)[年]?$/;
if(re1.test(this)) {
p = re1.exec(this);
return new Date(p[1],p[2],p[3]);
}
if(re2.test(this)) {
p = re2.e xec(this);
return new Date(p[3],p[1],p[2]);
}
if(re3.test(this)) {
p = re3.e xec(this);
return new Date(p[3],p[1],p[2]);
}
return false;
}
/*** 检查是否有列表中的字符字符 ***/
```

```
String.prototype.isInList = function(list) {
var re = eval("/["+list+"]/");
return re.test(this);
}
```
## <span id="page-669-0"></span>九、**Javascript** 脚本的调试

随着用JavaScript编程的深入,你会开始理解那些JavaScript给出的不 透明错误信息。一旦你理解了你常犯的一般性错误,你就会很快知道怎样 避免它们,这样你写的代码中的错误将越来越少。编程实际上是一种能随 着时间不断飞快进步的技术。但是不管变得多么熟练,你仍然要花一些时 间调试你的代码。如果你做过家庭作业,或有过JacaScript编程经验,你 会知道相当多的时间是花在调试上。这很正常 - 这只是编程者必须做的事 之一。实际上,按照大量的研究,程序员平均百分之五十的时间花在解决 代码中的错误。

关键是学会怎样有效地调试你的程序。我有一些技巧可以帮助你解决程序 为什么没有象应该的那样运行,或者帮你首先避免写有很多错误的代码: 1.用不同方式打印出变量

2.注意一般性错误

3.编码之前先想好

```
--------------------------------------------------------------------------------
```
如果JavaScript没能捕获你的错误,你也没有通过查看代码发现错误,有 时打印出变量会对你有所帮助。最简单的方法是象下面这样使用一个 alert():

// theGreeting gets a name using getName, then presents

```
// one or two alert boxes depending on what the name is
function getName()
```
{

```
var first name = prompt("what's your first name?","");
```

```
var last name = prompt("what's your last name?","");
```

```
var the_name = first_name + " " + last_name;
alert("in getName, the_name is: " + the_name);
}
```
-------------------------------------------------------------------------------

## **1.**一般性程序错误

多数错误只是无聊的语法错误。记住关闭那些引号,大括号和小括号会花 费很长时间,不过幸运的是JavaScript自动错误检测器能捕获大部分此类 错误。虽然JavaScript错误检测器随着日渐复杂的流览器而不断完善,但 是一些错误仍会溜走。下面是一些需要留意的常见错误:

### **2.**混淆变量名或函数名

大写和复数变量和函数名产生的错误令人烦恼地经常出现,有时 JavaScript错误检测器不能捕获它们。通过建立和坚持使用一种对变量和 函数的命名协定,会大大减少这些麻烦的数量。例如,我全部用小写字母 定义变量,并用下划线代替空格 (my\_variable,the\_data, an example variable),用内置符号表示函数 (addThreeNumbers(), writeError()等)。我避免使用任何复数,因为我总是忘记那些变量是不是复 数。

### **3.**偶然地使用了保留字

一些字不能作为变量名,因为它们已经被JavaScript使用。例如,不能定 义一个叫"if"的变量,因为它实际上是JavaScript的一部分 - 如果使用"if", 你会遇到各种麻烦。当你因为使用命名为"if"的变量而变得疯狂时,一个叫 做"document"的变量是很诱人的。不幸的是, "document"是一个 JavaScript对象。另一个经常遇到的问题是把变量命名为"name"(窗体元 素有"names"属性)。把变量命名为"name"不会总出问题,只是有时 - 这 会更使人迷惑 - 这就是避免使用"name"变量的原因。

不幸的是,不同的流览器有不同的保留字,所以没有办法知道该回避哪些 字。最安全的办法是避免使用已经成为JavaScript一部分的字和HTML使用 的字。如果你因为变量遇到问题,并且不能发现哪儿错了,试着把变量改 个名字。如果成功了,你或许就避开了保留字。

### **4.**记住在逻辑判断时应该用两个等号

一些流览器能捕获这种错误, 有些却不能。这是一种非常常见的错误, 但 是如果流览器不能替你指出来,你就很难发现。下面是一个这种错误的例 子:

```
var the name = prompt("what's your name?","");
```

```
if (the name = "the monkey")
```

```
{
```

```
alert("hello monkey!");
```
} else {

```
alert("hello stranger.");
```
}

这段代码将产生"hello monkey!"警告对话框 - 不管你在提示里敲的是什么 - 这不是我们希望的。原因是在if-then语句中只有一个等号,这句话告诉 JavaScript你想让一件事等于另一件。假设你在提示中敲的是"robbie the robot"。最开始,变量the\_name的值是"robbie\_the\_robot",但是随后if语句 告诉JavaScript你想把the\_name设为"the monkey."。于是JavaScript很高 兴地执行你的命令,送一个"true"消息给if-then语句,结果警告对话框每次 都出现"hello monkey!"。这种阴险的错误会使你发疯,所以注意使用两个 等号。

**5.**偶然给变量加上了引号,或忘了给字符串加引号

我不时遇到这个问题。JavaScript区分变量和字符串的唯一方法是:字符 串有引号,变量没有。下面有一个明显的错误:

var the  $name = 'koko$  the gorilla';

alert("the\_name is very happy");

虽然the\_name是一个变量,但是程序还会产生一个提示"the\_name is very happy,"的警告对话框。这是因为一旦JavaScript看见引号包围着某些东西 就不再考虑它,所以当你把the\_name放在引号里,你就阻止了JavaScript 从内存中查找它。下面是一个不太明显的此类错误的扩展(我们已经在第 三天的课程里见过):

```
function wakeMeIn3()
```
{

```
var the message = "Wake up! Hey! Hey! WAKE UP!!!!";
setTimeout("alert(the_message);", 3000);
```

```
}
```
这里的问题是你告诉JavaScript三秒后执行alert(the\_message)。但是,三 秒后the\_message将不再存在,因为你已经退出了函数。这个问题可以这 样解决:

```
function wakeMeIn3()
```
{

```
var the message = "Make up!";
```

```
setTimeout("alert("' + the_message+ "');", 3000);
```
}

把the\_message放在引号外面,命令"alert('Wakeup!');"由setTimeout预定 好,就可以得到你想要的。这只是一些可能在你的代码中作祟的很难调试 的错误。一旦发现了它们,就有不同的或好或差的方法来改正错误。你很 幸运,因为你能从我的经验和错误中获益。

-------------------------------------------------------------------

找到错误,有时候虽然很难,却只是第一步。然后你必须清除错误。下面 是一些在清除错误时应该做的一些事:

## 首先拷贝你的程序

有些错误很难清除。实际上,有时在根除错误时,你会破坏整个程序 - 一 个小错误使你疯狂。在开始调试前保存你的程序是确保错误不会利用你的 最好方法。

一次修正一个错误

如果你知道有好几个错误,应该修正一个,检验其结果,再开始下一个。 一次修正许多错误而不检验你的工作只会招致更多的错误。

## 警惕迷惑性错误

有时你知道存在一个错误,但不真正知道为什么。假设有一个变 量"index",由于某种原因"index"总比你期望的小1。你可以做下面两件事 中的一件:在那儿坐一会儿,解决它为什么变小了,或只是耸耸肩;在使 用"index"之前加1,然后继续进行。后一种方法称为迷惑编程。当你开始思 考"究竟是怎么了 - 为什么index是2而不是3呢?好吧...我现在先让它正常 工作,以后再修改错误。"时,你正在把一块护创膏布贴到一处潜在的硬伤 上。

迷惑编程可能在短期内有用,但是你可以看到长期的厄运 - 如果你没有完 全理解你的代码到可以真正清除错误的程度,那个错误将会回来困扰你。 它或者以另一种你不能解决的怪异错误的方式回来,或者当下一个可怜的 被诅咒的灵魂读你的代码时,他会发现你的代码非常难以理解。

#### 寻找小错误

有时候,对程序员来说,剪切和粘贴代码的能力是一种很坏的事。通常, 你会在一个函数中写一些JavaScript代码,然后把它们剪切和粘贴到另一 个函数中。如果第一个函数有问题,那么现在两个函数都有问题。我并不 是说你不应该剪切和粘贴代码。但是错误会以某种方式繁殖,如果你发现 了一个错误,你就应该寻找与其相似的其它错误。(或者在制作它的若干 版本之前确切知道会发生什么。)变量名拼写错误在一段JavaScript代码 中会突然多次出现 - 在一个地方把the\_name错拼成teh\_name,你就有机 会在其它地方发现这个错误。

### 如果所有其它的方法都失败了

如果你正坐在那儿盯着一个错误,并且不能指出是怎么回事(或者根本没 有发现错误,但是因为程序不能正确运行,你知道存在错误),你最好从 计算机前走开。去读一本书,在角落散散步,或者拿一杯可口的饮料 - 做 些事,任何事,但不要去想程序或问题。这种技术在某种情况下叫做"酝 酿",效果非常好。在你稍做休息和放松后,再试着找出错误。你会得到一 幅比较清晰的景象。"酝酿"起作用是因为它使你从思维混乱中解脱出来。 如果沿着一条错路走太远,你有时会发现无法转身。这种情况下最好开辟 一条新路。我知道这会令人发火,但确实有效。真的!

如果上面的方法还不成功**...**

请求别人的帮助。有时你的思想会形成定式,只有换一种眼光才能洞察问 题之所在。在结构化编程环境中,程序员们定期地互相复查别人的代码。 这可以适当地叫做"代码复查",不仅可以帮助消除错误,还可以得到更好

的代码。不要怕把你的JavaScript代码给别人看,它会使你成为更好的 JavaScript程序员。

#### 但是消除错误的绝对最好的办法是**...**

一开始就创建没有错误的代码。

----------------------------------------------------------------------

编好程序的关键是程序是写给人的,不是写给计算机的。如果你能明白其 他人或许会阅读你的JavaScript,你就会写更清晰的代码。代码越清晰, 你就越不容易犯错误。机灵的代码是可爱的,但就是这种机灵的代码会产 生错误。最好的经验法则是KISS, 即Keep It Simple, Sweetie (保持简 单,可爱)。另一个有帮助的技术是在写代码之前作注释。这迫使你在动 手之前先想好。一旦写好了注释,你就可以在其下面写代码。

下面是一个用这种方法写函数的例子:

#### 第一步:写注释

第二步:填充代码

这种先写注释的策略不仅迫使你在写代码前思考,而且使编码的过程看起 来容易些 - 通过把任务分成小的,易于编码的各个部分,你的问题看起来 就不太象珠穆朗玛峰,而象一群令人愉悦的起伏的小山。

#### 最后**...** 总以分号结束你的每一条语句。

虽然并不是严格必需,你应该养成以分号结束每一条语句的习惯,这样可 以避免这行后面再有代码。忘了加分号,下一行好的代码会突然产生错 误。把变量初始化为"var",除非你有更好的理由不这样做。用"var"把变量 局域化可以减少一个函数与另一个不相关函数相混淆的机会。 好了,既然你已经知道了如何编码,下面就让我们学习怎样使 你的**JavaScript**快速运行。**>>**

按速度优化JavaScript代码

1.限制循环内的工作量

2.定制if-then-else语句,按最可能到最不可能的顺序

---------------------------------------------------------

3.最小化重复执行的表达式

# <span id="page-675-0"></span>十、编写第一个**JavaScript**程序

<html>

<head>

<Script Language ="JavaScript">

// JavaScript Appears here.

alert("这是第一个JavaScript例子!");

alert("欢迎你进入JavaScript世界!");

alert("今后我们将共同学习JavaScript知识!"); </Script>

</Head> </Html>

JavaScript代码由 <Script Language ="JavaScript">...</Script>说明。在标 识<Script Language ="JavaScript">...</Script>之间就可加入JavaScript脚 本。 alert()是JavaScript的窗口对象方法,其功能是弹出一个具有OK对话 框并显示()中的字符串。 通过<!-- ...//-->标识说明:若不认识JavaScript 代码的浏览器,则所有在其中的标识均被忽略;若认识,则执行其结果。 使用注释这是一个好的编程习惯,它使其他人可以读懂你的语言。 JavaScript 以 </Script> 标签结束。

## 主页可用性的**113**条原则

Jakob博士分26类,列出了113条原则。下面,类的倒序一一摘录(每类中 顺序不变)。

在录入的过程中,我渐渐发现只要找到每条原则所要达到的目的或要 解决的问题,这样就可以据具体情况灵活的加以解决。

26、股票指数和显示数字

(110)给出变化的百分比,而不仅仅是股票指数增减的点数。

(111)除非缩写非常有名,如"IBM",否则要写缩写的股票名称。

(112)如果数字有五位甚至更多位数,要使用千分位分隔符适当分隔数 字。

(113)当显示一列数字时,要对齐小数点。

25、日期和时间

(105)仅对时间敏感的信息显示日期和时间,如新闻条目、实时交谈、 股票指数等。不必显示星期几。

(106)显示最后更新内容时的时间,而不是计算机生成的当前时间,并 用"更新于<日,时>"语句说明。

(107)当引用时间时,要包括时区。如果有国际用户,要显示主页当地 时间及相对于格林威治(GMT)时间。

(108)使用标准缩略语,比如"p.m."或"P.M."。

(109)给出月份的全拼或简写,而不要用数字。

24、繁荣社会

(103)如果网站支持用户社区功能,例如提供聊天室或其它讨论工具, 不要将它们当作一般的链接,要在主页上列出实际的讨论主题并提供任何 有关日程表。

(104)在商业站点不要提供"访客簿"标记,这会使站点看起来有点业余。 23、收集用户资料

(101)在主页上不要直接提供注册链接,而是要解释用户注册的好处 (至少要链接到这样页面)。

(102)在索要用户的电子邮件地址前,要解注册的好处,说明公告发给 用户的频率。还有,在索要用户email地址的地方的后面,链接一个样本邮 件,并解释公司或网站的隐私政策。

22、个性化

(99)如果主页上有为已知资料的用户提供定制信息的区域,对首次使用 的用户不要提供一般内容--要在特定区域中提供精心准备的、不同的内 容。

(100)不要让用户定制主页基本外观的各种特性,比如颜色模式。要集 中精力推出未来方便最大多数用户阅读的更好的设计界面,如字体要相对 大小。

21、页面重载和刷新

(97)不要自动刷新主页,将更新内容推给用户。对有实时更新要求的网 站,考虑提供一个工具,使用户能得到实时的数据反馈。

(98)当刷新页面时,只更新改变的部分,比如更新新闻部分。

20、赞誉

(95)不要浪费宝贵的空间夸赞网站的搜索引擎、设计公司、喜爱浏览的 公司或者在界面背后的技术。对于面向技术的站点,不要将这些专业内容 放在主页上,可以在"关于我们"的页面中包括此类的条目。

(96)要控制显示站点获得赞誉的内容。独立的权威机构发表的赞誉、认 证和优秀站点的评价,尤其是关于产品质量或服务的奖项,可以用来提供 网站的信任度。主页上可以放面向用户类的奖项,不要放去年如何何的奖 项,其它的可以放入"关于我们"之中。

19、通信技术问题和突发事件的处理

(93)如果站点瘫痪了,或者站点的某个重要部分不能用了,要在主页上 明确说明,要说明大概恢复的时间及此期间用户可以做的事。

(94)有一个在紧急情况下处理网站上关键内容的计划。如准备主页的一 个不同的设计版本*,*及一个简单地导般框架,以及提供返回正常站点的途 径。突发事件的典型特征是短期内有超乎寻常的大量点击,主要是因为用 户反复点击以取得最新进展,这要求备用主页要小巧。

18、欢迎词

(92)不要只在字面上欢迎用户的到来,不要将主页上最重要的区域用于 向用户打招呼,可以考虑将欢迎词作为一条标签行。对用户最后的欢迎 是,让用户明确知道他们能在站点具体做什么,及从哪里开始。一个例外 是主册用户登录后要欢迎。

17、广告

(88)将公司外的广告放在页面的边缘。绝对不要把广告放在最重要的条 目旁边,及将重要的条目放在广告之上,以免被用户忽视重要条目。

(89)外部广告(为其它公司做的广告)要慎重采用,要做得尽量小,并 应尽量和主页的核心内容相关。

(90)如果将广告放置在页面上方标准的广告条区域之外,要给它们加标 签,说明它们是广告,这样用户就不会把它们和网站的内容搞混了。

(91)避免用广告的惯用方式显示站点的常见特性。

16、弹出窗口和分阶段的页面显示

(85)当用户键入主页网址时,或在别的页面上点击到站点的链接时,要 将他们带到"真正的"主页上, 必须取消纷纷弹出的窗口。一个例外是, 如 果站点内容对少数人不合适时,最好弹出一个窗口发出警告。

(86)要避免弹出式窗口,即使其含有有用信息,也会被用户当作广告忽 略,且这类窗口会使用户远离站点内容。而且,用户一旦关掉,就找不到 这些内容了。

(87)不要让用户使用站点导航图去选择自己的地理位置,除非你的站点 具有多种语言版本,而不是只有一种主要语言的版本。

15、新闻和新闻发布

(81)标题应该简洁,应该用传述语言,用尽量少的文字表达尽量多的信 息。标题和它下面的内容提要的相关程序应该高于和整篇内文章的相关程 度。

(82)精心写作和编辑在主页上重点突出的新闻内容提要。要尽量用具体 内容吸引用户点击并阅读全文。

(83)将整篇新闻内容与标题而不是内容提要建立链接,或在提要后面提

供一个"全部内容"的链接。

(84)只要在主页上的新闻是一个星期内发生的,就没有必要在每条新闻 的内容提要中列出日期和时间,除非它确实是一条爆炸性新闻并且经常更 新。在主页顶端的时间和日期中以说明新闻内容是现在的了。在一篇文章 开头的显著位置显示日期是很重要的,为以后搜索和缓存考虑。基于同样 的原因,正文中不该引述相对时间,如"今天""下周"等。

14、网址URL

(77)商业站点的主页应该有"http://www.公司名.com"的网址(或类似的 国家级域名或其它类型的顶级域名),不要在域名后加复杂的代码甚 至"index.html"等。要确保"www.公司名.com"和"公司名.com"都能访问站 点。

(78)对任何和除美国之外特定国家密切相关的网站,要使用该国的顶级 域名。如果站点还有国外的客户,再注册一个带".com"域名也是不错的主 意。

(79)如果条件允许,要为站点名称注册不同的拼写、缩写或常见的拼写 错误域名。

(80)如果域名有不同的拼写方法,选择一个作为正式版本,将用其它拼 写访问站点的用户重定向到此域名上。

13、窗口标题

(72)用最能传递信息的词语作为窗口标题的开头--通常是公司的名 称。

(73)不要在窗口标题中包括顶级域名,如".com",除非它是公司名的一 部分。

(74)不要在标题中包括"主页"、"homepage"等词汇,这是费话。每个页 要用不同的标题。

(75)在窗口标题中包括站点的简短描述。可以考虑采用标签行的内容。

(76)要将窗口标题的字数限制在78个英文单词以内,不要超过64个字 母。

这些都是便于收藏和检索引擎。

12、用户界面上的小控件

(69)如果不想让用户点击,绝不要将控件作为屏幕的一部分。

(70)在主页上避免使用多行文字框,尤其在页面的上方,在那儿用户于 查找查找属性。用户有时会将登录框与查找框混淆。

(71)尽量少用下拉菜单,尤其当其中的项目本身不能说明自身意思的情 况下。

11、图形设计

(63)在页面上要限制使用字体的样式和其它文本格式,例如文字大小颜 色等,因为繁多的文字样式会分散用户对文字本身的注意力。

(64)使用高对比度的文字颜色和背景颜色,使文字尽量清晰。

(65)在800\*600的分辨率下避免水平滚屏。

(66)在最流行的窗口大小下(该书写作是800\*600),最重要的页面元素 应该不用滚屏就可以看到。

(67)使用动态的页面设置,使主页大小可根据屏幕分辨率来调整。

(68)慎重使用标志图案。除了站点本身的标志图案外,仅在用户了解标 志图案的意思时,才能使用它们以吸引用户的注意。

10、图形和动画

(56)用图形表现真正的内容,而不仅仅做主页的装饰。人们一般会被图 片所吸引,所以和内容无关的图片会分散人们的注意力。

(57)如果图形和图片的意义在其伴随的情况的上下文中不太明确,要简 短地解释它们。为人物的图片加说明通常是个好主意。

(58)以适当的尺寸编辑图像和图形。数量过多的照片和图形并不会传递 更多信息,反而会使屏幕看起来很混乱。仅仅将大图片压小很多情况下并 无帮助,不如删掉。

(59)避免使用带水印的图片(上面有文本的背景图片),它们会使界面 更混乱,经常会减弱视觉效果。

(60)在主页上,不要仅为吸引注意力而使用动画,它在主页上几乎没有 位置,因为它会减弱用户对其它元素的注意程度。动画适用于专门演示。

(61)绝不要用动画表示页面上的关键元素,如公司标志、提示行或主标 题。因为用户易忽视看起来象广告的动画区域,且它们也难以阅读。

(62)在进入站点时,让用户选择他们是否想看动画而不要将动画作为默

认设置。

9、工具和任务快捷方式

(53)对主页上高优先权任务,要设置直接访问这些功能的方式。这些主 页工具应用户直接访问主页上的任何数据或资料。如果可能的话,考虑给 予用户不需要用鼠标点击就能得到所需要的结果的方法,换句话说,在主 页上自动显示最常用的信息。这种功能一般来说只有能辩论用户和个性化 页面的站点才能实现。

(54)不要包括与站点无关的工具。有用但未必适合,如非新闻站点的天 气状况。

(55)不要提供与浏览器功能重复的工具,如果设默认页或收藏。

8、查找

建议是看得见、使用简单、查找范围广范

(47)在主页上设置一个输入框,以做一日和尚撞一天钟输入查找内容, 而不是仅给用户一个指向查找页面的链接。

(48)输入框应该足够宽,以便用户在站点能看到和编辑标准的查询。至 少要25-30个字符宽。

(49)不要给查找区域加标签,而要在输入框右边使用"查找"等按钮。并 将查找功能 放在页面主体的上方、页面顶部广告条或菜单栏的下方。

(50)除非高级查找功能是站点的标准功能,否则在主页上只提供简单查 找功能,再加一个到高级查找或查找指南的链接即可。

(51)在主页上的查找功能应该默认查找整个站点。

(52)在站点的查找功能中,不要提供"查找web"功能。因为用户查找web 有自己喜欢的搜索引擎。

7、导航

导航区域应该显示站点最重要的内容,以便用户查看项级类别时就对查找 的内容有很好的感觉。

(40)在显著位置放置主导航区域,最好在紧邻页面主体的正下方。避免 在图形条顶端放置任何水平的导航条,因用户常把屏幕顶端的条区当成广 告而忽略,是为"条盲"。

(41)在导航区域将条目分组,将相似的条目放在一起。

(42)对同一类型的链接,不要有多个导航区域。

(43)在主页上不要包括指向该主页的动态链接。如"主页"或"home"等, 在所有页面都可有,主页上的要不可点击。

(44)在导航区域中不要使用自造词。类别名应能彼此明显区分开,如果 用户不能理解你的自造词,就不可能区分各个类别。

(45)如果在站点上有购物车(很多商务站点上都有),庆在主页上包含 一个指向它的链接。

(46)只有在图标能帮助用户立刻识别一类条目时,才使用它们。

6、链接

(34)尽量区分链接并使它们更具可读性。要言简意赅,用带有更多的信 息的文字做链接的开头,用户经常只据链接的一二个词决定是否阅读。

(35)不要用普通的指令作为链接指令,如"点这儿"。

(36)不要在一个列表后使用普通链接,如"更

多。。。"或"More。。。"等。要告诉用户他们将得到更多的什么东西, 如"更多新闻"。

(37)用不同的颜色表示已经访问的和未访问的链接。未访问的默认是蓝 色,要用易区分的不太饱和的颜色表示已经访问过的链接。不要用灰色*,* 它被用来表示按钮不可用且难以阅读,不要用黑色,它用来显示正文。

(38)在页面上不要用文字"链接"或"Links"来表示链接,而要用带下划线 的蓝色文字表示。

(39)如果一个链接的作用不是打开另一个另一个web页面,而诸如链接 一个pdf文件、打开一段声音或视频播放、发电子邮件、打开另一个应用程 序等,注意要明确说明点击后要发生什么。

5、文档和已往内容的访问

(33)要保证很容易地访问最近在主页上已经重点的任何内容。

4、通过例子提示内容

例子能立即说明站点是什么的、揭示站点提供产品或服务的丰富程度、具 体事例比一般性原则更有趣、并能成功地导航。

(29)用例子揭示站点的内容,而不仅仅是抽象的描述。

(30)在例子后面直接加一个到例子所属类别的详细内容的链接,而不是

链接到一个能用父类的页面上。

(31)在特定例子后面提供一个到更广泛的类别的链接。

(32)要明确显示哪个链接指向例子的相关信息,哪个链接指向例子所属 类别的一般信息。相关信息的链接放在例子之后, 类别链接放得稍远一 点。

3、内容的书写

写出令人印象深刻的内容,用尽量少的词汇表达尽量多的消息。

(17)使用用户关注的语言,类别和科目要按照用户的取向划分,而不是 按照所服务的公司的要求划分。

(18)避免冗余内容。为突出一个显著的内容,应将它放在一个清晰的位 置则不是重复它 。

(19)不要使用成语、行话,否则用户很难明白你在说什么。

(20)使用一致的大小写和其它风格标准,否则用户可能会误解。

(21)如果页面上某区域中的内容已经有效地说明自身作用,不要给这个 定义明确的区域贴上标签命名。

(22)避免单个词的类别和单个词的列表项。

(23)在短语中单词间使用不间断空格,使短语连接在一起,便于快速阅 读和理解。

(24)仅在做法定或约定俗成的工作时,或做适当强调时,才使用诸如"输 入城市或邮政编码"等命令式语言。要告诉用户这么有什么好处。

(25)在缩写、首写字母缩略词、简写第一次出现时,要紧跟着给出它们 的全称。

(26)避免使用感叹号,感叹号并不属于专家写作范畴,尤其不应在主页 上出现。记住,不要对用户喊叫。

(27)在格式化的风格中少用全大写字母的方式,甚至一点也不用。不易 阅读。

(28)为表示强调效果,要避免不适当的使用空格或停顿。影响查找、减 慢阅读速度及缺少亲和力。

2、关于公司的通信信息

(8)在一个独立的区域组织好公司信息,例如"关于我们"、"投资关
系"、"新闻发布"、"就业"和"关于公司"的其它消息。

(9)在主页上建立一个"关于我们"的链接,给用户一个公司的大致印象。 建议叫"关于<公司名>"。

(10)如果想发布公司新闻,可在主页上放置一个"新闻发布室"或"新闻 室"的链接。

(11)提供统一的表达方式,让顾客在站点中觉得是和公司而不是和页面 本身打交道。提到公司网站时,用公司名而不是"公司名.com"。

(12)在主页上放置一个"联系我们"的链接,指向一个包含公司所有联系 信息的页面。

(13)如果提供"反馈"机制,应说明链接的意图,以及是否将被用户服务 机构或网站管理员阅读等。

(14)不要在公共的站点上包含公司的内部信息(这种信息针对的是雇 员,应该在公司的内部网上发布)。

(15)如果站点要搜集用户信息,应在主页上放置一个"隐私政策"的链 接。

(16)如果站点的赢利模式并不明显,应解释站点是怎么样赢利的。

1、传送站点的目的

为更好地与用户沟通,主页必须适当强调商标、品牌和最重要的任务,还 必须具有独特的、令人印象深刻的外观,以便用户能认出它是站点的起始 页面。

(1)在显著的位置、以适当的大小显示公司名称和或公司标志。页面的 左上角通常是最好的位置。

(2)包括一个能简明地概括站点或公司做什么的标签行。标签行要短 小、一语中的,非常出名的公司或部门可不用标签行,有子站点时要对各 子站进行描述。

(3)从用户的观点出发,强调站点的价值,以及公司和主要竞争对手的 区别。

(4)强调最重要的任务或工作,以便用户对主页有清晰的第一印象。要 把这些任务放在显要位置,如页面的中上方,并且不要排列太多信息。要 限制核心工作的数量(1-4个)。这条原则的最具挑战性而且最关键的地 方,是从客户角度决定什么才是最重要的任务或工作。

(5)为每个站点明确设计一个正式主页。 在站点内要限制"home"或"主 页"等术语的使用范围。

(6)在主公司的站点上,"站点(website)"一词仅代表公司在因特网上全体 站点,而不要有什么别的意思,尤其是不要指子站点。

(7)设计主页时,要使主页和站点上的所有其它页面有明显的区别。或 者使用稍不同的外表设计,或导航部分有显著的位置指示器。

#### **Web 2.0**

资料来源:维基百科

**Web 2.0**,是一个新生的术语,它的应用可以让人了解目前万维网正在进 行的一种改变——从一系列网站到一个成熟的为最终用户提供网络应用的 服务平台。这种概念的支持者期望Web 2.0服务将在很多用途上最终取代 桌面计算机应用。Web 2.0并不是一个技术标准,不过它包含了技术架构 及应用软件。它的特点是鼓励作为信息最终利用者透过分享*,*使到可供分 享的资源变得更丰盛;相反的,过去的各种网上分享方式则显得支离破 碎。

Web 2.0是网络运用的新时代,网络成为了新的平台,内容因为每位使用 者的参与(Participation)而产生,参与所产生的个人化

(Personalization)内容,藉由人与人(P2P)的分享(Share),形成了 现在Web 2.0的世界。第一个提出这个名词的人Tim O'Reilly提到:

"Web 2.0 对计算机工业来说是一种商业革命,起因于开始把Internet 当成交易平台,并企图去理解在新的平台上通往成功的规则。"

一些科技专家们, 特别是Tim Berners-Lee, 质疑是否有人可以有意义地应 用这个名词, 因为许多Web 2.0的技术组件从早年的Web开始就存在着.IBM 的社群网络分析师, Dario de Judicibus, 提出不一样的定义,特别是在社群 互动和架构现实上。

"Web 2.0 是一个架构在知识上的环境,人与人之间互动而产生出的内 容,经由在服务导向的架构中的程序,在这个环境被发布,管理和使 用。"

概览

Web ( 在这里, 指代"Web 1.0")最早的概念包括不常更新 ( 甚至不更新 ) 的静态HTML页面。而.com时代的成功则是依靠一个更加动态的Web(指 代"Web 1.5"),其中CMS(内容管理系统)可以从不断变化的内容数据 库中即时生成动态HTML页面。从这两种意义上来说,所谓的眼球效应则 被认为是固有的Web感受,也因此页面点击率和外观成为了重要因素。

**Web 2.0**的支持者认为**Web**的使用正日渐以交互性和未来的社会性网络为 导向,所提供的服务内容,通过或不通过创建一个可视的、交互的网页来 充分挖掘网络效应。某种观点认为,和传统网站相比,**Web 2.0**的网站更 多表现为或者是依赖用户的门户网站。

另一方面, 其实早在1999年, 著名的管理学者彼得·杜拉克 (Peter F. Drucker)就曾指出当时的信息科技发展走错了方向, 因为真正推动社会进 步的,是"Information Technology"里的"Information",而不 是"Technology"。若然单单着重技术层面而忽略了信息的话, 就只是一具 空的躯壳,不能使社会增值。而Web 2.0很明显是透过参与者的互动:不 论是提供内容、为内容索引或评分,都能够使他们所使用的平台增值。透 过参与者的互动,好的产品或信息本着它的口碑,从一小撮使用者扩展到 一大班人,一但超过了临界质量,就会「像病毒一样广泛留传」(葛拉威 尔,2002)。

Web 2.0的核心概念是互动与分享,所有的网络行为,都可用「互动、分 享」的概念来作诠释。

#### 该词的来源

有不少人以为"Web 2.0"是一个技术的标准,其实这是个美丽的误会,因为 Web 2.0只是一个用来阐述技术转变的术语。这个术语是由欧莱礼的Dale Dougherty 和 MediaLive 的 Craig Cline 在共同合作的脑力激荡(brain storming)会议上提出来的。Dougherty提出了Web目前正处于复兴时期, 有着不断改变的规则和不断演化的商业模式。而Dougherty则是举例说明 ——"DoubleClick是Web 1.0,Google AdSense 则是Web 2.0。 是Web 1.0;Flickr 则是Web 2.0",而不是给出确切的定义,和补充一个商业前 景,同时O'Reilly Media、Battelle和MediaLive 在2004年10月启动了第一 个Web 2.0大会。第二次的年会已在2005年10月举办。

在他们的会议开场白上,O'Reilly和Battelle总结了他们认为的表现了Web 2.0应用特色的一些关键原则:

- 将Web作为平台
- 驾驭群体智能
- 数据将变成未来的「Intel Inside」
- 软件不断发行与升级的循环将会终结("永久的Beta版")
- 轻量型程序设计模型
- 通过内容和服务的联合使轻量的业务模型可行
- 软件执行将跨越单一设备
- 丰富的使用者体验
- 分享和参与的架构 所驱动的网络效应
- 通过带动分散的、独立的开发者把各个系统和网站组合形成大汇集的改 革
- 拉动长尾的能力
- 快速的反应与功能新增
- 双向的互动

这种软件发布中的版本号的使用从某一方面也暗示了整个Web已经被看作 是一种有着重大增值意义的新产品,而且正在被重新编写和发布。

### 同语义网的比较

对于Web 2.0这个词的一个较早的出现是作为语义网的同义词。这两个概 念有点相似而且是互补的。结合了基于标签的Folksonomy(分众分类法)的 社会性网络系统如和,以及通过Blog和Wiki进行发表,已经创建了一个语 义环境的天然基础。

### **Web**服务

双向的消息协议是Web 2.0架构的关键元素之一。两个主要的类型是 RESTful和SOAP方法。REST (Representational State Transfer)表示了 一种Web服务 客户端传送所有的事务的状态。SOAP(Simple Object Access Protocal)和类似的轻量方法都依赖服务器来保存状态信息。两种 情况下,服务是通过一个API调用的。这个API常常是根据网站的特殊需求 定义的,但是标准的Web服务API(例如,于Blog发表文章)的API依然被 广泛使用。一般来说Web服务的通用语言是XML,但并不一定,还存在大 量不同的其它语言,如JSON,YAML等。

最近,出现了一个被称之为AJAX的混合形式,用来增强基于浏览器的 Web应用的用户体验。这可以用于一些特别的形式(如 http://maps.google.com/ Google Maps、http://www.urmap.com/ UrMap) 或是一些开放的形式,可以直接利用Web服务API、数据联合,甚至是绘 画。

宽泛得说,联合是一种Web服务的形式,但是Web服务形式的使用却不是 很常见的。

参见 WSDL(Web服务描述语言)和Web服务规范表。

#### 服务器软件

**Web 2.0** 的功能是在已有的Web服务器架构上建立的,但是更加强调后台 软件。数据联合不仅仅是名称上和内容管理发布方法不同,而且Web服务 要求更加强壮的数据库和工作流的支持,并且变得与传统的企业内部网的 应用服务器功能更加相似。供应商不管是用一个通用服务器方法,可以把 所有需要的功能都集中到一个服务器平台上,或者是一个Web服务器插件 的方法,可以使用增强了API接口的标准发布工具和其它工具。不管选择 的是哪种途径,Web 2.0的进化不会为这些选择做出重大改变Λ

社会影响

Web 2.0中出现的数据联合和消息传送能力,提出了潜在的一种可能性 ——在完全不同的在线社区之间创建一个更加紧密的社会构造。同时还出 现了一些新的术语来集合性地代表这些共同的社团,包括blogshpere:网 志的世界,syndisphere:内容联合发布,以及 wikisphere,然而其它的观

#### 察者认为这些措辞和内在的含义太空泛了。

#### 商业影响

可能的由Web 2.0带来的指数级增长的业务的原因,可归结为以人为本的 消费和以计算机为本的消费的区别。

对于价值的鉴定和消费的过程中无需不同人为参与,由于Web 2.0的出 现,也是完全可能的事情了。各个组织会不断使用诸如RSS/Atom/RDF之 类的联合格式来联合他们的价值提案。除了价值的联合外,Web服务终点 发布将简化联合的价值的消费过程。

事实上,至今没有人能给Web2.0下一个明确的定义。每个人眼中的 Web2.0都有不同的表述。 技术研究者眼中的Web2.0是SNS、BLOG等社 会性软件的兴起; 博客们则认为Web2.0是人与人之间更为便捷的互动; 在风险投资商眼中,Web2.0又代表了新的商业机会和行业游戏规则。

而从营销者的角度来看,Web2.0则至少意味着三个方面的内容: 一种创 新的媒介形式、一个集中的社群环境,以及一种全新营销理念。

目前逐渐盛行的BLOG营销被认为是Web2.0营销的典型形式之一。

早期的网络营销不外乎是透过电子邮件发送、弹出式窗口、横幅式广告等 几种手法。 最常见的例子就是入口网站将其网页上的广告空间待价而沽, 等到广告商上门之后,入口网站再依点选率或是摆放时间的长短来收取费 用。 这样的缺点是,广告商永远无法知道你所摆放的广告是不是真的接触 到你的目标客户,还是只是在茫茫的网海中找寻一两个真正有需求的消费 者。 就像是Tim O'Reilly所说的一样,如果Web 1.0的代表者是 Netscape,那Web 2.0的代表就是Google。 Google一改以往广告商寻找 消费者的思考模式,而改以消费者自行查询广告的思维模式来经营。 Google将首页保持干净,但在关键词搜寻的时候提供你想要查找信息的相 关广告,不但确保每一个点选进网站的浏灠者都是对该信息有兴趣的潜在 消费者,也一并解决了消费者对广告窗口扰人的困扰。 而前一阵子Google 推出的Google Page也有异曲同工之妙,利用免费提供部落格服务的形 式,从中搜集更多消费者的习性,其中的用意就是要为消费者量身订做一 个个人化的Google。

## 应用

- 分享书签 (Sharing Tagging)
- 网志 (blog)
- 维基 (Wiki)
- 播客 (Podcast)
- 搜寻引擎最佳化 (Search engine optimization; SEO)
- 社交网络(Social network)
- 分享平台(Sharing platform)
- RSS(Really Simple Syndication)

# 外部链接

- http://www.web2con.com/ Web 2.0 大会
- http://ifindkarma.typepad.com/relax/2004/10/web 20.html Relax, Everything Is Deeply Intertwingled: Web 2.0
- http://www.kottke.org/04/10/design-for-web-20 Design for Web 2.0
- http://www.readwriteweb.com/archives/002645.php Web 2.0 Definition and Tagging
- http://groups-beta.google.com/group/web2 Web 2.0 Forum
- http://tim.oreilly.com/news/2005/09/30/what-is-web-20.html What Is Web 2.02005年9月30日 by Tim O'Reilly

## 例子

这些公司,被认为是获得了巨大的成功的主要的"Web 1.0"网站,提供某些 内容联合和Web服务相结合的服务:

- http://www.amazon.com/gp/browse.html/102-9325021-3580115? \_encoding=UTF8&node;=3435361 Amazon.com Web Services
- http://www.google.com/apis/ Google Web APIs

http://developer.yahoo.net/ Yahoo! Search Web Services

这些公司被广泛认为是Web2.0的范例:

- http://urmap.com UrMap, 台湾地图行动信息平台
- Flickr
- http://del.icio.us del.icio.us, 共享书签服务, 使用
- http://maps.google.com Google Maps, and more specifically, sites like http://www.housingmaps.com housingmaps.com that are enabled by Google Maps
- ERP CRM WebApp 应用程序

### 微格式

资料来源:维基百科

微格式(Microformat),是通过语意相关让内容人机可读。网页上的允许 的微格式数据包括事件、人物、地点等,它可以被其它的软件检测到,并 提取出相应的信息,以及对信息进行索引、搜索、跨平台的参考,把这些 信息以其它形式重复使用或组合。

从技术上来说,这些数据是一些语义标记,用标准的(X)HTML中的class名 称设置。他是开放、可用、自由的,可以被任何人使用。

例如一个地理坐标:52.48,-1.89,普通人无法理解这些数字的含义。现在 我们可以把它做成微格式,表示如下:

<span class="geo"><span class="latitude">52.48</span>, <span cl

这样机器就可以正确地理解这些数字的含义,可以对他进行索引,在地图 上看他的位置,把它导出到GPS设备,以及其它的用途。

其它还有很多的微格式,还有很多正在开发阶段。

# 外部连结

- http://www.microformat.org Microformat 官方网站
- http://blog.bobchao.net/2007/04/microformat.html 赵柏强的微格式基本 教学

# **HTML**工具

[中文繁简转换](#page-696-0) [字符实体解码转换工具](#page-697-0)

[高级代码编辑器](#page-698-0)

JS、HTML[脚本运行工具](#page-699-0)

HTML[颜色调色板](#page-700-0)

中文繁简转换

<span id="page-696-0"></span>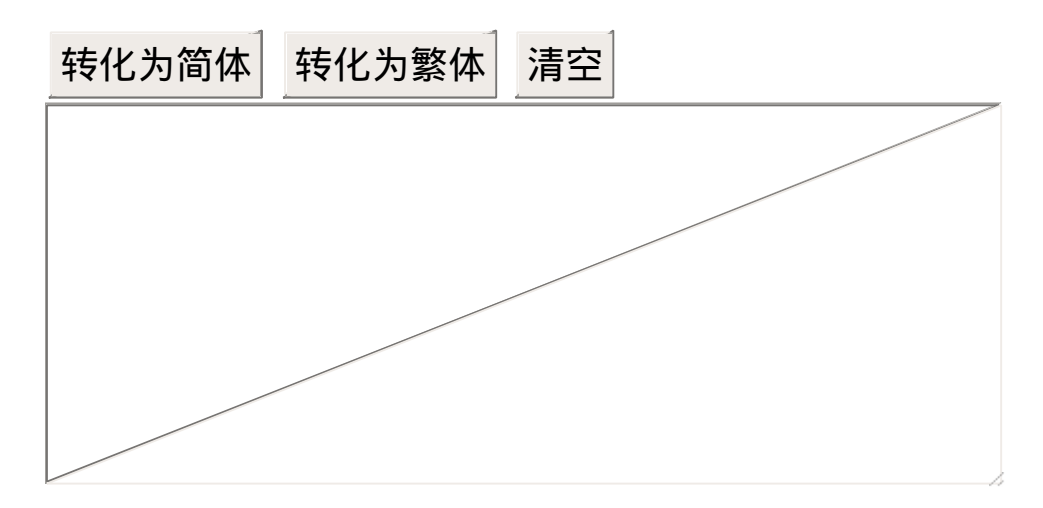

# 字符实体解码转换工具

<span id="page-697-0"></span>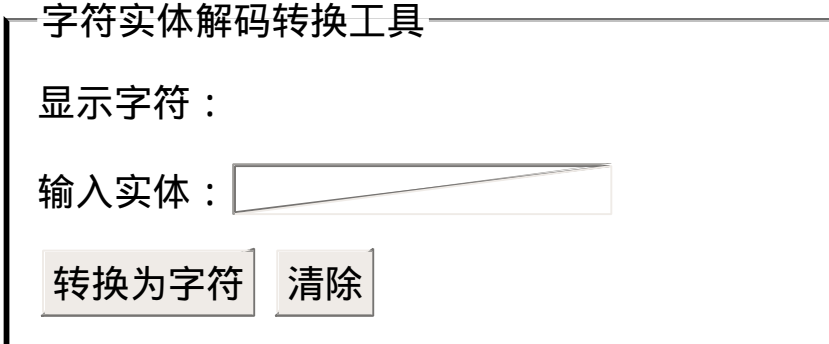

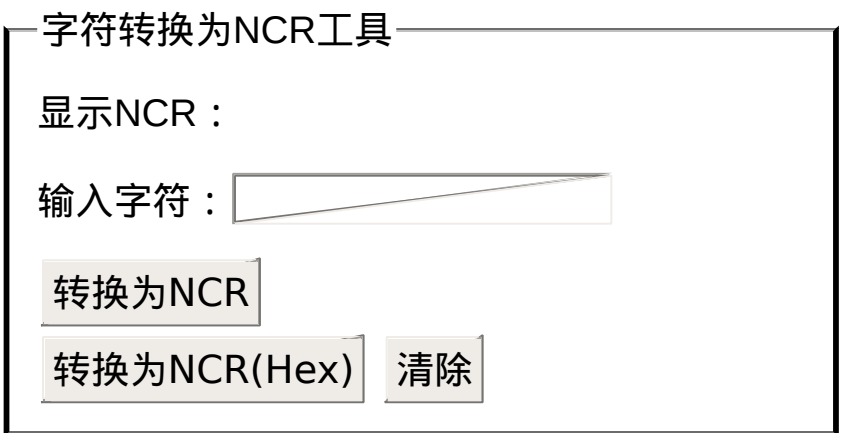

脚本代码编辑器 **V2.0**

<span id="page-698-0"></span>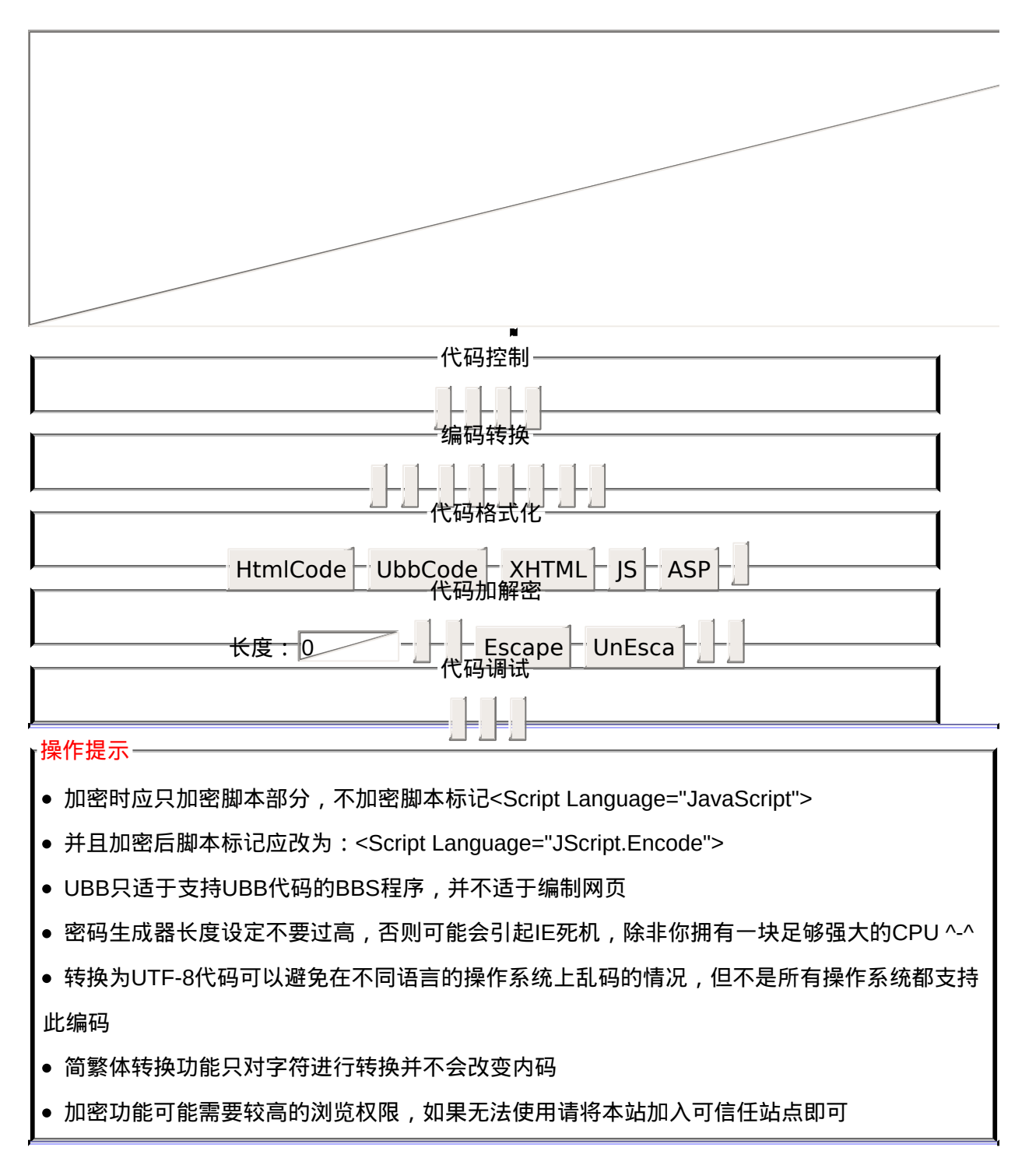

基于JavaScript技术构建 请使用MSIE6以上版本浏览

**JS**、**HTML**脚本运行工具

<span id="page-699-0"></span>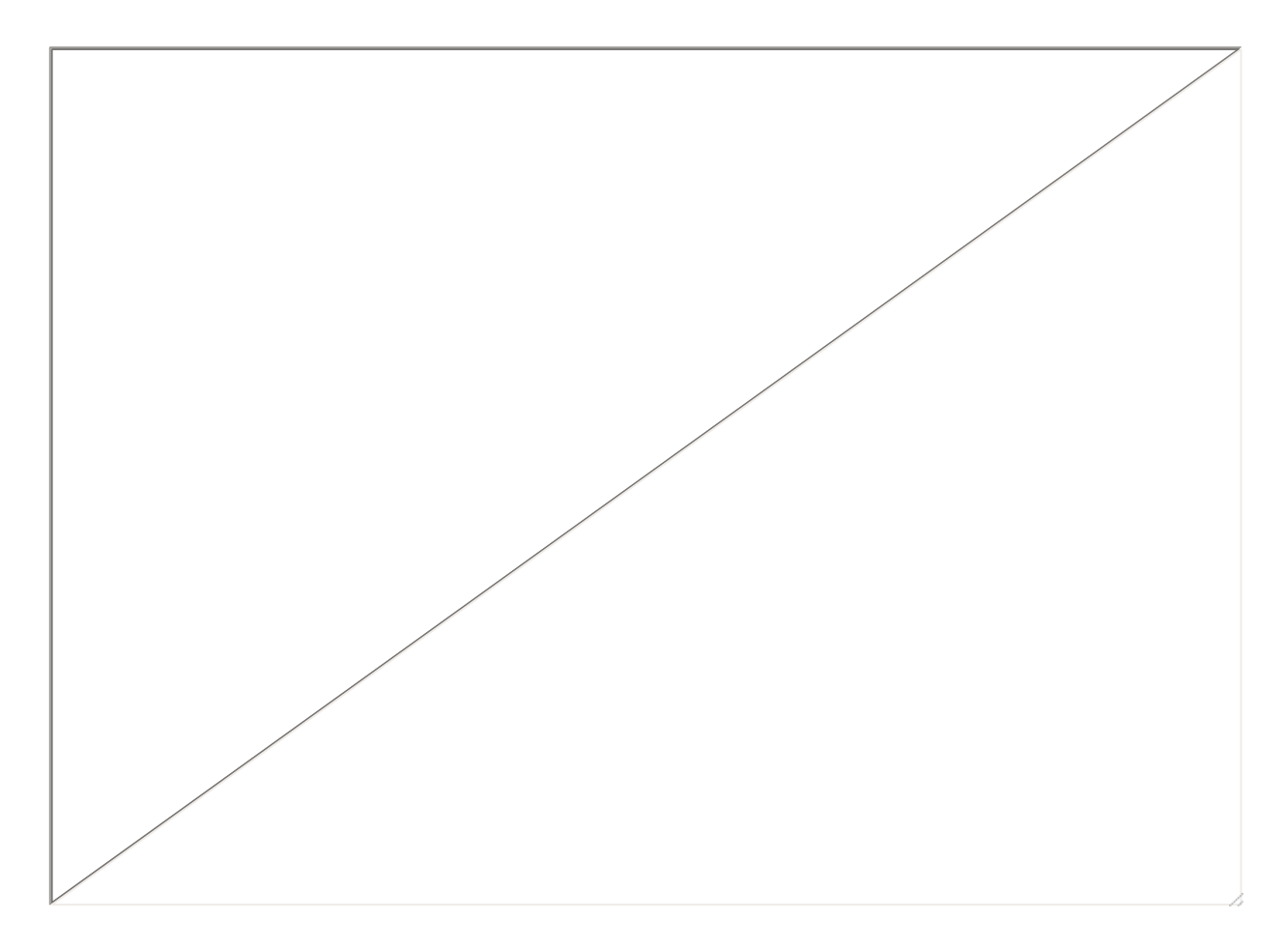

<span id="page-700-0"></span>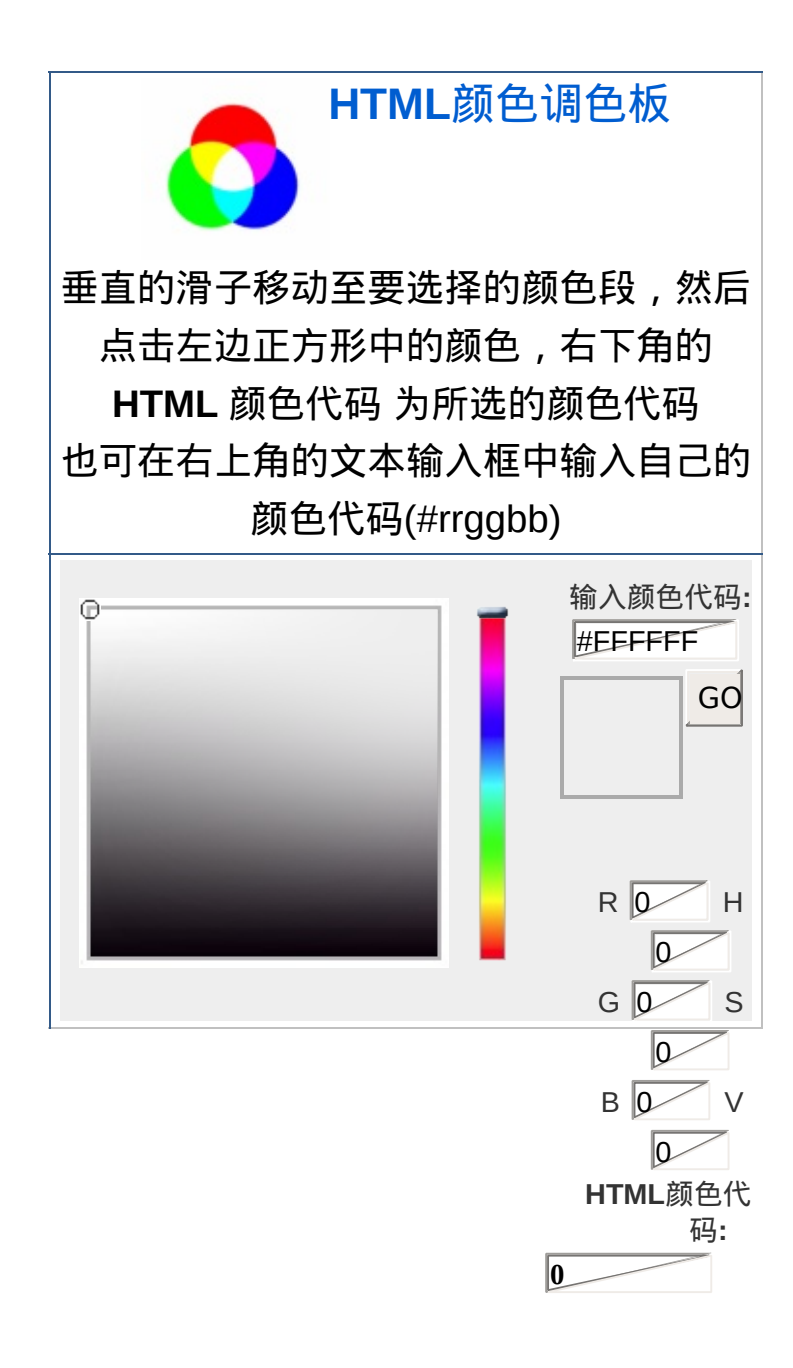